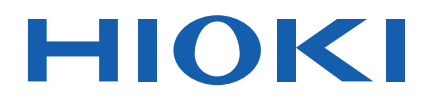

# **IM3523**

사용설명서

# LCR 미터 **LCR METER**

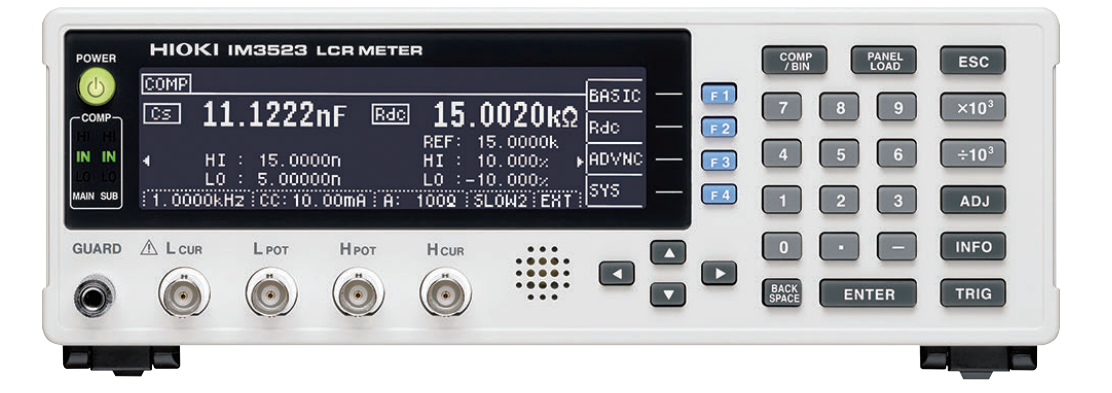

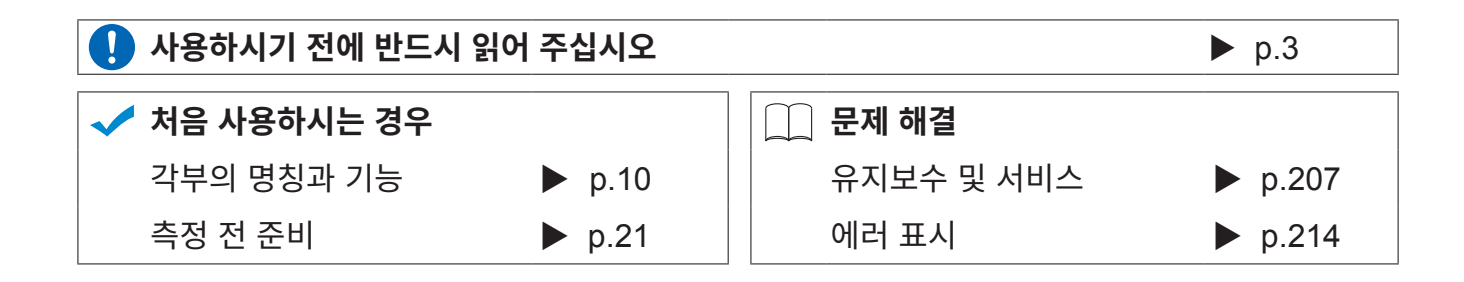

Nov. 2019 Revised edition 2 IM3523A983-02(A980-06) 19-11H \* 6 0 0 4 7 2 9 0 2 \*

**KO**

**i**

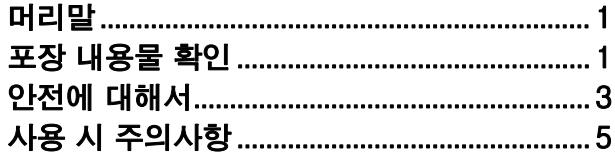

# 제 **1** [장 개요](#page-14-0) **9**

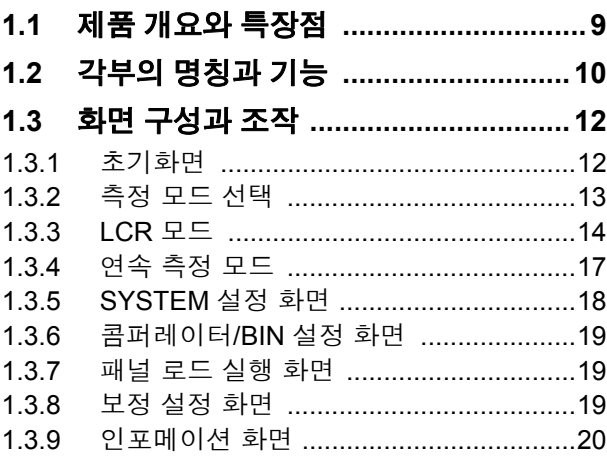

# 제 **2** [장 측정](#page-26-0) 전 준비 **21**

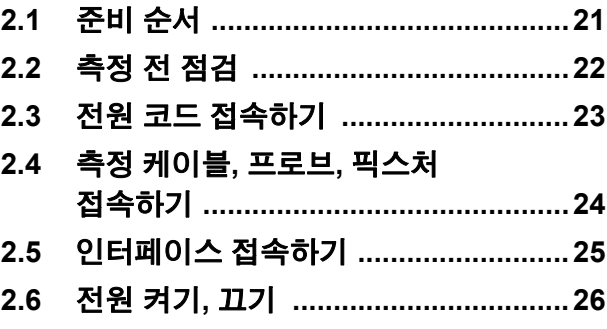

제 **3** [장 측정](#page-32-0) 예 **27**

제 **4** 장 **[LCR](#page-34-0)** 기능 **29**

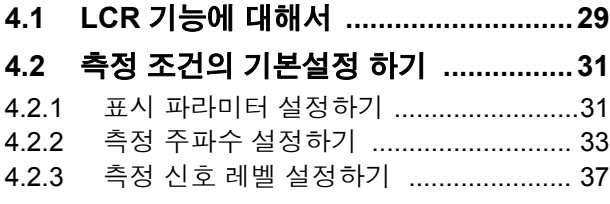

# 목 차

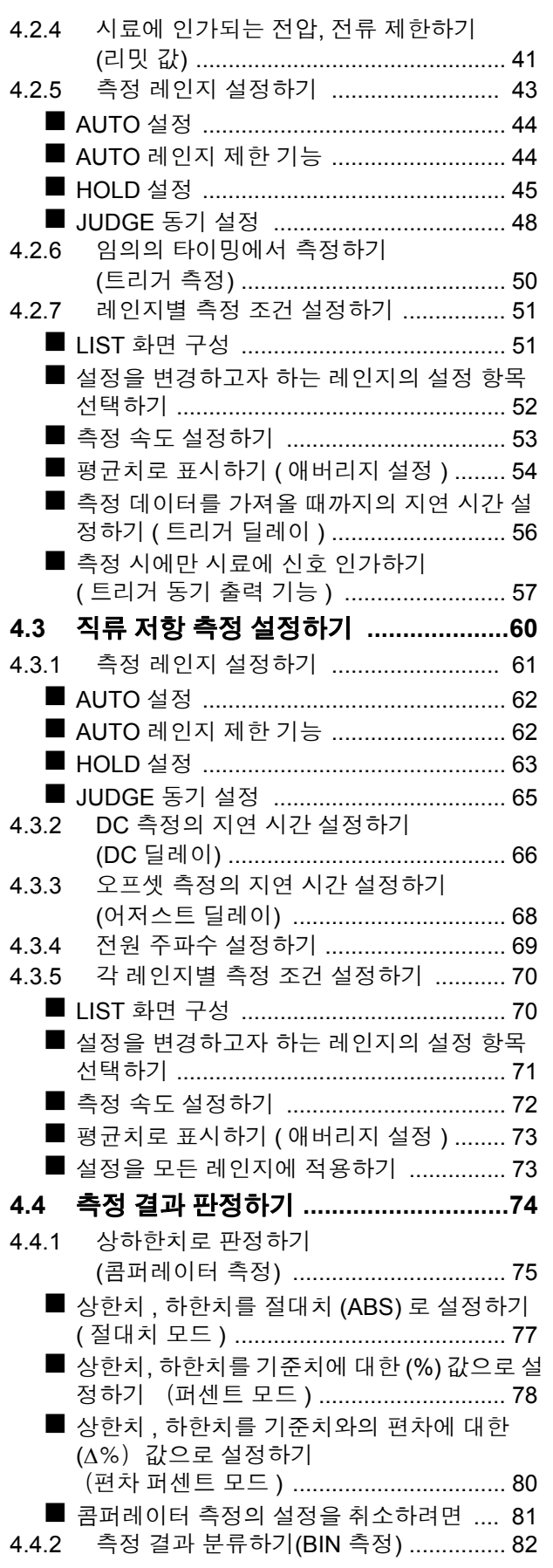

3

1

2

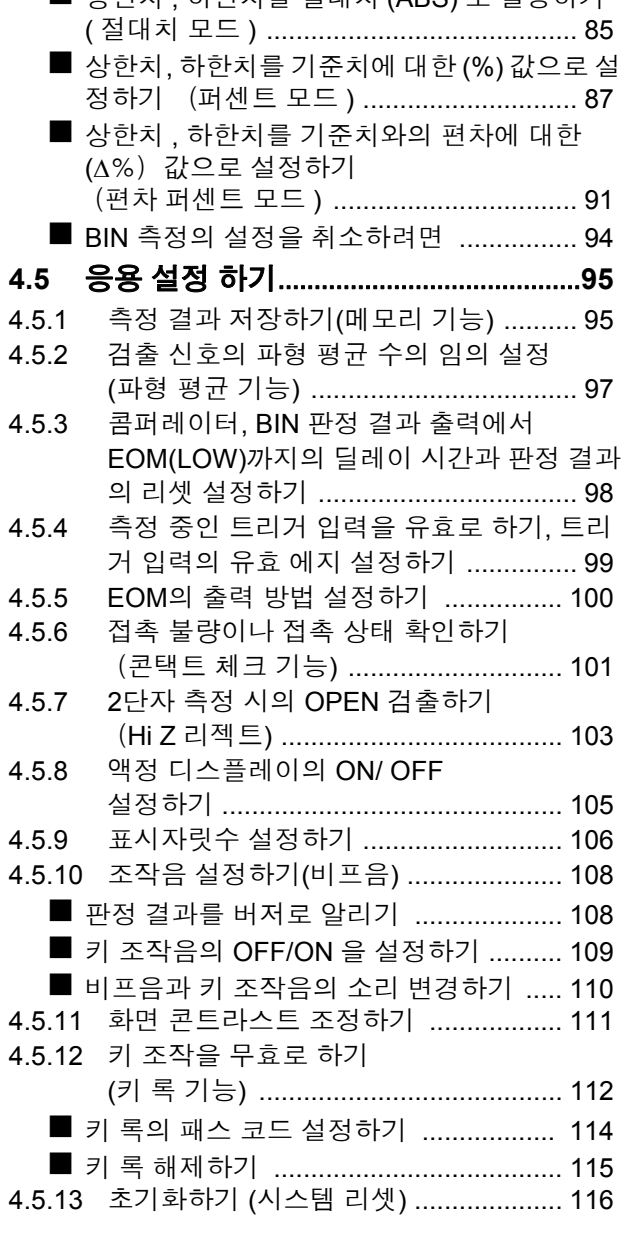

# 제 **5** [장 연속](#page-122-0) 측정 기능 **117**

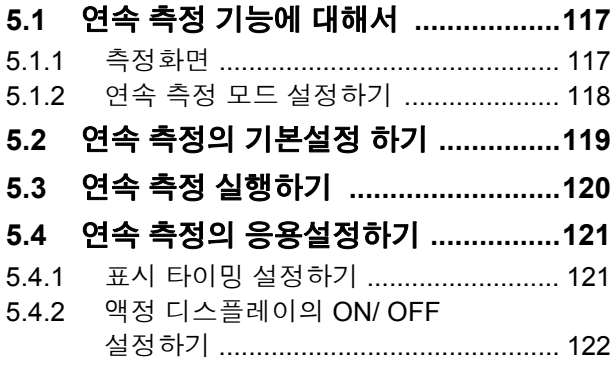

## 제 **6** 장 오차 [보정하기](#page-128-0) **123**

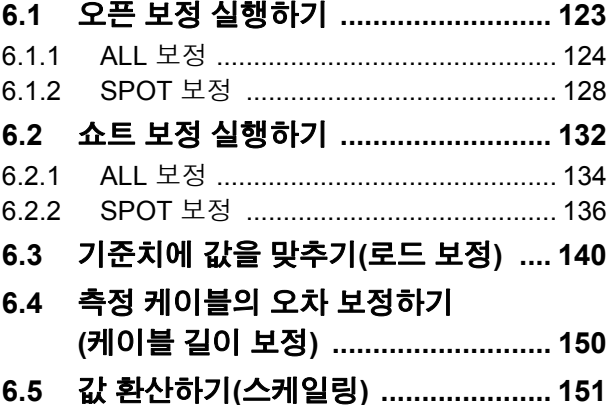

### 제 **7** 장 패널 정보의 저장 및 [불러오기](#page-158-0) **153**

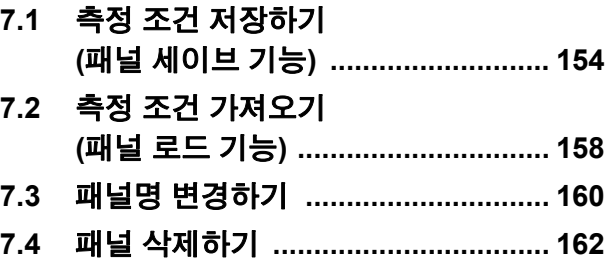

# 제 **8** [장 시스템](#page-170-0) 설정하기 **165**

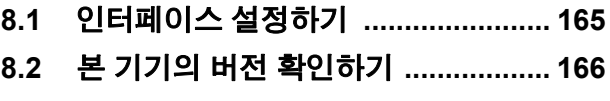

**8.3** 셀프 체크**(**자가진단**[\) ........................ 167](#page-172-0)**

# 제 **9** 장 외부 [제어하기](#page-176-0) **171**

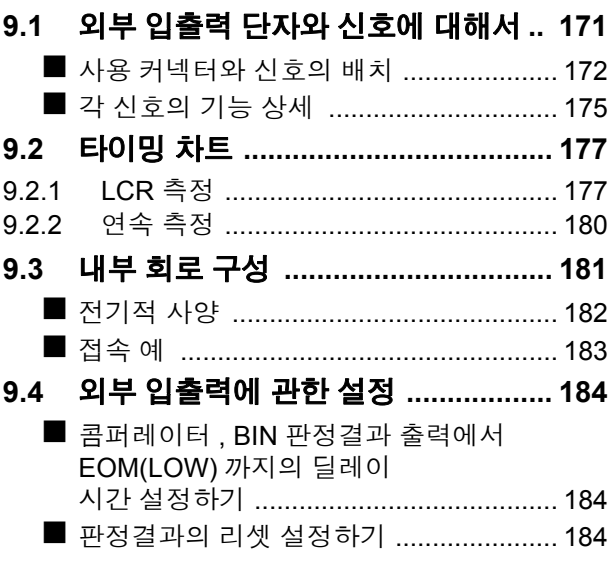

**ii**

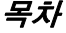

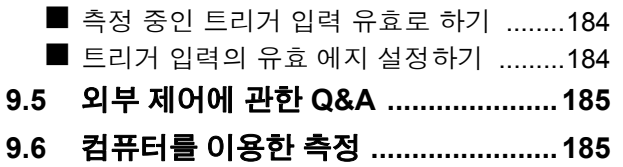

# 제 **10** [장 인쇄하기](#page-192-0) **187**

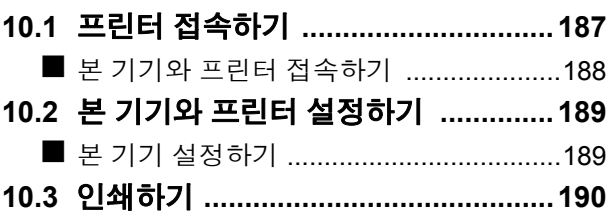

# 제 **11** [장 사양](#page-198-0) **193**

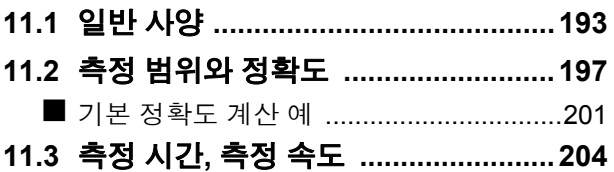

# 제 **12** [장 유지보수](#page-212-0) 및 서비스 **207**

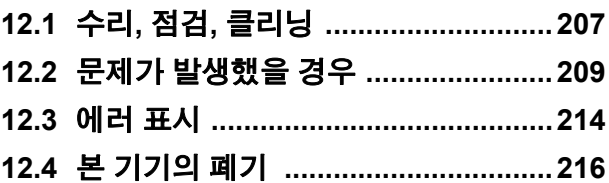

# 부록 가능하는 부

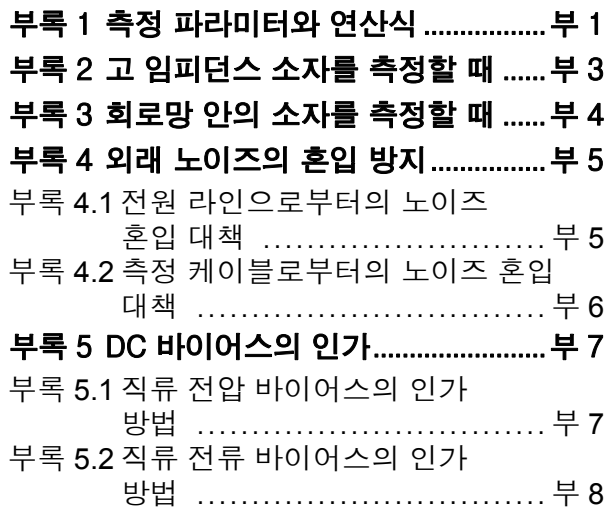

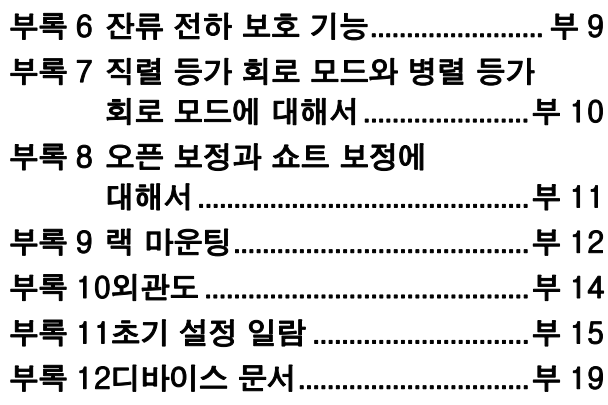

# [색인 색 1](#page-242-0) 4

록

색 인 목차 **iv**

# <span id="page-6-0"></span>머리말

저희 Hioki IM3523 LCR 미터를 구매해 주셔서 대단히 감사합니다 . 이 제품을 충분히 활용하고 오래 사용 할 수 있도록 사용설명서는 조심스럽게 다루고 항상 가까운 곳에 두고 사용해 주십시오 .

# <span id="page-6-1"></span>포장 내용물 확인

본 기기를 받으시면 수송 중에 이상 또는 파손이 발생하지 않았는지 점검한 후 사용해 주십시오 . 특히 부속품 및 패널 면의 스위치 , 단자류를 주의해서 살펴봐 주십시오 . 만일 파손되거나 사양대로 작동하지 않는 경우에 는 공인 Hioki 대리점 또는 영업소로 연락 주십시오 .

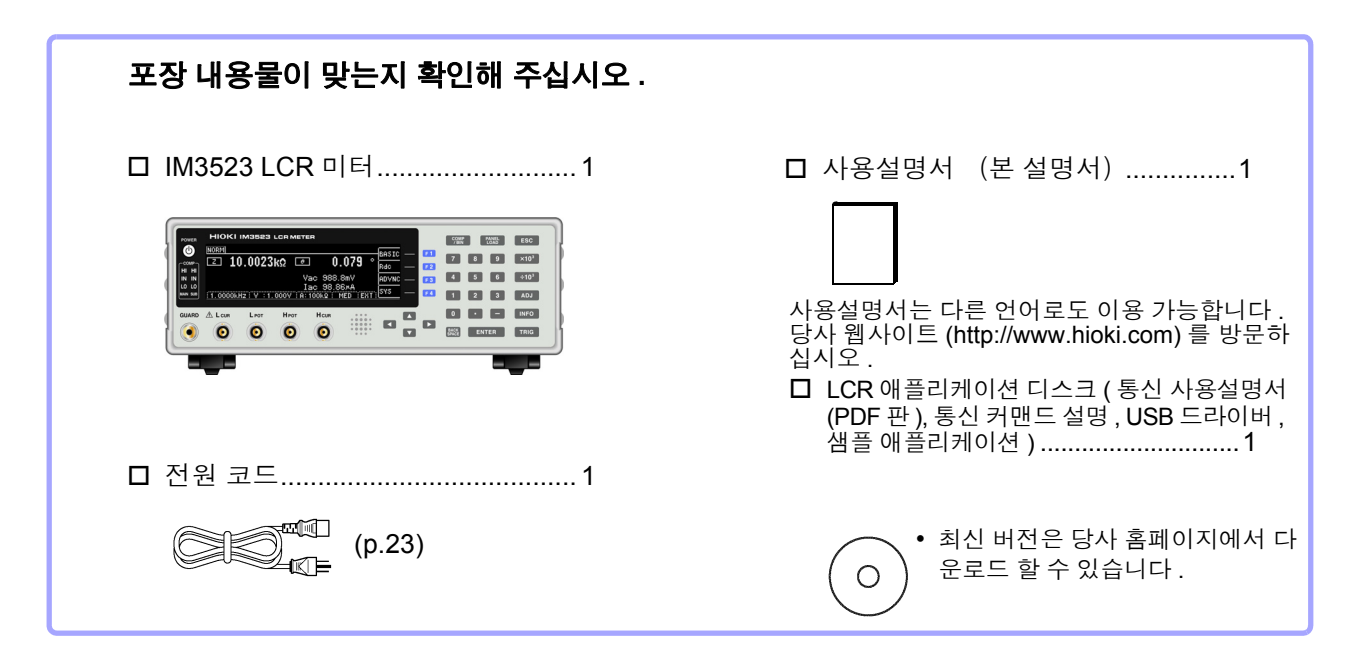

주의 사항 • 프로브 , 픽스처는 부속되어 있지 않습니다 . 용도에 맞춰 별도로 구매하시기 바랍니다 .

• 본체는 공장 출하 시에 "부록 11 초기 설정 [일람"](#page-236-1) (p. 부 15) 의 상태로 설정되어 있습니다 .

#### 수송상의 주의

본 기기를 수송할 경우에는 배송 시의 포장 재료를 사용해 주십시오 . 참조 : "본 기기를 수송할 때" [\(p.208\)](#page-213-0)

#### 옵션에 대해서 본 기기에는 다음과 같은 옵션이 있습니다 **.** 구매하시려면 당사 또는 대리점으로 연락 주십시오 **.** 옵션은 변경되는 경우가 있습니다 **.** 당사 웹사이트에서 최신정보를 확인해 주십시오 **.**

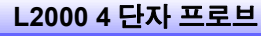

악어클립 타입 . 범용성이 있어 비교적 가는 선 에서 굵은 선까지 끼울 수 있습 니다 .

측정범위:DC~8 MHz 최대전압:± 42 Vpeak (AC+DC) 최대전류:± 1 Apeak (AC+DC) 측정 가능 단자 지름:0.3~5 mm

#### **9500-10 4** 단자 프로브

▼ 클립 타입

측정범위:DC~200 kHz 최대전압:DC ± 40 V (42 Vpeak ( 측정 신호+바이어스 전압 )) 최대전류:1 Apeak ( 측정 신호+바이어스 전류 ) 측정 가능 단자 지름:0.3~2 mm

#### **9261-10** 테스트 픽스처

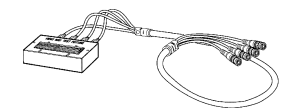

측정범위:DC~8 MHz 최대인가전압:DC ± 40 V 측정 가능 단자 지름:0.3~1.5 mm

#### **9263 SMD** 테스트 픽스처

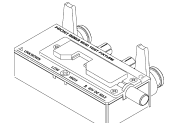

▼ 칩 부품 등을 측정하는 데 적합한 픽스처입니다 . ( 영점 조정 후 . 잔류 저항 10 mΩ 이하 )

측정범위:DC~8 MHz 최대인가전압:DC ± 40 V 시료 치수:시료 폭 1 mm~10 mm

#### **9268-10 DC** 바이어스 전압 유닛

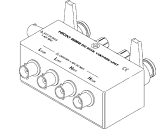

측정범위:40 Hz~8 MHz 최대인가전압:DC ± 40 V

#### **9699 SMD** 테스트 픽스처

하면 전극용입니다 .

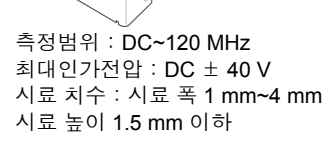

#### **Z3000 GP-IB** 인터페이스 **Z3001 RS-232C** 인터페이스 **Z3002 LAN** 인터페이스

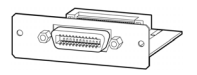

**9140-10 4** 단자 프로브

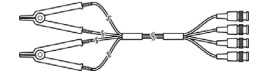

측정범위:DC~200 kHz 최대전압:± 42 Vpeak (AC+DC) 최대전류:± 1 Apeak (AC+DC) 측정 가능 단자 지름:0.3~5 mm

#### **L2001** 핀셋 프로브

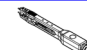

▼ 핀셋 타입

측정범위:DC~8 MHz 최대인가전압:± 42 Vpeak (AC+DC) 최대인가전류:± 1 Apeak (AC+DC) 선단 전극간격: 0.3~ 약 6 mm

#### **9262** 테스트 픽스처

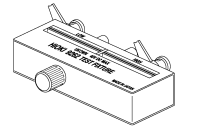

▼ 리드 부품 등을 측정하는 데 적 합한 픽스처입니다 . ( 영점 조정 후 . 잔류 저항 10 mΩ 이하 )

측정범위:42 Hz~8 MHz 최대인가전압:DC ± 40 V 시료 치수:리드의 지름 0.3 ~2 mm 리드의 피치 5 mm 이상

#### **9677 SMD** 테스트 픽스처

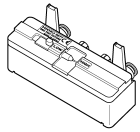

측정범위:DC~120 MHz 최대인가전압:DC ± 40 V 시료 치수:시료 폭 3.5 ± 0.5 mm 이하

#### **9269-10 DC** 바이어스 전류 유닛

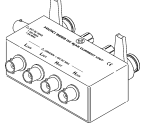

측정범위:40 Hz~2 MHz 최대인가전류:DC 2 A

#### **IM9110 SMD** 테스트 픽스처

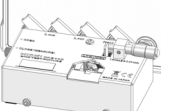

측정범위:DC~1 MHz 최대인가전압:± 42 Vpeak (AC+DC) 최대인가전류:± 0.15 A rms ( ± 0.15 ADC) 측정 가능 시료 치수:0.25 ± 20% × 0.125 ±  $10\% \times 0.125 \pm 10\%$  mm

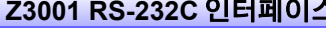

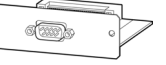

최대인가전압:± 42 Vpeak (AC+DC) 최대인가전류:± 0.15 A rms ( ± 0.15 ADC) 측정 가능 시료 치수:0.4 × 0.2 mm, 0.6 × 0.3 mm,  $1.0 \times 0.5$  mm

**IM9100 SMD** 테스트 픽스처

측정범위:DC~8 MHz

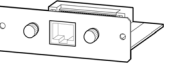

# <span id="page-8-0"></span>안전에 대해서

이 기기는 **IEC 61010** 안전규격에 따라 설계되었으며 시험을 거쳐 안전한 상태에서 출하되었 습니다 **.** 측정 방법을 잘못하면 인신사고나 기기의 고장으로 이어질 가능성이 있습니다 **.** 또한 **,** 본 기기를 이 사용설명서에 기재되지 않은 방법으로 사용한 경우 본 기기가 갖추고 있는 안전 확보를 위한 기능이 손상될 수 있습니다 **.** 사용설명서를 잘 읽고 충분히 내용을 이해한 후 조작해 주십시오 **.** 만일 사고가 발생해도 당사 제품이 원인이 아닌 경우에는 책임을 지지 않습니다 **.**

이 사용설명서에는 본 기기를 안전하게 조작하고 안전한 상태로 유지하는 데 필요한 정보나 주의사항이 기재되어 있습니다 . 본 기기를 사용하기 전에 다음의 안전에 관한 사항을 잘 읽어 주십시오 .

#### 안전 기호

사용자는 사용설명서 안의  $\bigwedge$  마크가 있는 부분은 반드시 읽고 주의할 필요가 있음을 나타낸니다

**⁄I** 사용자는 기기상에 표시된  $\bigwedge v$  마크 부분에 관해서 사용설명서의  $\bigwedge v$  마크가 있는 해당 부분을 참조하 여 기기를 조작해 주십시오 .

교류 (AC) 를 나타냅니다 .

전원의 "ON" 을 나타냅니다 .

전원의 "OFF" 를 나타냅니다 .

사용설명서의 주의사항에는 중요도에 따라 다음과 같은 표기가 있습니다 .

조작이나 취급을 잘못하면 사용자가 사망 또는 중상으로 이어질 위험성이 매우 높다는 것을 의미 ∧위험 합니다 . 不경고 조작이나 취급을 잘못하면 사용자가 사망 또는 중상으로 이어질 가능성이 있음을 의미합니다 . ∧ 주의 조작이나 취급을 잘못하면 사용자가 상해를 입거나 기기가 손상될 가능성이 있음을 의미합니다 . 주의 사항 제품 성능 및 조작 상의 어드바이스를 의미합니다 .

## 규격에 관한 기호

EU 가맹국의 전자 , 전기기기의 폐기에 관한 법 규제 (WEEE 지령 ) 마크입니다 .

 $\epsilon$ 

 $\boxtimes$ 

EU 지령이 제시하는 규제에 적합하다는 것을 나타냅니다 .

# 표기에 대해서

#### 문장 안의 표기

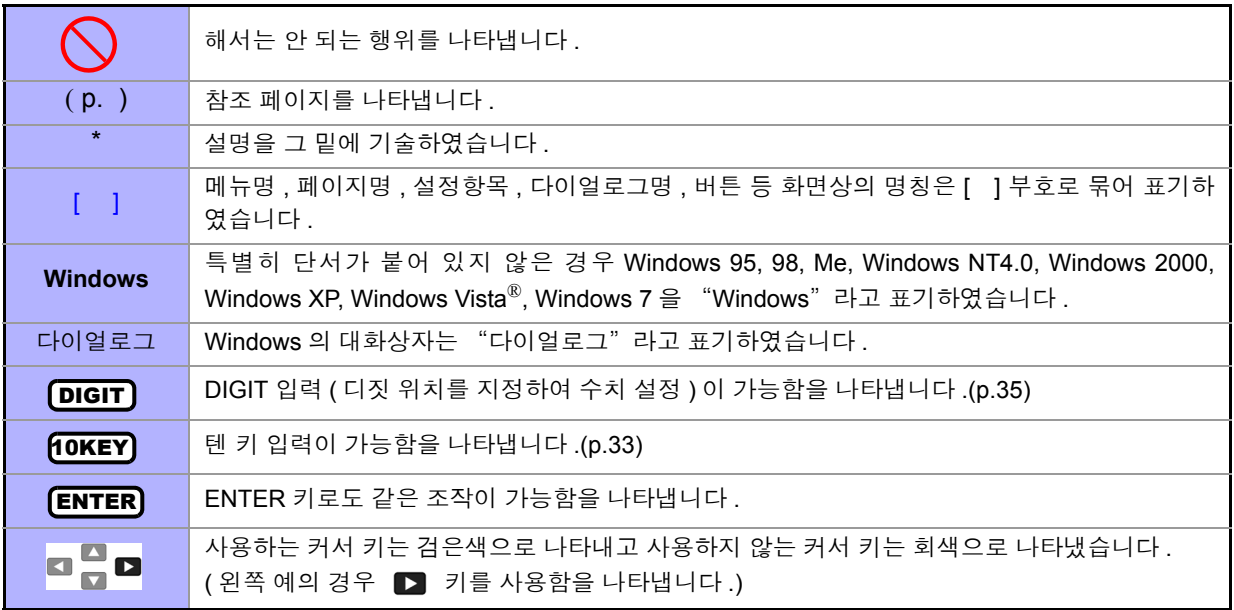

#### 정확도에 대해서

당사에서는 측정치의 한계 오차를 다음에 나타내는 f.s.(full scale), rdg.(reading), dgt.(digit) 에 대한 값으로 서 정의합니다 .

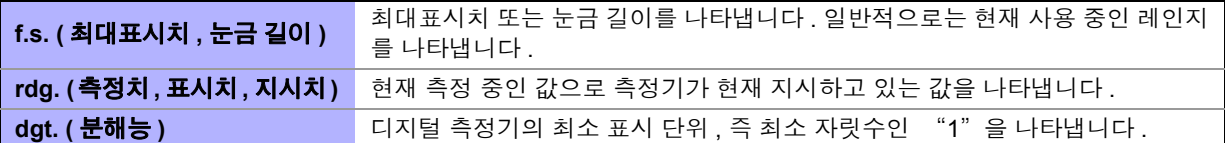

### 측정 카테고리에 대해서

.

측정기를 안전하게 사용하기 위해 IEC61010 에서는 측정 카테고리로써 사용하는 장소에 따라 안전 레벨 의 기준을 CAT Ⅱ ~ CAT Ⅳ로 분류하고 있습니다 .

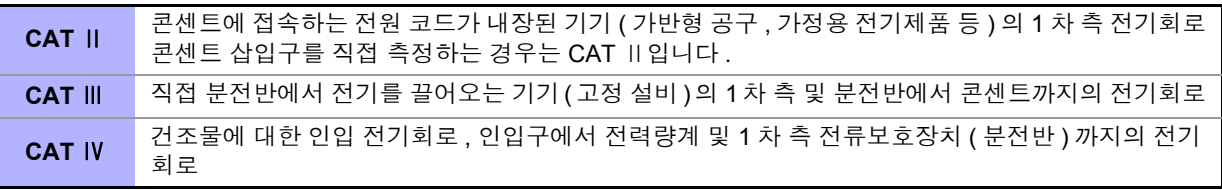

카테고리의 수치가 작은 클래스의 측정기로 수치가 큰 클래스에 해당하는 장소를 측정하면 중대한 사고로 이어질 수 있으므로 반드시 삼가십시오 .

카테고리가 없는 측정기로 CAT Ⅱ ~ CAT Ⅳ의 측정 카테고리를 측정하면 중대한 사고로 이어질 수 있으므로 반드시 삼가십시오

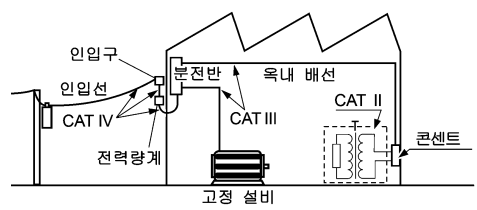

# <span id="page-10-3"></span><span id="page-10-0"></span>사용 시 주의사항

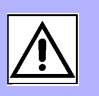

본 기기를 안전하게 사용하기 위해 , 또한 기능을 충분히 활용하기 위해 다음 주의사항을 지켜 주십시오 .

#### 사용 전 확인

사용 전에 보관이나 수송에 의한 고장이 없는지 점검하고 동작을 확인한 후 사용해 주십시오 . 고장이 확인된 경우에는 공인 Hioki 대리점 또는 영업소로 연락 주십시오 .

프로브나 케이블의 피복이 벗겨졌거나 금속이 노출되지 않았는지 사용하기 전에 확인해 주십 △ 위험 시오 . 손상이 있는 경우에는 감전사고가 발생할 수 있으므로 당사 지정 제품으로 교체해 주십 시오 .

## <span id="page-10-2"></span>본 기기의 설치에 대해서

사용 온습도 범위:0~40℃, 20% RH~80% RH 의 실내 ( 결로가 없을 것 ) 보관 온습도 범위:-10~55℃, 20% RH~80% RH 의 실내 ( 결로가 없을 것 ) 정확도 보증 온습도 범위:0~ 40℃, 20% RH~80% RH

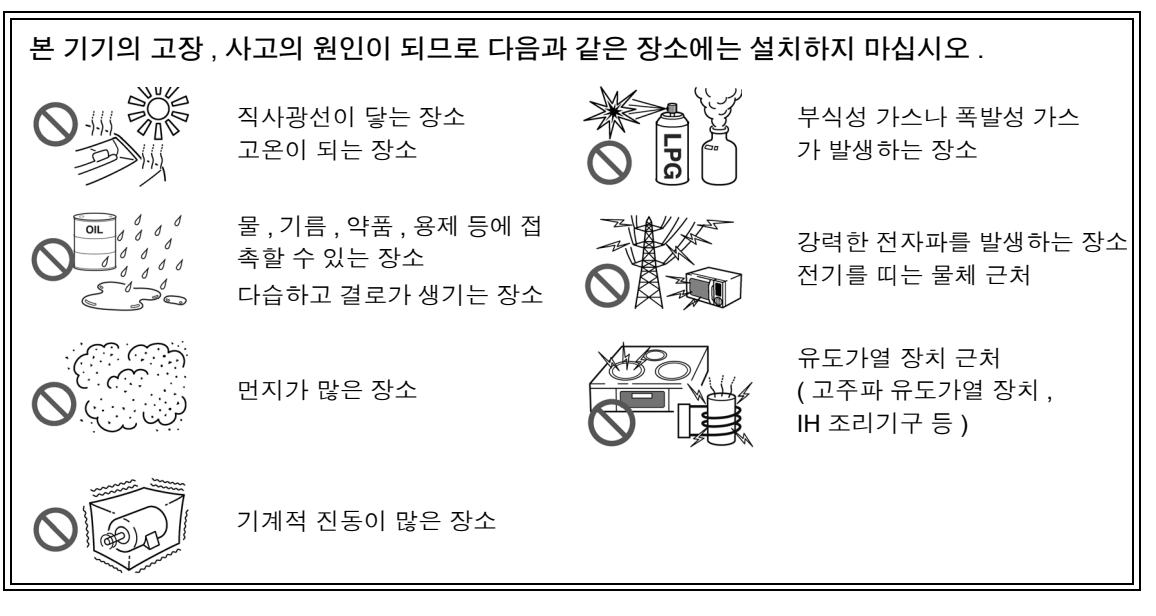

- 바닥면을 아래로 해서 설치한다 .
- 불안정한 받침대 위나 기울어진 장소에 두지 않는다 .
- 통풍 구멍을 막지 않는다 .

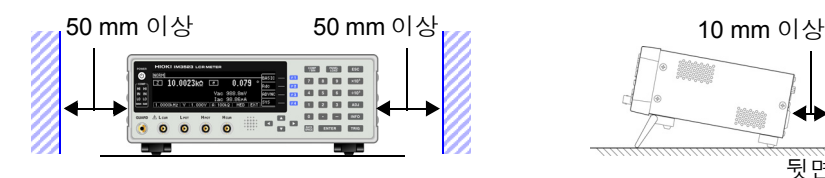

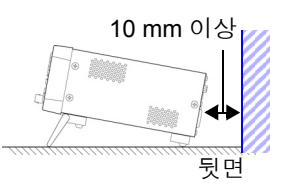

<span id="page-10-1"></span>본 기기는 스탠드를 세워서 사용할 수 있습니다 .[\(p.11\)](#page-16-0) 또한 , 랙에 설치할 수 있습니다 .(p. 부 [12\)](#page-233-1)

#### 보증에 대해서

본 기기를 조립 또는 전매하는 경우 수요자에게 직간접적으로 발생한 손해에 대해서는 책임을 지지 않으니 양해 바랍니다 .

### 본 기기의 취급에 대해서

△ 위험

• 감전사고를 방지하기 위해 본체 케이스는 절대로 분리하지 마십시오.내부에는 고전압이나 고온이 되는 부분이 있습니다 .

• 본 기기를 적시거나 젖은 손으로 측정하지 마십시오 . 감전사고의 원인이 됩니다 .

∧ 주의 • 사용 중에 이상한 동작 , 표시가 발생한 경우에는 "문제가 [발생했을](#page-214-1) 경우" (p.209), ["에](#page-219-1) 러 표시" [\(p.214\)](#page-219-1) 를 확인한 후 공인 Hioki 대리점 또는 영업소로 연락 주십시오 .

- 측정 단자에 충전된 콘덴서를 접속하거나 외부에서 전압, 전류를 입력하지 마십시오.본 기 기가 파손됩니다 .
- 본 기기는 방진 및 방수 구조가 아닙니다 . 먼지가 많은 환경이나 물에 접촉할 수 있는 환경 에서 사용하지 마십시오 . 고장의 원인이 됩니다 .
- 본 기기의 손상을 방지하기 위해 운반 및 취급 시에는 진동 , 충격을 피해 주십시오 . 특히 낙 하 등에 의한 충격에 주의해 주십시오 .
- 스탠드를 세운 채 위에서 강한 힘을 가하지 마십시오 . 스탠드가 손상됩니다 .
- 사용 후에는 반드시 전원을 꺼 주십시오 .

주의 사항 본 기기는 Class A 제품입니다.

주택지 등의 가정환경에서 사용하면 라디오 및 텔레비전 방송 수신을 방해할 수 있습니다 . 그런 경우에는 작업자가 적절한 대책을 세워 주십시오 .

#### <span id="page-11-0"></span>전원을 켜기 전에

∧경고

• 전원을 켜기 전에 본 기기의 전원 접속부에 기재된 전원 전압과 사용할 전원 전압이 일치하 는지를 확인해 주십시오 . 지정한 전원 전압 범위 외에서 사용하면 본 기기의 파손이나 전기 사고의 원인이 됩니다 .

• 전원 전압의 접속을 틀리게 하지 마십시오 . 내부 회로가 파괴될 수 있습니다 .

• 감전 및 단락 사고 방지를 위해 프로브를 접속하기 전에 각 기기의 전원을 꺼 주십시오 .

#### <span id="page-12-0"></span>코드류나 픽스처의 취급에 대해서

- ◆ ヘ 주 의 안전을 위해 본 기기를 사용하지 않을 때는 반드시 전원 코드를 본 기기에서 뽑아 완전히 전 원에서 분리해 주십시오 .
	- 단선 방지를 위해 전원 코드를 콘센트 또는 본 기기에서 뽑을 때는 플러그(코드 이외)를 잡고 뽑아 주십시오 .
	- 측정 단자에 전압을 인가하지 마십시오 . 본 기기가 파손될 수 있습니다 .
	- BNC 커넥터를 뽑을 때는 반드시 잠금을 해제한 후 커넥터를 잡고 뽑아 주십시오 . 잠금을 해 제하지 않고 무리하게 잡아당기거나 케이블을 잡고 잡아당기면 커넥터부가 파손됩니다 .
	- 단선에 의한 고장을 방지하기 위해 케이블 또는 프로브 연결부위를 구부리거나 잡아당기지 마십시오 .
	- 코드류의 피복이 손상되지 않도록 밟거나 끼우거나 하지 마십시오 .
	- 코드가 녹으면 금속부가 노출되어 위험합니다 . 발열부 등에 접촉하지 않도록 해주십시오 .
	- 피측정 도선이 고온인 경우가 있으므로 만지지 마십시오 .
	- 주의 사항 본 기기를 사용할 때는 반드시 당사 지정 접속 케이블을 사용해 주십시오 . 지정 이외의 접속 케이블을 사용하면 접촉 불량 등으로 정확한 측정을 할 수 없는 경우가 있습니다 .
		- 픽스처 등을 사용할 때는 사용할 제품에 부속된 사용설명서를 잘 읽어 주십시오 .

#### **EXT I/O** 커넥터에 접속하기 전에

**∕∱ 경 고 <sup>감전사고 ,</sup> 기기 고장을 방지하기 위해 EXT I/O 커넥터에 접속할 때는 다음 사항을 지켜 주십시** 오 **.**

- 본 기기 및 접속할 기기의 전원을 차단한 후 접속해 주십시오 **.**
- **EXT I/O** 커넥터 신호의 정격을 넘지 않도록 해주십시오 **.[\(p.182\)](#page-187-1)**
- 동작 중에 접속이 해제되어 다른 도전부 등에 접촉하면 위험합니다 **.** 확실하게 접속하고 외부 커넥터는 나사로 고정해 주십시오 **.**
- **EXT I/O** 커넥터에 접속할 기기 및 장치는 적절하게 절연해 주십시오 **.**
- **EXT I/O** 의 **ISO\_5V** 단자는 **5 V** 전원 출력입니다 **.** 외부에서 전원을 입력하지 마십시오 **.**

### <span id="page-13-0"></span>인터페이스 ( 옵션 ) 에 대해서

# 교환 전에

• 감전사고 방지를 위해 인터페이스의 추가나 교환은 본체 전원을 끄고 모든 접속 코드와 전원 코드를 분리한 후 장착 또는 분리해 주십시오 .

• 나사 고정을 확실히 하지 않으면 사양을 충족하지 못하거나 고장의 원인이 됩니다 .

인터페이스 **(** 옵션 **)** 를 사용하지 않을 때

• 감전사고 방지를 위해 인터페이스를 제거한 상태에서 사용하지 마십시오 . 인터페이스를 제거해 둘 때 는 반드시 블랭크 패널을 장착해 주십시오 .

#### **LCR** 애플리케이션 디스크의 취급

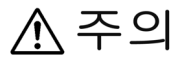

- 디스크에 지문 등의 오염이 묻지 않도록 또한 인쇄물에 잔줄이 생기지 않도록 취급 시에는 반드시 디스크의 테두리를 잡도록 하십시오 .
	- 디스크의 기록 면에는 절대 손을 대지 않도록 하십시오 . 또한 , 단단한 물건 위에 바로 올려 놓지 않도록 하십시오 .
	- 디스크의 레벨 표시가 지워질 가능성이 있으므로 디스크를 휘발성 알코올이나 물에 젖지 않도록 하십시오 .
	- 디스크 레벨 면에 글자를 써넣을 때는 유성 펠트 펜을 사용해 주십시오 . 디스크에 손상을 입혀 기록 내용을 파손할 위험성이 있으므로 볼펜이나 그 밖에 끝이 단단한 펜은 사용하지 마십시오 . 또한 , 점착성 라벨도 사용하지 마십시오 .
	- 디스크가 일그러지거나 기록 내용이 파손될 위험성이 있으므로 직사광선이나 고온다습한 환경에 디스크를 노출하지 마십시오 .
	- 디스크의 얼룩이나 먼지 , 지문 등을 제거할 때는 마른 부드러운 천 또는 CD 클리너를 사용 해 주십시오 . 항상 안쪽에서 바깥쪽으로 닦아내도록 하고 , 절대 원을 그리듯이 닦지 마십 시오 . 또한 , 연마제나 용제계 클리너는 사용하지 마십시오 .
	- 이 LCR 애플리케이션 디스크를 사용함으로써 발생하는 컴퓨터 시스템상의 트러블 및 제 품 구매 시의 트러블에 대해서 당사는 일체 책임을 지지 않습니다 .

# <span id="page-14-0"></span>개요 제 **1** 장

# <span id="page-14-1"></span>**1.1** 제품 개요와 특장점

Hioki IM3523 LCR 미터는 고속 , 고정밀도를 실현한 임피던스 측정기입니다 .

측정 주파수는 40 Hz~200 kHz 이고 측정 신호 레벨은 5 mV~5 V 로 광범위한 측정 조건을 설정할 수 있습 니다 .

또한 , 1 대로 다른 측정 조건의 검사를 실행할 수 있으며 작업 순서 변경도 간단히 할 수 있어서 생산 라인 에 적합한 측정기입니다 .

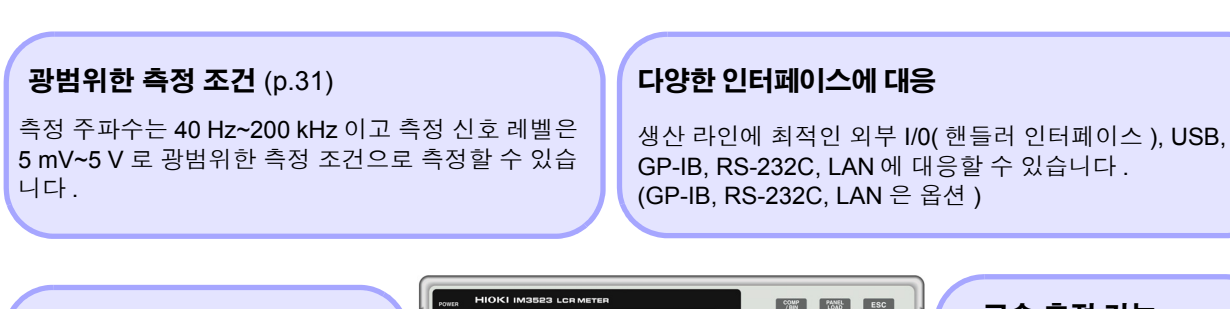

#### 콤퍼레이터 기능 [\(p.75\)](#page-80-1)

2 항목에 대해서 측정치에 의한 HI/ IN/ LO 의 양부 판정을 할 수 있습 니다 .

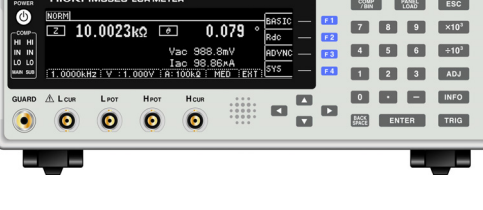

#### 고속 측정 가능

고속 측정이 가능합니다 . 최고속도 2 ms ( 대표치 ) 로 측정할 수 있습니다 .

#### **BIN** 기능 [\(p.82\)](#page-87-1)

최대 10 분류까지 측정치에 의한 랭크 분류를 쉽게 할 수 있습니다 .

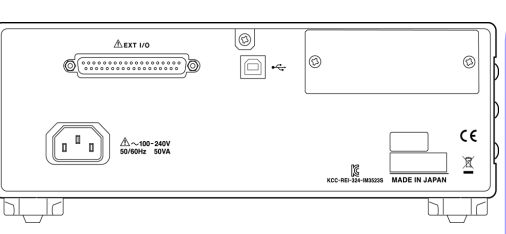

#### 생산 라인의 작업 순서 변경이 간단

콤퍼레이터 , BIN 의 판정 기준 에 따라 최적의 레인지를 자동 으로 설정합니다 . 또한 , 레인 지별 측정 조건 설정이 가능하 므로 레인지의 변경에 맞춰 최 적의 측정 조건을 자동으로 설

## 정할 <sup>수</sup> 있습니다 . 연속 측정 기능 [\(p.117\)](#page-122-3)

본체에 메모리한 측정 조건을 연속으로 측정할 수 있습니다 . 이 기능에 의해 다른 측정 조건에서의 양부 판정 등이 가능합니다 . ( 예 : 120 Hz 에서의 C-D 측정과 100 kHz 에서의 Rs 측정을 연속으로 실시 )

# <span id="page-15-0"></span>**1.2** 각부의 명칭과 기능

#### 정 면

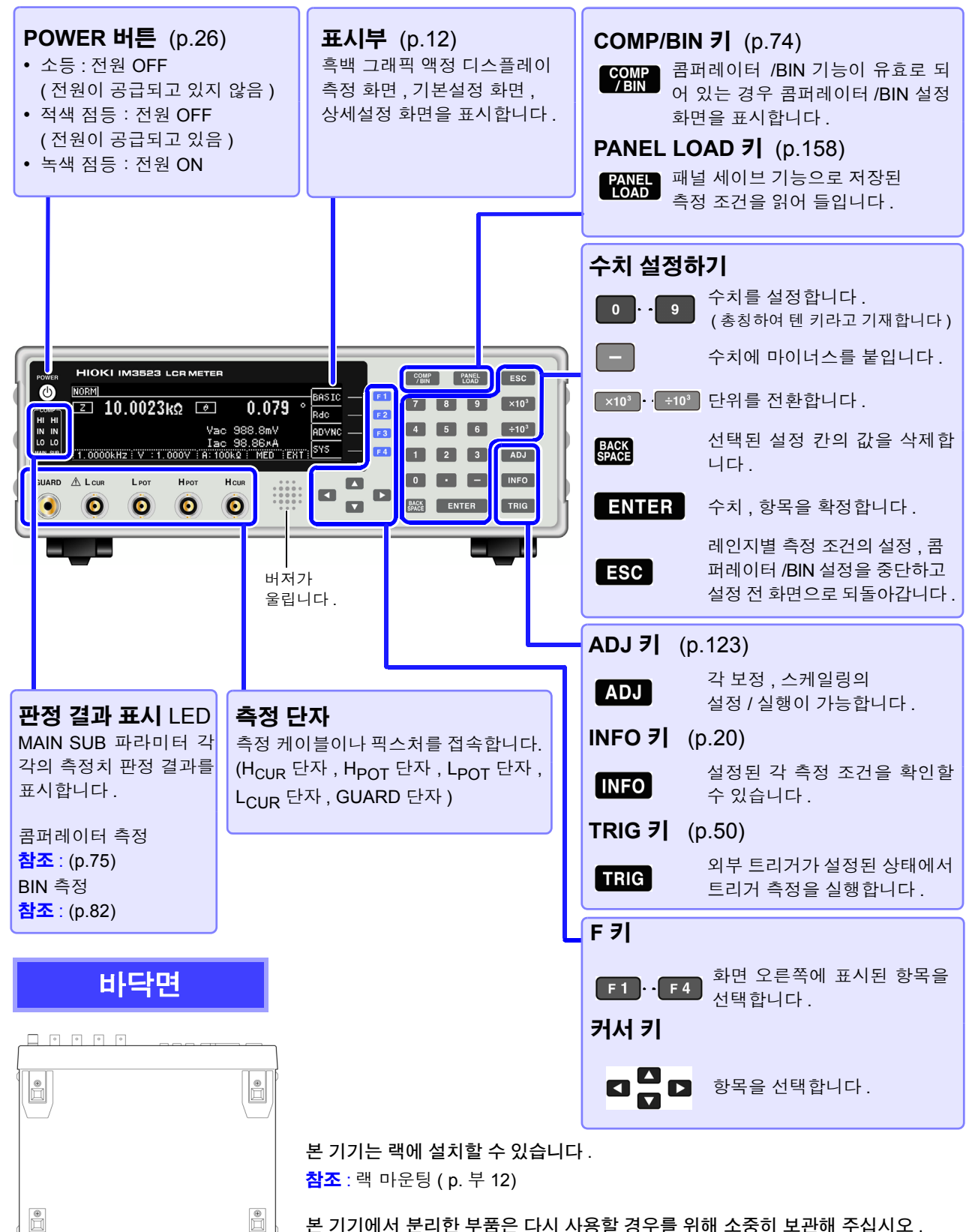

본 기기에서 분리한 부품은 다시 사용할 경우를 위해 소중히 보관해 주십시오 .

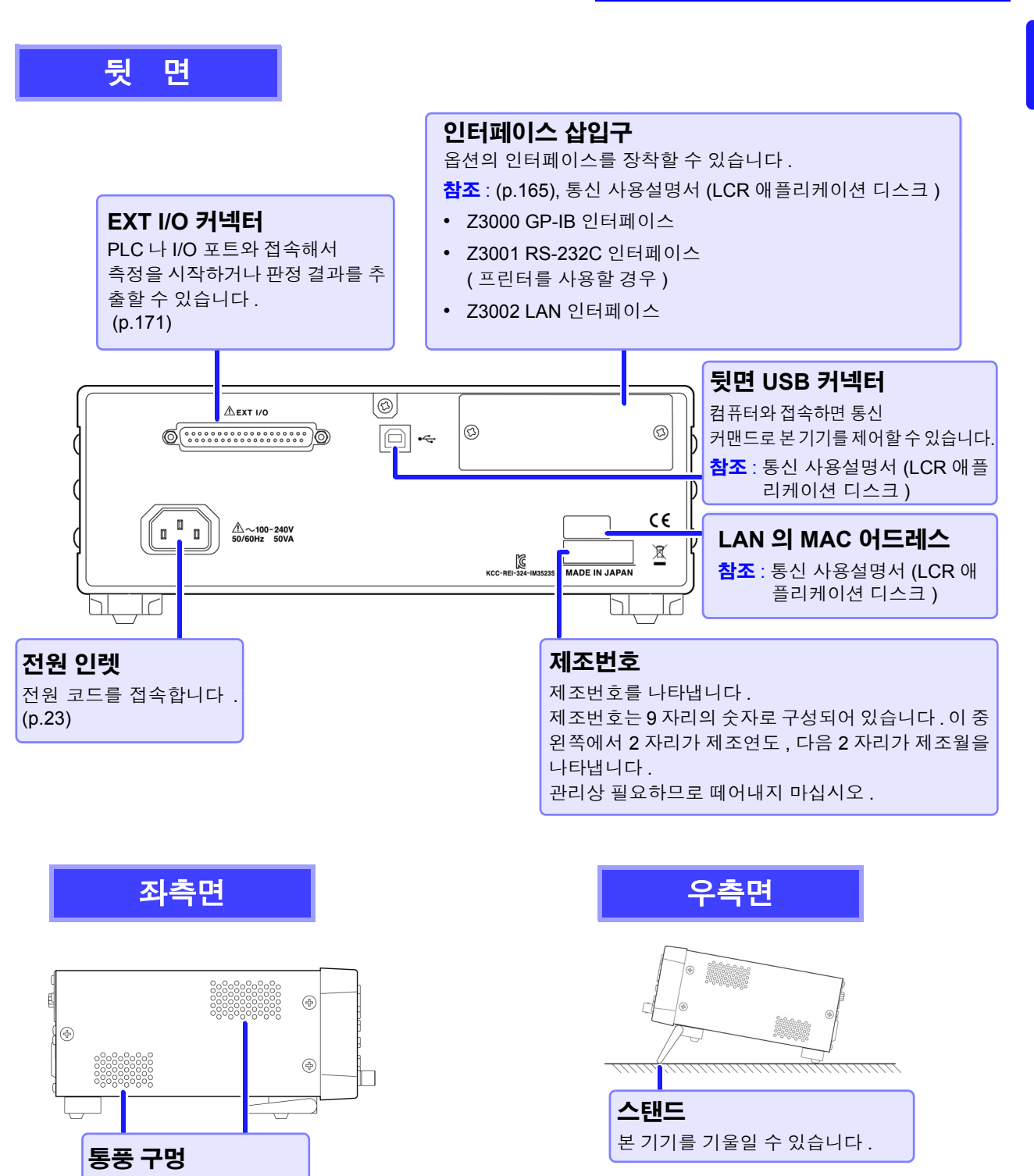

#### <span id="page-16-0"></span>스탠드를 세울 때

달칵하는 소리가 나는 위치까지 열어 주십시오 . 반드시 양쪽 스탠드를 세워 주십시오 .

#### 스탠드를 닫을 때

스탠드를 세운 채 위에서 강한 힘을 가하지 마십시 | 발칵하는 소리가 나는 위치까지 닫아 주십시오.

∧ 주의

시오 [. \(p.5\)](#page-10-1)

막지 않도록 설치해 주십

오 . 스탠드가 손상됩니다 .

# <span id="page-17-2"></span><span id="page-17-0"></span>**1.3** 화면 구성과 조작

본 기기는 크게 나누어 측정화면 , 설정화면의 2 가지로 구성되어 있습니다 . 에러 표시에 대해서는 "12.3 에러 표시" [\(p.214\)](#page-219-1) 를 참조해 주십시오 . 본 설명서의 화면 설명에서는 인쇄 시 보기 쉽도록 화면을 흑백으로 반전시켜 기재하고 있지만 , 본 기기에 서의 표시 반전은 불가능하므로 이점 양해 바랍니다 .

# <span id="page-17-1"></span>**1.3.1** 초기화면

전원을 켰을 때 맨 처음 표시되는 화면입니다 . 측정 조건을 확인하면서 측정할 수 있습니다 . 다시 전원을 켰을 때는 전원을 끄기 직전의 측정 모드에 맞춰 표시됩니다 .

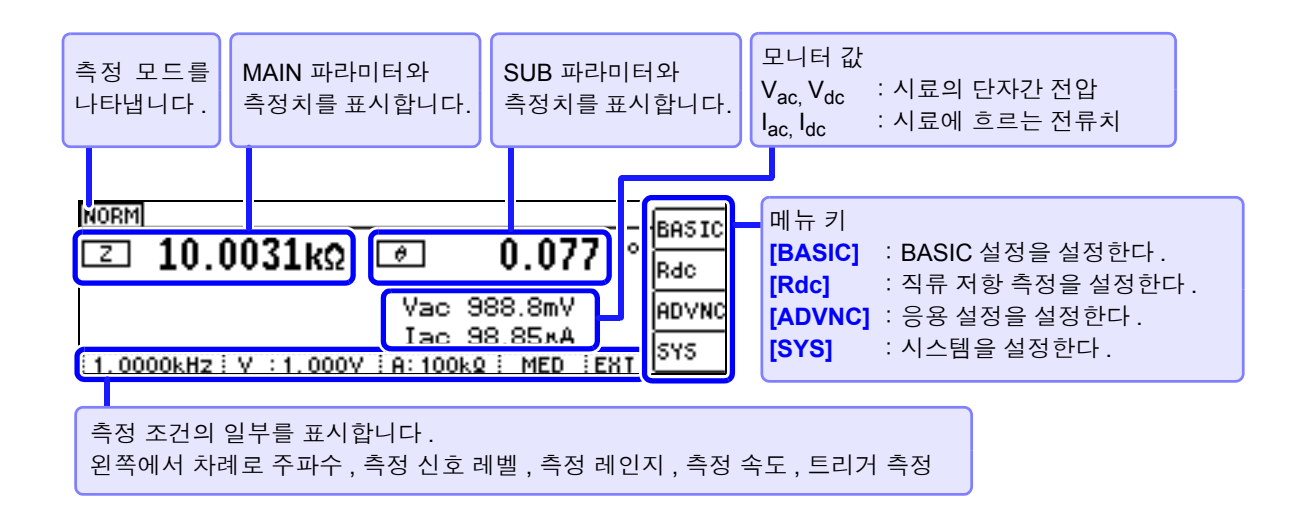

키 록 시의 화면 **NORM** UNLCK  $F1$   $\rightarrow$  패스 코드 입력 화면이 표시됩니다.  $\square$  10.0033kΩ  $\square$  $0.076$ 참조 : "키 록 [해제하기"](#page-120-1) (p.115) Vac 987.9mV **Іас 98.76×А** 1.0000KHz: V : 1.000V : A: 100KQ : MED ERT

<span id="page-18-0"></span>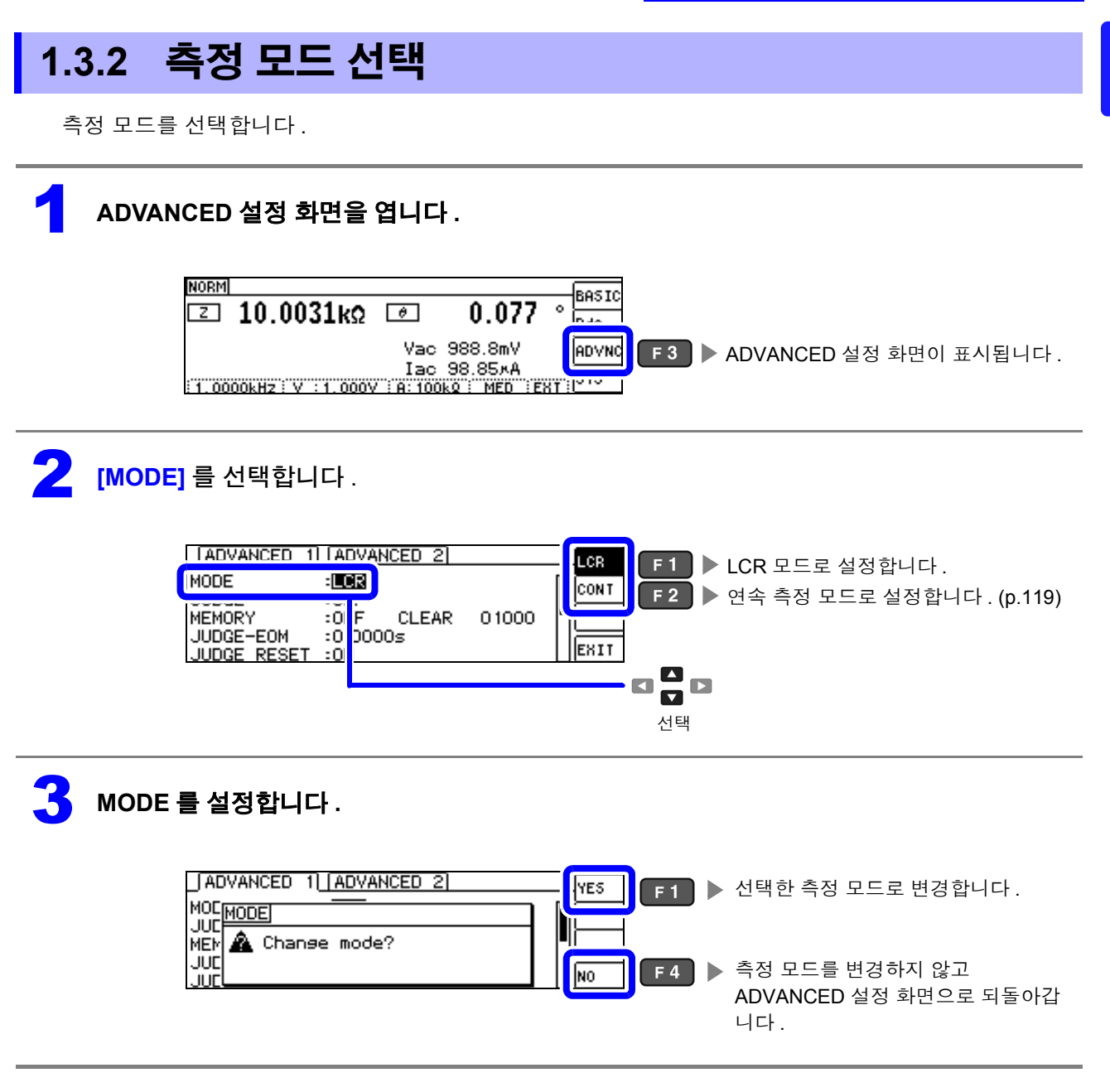

 $\widetilde{P}$ 의  $\bigwedge$ 항 측정 모드를 변경했을 때는 모든 설정 ( 보정 포함 ) 을 확인한 후 측정해 주십시오 .

*1.3* 화면 구성과 조작

# <span id="page-19-0"></span>**1.3.3 LCR** 모드

## 화면 구성

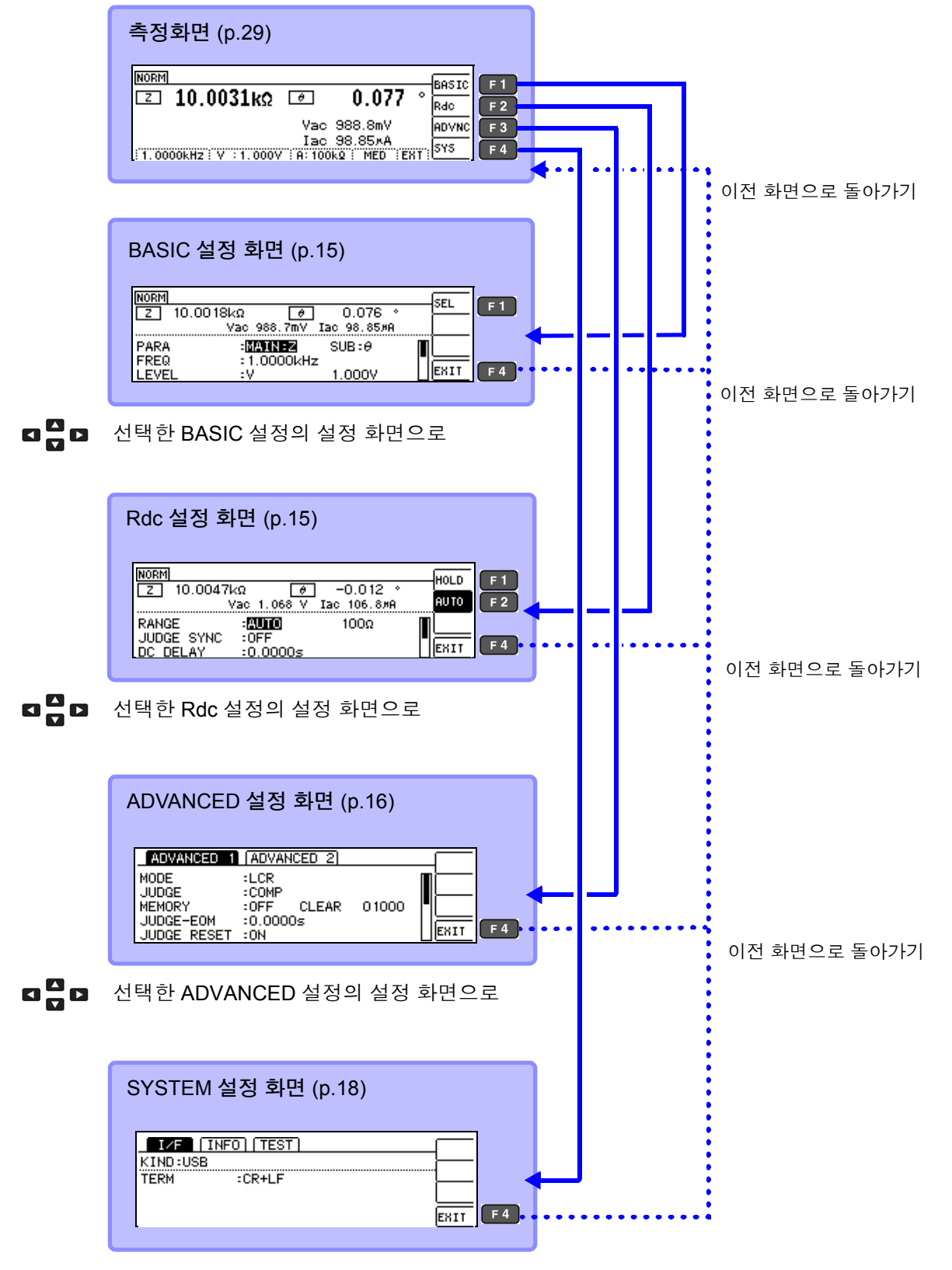

**¤ □ 미** 선택한 SYSTEM 설정의 설정 화면으로

## <span id="page-20-1"></span>**BASIC** 설정 화면

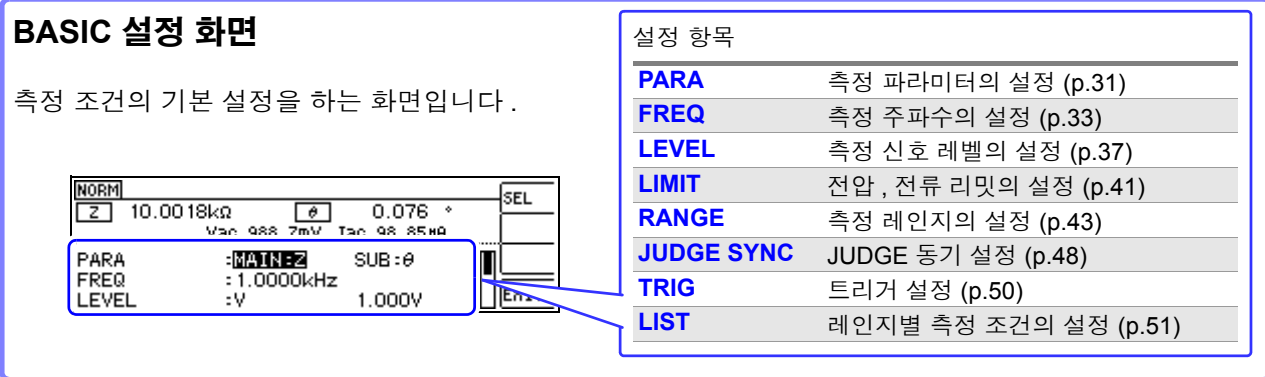

#### **LIST** 설정 화면

BASIC 설정 화면에서 **[LIST]** 를 선택했을 때 표시됩니다 . 측정 레인지별 측정 조건을 설정하는 화면입니다 .

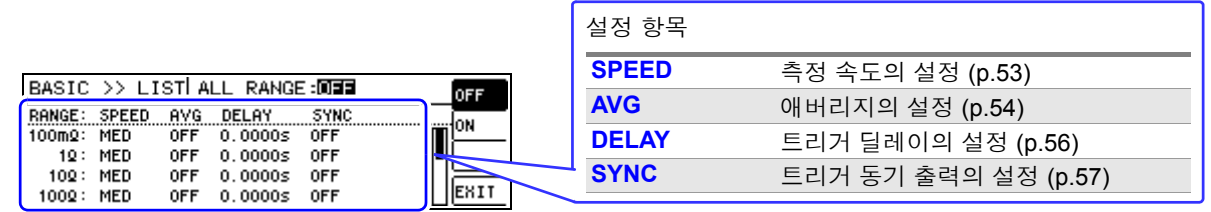

# <span id="page-20-0"></span>**Rdc(** 직류 저항 측정 **)** 설정 화면

직류 저항 측정의 측정 조건을 설정하는 화면입니다 .

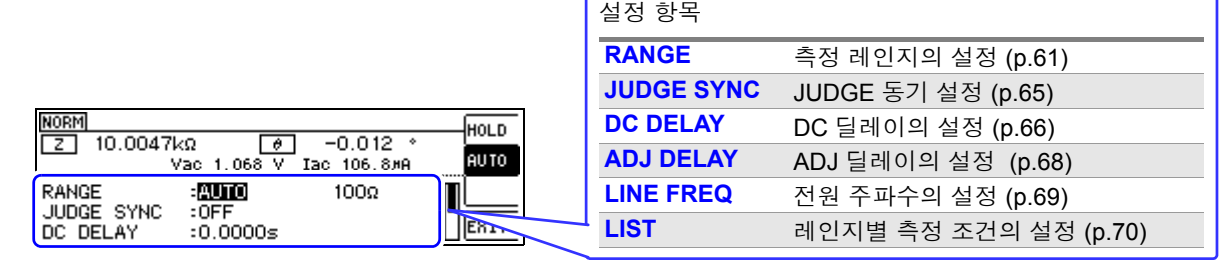

#### **LIST** 설정 화면

Rdc 설정 화면에서 **[LIST]** 를 선택했을 때 표시됩니다 . 측정 레인지별 측정 조건을 설정하는 화면입니다 .

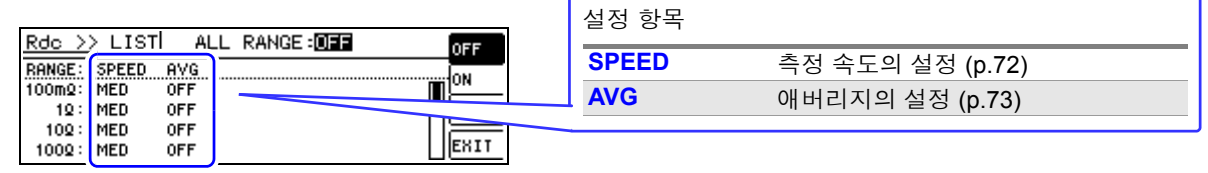

*1.3* 화면 구성과 조작

### <span id="page-21-0"></span>**ADVANCED** 설정 화면

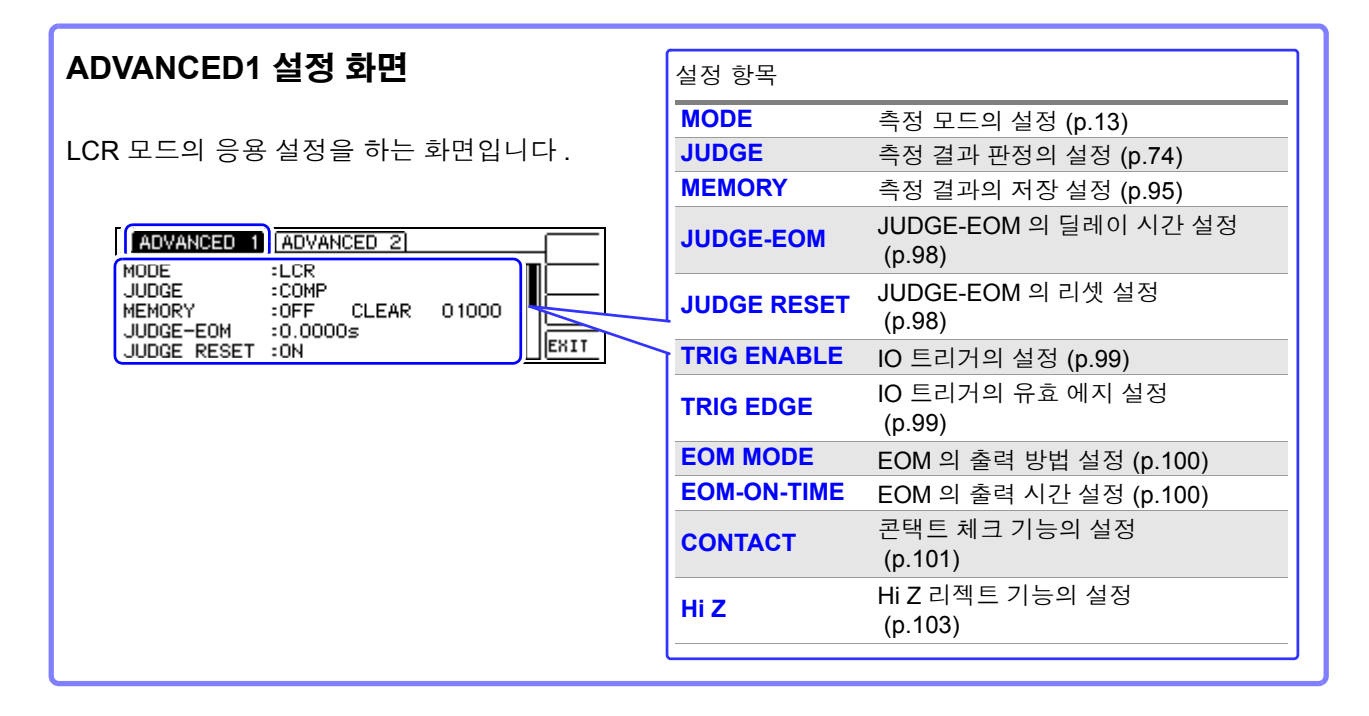

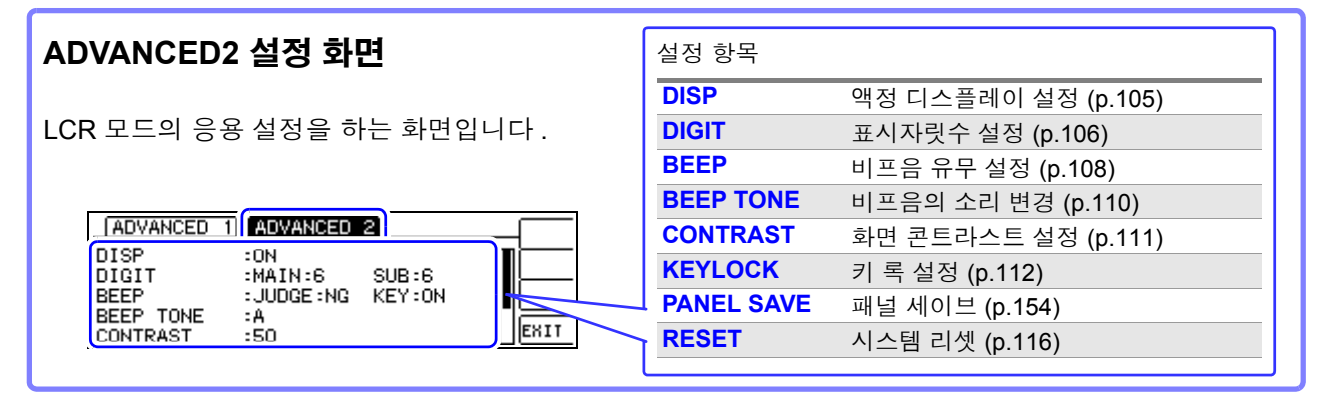

#### 패널 세이브 화면

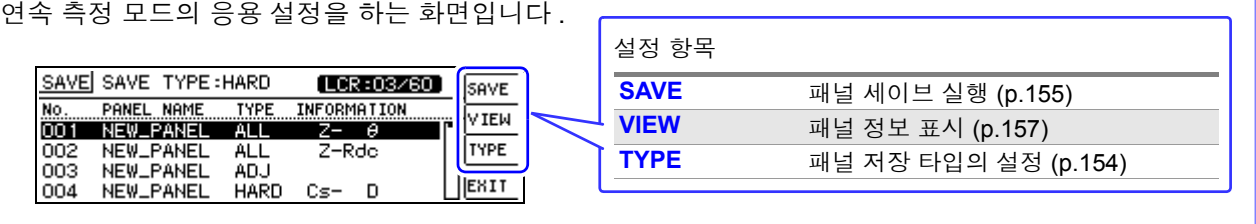

<span id="page-22-0"></span>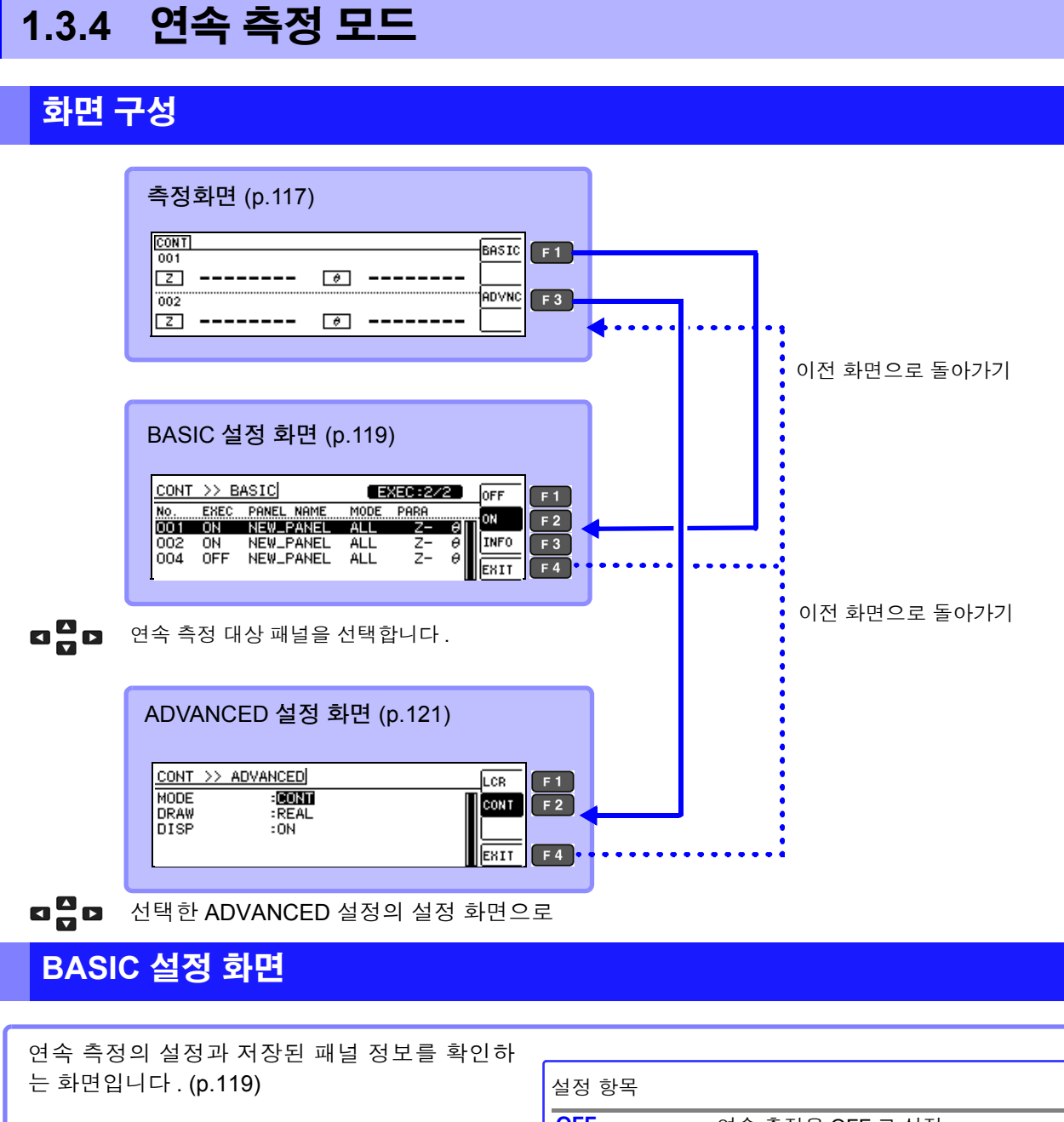

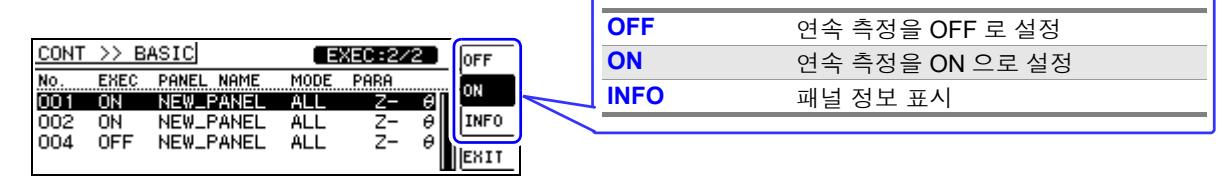

# **ADVANCED** 설정 화면

연속 측정 모드의 응용 설정을 하는 화면입니다 [. \(p.121\)](#page-126-3)

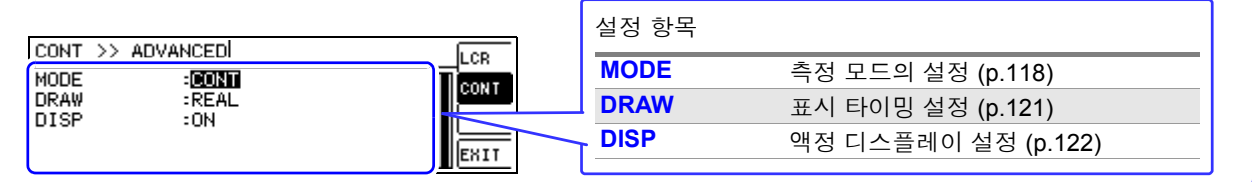

# <span id="page-23-0"></span>**1.3.5 SYSTEM** 설정 화면

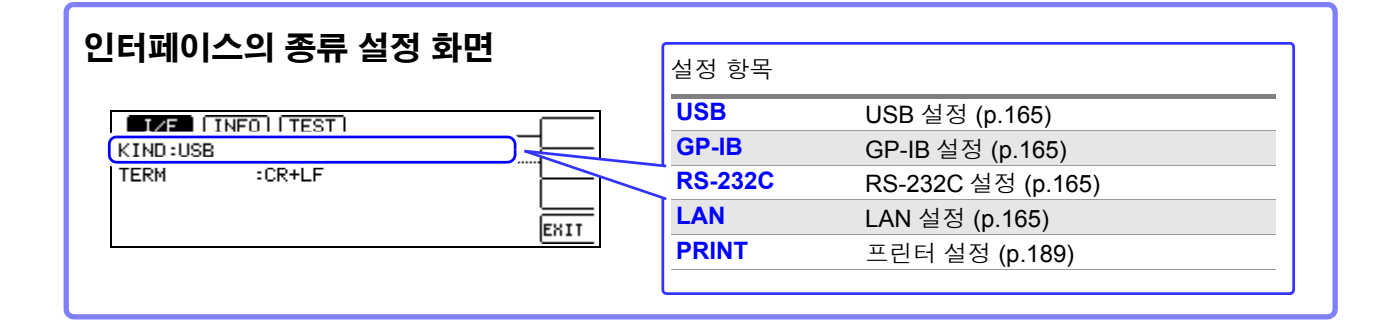

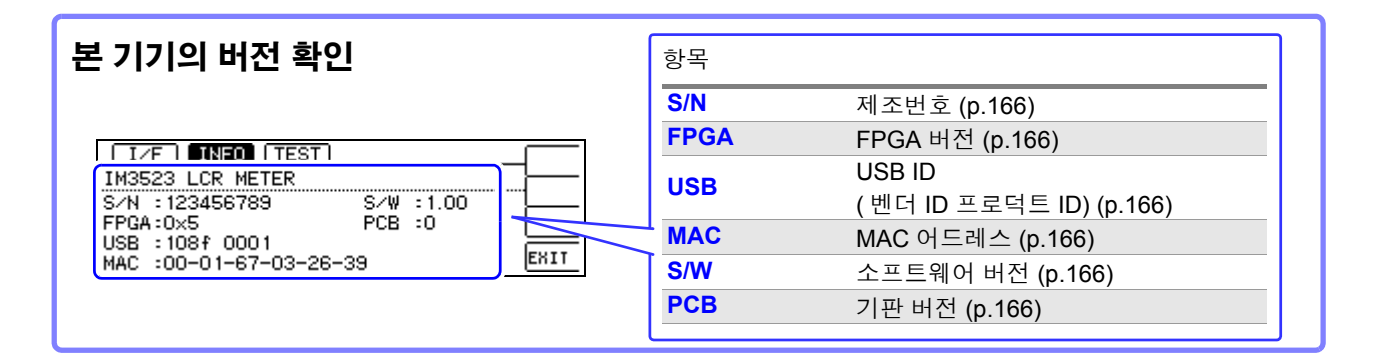

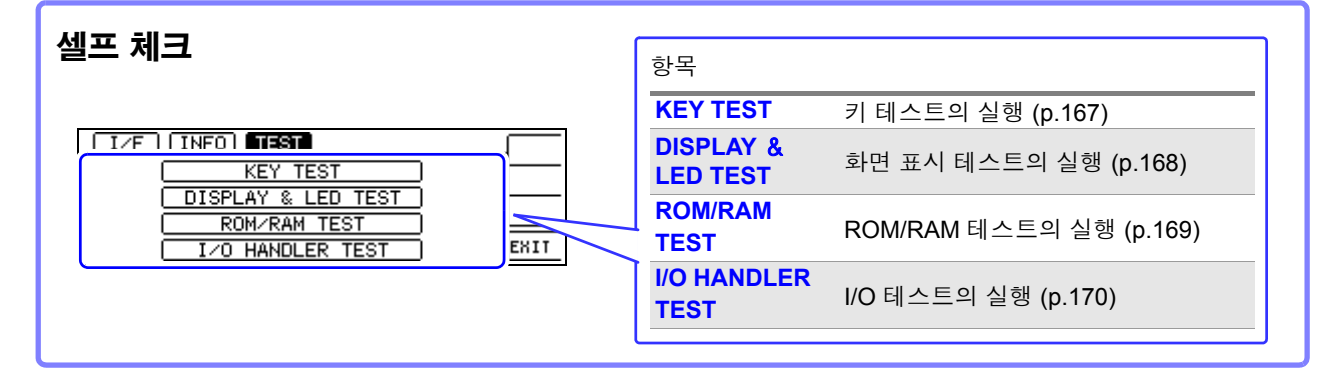

# <span id="page-24-0"></span>**1.3.6** 콤퍼레이터 **/BIN** 설정 화면

#### 콤퍼레이터 모드

콤퍼레이터 측정 시에 **[ 역 기**를 눌렀을 경우

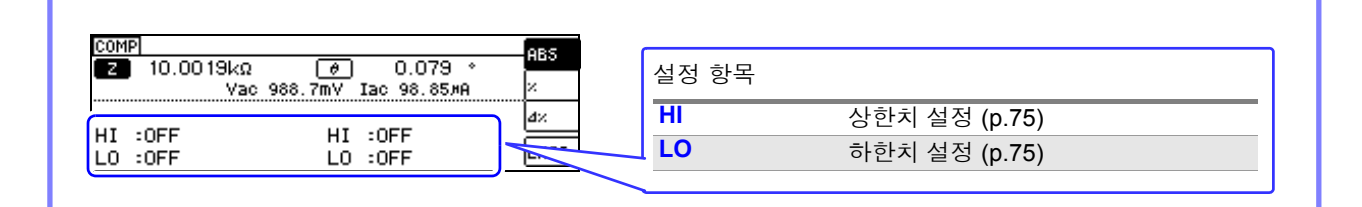

#### **BIN** 모드

 $\text{BIN } \triangleq$ 정 시에  $\text{ CMR}$  키를 눌렀을 경우

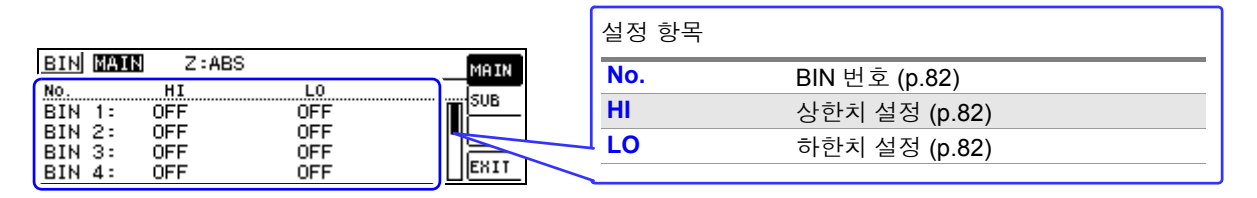

# <span id="page-24-1"></span>**1.3.7** 패널 로드 실행 화면

유재를 키를 눌렀을 경우

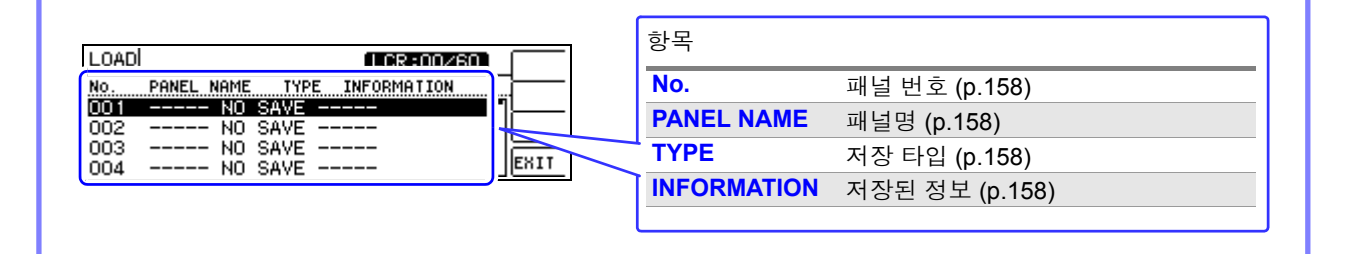

# <span id="page-24-2"></span>**1.3.8** 보정 설정 화면

ADJ 키를 눌렀을 경우

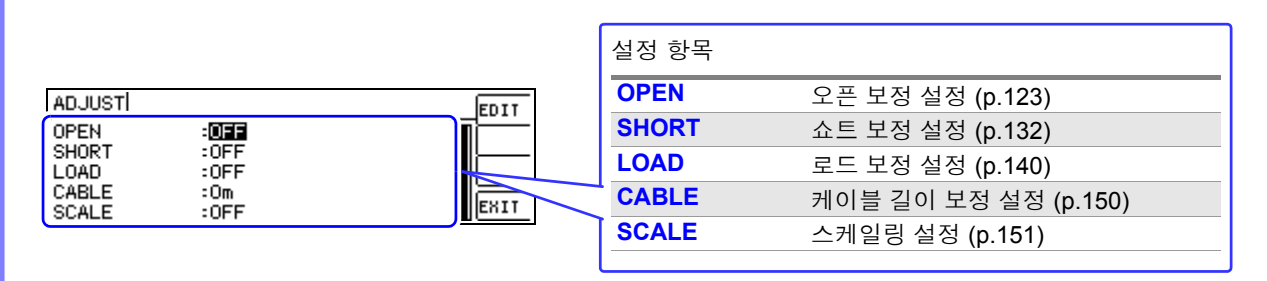

# <span id="page-25-0"></span>**1.3.9** 인포메이션 화면

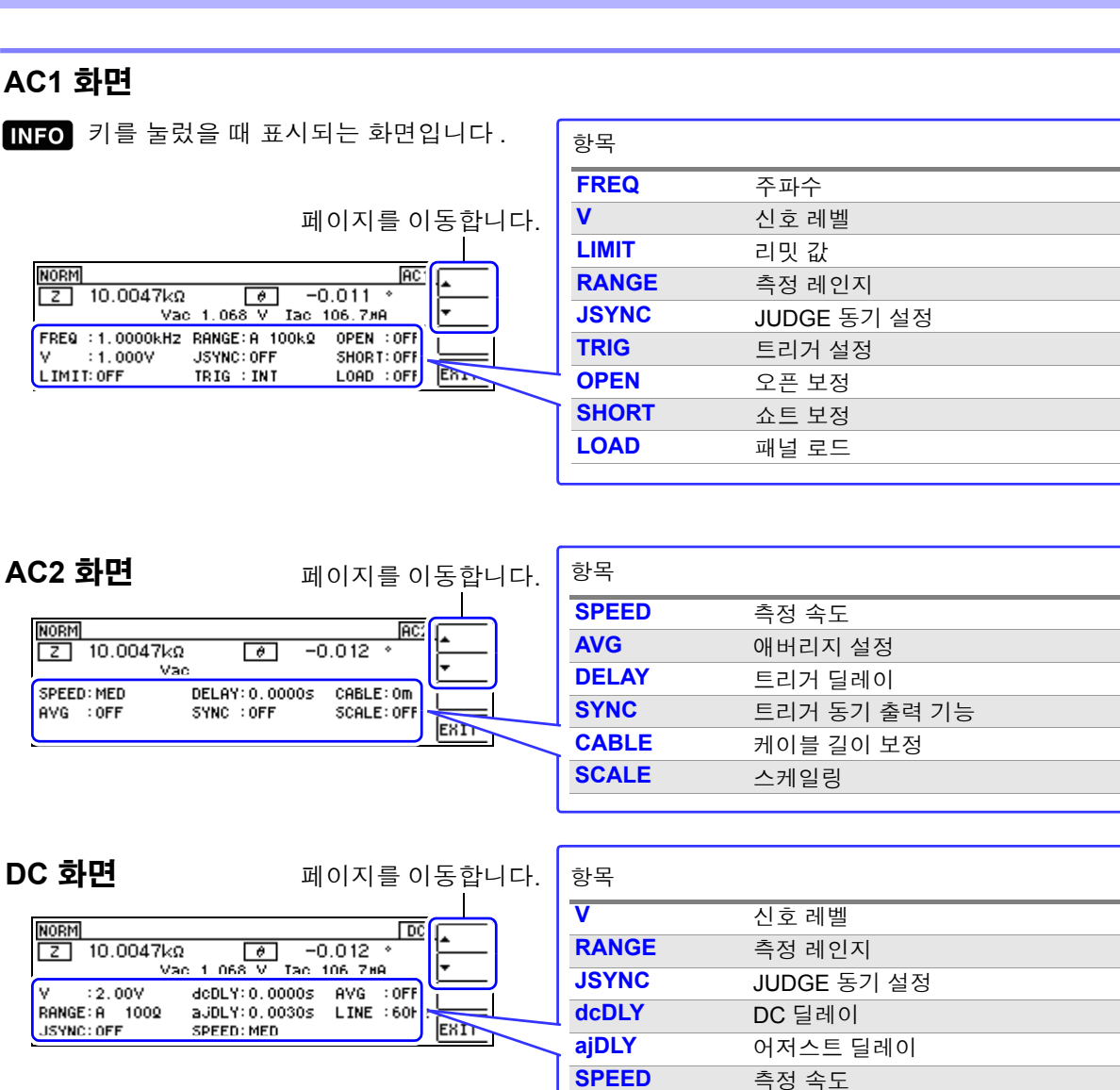

**AVG** 애버리지 설정 **LINE** 전원 주파수

 $INFO$  키를 눌렀을 경우

인포메이션 화면에서 INFO 키를 누르면 다음과 같이 화면이 변경됩니다.

AC1 화면→ AC2 화면→ DC 화면→측정 화면으로 복귀

<span id="page-26-0"></span>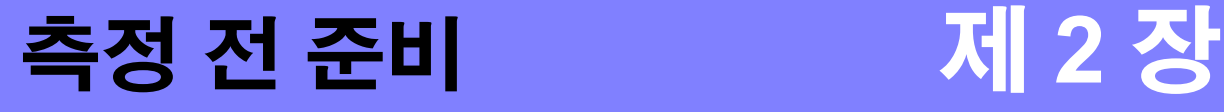

본 기기를 설치 , 접속하기 전에 "사용 시 [주의사항"](#page-10-3) (p.5) 을 잘 읽어 주십시오 . 랙 마운팅에 대해서는 "부록 9 랙 [마운팅"](#page-233-1) (p. 부 12) 을 참조해 주십시오 .

# <span id="page-26-1"></span>**2.1** 준비 순서

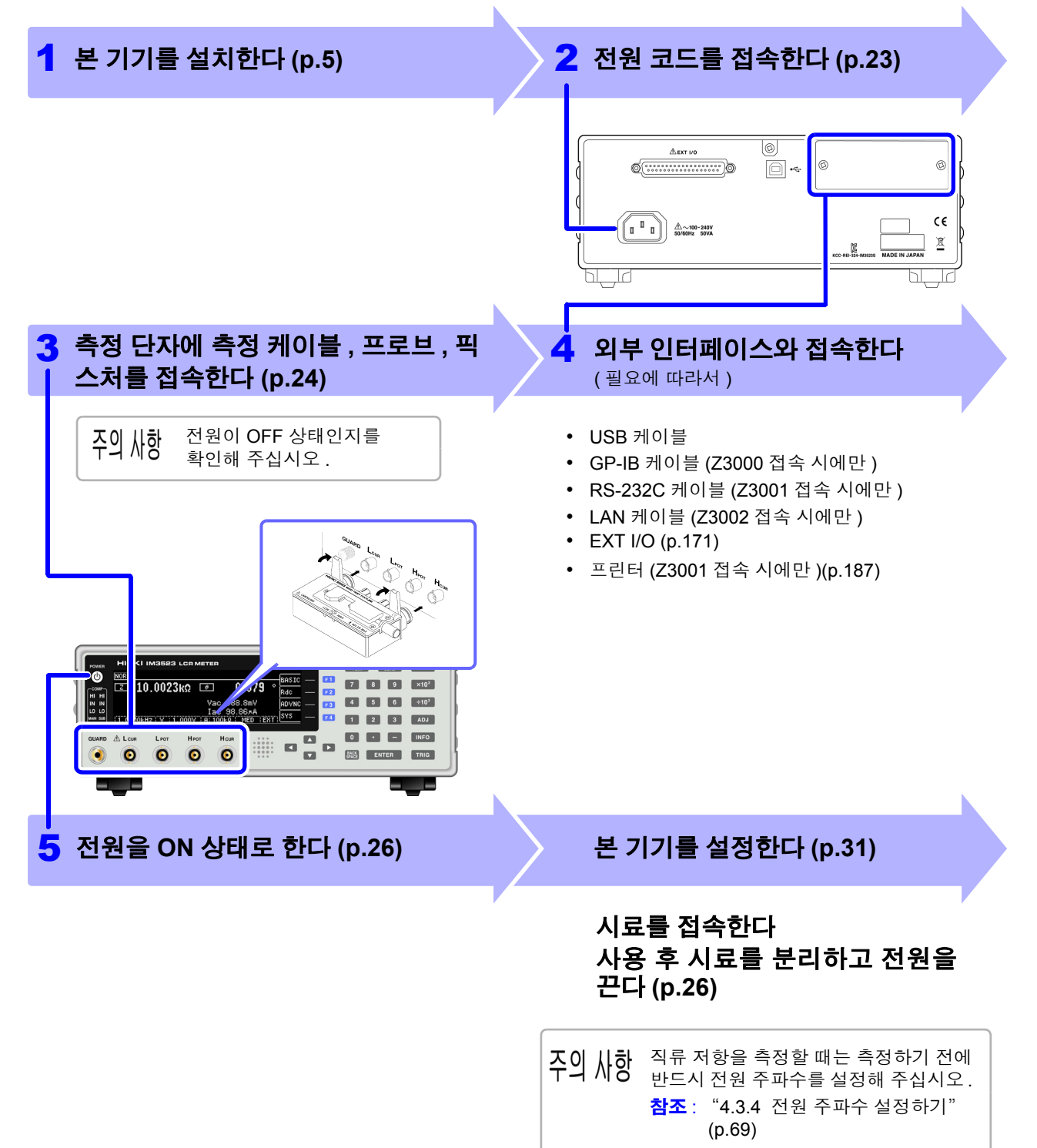

# <span id="page-27-0"></span>**2.2** 측정 전 점검

#### 사용 전에 반드시 "사용 시 [주의사항"](#page-10-3) (p.5) 을 읽어 주십시오 .

<u> 1970 - Jan Barat, politik politik (</u>

사용 전에 보관이나 수송에 의한 고장이 없는지 점검하고 동작을 확인한 후 사용해 주십시오 . 고장이 확인된 경우에는 공인 Hioki 대리점 또는 영업소로 연락 주십시오 .

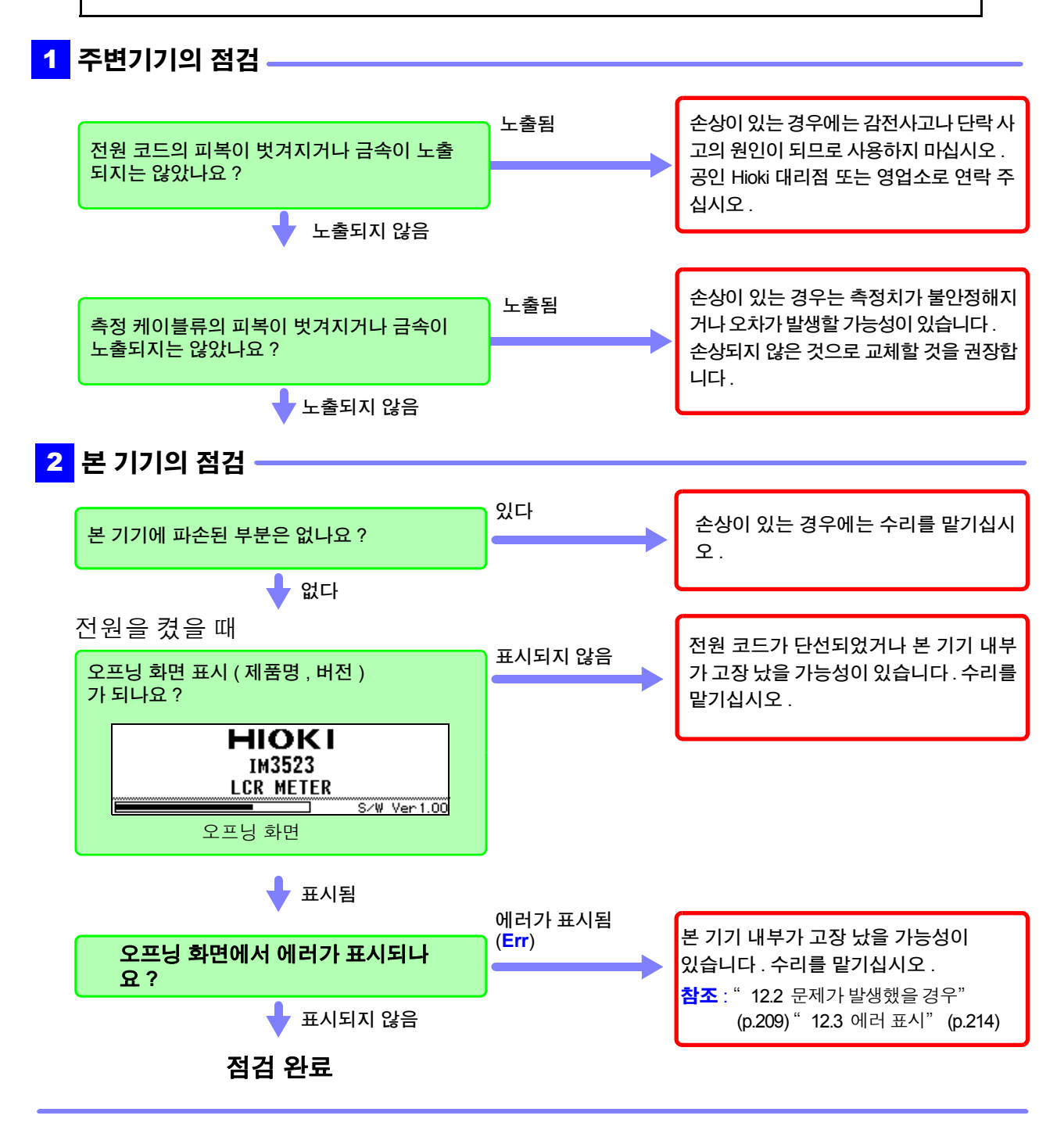

# <span id="page-28-1"></span><span id="page-28-0"></span>**2.3** 전원 코드 접속하기

## 접속 전에 반드시 ["전원을](#page-11-0) 켜기 전에" (p.6), ["코드류나](#page-12-0) 픽스처의 취급에 대 [해서"](#page-12-0) (p.7) 를 읽어 주십시오 .

전원 코드를 본 기기에 접속하고 콘센트에 삽입합니다 .

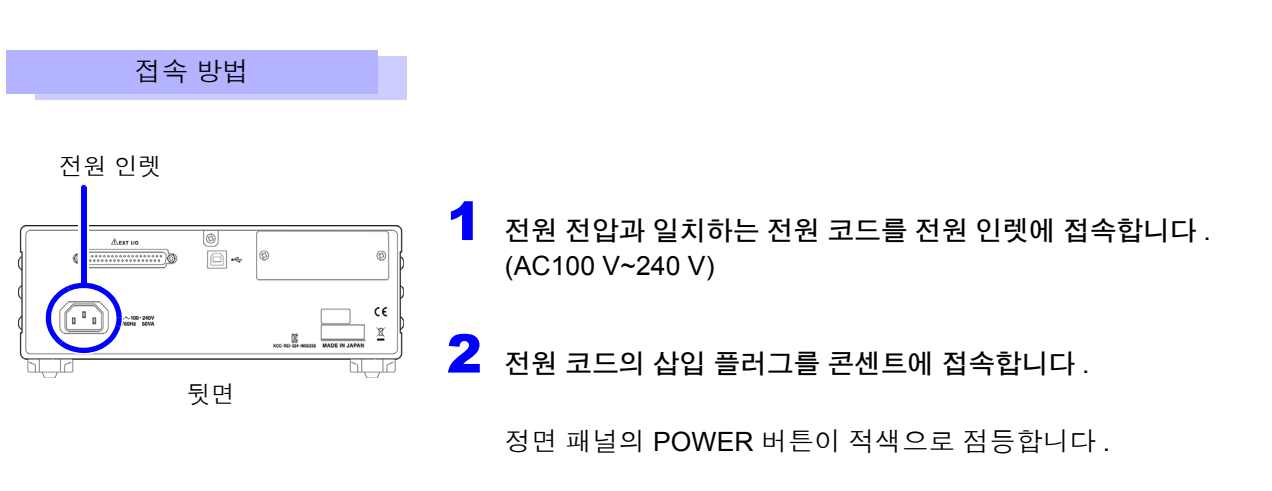

동작 상태에서 전원이 차단된 경우 다시 전원을 공급 ( 브레이커 ON 등 ) 함과 동시에 기동합니다 .

# <span id="page-29-0"></span>**2.4** 측정 케이블 **,** 프로브 **,** 픽스처 접속하기

#### 접속 전에 반드시 ["코드류나](#page-12-0) 픽스처의 취급에 대해서" (p.7) 를 읽어 주십시오 .

측정 단자에 측정 케이블 또는 당사 옵션의 프로브나 테스트 픽스처를 접속합니다 . 당사 옵션에 대해서는 "5. 부속품 , 옵션" [\(p.196\)](#page-201-0) 을 참조해 주십시오 . 취급 방법 등의 상세에 대해서는 사용할 픽스처 등의 사용설명서를 참조해 주십시오 .

#### 측정 케이블 , 픽스처 접속하기

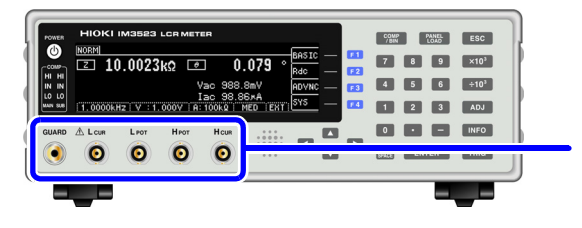

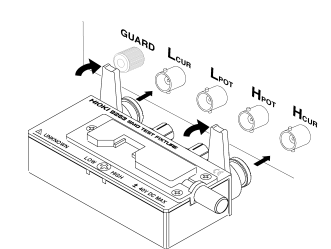

품명이 인쇄된 면을 위로 가게 하여 측정 단자에 직접 삽입한 후 좌우 레버로 고정합니다 .

( 옵션의 9140-10, L2001 을 접속할 경우 ) 적색 플러그를 H<sub>CUR</sub> 단자와 H<sub>POT</sub> 단자에, 흑색 플러그를  $L_{\text{CUR}}$  단자와  $L_{\text{POT}}$  단자에 접속해 주십시오.

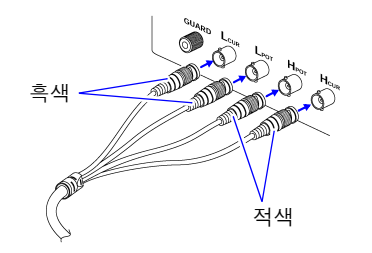

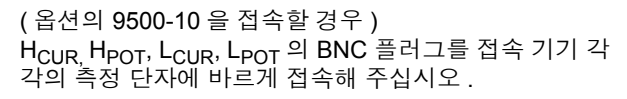

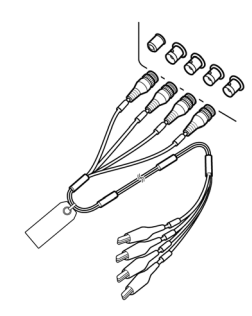

#### 프로브를 자체 제작할 경우의 주의점

- 측정 케이블은 50 Ω 계 동축 케이블을 사용해 주십시오 .
- 케이블 길이는 본체의 설정 (1m) 과 같은 길이가 되게 해주십시오 .
- 케이블 길이는 BNC 커넥터 선단에서 프로브 전극 선단까지의 길이가 됩니다 .
- 심선이 노출되는 부분은 가능한 한 짧게 해주십시오 .
- H<sub>CUR</sub>, L<sub>CUR</sub>, H<sub>POT</sub>, L<sub>POT</sub> 의 실드는 피측정물 측에서 실드끼리 접속해 주십시오 . ( 실드가 심선과 접속되지 않도록 해주십시오 )
- 기본적으로 프로브, 픽스처 등(옵션)은 Hioki 제품을 사용해 주십시오.프로브를 자체 제작한 경우 본 주의 사항 기기의 사양을 충족하지 못할 수 있습니다 . 참조 : "5. 부속품, 옵션" [\(p.196\)](#page-201-0)
	- 4 단자를 모두 개방하면 전혀 의미 없는 숫자를 표시하는 경우가 있습니다 .

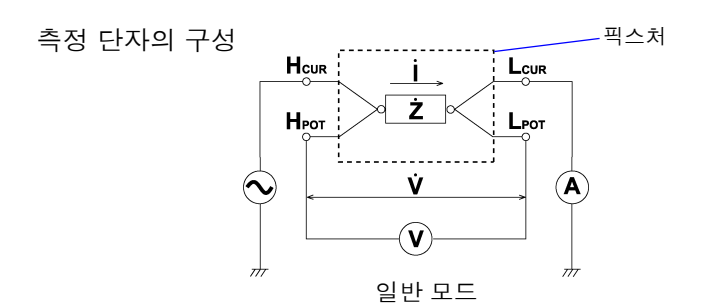

# <span id="page-30-0"></span>**2.5** 인터페이스 접속하기

.

준비물 : 십자드라이버

뒷면

뒷면

인터페이스 장착하기

접속 전에 반드시 [" 인터페이스](#page-13-0) ( 옵션 ) 에 대해서" (p.8) 를 읽어 주십시오 . 옵션의 인터페이스를 장착 및 교환할 경우 또는 인터페이스를 분리하여 사용하지 않을 경우에 잘 읽어 주십시오

2

- 1 <sup>본</sup> 기기의 전원 코드를 콘센트에서 뽑습니다 . 접속 코드류를 분리합니다 .
	- 2 블랭크 패널을 장착하고 2 개의 고정 나사를 십자드라이버로 단단히 조입니다 .

블랭크 패널을 분리한 상태에서 측정하면 사양을 충족하 지 못합니다 .

본 기기에 장착된 인터페이스의 정보는 화면에서 확인할 수 있습니다 . 참조 : "8.1 [인터페이스](#page-170-3) 설정하기" (p.165), "8.2 본 기기의 버전 [확인하기"](#page-171-1) (p.166)

# 인터페이스를 분리한 후 사용하지 않을 경우

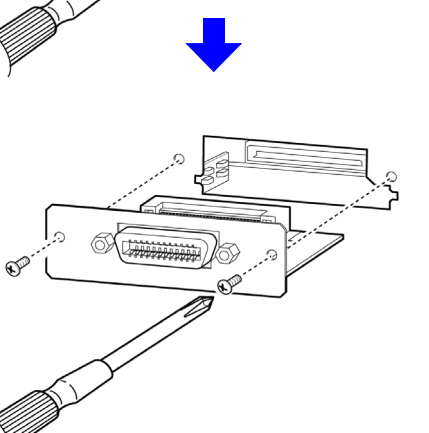

- 3 인터페이스의 방향에 주의하면서 안쪽 깊숙이 확실하게 삽입합니다 .
- $2$  블랭크 패널을 분리합니다.

4 인터페이스의 2개 고정 나사를

인터페이스를분리할경우 **:** 전원 코드를 콘센트에서 뽑고

십자드라이버로 단단히 조입니다 .

위와 반대의 순서로 인터페이스를 분리합니다 .

- 접속 코드류를 분리합니다 .
- 1 <sup>본</sup> 기기의 전원 코드를 콘센트에서 뽑습니다 .
- 제  $\mathsf{\omega}$ 장 측정 전 준비

# <span id="page-31-1"></span><span id="page-31-0"></span>**2.6** 전원 켜기 **,** 끄기

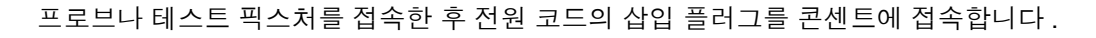

### 전원 켜기

#### **POWER** 버튼을 누릅니다 **. (** 녹색 점등 **)**

전원 투입 시에는 전회 전원을 껐을 때와 같은 설정이 됩니다 .

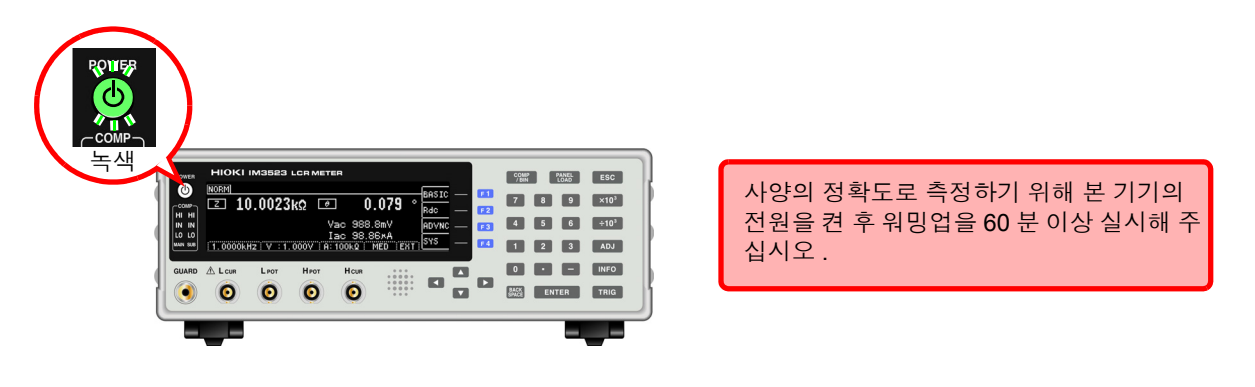

#### 전원 끄기

전원이 **ON**인 상태에서 정면의 **POWER** 버튼을 약 **2**초간 길게 누릅니다**.(**적색 점등**) (**스탠바이 상태**)**

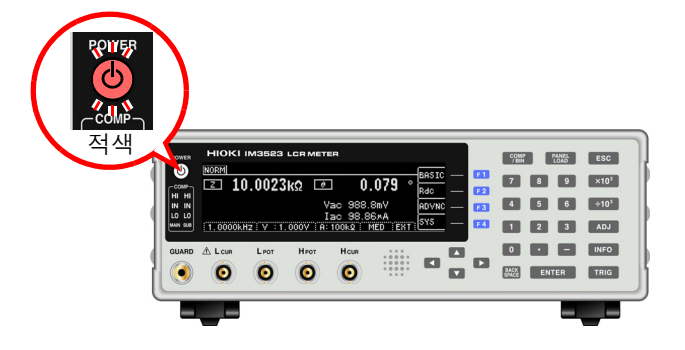

전원 코드를 전원 인렛에서 분리하면 POWER 버튼이 꺼집니다 . 다시 전원을 켜면 전원을 끄기 직전의 설정으로 기동합니다 .

#### 스탠바이 상태

측정을 정지하고 POWER 버튼 검출을 기다리는 대기 상태를 말합니다 . POWER 버튼 검출을 위해 동작하는 회로가 있으며 , 소비 전력은 약 4 W 입니다 .

주의 사항 주전원이 켜진 상태에서 전원 공급이 차단된 ( 브레이커 차단 등 ) 경우에는 다음에 전원을 공 급했을 때 POWER 버튼을 누르지 않아도 자동으로 기동됩니다 .

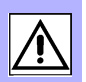

# <span id="page-32-0"></span>측정 예 제 **3** 장

# 적층 세라믹 콘덴서 측정하기

준비물:9263 SMD 테스트 픽스처 측정하고자 하는 적층 세라믹 콘덴서

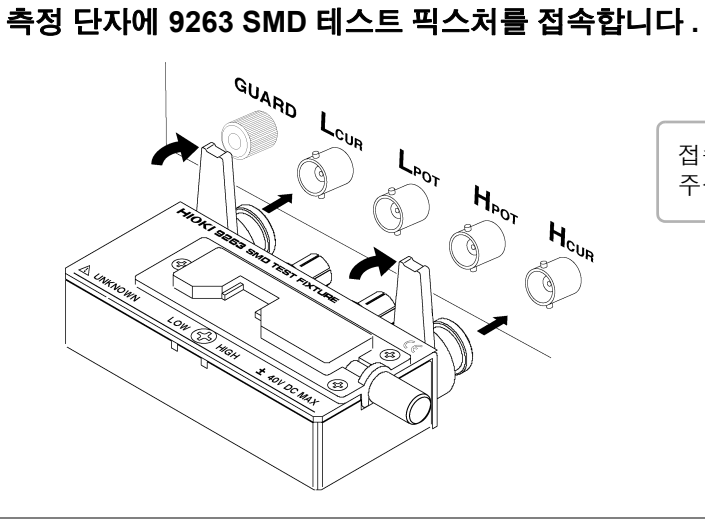

접속 방법은 픽스처 부속 사용설명서를 참조해 주십시오 .

# 2 **BASIC** 설정 화면을 엽니다 **.**

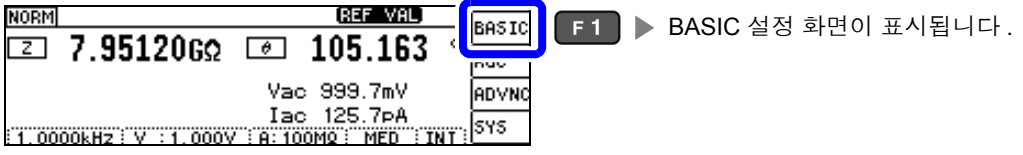

# 3 측정 조건을 설정합니다 **.**

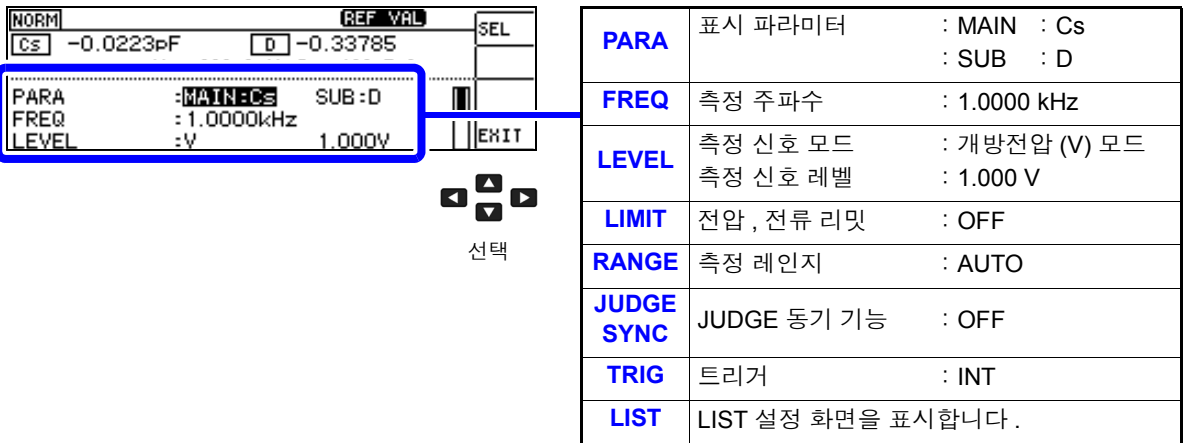

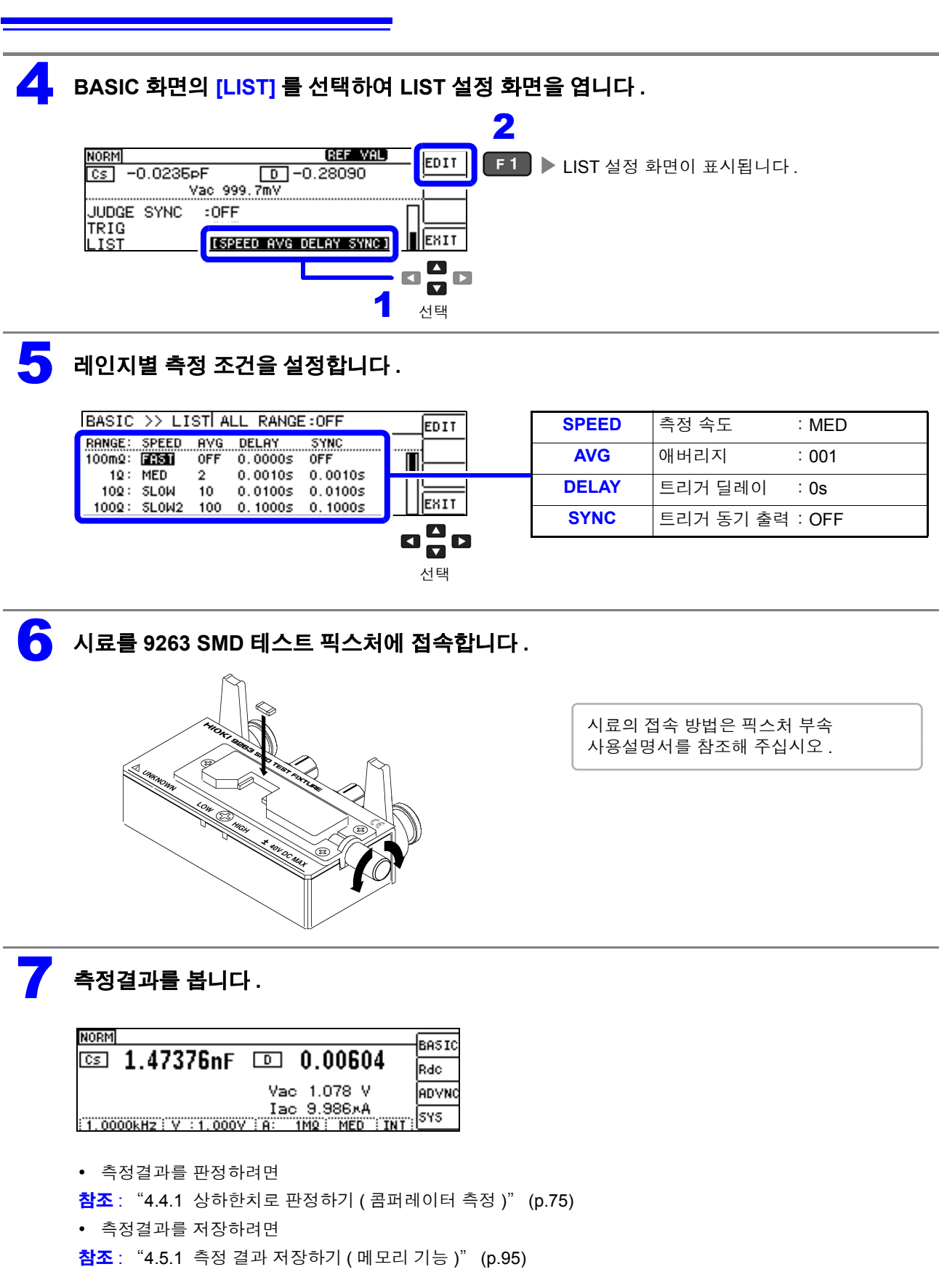

# <span id="page-34-0"></span>**LCR** 기능 제 **4** 장

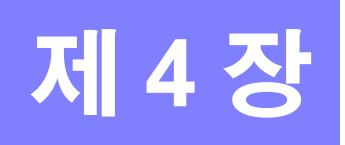

# <span id="page-34-1"></span>**4.1 LCR** 기능에 대해서

LCR 기능에서는 임의의 주파수 , 레벨 ( 실효치 ) 의 신호를 측정하고자 하는 소자에 인가하여 임피던스 , 위 상각 등을 측정할 수 있습니다 . 콘덴서 , 코일 등의 수동 소자 평가에 적합합니다 .

#### <span id="page-34-2"></span>측정화면

측정 조건을 확인하면서 측정할 수 있습니다 . 다시 전원을 켰을 때는 전원을 끄기 직전의 측정 모드에 맞춰 표시됩니다 . 화면 구성에 대해서는 [\(p.12\)](#page-17-2) 를 참조해 주십시오 .

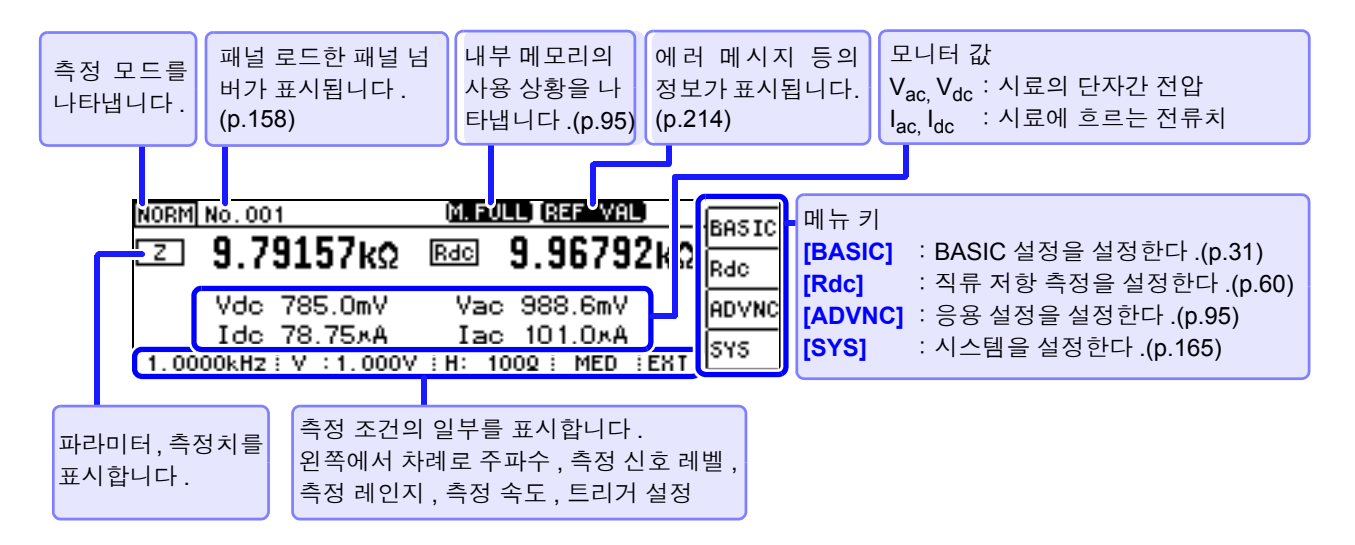

*4.1 LCR* 기능에 대해서

측정 화면에서 사용할 수 있는 키

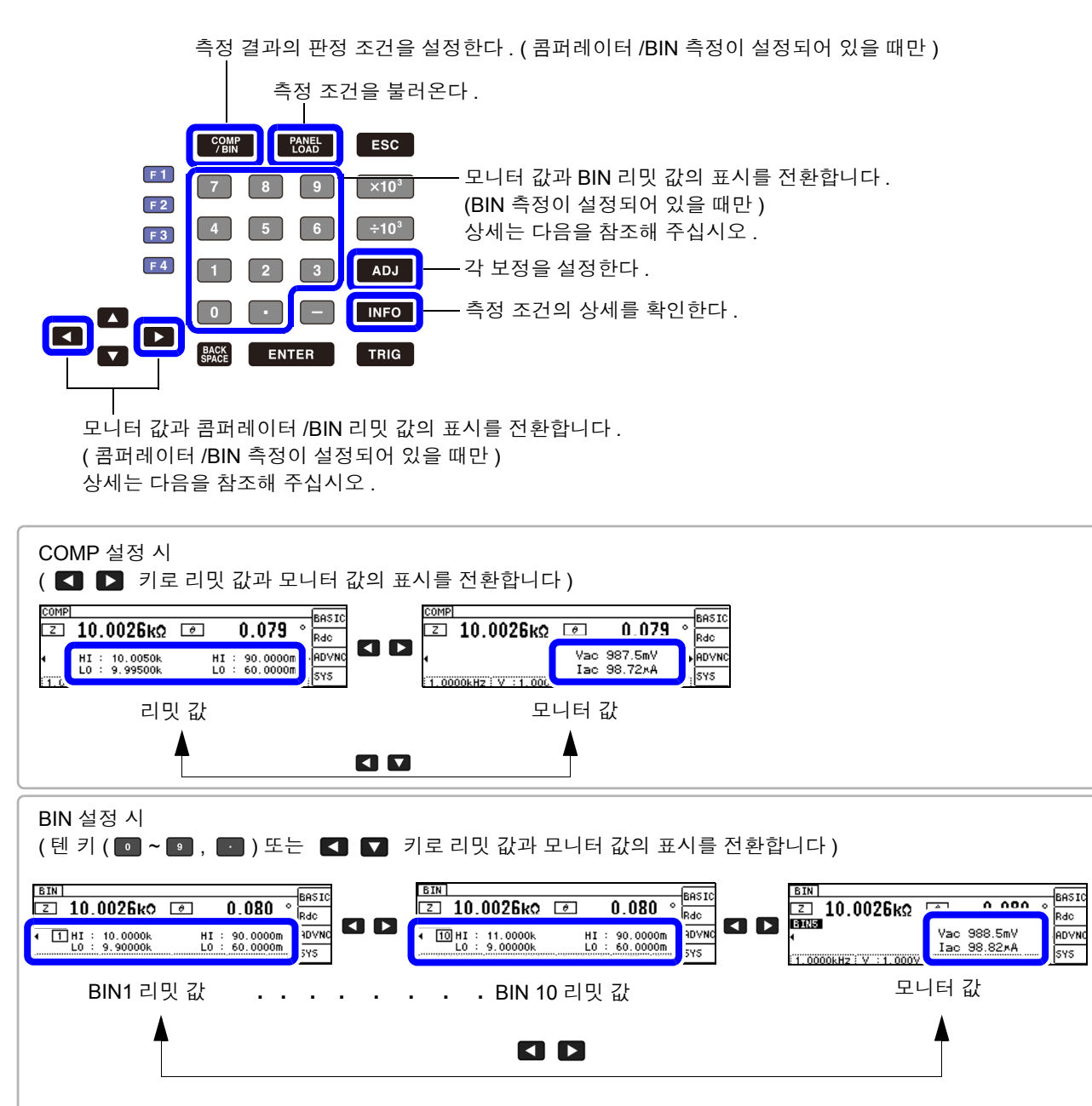

**■ ~ ■** : BIN 의 리밋 값을 확인할 수 있습니다 .( ■ 은 BIN10) : 모니터 값을 확인할 수 있습니다 .

주의 사항 측정치가 정확도 보증 범위를 벗어났을 때 에러 메시지 표시부에 BET MH 로 표시합니다 . 이 경우 다음과 같은 원인을 생각할 수 있습니다 . "11.2 측정 범위와 [정확도"](#page-202-1) (p.197) 에서 정확도 보증 범위를 확인하여 측정 조건을 변경하거나 측정치를 참고치로 삼아 주십시오 .

- 측정 신호 레벨이 너무 낮은 경우 : 측정 신호 레벨을 올립니다 .
- 현재의 측정 레인지 (HOLD 설정일 때 ) 로는 적당하지 않은 경우 : AUTO 레인지로 최적의 측정 레인지 로 설정하거나 수동으로 측정 레인지를 변경합니다 .
주의 사항 직류 저항 측정의 측정 조건 설정은 별도 화면에서 실행합니다 . 참조 : "4.3 직류 저항 측정 [설정하기"](#page-65-0) (p.60)

# <span id="page-36-0"></span>**4.2.1** 표시 파라미터 설정하기

표시하고자 하는 파라미터를 15 종류의 측정 파라미터 중에서 MAIN 과 SUB 2 개를 선택할 수 있습니다 . 참조 : "부록 1 측정 [파라미터와](#page-222-0) 연산식" (p. 부 1)  $"$ 부록 7 직렬 등가 회로 모드와 병렬 등가 회로 모드에 [대해서"](#page-231-0) (p. 부 10)

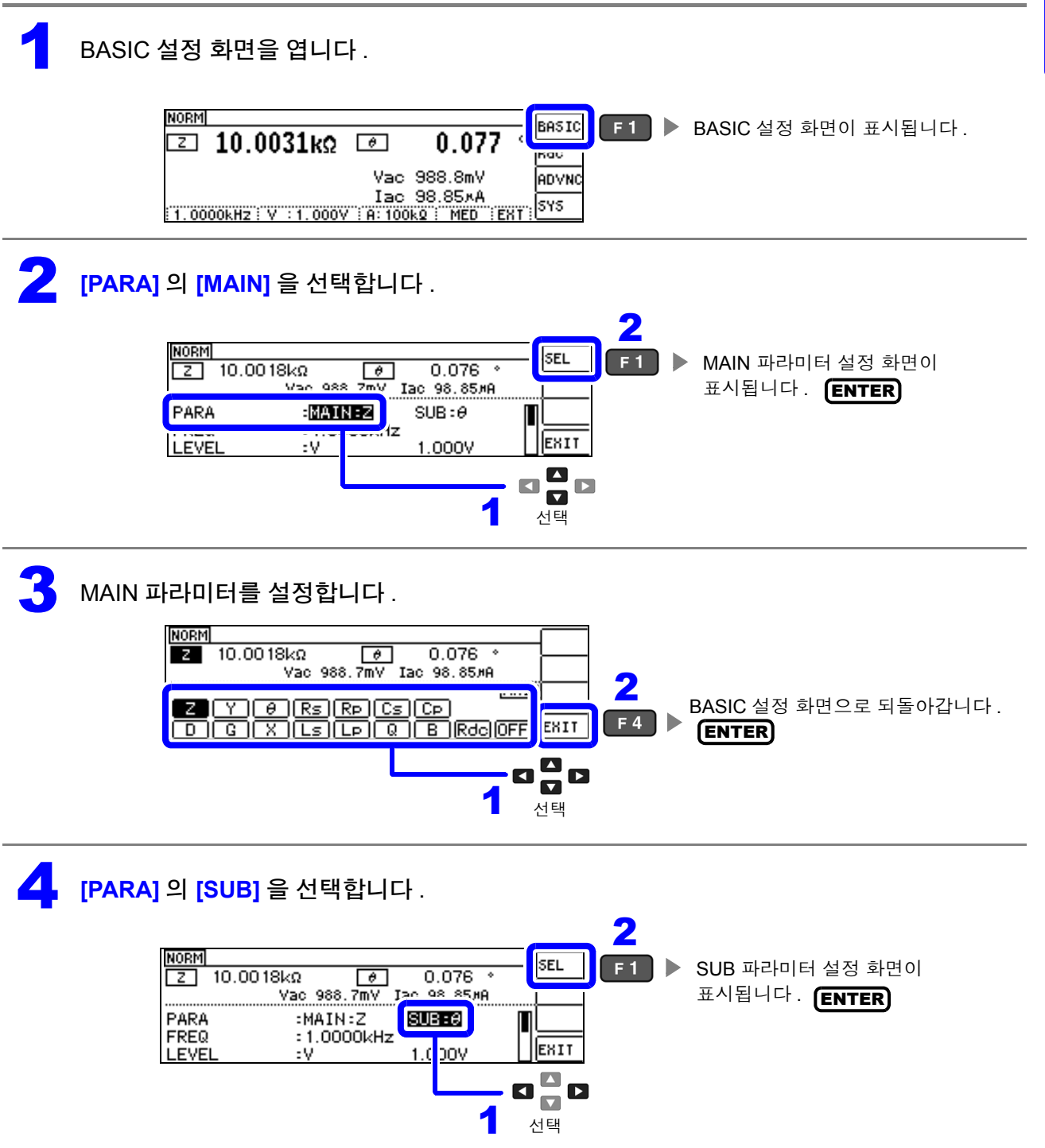

## 5 SUB 파라미터를 설정합니다.

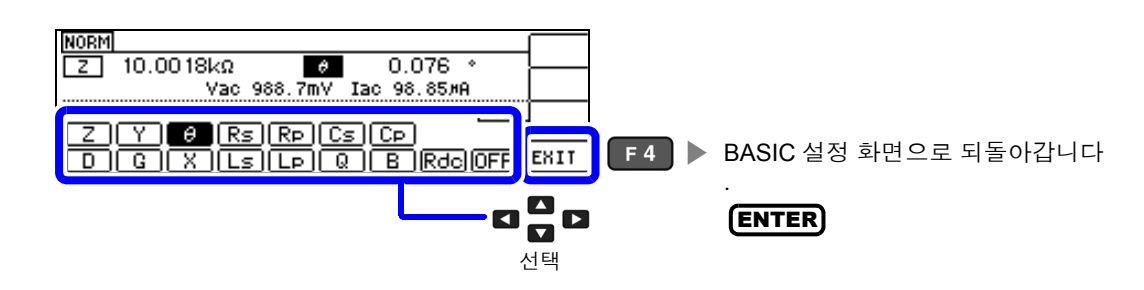

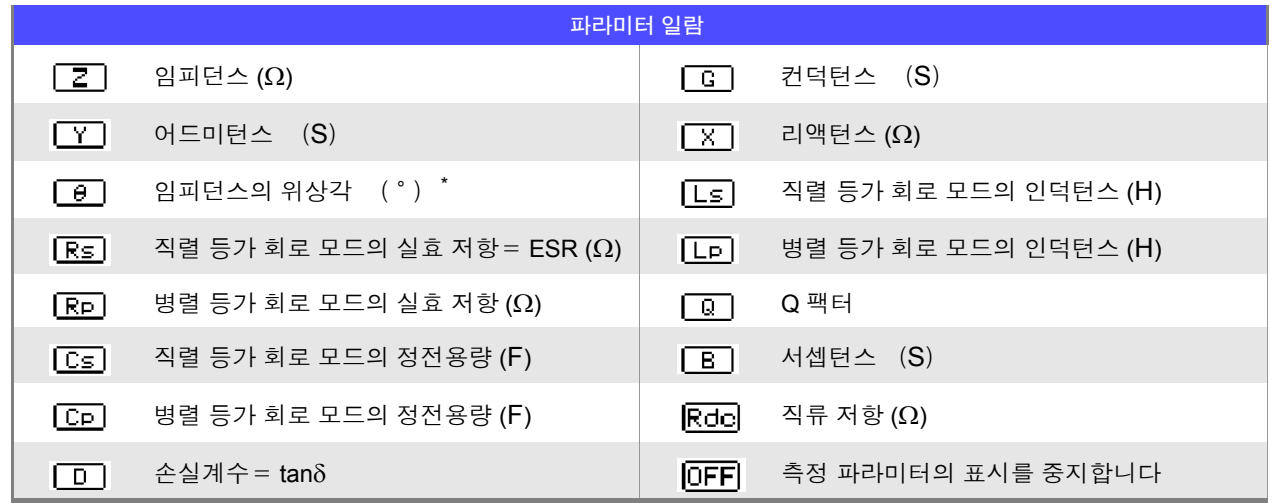

 $^*$ 위상각  $\theta$  는 임피던스 Z 를 기준으로 표시합니다. 어드미턴스 Y 를 기준으로 측정할 경우는 임피던스 Z 의 위상각 θ 의 부호가 반전됩니다 .

# **4.2.2** 측정 주파수 설정하기

시료에 인가할 신호의 주파수를 설정합니다 . 시료에 따라서는 측정 주파수에 따라 값이 변하는 것이 있습 니다 .

주파수 입력 방법에는 DIGIT 과 텐 키 입력 두 가지가 있습니다 . 【10KEY】 [DIGIT

## 텐 키로 설정하기

1 BASIC 설정 화면을 엽니다 .

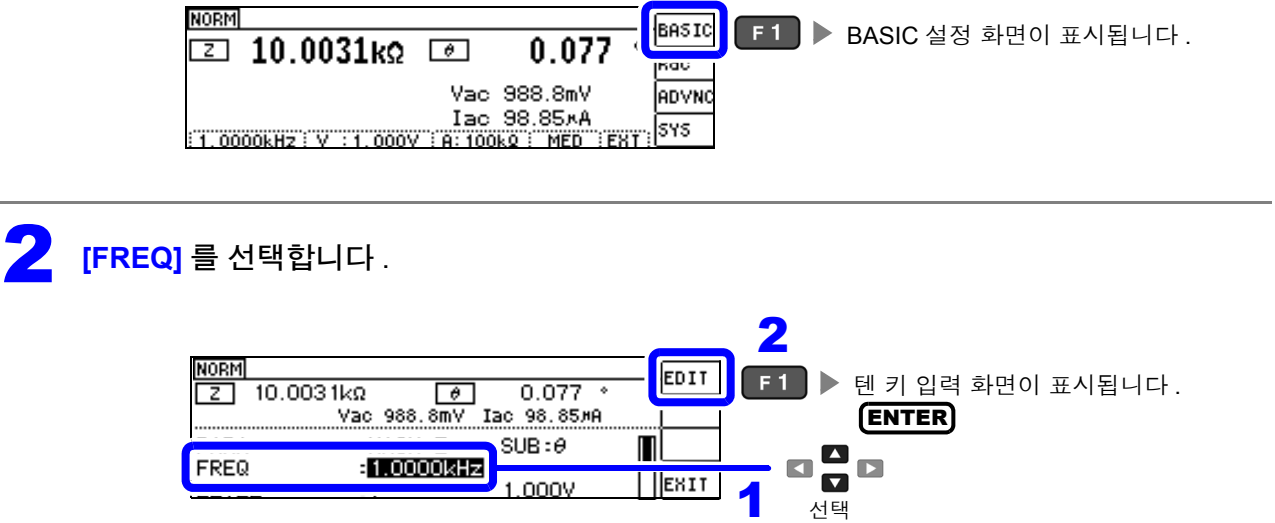

3 <sup>텐</sup> <sup>키</sup> 입력 화면이 표시됩니다 .

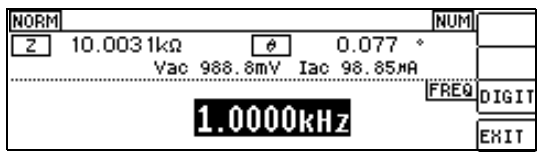

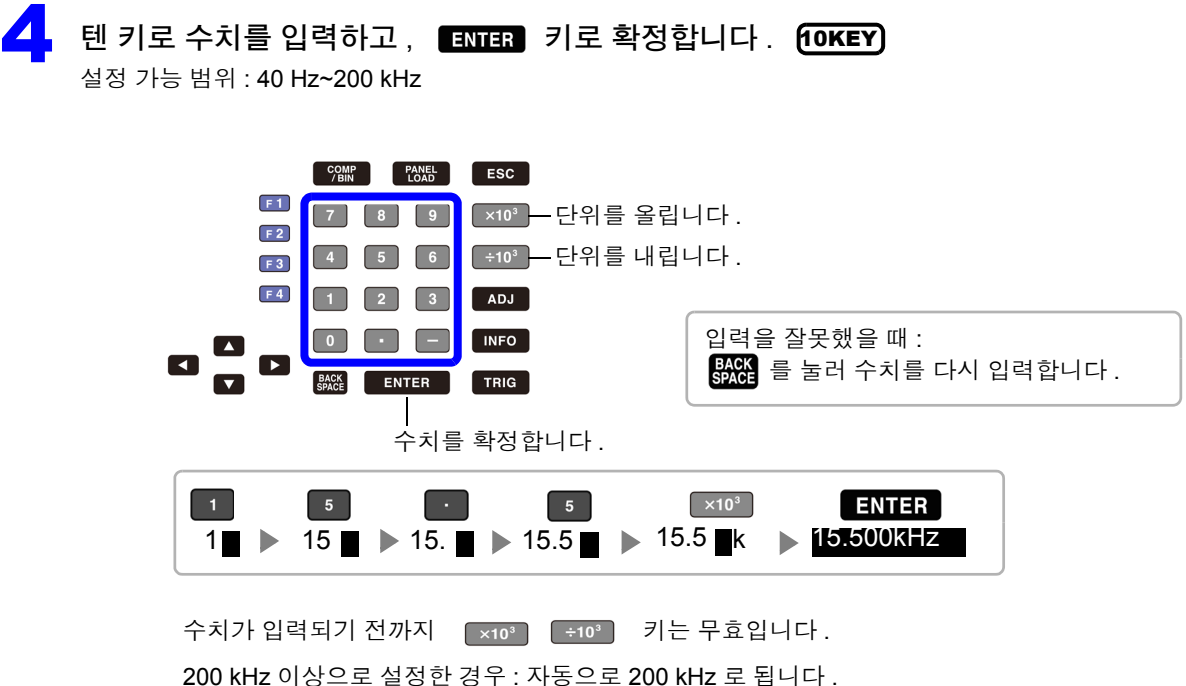

10KEY

40 Hz 이하로 설정한 경우 : 자동으로 40 Hz 로 됩니다 . "제 11 장 사양" [\(p.193\)](#page-198-0)

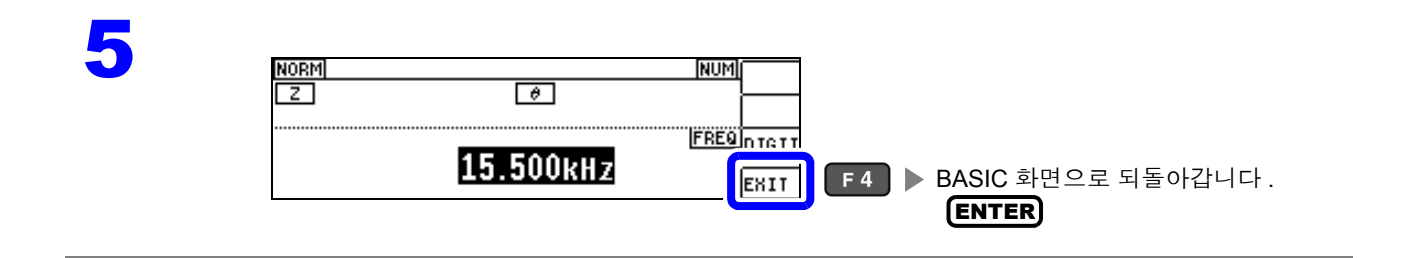

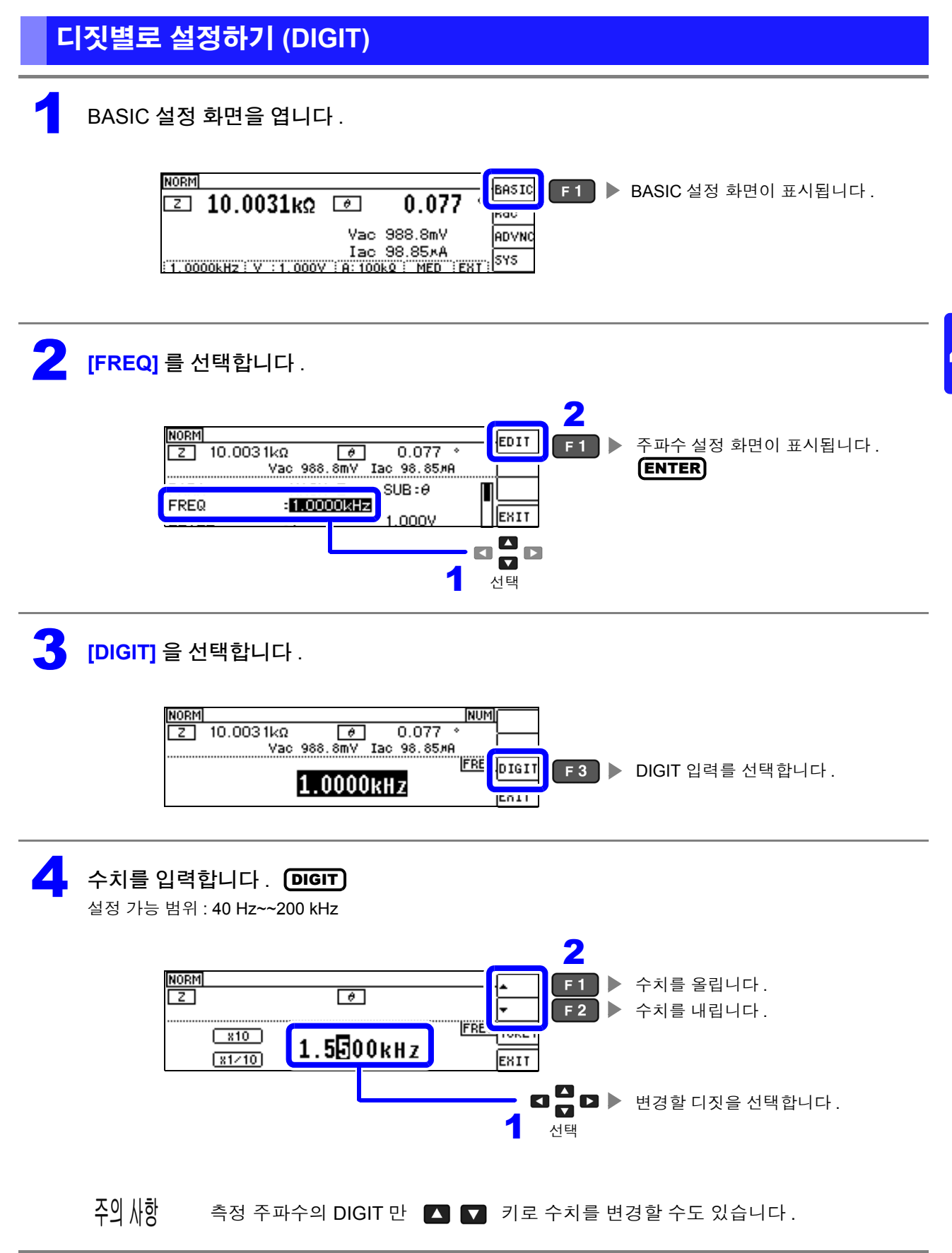

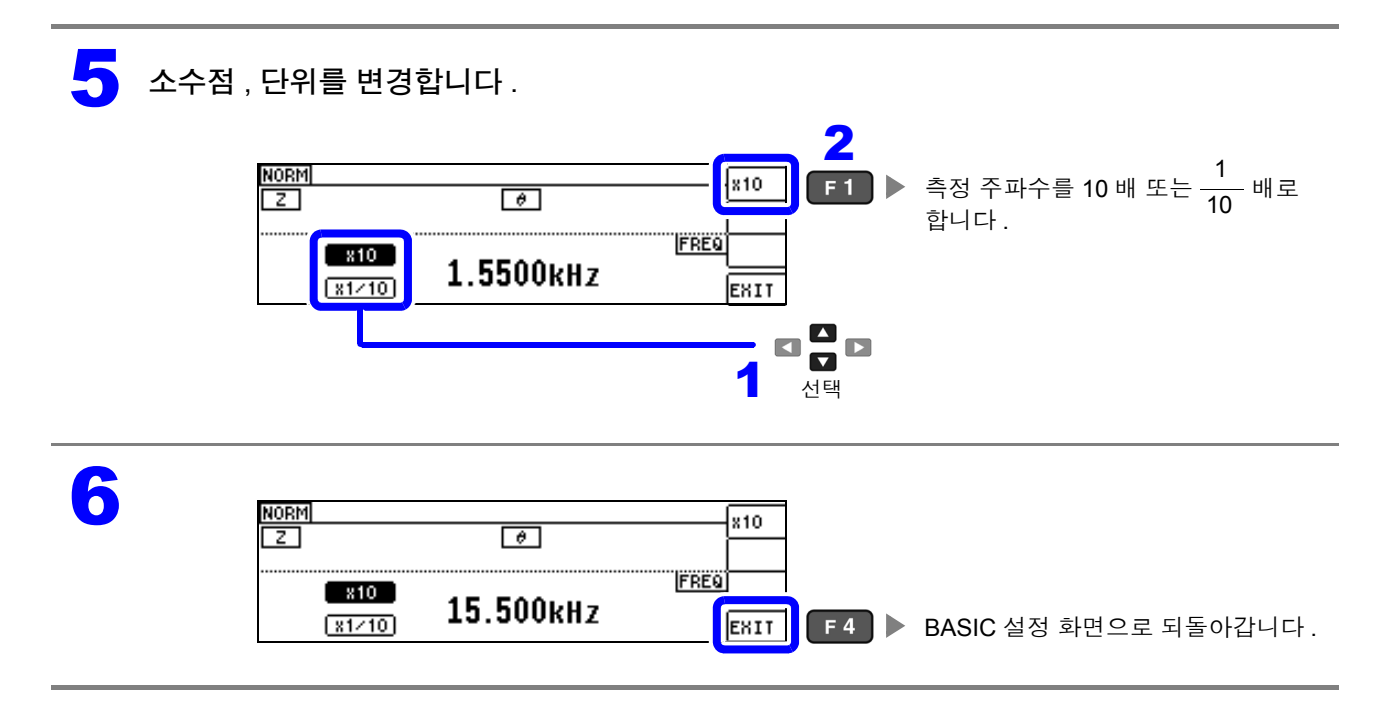

# <span id="page-42-0"></span>**4.2.3** 측정 신호 레벨 설정하기

시료에 따라서는 측정 신호 레벨에 따라 값이 변하는 경우가 있습니다 .

본 기기는 시료에 인가하는 측정 신호 레벨을 다음 3 가지 방법으로 광범위하게 가변할 수 있습니다 . 정전압 및 정전류 모드를 선택한 경우 소프트웨어의 피드백 제어를 실행하므로 측정 시간이 길어집니다 .

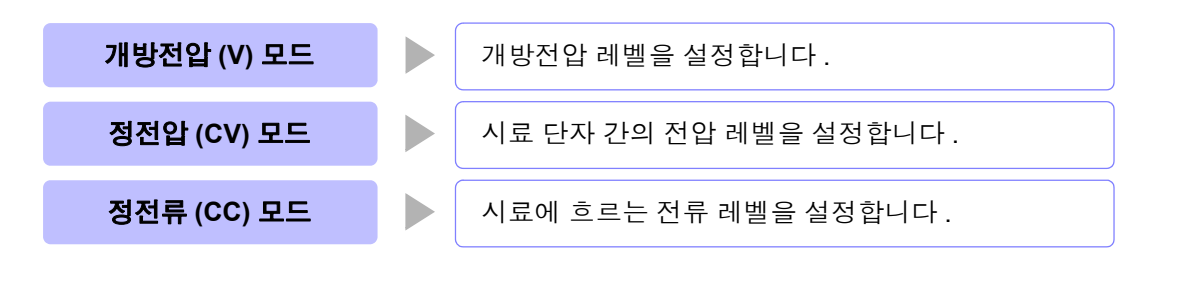

∧ 주의 시료를 파손할 가능성이 있으므로 측정 단자에 시료를 접속한 상태에서 **V, CV, CC** 를 전환하 지 마십시오 **.**

- $\overline{29}$   $\overline{\text{M}}$ 항 정전압 (CV) 모드에서는 소프트웨어의 피드백을 통해 발생 전압을 제어하고 설정한 정전압 값을 인가합니다 . 발생 전압의 초기치는 1 회 전 측정 시의 전압이 출력되므로 1 회 전 측정 시보다 시료의 임피던스가 높은 경우는 피드백 제어하기 전 상태일 때 설정한 정전압 값보다 큰 전압이 인가될 가능성이 있습니다 .
	- 정전류 (CC) 모드에서는 소프트웨어의 피드백을 통해 발생 전압을 제어하고 설정한 정전류 값을 인가합니다 . 발생 전압의 초기치는 1 회 전 측정 시의 전압이 출력되므로 1 회 전 측정 시보다 시료의 임피던스가 낮은 경우는 피드백 제어하기 전 상태일 때 설정한 정전류 값보다 큰 전류가 인가될 가능성이 있습니다 .

1 BASIC 설정 화면을 엽니다 .

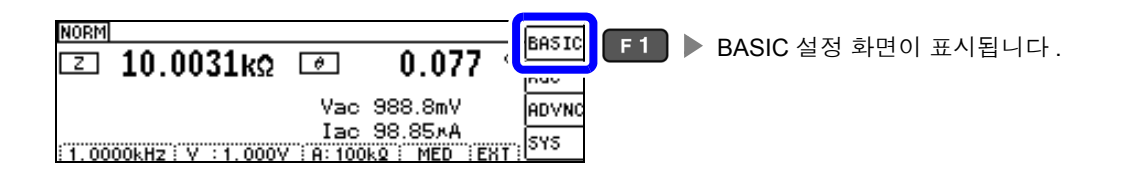

2 **[LEVEL]** <sup>을</sup> 선택합니다 .

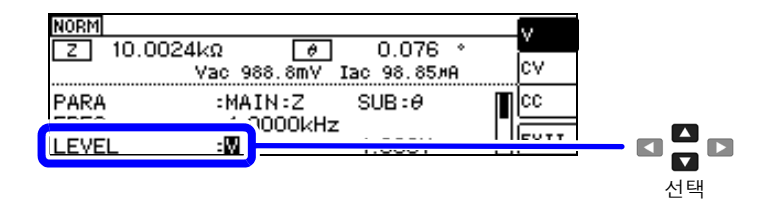

#### 3 측정 신호모드를 선택합니다 .

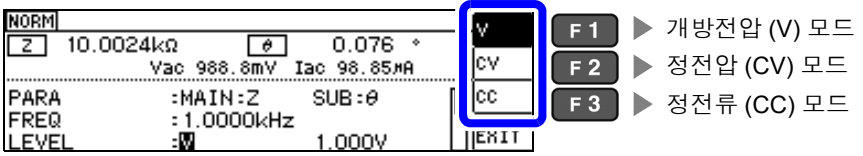

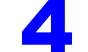

#### 4 **[LEVEL]** <sup>의</sup> 전압 또는 전류값을 선택하여 수치를 변경합니다 . DIGIT

측정 신호 레벨에 따라 측정 정확도가 바뀝니다 . 참조 : "11.2 측정 범위와 [정확도"](#page-202-0) (p.197)

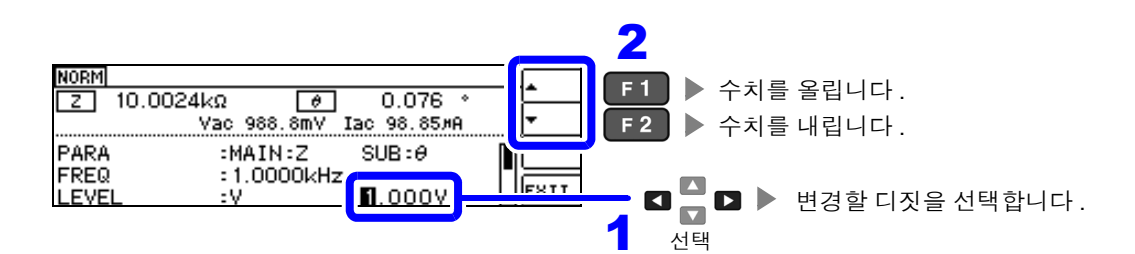

#### 측정 신호 레벨 범위

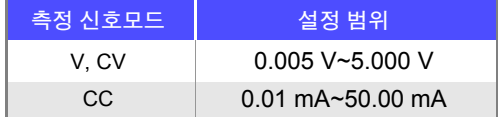

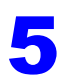

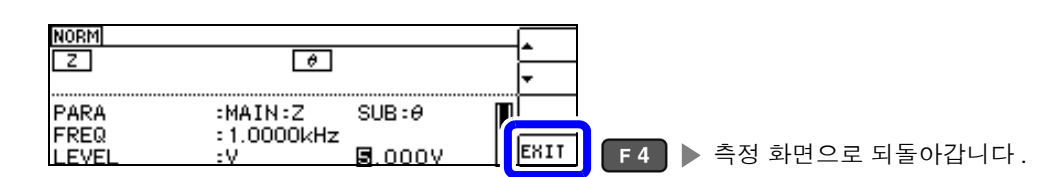

주의 사항

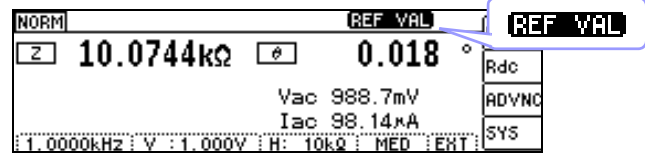

측정치가 정확도 보증 외인 경우는 화면 상부에 **[RET WAL** 이 표시됩니다. "11.2 측정 범위와 [정확도"](#page-202-0) (p.197) 에서 정확도 보증 범위를 확인하여 측정 조건을 변경하거나 측정치를 참고치로 삼아 주십시오 .

- 측정 신호 레벨이 너무 낮은 경우 : 측정 신호 레벨을 올립니다 .
- 현재의 측정 레인지 (HOLD 설정일 때 ) 로는 적당하지 않은 경우 : AUTO 레인지로 최적의 측정 레인지로 설정하거나 수동으로 측정 레인지를 변경합니다 .

### 측정 신호모드

본 기기의 측정 신호 모드와 시료와의 관계는 다음과 같습니다 .

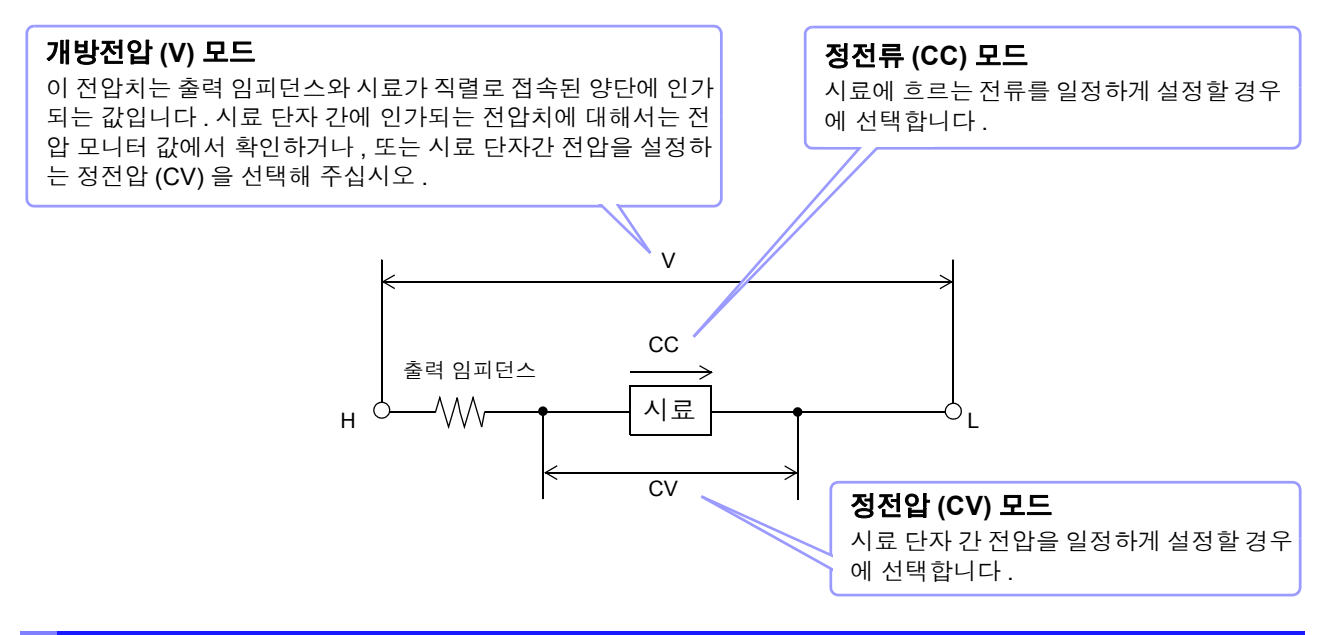

### 설정 범위와 정확도에 대해서

#### <span id="page-44-0"></span>개방전압 **(V)** 모드 **,** 정전압 **(CV)** 모드 설정 시

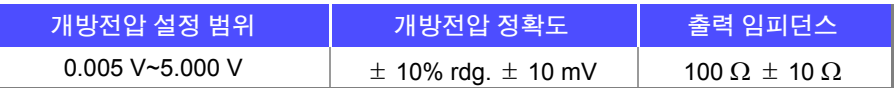

 $\overline{20}$  从핫 시료에 따라서는 정전압 측정을 할 수 없는 것이 있습니다 . 이 경우 다음 마크가 표시됩니다 .

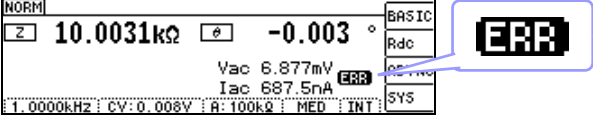

이때 정전압 측정은 하지 않습니다 .

정전압 레벨을 모니터 값의 Vac 에 표시된 값 이하로 변경해 주십시오 .

( 예 ) 10 kHz 로 1 μF 의 C 를 측정한 경우의 CV 동작 가능 범위 시료의 임피던스 *Z* m은 아래와 같습니다 .

$$
Zm = Rm + jXm = 0[\Omega] - j15.9[\Omega] \approx \mathcal{A}m = \frac{-1}{(2\pi fC)}
$$

또한 , 발생부에서 본 임피던스 *Zm'* 은 아래와 같습니다 .

$$
Zm' = Ro + Zm = 100[\Omega] - j15.9[\Omega]
$$
  $\qquad \exists$  Ro  $\equiv$  출력  $\forall$  100 [Ω])

따라서 , 시료 양단의 전압 *V* m은 아래와 같습니다 .

$$
Vm = \frac{|Zm| \times Vo}{|Zm|} = \frac{15.9[\Omega] \times Vo}{101.3[\Omega]}
$$
  $\qquad \qquad \text{E}, \text{ Vo} = \text{BWH} \ge \text{B}$ 

발생부 출력 전압의 범위는 위 표에 따라 5 mV~5 V 가 되므로 CV 동작 가능 범위는 위 식에서 *Vm* = 0.8 mV~0.78 V 가 됩니다 .

#### 정전류 **(CC)** 모드설정 시

단 , 측정 시료에 따라 정전류 동작 범위가 바뀝니다 .

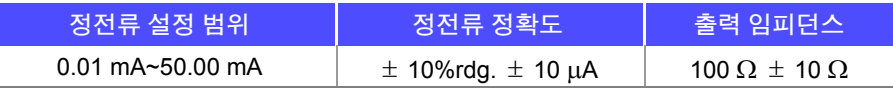

 $\tilde{\Delta}$ 의  $\Lambda$ 항 시료에 따라서는 정전류 측정을 할 수 없는 것이 있습니다 . 이 경우 다음 마크가 표시됩니다 .

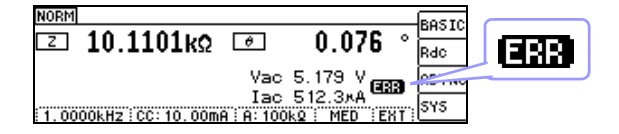

이때 정전류 측정은 하지 않습니다 .

정전류 레벨을 모니터 값의 Iac 에 표시된 값 이하로 변경해 주십시오 .

( 예 ) 1 kHz 로 1 mH 의 L 을 측정한 경우의 CC 동작 가능 범위 시료의 임피던스 *Z*m은 아래와 같습니다 .

 $Zm = Rm + jXm = 0$ [ $\Omega$ ]- *j*6.28[ $\Omega$ ] 단 ,  $Xm = 2\pi fL$ 

또한 , 발생부에서 본 임피던스 *Zm'* 은 아래와 같습니다 .

$$
Zm' = Ro + Zm = 100[Ω] - j6.28[Ω]
$$
 *Ε*, *Ro Ε ≵ व π §* (100[Ω])

따라서 , 시료에 흐르는 전류 *Im* 은 아래와 같습니다 .

$$
Im = \frac{V_o}{|Zm|} = \frac{V_o}{100.2[\Omega]} \quad \text{E} \cdot \text{. Vo} = \text{B} \cdot \text{B} \neq 0 \quad \text{S} \equiv 100 \cdot 10^{-1} \text{C}
$$

발생부 출력 전압의 범위는 ["개방전압](#page-44-0) (V) 모드 , 정전압 (CV) 모드 설정 시" (p.39) 의 표에 따라 5 m V~5 V 가 됩니다 . 그러므로 CC 동작 가능 범위는 위 식에서 *Im* = 49.9 μA~49.9 mA 가 됩니다 .

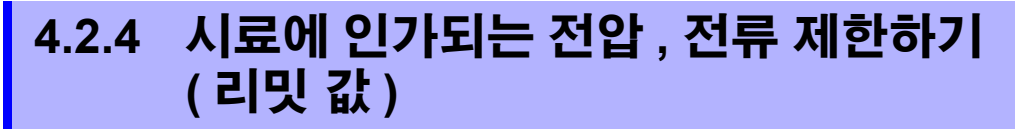

측정 신호 레벨에 따라 정격 이상의 전압 , 전류가 인가되어 시료를 파손할 수 있습니다 . 그러므로 시료에 더해지는 전압 또는 시료에 흐르는 전류를 제한하는 리밋 값을 설정합니다 . 리밋 기능을 유효로 한 경우 소프트웨어의 피드백 제어를 실행하므로 측정 시간이 길어집니다 .

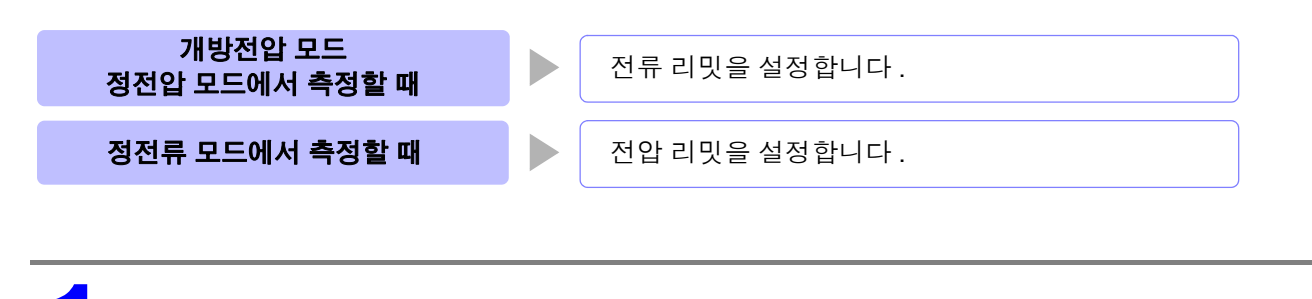

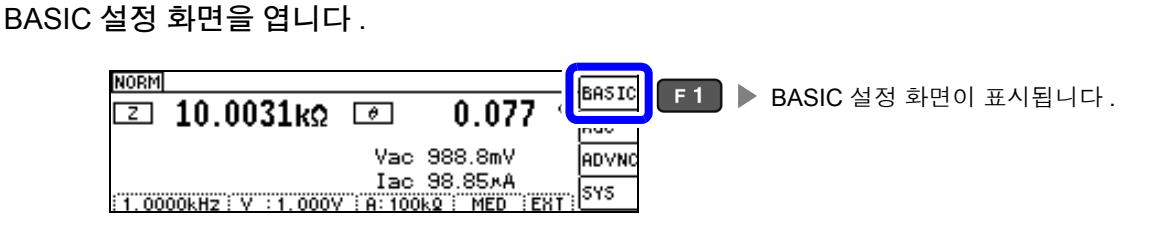

### 2 **[LIMIT]** <sup>을</sup> 선택합니다 .

• 측정 신호 모드가 전압 (V, CV) 일 때

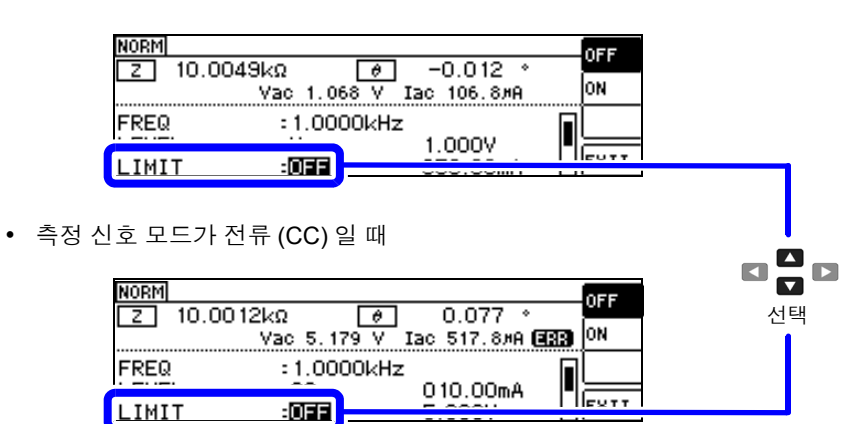

- 모니터 표시에서 측정 신호 레벨을 확인할 수 있습니다 .
- V, CV, CC 의 설정으로 모니터 표시가 변합니다 .

측정 신호 모드를 설정한 후 전압 , 전류 리밋을 설정해 주십시오 . 주의 사항 전압 , 전류 리밋을 설정하면 현재의 측정 신호 모드의 설정에 따라 전압 리밋이나 전류 리밋으로 자동 변경됩니다 .

참조 : "4.2.3 측정 신호 레벨 [설정하기"](#page-42-0) (p.37)

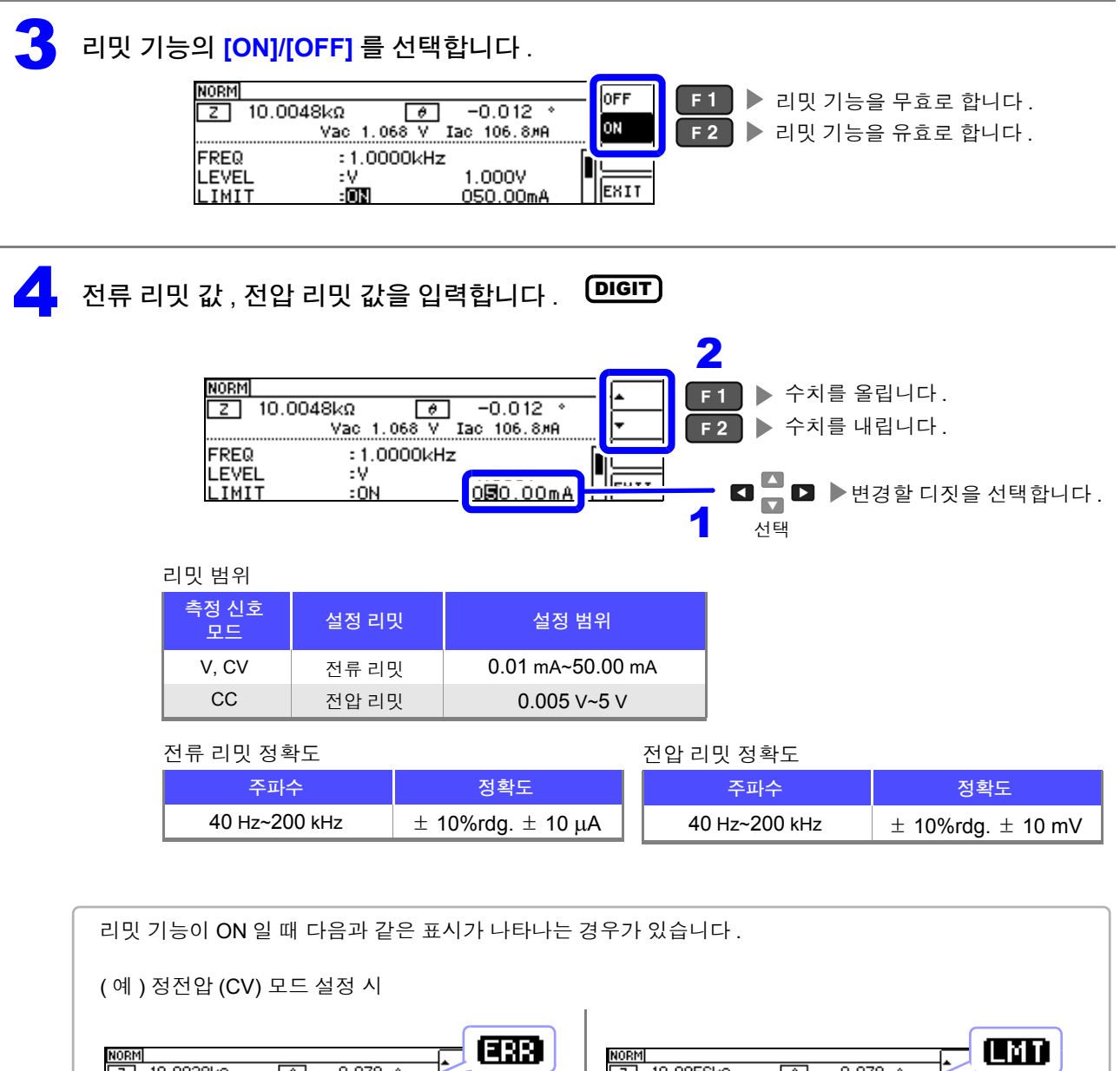

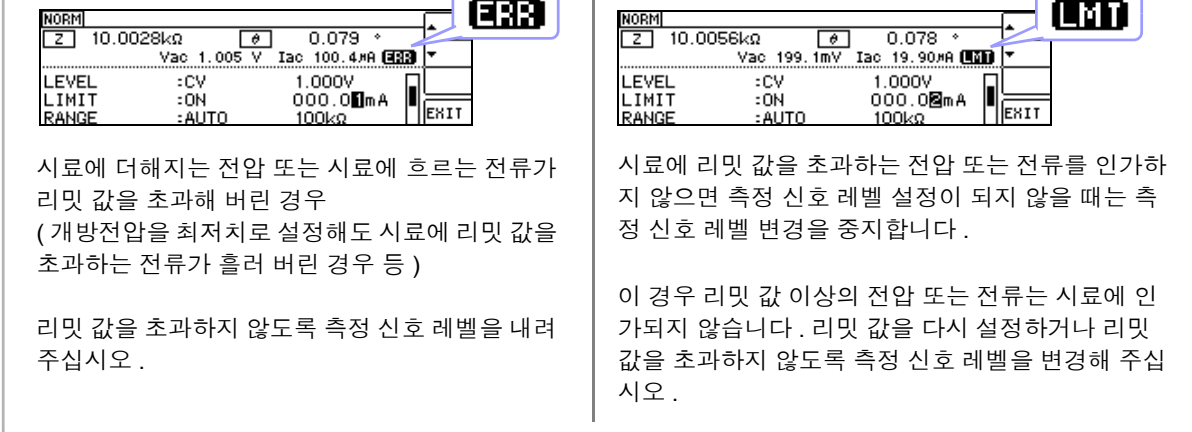

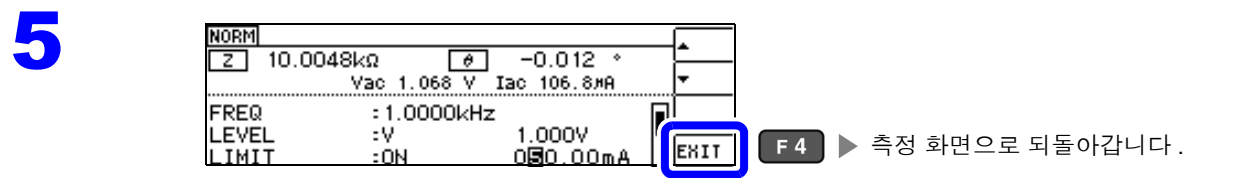

# **4.2.5** 측정 레인지 설정하기

측정 레인지 설정에는 AUTO 설정 , HOLD 설정 , JUDGE 동기 설정의 3 가지 방법이 있습니다 .

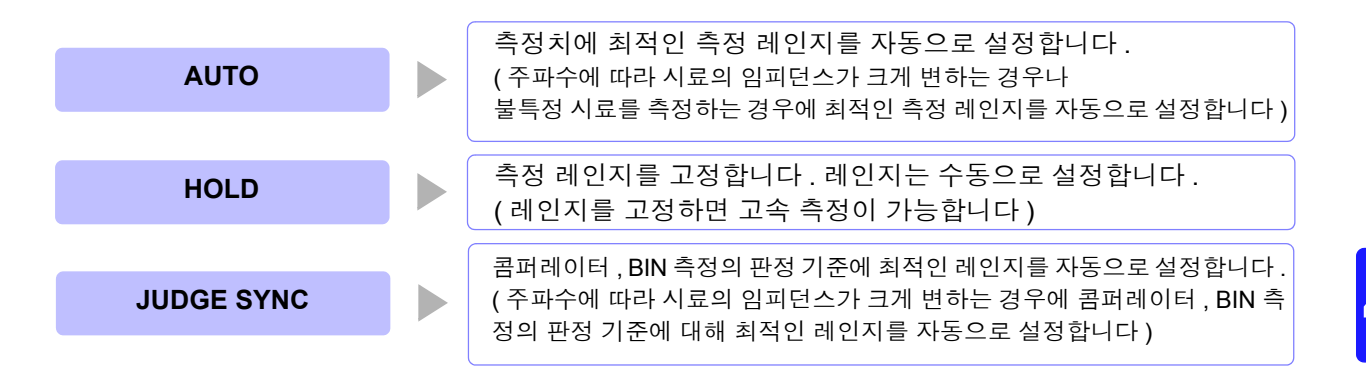

주의 사항 레인지 구성은 모두 임피던스로 실행합니다 . 따라서 임피던스 이외의 파라미터의 경우 측정된 |Z | 와 θ 에서 계산하여 값을 구하고 있습니다 . 참조 : "부록 1 측정 [파라미터와](#page-222-0) 연산식" (p. 부 1)

> JUDGE 동기 설정이 ON 인 상태에서 HOLD 설정 , AUTO 설정을 하면 자동으로 JUDGE 동기 설정은 OFF 가 됩니다 .

## **AUTO** 설정

BASIC 설정 화면을 엽니다.

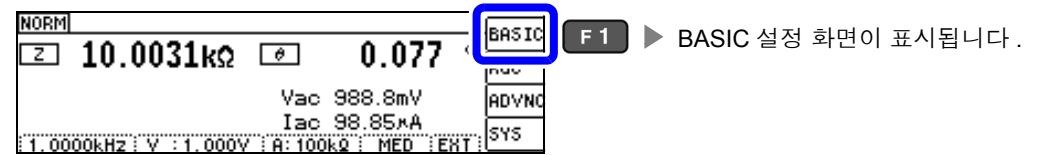

# 2 **[RANGE]** <sup>를</sup> 선택합니다 .

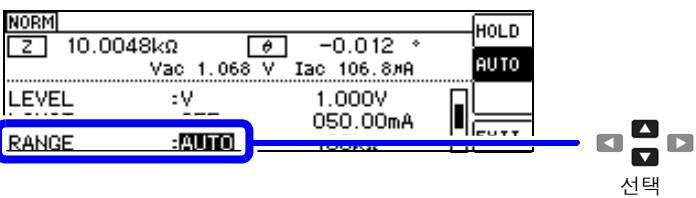

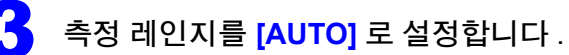

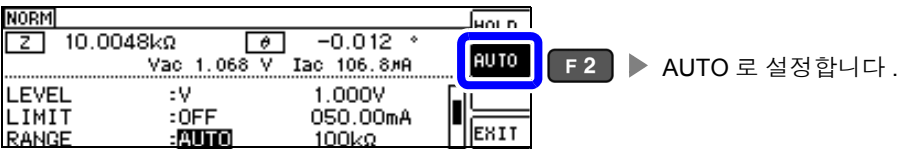

- 주파수에 따라 설정 가능 레인지가 변합니다 .[\(p.46\)](#page-51-0)
- 정확도 보증 범위 외에서는 정상으로 AUTO 레인지가 작동하지 않아 레인지가 정해지지 않는 경우 가 있습니다 .

이럴 때는 "11.2 측정 범위와 [정확도"](#page-202-0) (p.197) 에서 정확도 보증 범위를 확인하여 측정 조건을 변 경해 주십시오 .

4

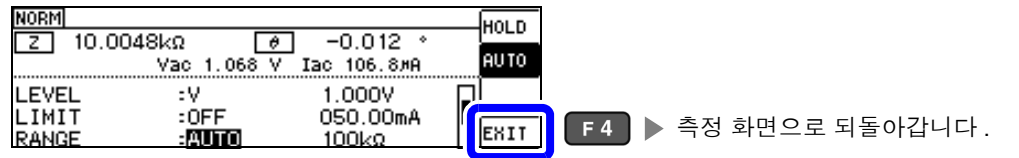

# **AUTO** 레인지 제한 기능

AUTO 레인지 범위를 제한할 수 있습니다 . AUTO 레인지 제한 기능은 통신 커맨드로만 설정할 수 있어 본 기기에서 설정하는 것은 불가능합니다 . 참조 : 부속 LCR 애플리케이션 디스크의 통신 커맨드 "**:RANGe:AUTO:LIMit**"

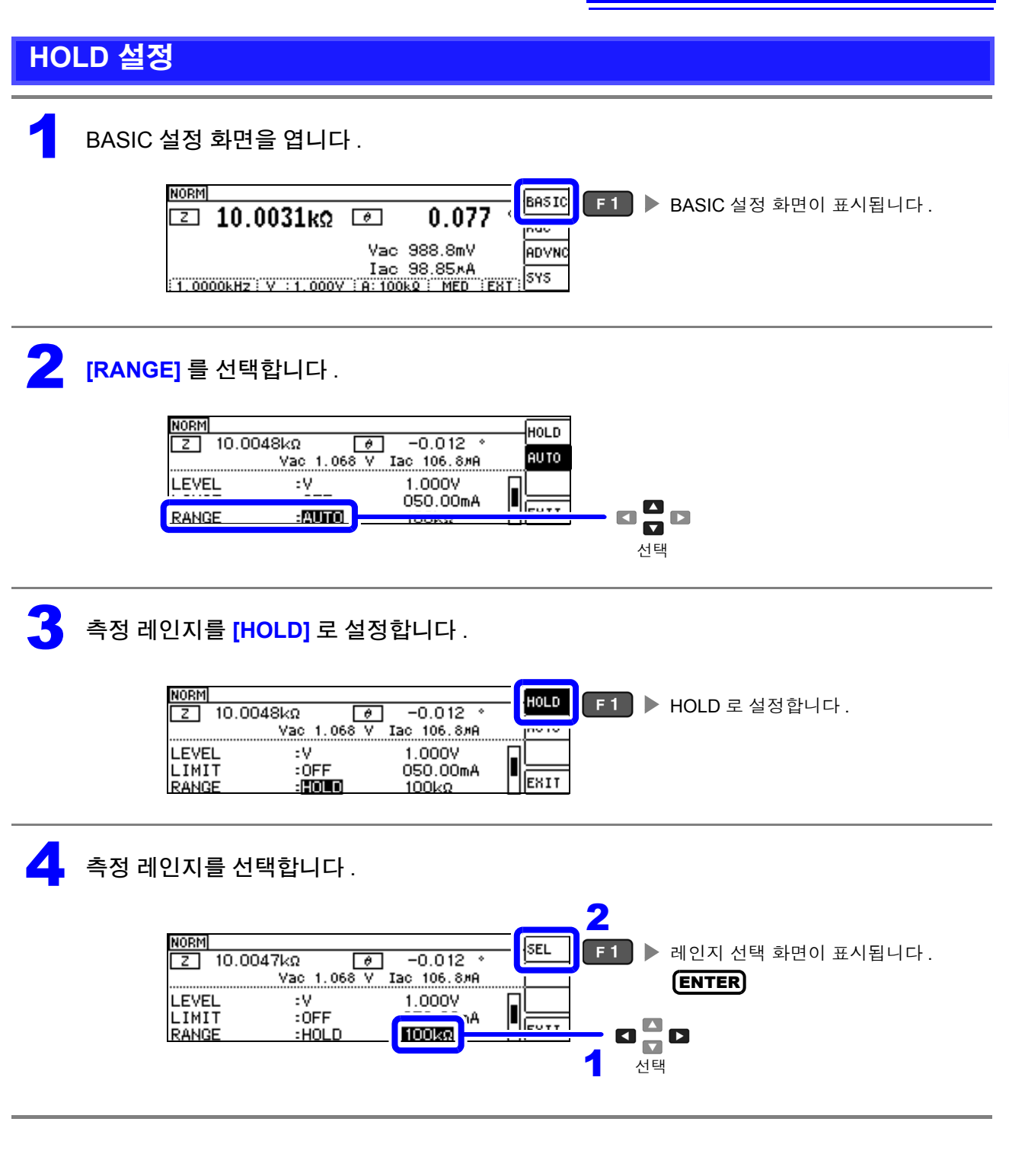

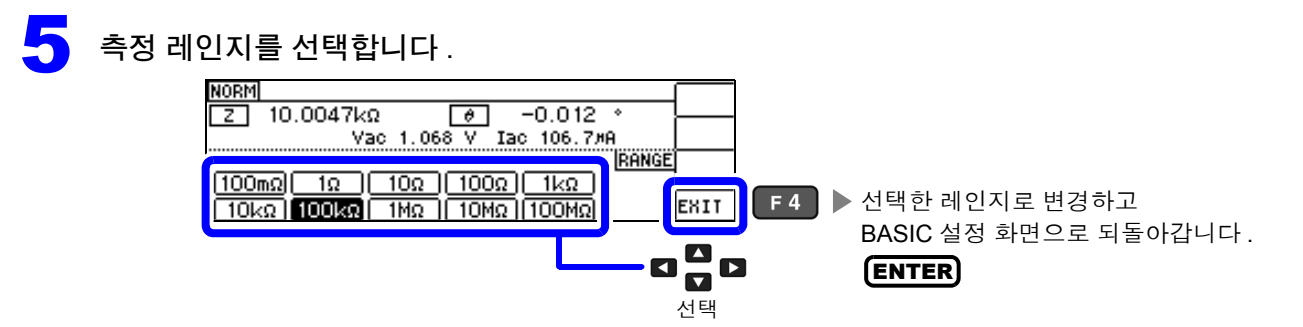

주파수에 따라 설정 가능한 레인지가 변합니다 .

<span id="page-51-0"></span>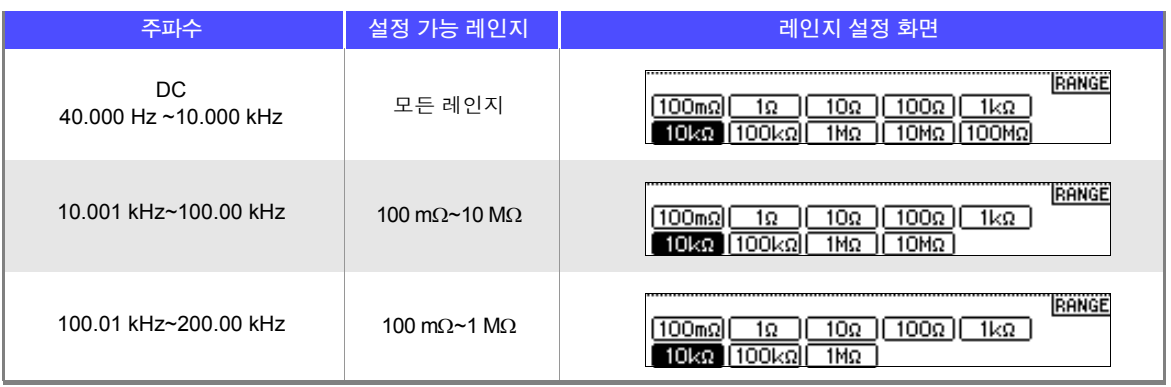

측정 레인지는 시료와 측정 케이블의 임피던스 합계치에 따라 설정해 주십시오 .

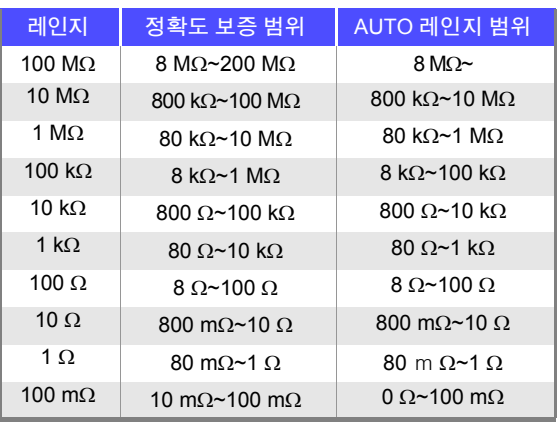

#### • 측정 조건에 따라 정확도 보증 범위가 바뀝니다 .[\(p.194\)](#page-199-0)

- AUTO 설정 시에 측정 레인지를 변경하면 자동으로 HOLD 설정이 됩니다 .
	- 측정 범위는 측정 레인지에 의해 확정됩니다 . 측정치 표시가 OVERFLOW (UNDERFLOW) 라고 표시 된 경우 현재 측정 레인지로는 측정할 수 없습니다 . AUTO 설정으로 최적의 레인지로 설정하거나 수 동으로 측정 레인지를 변경해 주십시오.측정 결과가 표시 범위 [\(p.193\)](#page-198-1) 외인 경우에는 DISP OUT 이 표시됩니다 .
	- 정확도 보증 범위는 보정 전 측정치에 대한 것입니다 .
	- AUTO 레인지 범위는 AUTO 레인지가 전환되는 범위로 , AUTO 레인지 제한 기능이 설정된 경우에는 그 제한 범위 이외로는 전환되지 않습니다 .
	- 주파수에 따라 임피던스가 변하는 시료에서는 HOLD 설정에서 측정 중에 주파수를 전환하면 동일 레 인지 내 측정이 불가능한 경우가 있습니다 . 이때는 측정 레인지를 전환해 주십시오 .
	- 측정 레인지의 설정은 시료와 측정 케이블의 임피던스 합계치에 따라 설정하고 있습니다 . 따라서 , 시 료의 임피던스 값만으로 측정 레인지를 HOLD 설정하면 측정할 수 없는 경우가 있습니다.이때는 "[6.1](#page-128-0) 오픈 보정 [실행하기"](#page-128-0) (p.123) 와 "6.2 쇼트 보정 [실행하기"](#page-137-0) (p.132) 에서 확인하여 측정 레인지를 변 경해 주십시오 .

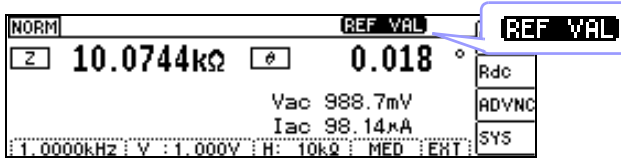

측정치가 정확도 보증 외인 경우 화면 상부에 **대표 WIM** 이 표시됩니다.

이 경우 다음과 같은 원인을 생각할 수 있습니다 .

"11.2 측정 범위와 [정확도"](#page-202-0) (p.197) 에서 정확도 보증 범위를 확인하여 측정 조건을 변경하거나 측정치를 참고치로 삼아 주십시오 .

- 측정 신호 레벨이 너무 낮은 경우 : 측정 신호 레벨을 올립니다 .
- 현재의 측정 레인지 (HOLD 설정일 때 ) 로는 적당하지 않은 경우 : AUTO 레인지로 최적의 측정 레인지 로 설정하거나 수동으로 측정 레인지를 변경해 주십시오 .

### **JUDGE** 동기 설정

JUDGE 동기 설정을 유효로 하면 콤퍼레이터 또는 BIN 측정의 판정 기준에 대해 최적의 레인지를 설정하 고자 할 때 HOLD 에서 임의로 다시 설정할 필요가 없어집니다 .

또한 , 주파수에 따라 임피던스가 크게 변하는 시료를 콤퍼레이터 , BIN 측정하는 경우 측정 레인지를 판정 기준에 대해 최적의 레인지로 고정할 수 있습니다 .

주의 사항 콤퍼레이터 , BIN 측정에서 판정 기준이 설정되어 있을 때만 유효합니다 .[\(p.74\)](#page-79-0) 설정이 ON 인 상태에서 콤퍼레이터 , BIN 측정의 판정 기준이 설정되면 자동으로 최적의 레인지로 전환 되지만 , 판정 기준이 설정되어 있지 않으면 AUTO 레인지로 취급됩니다 .

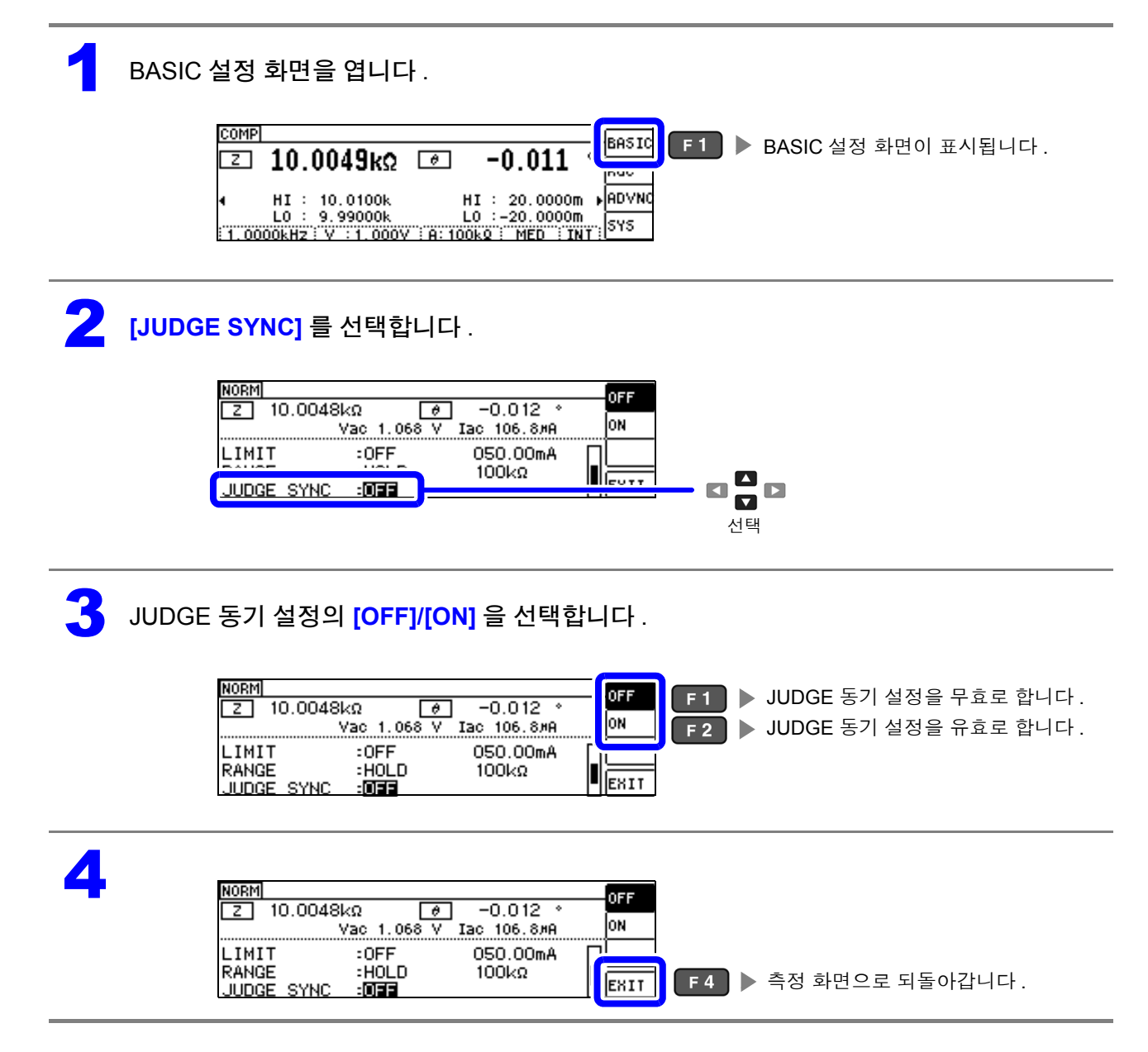

주의 사항 ▪ 주파수에 따라 설정 가능 레인지가 변합니다 .[\(p.46\)](#page-51-0)

- θ , D, Q 중 어느 하나밖에 설정되어 있지 않을 때는 AUTO 로 취급됩니다 .
	- 파라미터 조합에 따라서는 위상을 알 수 없으므로 이상치에서 레인지를 결정하고 있습니다 . 상세는 표를 참조해 주십시오 .

참조 : "JUDGE 동기 설정 시 [파라미터의](#page-54-0) 조합 조건" (p.49)

**49**

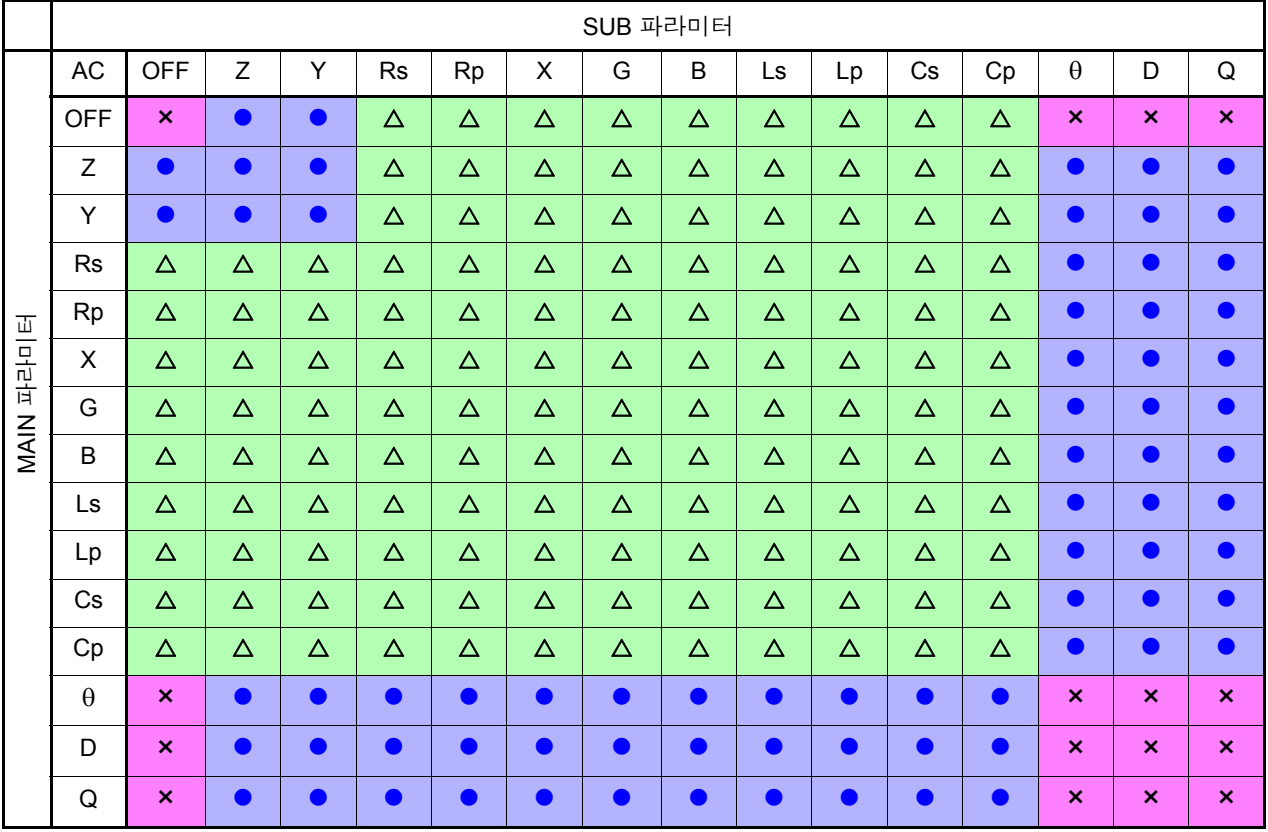

#### <span id="page-54-0"></span>JUDGE 동기 설정 시 파라미터의 조합 조건

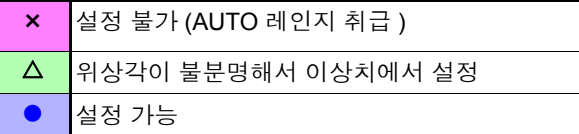

## 4 제 4 장 **LCR** 기능

TRIG

:ExT

# **4.2.6** 임의의 타이밍에서 측정하기 **(** 트리거 측정 **)**

트리거 (Trigger) 란 특정 신호를 통해 기록의 개시 및 종료 타이밍을 취하는 기능입니다 . 특정 신호를 통해 기록을 개시 및 종료하는 것을 "트리거가 걸리다" 라고 표현합니다 . 본 기기에서는 다음 2 종류의 트리거를 선택할 수 있습니다 .

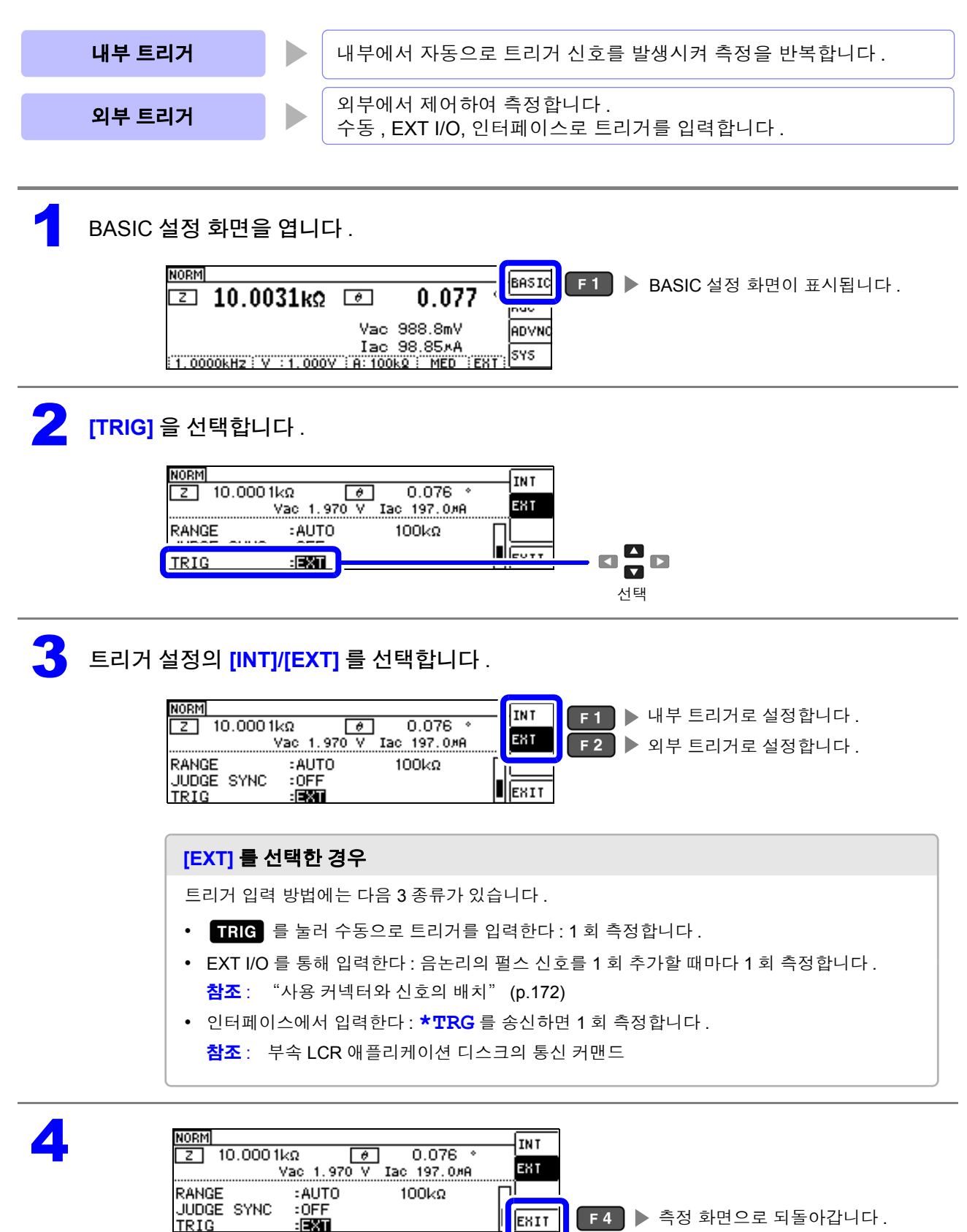

# **4.2.7** 레인지별 측정 조건 설정하기

측정 속도 , 애버리지 설정 , 트리거 딜레이 , 트리거 동기 출력 기능의 4 가지 기능을 레인지별로 설정할 수 있습니다 .

또한 , 모든 레인지를 동일한 설정으로 할 수도 있습니다 .[\(p.59\)](#page-64-0)

### **LIST** 화면 구성

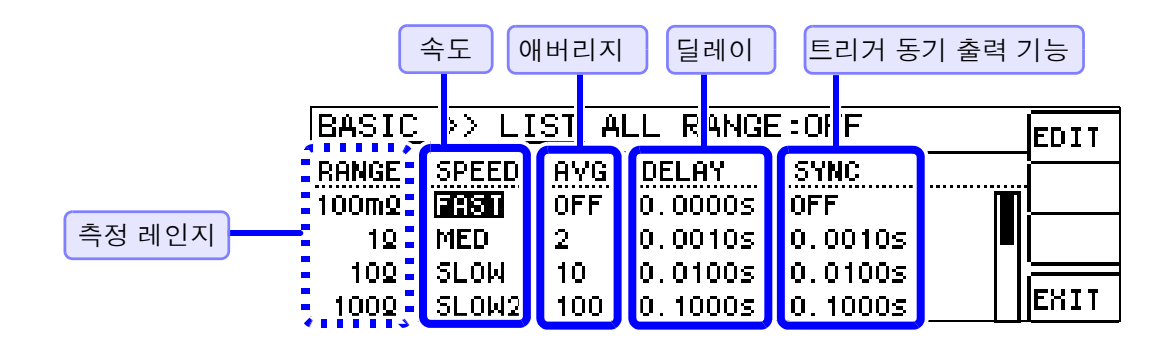

# <span id="page-57-0"></span>설정을 변경하고자 하는 레인지의 설정 항목 선택하기

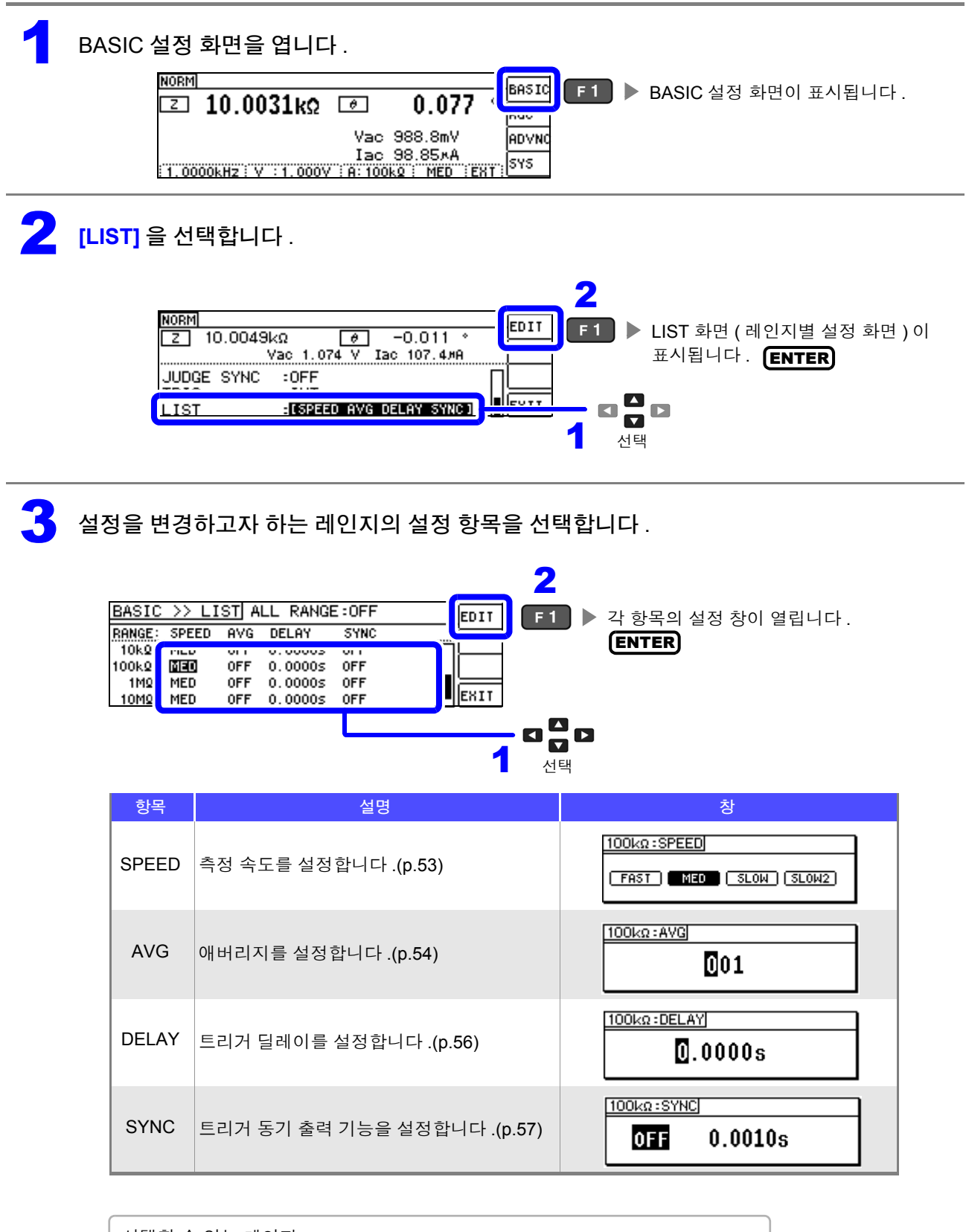

선택할 수 있는 레인지: 100 mΩ/1 Ω/10 Ω/100 Ω/1 kΩ/10 kΩ/100 kΩ/1 MΩ/10 MΩ/100 MΩ <span id="page-58-0"></span>측정 속도 설정하기

측정 속도를 설정합니다 . 측정 속도가 느릴수록 측정 정밀도는 향상됩니다 .

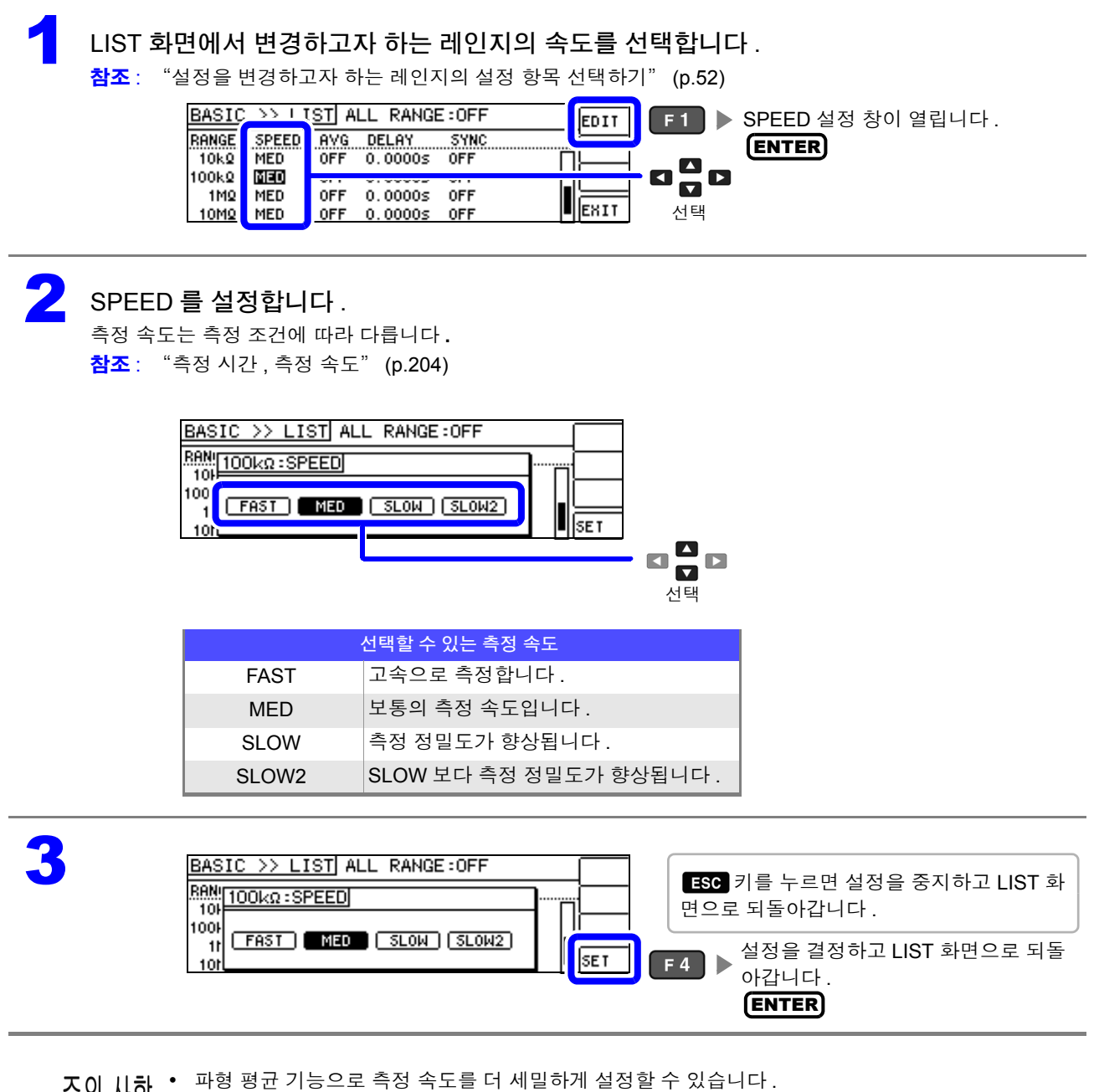

• 파형 평균 기능이 유효로 되어 있을 때는 속도를 설정할 수 없습니다 . 파형 평균 기능을 무효로 한 후 속도를 설정해 주십시오 . 참조 : "4.5.2 검출 [신호의](#page-102-0) 파형 평균 수의 임의 설정 ( 파형 평균 기능 )" (p.97)

### <span id="page-59-0"></span>평균치로 표시하기 **(** 애버리지 설정 **)**

측정치의 평균화 처리를 실행합니다 . 측정치 표시의 오차 발생을 줄일 수 있습니다 .

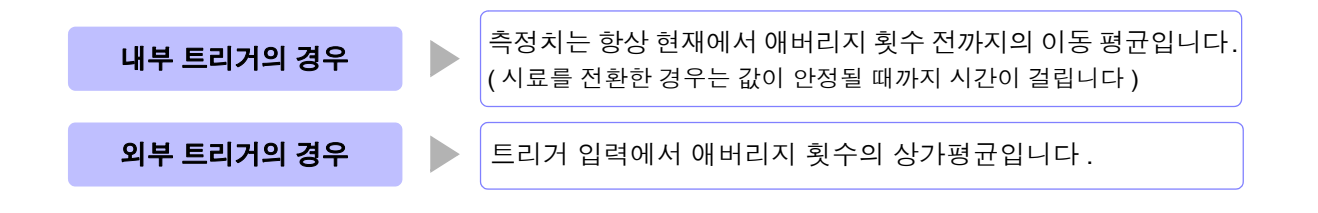

#### 애버리지 횟수 4회인 경우의 측정 횟수와 측정치 출력 포인트, 출력 시의 측정치 산출 방법은 다음과 같습니다.

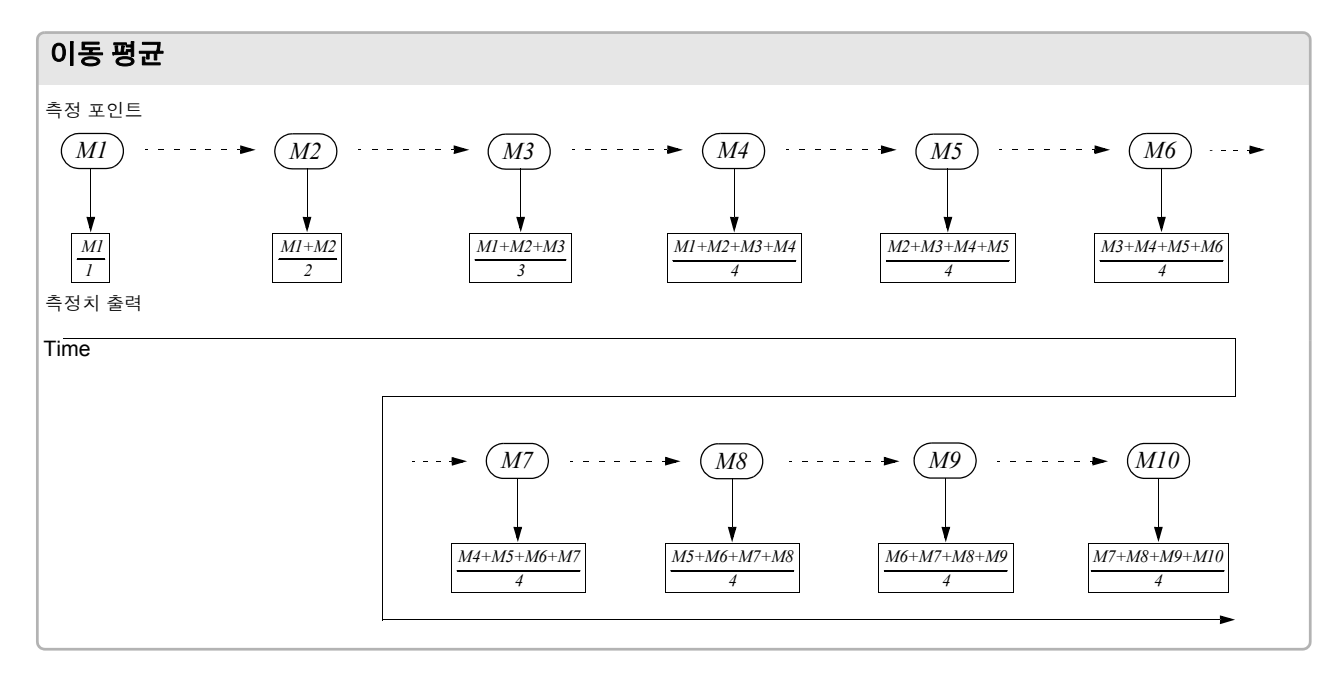

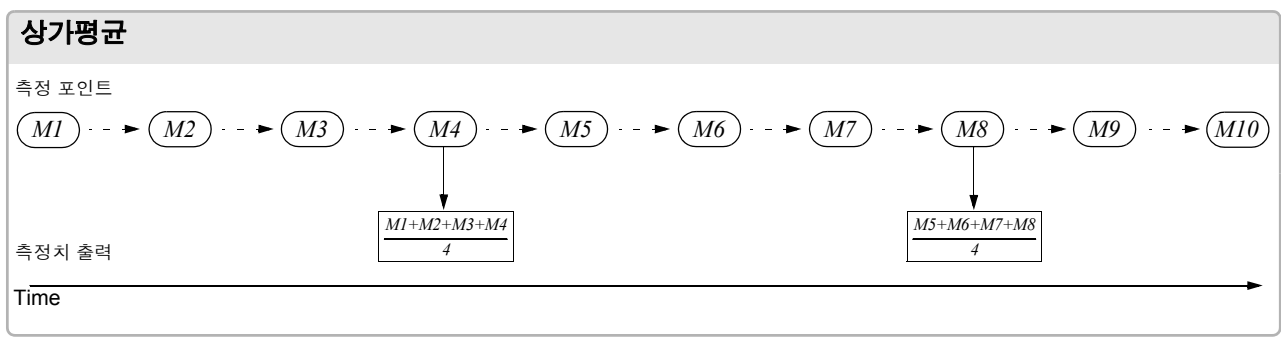

1 LIST 화면에서 변경하고자 하는 레인지의 평균 횟수를 선택합니다 .

참조 : "설정을 [변경하고자](#page-57-0) 하는 레인지의 설정 항목 선택하기" (p.52)

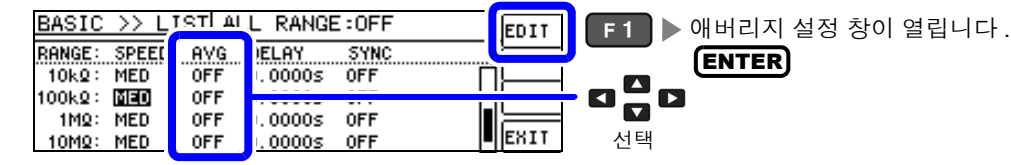

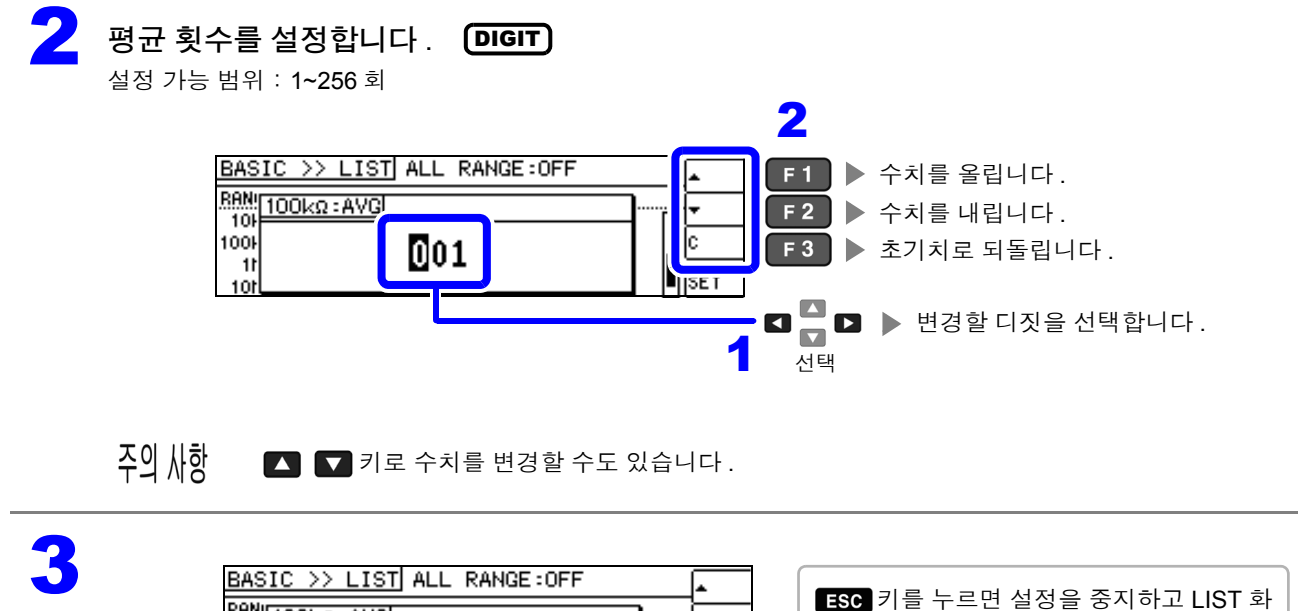

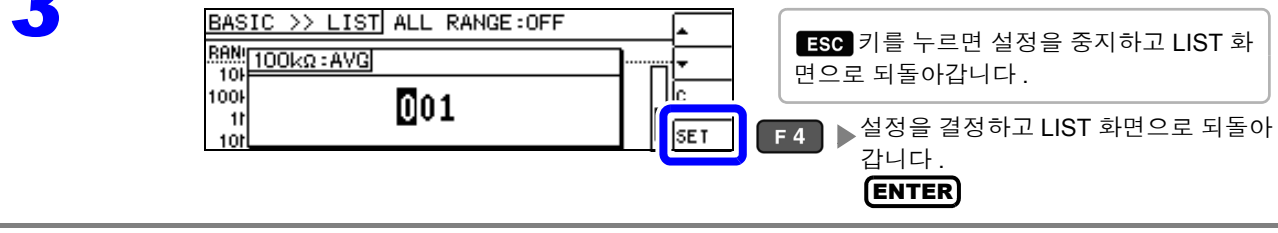

## <span id="page-61-0"></span>측정 데이터를 가져올 때까지의 지연 시간 설정하기 **(** 트리거 딜레이 **)**

트리거 신호를 입력한 후 측정까지의 지연 시간을 설정합니다 . 시료와 측정 케이블의 접속 상태가 안정된 후에 측정을 개시할 수 있습니다 . 참조 : "트리거 [딜레이와](#page-63-0) 트리거 동기 출력 기능에 대해서" (p.58)

#### LIST 화면에서 변경하고자 하는 레인지의 트리거 딜레이를 선택합니다 .

참조 : "설정을 [변경하고자](#page-57-0) 하는 레인지의 설정 항목 선택하기" (p.52)

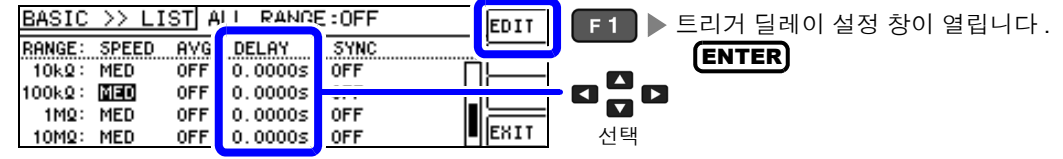

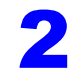

2 지연 시간을 설정합니다 .<br>서전 가능 번의 : : 0.~ 9,9999. DIGIT

설정 가능 범위: : 0 ~ 9.9999 s 까지 0.1 ms 분해능

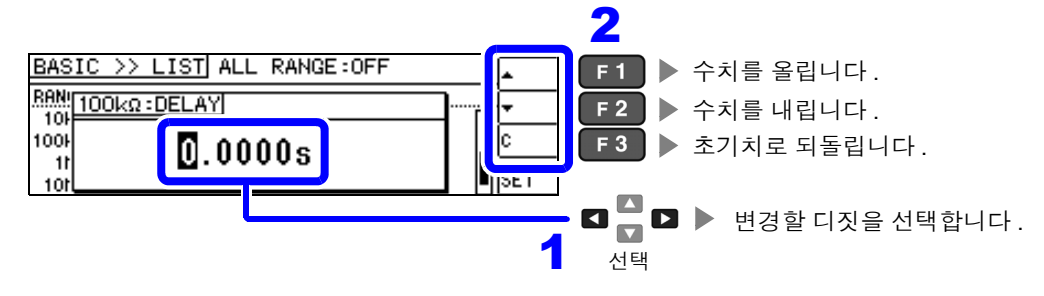

주의 사항  $\Box$   $\Pi$  키로 수치를 변경할 수도 있습니다.

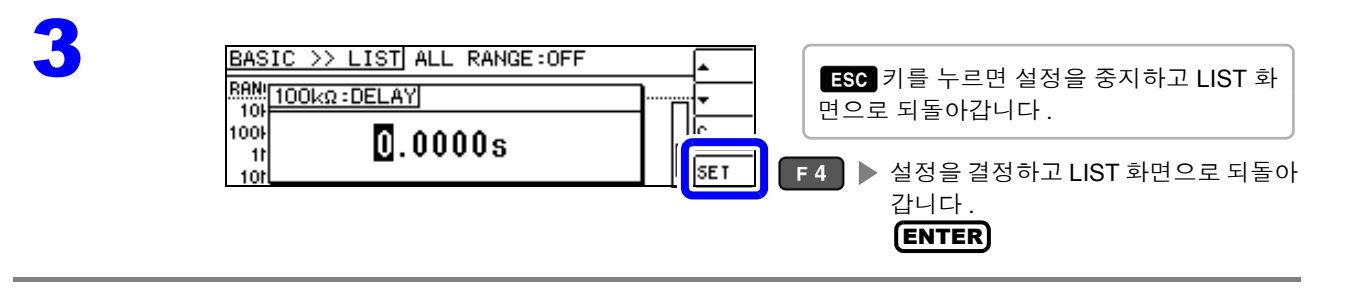

## <span id="page-62-0"></span>측정 시에만 시료에 신호 인가하기 **(** 트리거 동기 출력 기능 **)**

측정 신호를 트리거 입력 후에 출력하여 측정 시에만 시료에 신호를 인가하는 기능입니다 . 또한 , 시료가 안정된 후에 데이터를 가져오기 위한 지연 시간을 설정할 수 있습니다 . 이 기능으로 시료의 발열을 줄이거나 전극의 마모를 줄일 수 있습니다 . 참조 : "트리거 [딜레이와](#page-63-0) 트리거 동기 출력 기능에 대해서" (p.58)

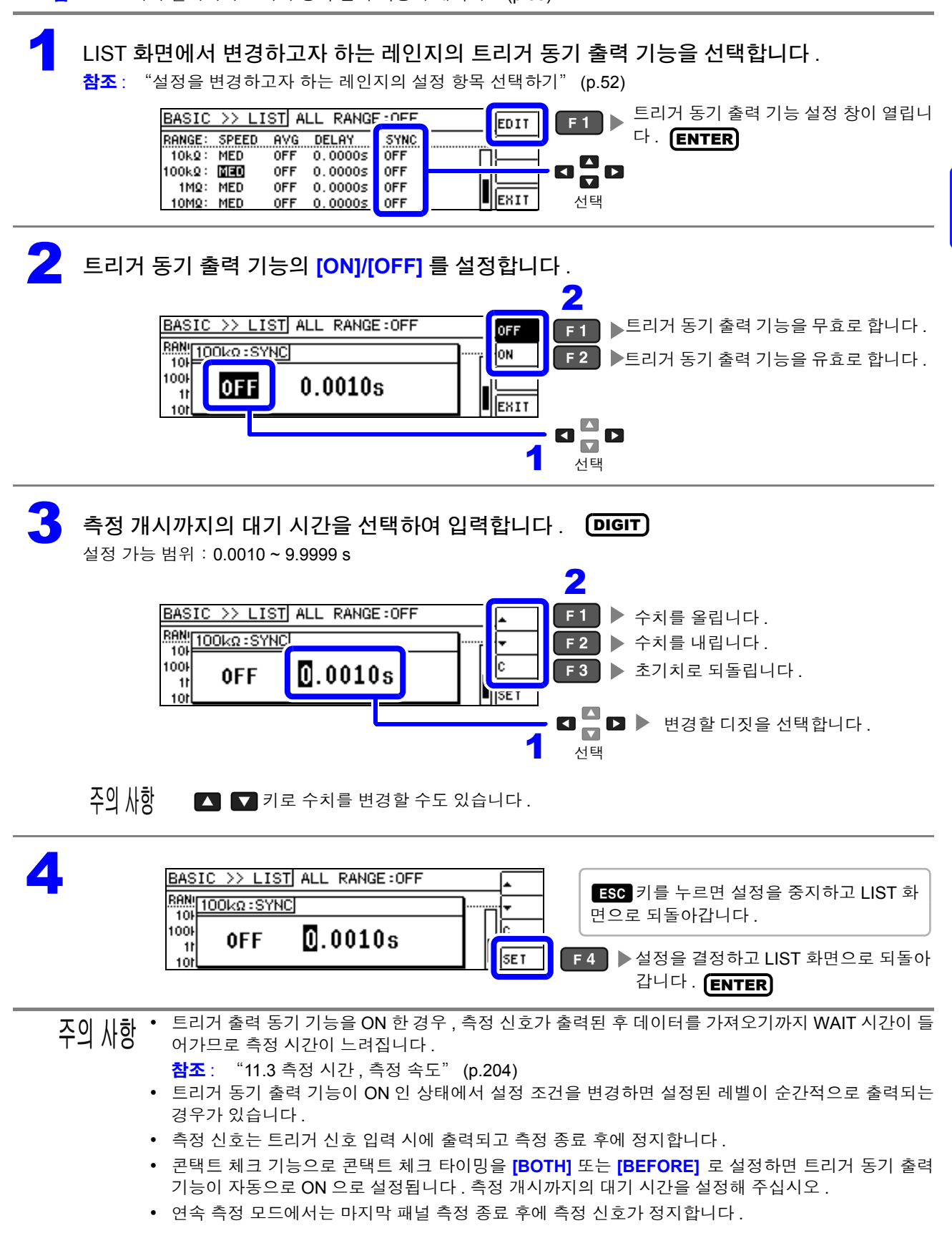

## <span id="page-63-0"></span>트리거 딜레이와 트리거 동기 출력 기능에 대해서

트리거 딜레이는 트리거 신호를 입력한 후 측정까지의 지연 시간을 설정할 수 있는 기능입니다 . 트리거 동기 출력 기능은 측정 시에만 측정 신호를 출력하고 , 또한 데이터를 가져오기까지의 지연 시간을 설정할 수 있는 기능입니다 . 측정 순서는 다음과 같습니다 .

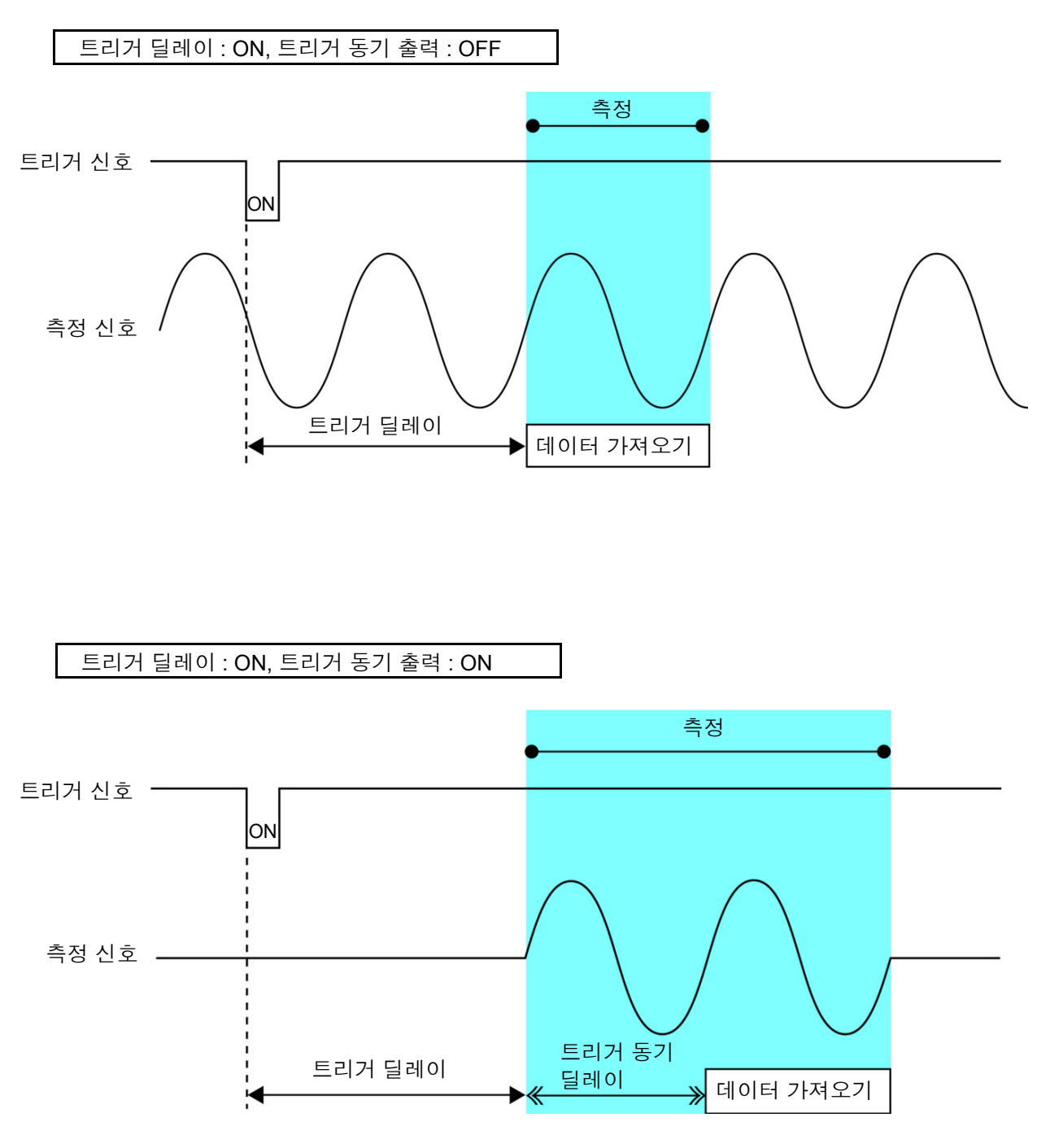

<mark>주의 사항</mark> 트리거 딜레이와 트리거 동기 출력 기능만 파라미터의 설정으로 유효가 되는 레인지 설정이 다릅니다 .

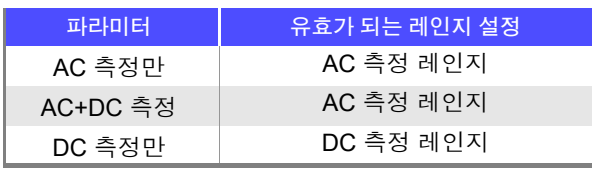

### <span id="page-64-0"></span>설정을 모든 레인지에 적용하기

설정 내용을 모든 측정 레인지에 적용하려면 ALL RANGE 의 설정을 ON 으로 한 후 각 설정 창에서 각각 기 능 설정을 합니다 .

 $\overline{P}$ 의  $\overline{M}$ 항 측정 레인지별로 설정하려면 ALL RANGE 를 OFF 로 합니다.

ALL RANGE 를 선택하고 **[ON]/[OFF]** 를 선택합니다 .

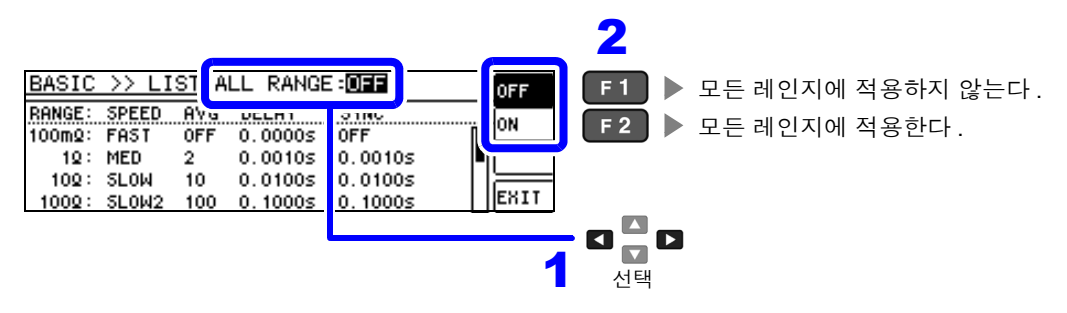

# <span id="page-65-0"></span>**4.3** 직류 저항 측정 설정하기

2.0 V( 고정 ) 의 직류 신호를 출력하여 직류 저항 Rdc 를 측정할 수 있습니다 . 측정 순서는 다음과 같습니다 .

- 1. 2.0 V 인가 시의 직류 저항 측정
- 2. 0 V 인가 시의 직류 저항을 측정하여 오프셋 값으로 한다
- 3. 오프셋 값을 이용해 측정 오차를 저감
- 4. Rdc 의 측정치 출력
- 본 기기에서는 노이즈를 제거하기 위해 공급 전원의 전원 주파수 설정이 필요합니다. 사용 중인 상용 주의 사항 전원의 주파수로 설정한 후 측정해 주십시오 . 전원 주파수 설정이 바르게 이루어지지 않을 경우 측 정치가 안정되지 않습니다 .
	- 참조 : "4.3.4 전원 주파수 [설정하기"](#page-74-0) (p.69)
	- 직류 저항을 측정하려면 사전에 측정 파라미터를 **[Rdc]** 로 설정할 필요가 있습니다 . 참조 : "4.2.1 표시 파라미터 [설정하기"](#page-36-0) (p.31)
	- **[Rdc]** 와 기타 파라미터를 설정한 경우 교류 신호로 기타 파라미터를 측정한 후 직류 저항을 측정합니다 . 측정 조건은 개별로 설정할 수 있습니다 .
	- 시료가 콘덴서인 경우 직류 저항이 정상으로 측정되지 않을 수 있습니다.
	- 직류 신호 레벨이 안정될 때까지의 시간은 측정 시료에 따라 다릅니다 . 정확한 측정을 하려면 측정 파형을 사전에 관측하여 직류 신호 레벨이 충분히 안정될 때까지 지연 시간을 설정해 주십시오 .
		- 참조 : "[4.3.2 DC](#page-71-0) 측정의 지연 시간 설정하기 (DC 딜레이 )" (p.66) "4.3.3 오프셋 측정의 지연 시간 [설정하기](#page-73-0) ( 어저스트 딜레이 )" (p.68)

### 측정 파라미터에 **Rdc** 를 추가하기

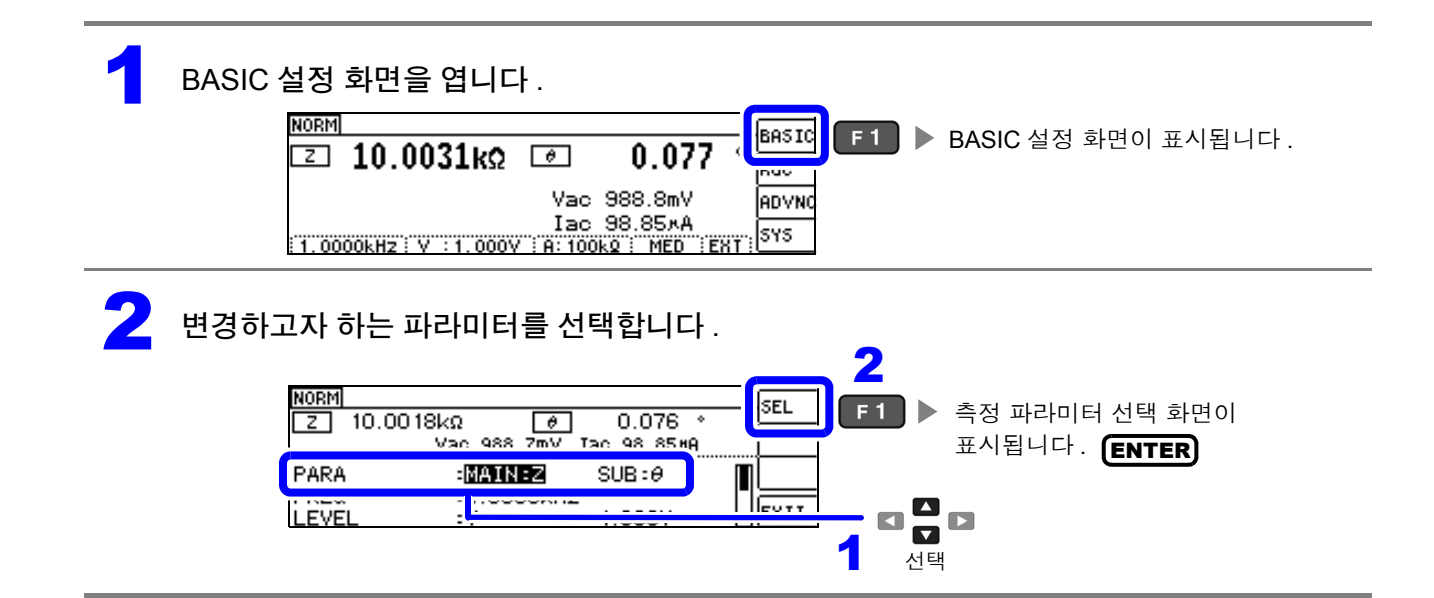

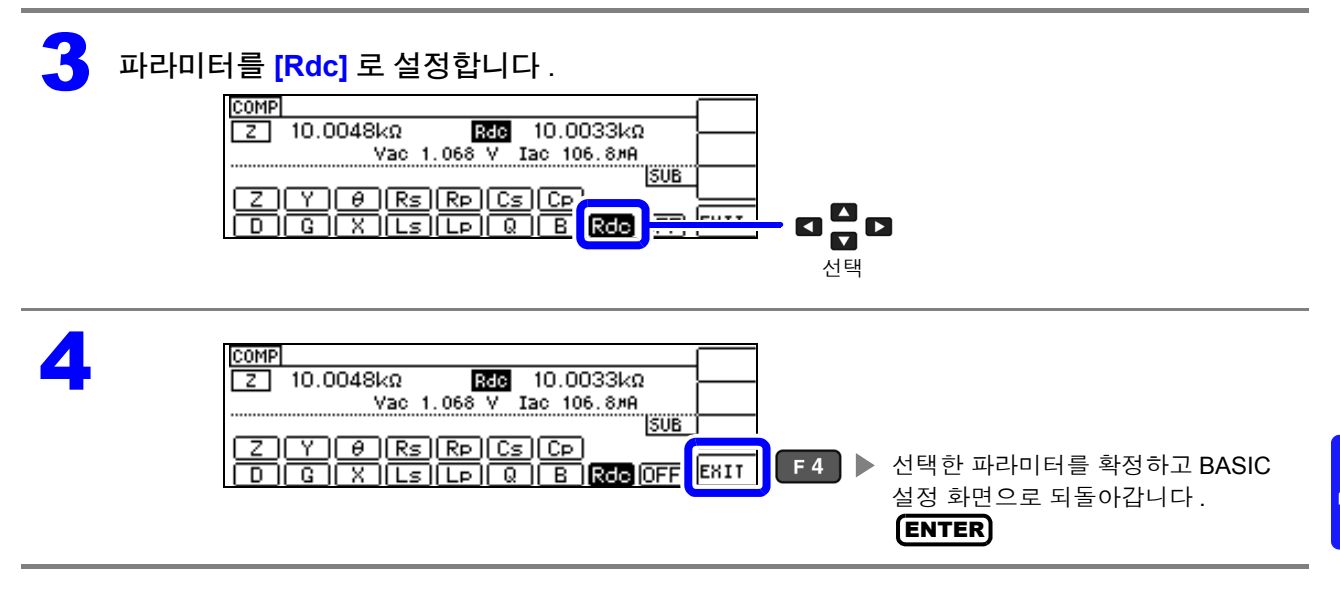

# **4.3.1** 측정 레인지 설정하기

측정 레인지 설정에는 AUTO 설정 , HOLD 설정 , JUDGE 동기 설정의 3 가지 방법이 있습니다 .

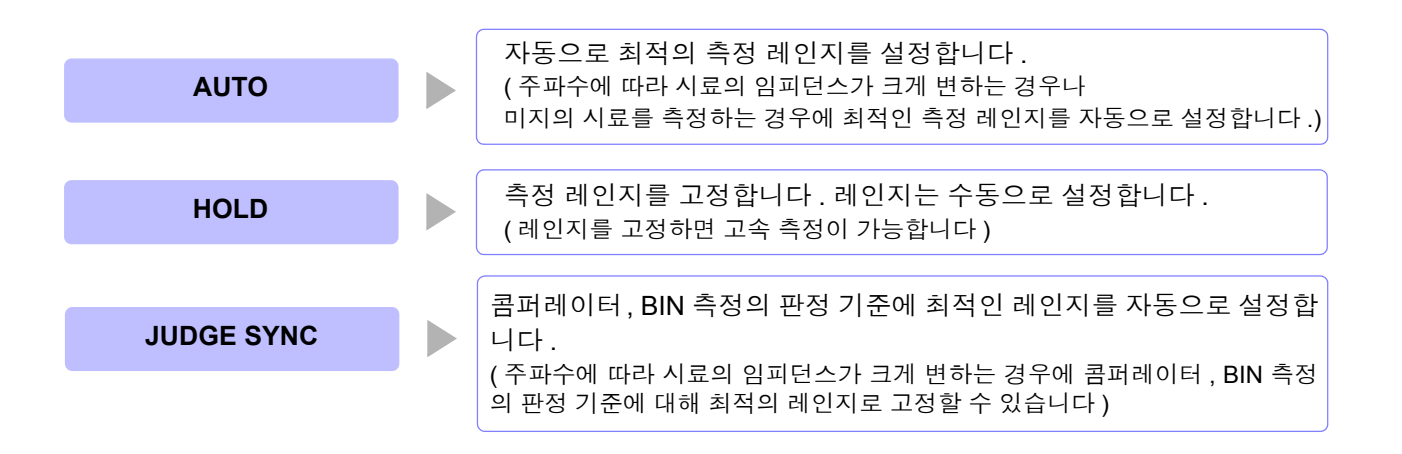

JUDGE 동기 설정이 ON 인 상태에서 HOLD, AUTO 설정을 하면 자동으로 JUDGE 동기 설정 은 OFF 가 됩니다 .

*4.3* 직류 저항 측정 설정하기

### **AUTO** 설정

1 Rdc 설정 화면을 엽니다 .

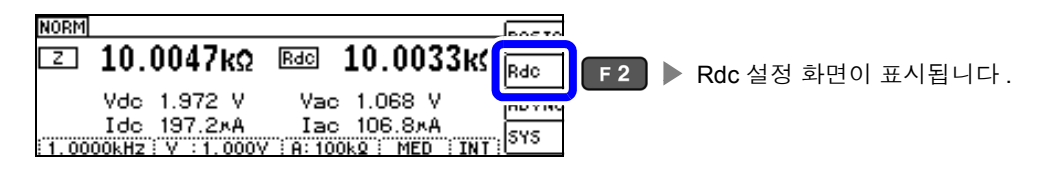

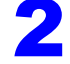

2 **[RANGE]** <sup>를</sup> 선택합니다 .

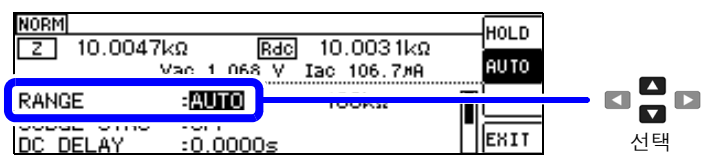

### 3 측정 레인지를 **[AUTO]** <sup>로</sup> 설정합니다 .

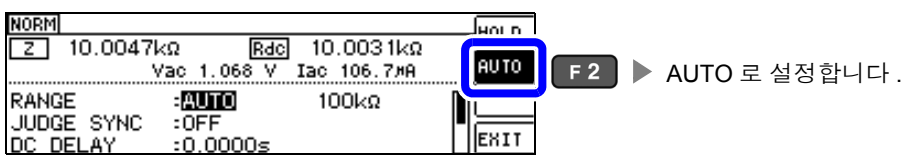

정확도 보증 범위 외에서는 정상으로 AUTO 레인지가 작동하지 않아 레인지가 정해지 지 않는 경우가 있습니다 . 이런 경우에는 "11.2 측정 범위와 [정확도"](#page-202-0) (p.197) 에서 정 확도 보증 범위를 확인하여 측정 조건을 변경해 주십시오 .

4

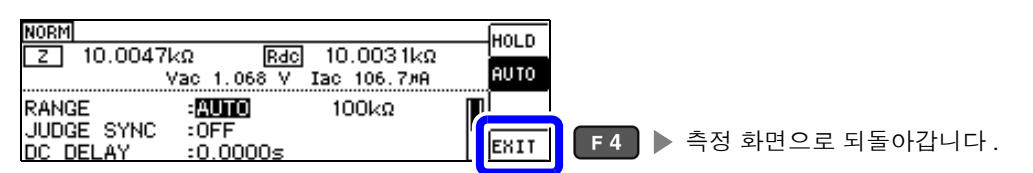

### **AUTO** 레인지 제한 기능

AUTO 레인지 범위를 제한할 수 있습니다 . AUTO 레인지 제한 기능은 통신 커맨드로만 설정할 수 있어 본 기기에서 설정하는 것은 불가능합니다 . 참조 : 부속 LCR 애플리케이션 디스크의 통신 커맨드 "**:DCResistance:RANGe:AUTO:LIMit**"

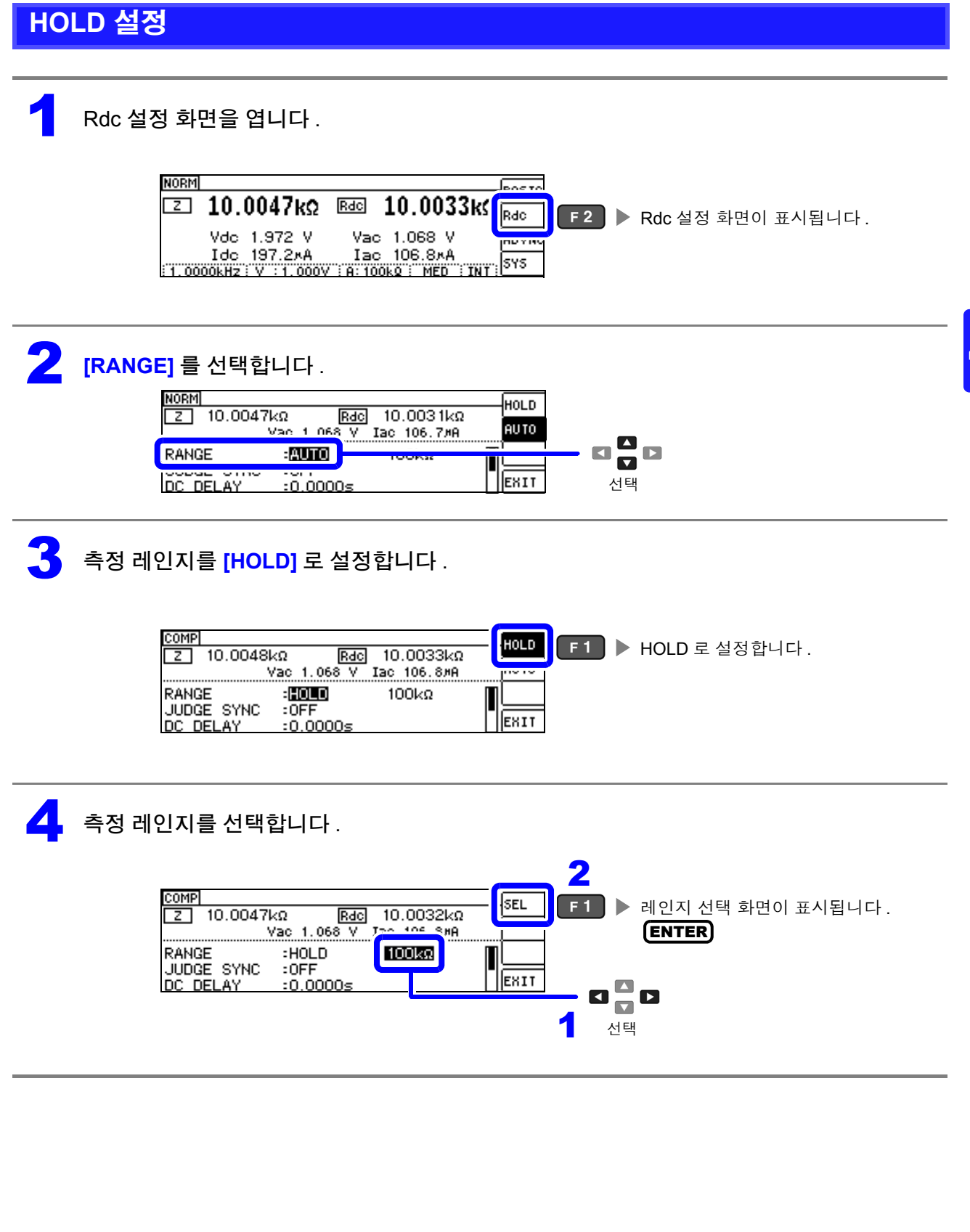

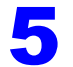

#### $\overline{\phantom{a}}$  측정 레인지를 설정합니다 .

측정 레인지는 시료와 측정 케이블의 임피던스 합계치에 따라 설정해 주십시오 **.**

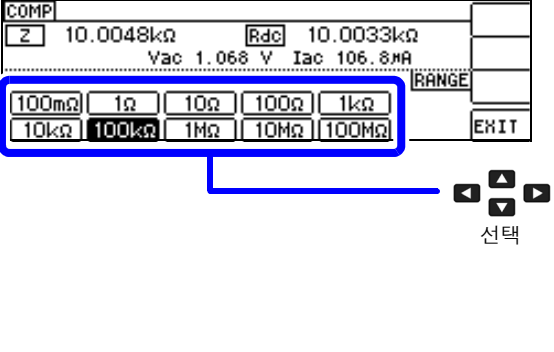

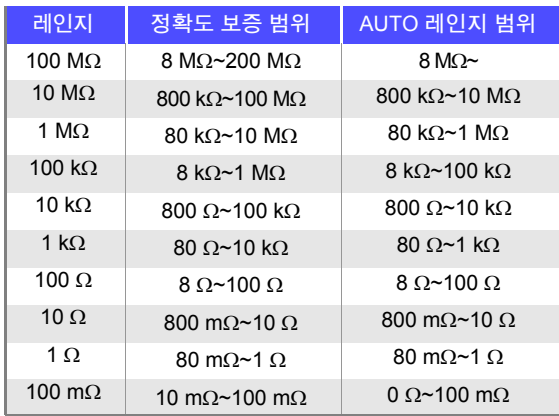

주의 사항

- 측정 조건에 따라 정확도 보증 범위가 바뀝니다 .
	- 참조 : "11.2 측정 범위와 [정확도"](#page-202-0) (p.197) 에서 정확도 보증 범위를 확인해 주십시오 .
- AUTO 설정 시에 설정 레인지를 변경하면 자동으로 HOLD 설정이 됩니다 .
- 측정 범위는 측정 레인지에 의해 확정됩니다. 측정치 표시가 OVERFLOW (UNDERFLOW)라 고 표시된 경우 현재 측정 레인지로는 측정할 수 없습니다 . AUTO 설정으로 최적 레인지로 설 정하거나 수동으로 측정 레인지를 변경해 주십시오 . 측정 결과가 표시 범위 [\(p.193\)](#page-198-1) 외인 경우 에는 DISP OUT 이 표시됩니다.
- 정확도 보증 범위는 보정 전 측정치에 대한 것입니다 .

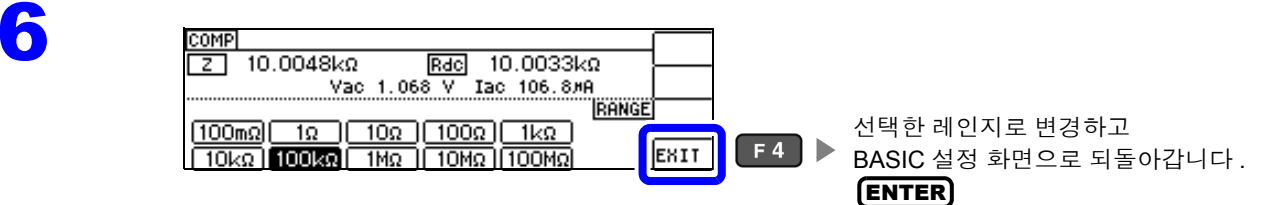

- 측정 레인지의 설정은 시료와 측정 케이블의 임피던스 합계치에 의해 설정됩니다 . 따라서 , 시료의 임 피던스 값만으로 측정 레인지를 HOLD 설정하면 측정할 수 없는 경우가 있습니다 . 이때는 "6.1 [오픈](#page-128-0) 보정 [실행하기"](#page-128-0) (p.123) 와 "6.2 쇼트 보정 [실행하기"](#page-137-0) (p.132) 에서 확인하여 측정 레인지를 변경해 주십시오 .
	- 측정치가 정확도 보증 외인 경우 화면 상부에 다음 코멘트가 표시됩니다 .

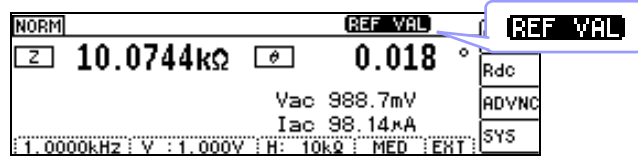

이 경우 다음과 같은 원인을 생각할 수 있습니다 .

"11.2 측정 범위와 [정확도"](#page-202-0) (p.197) 에서 정확도 보증 범위를 확인하여 측정 조건을 변경하거나 측정치를 참고치로 삼아 주십시오 .

- 측정 신호 레벨이 너무 낮은 경우 : 측정 신호 레벨을 올립니다 .
- 현재의 측정 레인지 (HOLD 설정일 때 ) 로는 적당하지 않은 경우 : AUTO 레인지로 최적의 측정 레인지 로 설정하거나 수동으로 측정 레인지를 변경합니다 .

## **JUDGE** 동기 설정

JUDGE 동기 설정을 유효로 하면 콤퍼레이터 또는 BIN 측정의 판정 기준에 대해 최적인 레인지를 설정하 고자 할 때 HOLD 에서 임의로 다시 설정할 필요가 없어집니다 .

주의 사항 콤퍼레이터 , BIN 측정에서 판정 기준이 설정되어 있을 때만 유효합니다 [.\(p.74\)](#page-79-0) 설정이 ON 인 상태에서 콤퍼레이터 , BIN 측정의 판정 기준이 설정되면 자동으로 최적의 레인지로 전환 되지만 , 판정 기준이 설정되어 있지 않으면 AUTO 레인지로 취급됩니다 .

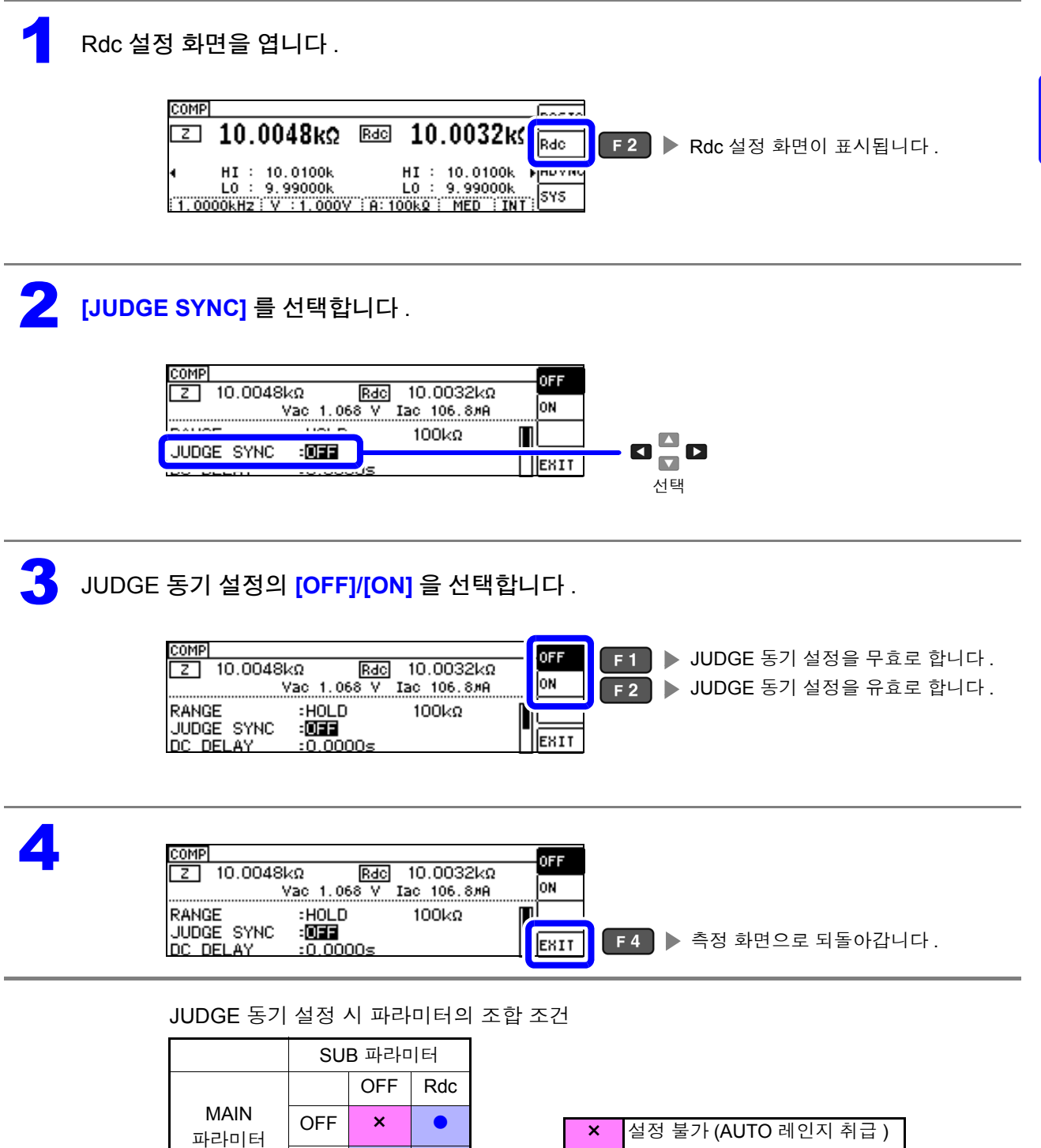

설정 가능

 $Rdc$   $\bullet$   $\bullet$ 

기능

# <span id="page-71-0"></span>**4.3.2 DC** 측정의 지연 시간 설정하기 **(DC** 딜레이 **)**

교류 신호에 의한 측정에서 직류 저항 측정으로 전환했을 때 등 , 직류 저항 측정을 개시하기까지의 시간을 설정합니다 . 이 지연 시간은 DC 레벨이 안정될 때까지 측정을 지연시키기 위한 시간입니다 .

애버리지 횟수 1 회 때

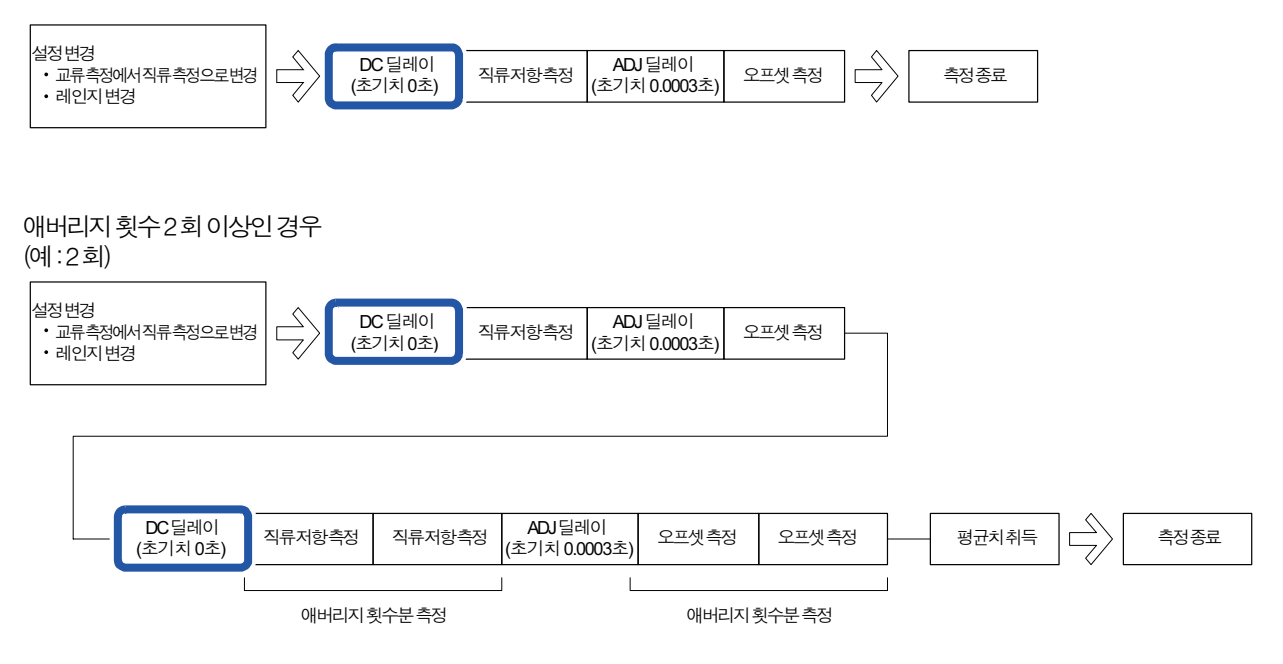
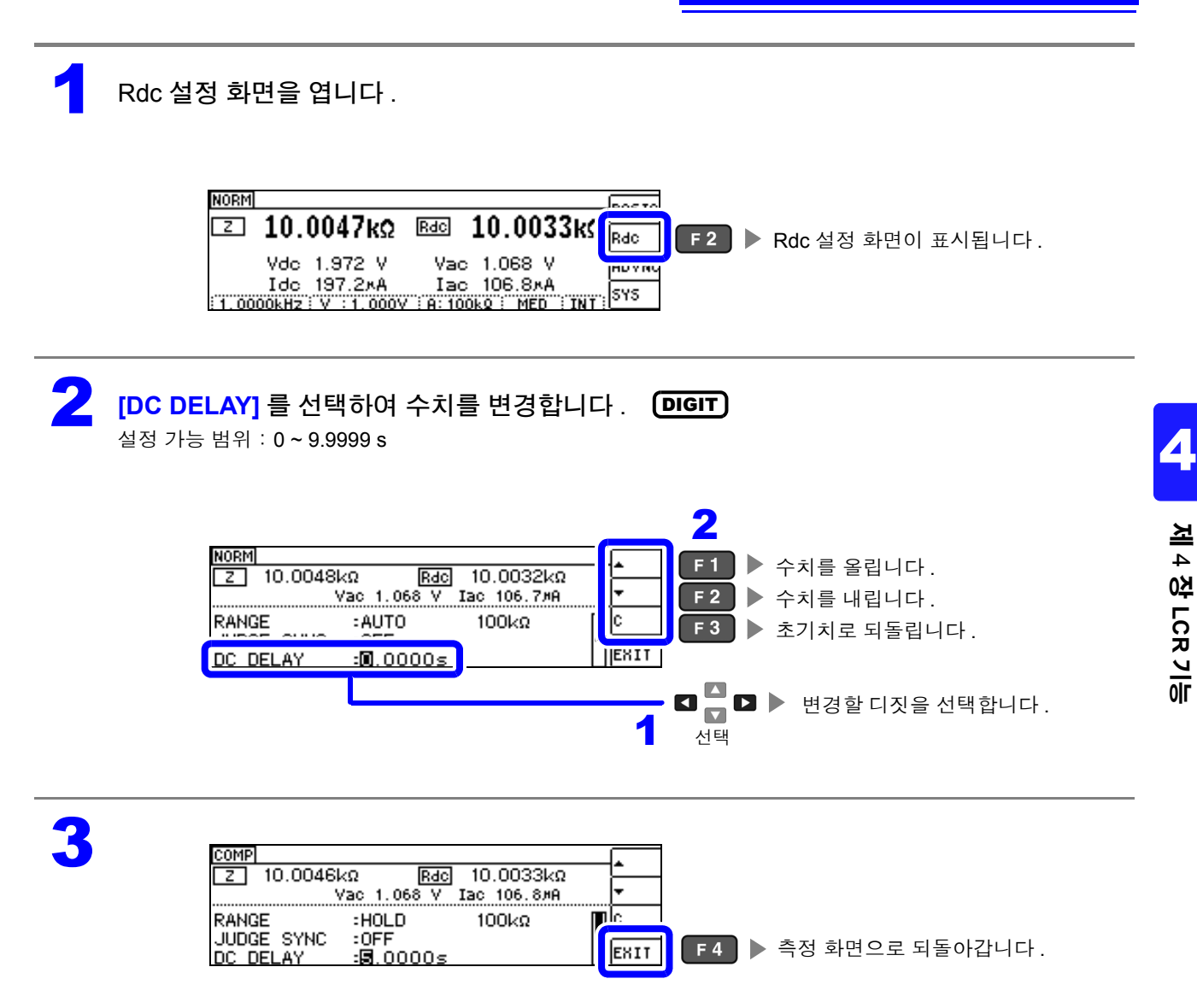

 $\overline{a}$   $\overline{a}$   $\overline{a}$   $\overline{b}$   $\overline{a}$  직류 신호 레벨이 안정될 때까지의 시간은 측정 시료에 따라 다릅니다 . 정확한 측정을 하려면 측정 파형 을 사전에 관측하여 직류 신호 레벨이 충분히 안정될 때까지 지연 시간을 설정해 주십시오 .

## **4.3.3** 오프셋 측정의 지연 시간 설정하기 **(** 어저스트 딜레이 **)**

이 지연 시간은 오프셋 측정 (DC 0V) 이 안정될 때까지 측정을 지연시키기 위한 시간입니다 .

애버리지 횟수 1 회 때

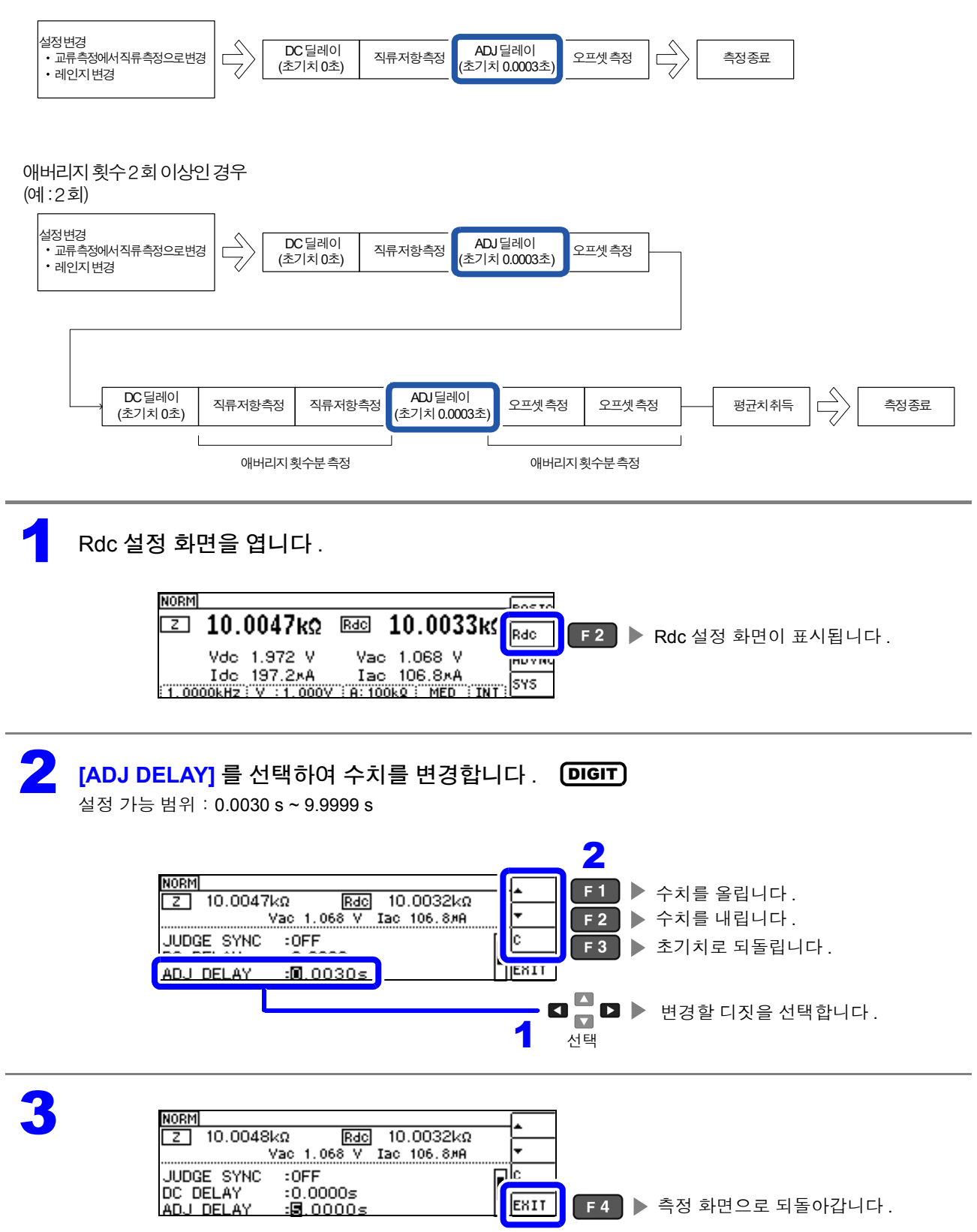

# **4.3.4** 전원 주파수 설정하기

직류 저항 측정을 하는 경우는 반드시 공급 전원의 전원 주파수를 설정해 주십시오 .

1 Rdc 설정 화면을 엽니다 .

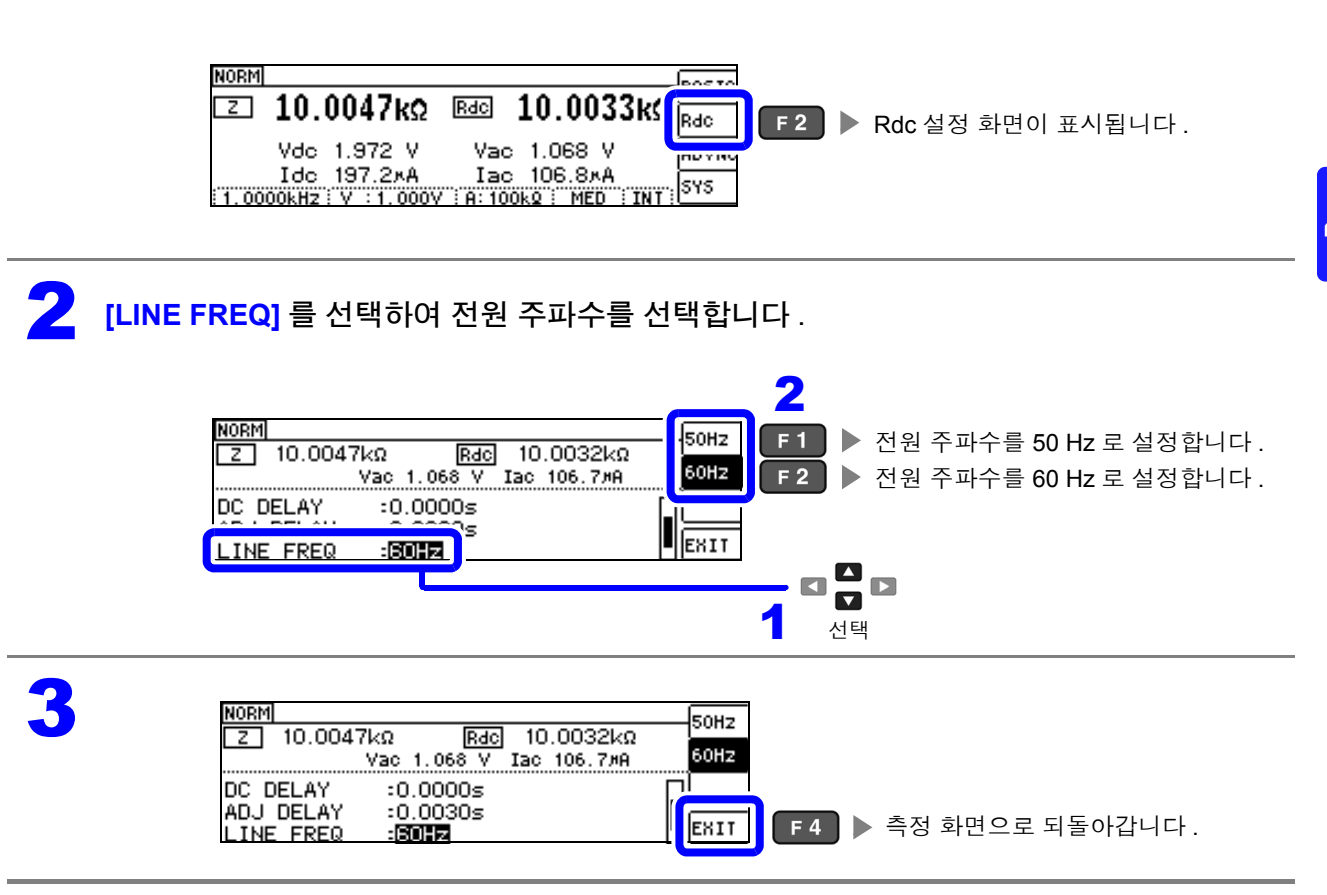

 $\tilde{P}$ 의  $\tilde{P}$  본 기기에서는 노이즈를 제거하기 위해 공급 전원의 전원 주파수 설정이 필요합니다. 사용 중인 상용 전원의 주파수로 설정한 후 측정해 주십시오 . 전원 주파수 설정이 바르게 이루어지지 않을 경우 측정치가 안정되지 않습니다 .

# **4.3.5** 각 레인지별 측정 조건 설정하기

측정 속도 , 애버리지 설정의 2 가지 기능은 각 레인지별로 설정할 수 있습니다 . 모든 레인지에서 같은 설 정을 할 수도 있습니다 .

#### **LIST** 화면 구성

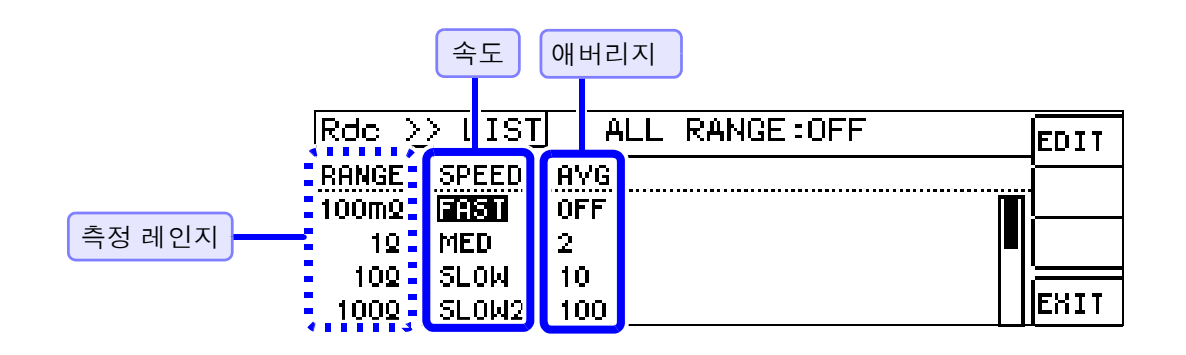

### <span id="page-76-0"></span>설정을 변경하고자 하는 레인지의 설정 항목 선택하기

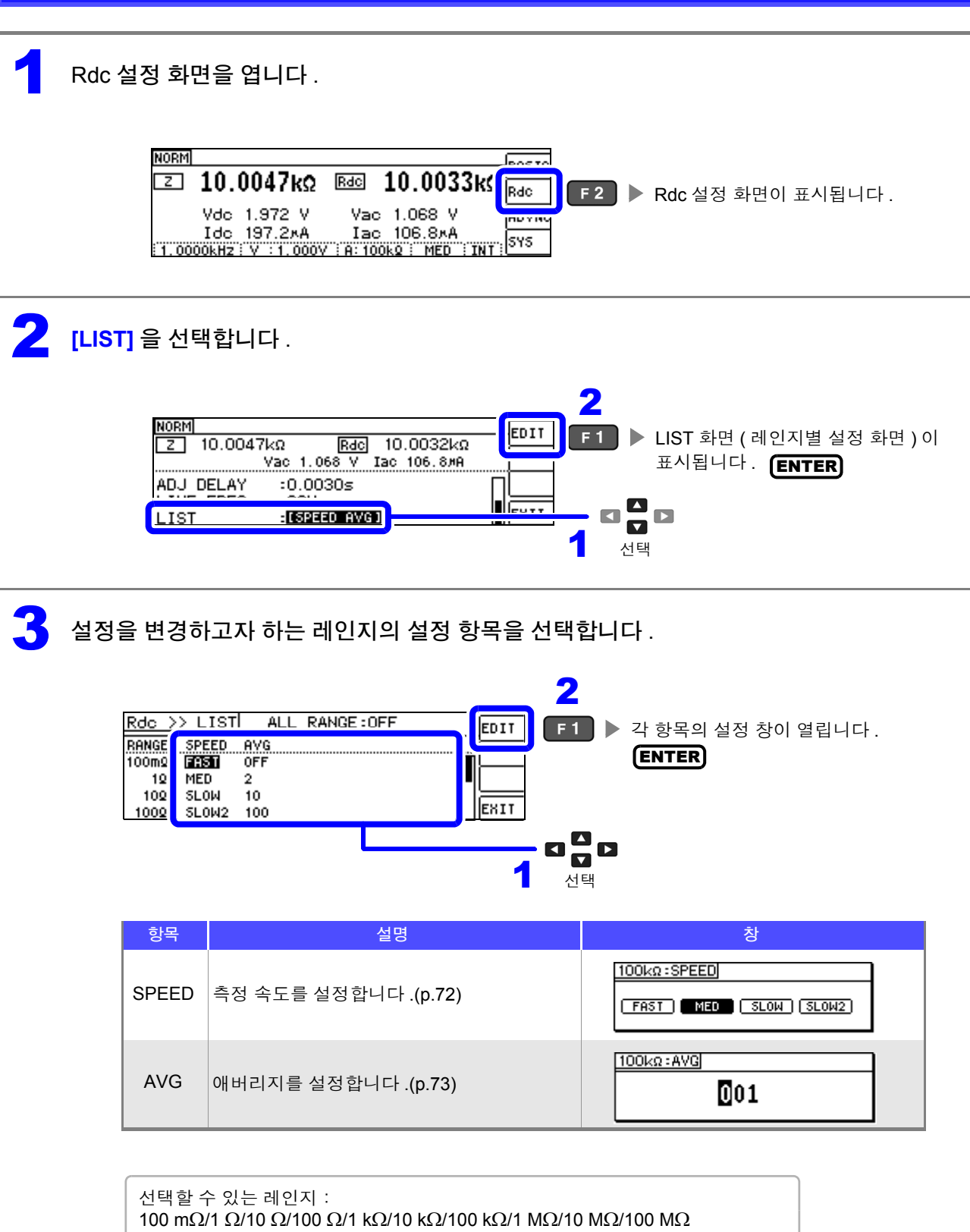

*4.3* 직류 저항 측정 설정하기

#### <span id="page-77-0"></span>측정 속도 설정하기

측정 속도를 설정합니다 . 측정 속도가 느릴수록 측정 정밀도는 향상됩니다 .

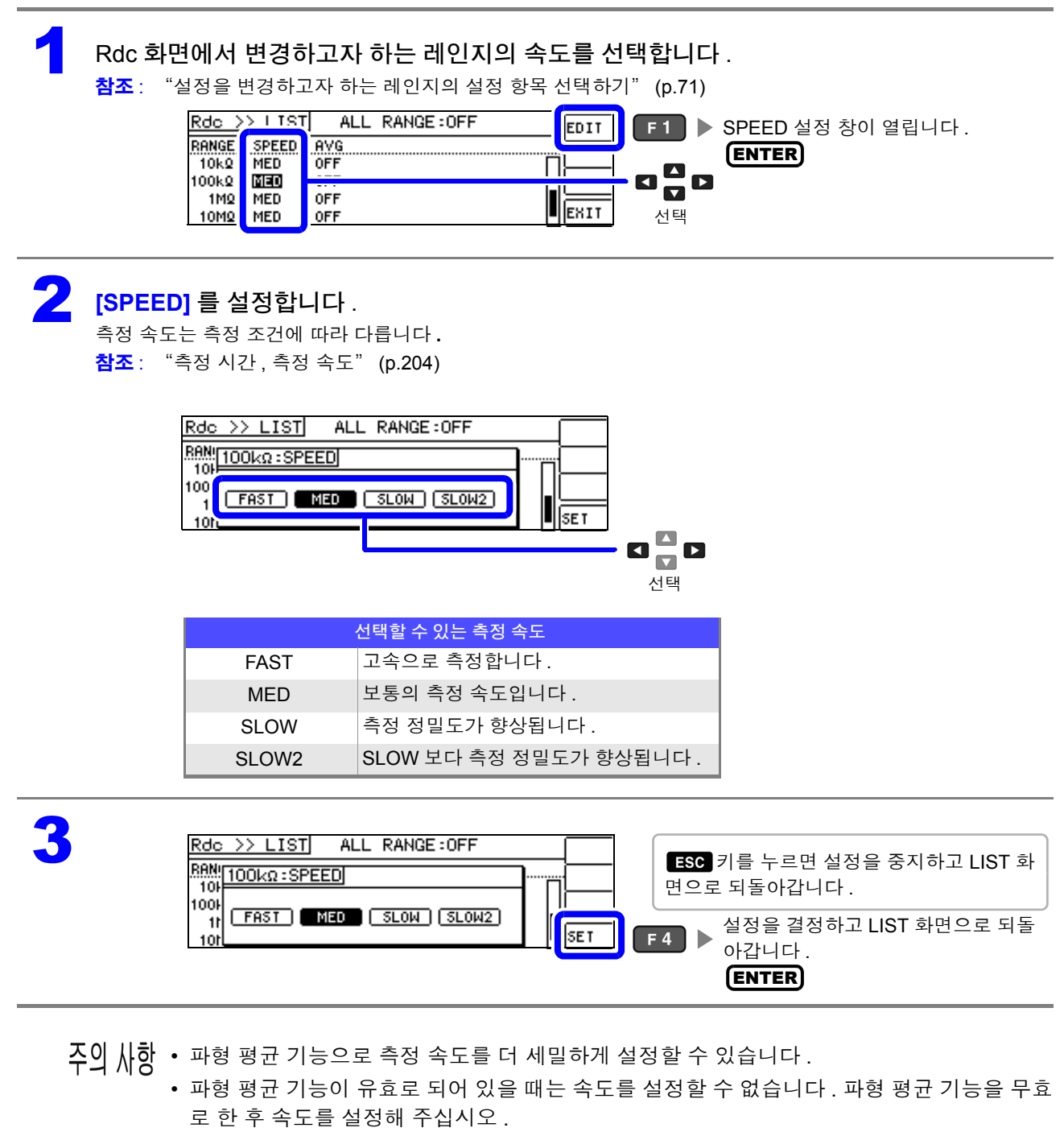

참조 : "4.5.2 검출 [신호의](#page-102-0) 파형 평균 수의 임의 설정 ( 파형 평균 기능 )" (p.97)

<span id="page-78-0"></span>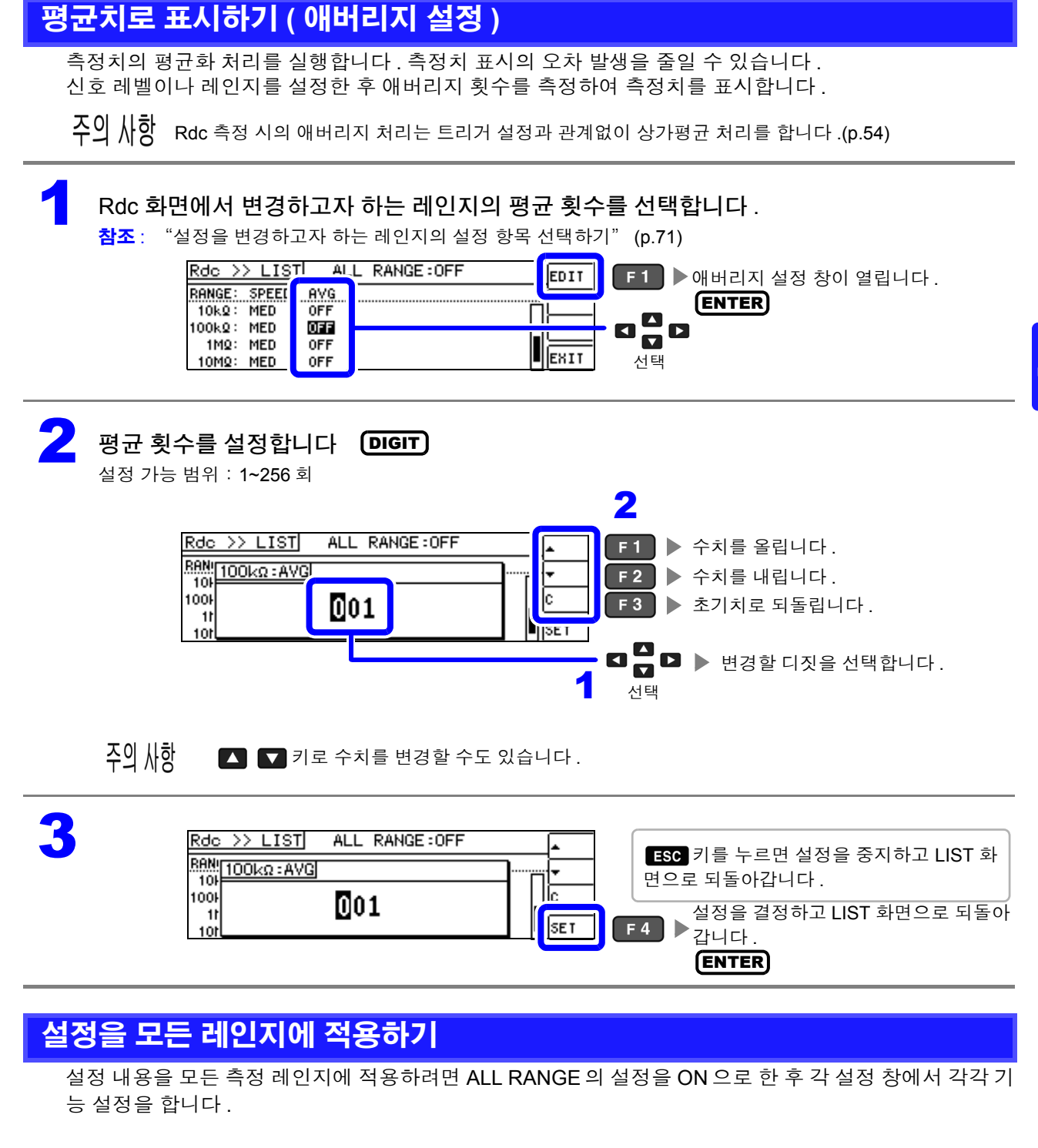

 $\tilde{P}$ 의  $\tilde{N}$  추정 레인지별로 설정하려면 ALL RANGE 를 OFF 로 합니다 .

ALL RANGE 를 선택하고 ON/OFF 를 선택합니다 .

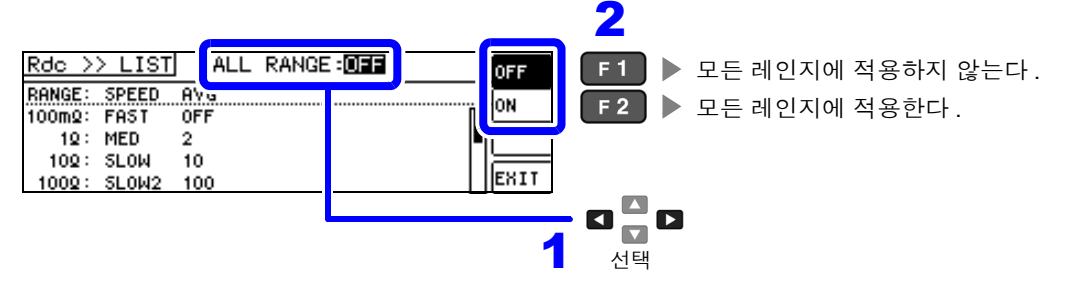

# <span id="page-79-1"></span>**4.4** 측정 결과 판정하기

측정 결과를 임의로 설정한 기준과 비교하여 판정 결과를 표시합니다 . 품질 평가 등에 편리한 기능입니다 . 하나의 판정 기준과 측정치를 비교하는 콤퍼레이터 측정과 복수의 판정 기준 ( 최대 10 개 ) 과 측정치를 비 교하는 BIN 측정이 있습니다 .

<span id="page-79-0"></span>판정 모드 설정하기

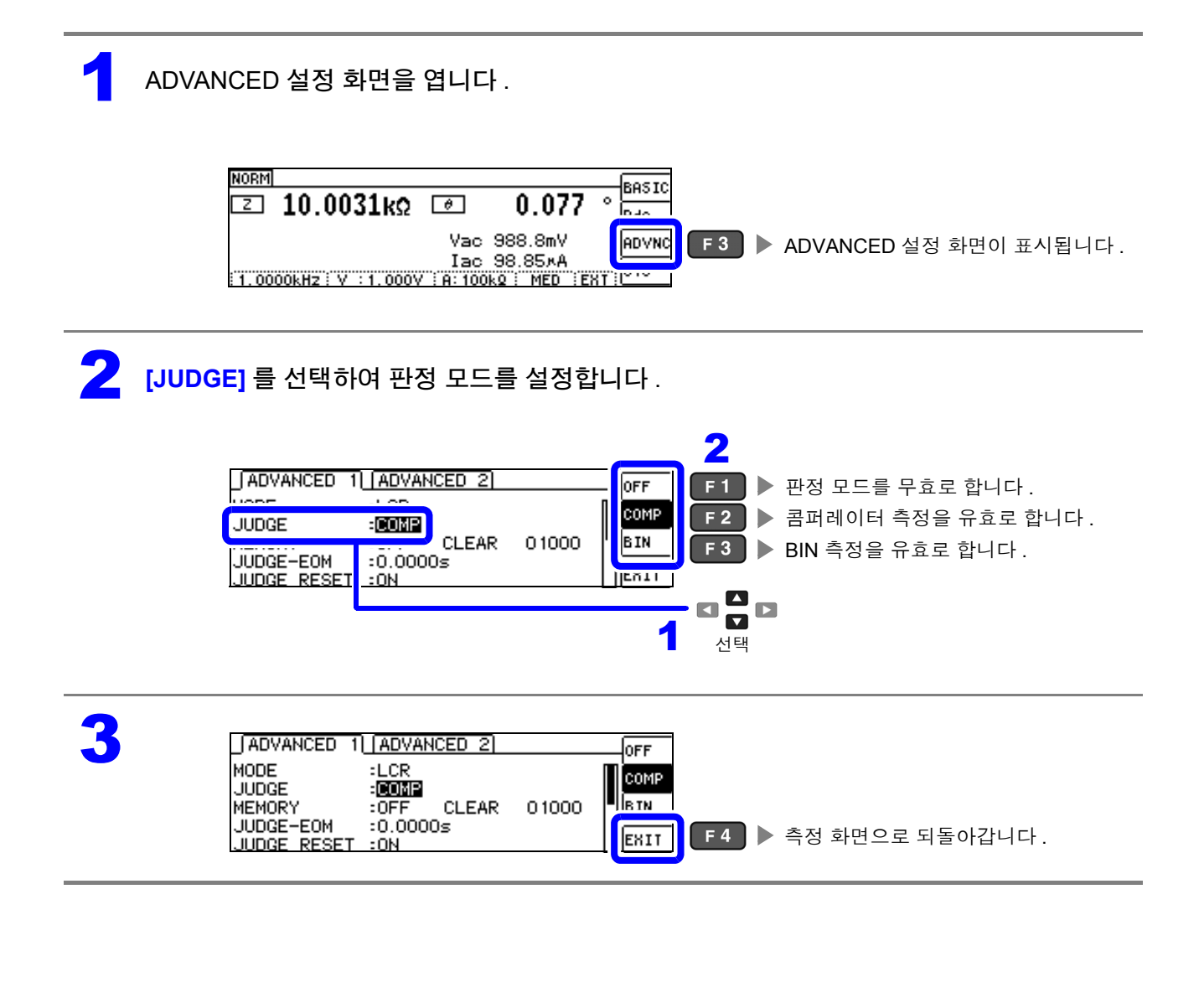

# **4.4.1** 상하한치로 판정하기 **(** 콤퍼레이터 측정 **)**

콤퍼레이터 측정에서는 다음 사항이 가능합니다 .

- 사전에 기준치나 상하한치로 판정 기준을 설정하여 측정 결과를 본 기기 정면의 판정 결과 표시 LED 에 점등합니다 . HI( 상한치보다 큼 ), IN( 상하한치 설정 범위 내 ), LO( 하한치보다 작음 )
- 판정 결과를 외부 출력 (EXT I/O 커넥터 ) 합니다 .
- 최대 2 개의 파라미터에 대해 따로따로 설정을 선택하여 실행합니다 .
- 판정 결과를 버저로 알립니다 . 참조 : "4.5.12 키 조작을 무효로 하기 ( 키 록 기능 )" [\(p.112\)](#page-117-0)
- 판정 결과를 본 기기 정면의 판정 결과 표시 LED 에서 확인합니다 . 참조 : "판정 결과 표시 LED" [\(p.10\)](#page-15-0)

**COMF** 측정치 > 상한치 ныф –상한치 ≥ 측정치 ≥ 하한치  $IN IN$ 측정치 < 하한치  $|$  LO  $|$  LO  $|$ MAIN SUB

MAIN, SUB 파라미터에서 콤퍼레이터 측정 결과가 IN 인 경우 : "IN" 이 녹색으로 점등 HI 또는 LO 인 경우 : "HI" 또는 "LO" 가 적색으로 점등

( 정면 LED)

<span id="page-80-0"></span>판정 방법에는 다음 **3** 종류가 있습니다 **.**

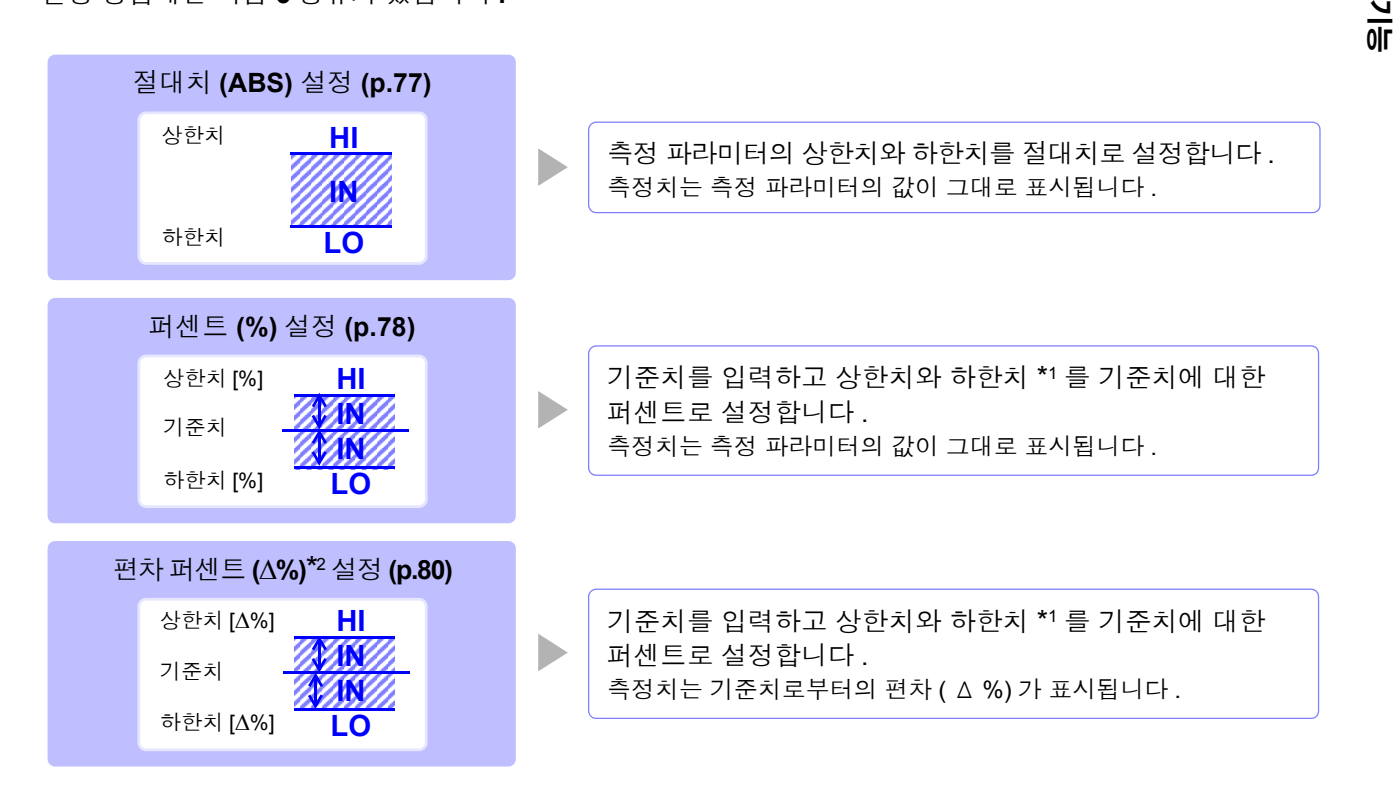

\*1: 비교 상한치 , 비교 하한치는 다음 식으로 계산합니다 .

( 비교 하한치의 경우 기준치보다 작은 값으로 설정할 경우 퍼센트 설정치에는 마이너스 (-) 가 필요합니다 ) 비교 상한치 (비교 하한치) = 기준치 + | 기준치 | × ———————————————————— 퍼센트 설정치

 $*$ 2:  $\Delta$ % 값은 다음 식으로 계산합니다.

$$
\Delta\% = \frac{\triangleq \text{3} \times \text{1} - \text{7} \times \text{8} \times \text{100}}{\text{7} \times \text{8} \times \text{100}}
$$

#### *4.4* 측정 결과 판정하기 **76**

- 콤퍼레이터의 판정은 다음 순서로 실행합니다 . 주의 사항
	- **1.** 측정치가 OVER FLOW 인 경우**........... HI** 가 점등 ( 단 , 파라미터가 Y, Cs, Cp, G, B 일 때는 LO 로 표시합니다 ) 측정치가 UNDER FLOW 인 경우 **........ LO** 가 점등 ( 단 , 파라미터가 Y, Cs, Cp, G, B 일 때는 HI 로 표시합니다 ) 측정치가 SAMPLE ERR, 콘택트 에러와 관계된 경우 **...........HI** 가 점등
		- **2.** 측정치가 하한치보다 큰지를 판정해서 NG 인 경우 **....................................... LO** 가 점등
		- **3.** 측정치가 상한치보다 작은지를 판정해서 NG 인 경우 **....................................... HI** 가 점등
		- **4. 1.2.3.** 이외의 경우 **............................ IN** 이 점등

#### 상하한치의 대소 판정은 하지 않으므로 상한치와 하한치를 반대로 설정해도 에러가 되지 는 않습니다 **.**

- 콤퍼레이터 측정 화면에서 전원을 끈 경우 다음에 전원을 켰을 때 콤퍼레이터 측정 화면에서 기동합 니다 .
- 상하한치의 한쪽만을 설정한 경우에도 콤퍼레이터 측정이 가능합니다 .

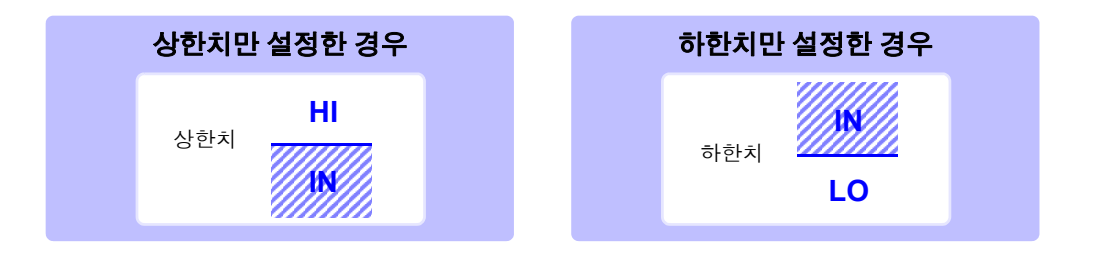

## <span id="page-82-0"></span>1 상한치 **,** 하한치를 절대치 **(ABS)** <sup>로</sup> 설정하기 **(** 절대치 모드 **)**

판정 모드를 **[COMP]** 로 설정해 주십시오 . 참조 : "판정 모드 [설정하기"](#page-79-0) (p.74)

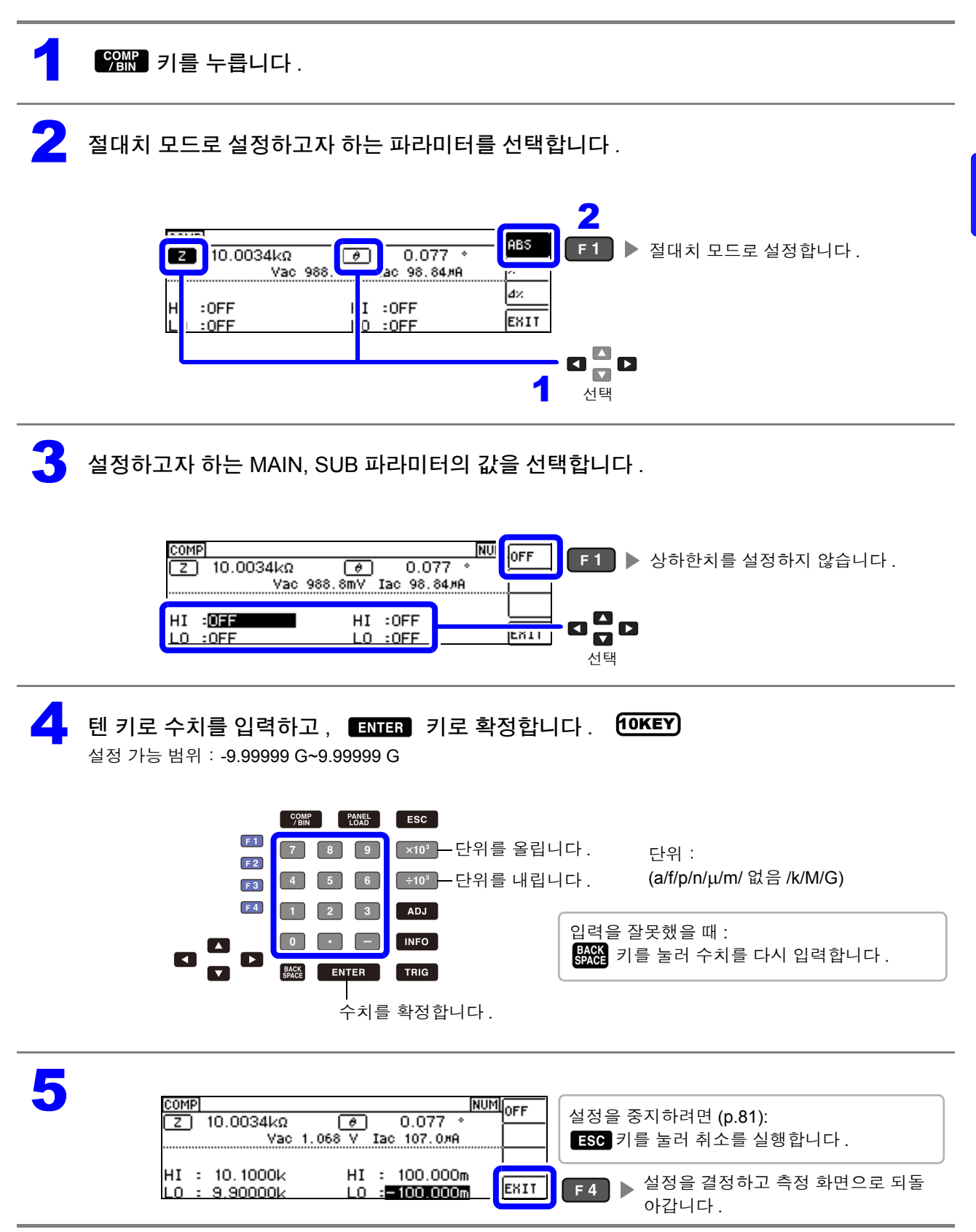

## <span id="page-83-0"></span>2 상한치 **,** 하한치를 기준치에 대한 **(%)** 값으로 설정하기 (퍼센트모드**)**

상하한치를 기준치에 대한 퍼센트로 설정할 수 있습니다 .

- 판정 모드를 **[COMP]** 로 설정해 주십시오 .
	- **참조** : "판정 모드 [설정하기"](#page-79-0) (p.74)
	- 기준치 , 상하한치는 퍼센트 모드와 편차 퍼센트 모드에서 공통입니다 .

 $\sqrt{\frac{\text{COMR}}{\text{BIN}}}$  키를 누릅니다.

퍼센트 모드로 설정하고자 하는 파라미터를 선택합니다.

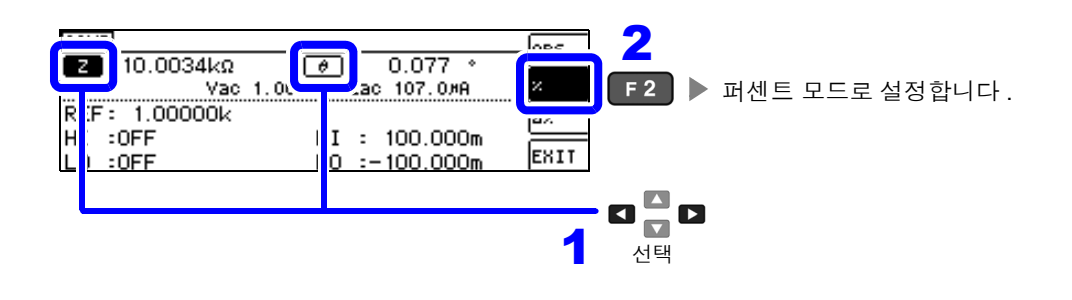

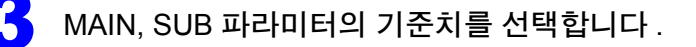

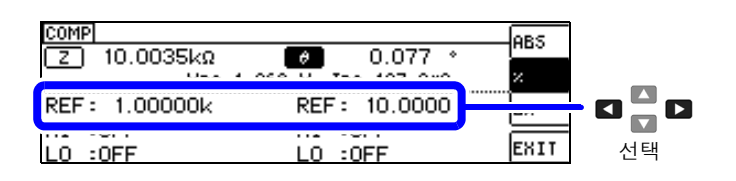

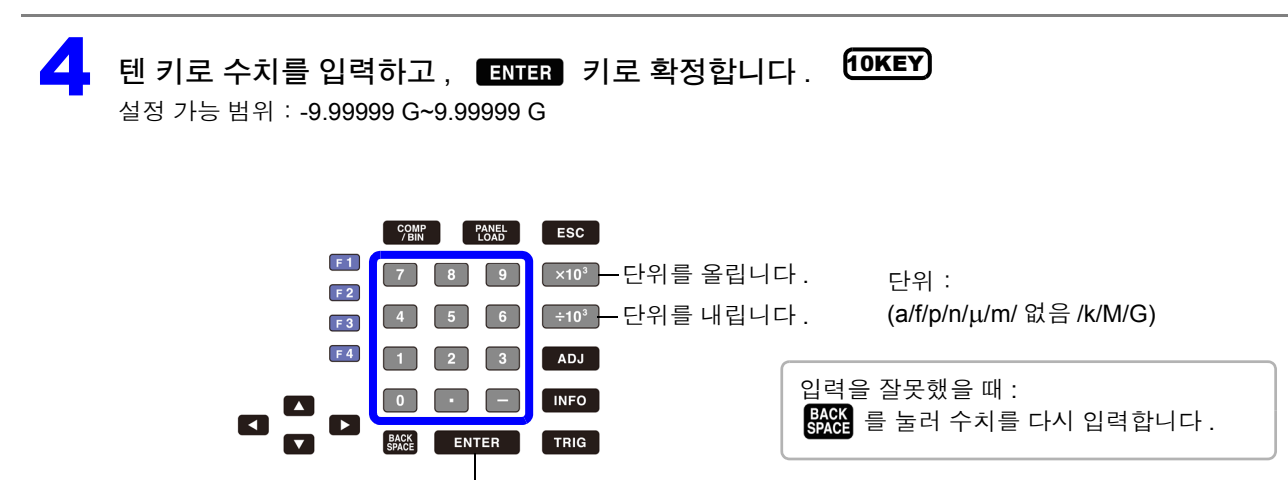

수치를 확정합니다 .

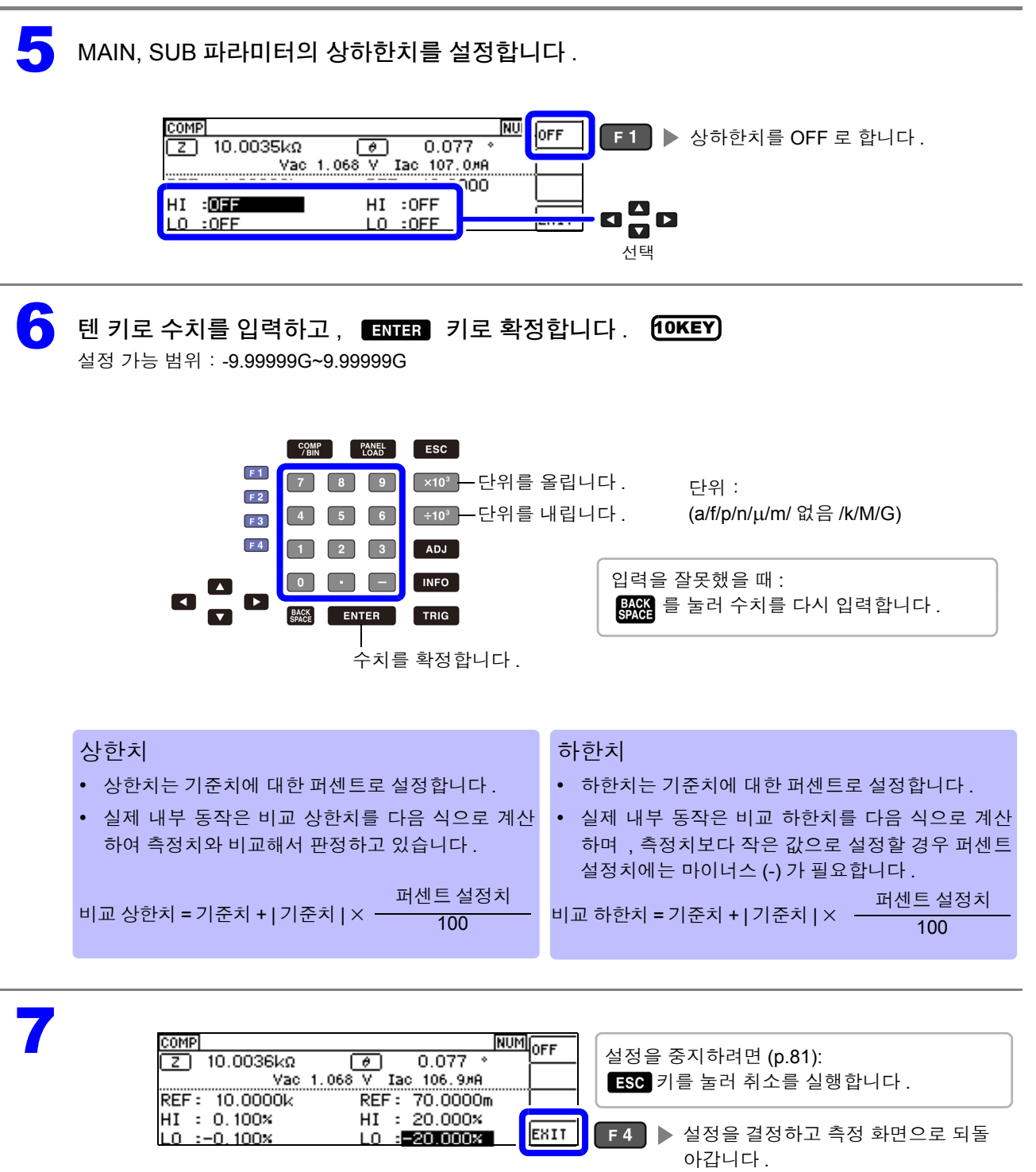

#### <span id="page-85-0"></span><sup>3</sup> 상한치 **,** 하한치를 기준치와의 편차에 대한 **(**Δ%**)** 값으로 설정하기 **(** 편차 퍼센트 모드 **)**

상하한치를 기준치에서의 퍼센트로 설정할 수 있으며 기준치에서의 편차가 측정치로써 퍼센트로 표시됩 니다 .

판정 모드를 **[COMP]** 로 설정해 주십시오 .

- 참조 : "판정 모드 [설정하기"](#page-79-0) (p.74)
- 편차 퍼센트 모드에서는 기준치에서의 편차 (Δ%) 가 측정치로써 표시됩니다 .
- 기준치 , 상하한치는 퍼센트 모드와 편차 퍼센트 모드에서 공통입니다 .
- 참조 : " 상한치 , 하한치를 기준치에 대한 (%) 값으로 [설정하기 \(퍼센트](#page-83-0) 모드 )" (p.78)
- Δ% 값은 다음 식으로 계산합니다 .

$$
\Delta\% = \frac{\triangleq \text{3} \times 1 - 7| \triangleq \text{3} |}{|7| \triangleq \text{3} |} \times 100
$$

 $\frac{\text{COMP}}{\text{BIN}}$  을 누릅니다.

2 편차 퍼센트 모드로 설정하고자 하는 파라미터를 선택합니다 .

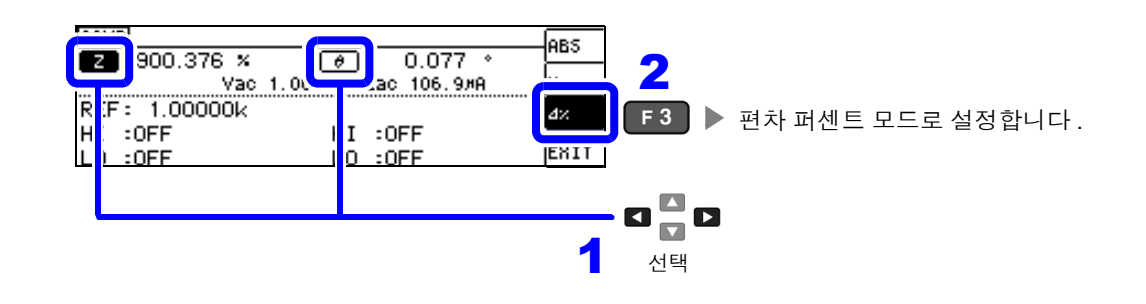

 $\begin{bmatrix} \bullet \bullet \end{bmatrix}$  MAIN, SUB 파라미터의 기준치를 선택합니다 .

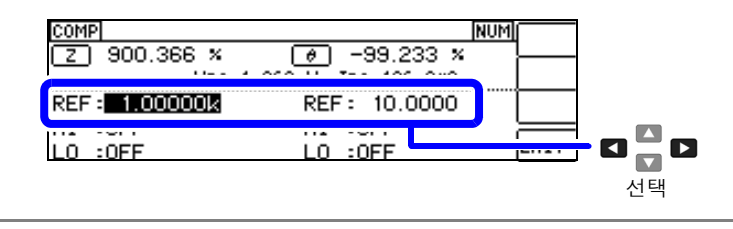

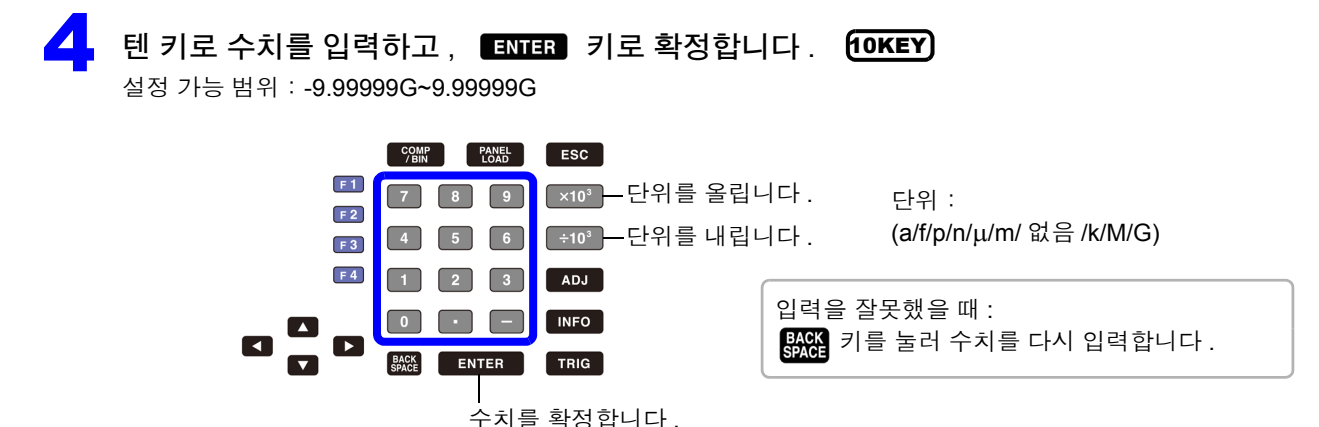

4

제 4 장

**LCR** 

기능

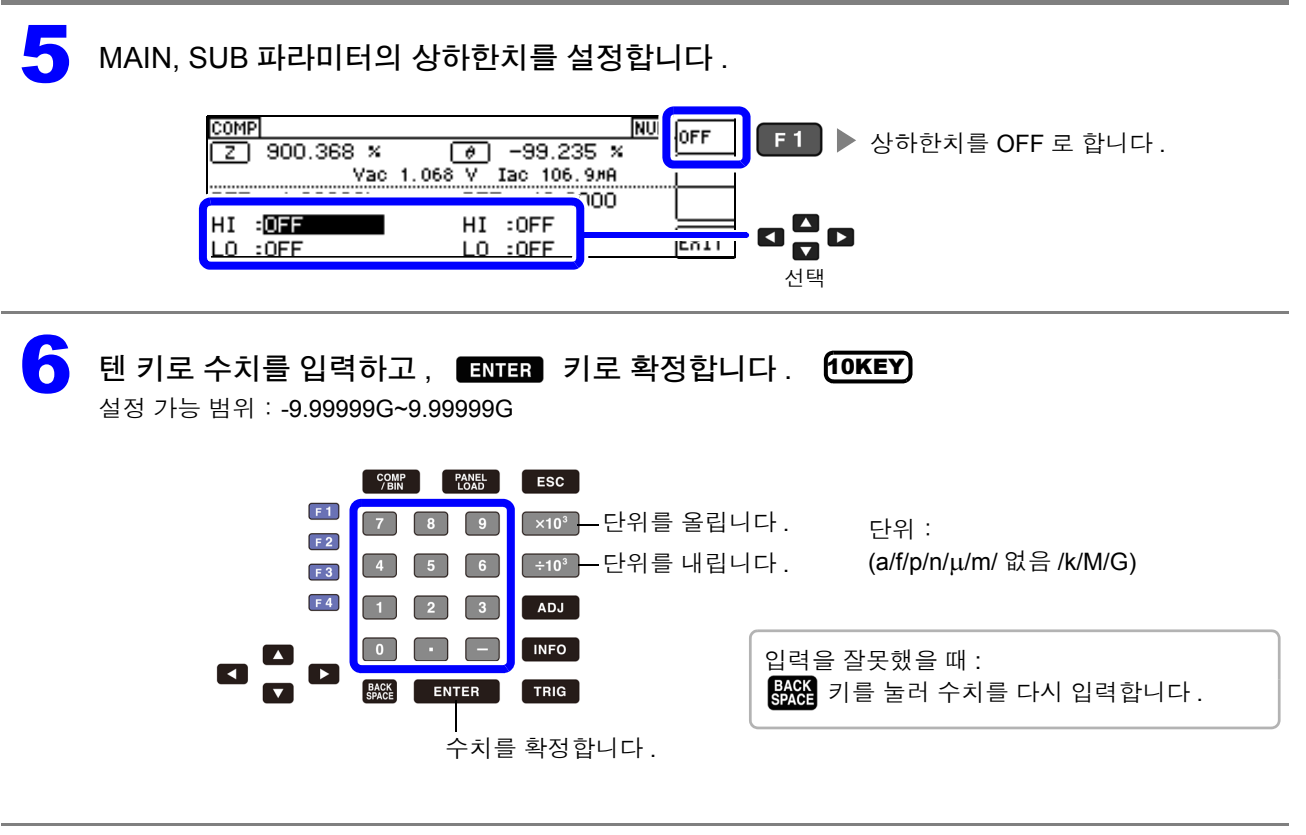

7

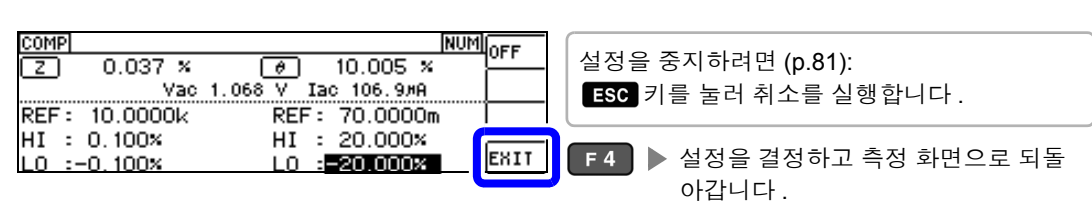

# <span id="page-86-0"></span>콤퍼레이터 측정의 설정을 취소하려면

콤퍼레이터 측정 설정 중에 설정을 취소하고자 할 경우 [56 ] 키를 누르면 취소를 실행할 수 있습니다.

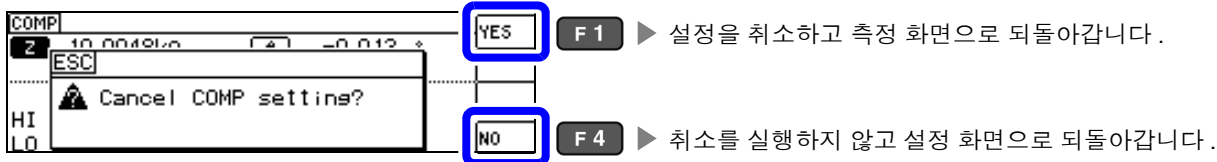

# **4.4.2** 측정 결과 분류하기 **(BIN** 측정**)**

MAIN 파라미터에 대해 최대 10 쌍의 상한치와 하한치를 설정하여 판정 결과를 표시합니다 . SUB 파라미터의 상한치와 하한치 설정은 공통으로 1 쌍만 설정할 수 있습니다 . 또한 , 판정 결과를 외부 출 력합니다 .

BIN 측정의 판정 모드를 선택한 후 판정 조건을 설정합니다 [.\(p.74\)](#page-79-1)

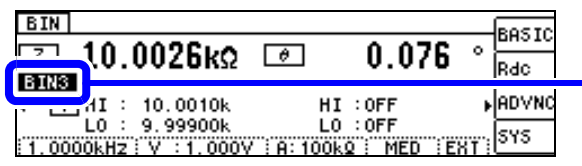

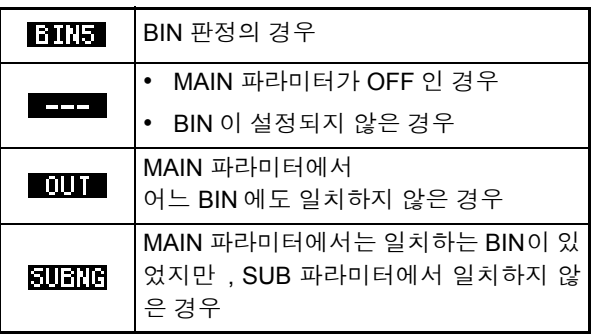

#### • 판정 결과를 버저로 알립니다 .

참조 : "4.5.10 조작음 [설정하기](#page-113-0) ( 비프음 )" (p.108)

• 판정 결과를 본 기기 정면의 판정 결과 표시 LED 에서 확인합니다 . 참조 : "판정 결과 표시 LED" [\(p.10\)](#page-15-0)

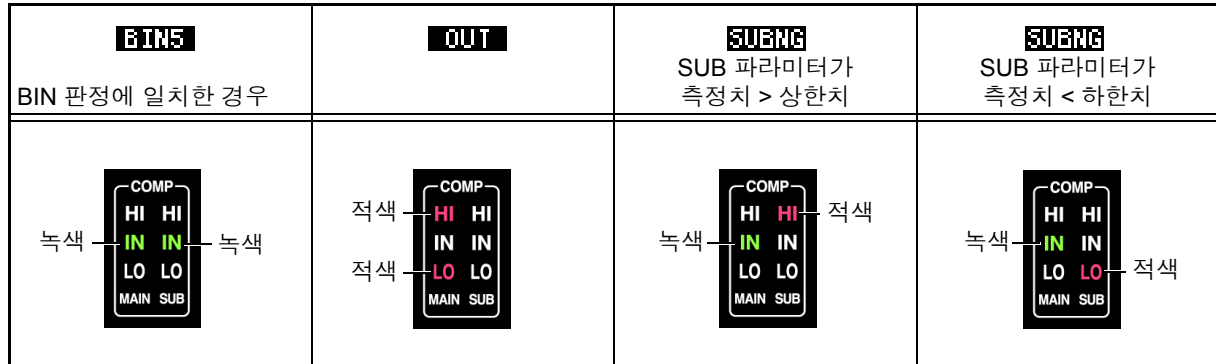

#### **BIN** 기능에 대해서

판정은 BIN1 에서 BIN10 의 순서로 실행됩니다 . 측정치가 설정한 판정 기준 내로 처음 판정되었을 때의 BIN 번호가 표시됩니다 .

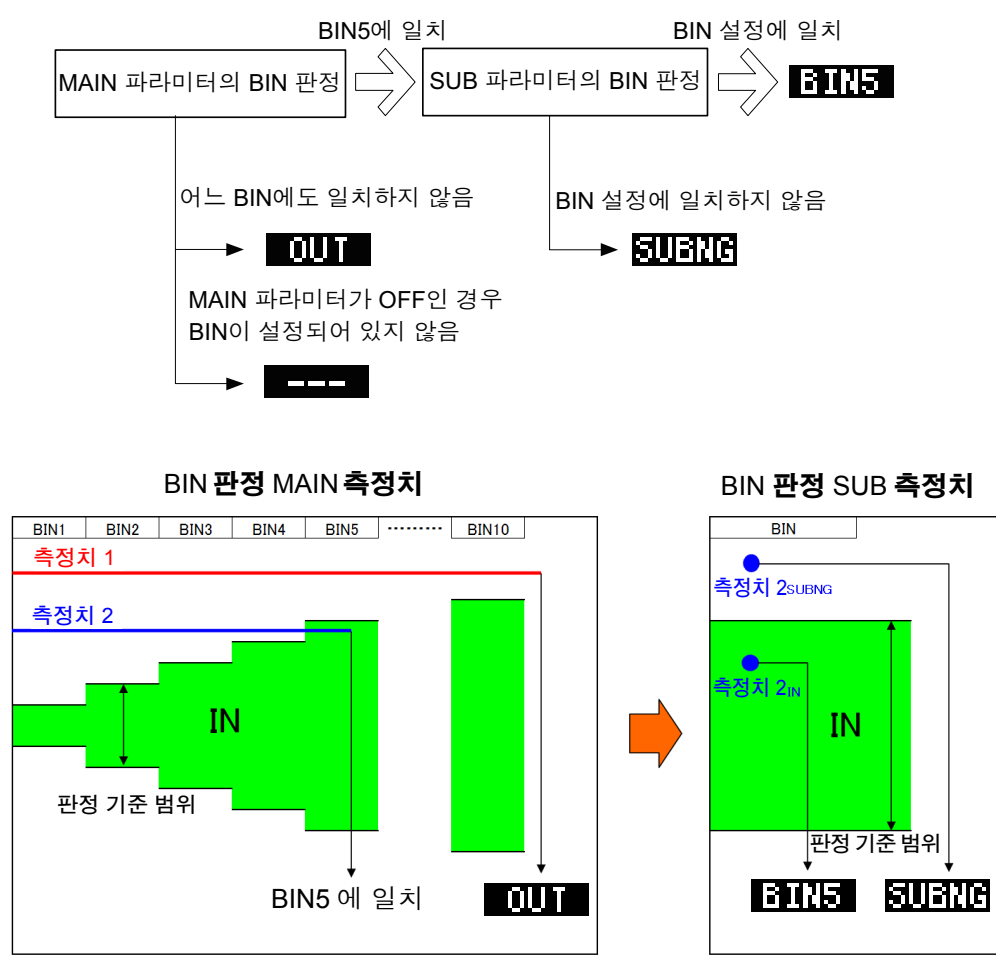

BIN 판정은 먼저 MAIN 측정치로 판정하고 그 후 SUB 측정치로 판정한 결과를 출력합니다 .

위 예에서는 MAIN 측정치 1 에 대해 설정한 모든 판정 기준에 들어가지 못했기 때문에 ■ 10 ■ 으로 표시 됩니다 . 또한 , MAIN 측정치 2 에서는 처음으로 기준 내에 들어간 것이 BIN5 에서 설정한 판정 기준이었으 므로 BIN5 가 표시됩니다 .

그 후 SUB 측정치로 BIN 판정을 실행하는데, SUB 측정치 2SUBNG 에서는 판정 기준에 들어가지 못했기 때문에 FINERTER 로 표시됩니다.

또한 , SUB 측정치 2<sub>IN</sub> 에서는 판정 기준에 들어갔기 때문에 Finter 로 출력됩니다 .

주의 사항 위 그림과 같이 엄격한 판정 기준에서 느슨한 판정 기준으로 바꿔 설정함으로써 측정 소자의 등급을 선별 ...<br>할 수 있습니다 .

*4.4* 측정 결과 판정하기

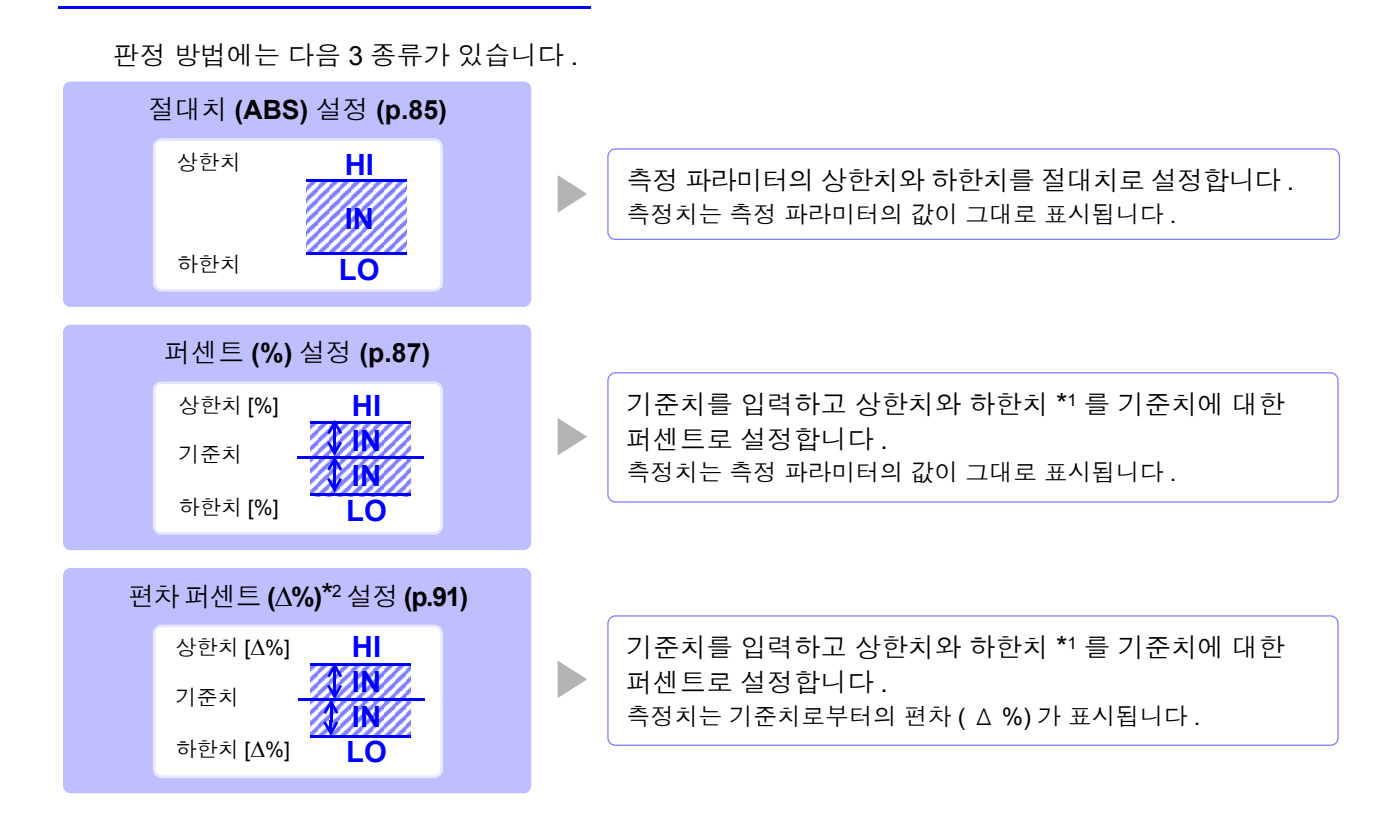

 $^{\boldsymbol{*1}}$ : 비교 상한치 , 비교 하한치는 다음 식으로 계산합니다 . ( 비교 하한치의 경우 기준치보다 작은 값으로 설정할 경우 퍼센트 설정치에는 마이너스 (-) 가 필요합니다 )

비교 상한치 ( 비교 하한치)<sup>=</sup> 기준치 + | 기준치 <sup>|</sup><sup>×</sup> <sup>100</sup> 퍼센트 설정치

 $t^2$ :  $\Delta$ % 값은 다음 식으로 계산합니다.

Δ% =  $\frac{|B|}{|7|}$   $\frac{|B|}{|8|}$ 측정치 - 기준치 × 100

- HI/IN/LO 의 판정 순서 [\(p.75\)](#page-80-0)
	- BIN 측정 모드에서 전원을 끈 경우 다음에 전원을 켰을 때 BIN 측정 모드로 기동합니다 .
	- BIN 판정이 불필요한 BIN 번호는 상한치 , 하한치를 OFF 로 설정해 주십시오 .
	- BIN 실행 시의 측정 조건은 통상 측정 시의 측정 조건을 그대로 가져옵니다 .
	- 상하한치의 한쪽만을 설정한 경우에도 BIN 측정이 가능합니다 .

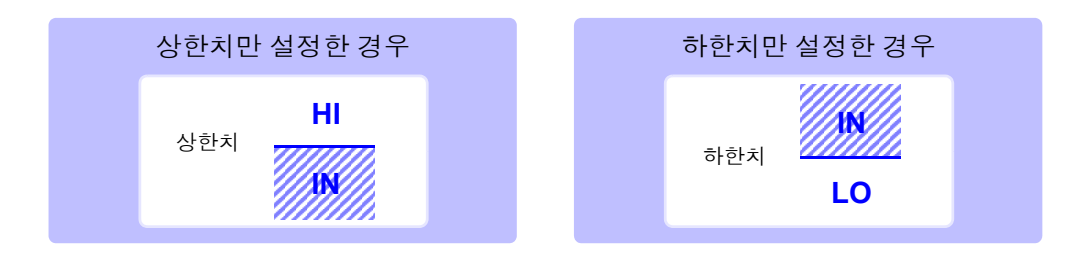

## <span id="page-90-0"></span>1 상한치 **,** 하한치를 절대치 **(ABS)** <sup>로</sup> 설정하기 **(** 절대치 모드 **)**

판정 모드를 **[BIN]** 으로 설정해 주십시오 . 참조 : "판정 모드 [설정하기"](#page-79-0) (p.74)

#### **MAIN** 파라미터의 설정

 $\Gamma$   $\Gamma$  이 기를 누릅니다.

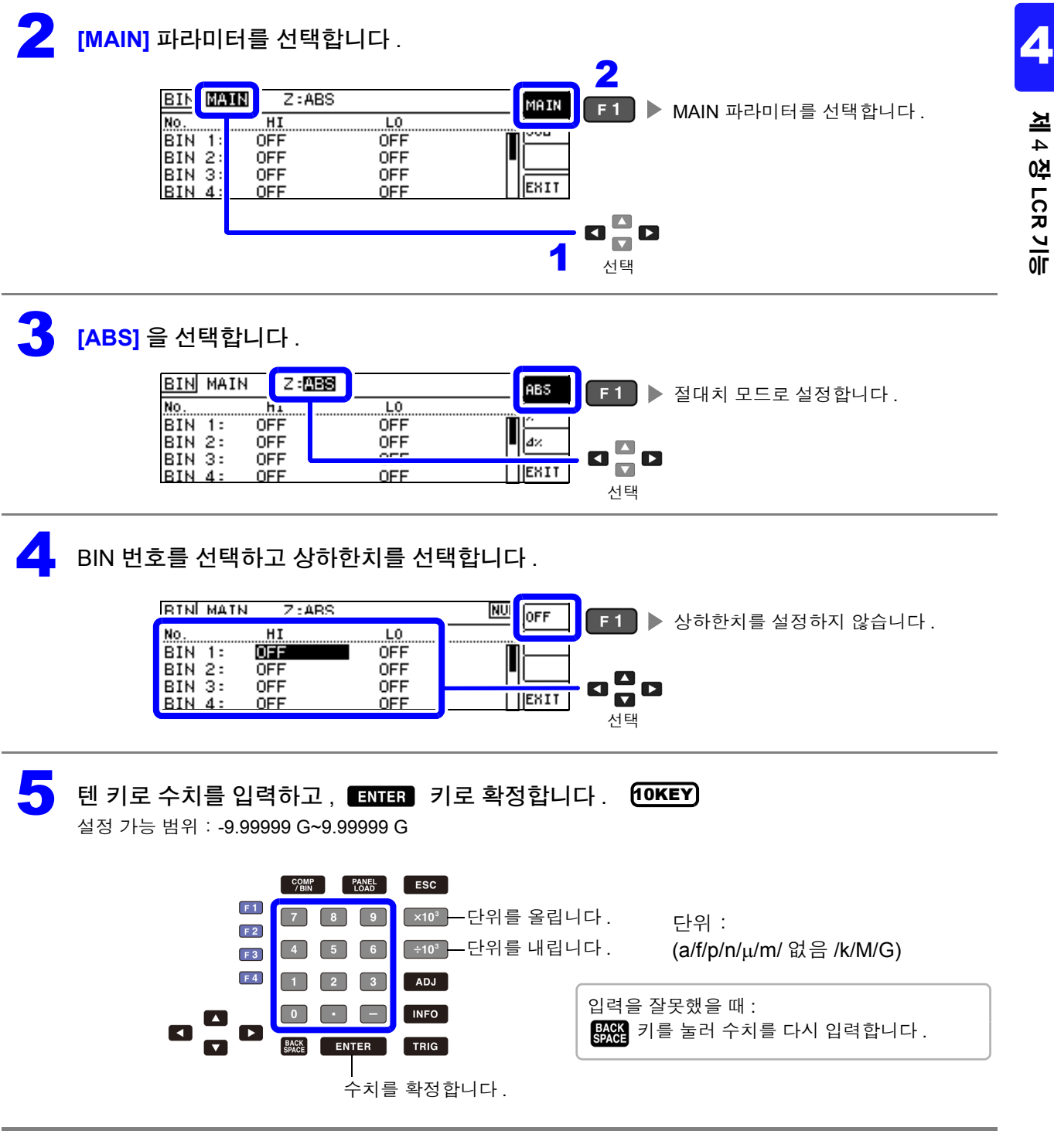

*4.4* 측정 결과 판정하기

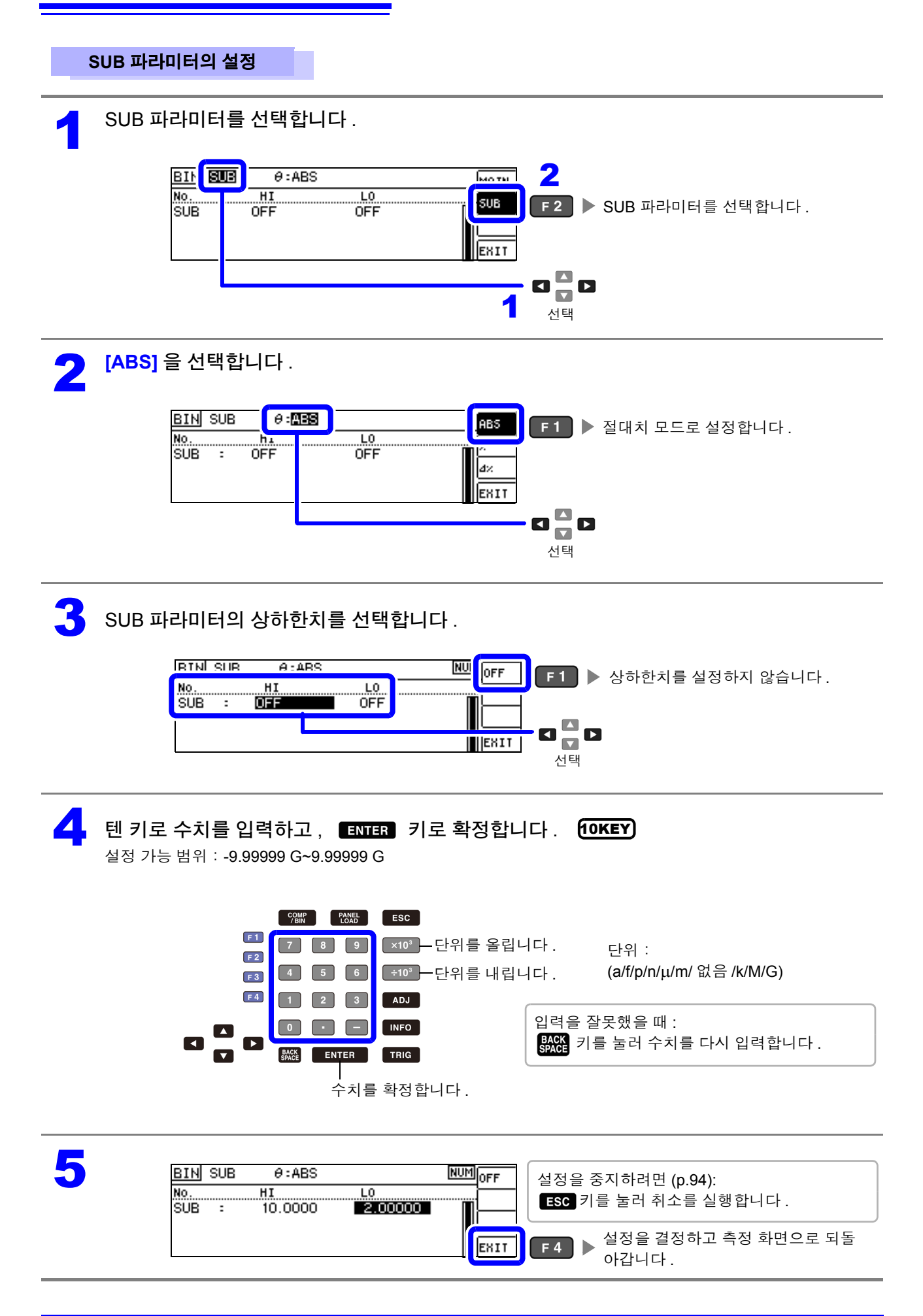

#### <span id="page-92-0"></span>2 상한치 **,** 하한치를 기준치에 대한 **(%)** 값으로 설정하기 (퍼센트모드**)**

상하한치를 기준치에 대한 퍼센트로 설정할 수 있습니다 .

- 판정 모드를 **[BIN]** 으로 설정해 주십시오 .
	- 참조 : "판정 모드 [설정하기"](#page-79-0) (p.74)
		- 기준치 , 상하한치는 퍼센트 모드와 편차 퍼센트 모드에서 공통입니다 .

#### **MAIN** 파라미터의 설정

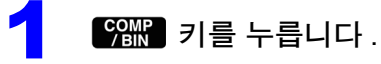

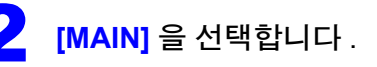

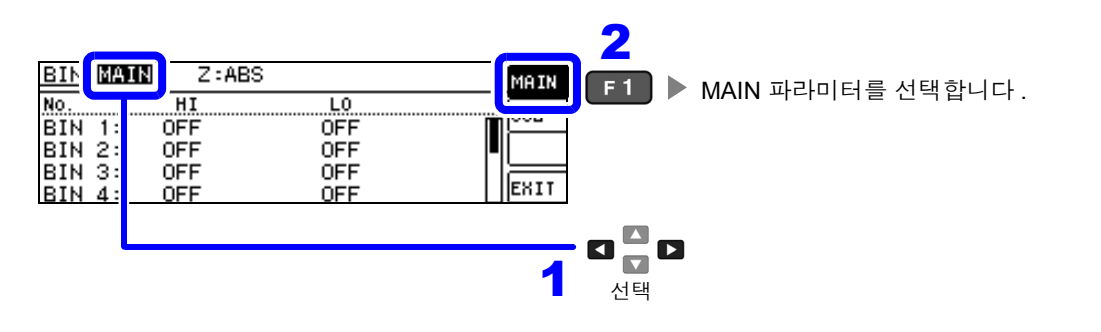

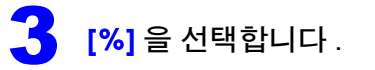

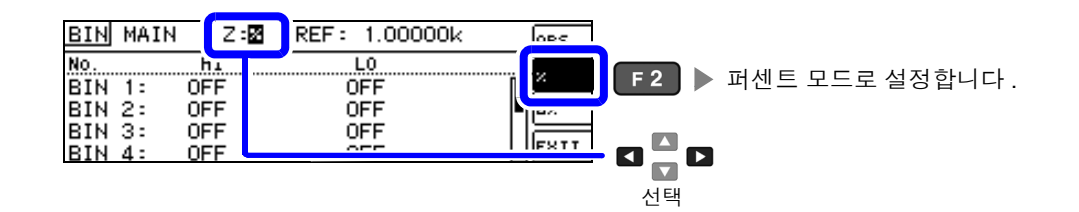

 $\overline{4}$  MAIN 파라미터의 기준치를 선택합니다 .

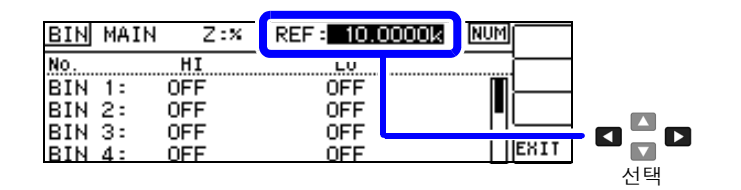

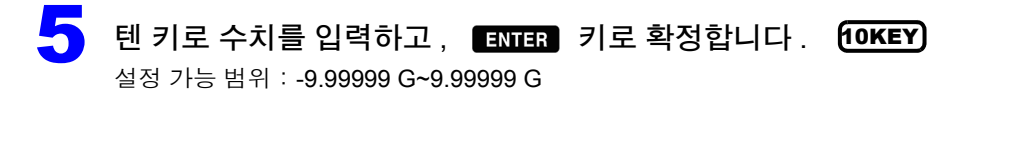

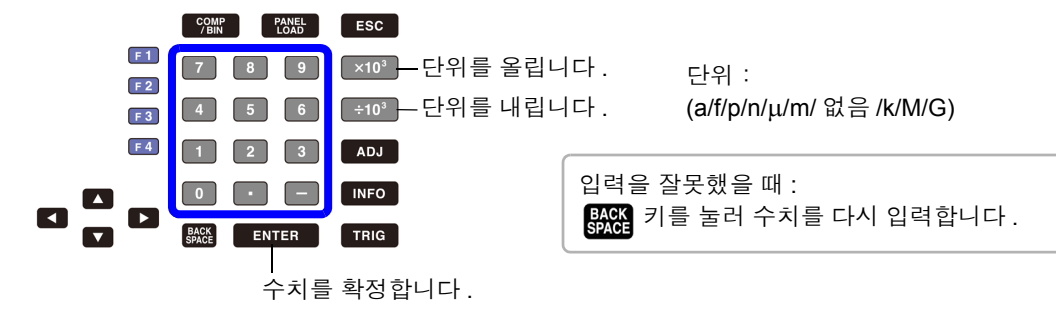

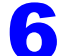

 $\begin{pmatrix} 1 \\ 0 \end{pmatrix}$  BIN 번호를 선택하고 상하한치를 선택합니다.

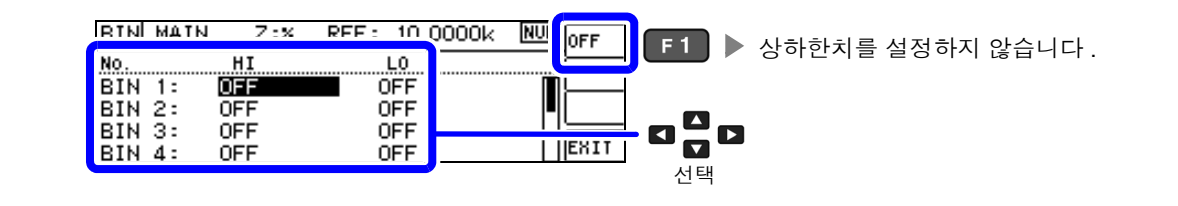

7 <sup>텐</sup> 키로 수치를 입력하고 , 키로 확정합니다 . 10KEY

설정 가능 범위: -9.99999 G~9.99999 G

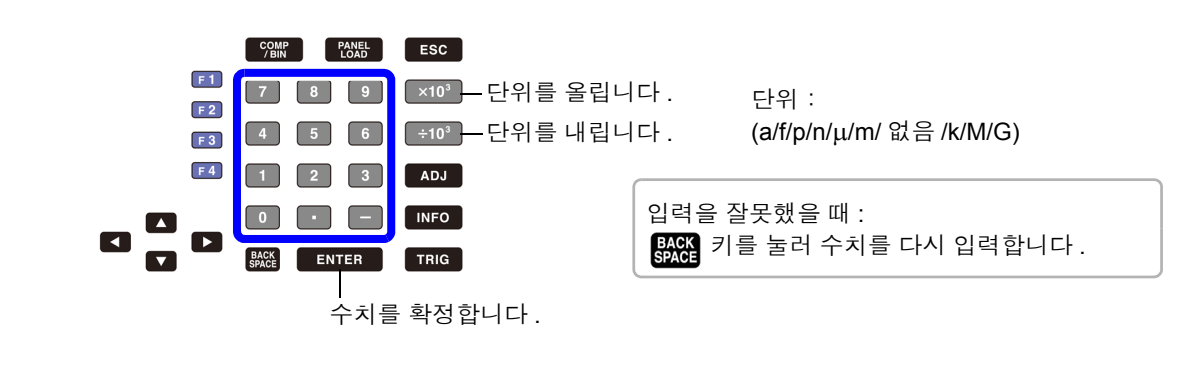

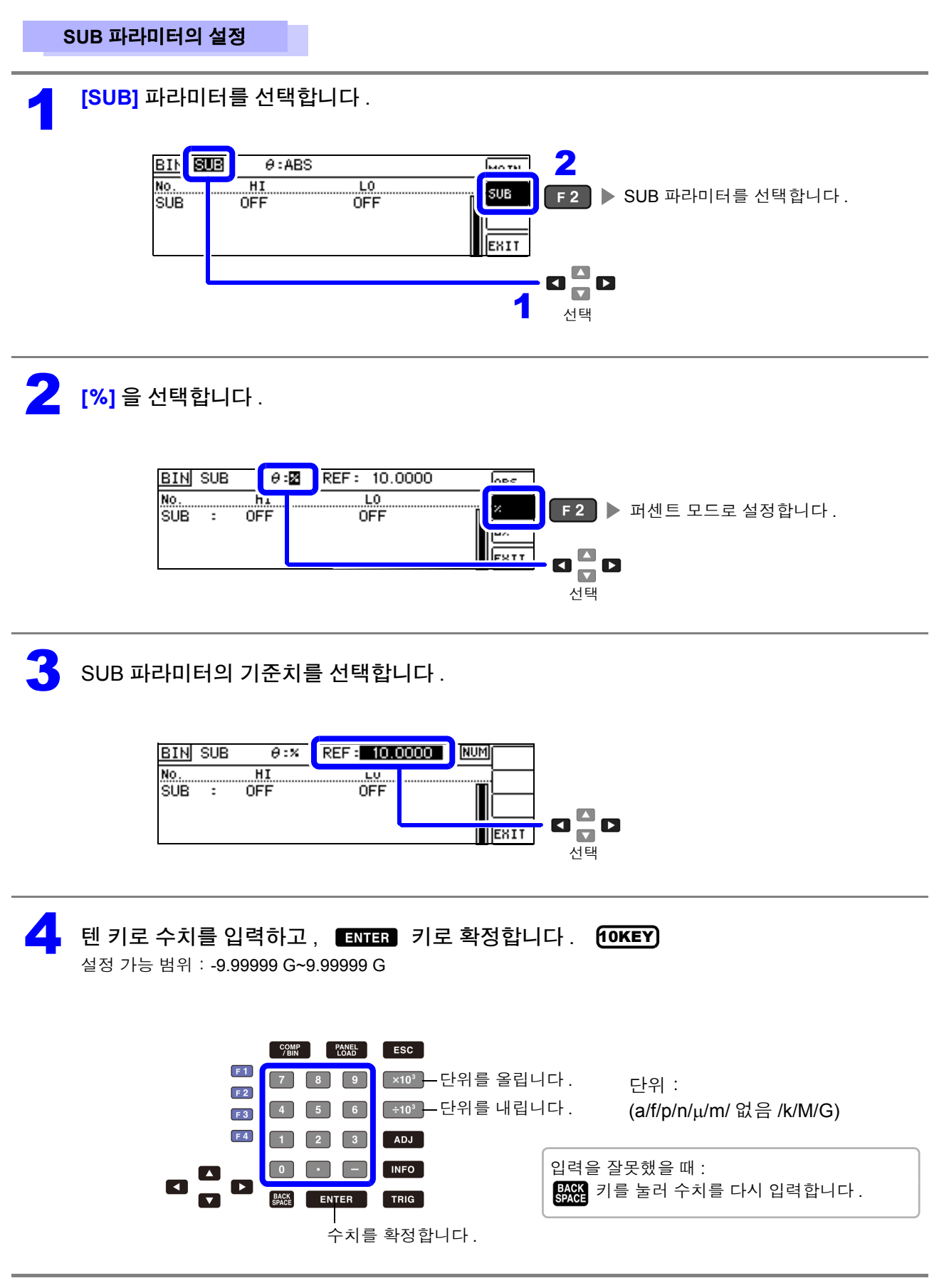

제 4 장 **LCR** 기능

4

7

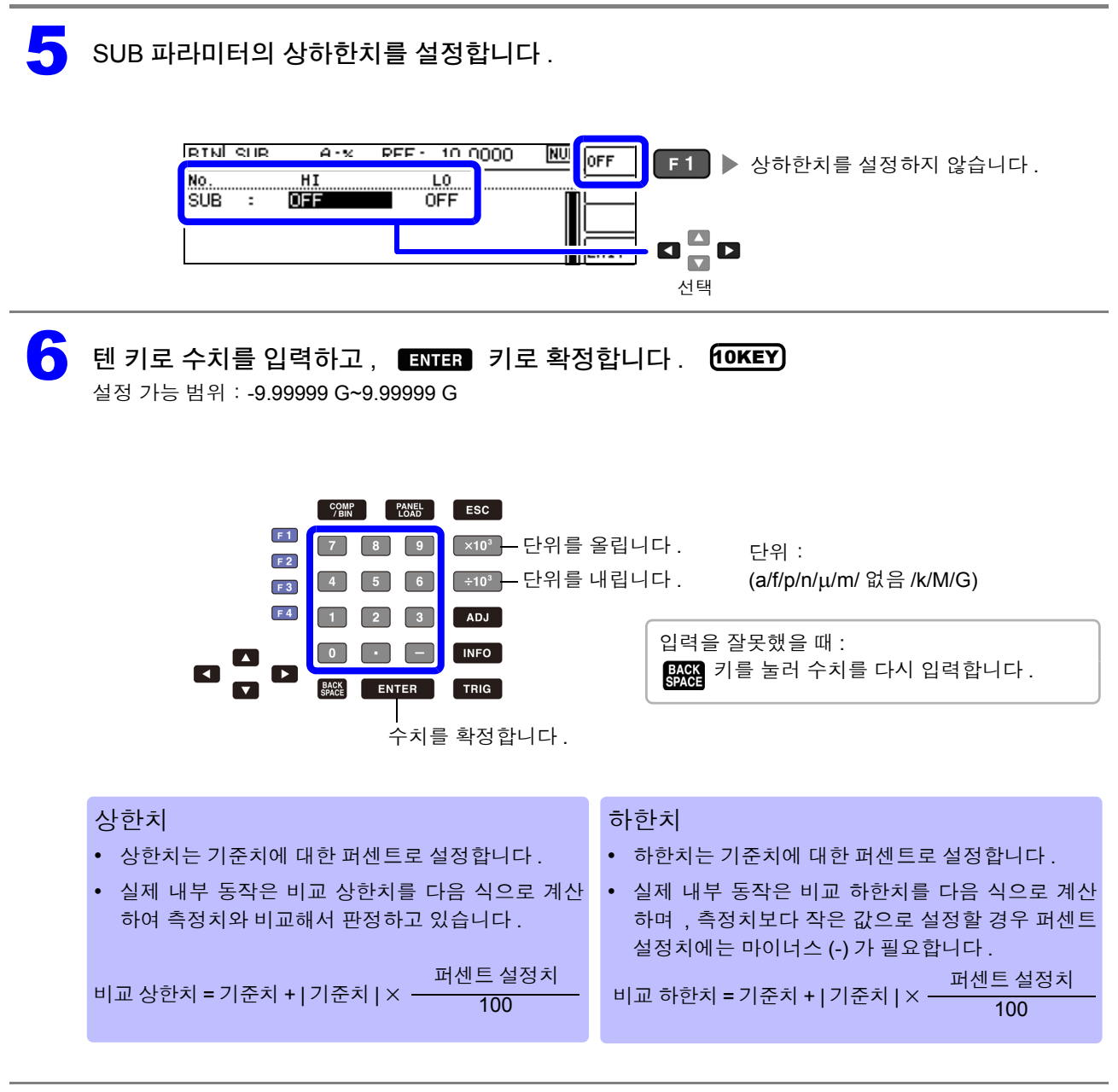

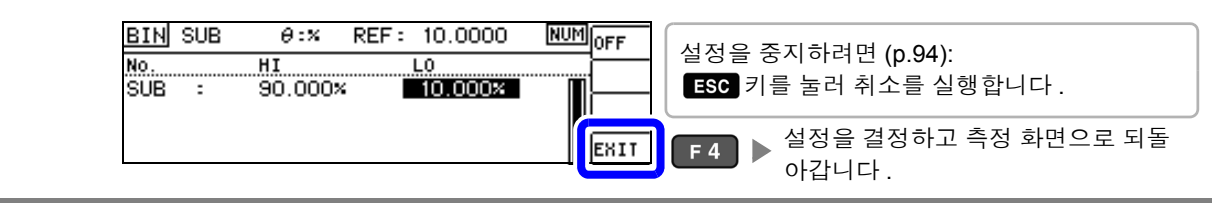

#### <span id="page-96-0"></span><sup>3</sup> 상한치 **,** 하한치를 기준치와의 편차에 대한 **(**Δ%**)** 값으로 설정하기 (편차 퍼센트 모드 **)**

상하한치를 기준치에서의 퍼센트로 설정할 수 있으며 기준치에서의 편차가 측정치로써 퍼센트로 표시됩 니다 .

**주의 사항** 판정 모드를 [BIN] 으로 설정해 주십시오.

- 참조 : "판정 모드 [설정하기"](#page-79-0) (p.74)
- 편차 퍼센트 모드에서는 기준치에서의 편차 (Δ%) 가 측정치로써 표시됩니다 .
- 기준치 , 상하한치의 설정 방법은 퍼센트 모드와 같습니다 .

참조 : "상한치 , 하한치를 기준치에 대한 (%) 값으로 [설정하기 \(퍼센트](#page-83-0) 모드 )" (p.78)

• 기준치 , 상하한치는 퍼센트 모드와 편차 퍼센트 모드에서 공통입니다 .

Δ% 값은 다음 식으로 계산합니다 .

Δ% =  $\frac{|B|}{|7|}$   $\frac{|B|}{|8|}$ 측정치 - 기준치 × 100

**MAIN** 파라미터의 설정

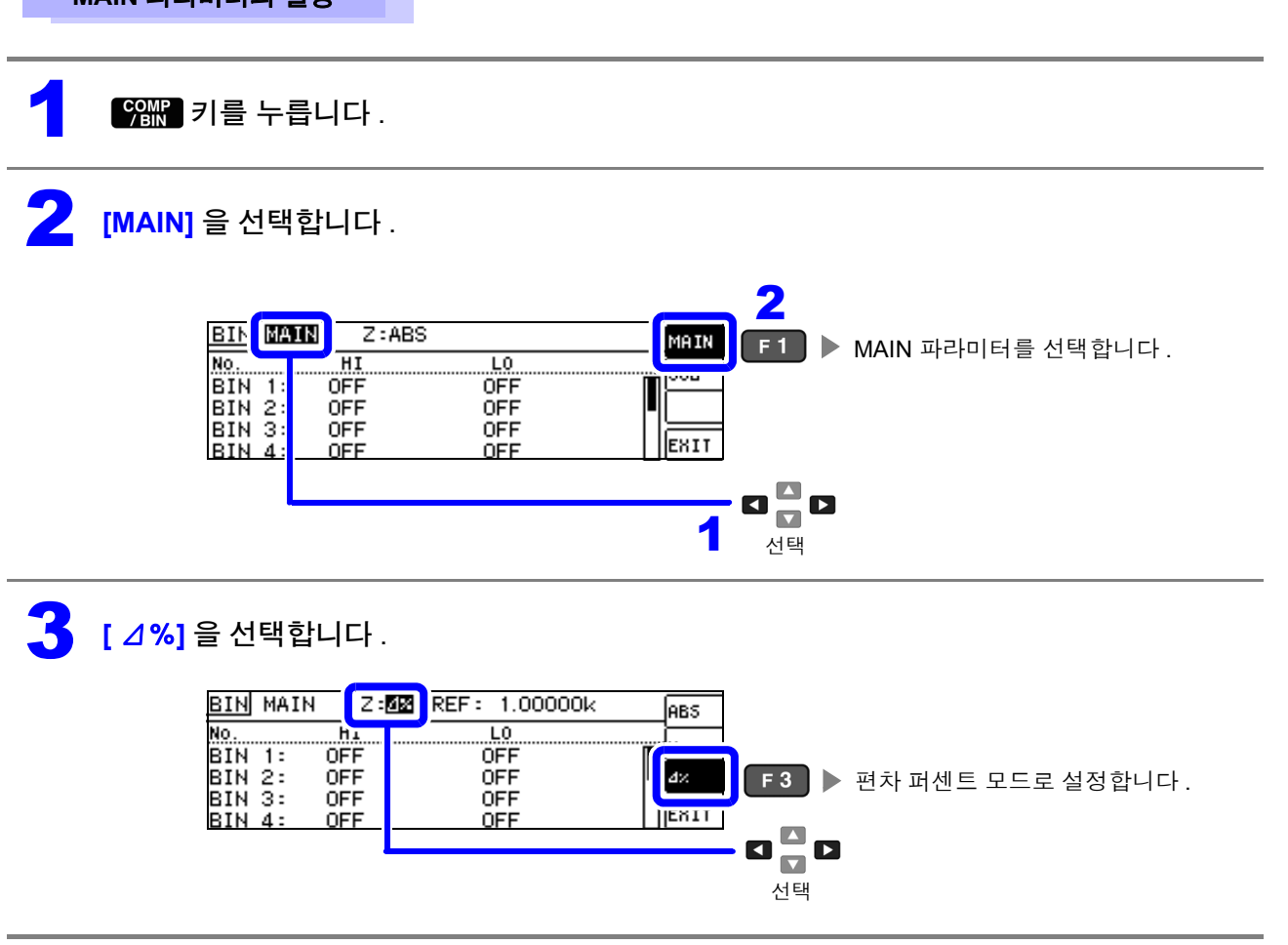

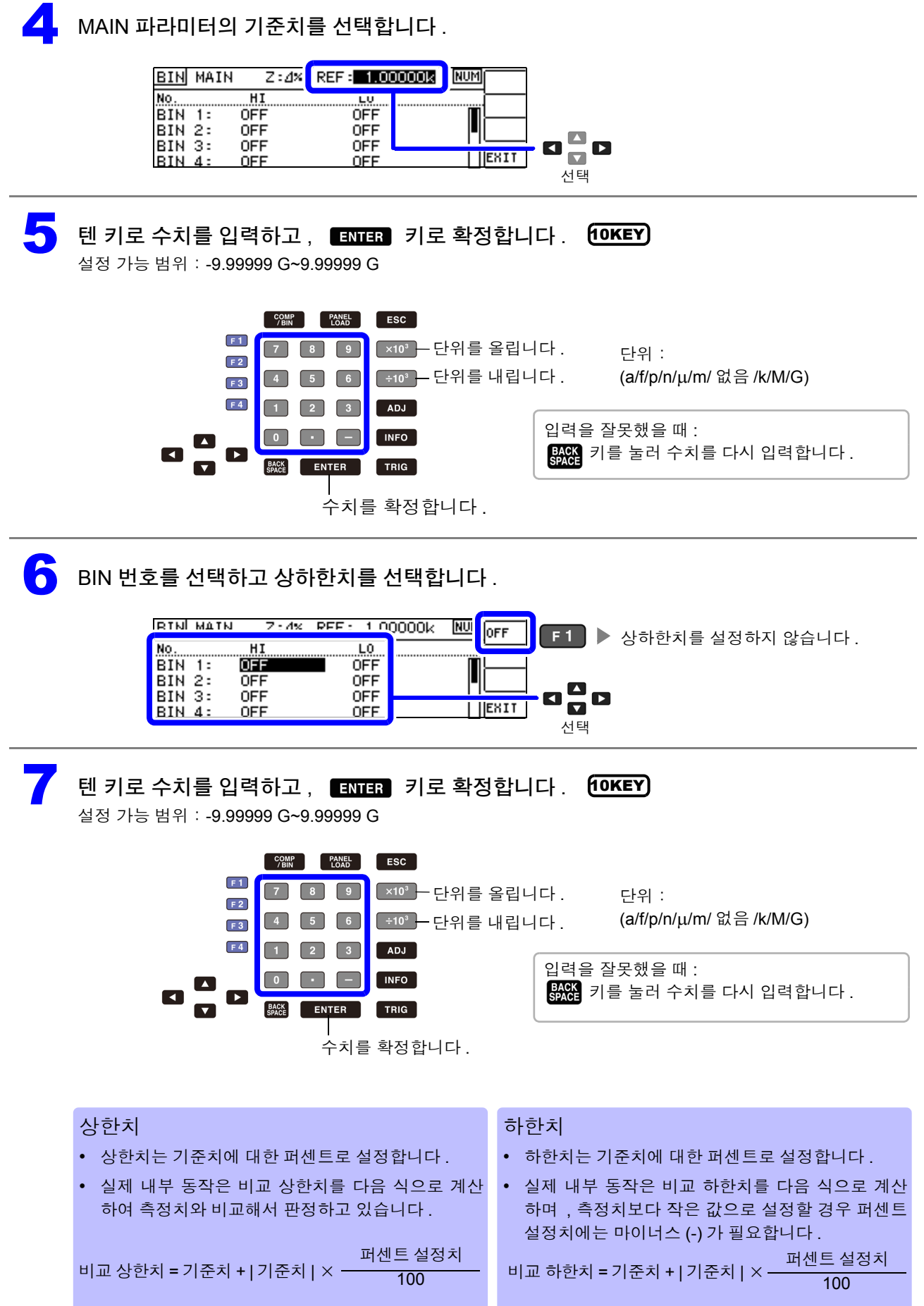

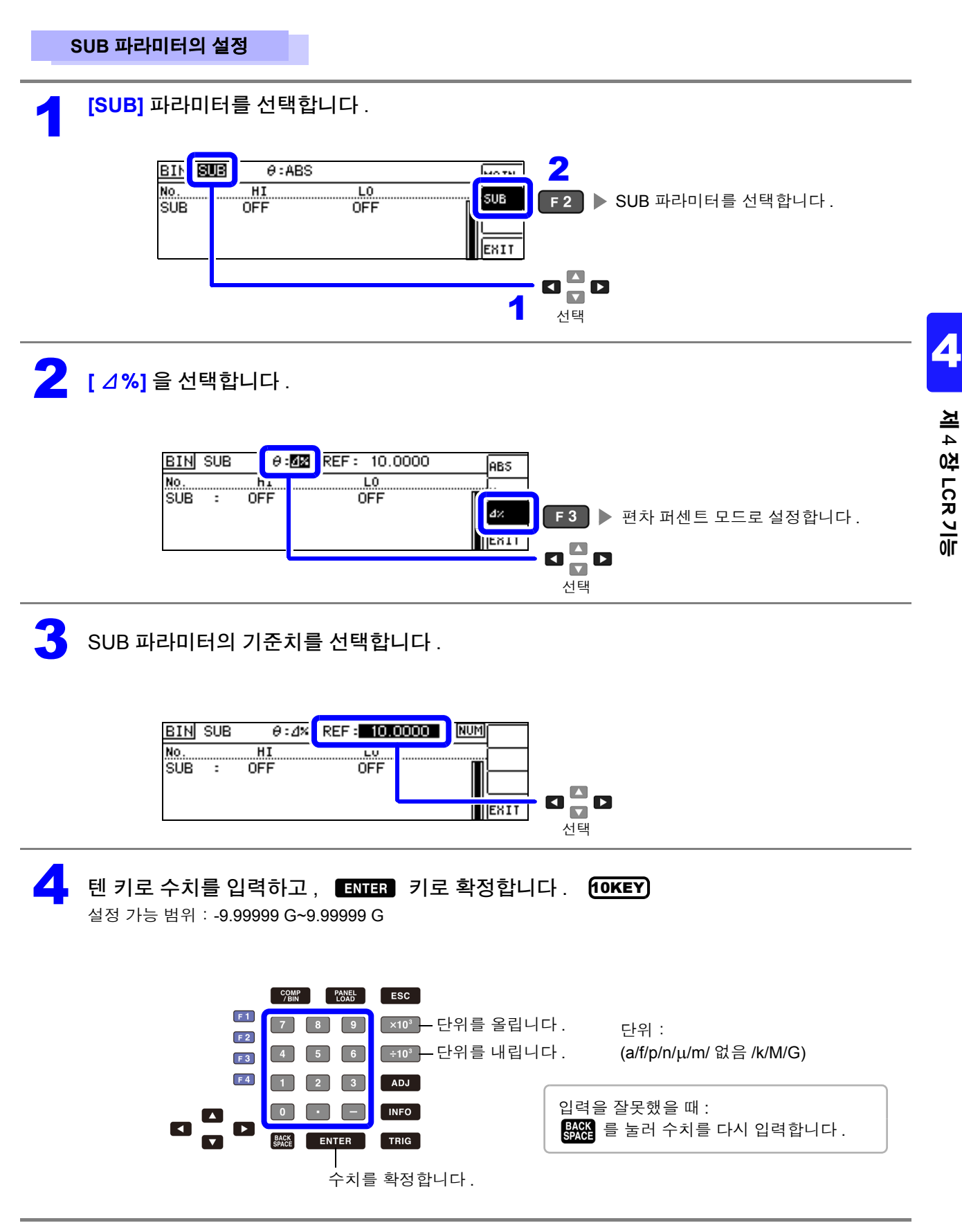

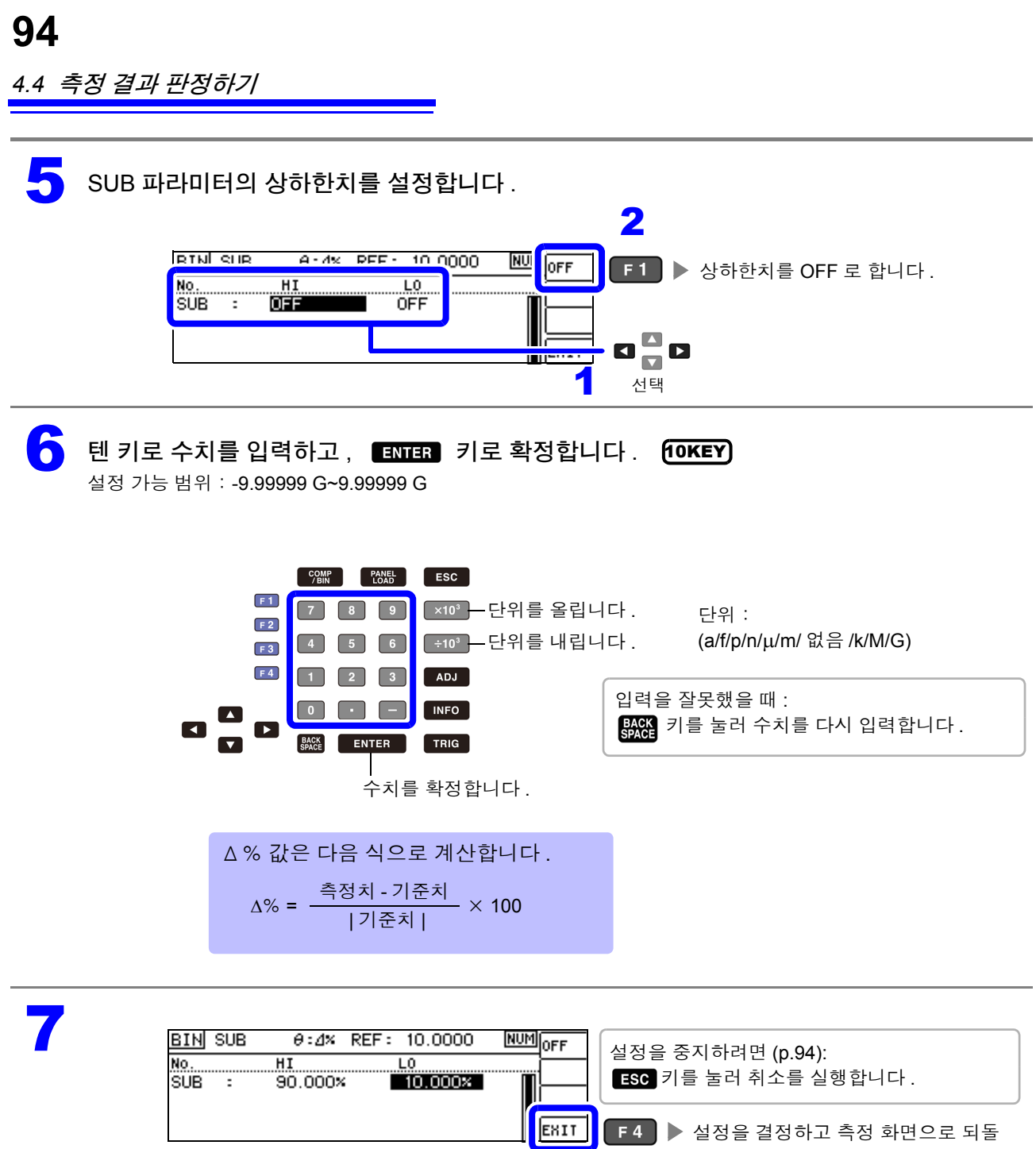

#### <span id="page-99-0"></span>**BIN** 측정의 설정을 취소하려면

BIN 측정 설정 중에 설정을 취소하고자 할 경우 Esc 키를 누르면 취소를 실행할 수 있습니다.

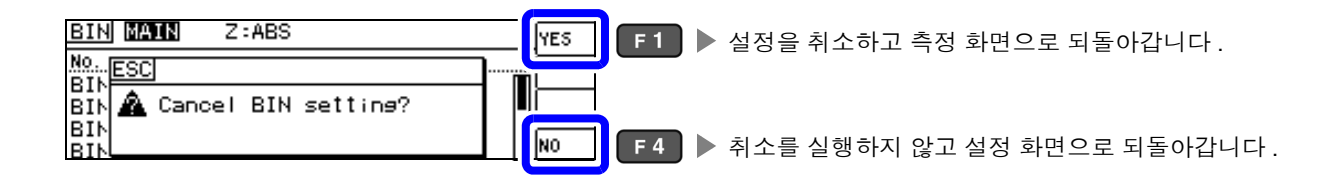

아갑니다 .

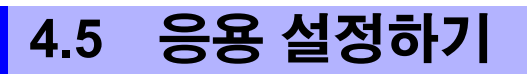

## **4.5.1** 측정 결과 저장하기 **(** 메모리 기능 **)**

측정 결과를 본체 내부에 저장할 수 있습니다 ( 최대 32,000 개 ). 저장한 측정 결과는 통신 커맨드에 의해 취득할 수 있습니다 .

메모리에 저장하는 내용은 **:MEASure:VALid** 의 설정에 따릅니다 .

저장한 측정 결과의 취득 및 **:MEASure:VALid** 의 설정 방법은 부속 LCR 애플리케이션 디스크의 통신 커맨 드를 참조해 주십시오 .

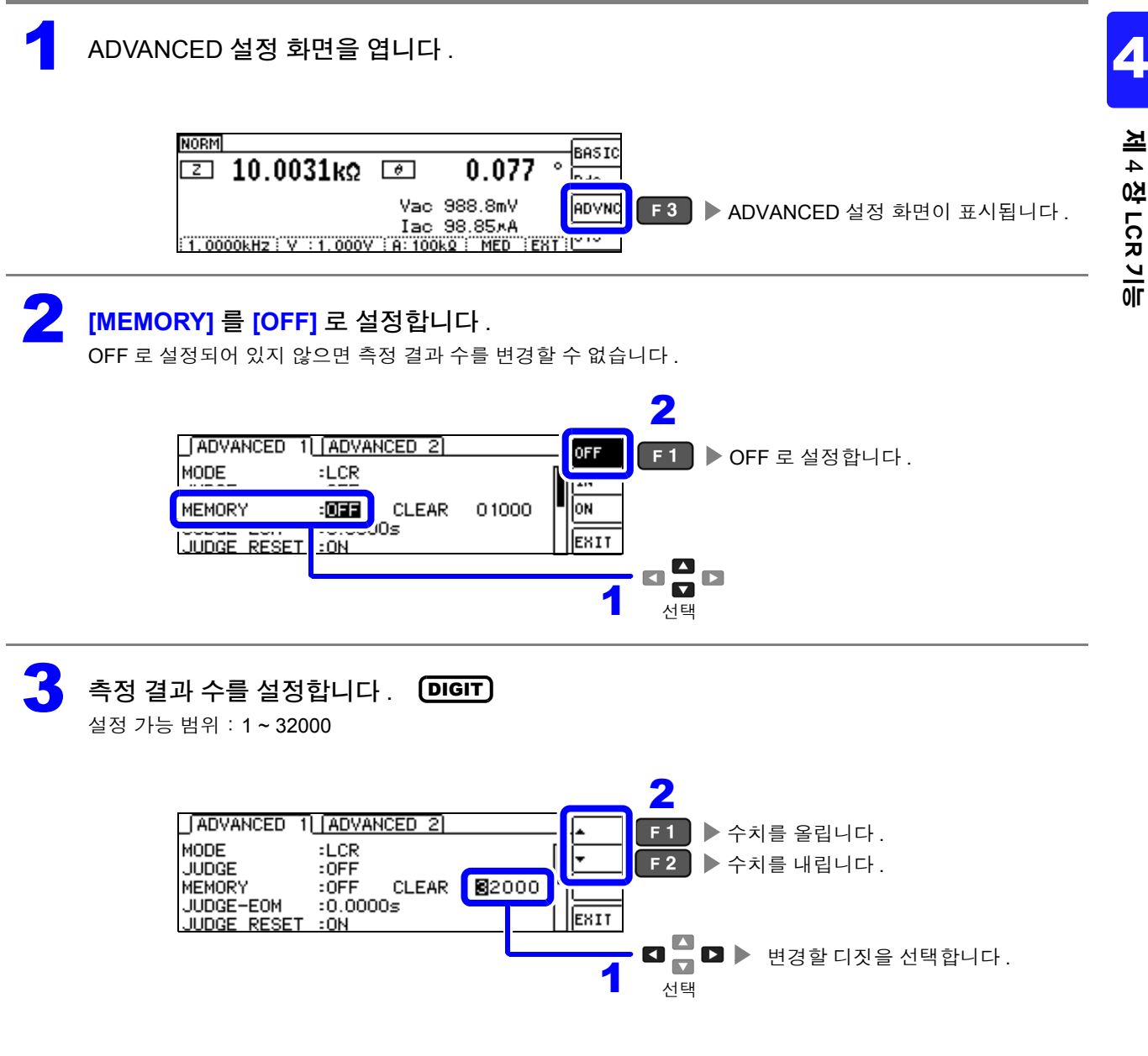

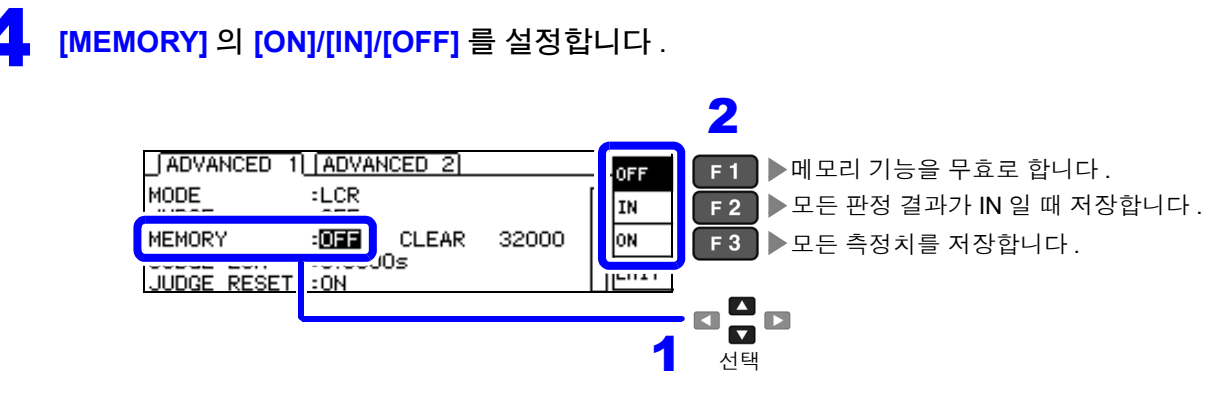

- 콤퍼레이터 , BIN 기능이 설정되어 있지 않으면 IN 은 ON 과 같은 동작이 됩니다 . 주의 사항
	- 메모리 기능이 IN 으로 설정된 경우 콤퍼레이터 결과가 하나라도 HI, LO 일 때 또는 BIN 결과가 OUT, SUBNG 일 때는 저장하지 않습니다 .

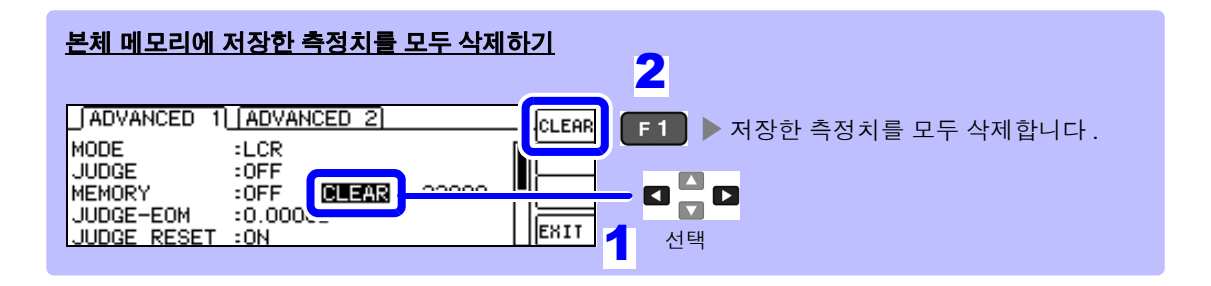

주의 사항 측정 결과가 저장되지 않은 상태에서 **[CLEAR]** 를 선택하면 비프음이 울립니다 .

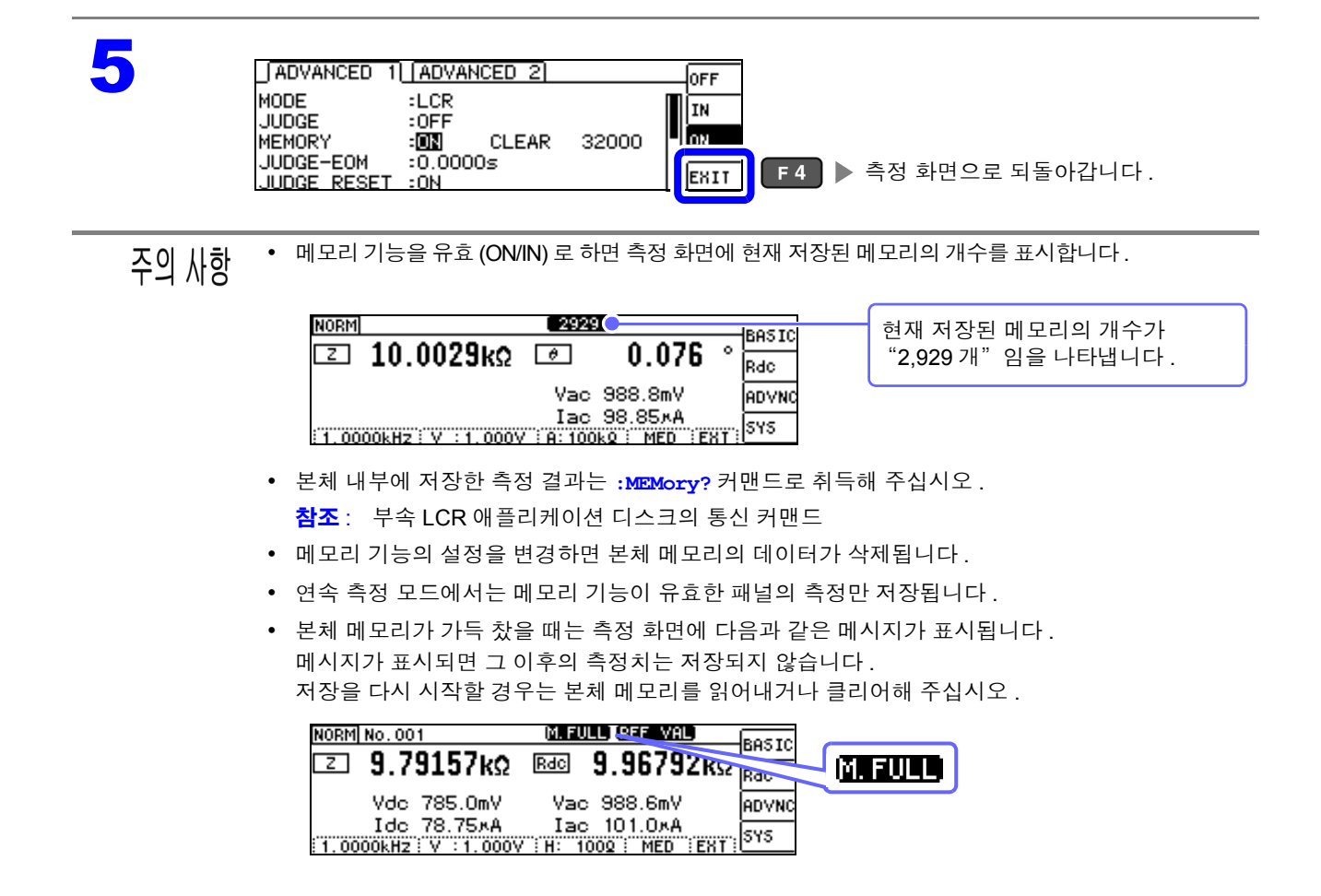

## <span id="page-102-0"></span>**4.5.2** 검출 신호의 파형 평균 수의 임의 설정 **(** 파형 평균 기능 **)**

측정 속도의 설정 (FAST, MED, SLOW, SLOW2) 에서는 주파수 대역별로 측정 파형수가 정해져 있는데 , 이 기능에서는 주파수 대역별 측정 파형수를 임의로 설정할 수 있습니다 . 파형수가 많을수록 측정 정밀도가 높아지고 파형수가 적을수록 측정 속도가 빨라집니다 .

 $\tilde{\div} \Omega$   $\Lambda$ 항 ㆍ 파형 평균 수의 임의 설정은 통신 커맨드로만 설정할 수 있어 본 기기에서 설정하는 것은 불가능합니 다 .

> • 파형 평균 기능을 설정하면 측정 속도를 설정할 수 없습니다 . 측정 속도를 설정할 때는 파형 평균 기능의 설정을 해제한 후 실행해 주십시오 .

참조 : 부속 LCR 애플리케이션 디스크의 통신 커맨드 "**:WAVE**"

- 통신 커맨드의 "**:WAVE:RESet**" 으로 각 측정 속도의 측정 파형수로 설정할 수 있습니다 . 또한 , "**:WAVE:RESet FAST2**" 로 모든 주파수 대역에서의 측정 파형수를 1 로 합니다 .
- 참조 : 부속 LCR 애플리케이션 디스크의 통신 커맨드 "**:WAVE:RESet**"
- 각 주파수 대역의 파형수를 변경할 때는 아래 표의 설정 가능 범위 내에서 변경해 주십시오 . No.2~No.4 는 IM3533 과 호환되므로 본 기기에서는 설정할 수 없습니다 .
- 참조 : 부속 LCR 애플리케이션 디스크의 통신 커맨드 "**:WAVE:NUM** "

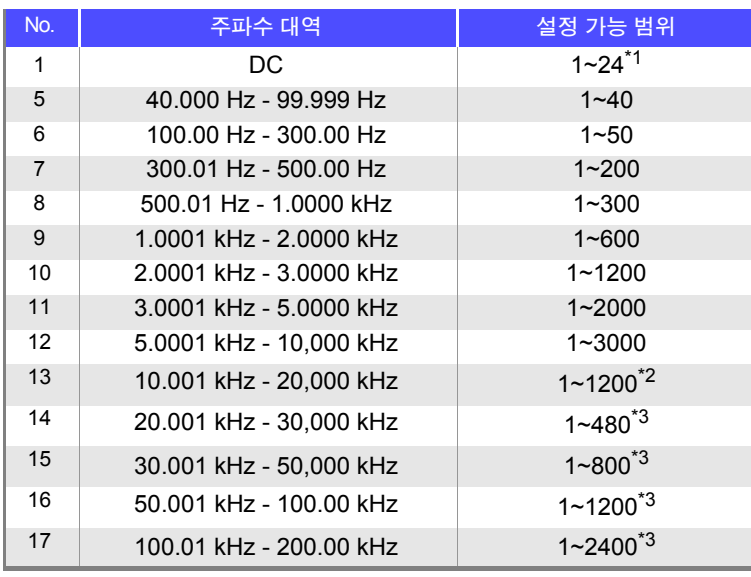

\*1 : No.1 의 DC 측정 파형수는 설정된 전원 주파수를 1 파로써 파형 평균합니다 .<br><sup>\*2</sup> : No.13 의 경우 실제로는 설정 파형 평균 수를 5 배로 한 파형수를 평균합니다 .<br>\*3 : No.14~17 의 경우 실제로는 설정 파형 평균 수를 25 배로 한 파형수를 평균합니다 .

## **4.5.3** 콤퍼레이터 **, BIN** 판정 결과 출력에서 **EOM(LOW)** 까지의 딜레이 시간과 판정 결과의 리셋 설정하기

EXT I/O 에서의 콤퍼레이터 , BIN 판정 결과 출력에서 EOM(LOW) 출력 간의 딜레이 시간을 설정할 수 있 습니다 .

또한 , 콤퍼레이터 , BIN 판정 결과를 EOM(HIGH) 이 되었을 때 리셋할 것인지를 선택할 수 있습니다 . 참조 : "9.2 타이밍 차트" [\(p.177\)](#page-182-0)

#### ADVANCED 설정 화면을 엽니다 .<br>MORM **BASIC**  $\frac{1}{2}$ ⊡ 10.0031κΩ ⊡  $0.077$ Vac 988.8mV ADVNC **F3 ▶ ADVANCED** 설정 화면이 표시됩니다. Iac 98.85xA 1.0000KHz V : 1.000V : 8:100K2 : MED EXT : 010 2 콤퍼레이터 , BIN 판정 결과 출력에서 EOM(LOW) 출력 간의 딜레이 시간을 설정합니다 . DIGIT 설정 가능 범위: 0.0000 s ~ 0.9999 s 2 ADVANCED 1 ADVANCED 2 수치를 올립니다 .  $F<sub>1</sub>$ MODE  $: **LCR**$  $F<sub>2</sub>$ 수치를 내립니다 . **JUDGE**  $:$  OFF 32000 4A |c  $F<sub>3</sub>$ 설정치를 초기치로 되돌립니다 .  $: 10.00005$ JUDGE-EOM **JESIT**  $\Box$   $\Box$   $\Box$  변경할 디짓을 선택합니다. 1 선택<br>1 선택 3 콤퍼레이터 , BIN 측정 결과를 **EOM(HIGH)** <sup>이</sup> 되었을 <sup>때</sup> 리셋할 것인지를 선택합니다 . 전회 판정 결과를 다음 판정 결과 출력 [ADVANCED 1] [ADVANCED 2] 시까지 유지합니다 . **J**OEE MODE  $:LCR$ ON 판정 결과를 EOM(HIGH) 이 되었을 때 ......<br>JUDGE  $.0 FF$ **CLEAR** 32000 **MEMORY**  $:$  OFF 리셋합니다 . ۔<br>99s EXIT **JUDGE RESET**  $\overline{\mathbf{m}}$  $\frac{1}{\sqrt{2}}$  $\blacksquare$  $\blacksquare$ 선택 4 ADVANCED 1 [ADVANCED 2] **OFF** MODE  $: LCR$ ON JUDGE  $:$  OFF **MEMORY**  $:$  OFF **CLEAR** 32000 NEMORT<br>JUDGE-EOM<br><u>JUDGE RESET</u>  $:0.99995$ EXIT F4 ▶ 측정 화면으로 되돌아갑니다.  $\overline{\mathbf{m}}$

## **4.5.4** 측정 중인 트리거 입력을 유효로 하기 **,** 트리거 입력 의 유효 에지 설정하기

측정 중 ( 트리거를 접수한 후부터 EOM(HI) 출력 중 ) 에 EXT I/O 에서의 트리거 입력을 유효로 할지 무효 로 할지를 선택할 수 있습니다 . 측정 중 트리거 입력을 무효로 함으로써 채터링에 의한 오입력을 방지할 수 있습니다 . 또한 , EXT I/O 에서의 트리거 입력 유효 에지로써 상승 에지 , 하강 에지 중 어느 한쪽을 선택할 수 있습니다 .

참조 : "9.2 타이밍 차트" [\(p.177\)](#page-182-0)

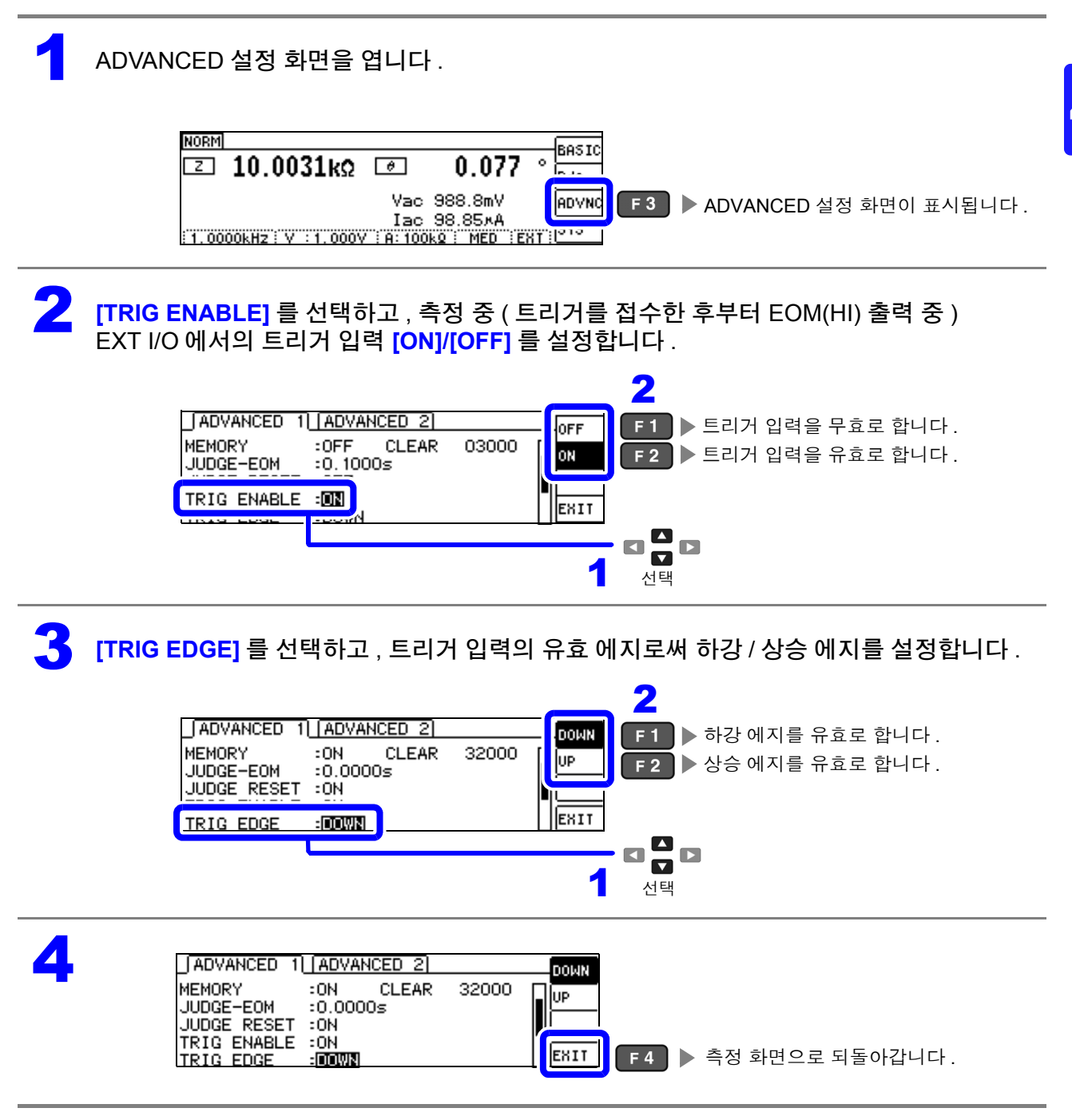

기능

# **4.5.5 EOM** 의 출력 방법 설정하기

측정 주파수가 고주파가 될수록 INDEX, EOM 이 HIGH(OFF) 인 시간이 짧아집니다 . INDEX, EOM 을 수취할 때 입력 회로의 관계상 HIGH(OFF) 가 된 시간이 너무 짧으면, 측정이 종료되고 EOM 이 LOW(ON) 가 된 후 설정한 시간 LOW(ON) 를 유지하고 HIGH(OFF) 로 되돌리도록 설정할 수 있습 니다 . INDEX 도 마찬가지로 출력 방식이 변경됩니다 .

참조 : "제 9 장 외부 제어" [\(p.171\)](#page-176-0)

#### 1 ADVANCED 설정 화면을 엽니다 .

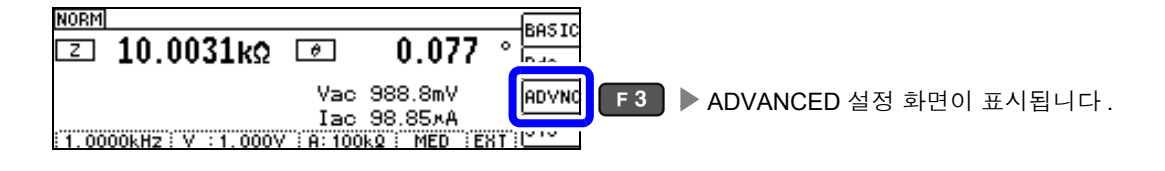

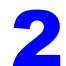

2 **[EOM MODE]** <sup>를</sup> 선택하여 출력 방법을 설정합니다 .

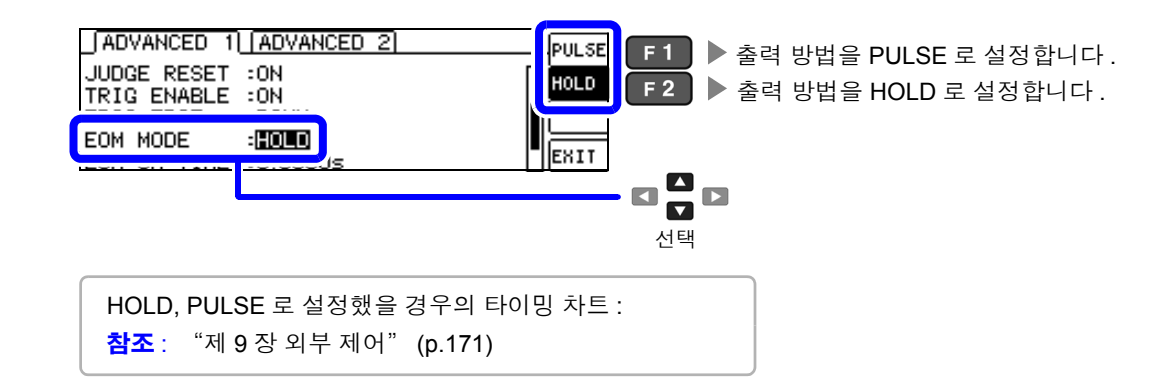

3 **[EOM-ON-TIME]** <sup>을</sup> 선택하여 PULSE <sup>일</sup> 때의 EOM 출력 시간을 설정합니다 . 설정 가능 범위: 0.0001 s ~ 0.9999 s DIGIT

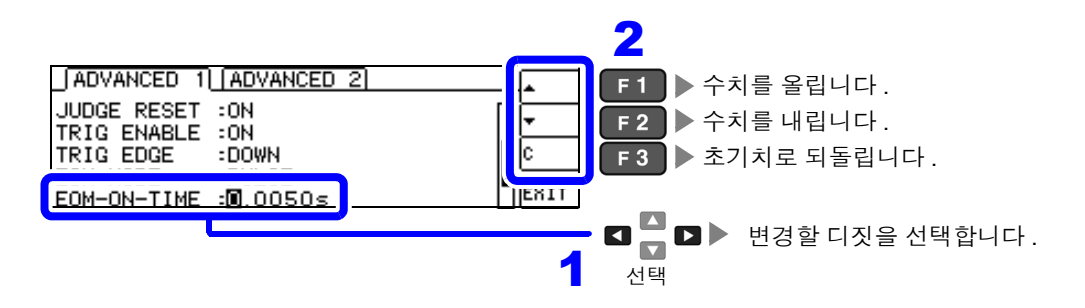

주의 사항 출력 방법을 PULSE 로 설정하지 않으면 출력 시간을 설정할 수 없습니다 .

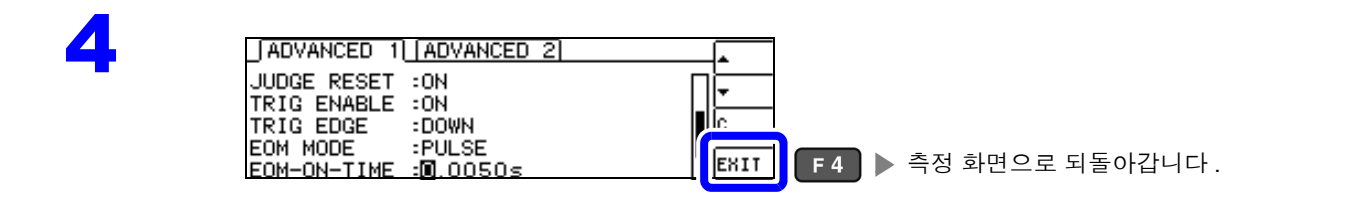

## **4.5.6** 접촉 불량이나 접촉 상태 확인하기 (콘택트 체크 기능 **)**

4 단자 측정 시에 각 단자 (H<sub>CUR</sub>, H<sub>POT</sub>, L<sub>CUR</sub>, L<sub>POT</sub>) 와 시료 간의 접촉 불량을 검출하는 기능입니다. 참조 : 콘택트 체크 에러 표시 [\(p.214\)](#page-219-0)

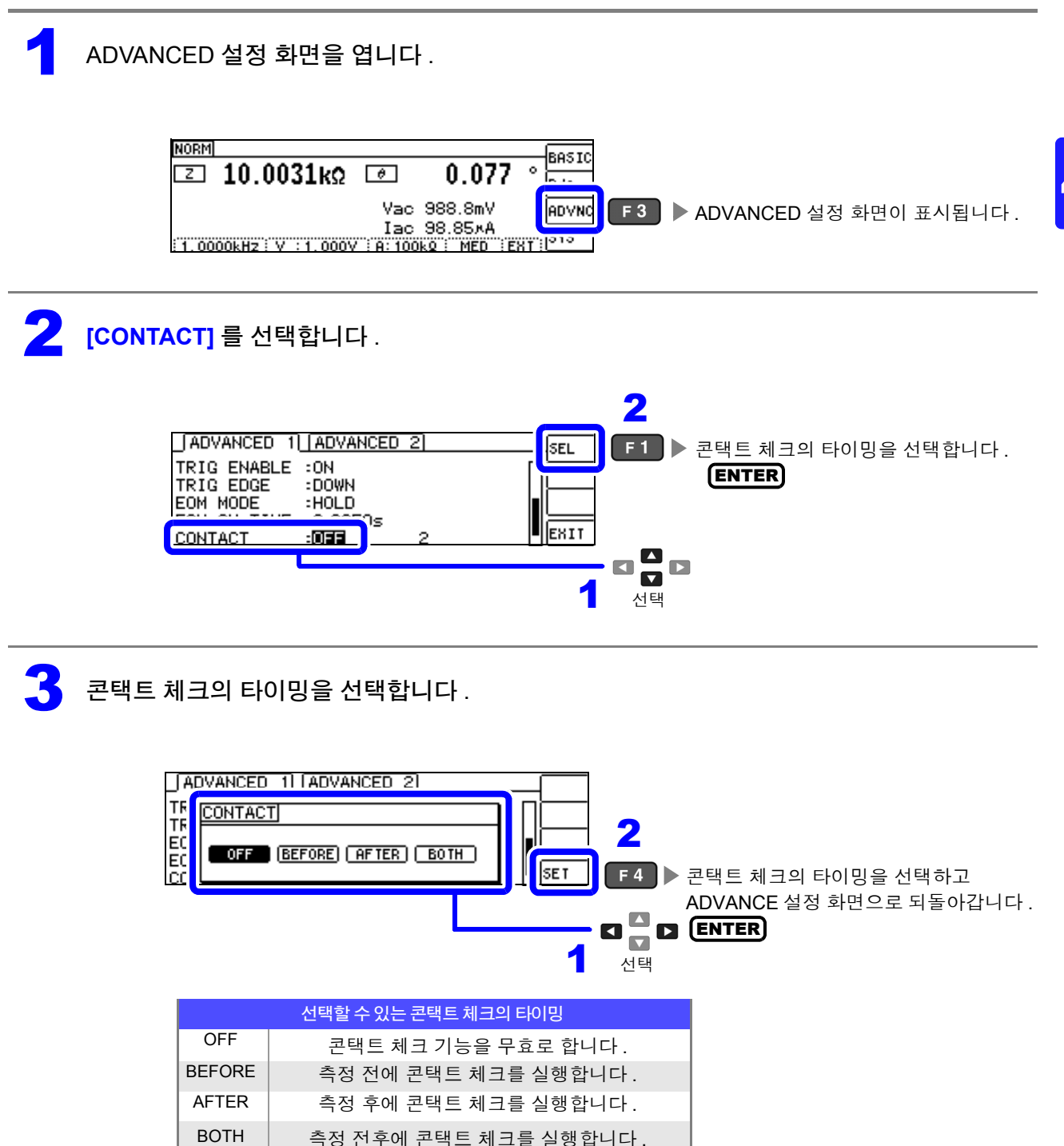

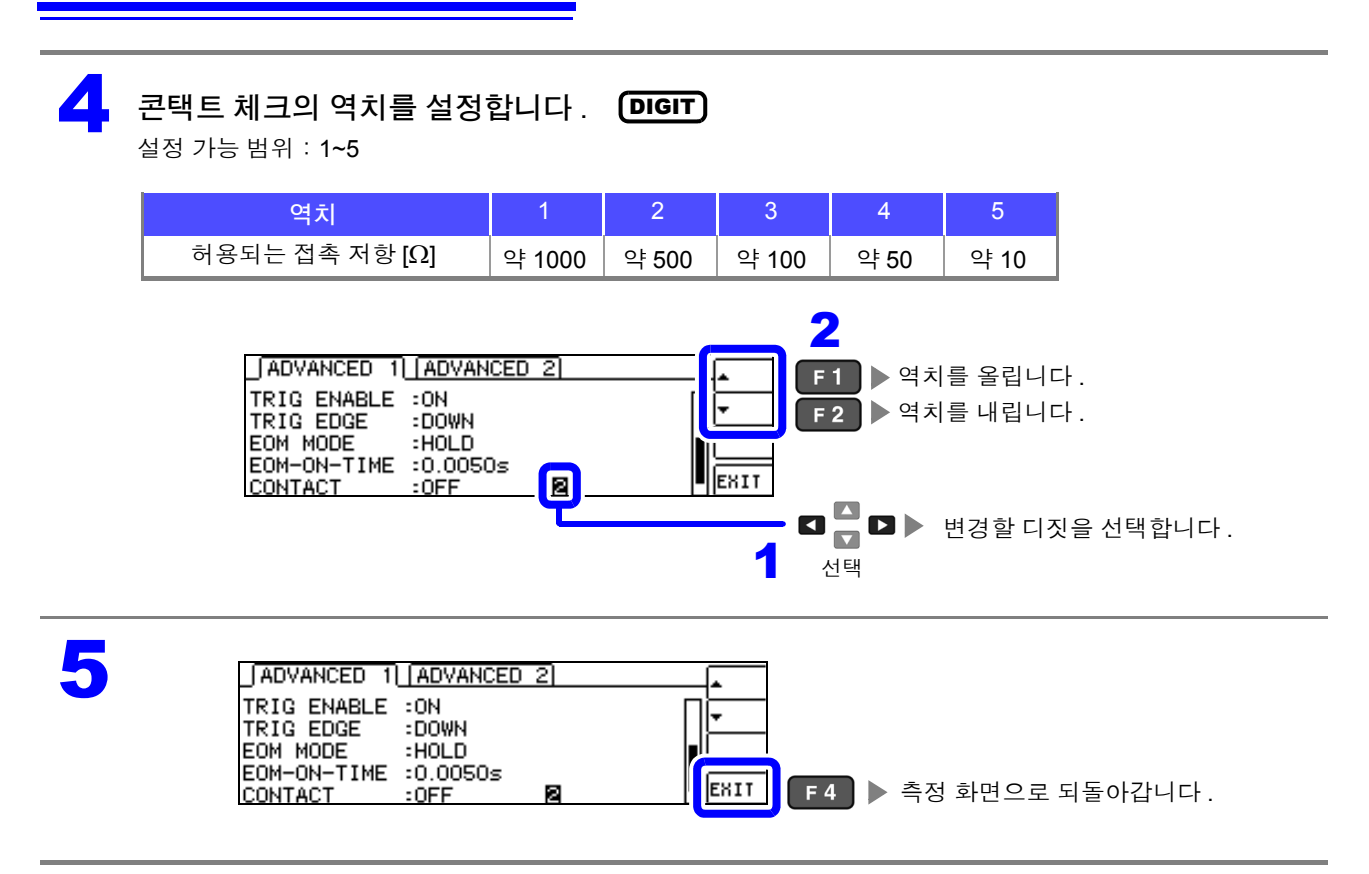

• 콘택트 체크의 타이밍을 **[BOTH]** 또는 **[BEFORE]** 로 설정하면 트리거 동기 출력 기능이 자동 으로 ON 으로 설정됩니다 .

참조 : "측정 시에만 시료에 신호 [인가하기](#page-62-0) ( 트리거 동기 출력 기능 )" (p.57)

- 콘택트 체크 기능을 설정하면 타이밍에 따라서 INDEX 시간이나 EOM 시간이 지연됩니다 . [\(p.205\)](#page-210-0)
- 측정할 시료에 따라서는 허용되는 접촉 저항치가 변동될 수 있습니다 .
- **[BEFORE]** 에서 콘택트 체크 에러일 경우 메모리 기능이 유효로 되어 있어도 측정치가 저장 되지 않습니다 .
- 시료가 대용량의 콘덴서일 경우 측정 조건에 따라 콘택트 체크 기능이 동작하지 않을 수 있습 니다 .
#### **4.5.7 2** 단자 측정 시의 **OPEN** 검출하기 (**Hi Z** 리젝트 **)**

측정 결과가 설정한 판정 기준 대비 높을 경우 측정 단자의 콘택트 에러로써 에러 출력하는 기능입니다 . 에러 출력은 측정 화면과 EXT I/O 에서 출력됩니다 . 측정 화면에는 [Hi Z] 로 출력됩니다 . 참조 : "제 9 장 외부 제어" [\(p.171\)](#page-176-0)

판정 기준은 현재의 측정 레인지 공칭치 ( 레인지명 ) 와 판정 기준치에서 다음과 같이 산출됩니다 .

판정 기준=현재의 측정 레인지 공칭치×판정 기준치 (%)

 $( 9i )$  현재의 측정 레인지 공칭치 : 10 k $\Omega$ 판정 기준치 : 150% 판정 기준 = 10 k × 1.50 = 15 k

1 ADVANCED 설정 화면을 엽니다 .

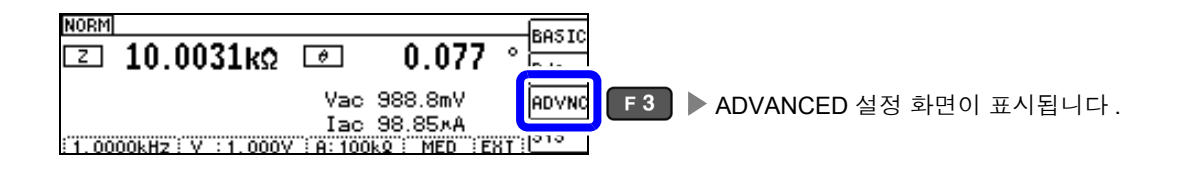

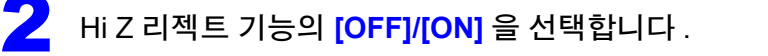

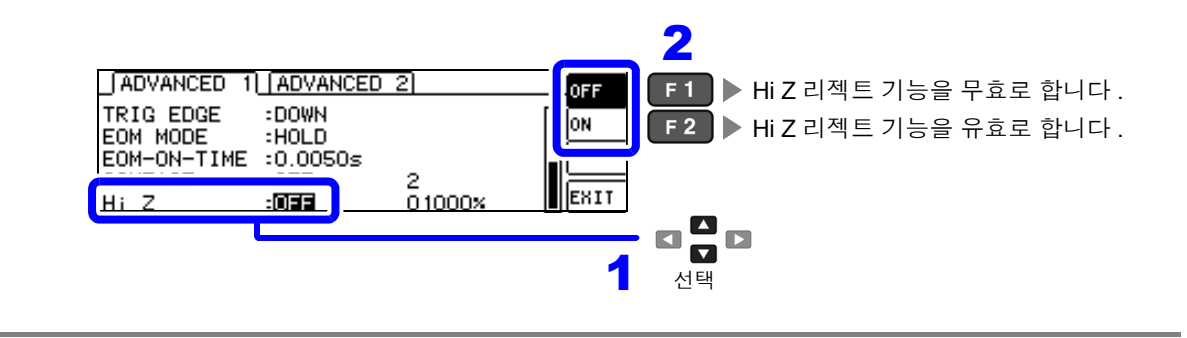

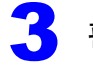

#### 3<br>3 판정 기준치를 설정합니다 .<br>서전 가능 번위 : 0.5.30000% DIGIT

설정 가능 범위: 0 ~ 30000%

현재의 레인지를 기준치로 한 비율이 설정됩니다 . ( 예 ) 1 kΩ 레인지를 사용했을 경우 : "1kΩ" 라는 값에 대한 비율이 됩니다 .

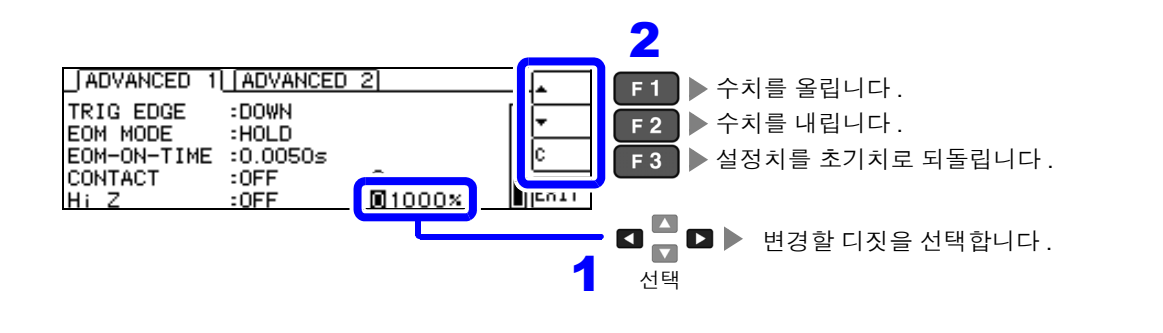

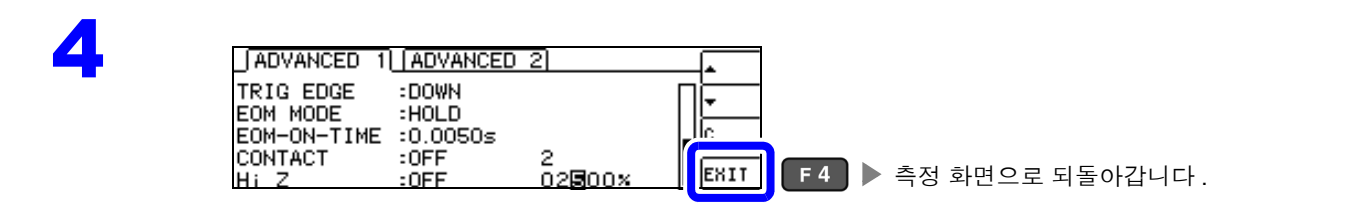

## **4.5.8** 액정 디스플레이의 **ON/ OFF** 설정하기

액정 디스플레이의 ON/ OFF 를 설정할 수 있습니다 . 액정 디스플레이를 OFF 로 설정하면 10 초간 키 조작 이 없을 경우 액정 디스플레이가 꺼지므로 절전이 됩니다 . ( 연속 측정 기능의 액정 디스플레이 ON/OFF 기능과 공통 설정입니다 )

1 ADVANCED 설정 화면을 엽니다 .

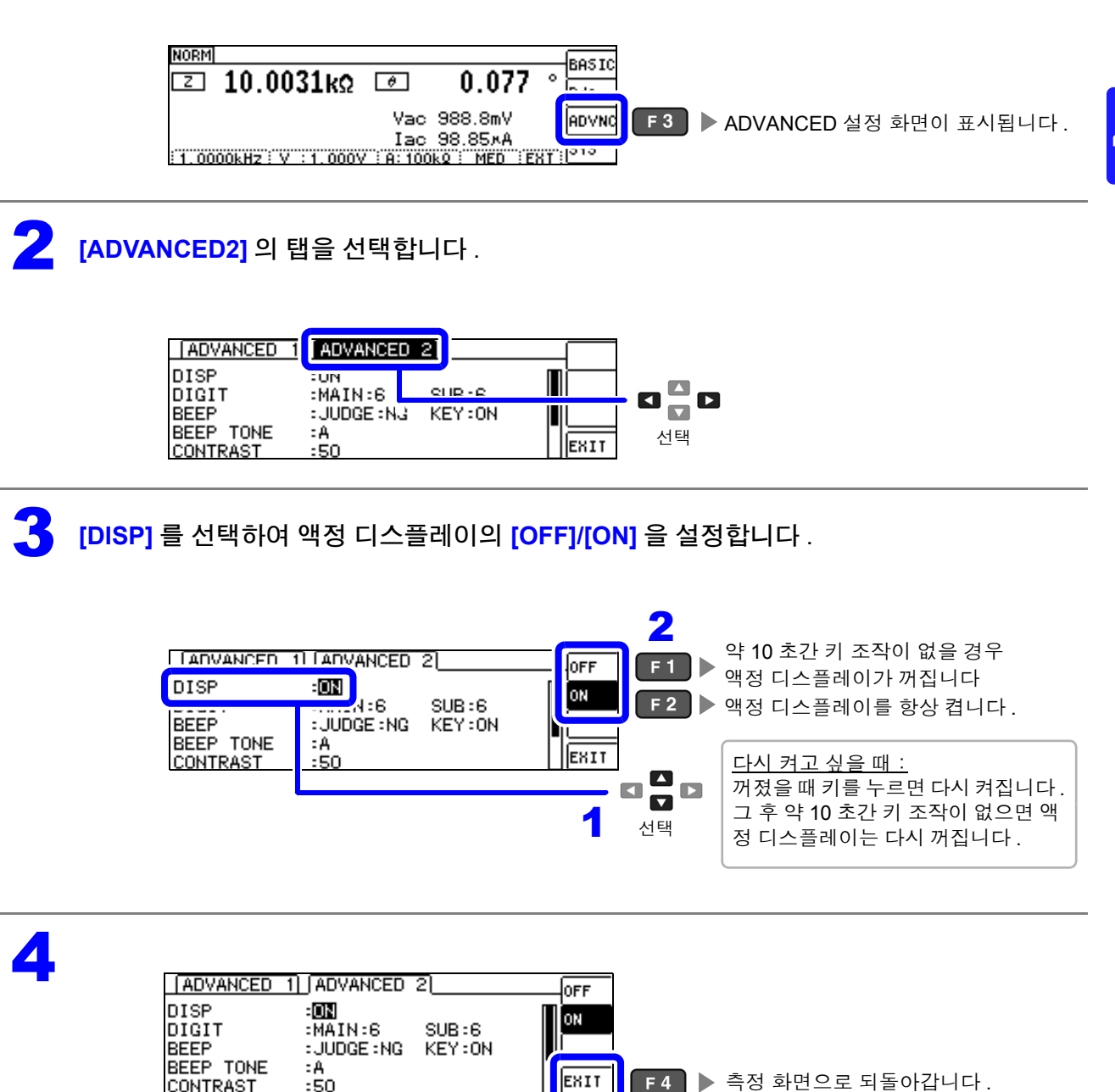

# **4.5.9** 표시자릿수 설정하기

측정치의 유효 자릿수를 파라미터별로 설정할 수 있습니다 .

1 ADVANCED 설정 화면을 엽니다 .

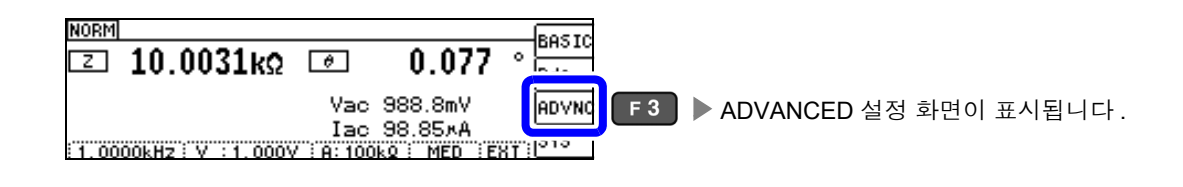

2 **[ADVANCED2]** <sup>의</sup> 탭을 선택합니다 .

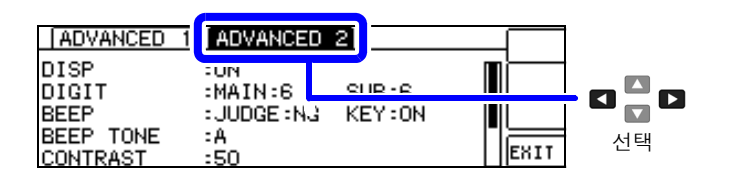

3 MAIN 파라미터의 표시자릿수를 설정합니다. 설정 가능 범위: 3 ~ 6 자리 DIGIT

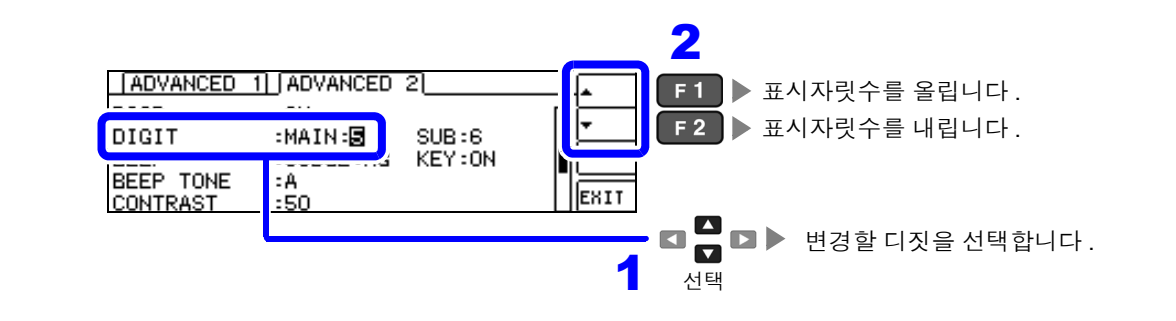

▲ SUB 파라미터의 표시자릿수를 설정합니다 .<br>서전 가능 번위 : 3.6 자리 설정 가능 범위: 3 ~ 6 자리 DIGIT

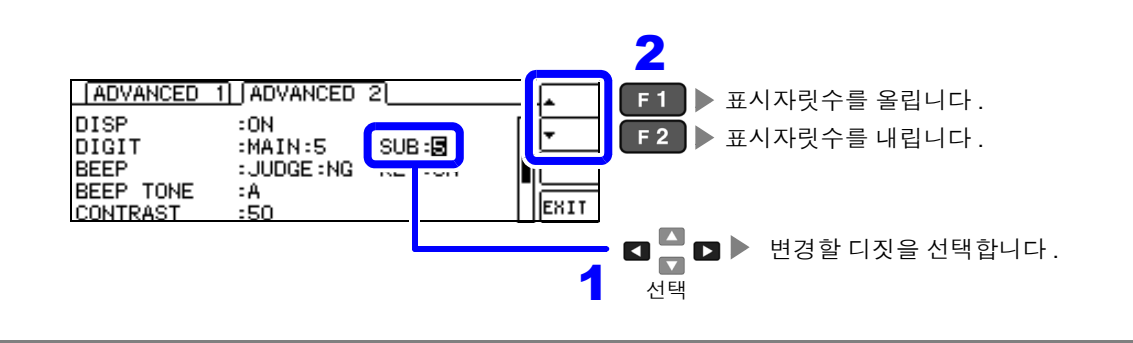

# 5

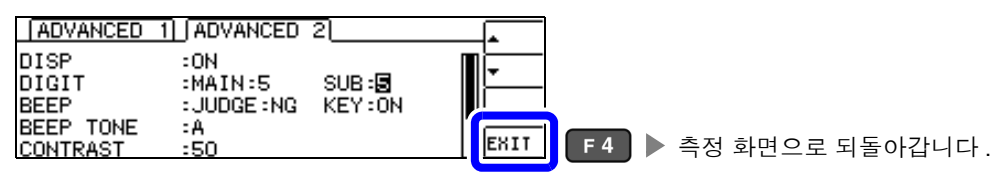

#### 파라미터별 설정치 일람

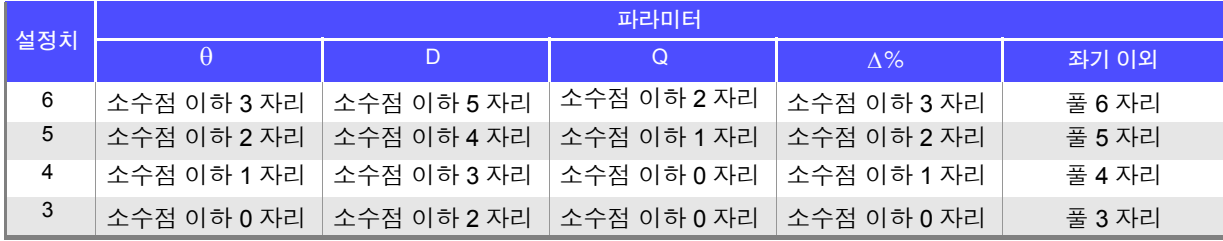

주의 사항 매우 작은 값에 관해서는 설정한 표시자릿수로 표시하지 않을 수 있습니다 .

# <span id="page-113-0"></span>**4.5.10** 조작음 설정하기 **(** 비프음 **)**

키 조작과 판정 결과에 따른 비프음을 각각 설정할 수 있습니다 . 또한 , 비프음도 4 종류의 소리로 설정할 수 있습니다 .

### 1 판정 결과를 버저로 알리기

1 ADVANCED 설정 화면을 엽니다 .

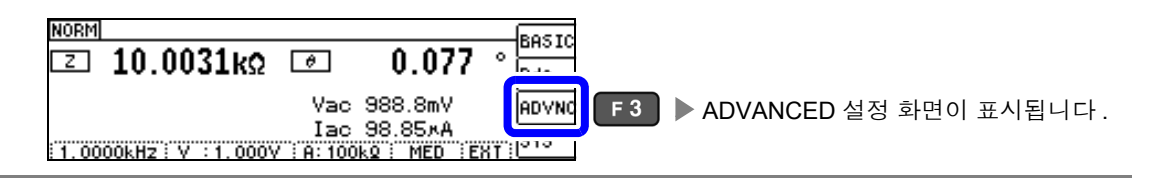

2 **[ADVANCED2]** <sup>의</sup> 탭을 선택합니다 .

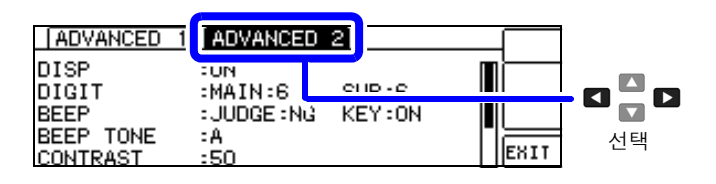

3 비프음의 **[OFF]/[IN]/[NG]** <sup>를</sup> 선택합니다 .

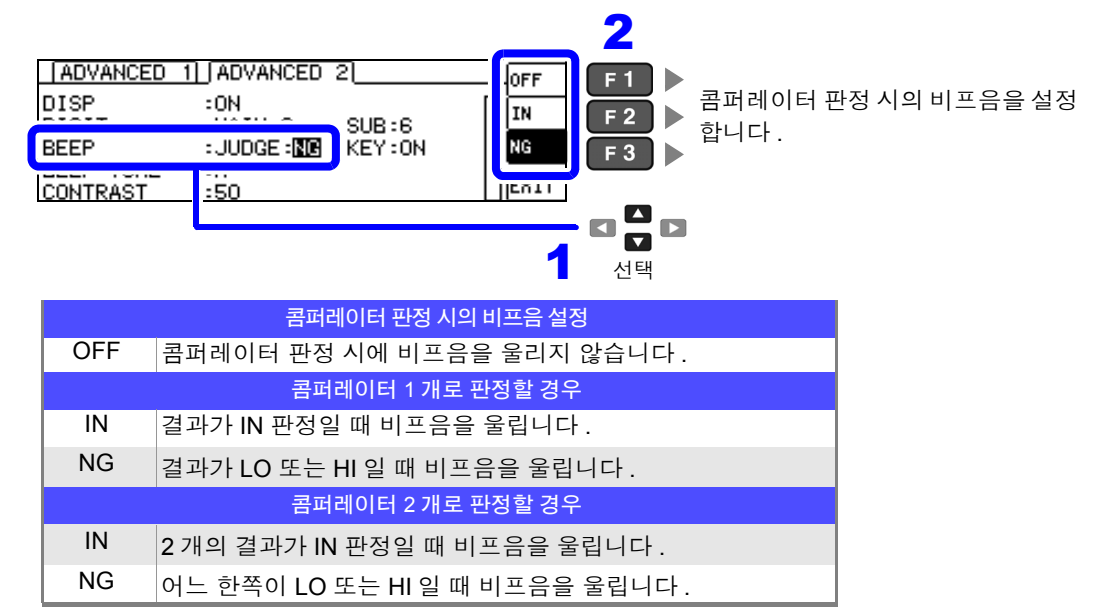

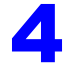

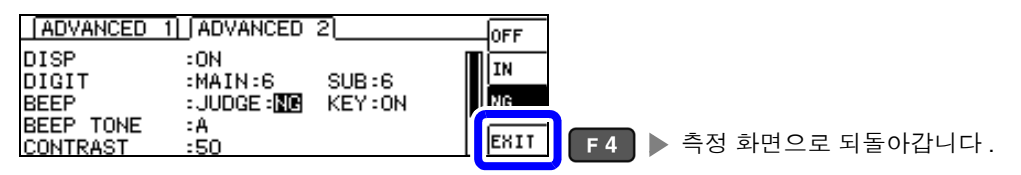

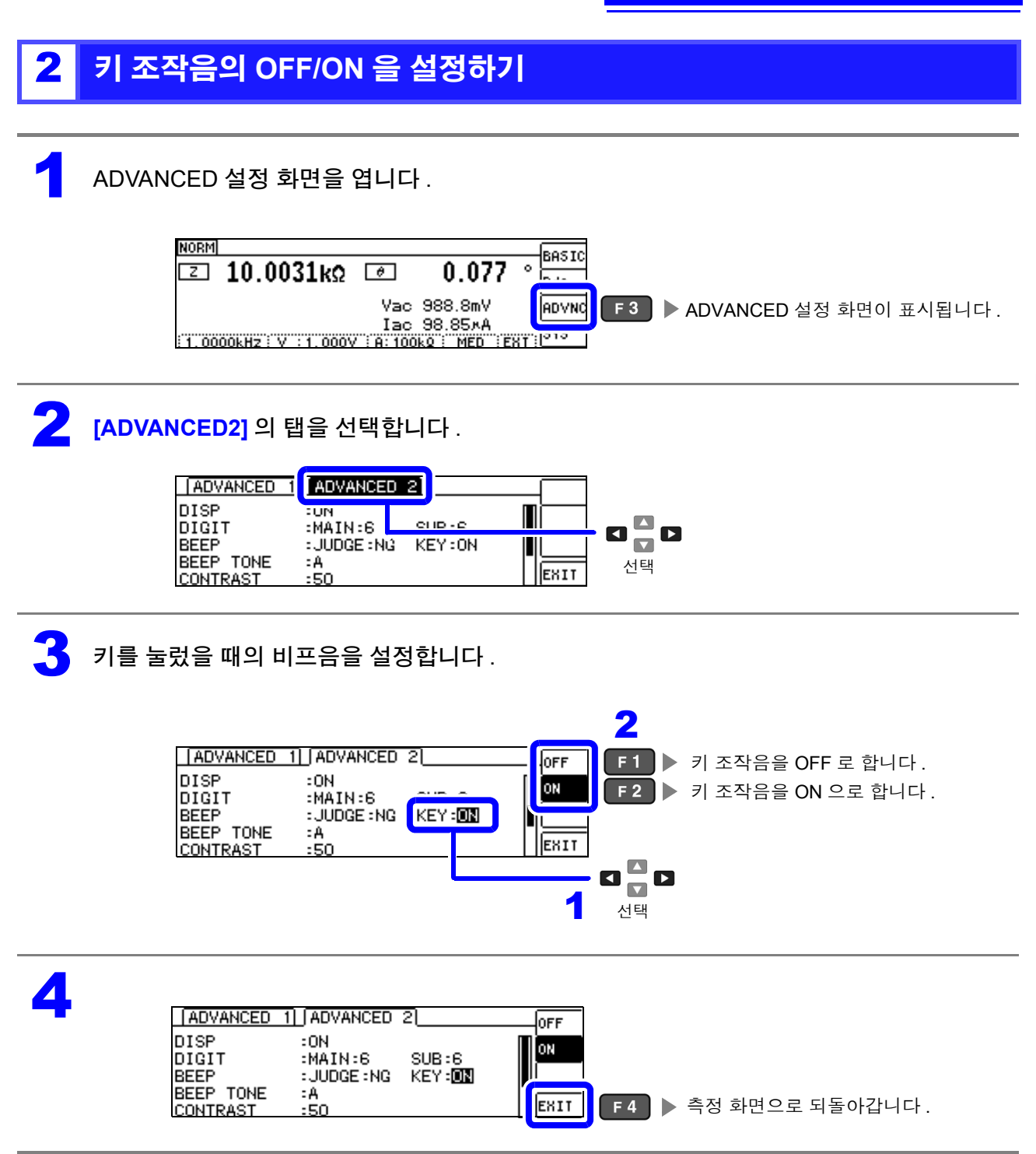

주의 사항 무효한 키를 눌렀을 때나 조작으로 에러가 발생한 경우는 비프음 설정의 ON/OFF 와 상관없이 에러 비프 음을 울립니다 .

# 3 비프음과 <sup>키</sup> 조작음의 소리 변경하기

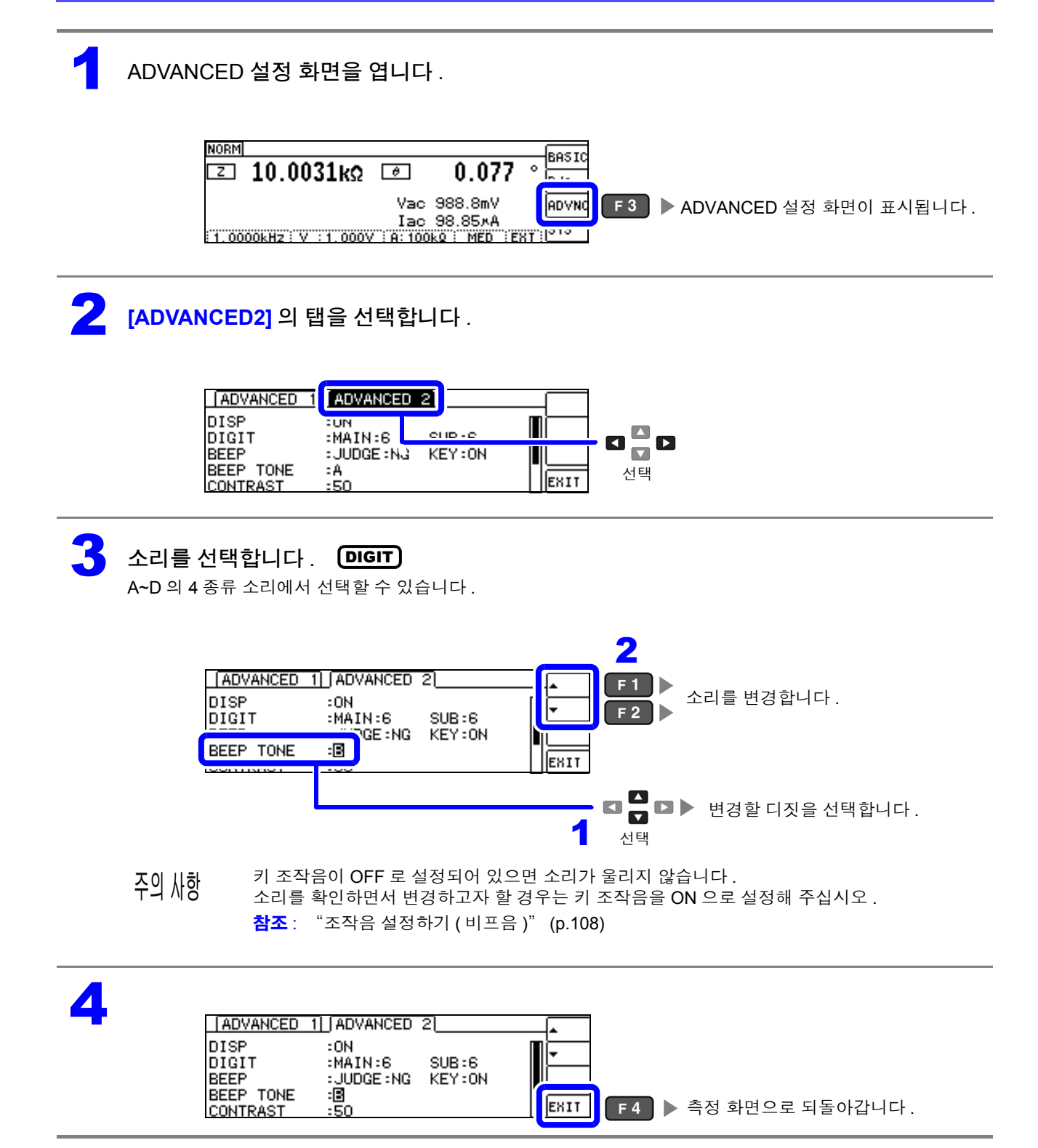

# **4.5.11** 화면 콘트라스트 조정하기

주위온도가 변동했을 때 화면이 잘 안 보이는 경우가 있습니다 . 그럴 때는 콘트라스트를 조정해 주십시오 .

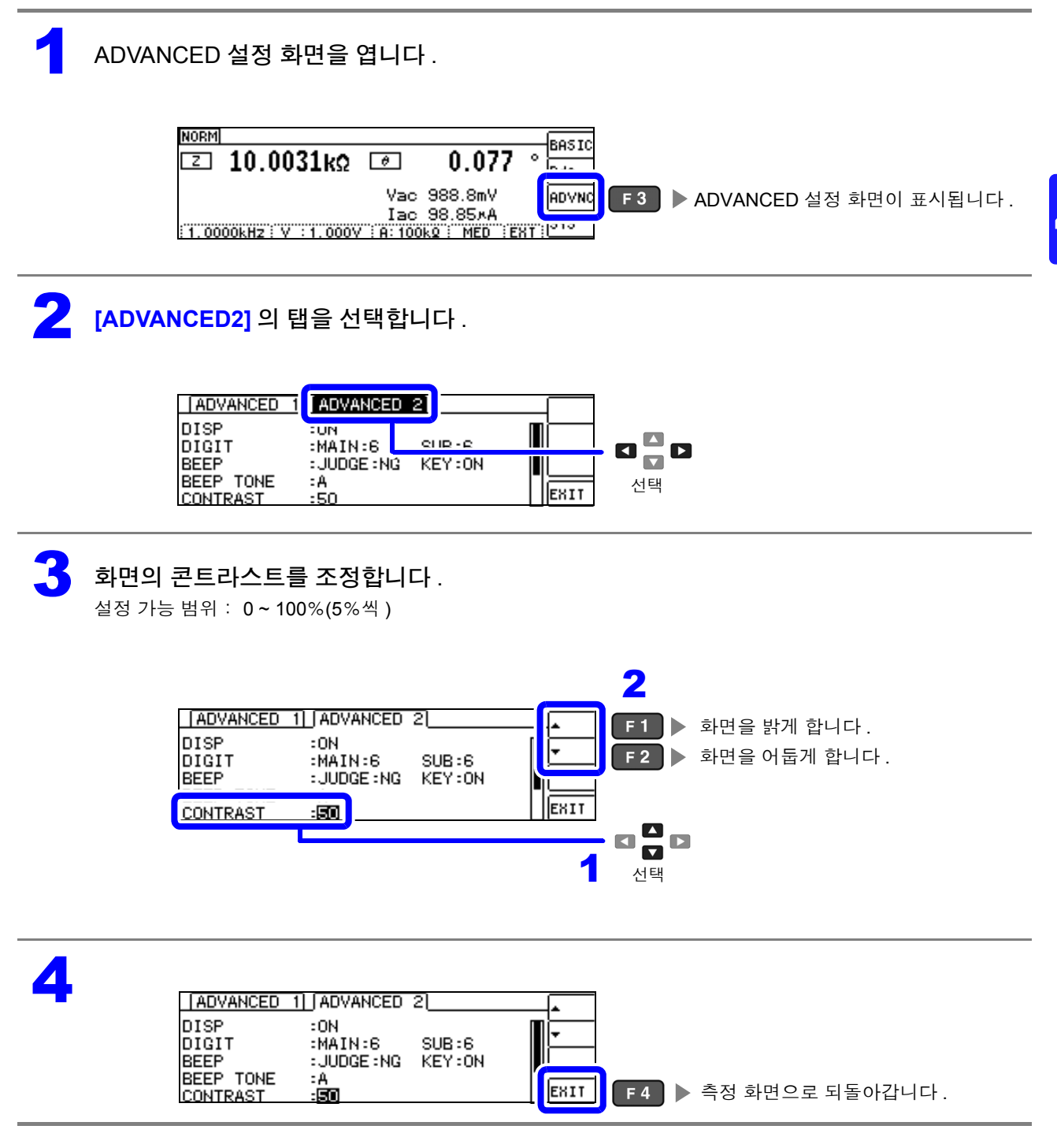

# **4.5.12** 키 조작을 무효로 하기 **(** 키 록 기능 **)**

키 록 기능에는 모든 설정 변경을 무효로 하는 FULL 키 록과 콤퍼레이터 , BIN 측정의 설정 , 패널 로드 기 능은 유효로 하고 기타 설정 변경을 무효로 하는 SET 키 록의 2 종류가 있습니다 . 사용 용도에 따라 구분하여 사용해 주십시오 . 또한 , 패스 코드 ( 비밀번호 ) 도 설정할 수 있습니다 .

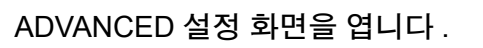

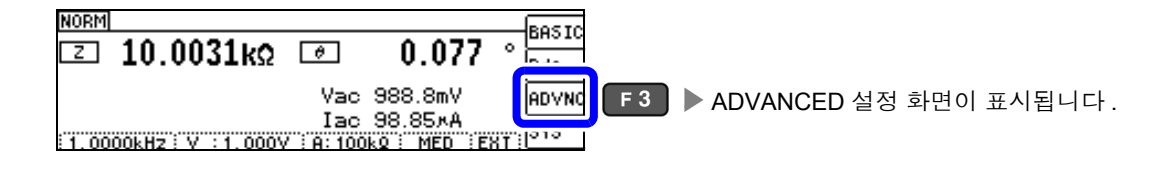

2 **[ADVANCED2]** <sup>의</sup> 탭을 선택합니다 .

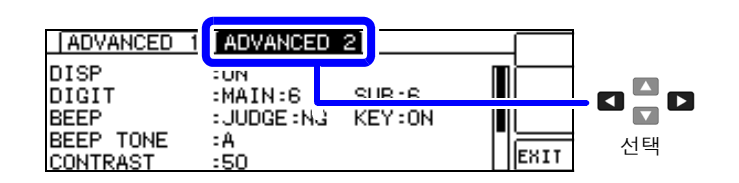

키 록 설정 조건을 선택합니다.

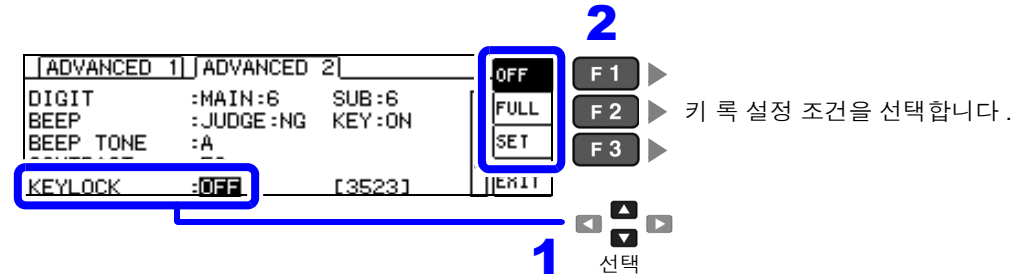

키 록 설정 조건  $OFF$  키 록을 설정하지 않습니다. FULL 키로 측정 조건을 확인할 수 있습니다 . 키 록 해제 이외의 설정 변경을 무효로 하고 설정 내용을 보호합니다 . 콤퍼레이터 측정 중에는 ■ ■ ■ 로 리밋 값 확인만 가능합니다.  $\mathsf{BIN}$  측정 중에는 텐 키 (  $\bullet$   $\sim$   $\bullet$  ,  $\bullet$  ) 또는  $\bullet$   $\bullet$   $\bullet$  로 리밋 값을 확인할 수 있습니다. **SET** • 9 영재 의 콤퍼레이터 , BIN 측정의 설정 • <mark>『微</mark>』의 패널 로드 기능 • 키 록 해제 상기 이외의 설정 변경을 무효로 하고 설정 내용을 보호합니다 . **INFO** 키로 측정 조건을 확인할 수 있습니다. 콤퍼레이터 측정 중에는 ■ ■ ■ 로 리밋 값 확인만 가능합니다.  $\mathsf{BIN}$  측정 중에는 텐 키 (  $\bullet$   $\sim$   $\bullet$  ,  $\bullet$  ) 또는  $\blacksquare$  로 리밋 값을 확인할 수 있습니다.

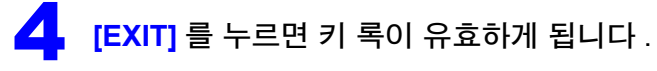

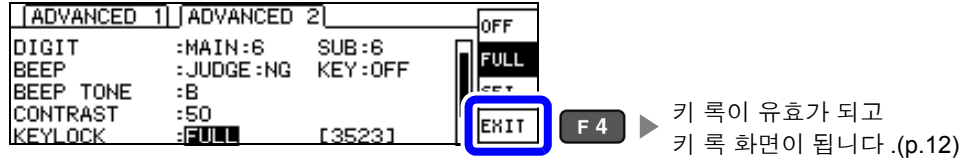

주의 사항 • 외부 트리거의 경우 TRIG 키는 키 록 되지 않습니다 .

- 전원을 꺼도 키 록 기능은 해제되지 않습니다 .
- 키 록을 설정할 때는 사전에 패스 코드를 설정하고 확인해 주십시오 .

참조 : "키 록의 패스 코드 [설정하기"](#page-119-0) (p.114)

*4.5* 응용 설정하기

<span id="page-119-0"></span>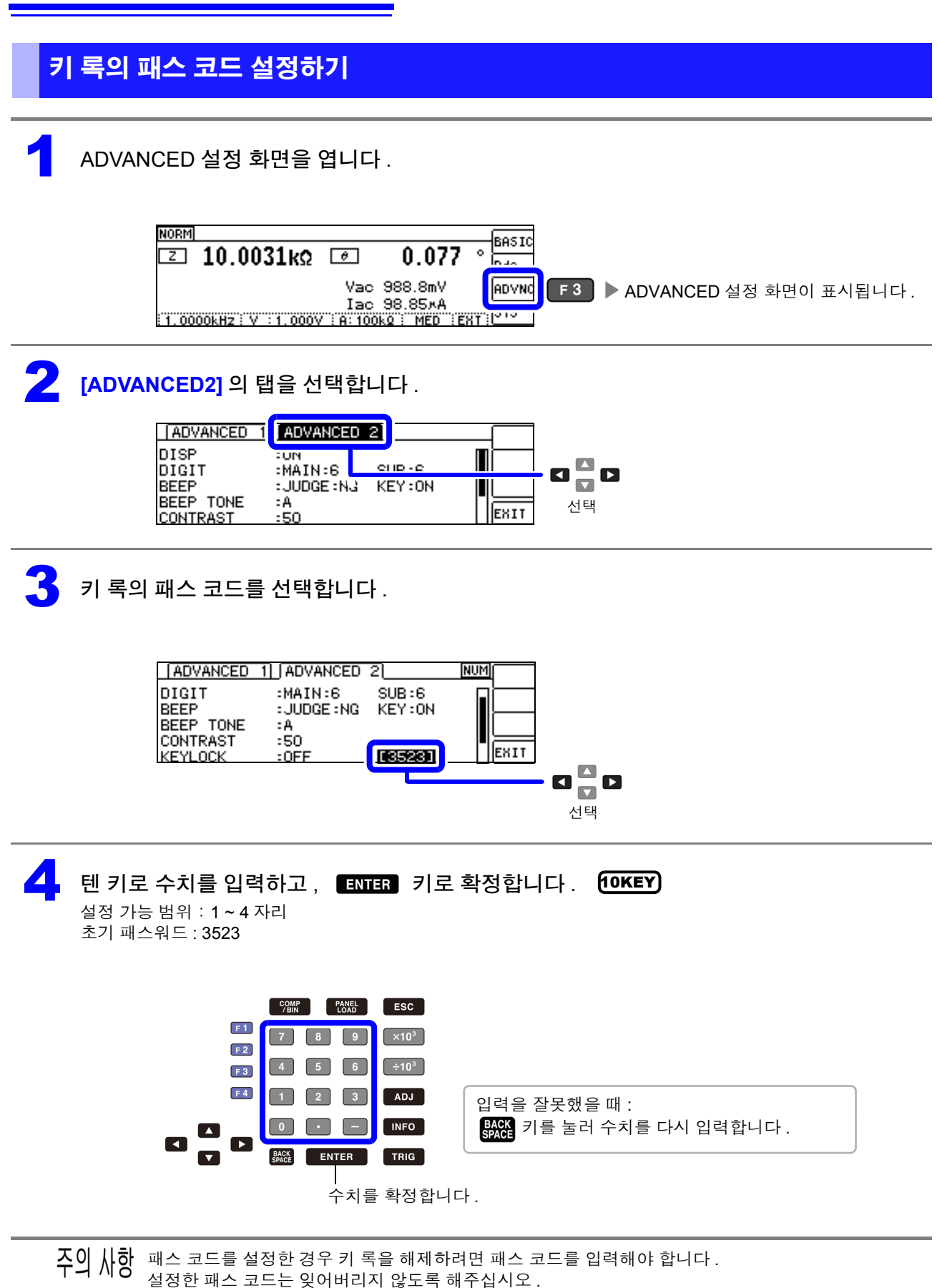

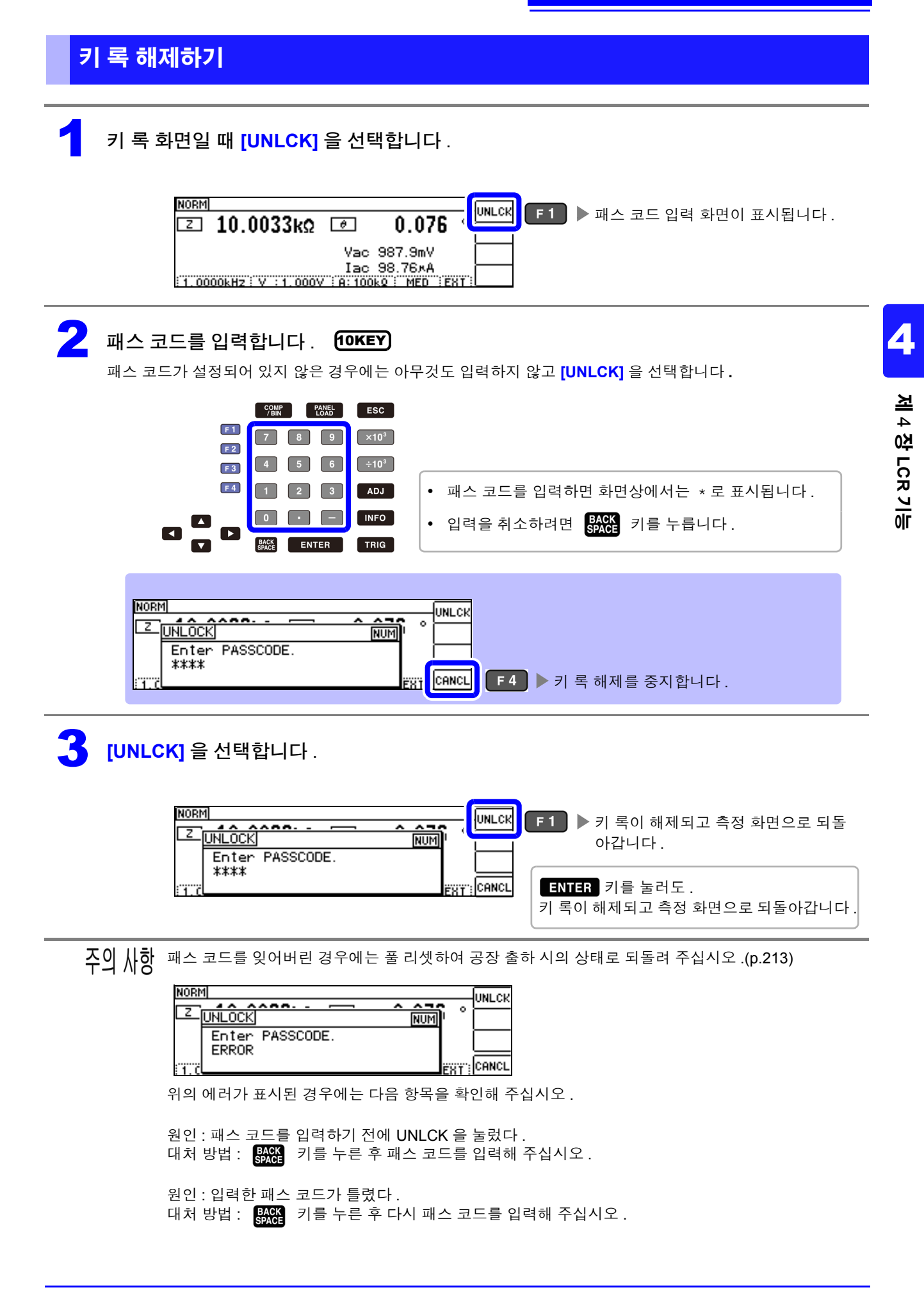

## **4.5.13** 초기화하기 **(** 시스템 리셋 **)**

본 기기의 동작이 이상한 경우에는 ["수리를](#page-214-0) 맡기기 전에" (p.209) 를 확인해 주십시오 . 원인을 모를 경우에는 시스템 리셋을 하여 본 기기를 공장 출하 시의 상태로 초기화해 주십시오 . 참조 : "부록 11 초기 설정 [일람"](#page-236-0) (p. 부 15) 통신 커맨드 **\*RST**, **:RESet** 로도 시스템 리셋을 할 수 있습니다 . 참조 : 부속 LCR 애플리케이션 디스크의 통신 커맨드 "**\*RST**" , "**:PRESet**"

#### 1 ADVANCED 설정 화면을 엽니다 .

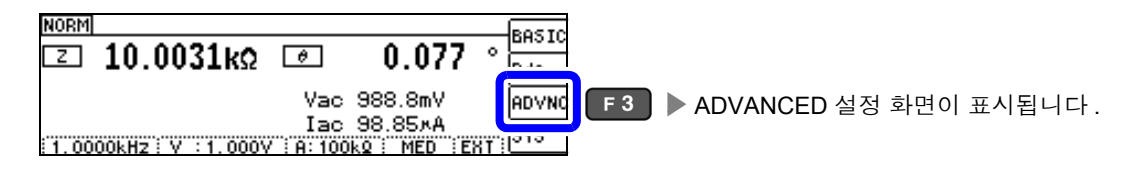

#### 2 **[ADVANCED2]** <sup>의</sup> 탭을 선택합니다 .

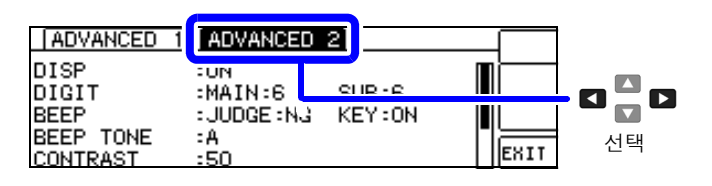

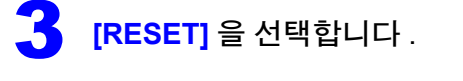

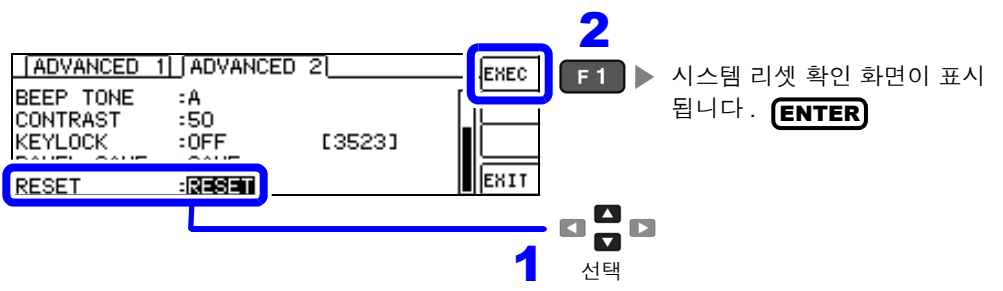

4 시스템 리셋의 **[YES]/[NO]** <sup>를</sup> 선택합니다 .

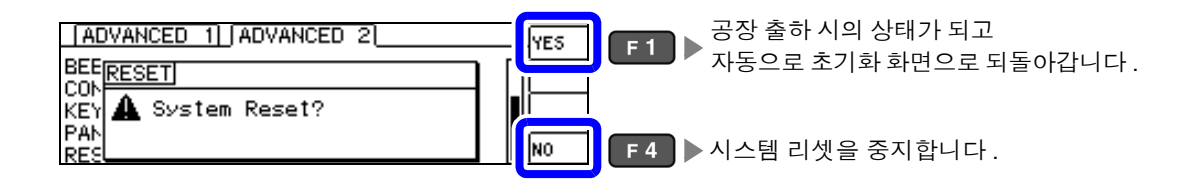

• 초기화 화면이 표시되지 않는 경우는 풀 리셋을 실행해 주십시오 [.\(p.213\)](#page-218-0) 주의 사항

• 시스템 리셋을 실행하면 본 기기는 공장 출하 시의 상태가 됩니다 . 시스템 리셋을 실행할 때는 측정 시 료를 분리해 주십시오 .

# 연속 측정 기능 <u>제 제 5 장</u>

# **5.1** 연속 측정 기능에 대해서

연속 측정 기능은 패널 세이브 기능으로 저장된 측정 조건을 차례로 읽어 들여 최대 2 가지의 측정을 연속 으로 실행합니다 .

#### **5.1.1** 측정화면

다시 전원을 켰을 때는 전원을 끄기 직전의 측정 모드에 맞춰 표시됩니다 . 화면 구성에 대해서는 [\(p.17\)](#page-22-0) 를 참조해 주십시오 .

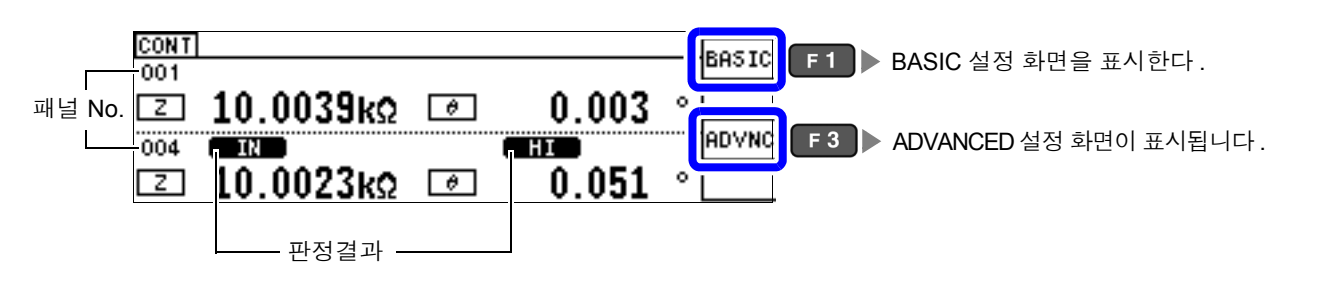

- 주의 사항 각 패널에 측정 주파수나 측정 신호 레벨을 바꾼 측정 조건을 설정하면 측정 시료의 간단한 특성 평가<br>수의 사항 <sub>예 신요한 수 있습니다</sub> 에 이용할 수 있습니다 .
	- 연속 측정은 EXT I/O 로도 실행할 수 있습니다 [.\(p.172\)](#page-177-0)
	- [ 연속 측정 화면 ] 에서 전원을 끈 경우 다음에 전원을 켜면 [ 연속 측정 화면 ] 에서 기동합니다 .

5

*5.1* 연속 측정 기능에 대해서

# **5.1.2** 연속 측정 모드 설정하기

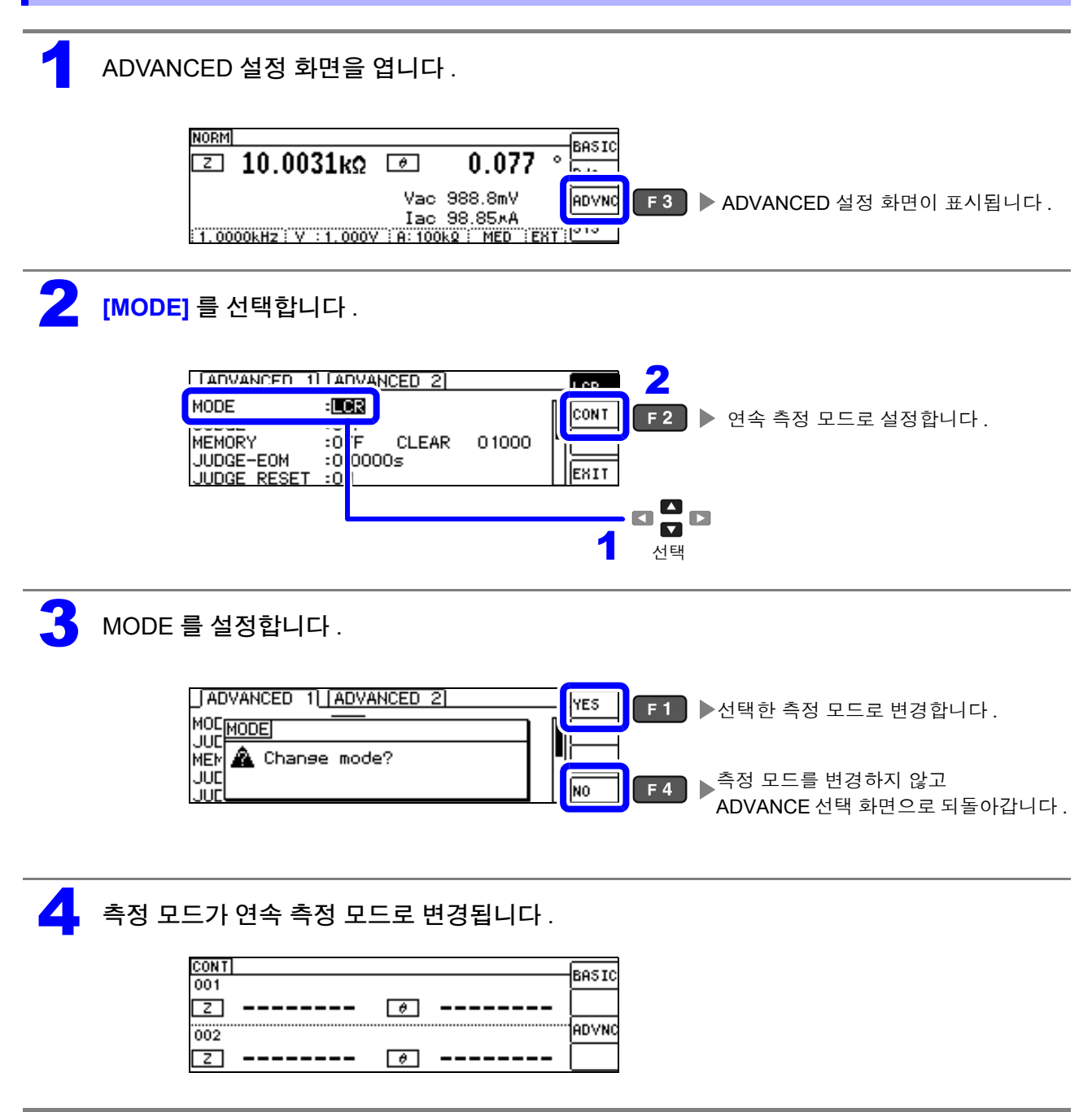

# <span id="page-124-0"></span>**5.2** 연속 측정의 기본설정하기

연속 측정을 하기 전에 어느 패널을 연속 측정 대상으로 삼을 것인지 설정합니다 . 사전에 측정 조건을 패널 저장해 두십시오 . 참조 : "7.1 측정 조건 [저장하기](#page-159-0) ( 패널 세이브 기능 )" (p.154)

#### 1 BASIC 설정 화면을 엽니다 .

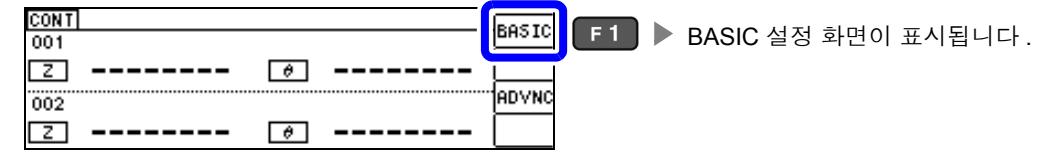

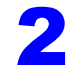

#### 패널을 선택합니다.

보정치 (ADJ) 만 저장한 패널은 표시되지 않습니다 .

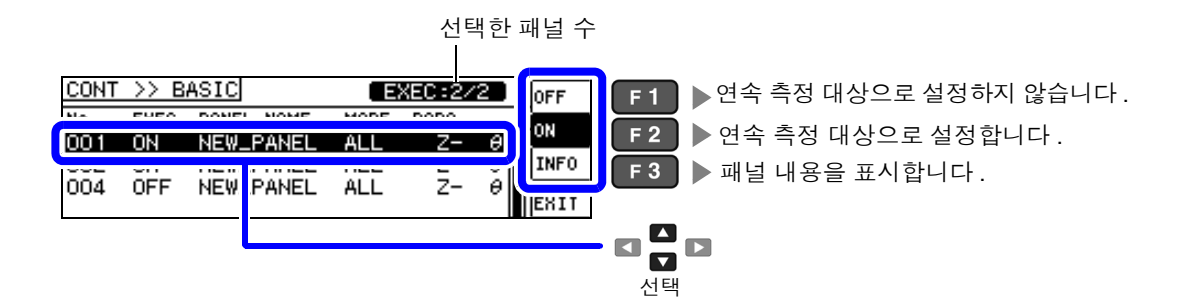

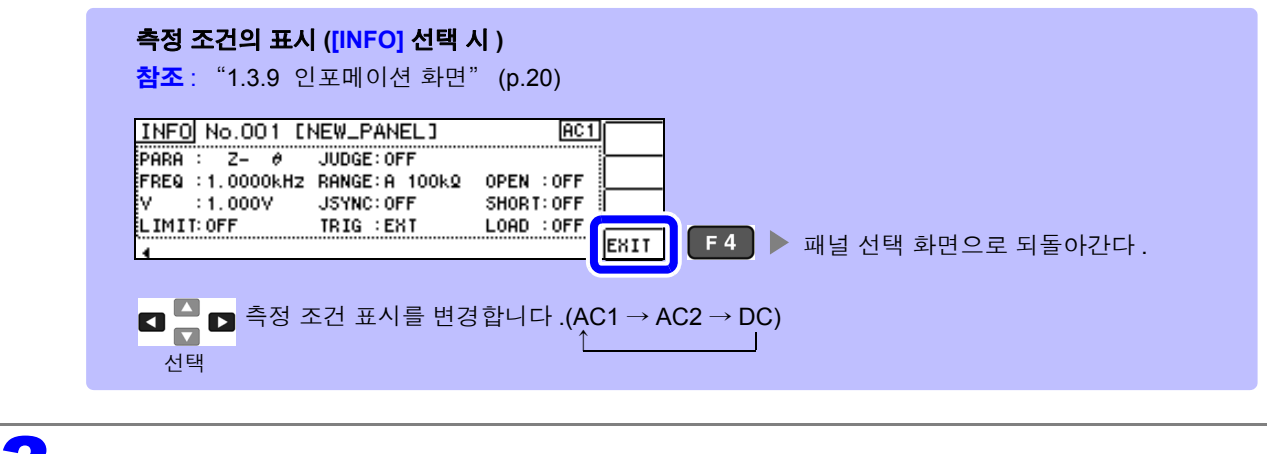

3

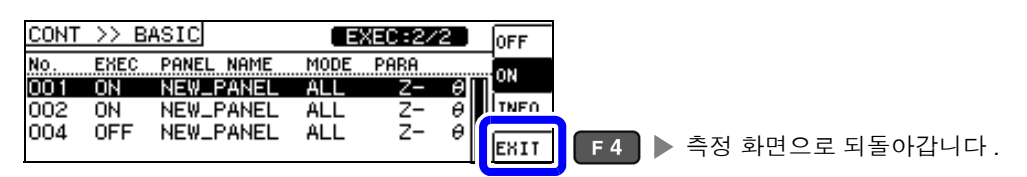

주의 사항 선택할 수 있는 패널은 2 개까지입니다 .3 개 이상 선택하려고 하면 비프음이 울리므로 패널을 변경할 경우에는 사전에 설정하지 않을 패널은 OFF 로 해주십시오 .

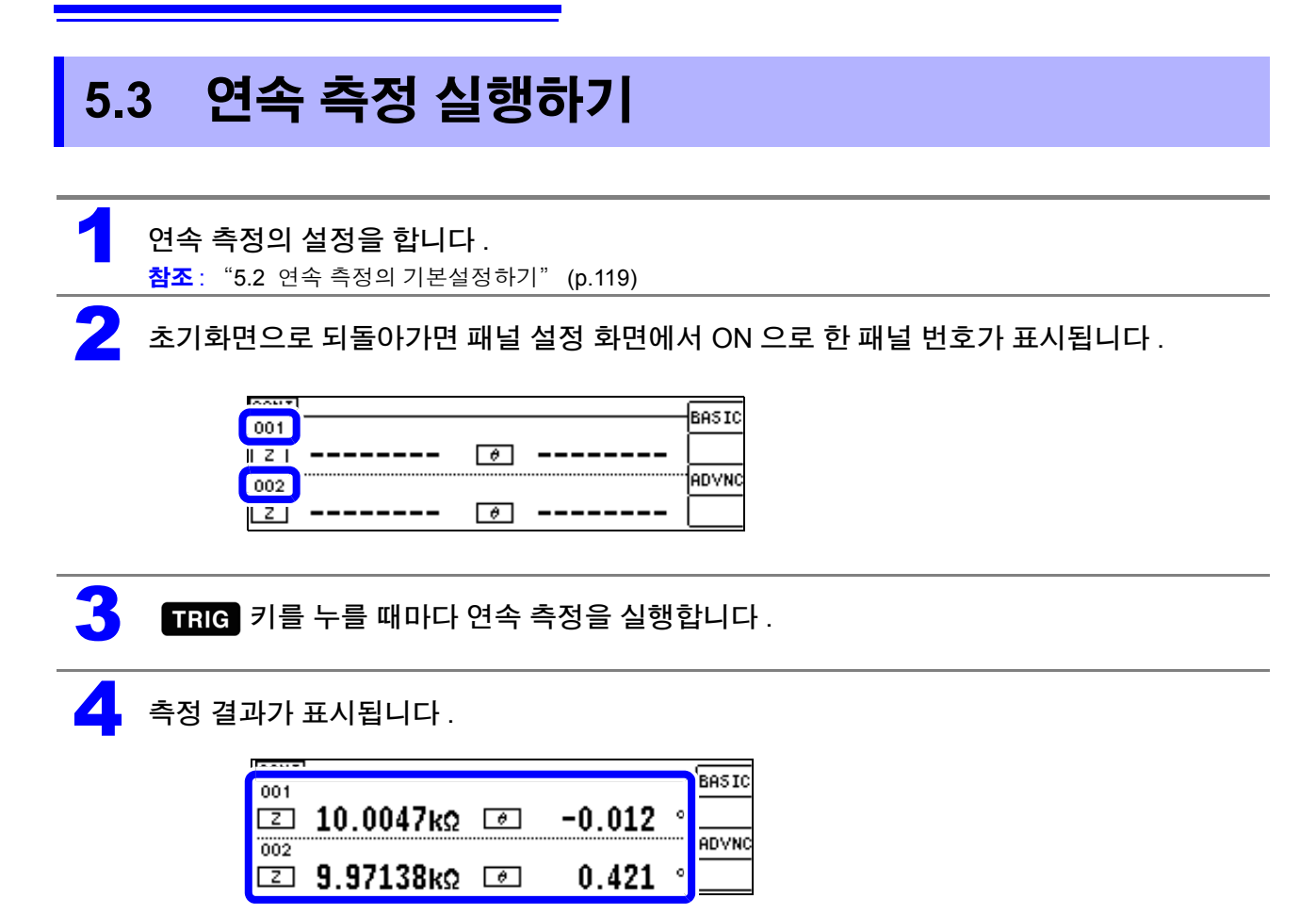

# **5.4** 연속 측정의 응용설정하기

### **5.4.1** 표시 타이밍 설정하기

연속 측정 시의 표시 타이밍을 설정합니다 .

표시 타이밍을 **[REAL]** 로 설정하면 측정할 때마다 화면을 갱신해서 연속 측정 시간이 길어집니다 . 측정 시간을 우선시할 경우는 **[AFTER]** 로 설정하면 화면 갱신 시간을 단축할 수 있습니다 .

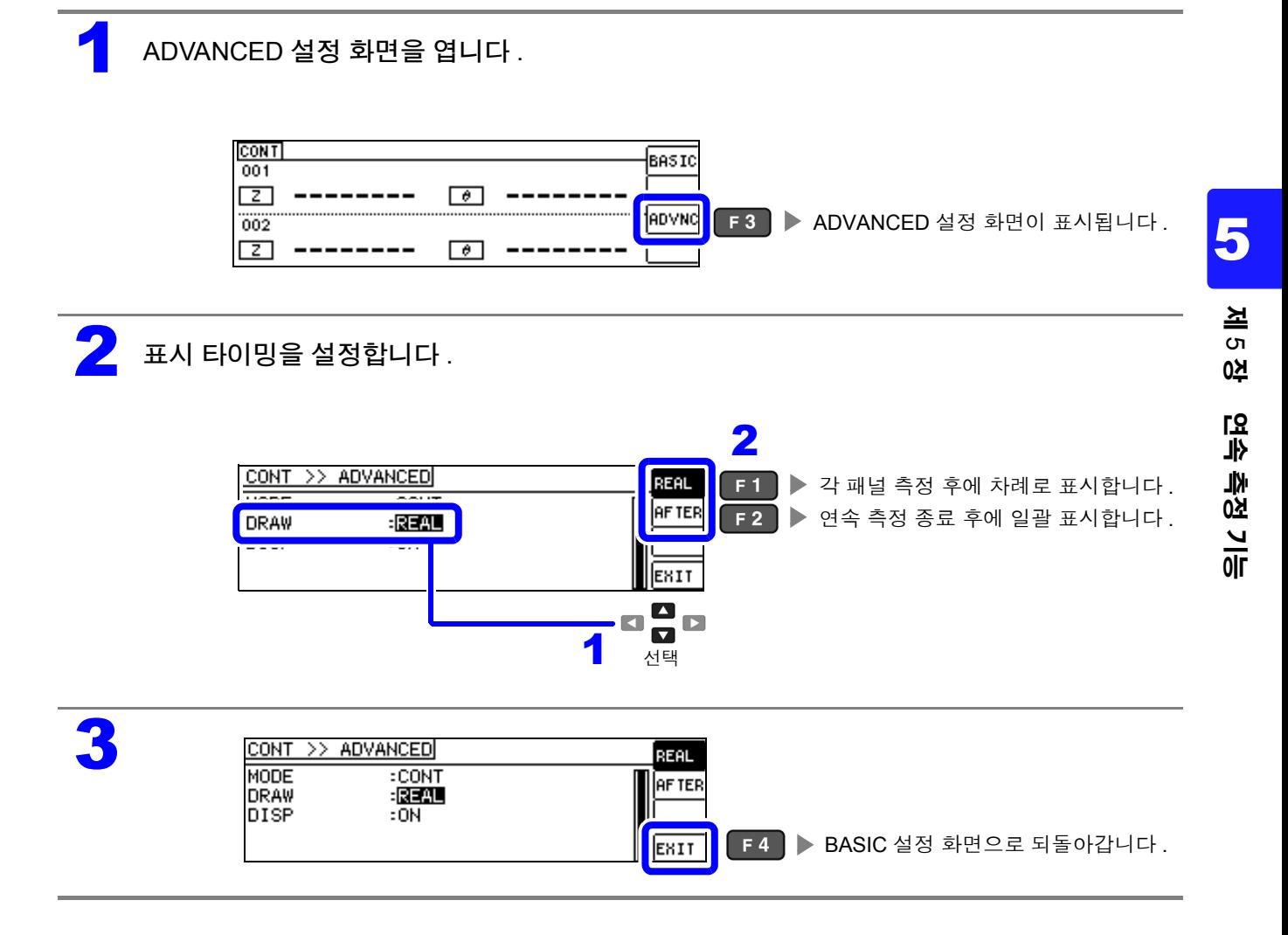

*5.4* 연속 측정의 응용설정하기

### **5.4.2** 액정 디스플레이의 **ON/ OFF** 설정하기

액정 디스플레이의 ON/ OFF 를 설정할 수 있습니다 . 액정 디스플레이를 OFF 로 설정하면 10 초간 키 조작 이 없을 경우 액정 디스플레이가 꺼지므로 절전이 됩니다 . (LCR 기능의 액정 디스플레이의 ON/OFF 기능과 공통 설정입니다 )

#### 1 ADVANCED 설정 화면을 엽니다 .

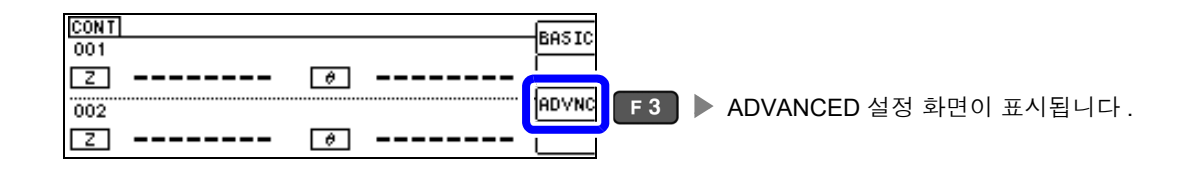

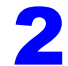

3

2 액정 디스플레이의 **[OFF]/[ON]** <sup>을</sup> 설정합니다 .

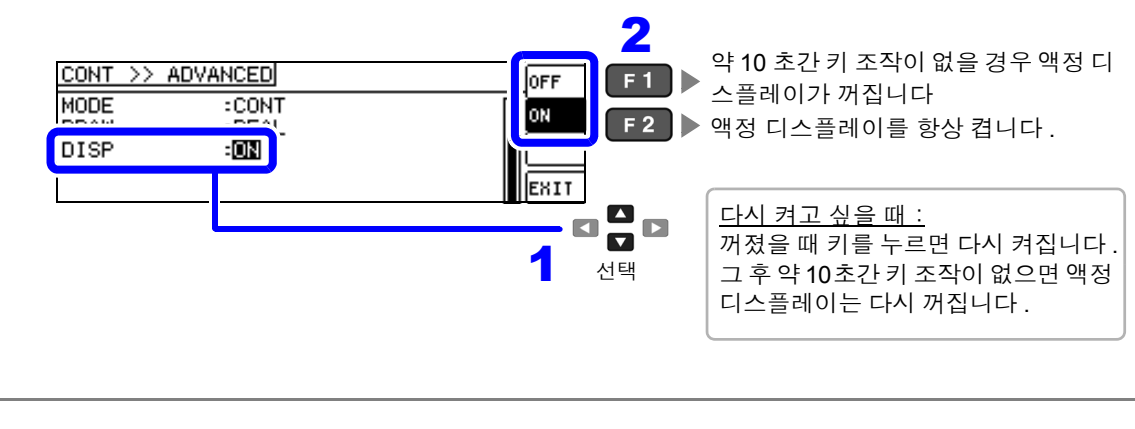

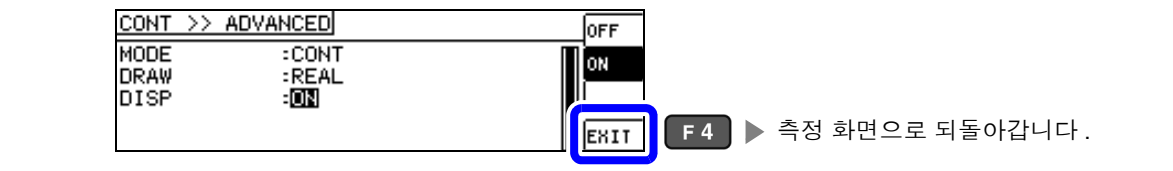

# 오차 보정하기 제 **6** 장

픽스처나 측정 케이블에 의한 오차를 보정합니다 .

### <span id="page-128-0"></span>**6.1** 오픈 보정 실행하기

측정 케이블의 부유 어드미턴스 영향을 적게 하여 측정 정밀도를 높일 수 있습니다 . 임피던스가 높은 시료에서 효과적입니다 . 오픈 보정 설정에는 다음 3 종류가 있습니다 .

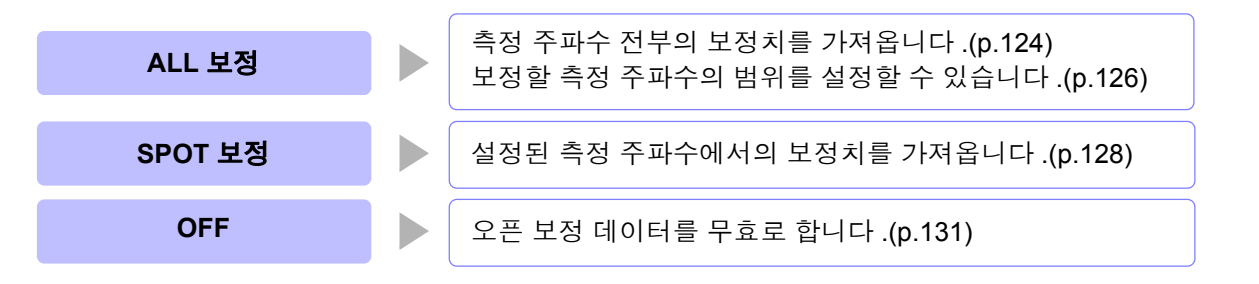

 $\tilde{\gamma}$ 의  $\frac{1}{2}$   $\frac{1}{2}$ 

- 참조 : "6.4 측정 [케이블의](#page-155-0) 오차 보정하기 ( 케이블 길이 보정 )" (p.150)
	- 사양에 기재된 측정 정확도는 오픈 보정과 쇼트 보정을 수행한 경우의 값입니다 .
		- 측정 케이블을 교환한 경우는 반드시 보정을 다시 해주십시오 .
		- 교환 전의 보정 상태 그대로 측정하면 올바른 측정치를 얻을 수 없습니다 .
		- 스폿 보정의 경우 오픈 보정이 유효하게 되는 것은 측정 주파수와 스폿 보정의 주파수가 일치할 때입 니다 .
		- 보정을 할 때는 가까이에 노이즈 발생원이 없는지 확인해 주십시오 . 노이즈의 영향으로 보정 중에 에러가 발생할 수 있습니다 . ( 예 ) 서보 모터 , 스위칭 전원 , 고압선
		- 보정은 실제 시료를 측정하는 환경과 가까운 상태에서 실행해 주십시오 .
		- 보정치는 전원을 꺼도 본체에 기억됩니다 .
		- 연속 측정 모드에서는 보정치 가져오기를 할 수 없습니다. ADJ 키는 무효입니다.

#### 조작 전에

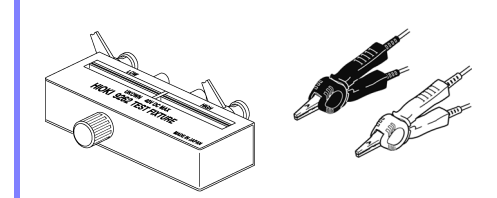

- \* 1 ( 옵션의 9500-10 을 사용할 경우 ) 적색 (HIGH) 흑색 (LOW) 금속선
- 측정 케이블은 실제 측정과 같이 배치해 주십시오 . 케이블 배치가 변하 면 올바르게 보정할 수 없는 경우가 있습니다 .
- 프로브 또는 픽스처의 HIGH 단자와 LOW 단자 간을 피측정물의 폭에 맞춰 개방 상태로 해주십시오 .

(H<sub>CUR</sub> 과 H<sub>POT</sub> 접속 , L<sub>CUR</sub> 과 L<sub>POT</sub> 접속 )

• 오픈 보정에서는 반드시 가딩 처리를 해주십시오 . 참조 : "부록 2 고 [임피던스](#page-224-0) 소자를 측정할 때" (p. 부 3)

프로브 선단의 H<sub>CUR</sub> 과 H<sub>POT</sub> 단자 ( 적색 ), L<sub>CUR</sub> 과 L<sub>POT</sub> 단자 ( 흑색 ) 를 각각 짧은 금속선으로 쇼트 상태로 하고 , HIGH-LOW 간을 개방 상태로 하 여 오픈 보정을 실행합니다 .

\*1: HIGH-LOW 간은 시료와 같은 간격으로 해주십시오 .

# **124**

*6.1* 오픈 보정 실행하기

<span id="page-129-1"></span><span id="page-129-0"></span>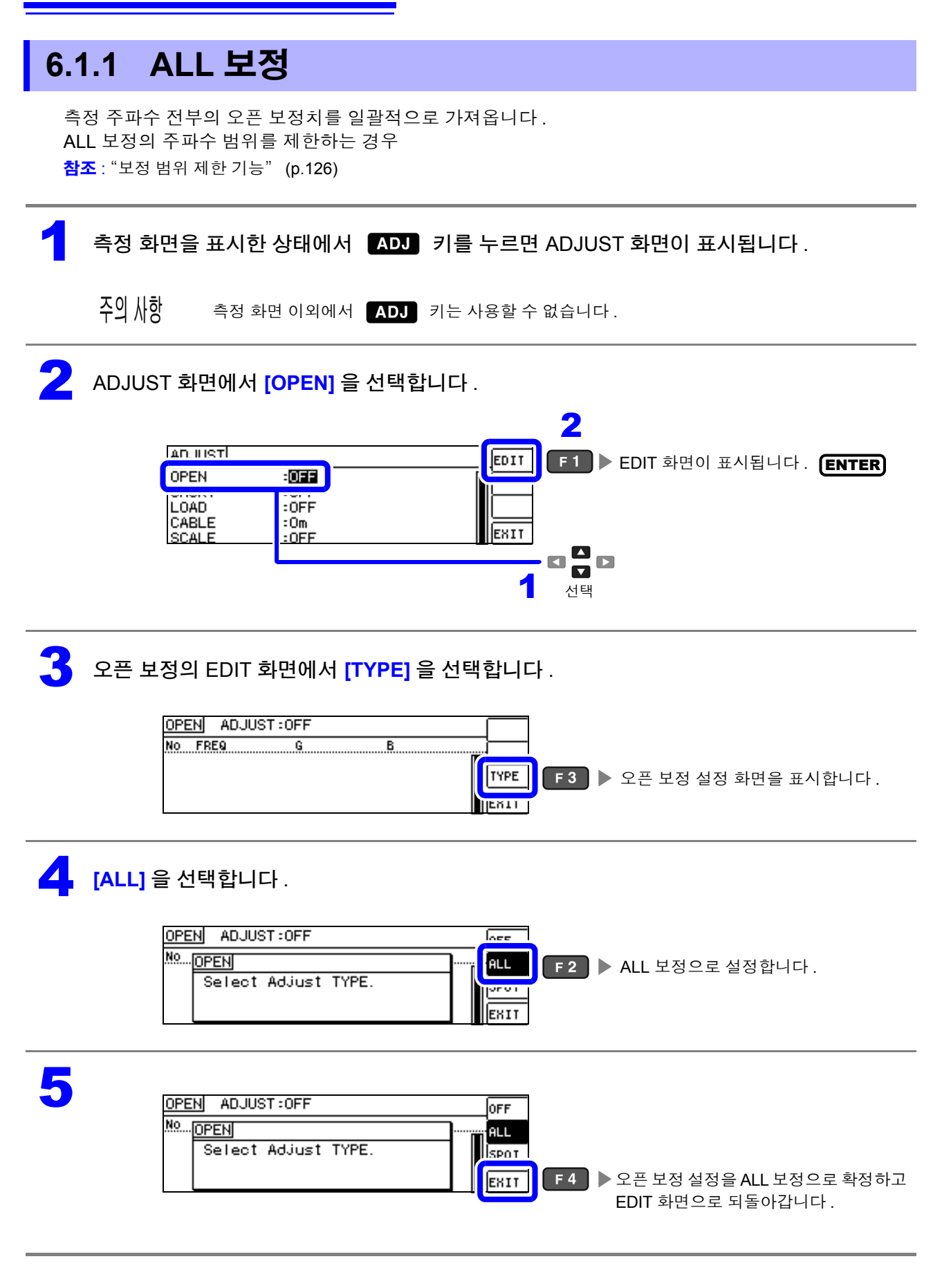

## 6 **[EXEC]** <sup>를</sup> 선택합니다 .

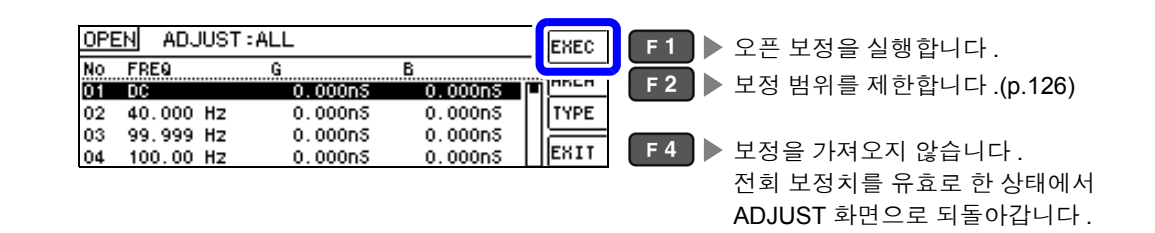

• 확인 화면에 전회 보정치가 표시됩니다 . 주의 사항

( 보정을 한 번도 실시하지 않은 경우 보정치는 0 입니다 )

• 측정 케이블이 개방 상태로 되어 있는지 확인해 주십시오 .

#### 오픈 보정 실행 중.

보정 실행 시간:약 45 초간

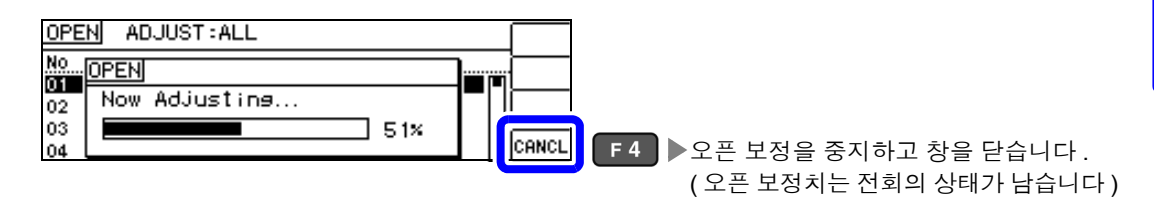

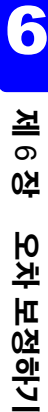

#### $\left\{ \right\}$  오픈 보정 결과를 확인합니다.

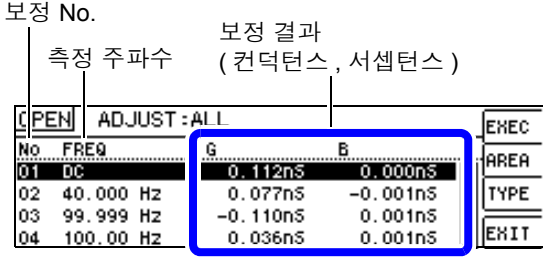

- 정상 보정치를 가져오지 못했을 때
- 보정이 실패했을 때
- 오픈 보정 데이터를 무효로 하고자 할 때 참조 [:\(p.131\)](#page-136-1)

정상적으로 보정이 종료되면 컨덕턴스 , 서셉 턴스가 표시됩니다 . 보정 가능 범위는 임피던스에서 1 kΩ 이상입 니다 .

#### **¤ □ □** 로 각 보정 포인트의 컨덕턴스, 서셉턴 스를 확인할 수 있습니다 .

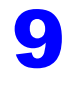

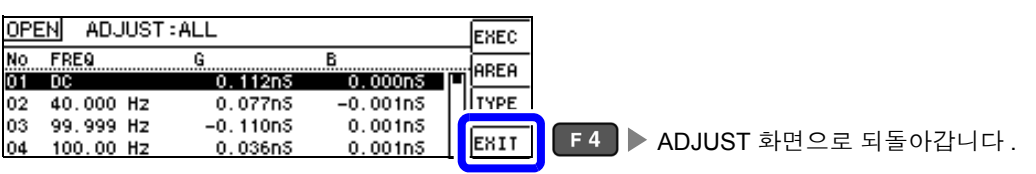

*6.1* 오픈 보정 실행하기

#### <span id="page-131-0"></span>보정 범위 제한 기능

ALL 보정에서는 모든 주파수 범위에서 보정을 실행합니다 . 보정 범위 제한 기능을 이용해 보정 최소 주파수와 보정 최대 주파수를 설정함으로써 보정 시간을 단축할 수 있습니다 .DC 의 ON/OFF 설정과 보정 최소 , 최대 주파수의 설정은 오픈 보정과 쇼트 보정에서 공통입 니다 .

ALL 보정으로 설정합니다.

참조 : "ALL 보정" [\(p.124\)](#page-129-0)

2 오픈 보정의 EDIT 화면에서 **[AREA]** <sup>를</sup> 선택합니다 .

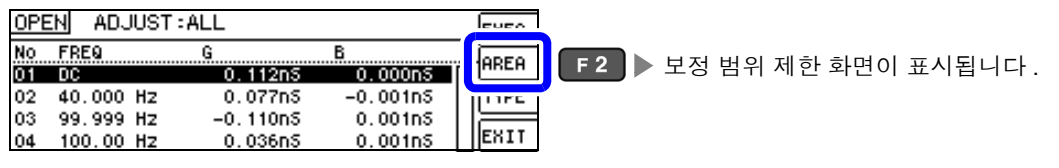

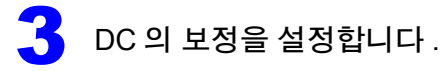

2 OPEN ADJUST: ALL  $\blacksquare$   $\blacktriangleright$   $\blacksquare$   $\complement$  의 보정을 실행하지 않습니다 . **OFF**  $F<sub>1</sub>$ No John of  $F2$  DC의 보정을 실행합니다. ON  $\overline{01}$ Τï  $\Gamma$  $=$  ON 02 RESET F3 ▶ 설정치를 초기치로 되돌립니다 (ON). 00 Hz 03 MAX 200.00kHz F4 ▶ 설정을 확정하고 설정 화면을 닫습니다. **SET** 04 **- 예약**<br>1 선택

4 보정 최소 주파수를 설정합니다 .

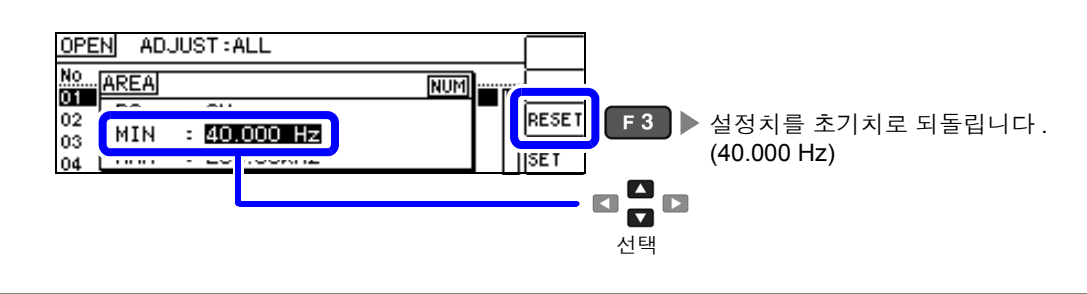

5 <sup>텐</sup> 키로 수치를 입력하고 , 키로 확정합니다 . 10KEY

설정 가능 범위: 40.000 Hz~200.00 kHz

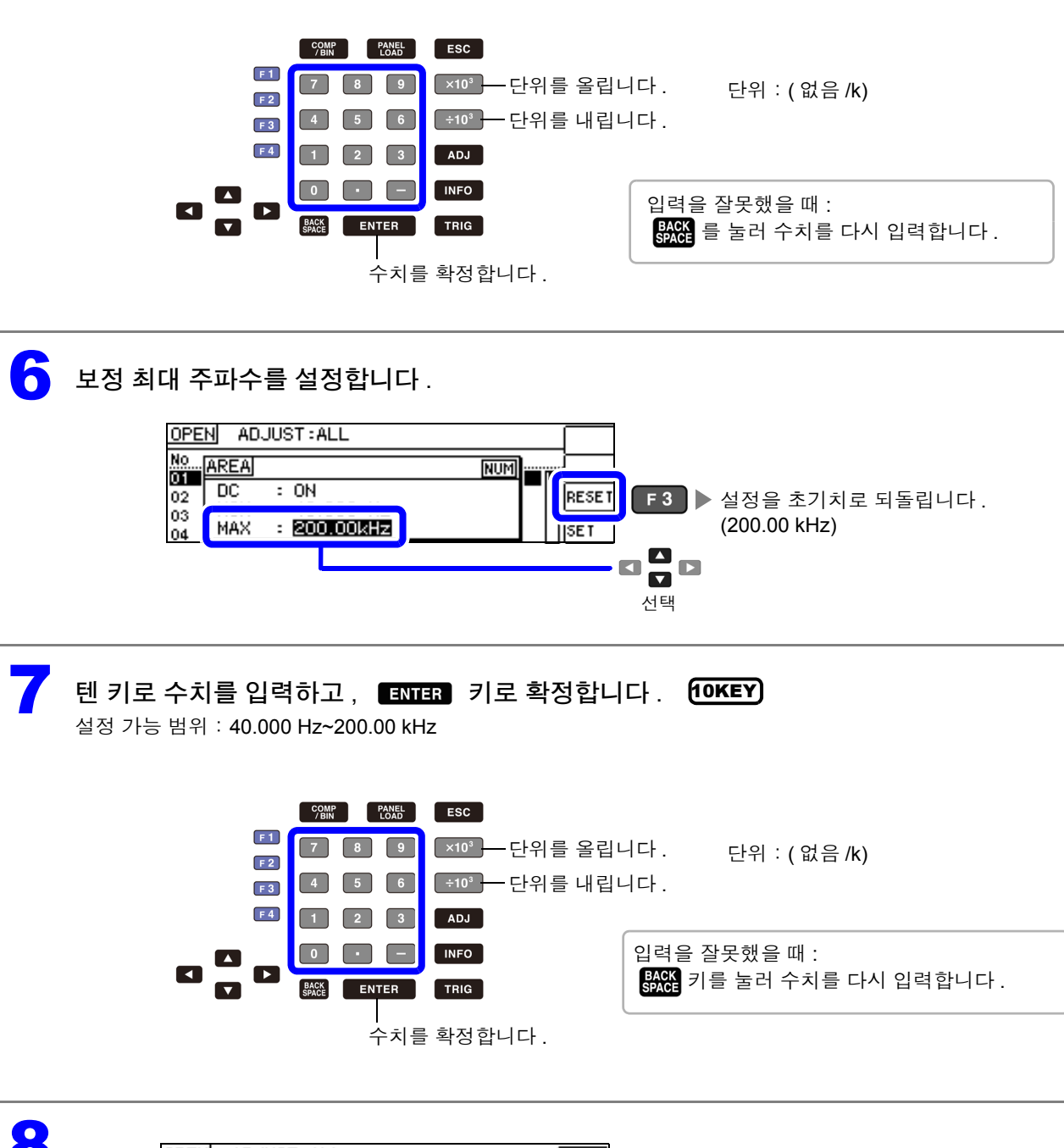

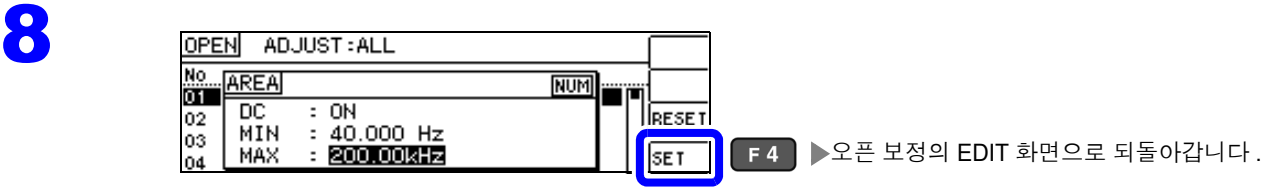

<mark>주의 사항</mark> 보정 최소 주파수보다 보정 최대 주파수가 낮은 경우는 보정 최소 주파수와 보정 최대 주파수가 자동으로 교체됩니다 .

### **128**

*6.1* 오픈 보정 실행하기

<span id="page-133-1"></span><span id="page-133-0"></span>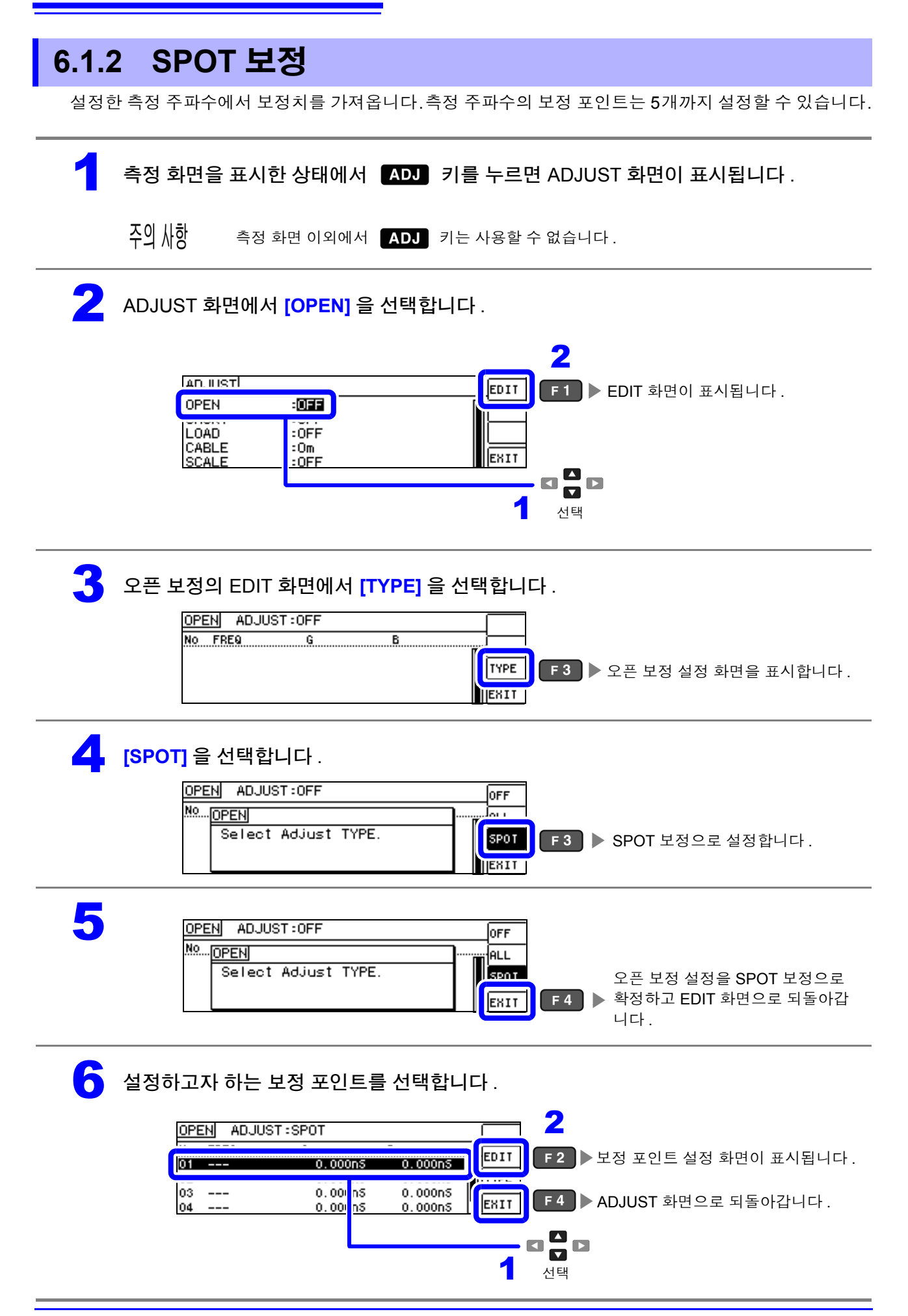

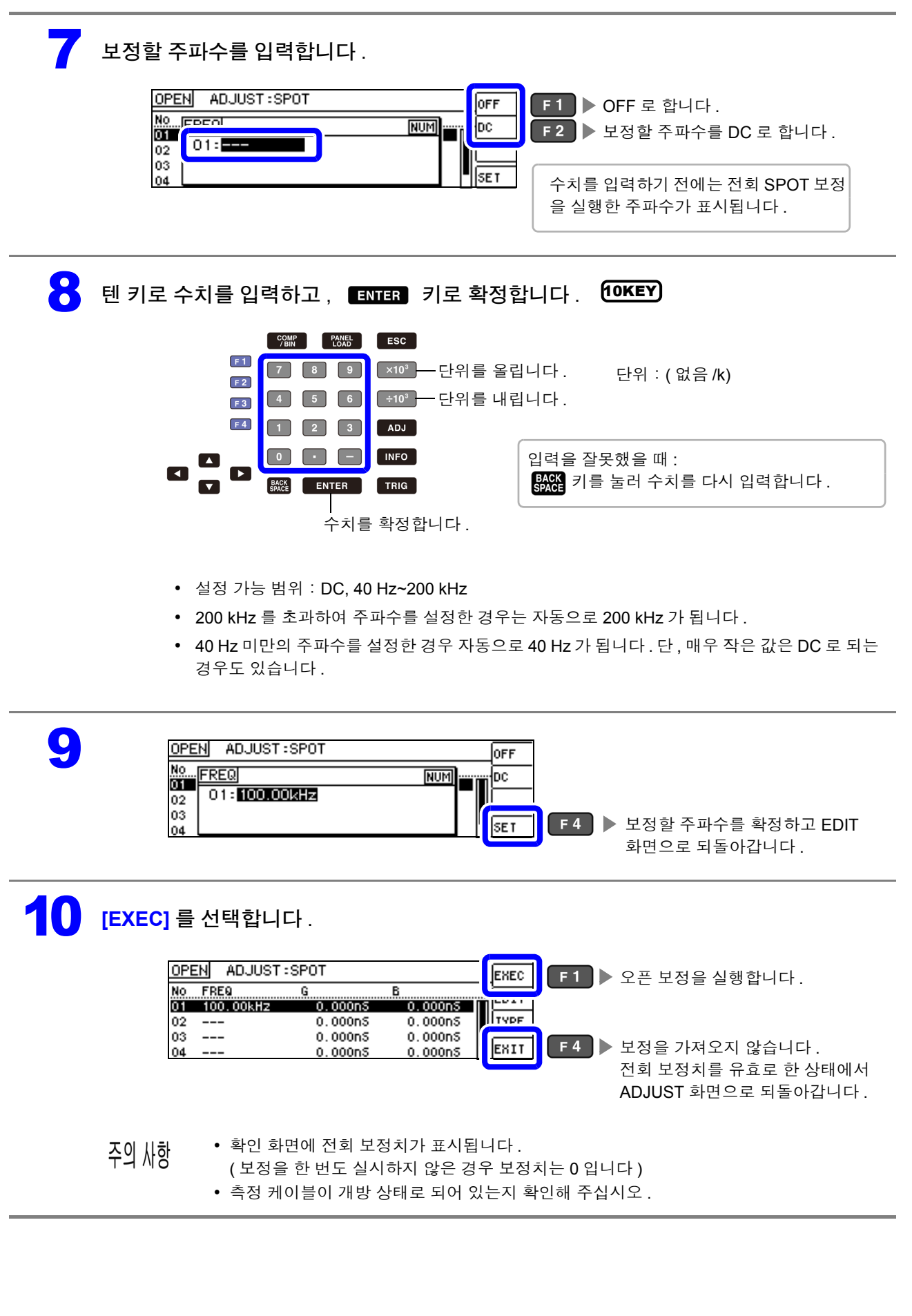

*6.1* 오픈 보정 실행하기

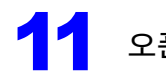

#### **12 오픈 보정 실행 중 .**

보정 실행 시간은 측정 주파수와 스폿 수에 따라 다릅니다 .

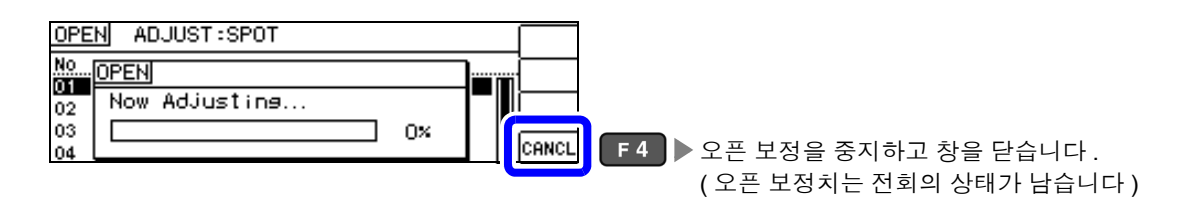

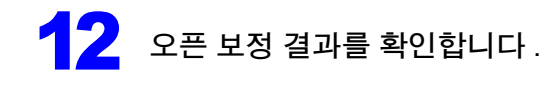

#### 보정 No.

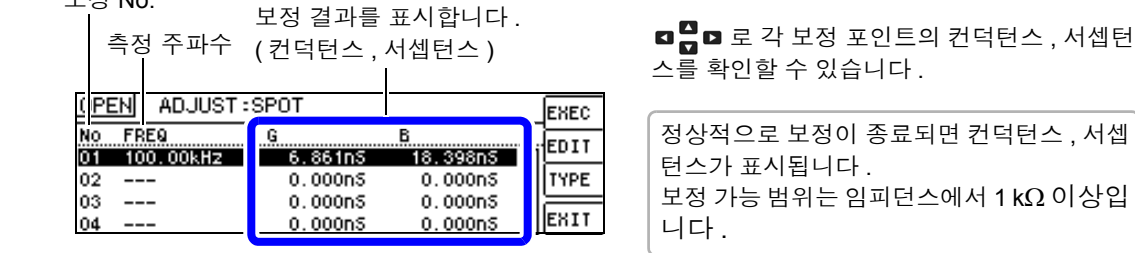

- 정상 보정치를 가져오지 못했을 때
- 보정이 실패했을 때
- 오픈 보정 데이터를 무효로 하고자 할 때

참조 [:\(p.131\)](#page-136-1)

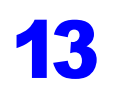

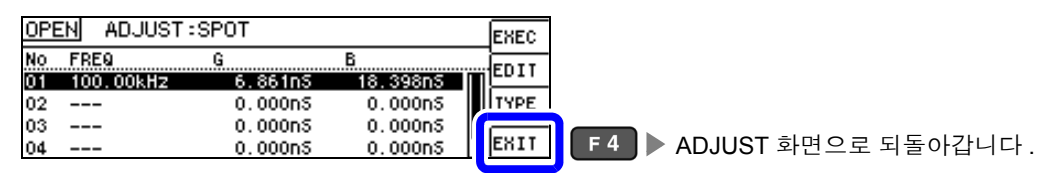

#### 정상 보정치를 가져오지 못했을 때

정상 보정치를 가져오지 못했을 때 다음과 같은 창이 표시됩니다. 이 경우 ExIT 를 누르면 취득한 보정치 는 유효하게 되지만 , 그 보정치는 보증할 수 있는 값이 아닙니다 .

정상 보정치를 가져오지 못했을 때의 화면

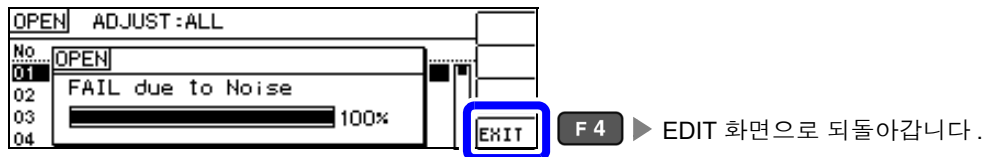

오픈 보정은 외래 노이즈나 유도 노이즈의 영향을 받기 쉬우므로 다음 항목을 확인하고 오픈 보정을 다시 해주십시오 .[\(p.123\)](#page-128-0)

- 측정 케이블의 접속 방법을 확인한다 .
- 측정 케이블에 아무 것도 접속되지 않았음을 확인한다.(시료를 측정하면서 오픈 보정을 할 수 없습니다)
- 측정 케이블은 가능한 한 측정 시와 같은 상태로 해서 보정한다 .
- 보정 중에는 측정 케이블을 만지거나 가까이에서 손을 움직이지 않는다.
- 가딩 처리를 한다 .

#### <span id="page-136-1"></span>오픈 보정이 실패했을 때

보정에 실패하면 다음과 같은 창이 표시됩니다 .

에러 메시지가 표시되어 보정을 중지한 경우 ( $\overline{\rm \bf E}$  ) 를 누른 경우 ) 는 보정 전 상태로 되돌아갑니다.

보정이 실패했을 때

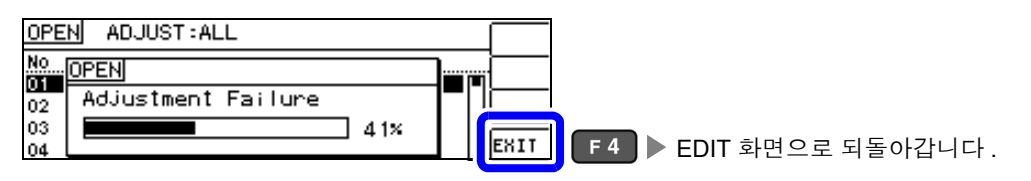

오픈 보정은 외래 노이즈나 유도 노이즈의 영향을 받기 쉬우므로 다음 항목을 확인하고 오픈 보정을 다시 해주십시오 .[\(p.123\)](#page-128-0)

- 측정 케이블의 접속 방법을 확인한다 .
- 측정 케이블에 아무 것도 접속되지 않았음을 확인한다.(시료를 측정하면서 오픈 보정울 할 수 없습니다)
- 측정 케이블은 가능한 한 측정 시와 같은 상태로 해서 보정한다 .
- 보정 중에는 측정 케이블을 만지거나 가까이에서 손을 움직이지 않는다 .
- 가딩 처리를 한다 .

참조 : " 오픈 보정 , 쇼트 [보정에러"](#page-217-0) (p.212)

#### <span id="page-136-0"></span>오픈 보정 데이터를 무효로 하고자 할 때

[ 오픈 보정 실행하기 ] 의 [ALL 보정 [\]\(p.124\)](#page-129-1) 또는 [SPOT 보정 ] [\(p.128\)](#page-133-1) 의 순서 4 에서 Direal ( Final ) 를 누르고  $\overline{ENII}$  ( $\overline{F4}$ )를 누르면 지금까지의 보정 데이터가 무효로 됩니다.

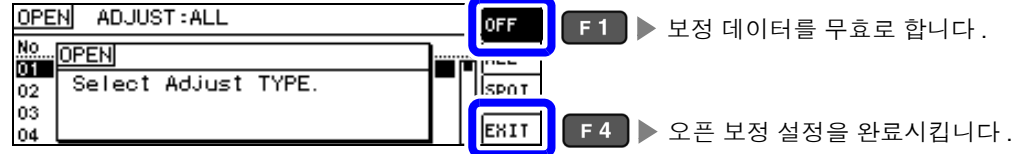

주의 사항 내부에 저장된 보정치는 상기 조작으로 삭제되지 않습니다 . ALL, SPOT 을 선택했을 때는 저장된 보정치 를 사용합니다 .

*6.2* 쇼트 보정 실행하기

# **6.2** 쇼트 보정 실행하기

측정 케이블의 잔류 임피던스 영향을 적게 하여 측정 정밀도를 높일 수 있습니다 . 임피던스가 낮은 시료에서 효과적입니다 . 쇼트 보정 설정에는 다음 3 종류가 있습니다 .

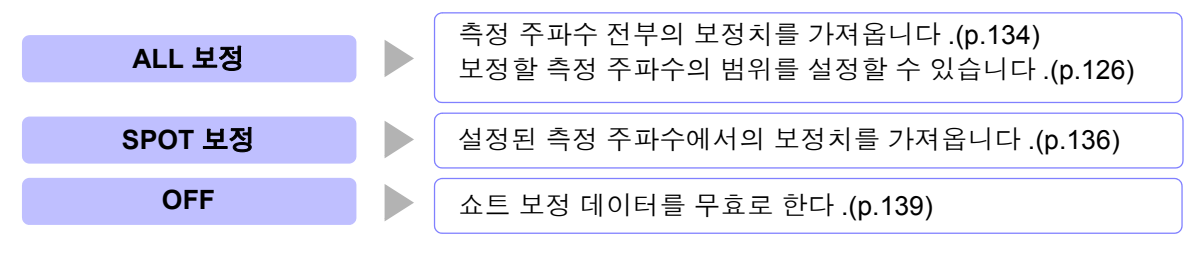

• 쇼트 보정을 실행하기 전에 반드시 케이블 길이를 설정해 주십시오 . 참조 : "6.4 측정 [케이블의](#page-155-0) 오차 보정하기 ( 케이블 길이 보정 )" (p.150)

- 사양에 기재된 측정 정확도는 오픈 보정과 쇼트 보정을 수행한 경우의 값입니다 .
- 측정 케이블을 교환한 경우는 반드시 보정을 다시 해주십시오 . 교환 전의 보정 상태 그대로 측정하면 올바른 측정치를 얻을 수 없습니다 .
- 스폿 보정의 경우 쇼트 보정이 유효하게 되는 것은 측정 주파수와 스폿 보정 주파수가 일치할 때입니 다 .
- 보정을 할 때는 가까이에 노이즈 발생원이 없는지 확인해 주십시오 . 노이즈의 영향으로 보정 중에 에러가 발생할 수 있습니다 . ( 예 ) 서보 모터 , 스위칭 전원 , 고압선
- 보정은 실제 시료를 측정하는 환경과 가까운 상태에서 실행해 주십시오 .
- 보정치는 전원을 꺼도 본체에 기억됩니다 .
- 연속 측정 모드에서는 보정치 가져오기를 할 수 없습니다 . ADJ 키는 무효입니다.

#### 화면 조작 전에

#### 준비물:쇼트바

쇼트바는 측정 케이블의 단자 간을 단락하기 위한 것입니다 . 가능한 한 임피던스가 낮은 것을 준비해 주십시오 .

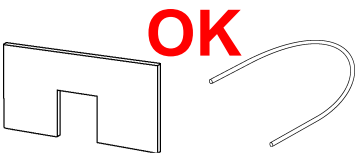

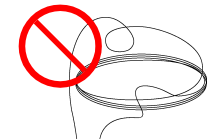

단락편으로 금속선 등을 이용할 때는 가능한 한 굵고 짧은 선을 사용해 주십시오 .

#### 사용 예:

측정 케이블을 가능한 한 측정 상태로 하여 HIGH-LOW 간을 단락시킵니다 .

짧은 금속선을 양쪽의 클립으로 끼워 주십시오 . 클립 끼리를 맞물려도 단락하지는 않습니다 . ( 옵션의 9140-10 을 사용할 경우 )

그림과 같이 클립의 **V** 마크를 맞춰 선단을 단락 상태로 한 후 쇼트 보정을 실행합니다 . ( 옵션의 L2000 을 사용할 경우 )

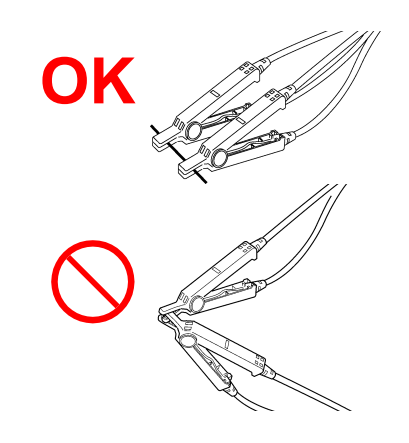

 $H_{CUR}$ H<sub>POT</sub> L<sub>CUR</sub> LPOT L<sub>CUR</sub>  $H_{CUR}$ **H**<sub>POT</sub> L<sub>POT</sub> **OK**

외부에서의 영향이 적도록 쇼트바는 깊숙이 확 실하게 끼워 주십시오 . ( 픽스처를 사용할 경우 )

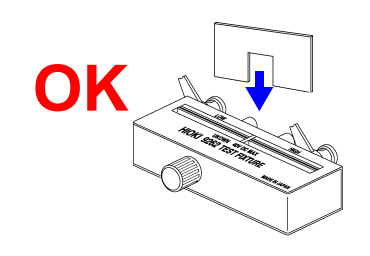

( 옵션의 9500-10 을 사용할 경우 )

프로브 선단을 H<sub>CUR</sub>, H<sub>POT</sub>, L<sub>POT</sub>, L<sub>CUR</sub> 의 순서로 짧은 금속선으로 단락 상태로 한 후 쇼트 보정을 실행합니다 .

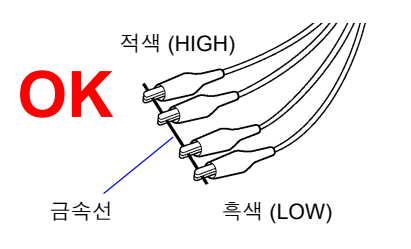

# **134**

*6.2* 쇼트 보정 실행하기

<span id="page-139-0"></span>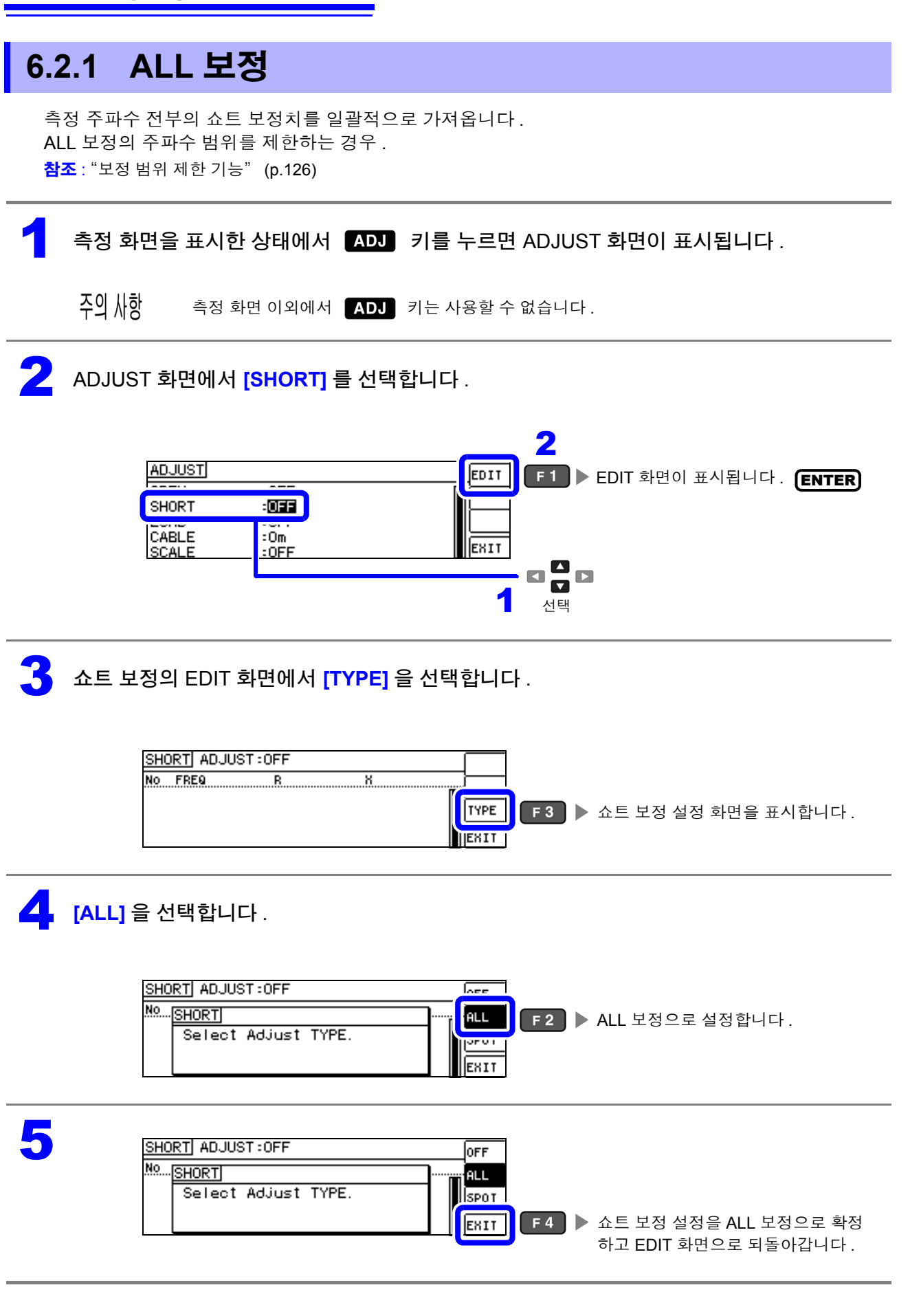

### 6 **[EXEC]** <sup>를</sup> 선택합니다 .

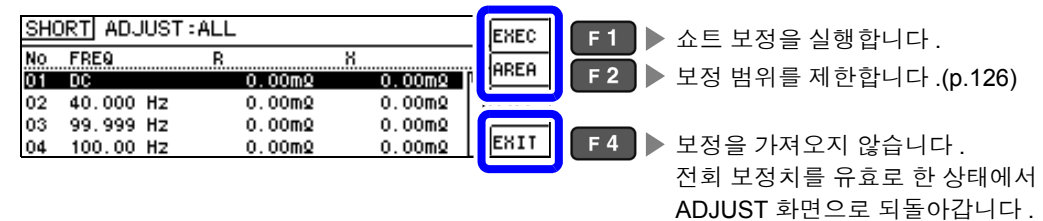

#### • 확인 화면에 전회 보정치가 표시됩니다 . 주의 사항

( 보정을 한 번도 실시하지 않은 경우 보정치는 0 입니다 )

• 측정 케이블이 단락 상태로 되어 있는지 확인해 주십시오 .

쇼트 보정 실행 중.

보정 실행 시간:약 45 초간

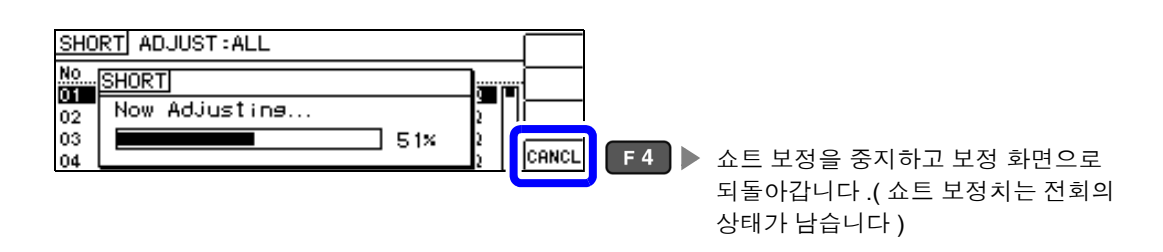

### 8 쇼트 보정 결과를 확인합니다 .

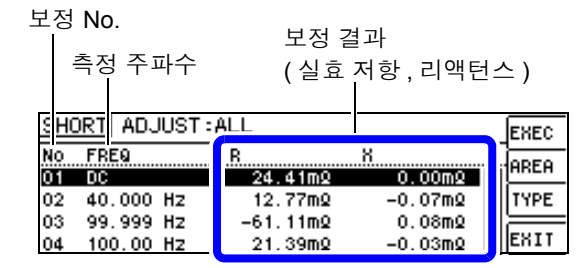

- 정상 보정치를 가져오지 못했을 때
- 보정이 실패했을 때

• 쇼트 보정 데이터를 무효로 하고자 할 때

참조 [:\(p.139\)](#page-144-1)

**¤ 음 □** 로 각 보정 포인트의 실효 저항, 리액턴 스를 확인할 수 있습니다 .

정상적으로 보정이 종료되면 실효 저항 , 리액턴스가 표시됩니다 . 보정 가능 범위는 임피던스에서 1 kΩ 이하입 니다 .

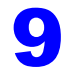

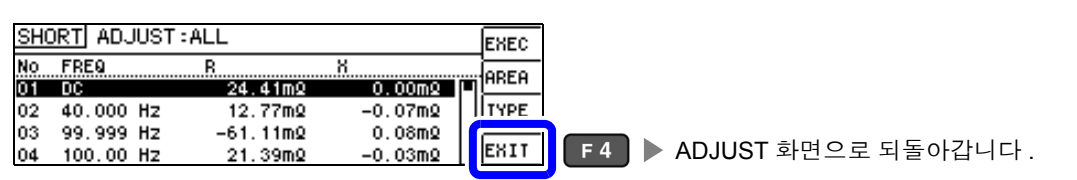

# **136**

*6.2* 쇼트 보정 실행하기

<span id="page-141-0"></span>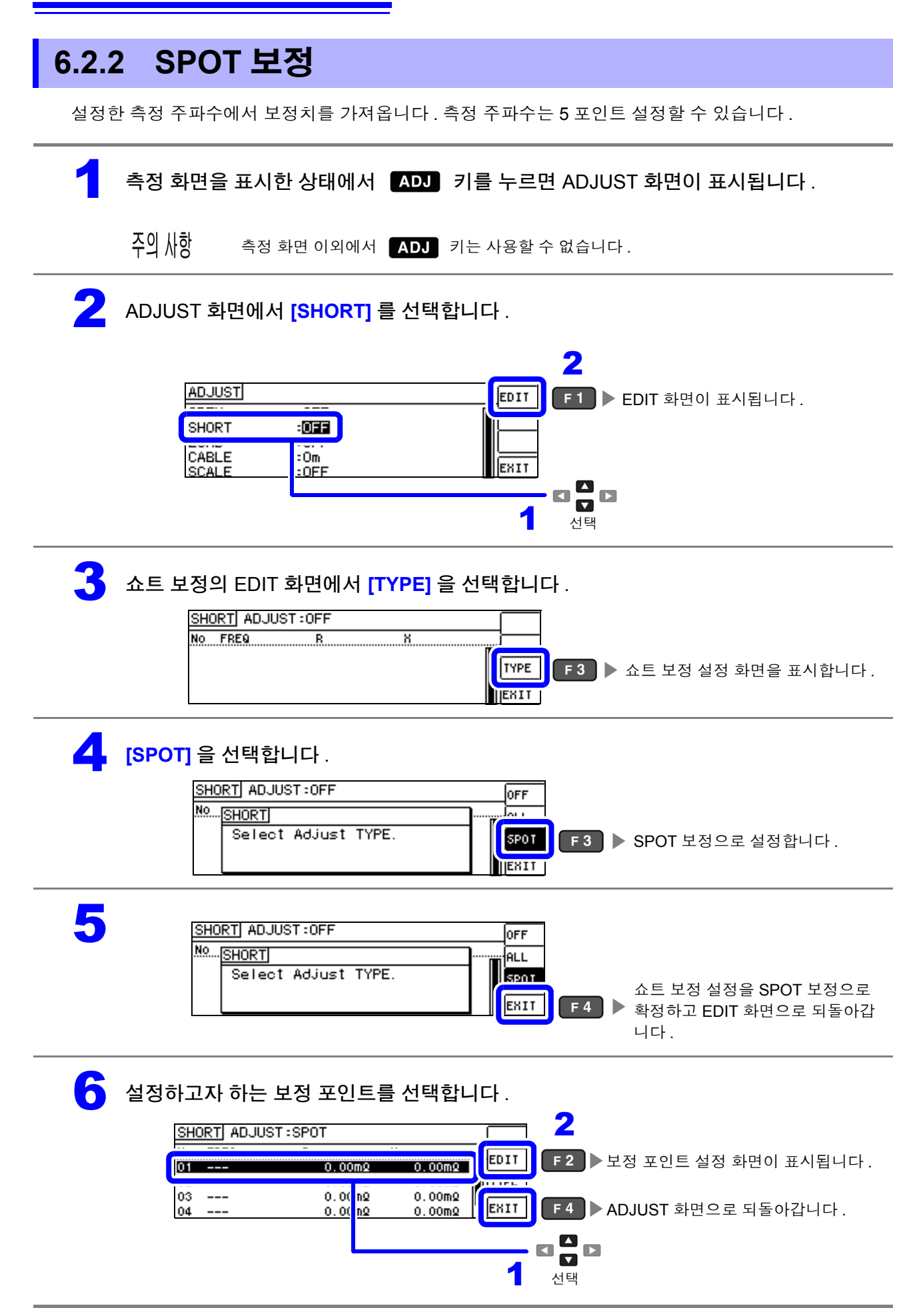

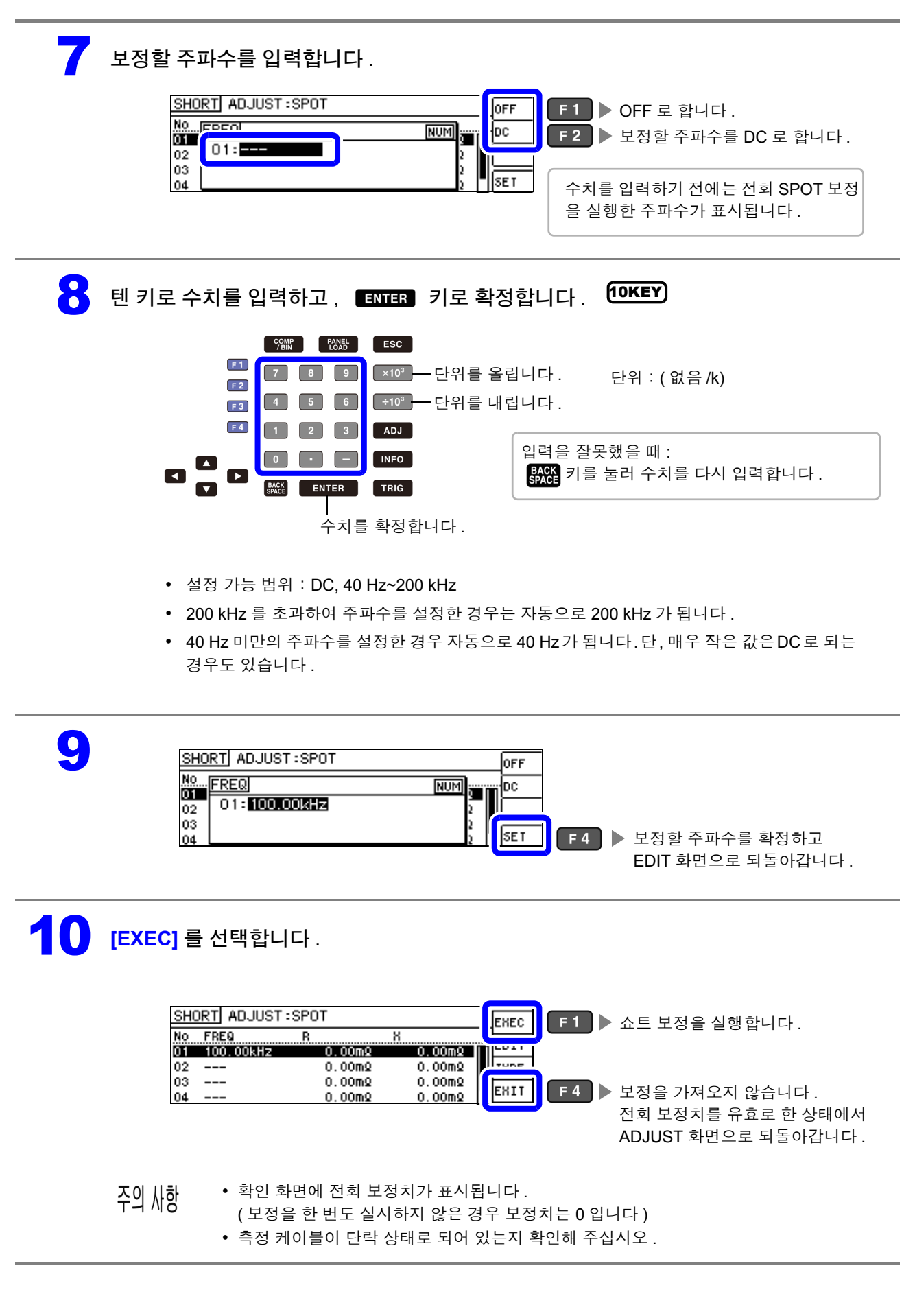

*6.2* 쇼트 보정 실행하기

11 쇼트 보정 실행 중 .

보정 실행 시간은 측정 주파수와 스폿 수에 따라 다릅니다 .

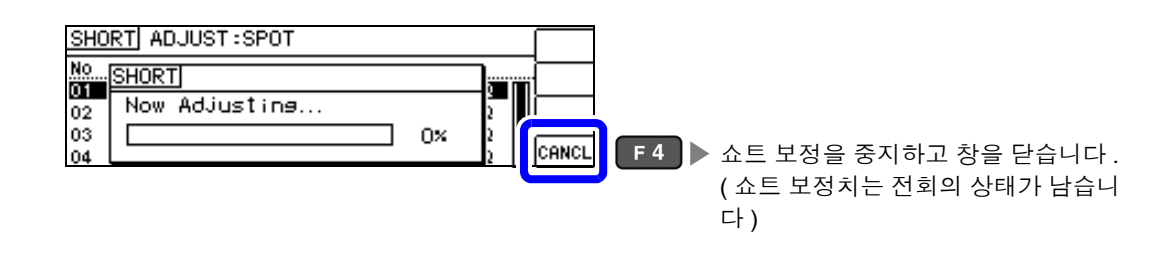

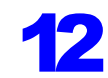

### $\overline{12}$   $\Delta$   $\Xi$  보정 결과를 확인합니다.

#### 보정 No.

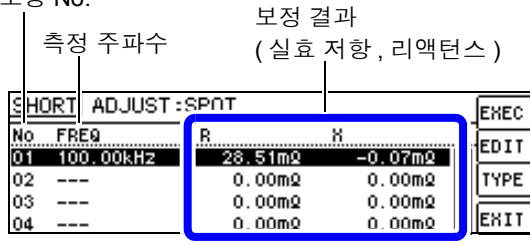

- 정상 보정치를 가져오지 못했을 때
- 보정이 실패했을 때
- 쇼트 보정 데이터를 무효로 하고자 할 때 참조 [:\(p.139\)](#page-144-1)

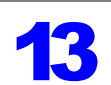

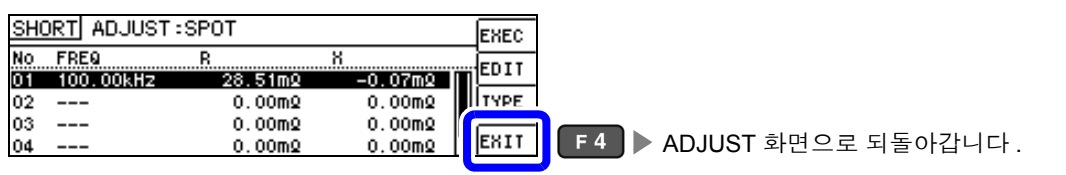

 $\Box$  그 그 각 보정 포인트의 실효 저항, 리액턴스를 확인할 수 있습니다 .

정상적으로 보정이 종료되면 실효 저항 , 리액턴스가 표시됩니다 . 보정 가능 범위는 임피던스에서 1 kΩ 이하입 니다 .
### 정상 보정치를 가져오지 못했을 때

정상 보정치를 가져오지 못했을 때 다음과 같은 창이 표시됩니다 . 이 경우 ExIT 를 누르면 취득한 보정치 는 유효하게 되지만 , 그 보정치는 보증할 수 있는 값이 아닙니다 .

정상 보정치를 가져오지 못했을 때의 화면

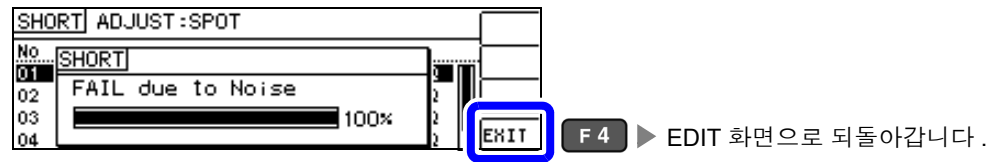

다음 항목에 대해서 확인하고 쇼트 보정을 다시 해주십시오 [.\(p.132\)](#page-137-0)

- 측정 케이블의 접속 방법을 확인한다 .
- 쇼트바로 측정 케이블이 단락되어 있는지 확인한다 . ( 시료를 측정하면서 쇼트 보정을 할 수 없습니다 )
- 측정 케이블은 가능한 한 측정 시와 같은 상태로 해서 보정한다 .
- 보정 중에는 측정 케이블을 만지거나 가까이에서 손을 움직이지 않는다.

### 쇼트 보정이 실패했을 때

보정에 실패하면 다음과 같은 창이 표시됩니다 .

에러 메시지가 표시되어 보정을 중지한 경우 ( ExIT 를 누른 경우 ) 는 보정 전 상태로 되돌아갑니다.

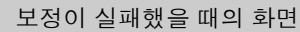

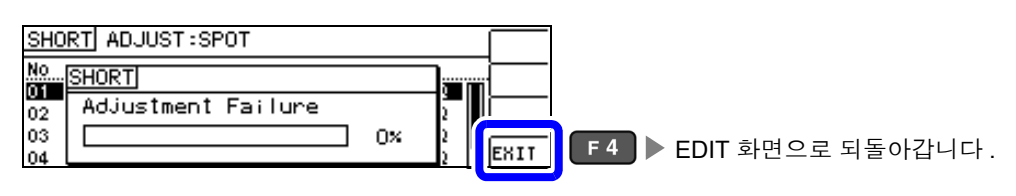

다음 항목에 대해서 확인하고 쇼트 보정을 다시 해주십시오 [.\(p.132\)](#page-137-0)

- 측정 케이블의 접속 방법을 확인한다 .
- 쇼트바로 측정 케이블이 단락되어 있는지 확인한다 . ( 시료를 측정하면서 쇼트 보정은 할 수 없습니다 )
- 측정 케이블은 가능한 한 측정 시와 같은 상태로 해서 보정한다 .
- 보정 중에는 측정 케이블을 만지거나 가까이에서 손을 움직이지 않는다 .

### 쇼트 보정 데이터를 무효로 하고자 할 때

[ 쇼트 보정 실행하기 ] 의 [ALL 보정 [\]\(p.134\)](#page-139-0) 또는 [SPOT 보정 ][\(p.136\)](#page-141-0) 의 순서 <mark>4</mark> 에서 [oғғ ]를 누르고 EXIT ( F4 )를 누르면 지금까지의 보정 데이터가 무효로 됩니다.

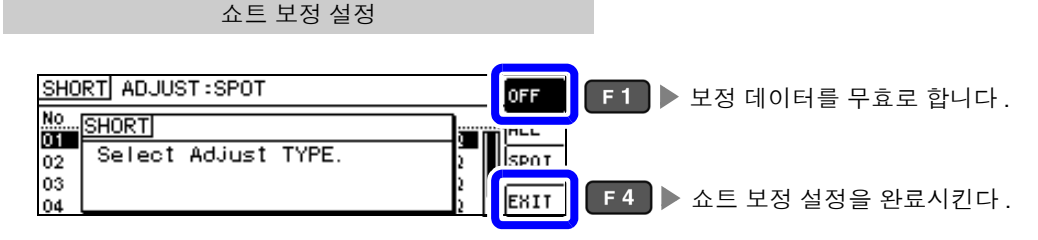

 $\tilde{P}$ 의  $\tilde{N}$ 항 냄부에 저장된 보정치는 상기 조작으로 삭제되지 않습니다 . ALL, SPOT 을 선택했을 때는 저장된 보정치 를 사용합니다 .

### *6.3* 기준치에 값을 맞추기 *(* 로드 보정 *)* **140**

### **6.3** 기준치에 값을 맞추기 **(** 로드 보정 **)**

기준이 되는 소자에 맞춰 측정치를 보정합니다 .

측정치가 이미 알려진 기준 시료를 측정함으로써 보정 계수를 산출하여 측정치에 대해 보정을 가할 수 있 습니다 . 이 기능으로 측정치를 호환할 수 있습니다 .

보정은 최대 5 종류의 보정 조건에서 보정 계수를 취득할 수 있습니다 . 각 보정 조건의 기준치를 독립적으 로 설정할 수 있습니다 .

하나의 보정 조건에 대해서 다음 6 가지 항목을 설정합니다 .

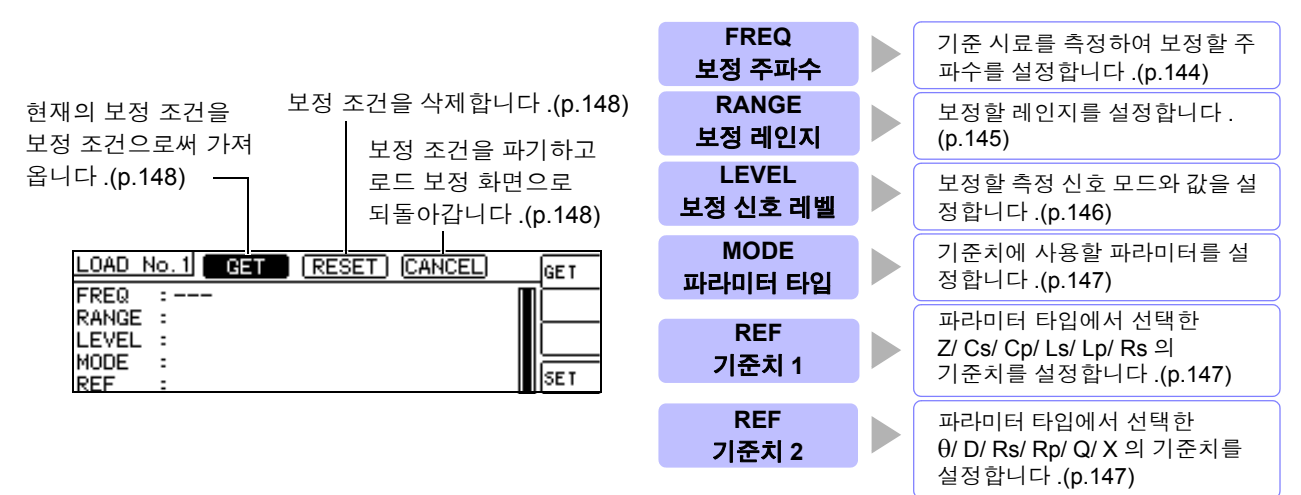

보정계수는 상기 설정치에서 산출한 기준치 Z, θ 와 각 보정 주파수의 기준 시료 실측치에서 산출합니다 .

Z 보정계수 =  $\frac{(Z 기준치 )  $\theta$  보정치 = ( $\theta$  기준치 ) – ( $\theta$  실측치 )$ (Z 실측치 )

보정은 우선 측정한 Z, θ 에 대해 다음 식으로 실행하고 그런 다음 보정 후의 Z, θ 에서 각 표시 파라미터를 연산 합니다 .

 $Z =$  ( 보정 전의 Z) × (Z 보정계수 ) = ( 보정 전의 + (θ 보정치 )

주의 사항 • 로드 보정을 실행하기 전에 반드시 케이블 길이를 설정해 주십시오 .

참조 : "6.4 측정 [케이블의](#page-155-0) 오차 보정하기 (케이블 길이 보정 )" (p.150)

- 로드 보정의 보정 조건은 현재의 측정 조건과 같은 설정으로 해주십시오.일치하지 않으면 로드 보정은 실행되지 않습니다 .
- 현재의 측정 주파수와 보정 주파수가 일치하지 않는 경우 보정은 실행되지 않고 INFO 화면에 다음과 같은 에러가 표시됩니다 .

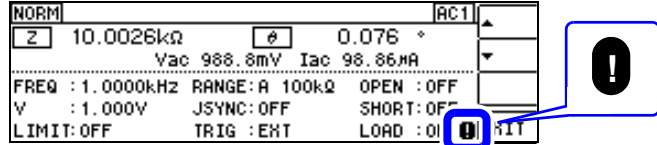

• 보정 주파수 이외의 조건이 일치하지 않는 경우 보정은 실행되지만 , INFO 화면에 다음과 같은 에러가 표시됩니다 .

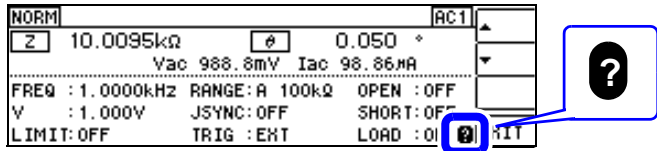

- 오픈 , 쇼트 보정이 유효한 경우 로드 보정은 오픈 , 쇼트 보정 후의 Z, θ 에 대해서 보정을 실행합니다 .
- 로드 보정 데이터 가져오기 (기준 시료의 측정 ) 를 할 때는 로드 보정 화면으로 들어가기 전 오픈 , 쇼트 보정의 설정이 유효하게 됩니다 .
- 복수의 보정 포인트에 같은 보정 주파수가 설정되어 있을 때는 보정 조건 번호가 가장 새로운 보정 포 인트만 유효하게 됩니다 .

측정 화면을 표시한 상태에서 ADU 키를 누르면 ADJUST 화면이 표시됩니다. 주의 사항 측정 화면 이외에서  $[ADJ]$  키는 사용할 수 없습니다. 2 ADJUST 화면에서 **[LOAD]** <sup>를</sup> 선택합니다 . 2 **ADJUST** EDIT E1 ▶ EDIT 화면이 표시됩니다. (ENTER) **OPEN**  $\overline{10FF}$ LOAD  $E = 10$ EXIT **SCALE**  $:$  OFF  $\blacksquare$  $\blacksquare$  $\blacksquare$ 구 년 년<br>1 3 로드 보정의 EDIT 화면에서 **[TYPE]** <sup>을</sup> 선택합니다 . LOAD ADJUST:OFF No Fres Ref1  $Ref2$ Jesse TYPE  $F3$   $\triangleright$  로드 보정 설정 화면을 표시합니다.  $\overline{2}$  $-- ---$ **JEXIT** <mark>4</mark> 로드 보정 설정에서 [ON] 을 선택합니다 . LOAD ADJUST: ON  $\sqrt{2}$ No. [LOAD] ON **F2** ▶ 로드 보정 설정을 유효로 합니다. Select Adjust TYPE.  $\overline{2}$ lex r 5 LOAD ADJUST: ON **JOFF** No. | LOAD **THE ON** Select Adjust TYPE.  $\overline{2}$ F4 > 로드 보정을 유효로 확정하고 EXIT EDIT 화면으로 되돌아갑니다 . 6 설정하고자 하는 로드 보정 조건의 번호를 선택하고 **[EDIT]** <sup>를</sup> 선택합니다 . 2 LOAD ADJUST: ON г EDIT  $F<sub>2</sub>$ ▶ 로드 보정 조건의 EDIT 화면이 표시됩니다 . $\overline{2}$  $---$ EXIT  $\blacktriangle$  $\Box$ 구 <sup>내</sup> 더<br>1

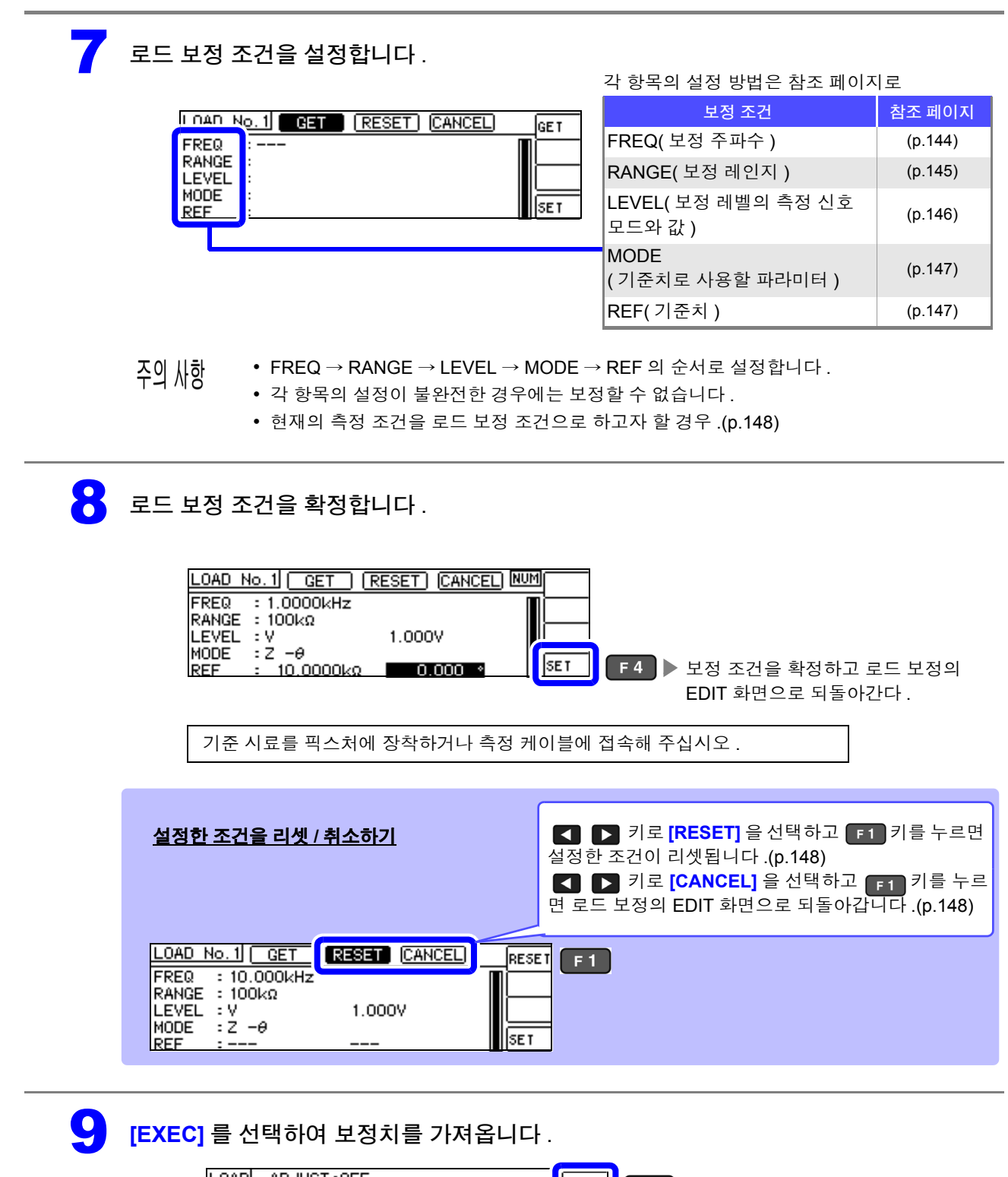

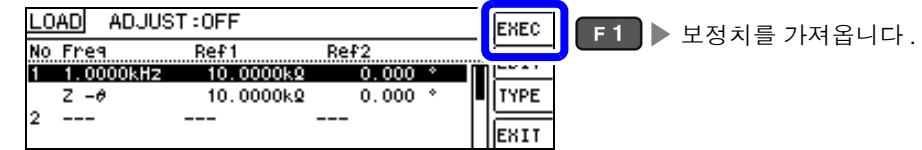

- 보정 데이터 가져오기가 완료된 보정 조건에는 기준 시료의 보정 데이터 ( 실측치 ) 가 화면에 표시됩니다 .
- 보정 데이터 가져오기 중에 에러가 있었던 경우는 비프음이 울리고 보정 데이터는 무효가 됩니다 [.\(p.148\)](#page-153-3)
- 보정 데이터를 가져온 후 보정 조건을 하나라도 변경하면 가져온 보정 데이터는 무효가 됩니다 .

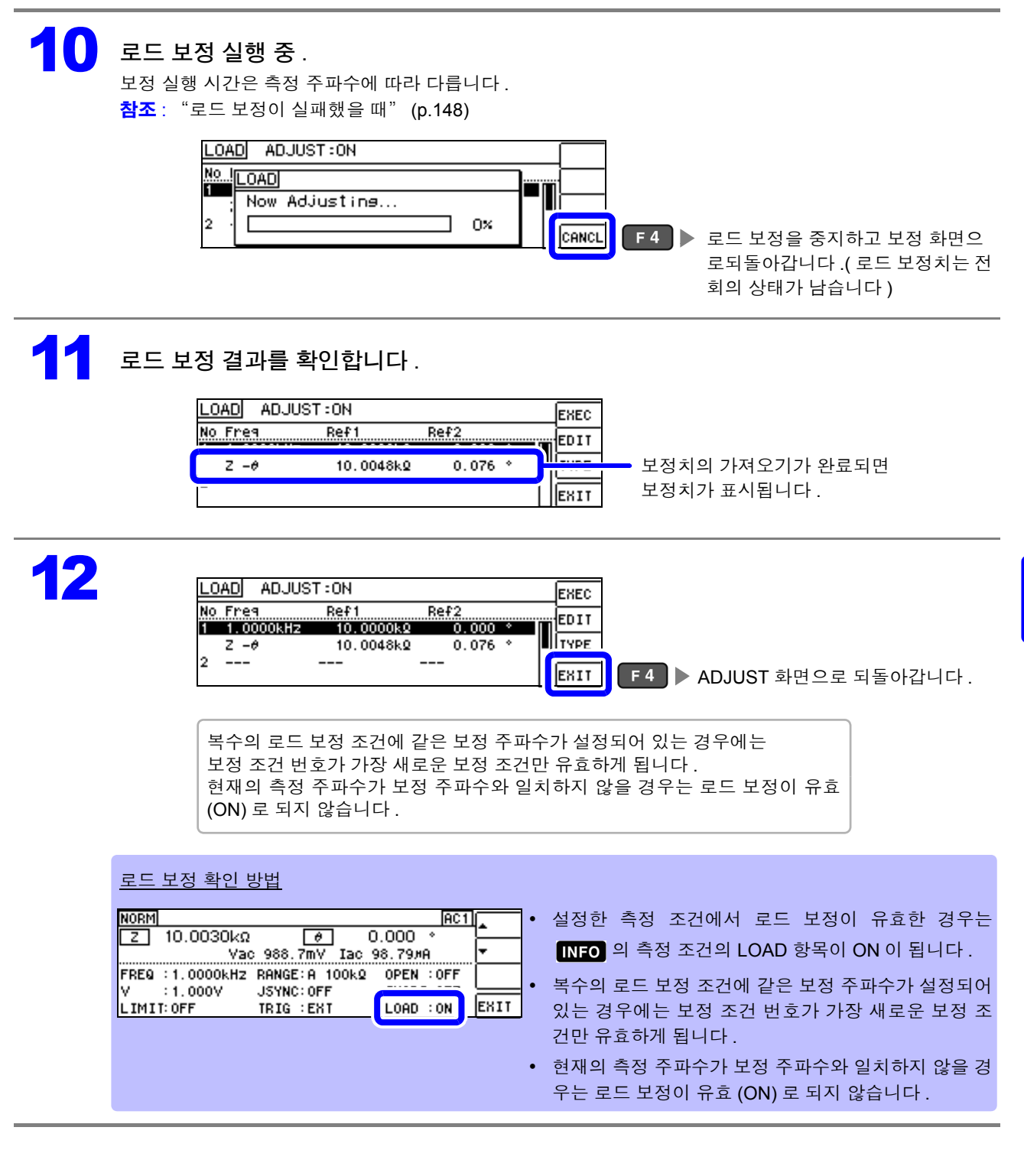

*6.3* 기준치에 값을 맞추기 *(* 로드 보정 *)*

<span id="page-149-0"></span>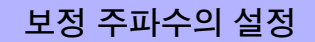

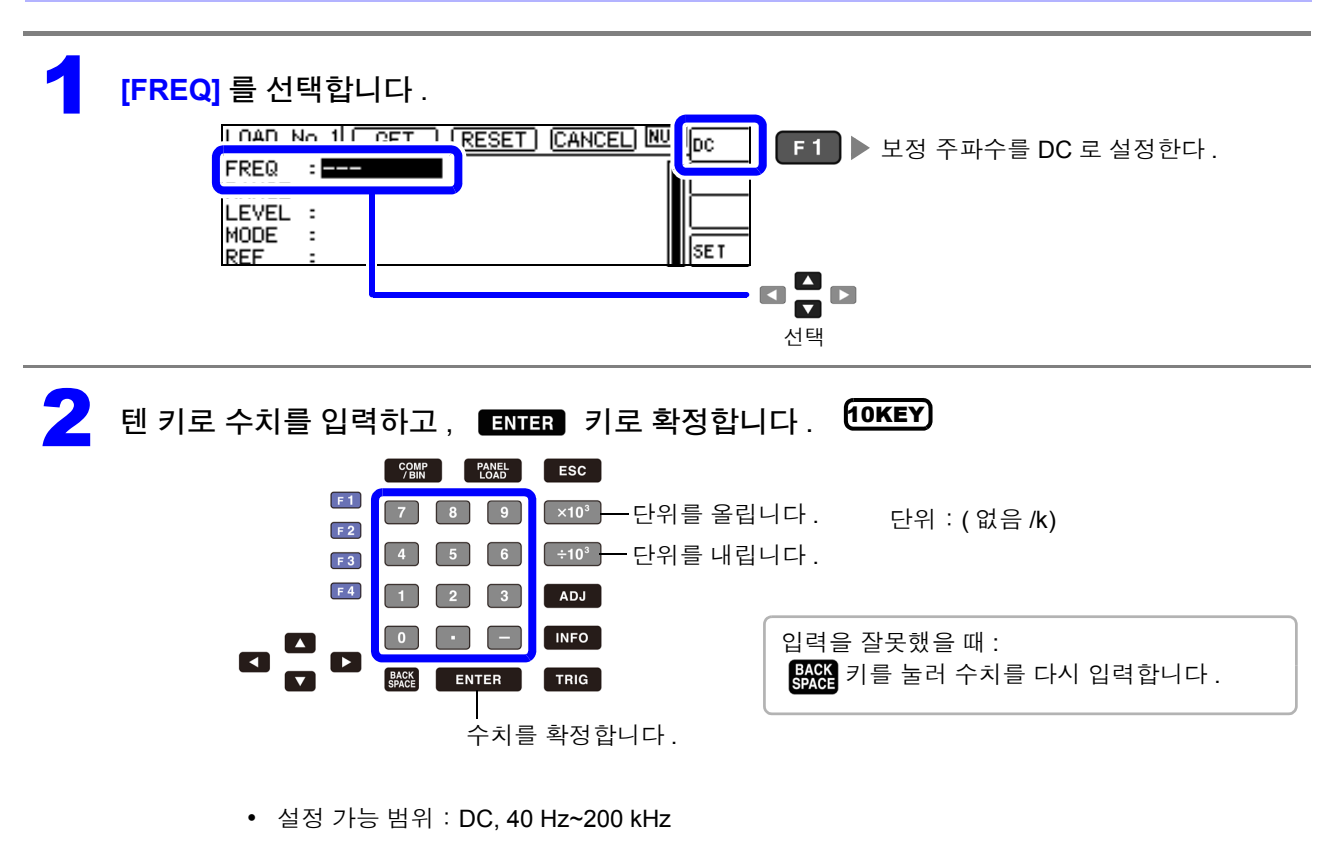

- 200 kHz 를 초과하여 주파수를 설정한 경우는 자동으로 200 kHz 가 됩니다 .
- 40 Hz 미만의 주파수를 설정한 경우 자동으로 40 Hz가 됩니다.단, 매우 작은 값은 DC로 되 는 경우도 있습니다 .

<span id="page-150-0"></span>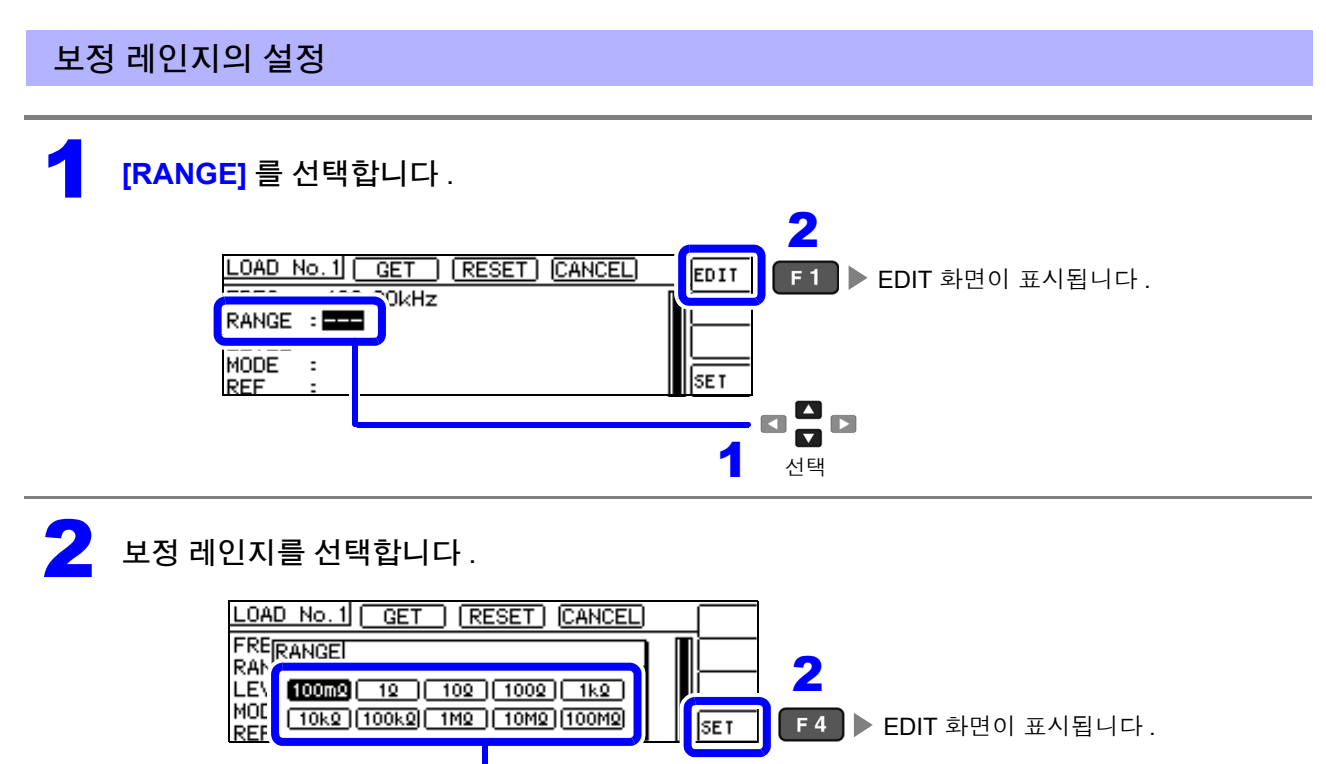

— 0<mark>0</mark>0<br>1 센택

주파수에 따라 설정 가능한 레인지가 변합니다 .

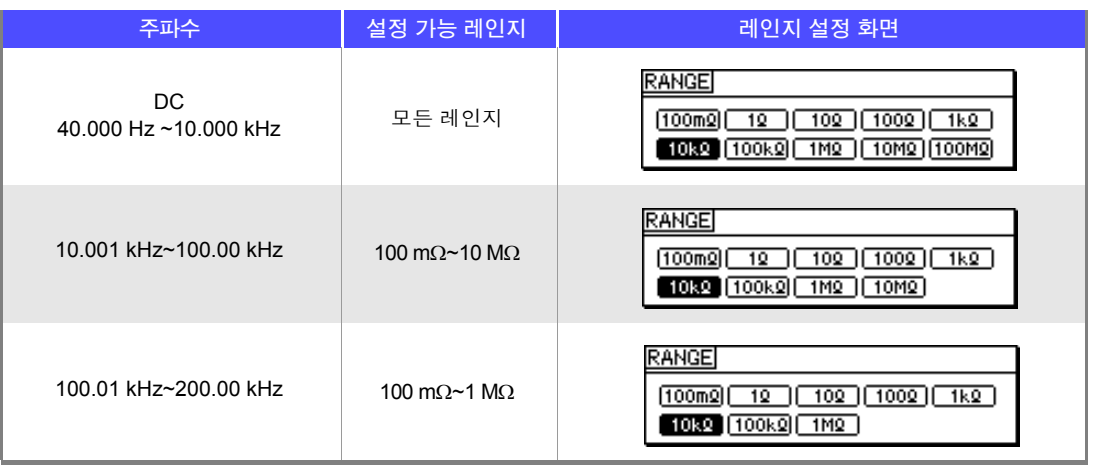

 $\widetilde{\left\{ \Delta \right\} }$  시항 보정 주파수를 설정하지 않으면 보정 레인지를 설정할 수 없습니다 .

*6.3* 기준치에 값을 맞추기 *(* 로드 보정 *)*

#### <span id="page-151-0"></span>보정 신호 레벨의 측정 신호 모드와 값의 설정

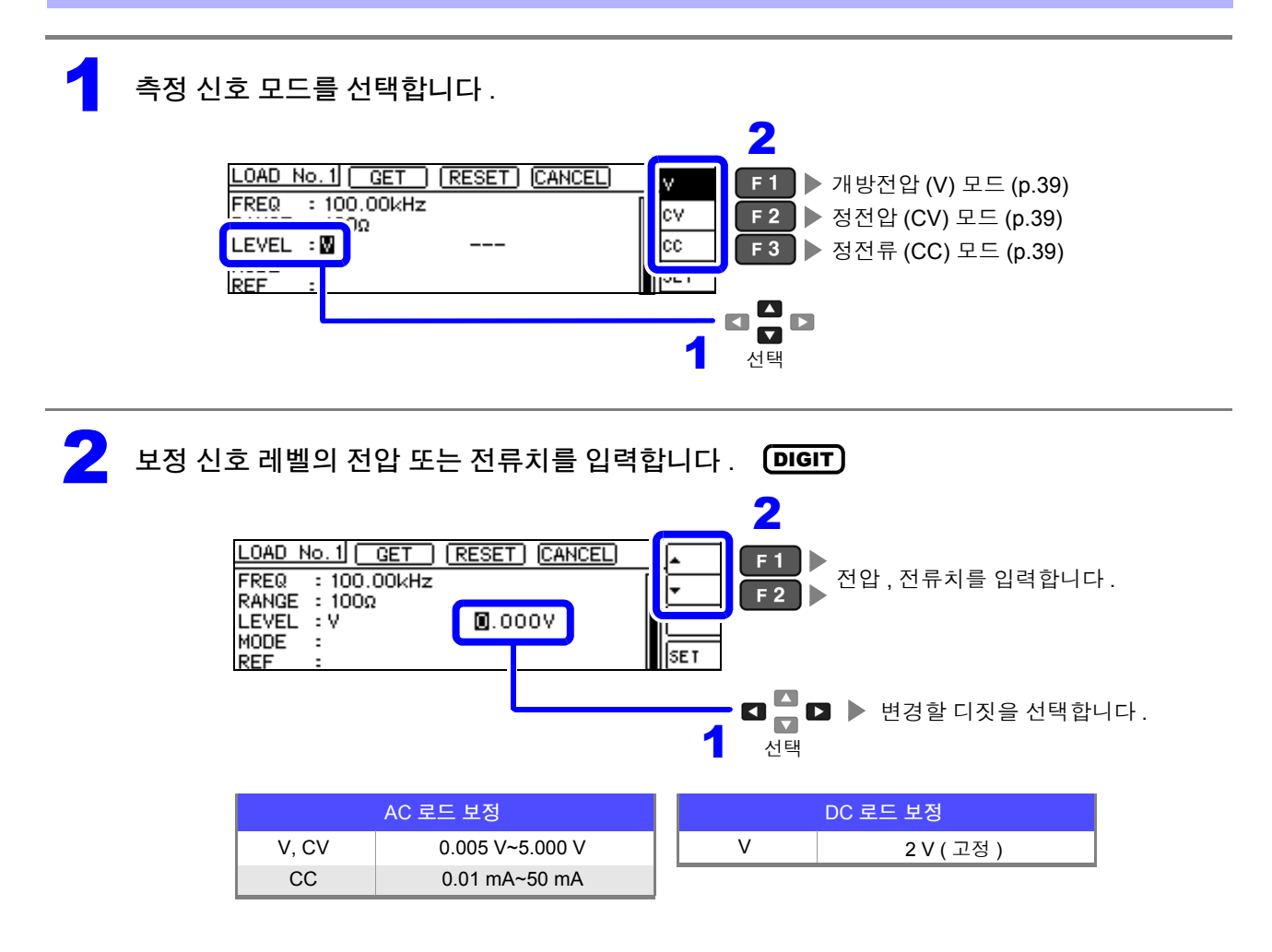

 $\tilde{P}$ 의  $\tilde{N}$   $\tilde{S}$  • 보정 레인지를 설정하지 않으면 보정 신호 레벨의 측정 신호 모드와 값을 설정할 수 없습니다 . • DC 로드 보정은 개방전압 (V) 모드의 2 V 고정이기 때문에 설정할 수 없습니다 .

제  $\overline{\sigma}$ 장

오차

보정하기

<span id="page-152-0"></span>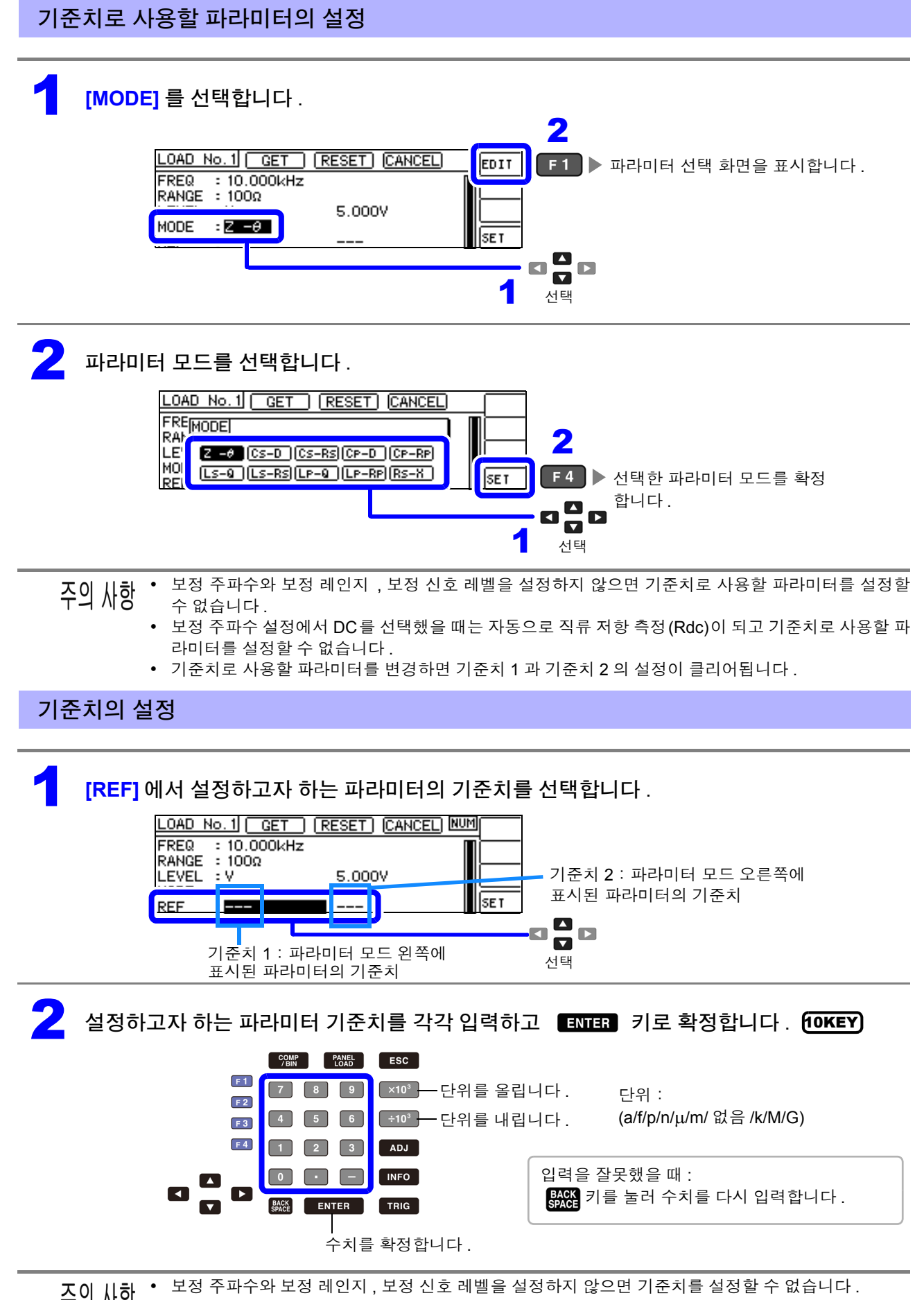

<span id="page-152-1"></span>• 보정 주파수 설정에서 DC 를 선택했을 때는 기준치 1 만 설정할 수 있습니다 .

*6.3* 기준치에 값을 맞추기 *(* 로드 보정 *)*

### <span id="page-153-0"></span>현재의 측정 조건을 로드 보정 조건으로 하고자 할 경우

**[GET]** 을 선택하면 현재의 측정 조건 ( 주파수 , 레인지 , 측정 신호 레벨의 측정 신호 모드와 값 ) 을 로드 보정 조건으로 가져올 수 있습니다 .

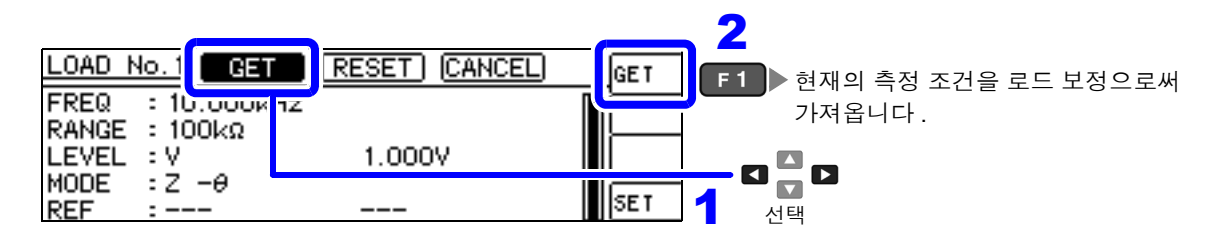

 $\overline{29}$   $\overline{\text{M9}}$  위 예의 경우 GET 에서 측정 조건을 가져온 경우 MODE 는 Z- $\theta$  로 초기화됩니다 .

### <span id="page-153-1"></span>설정을 모두 리셋하고자 할 경우

**[RESET]** 을 선택하면 모든 설정을 삭제하여 보정 주파수 설정에서부터 다시 할 수 있습니다 .

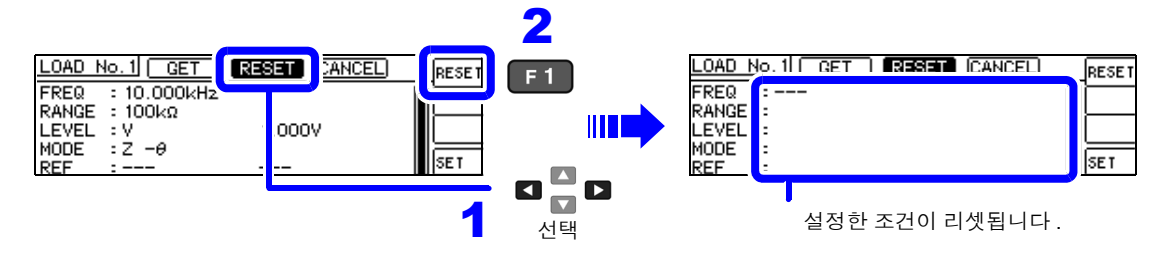

### <span id="page-153-2"></span>설정을 취소하고자 할 경우

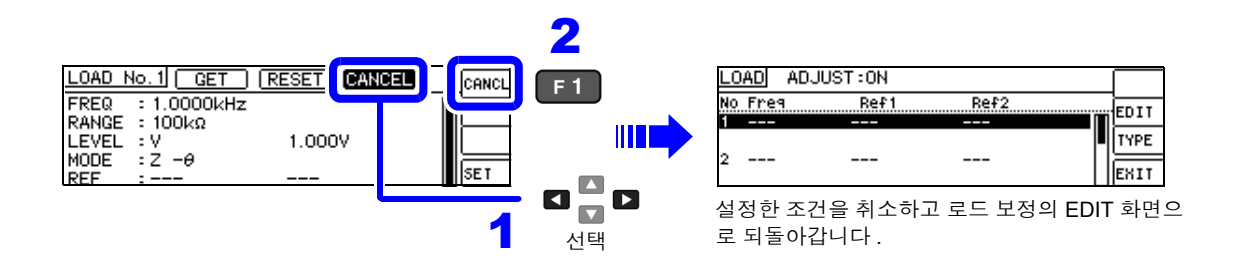

### <span id="page-153-3"></span>로드 보정이 실패했을 때

보정이 실패하면 다음과 같은 창이 표시됩니다 . ExIT 를 눌러 창을 닫고 보정 조건 설정을 다시 해주십시  $\Omega$  .

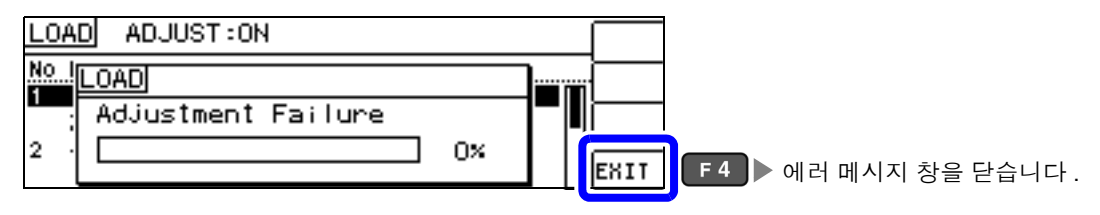

제 ග 장

오차

보정하기

### 로드 보정의 유효 / 무효

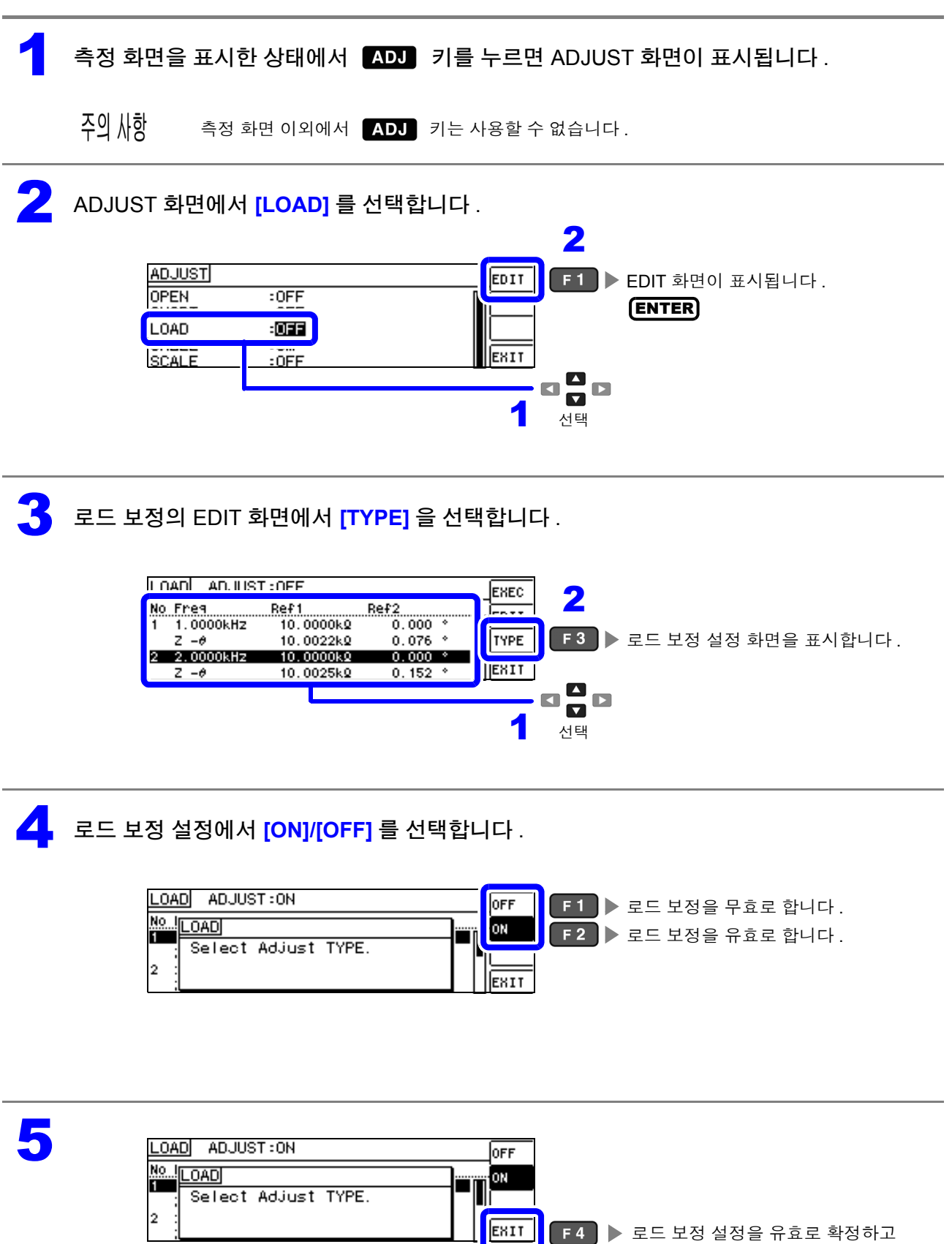

<u>니 <mark>[EXII ]</mark> F4 D 로드 보정 설정을 유효로 확정하고</u> EDIT 화면으로 되돌아갑니다 .

*6.4* 측정 케이블의 오차 보정하기 *(* 케이블 길이 보정 *)*

### <span id="page-155-0"></span>**6.4** 측정 케이블의 오차 보정하기 **(** 케이블 길이 보정 **)**

고주파 측정에서는 케이블의 영향으로 측정 오차가 커집니다 . 케이블 길이를 설정하면 측정 오차를 줄일 수 있습니다 . 동축 케이블은 50 Ω 계 임피던스의 것을 사용해 주십시오 .

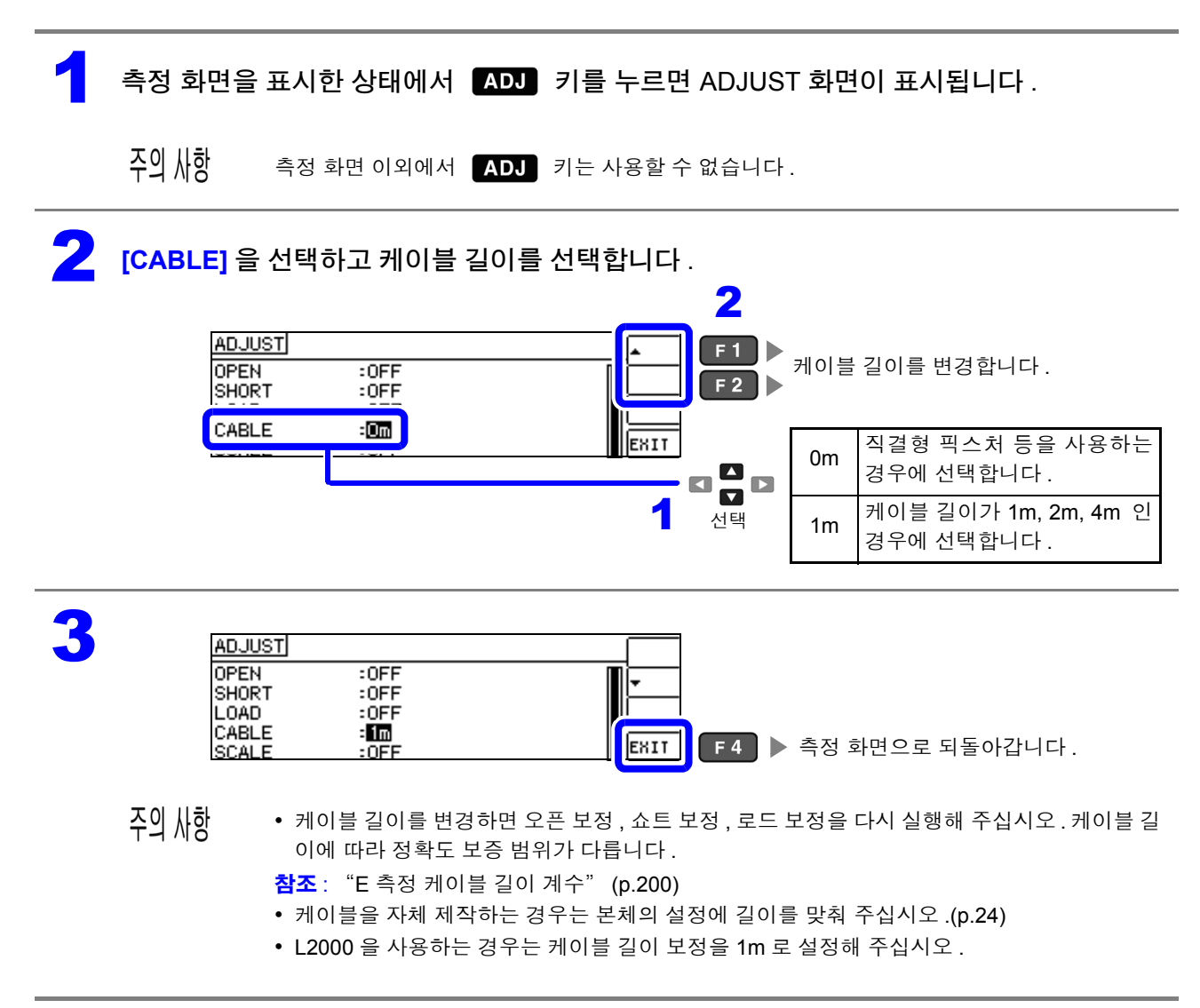

### **6.5** 값 환산하기 **(** 스케일링 **)**

측정치에 대해서 보정을 행하는 기능입니다 . 측정기 간의 호환이 가능합니다 . 스케일링은 MAIN 파라미터 , SUB 파라미터의 측정치에 대해서 보정계수 a, b 를 설정하여 다음 식으로 보 정을 실행합니다 .

참조 : "부록 1 측정 [파라미터와](#page-222-0) 연산식" (p. 부 1)

 $Y = a \times X + b$ 

단 , X 에 해당하는 파라미터가 D 또는 Q 인 경우는 다음 식과 같이 θ 에 대해서 스케일링을 한  $\theta$  ' 에서 D 또는 Q 를 구합니다.

 $\theta$  ' = a  $\times$   $\theta$  + b

X:MAIN 또는 SUB 파라미터의 측정치 a:측정치 X 에 곱한 값

Y:최종 측정치 b:측정치 X 에 더한 값 θ ':θ 의 보정치

**ና** 

ග

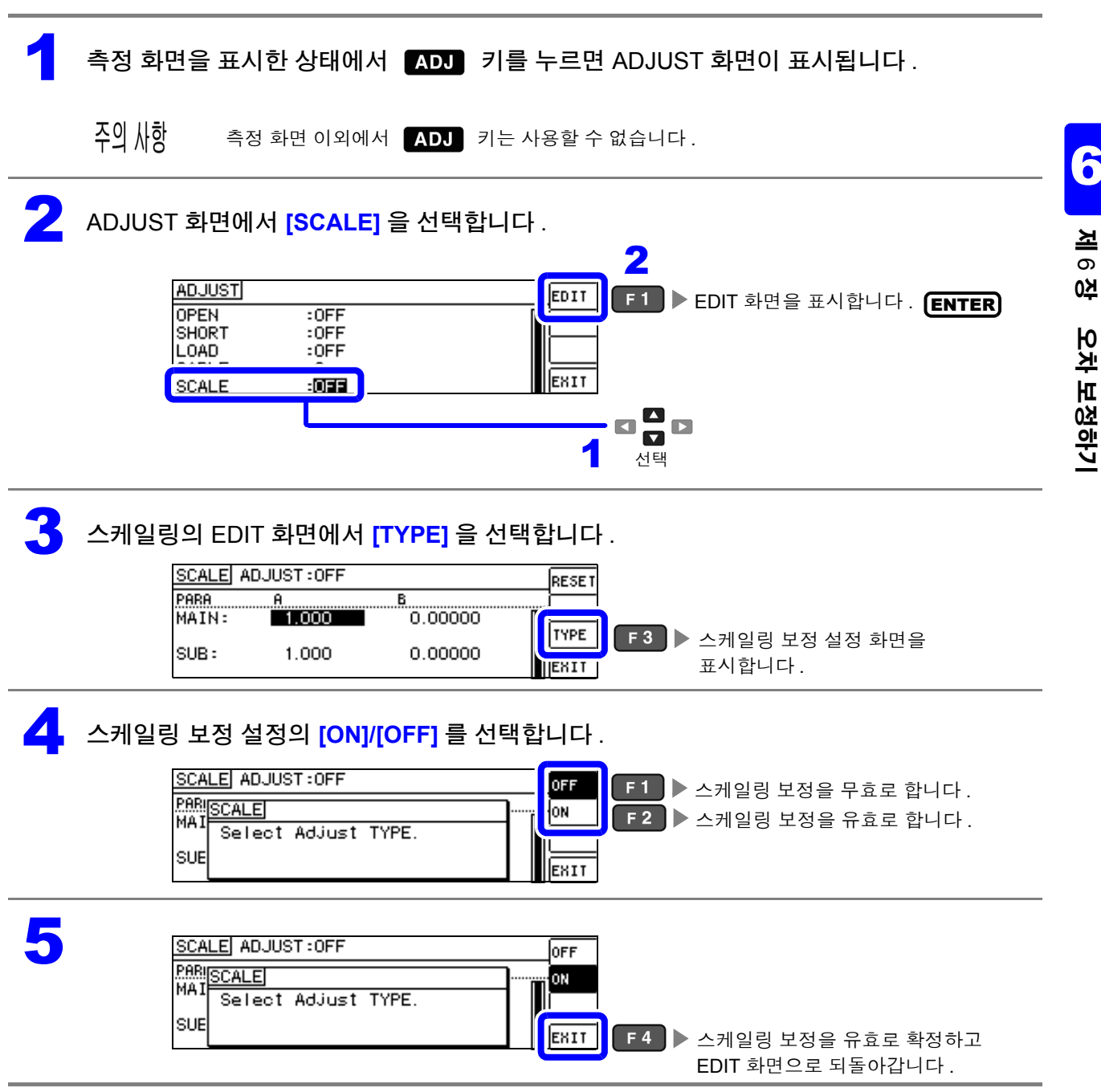

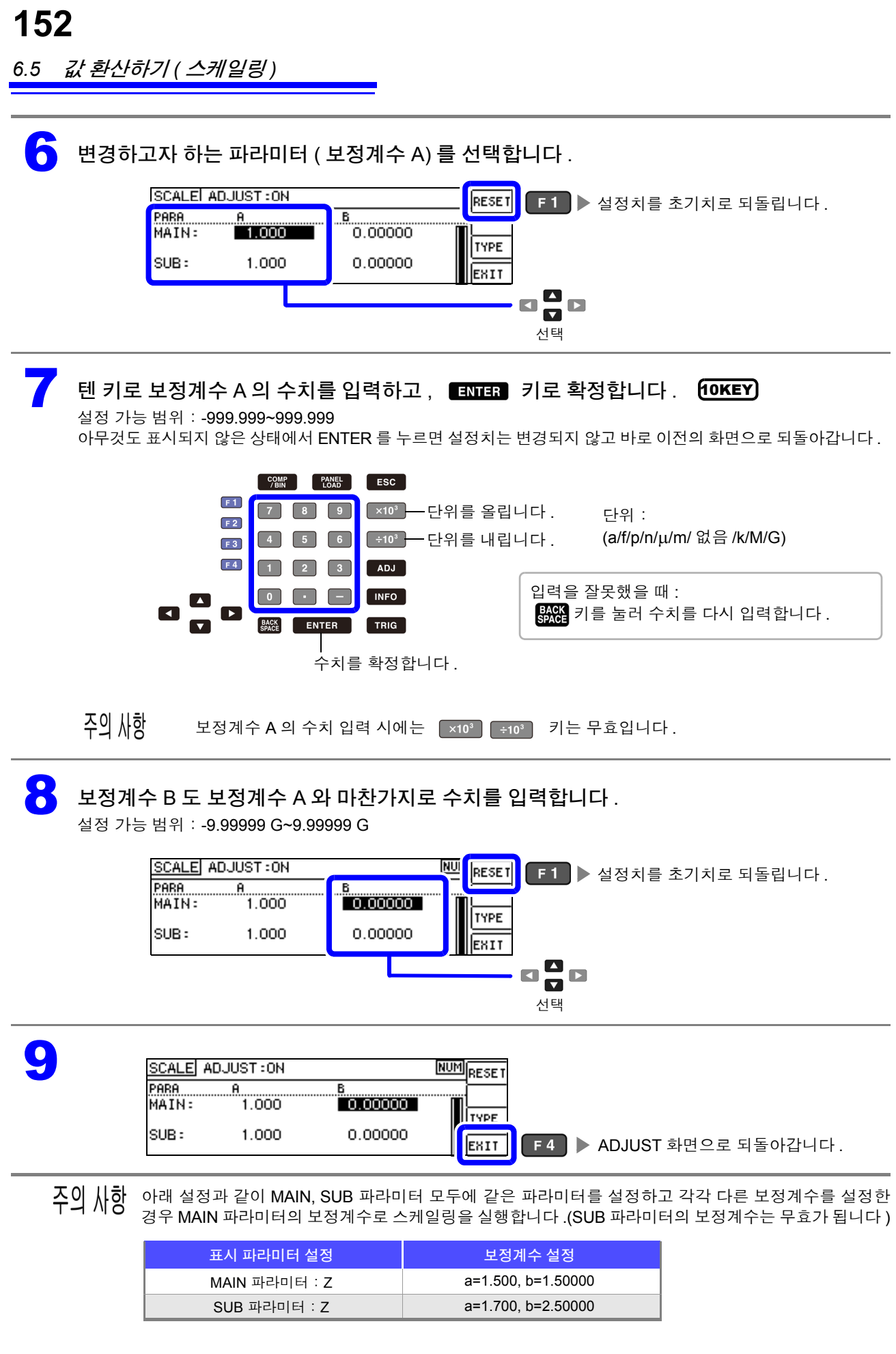

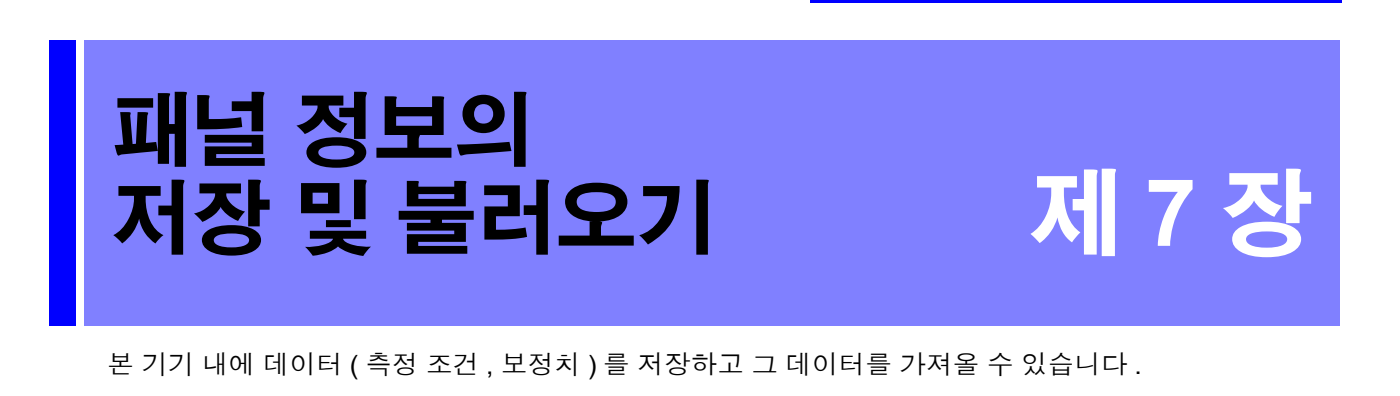

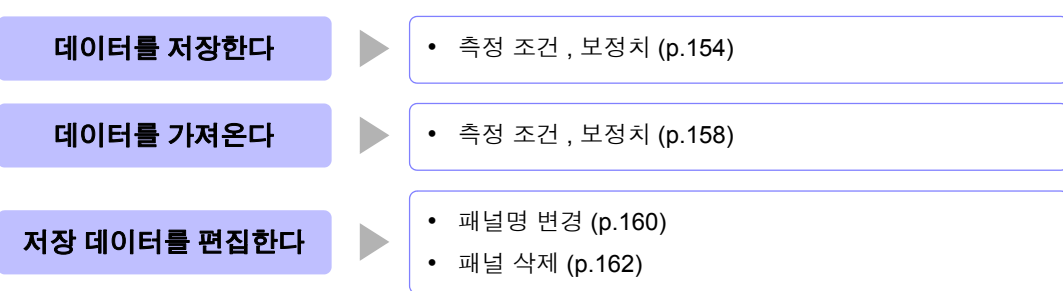

- 본 기기는 백업용으로 리튬 전지를 내장하고 있습니다 . 백업 전지의 수명은 약 10 년입니다 . 주의 사항
	- 내장 전지가 소모되면 측정 조건을 저장할 수 없게 됩니다 . 공인 Hioki 대리점 또는 영업소에 전지 교체를 신청해 주십시오 .( 유료 [\)\(p.207\)](#page-212-0)

#### 저장 화면에 대해서

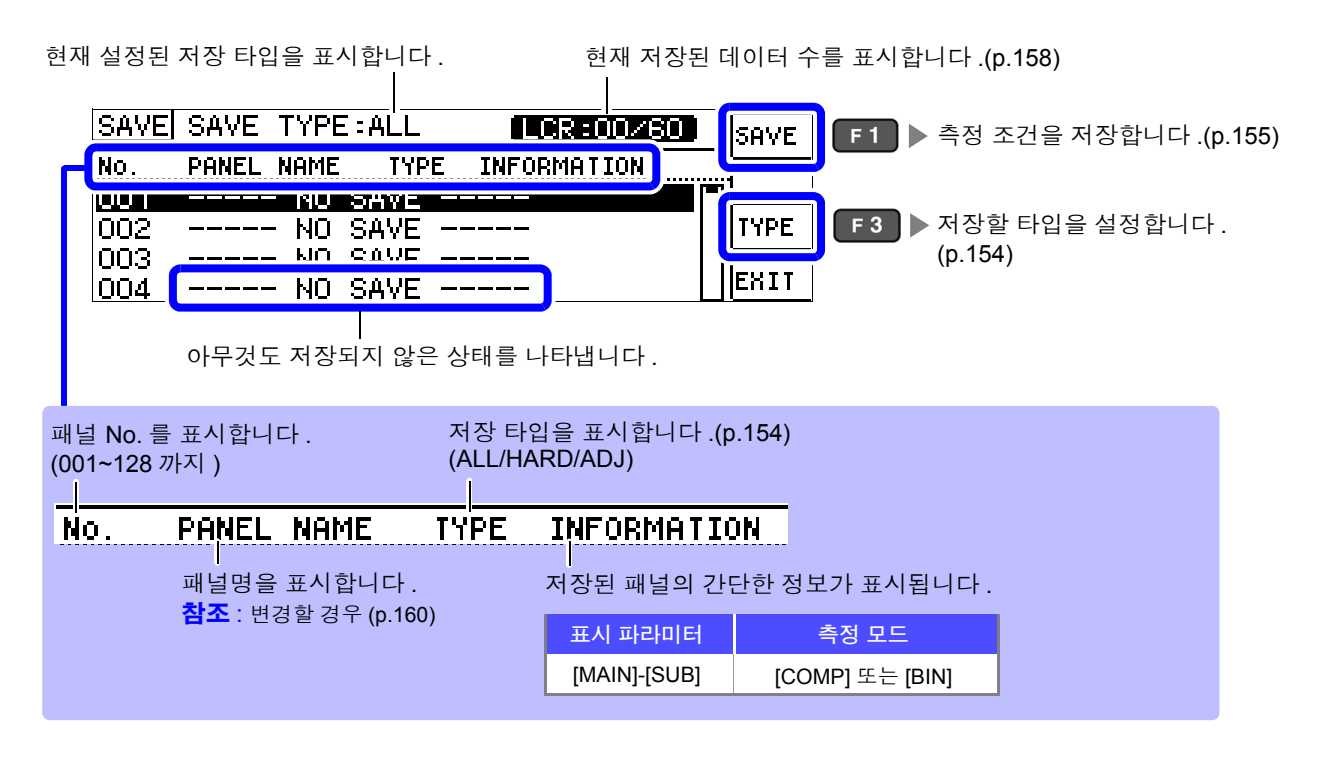

**153**

*7.1* 측정 조건 저장하기 *(* 패널 세이브 기능 *)*

### <span id="page-159-1"></span>**7.1** 측정 조건 저장하기 **(** 패널 세이브 기능 **)**

측정 조건과 보정치를 저장할 수 있습니다 . 보정 가능 수는 아래와 같습니다 .

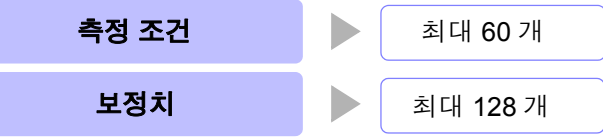

단 , 저장 타입 pall 그을 선택했을 때 저장되는 패널은 1 개이지만 , 측정 조건과 보정치 각각을 1 개의 저장 데이터로 카운트합니다 .

### <span id="page-159-2"></span>저장할 타입 설정하기

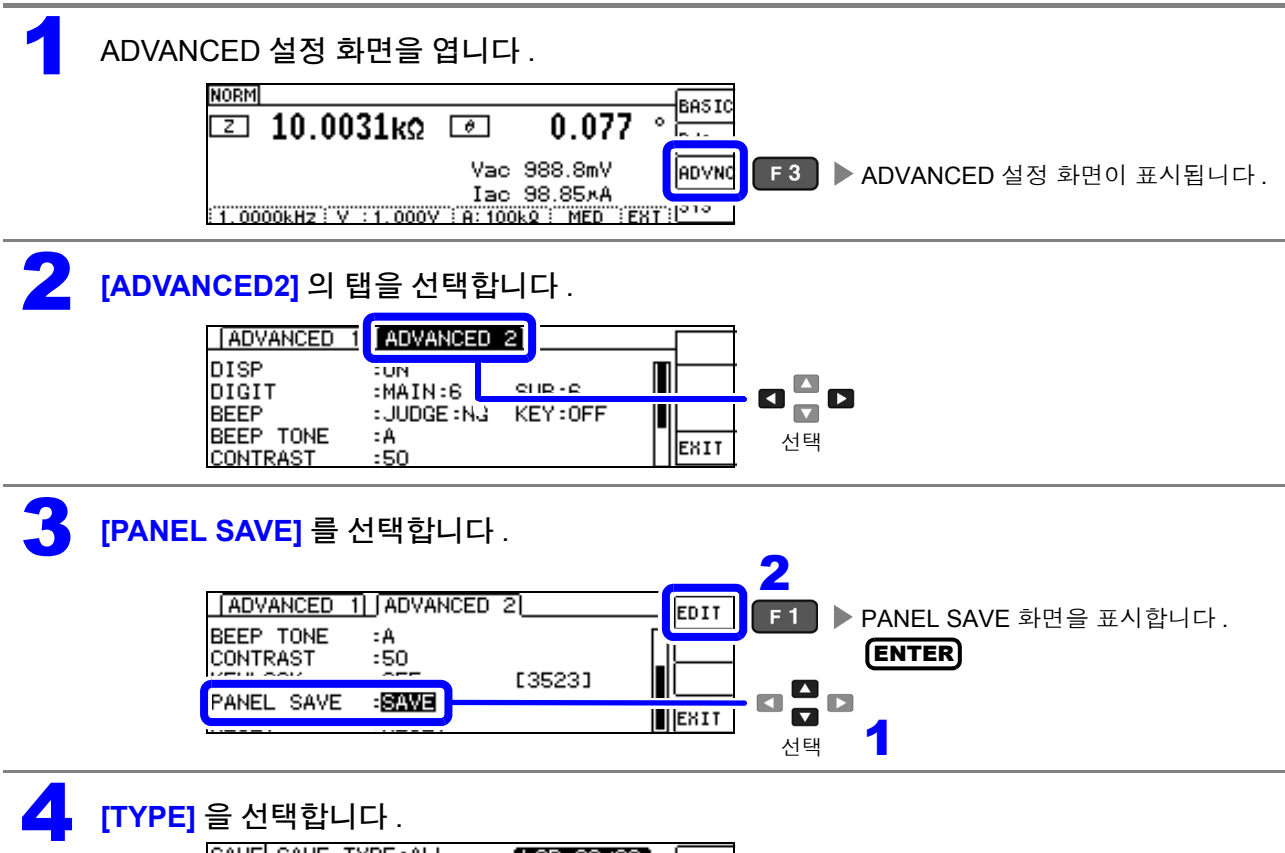

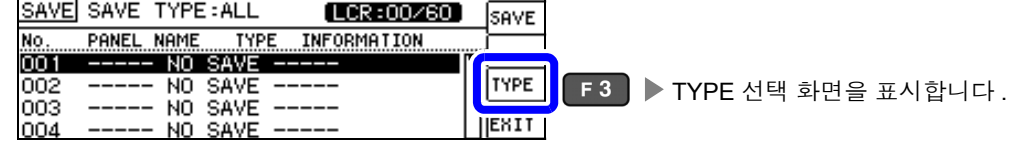

#### 5 저장할 타입을 선택합니다 .

<span id="page-159-0"></span>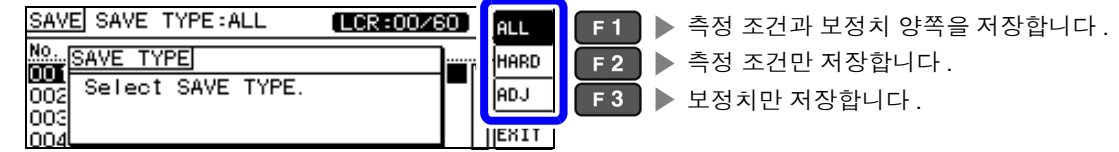

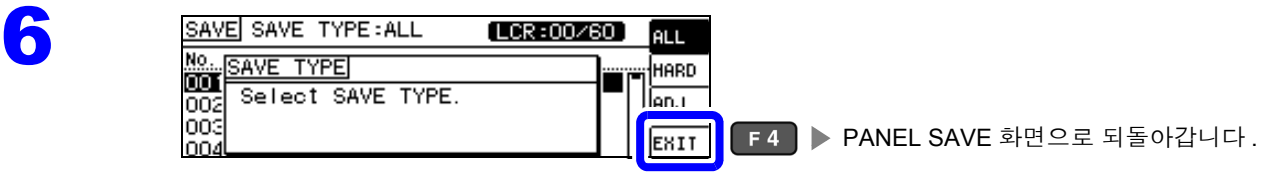

#### <span id="page-160-0"></span>측정 조건 저장하기 1 저장할 패널 넘버를 선택합니다 . 표시 범위 : No.001~No.128 SAVE SAVE TYPE: HARD  $[LCR:03/60]$ SAVE VIEW 001 NEW\_PANEL ALL  $Z - \theta$ TYPE 003 NEW\_PANEL ADJ<br>HARD EXIT  $004$ Cs:  $\begin{array}{c}\n\blacksquare \\
\blacksquare \\
\blacksquare\n\end{array}$ 선택

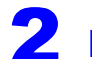

### 2 **[SAVE]** <sup>를</sup> 선택합니다 .

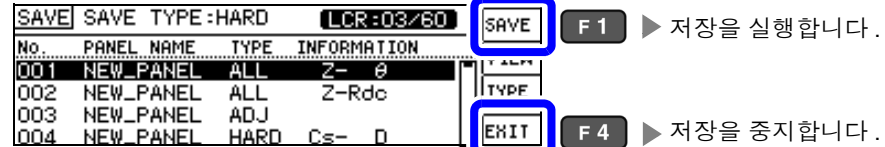

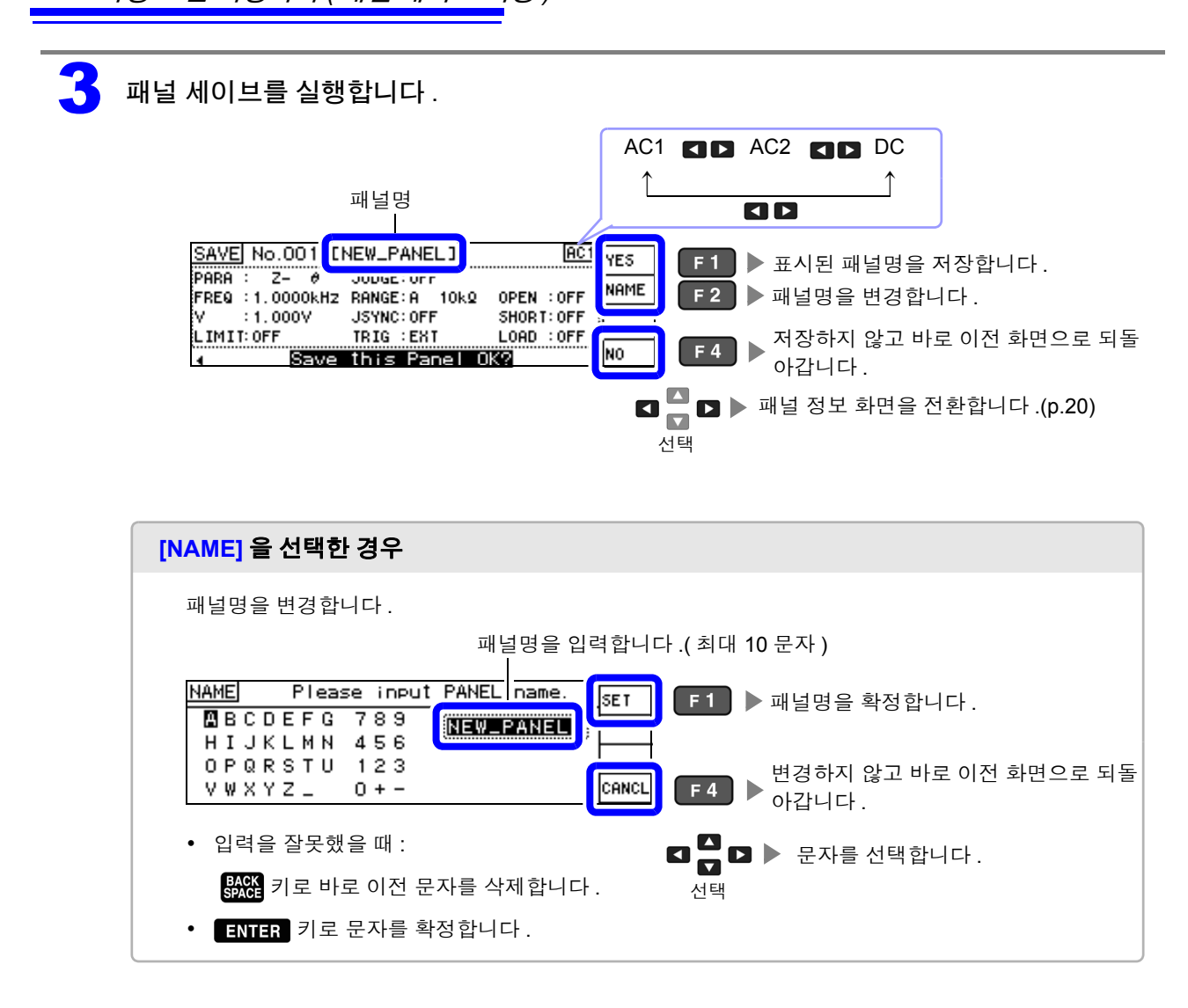

주의 사항 저장 종료 패널에 저장하는 경우는 덮어쓰기 확인 창이 표시됩니다 .

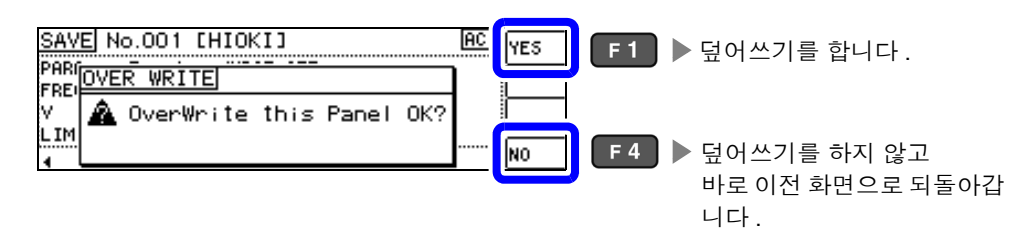

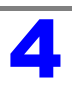

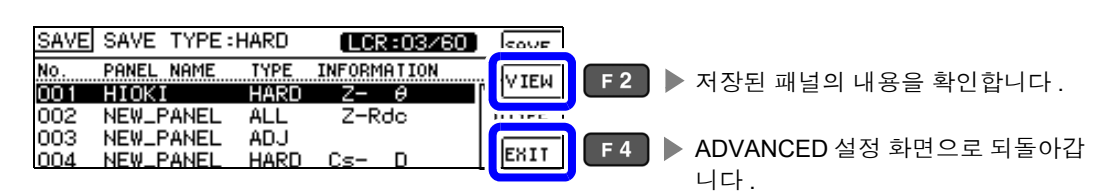

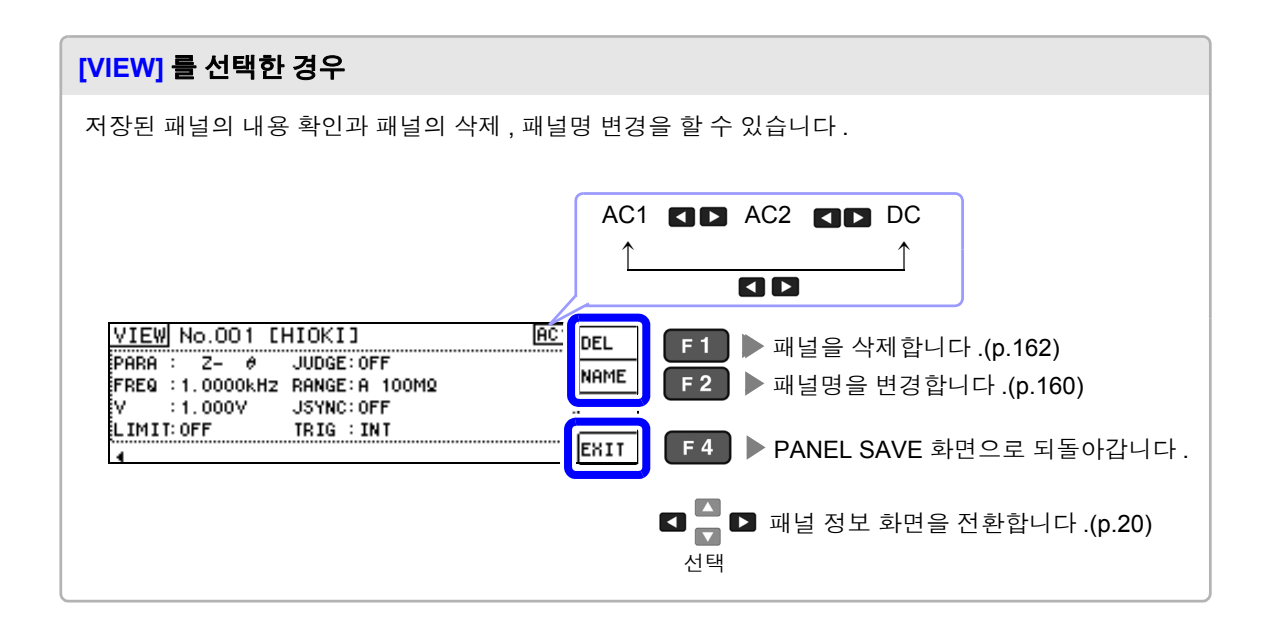

## <span id="page-163-0"></span>**7.2** 측정 조건 가져오기 **(** 패널 로드 기능 **)**

패널 로드 기능으로 저장된 측정 조건을 가져옵니다 .

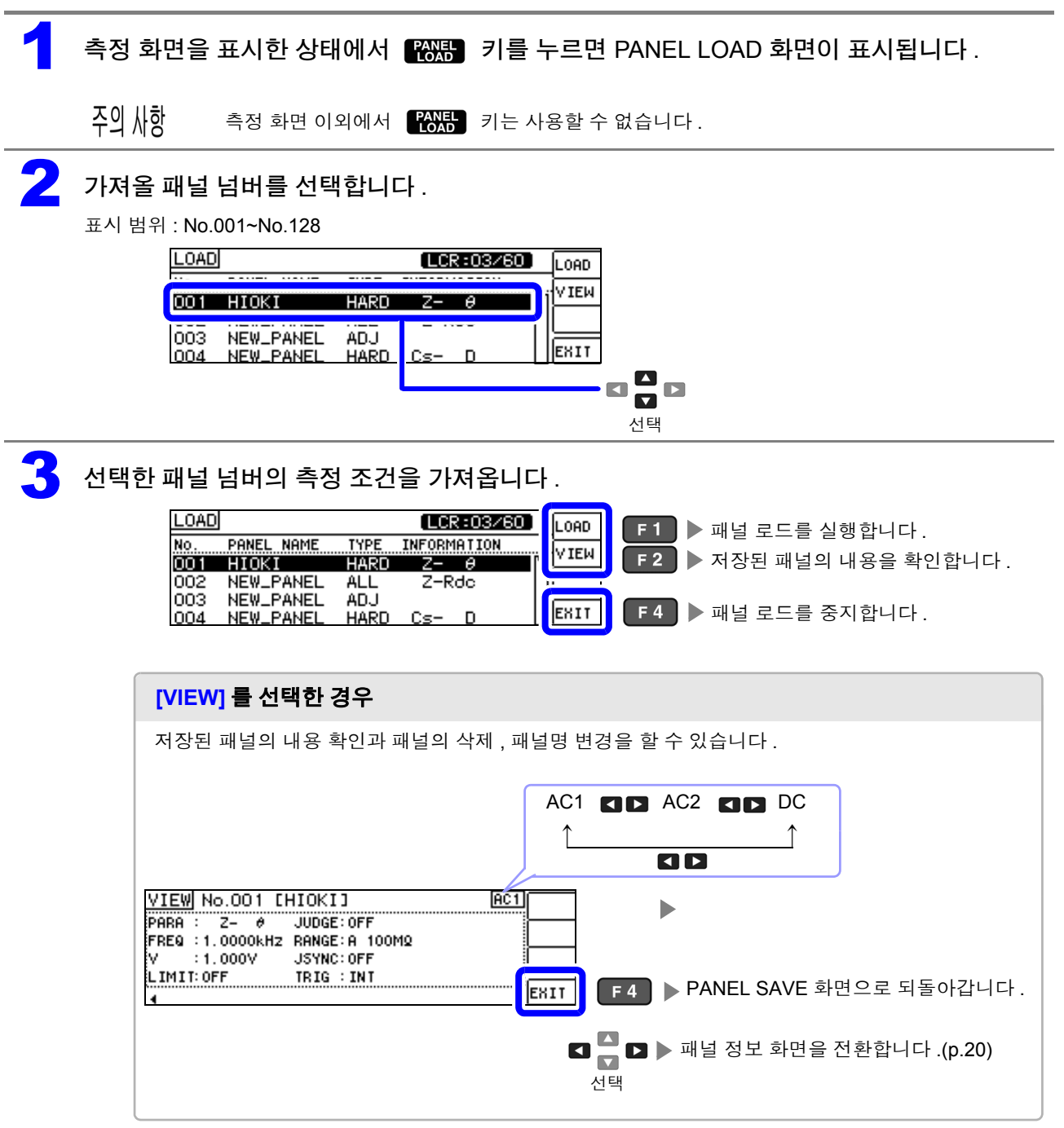

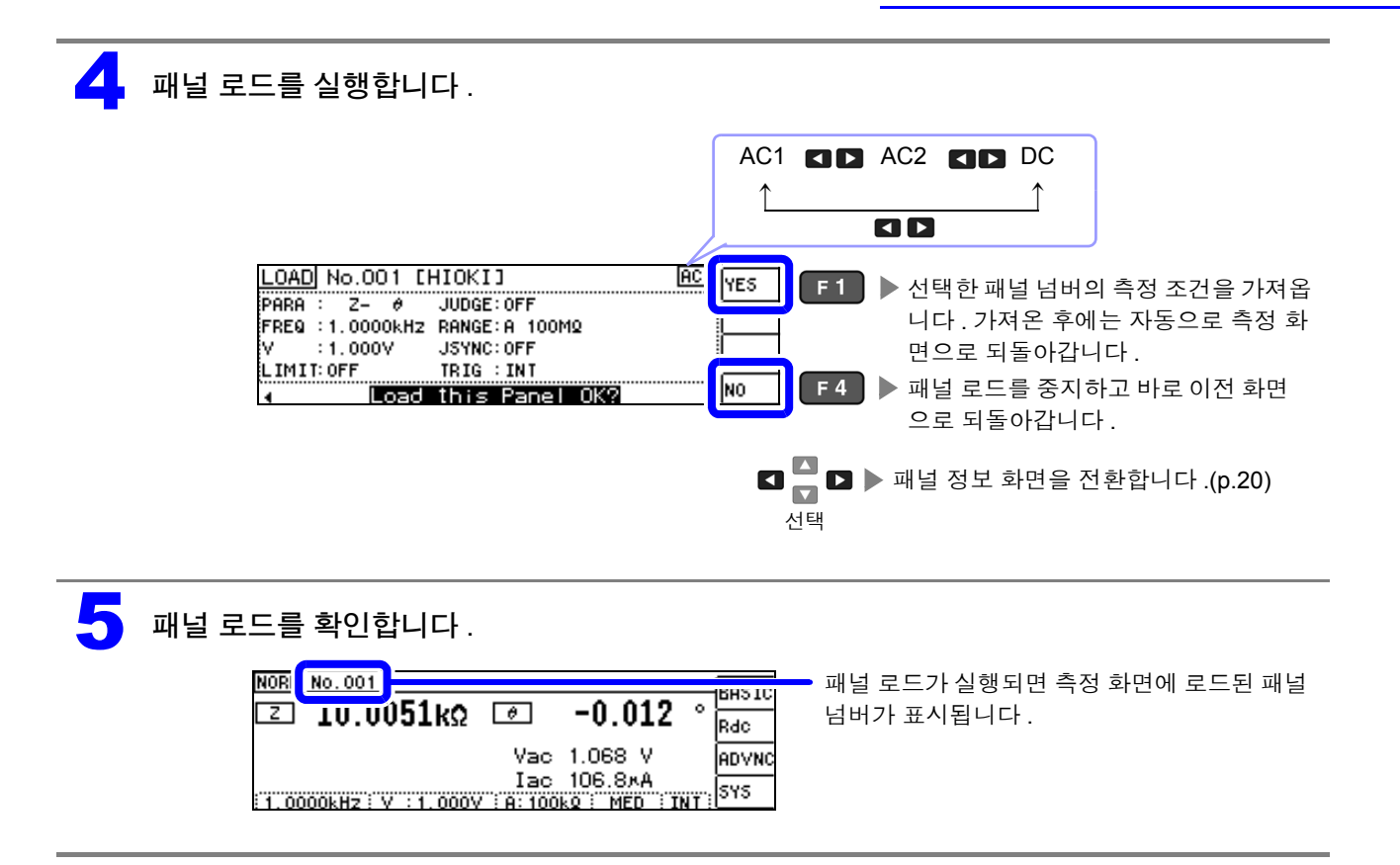

*7.3* 패널명 변경하기

<span id="page-165-0"></span>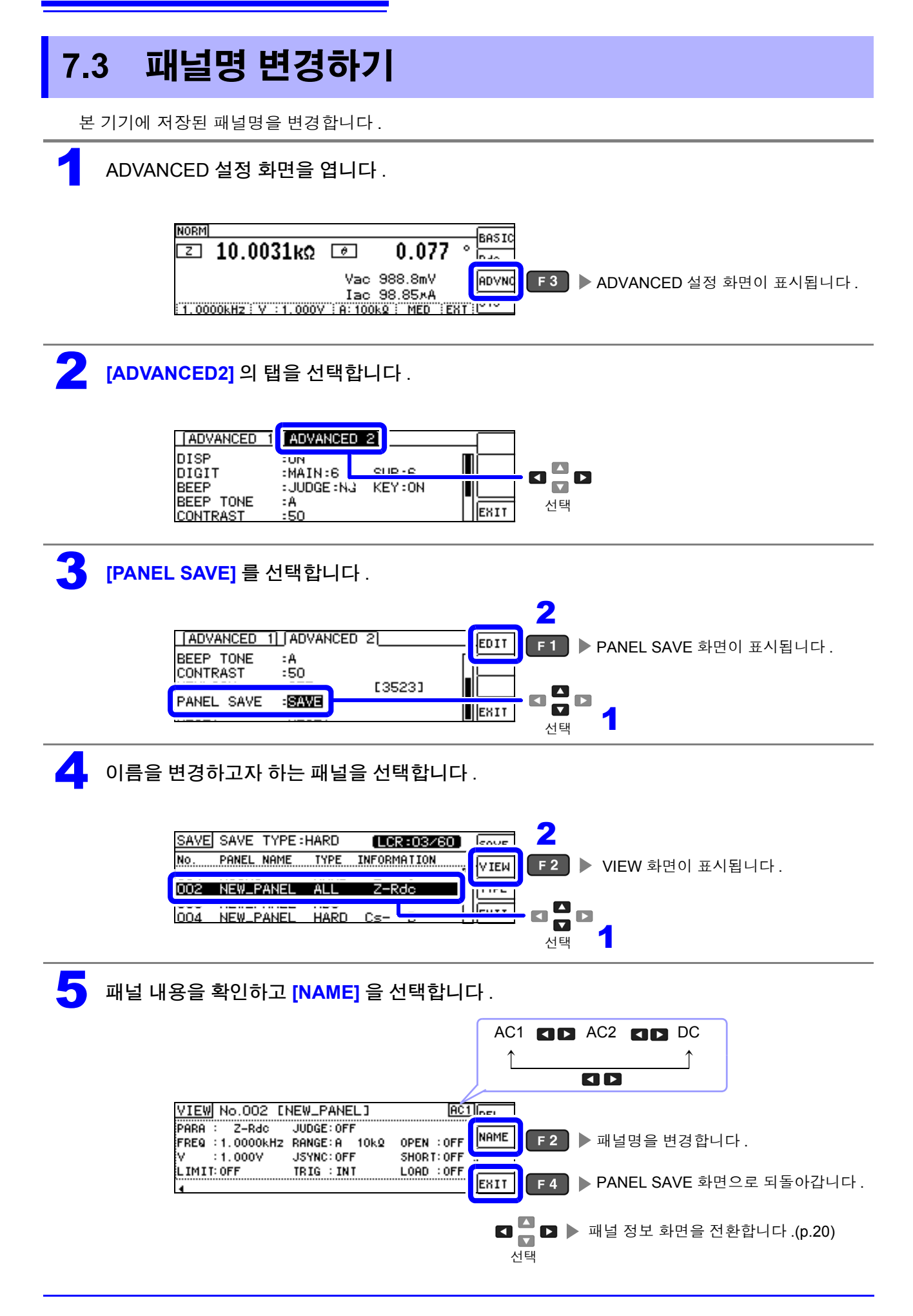

### $\begin{matrix} \bullet \\ \bullet \end{matrix}$  패널명을 변경합니다.

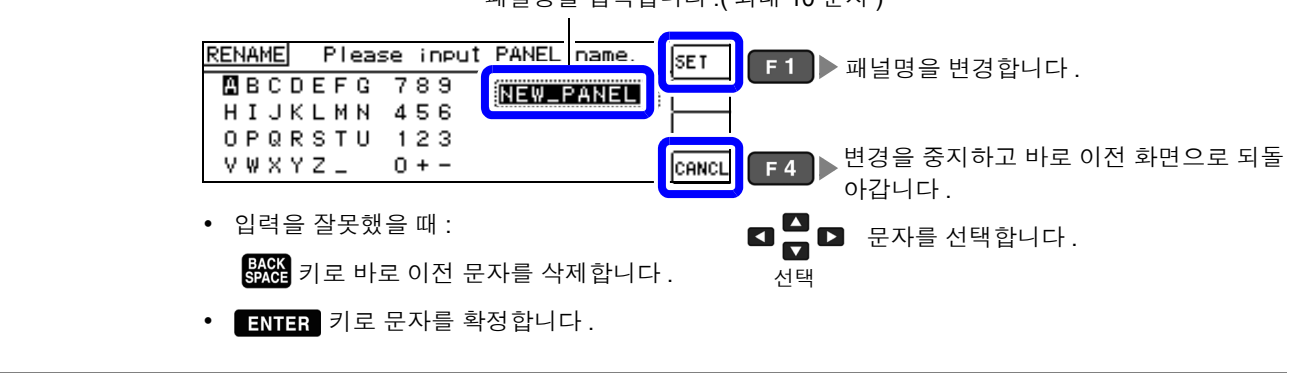

패널명을 입력합니다 .( 최대 10 문자 )

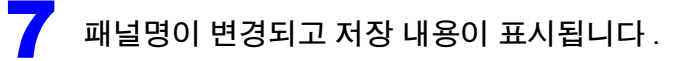

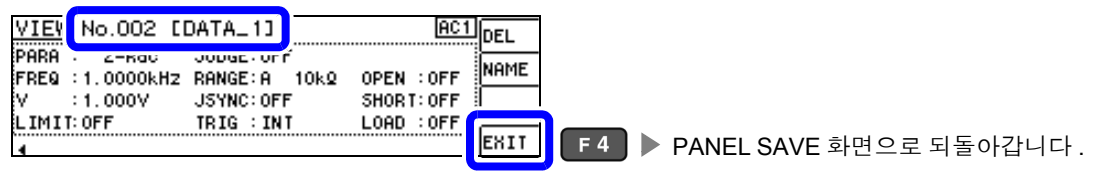

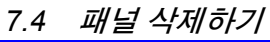

<span id="page-167-0"></span>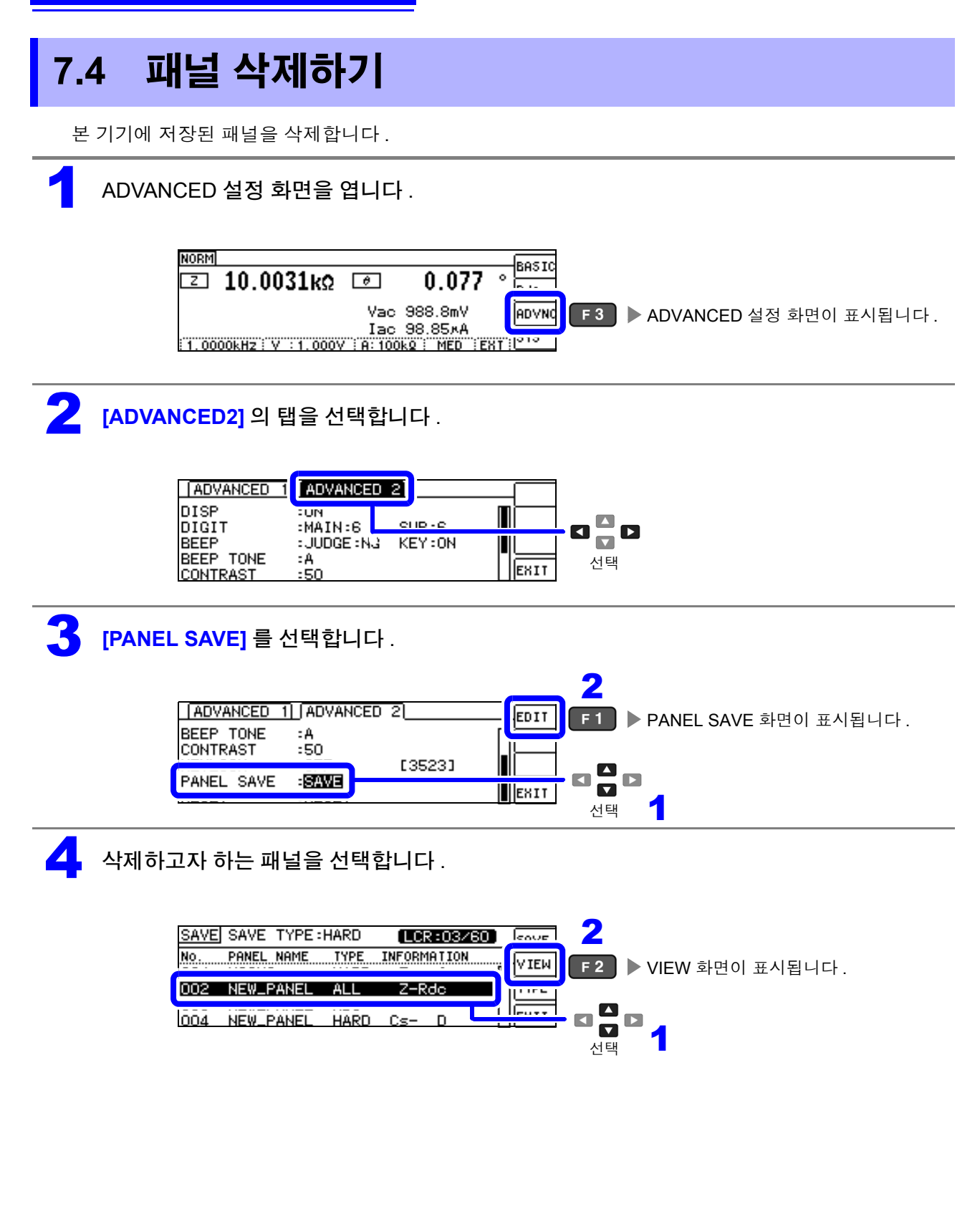

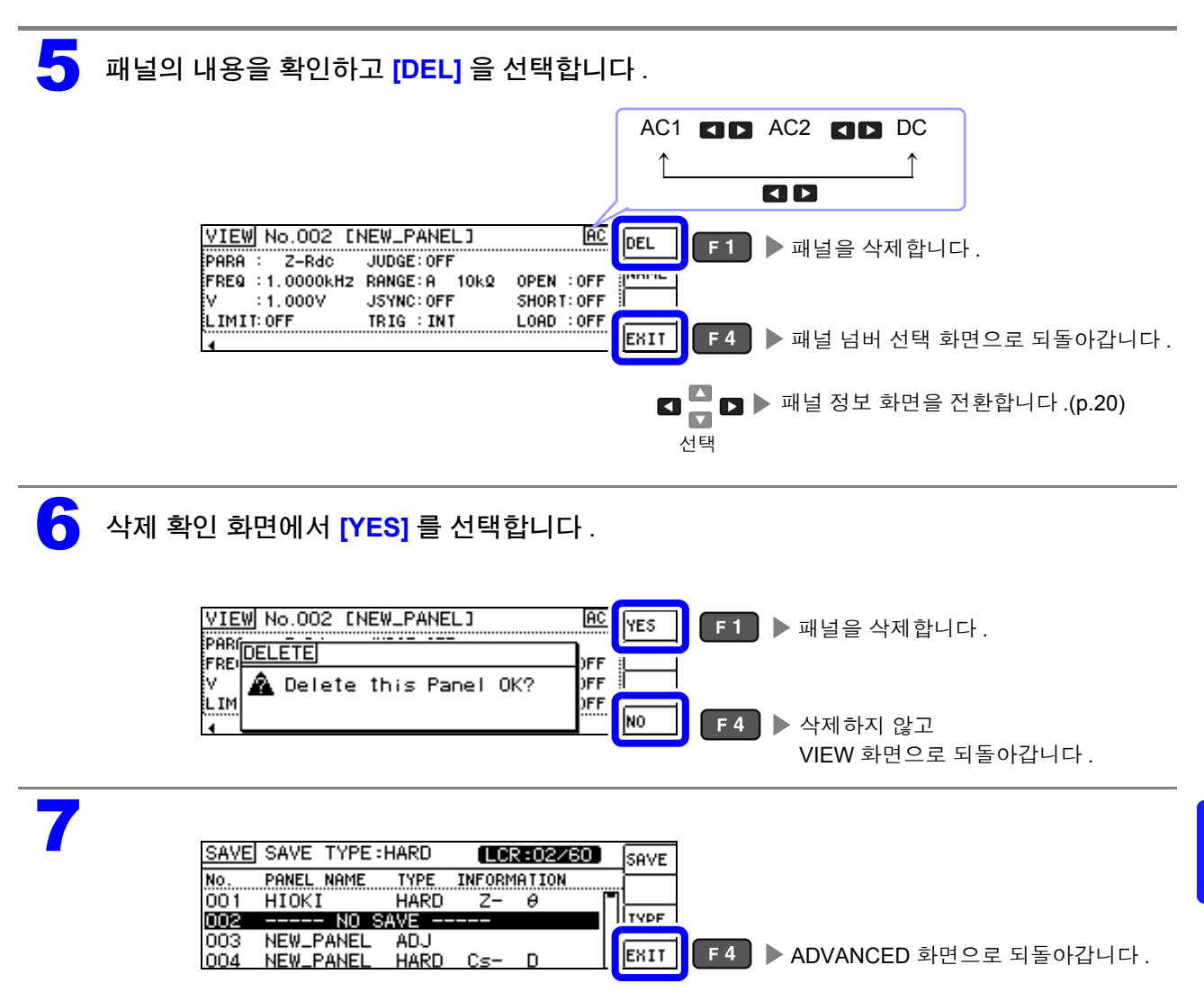

# 시스템 설정하기 제 **8** 장

### **8.1** 인터페이스 설정하기

컴퓨터에서 USB, GP-IB, RS-232C, LAN 을 통해 본 기기를 제어할 수 있습니다 . 또한 , RS-232C 프린터로 인쇄할 수 있습니다 .

- 인터페이스 설정은 옵션의 Z3000(GP-IB), Z3001(RS-232C), Z3002(LAN) 를 장착했을 때만 설정할 수 있습니다 .
	- 프린터 설정은 Z3001 을 장착했을 때만 설정할 수 있습니다 .

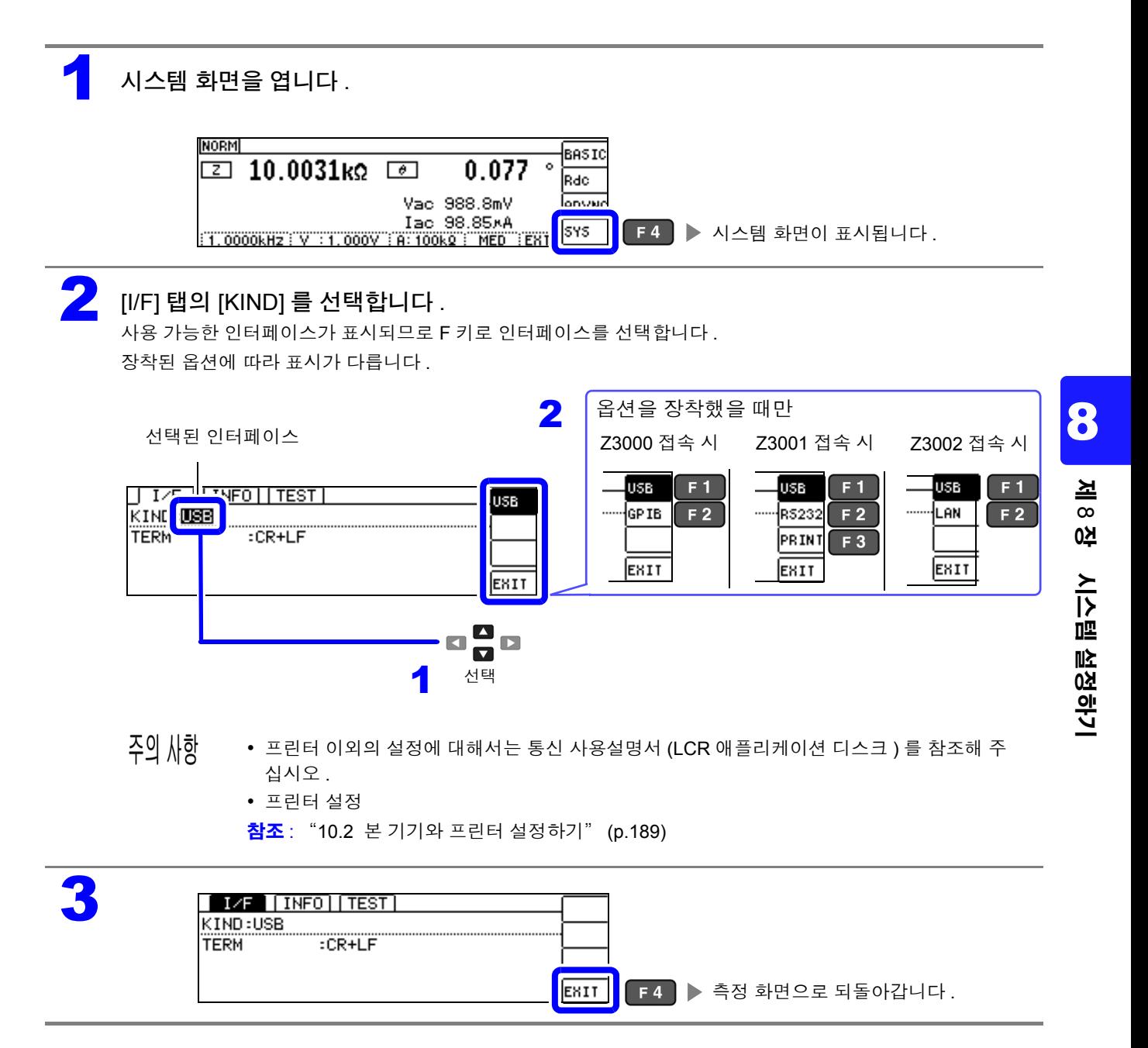

# **8.2** 본 기기의 버전 확인하기

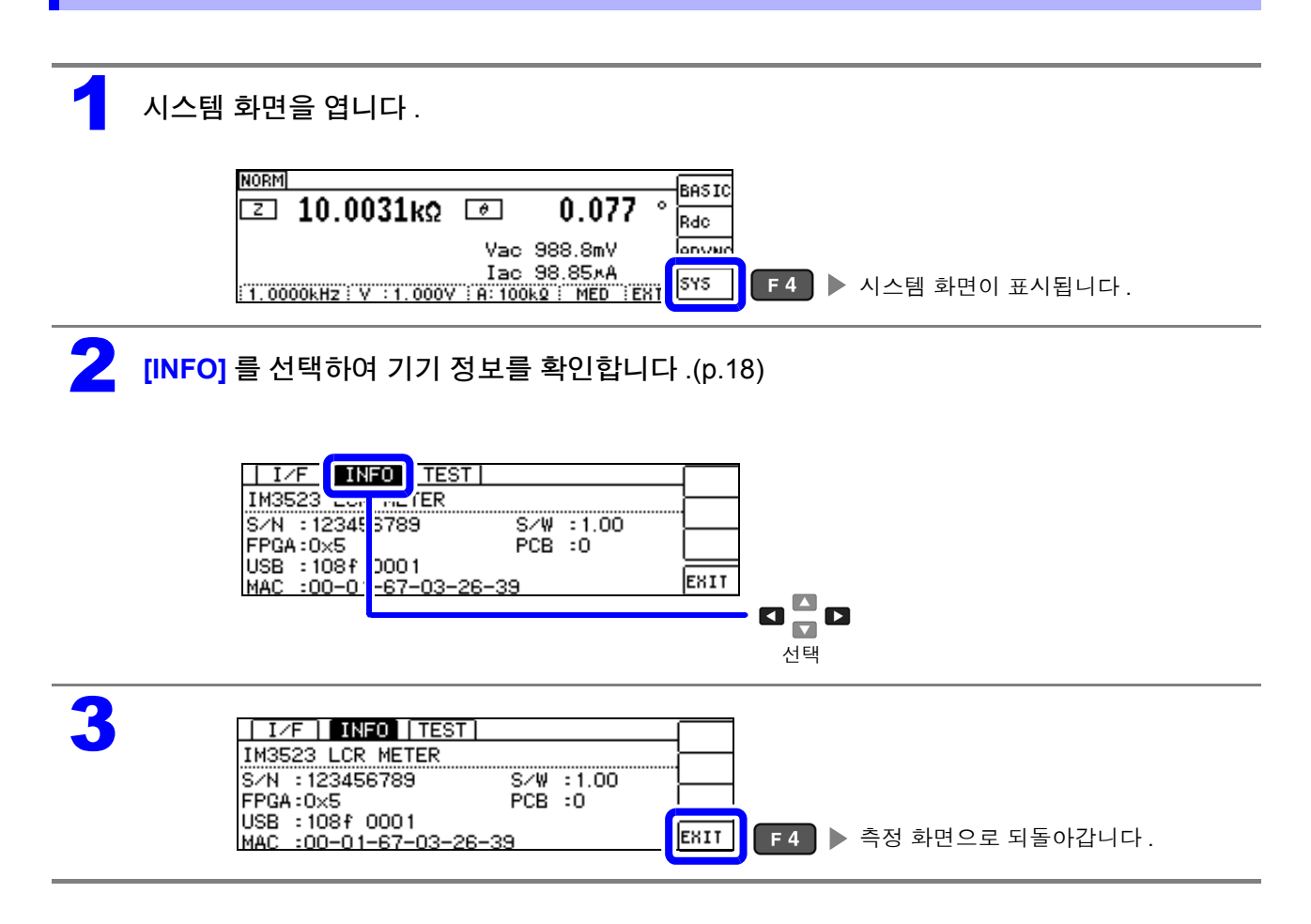

### **8.3** 셀프 체크 **(** 자가진단 **)**

#### 키 테스트

키가 정상으로 동작하는지 확인할 수 있습니다 .

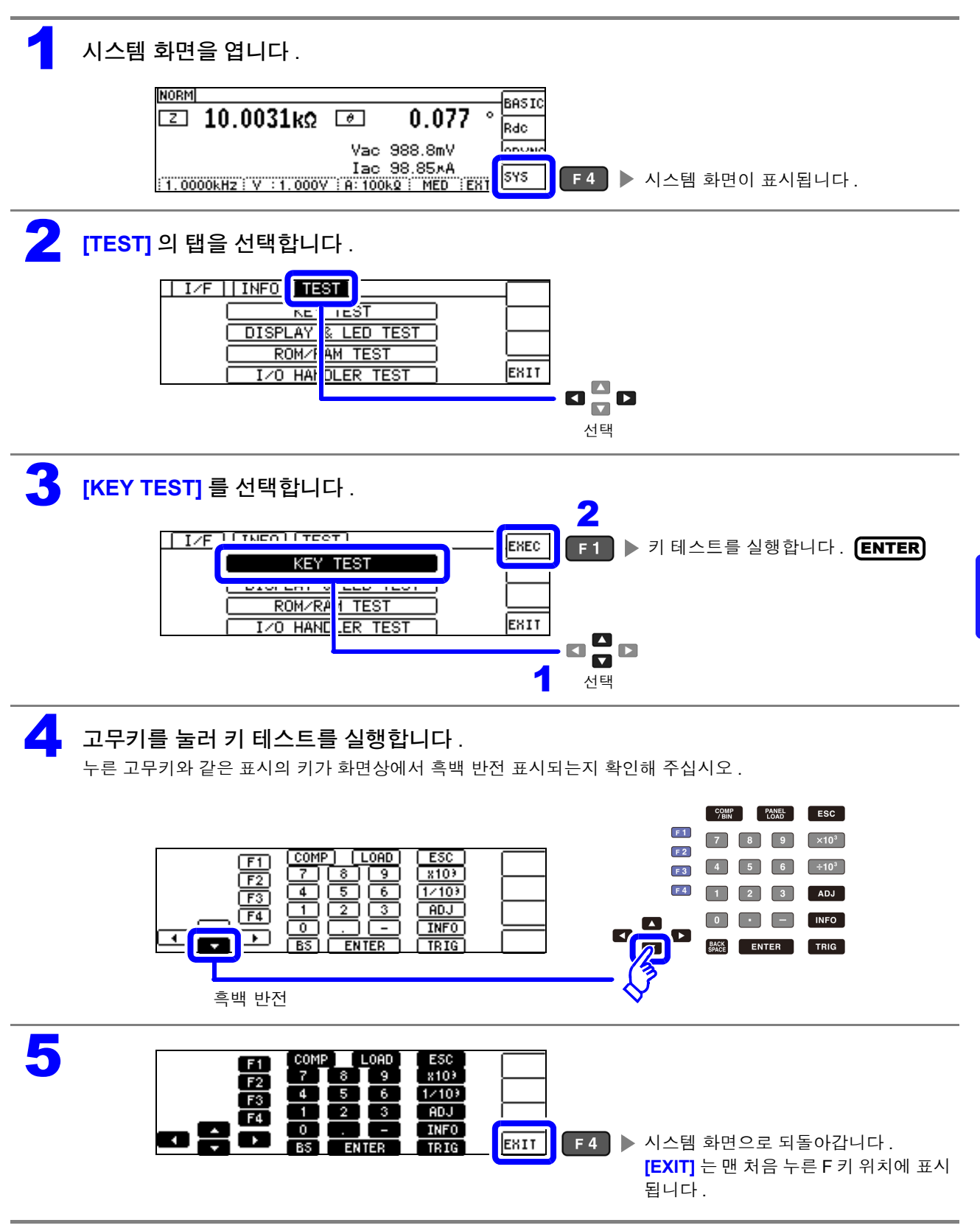

*8.3* 셀프 체크 *(* 자가진단 *)*

### 화면 표시 테스트

화면 표시 상태와 LED 점등 상태를 확인합니다 .

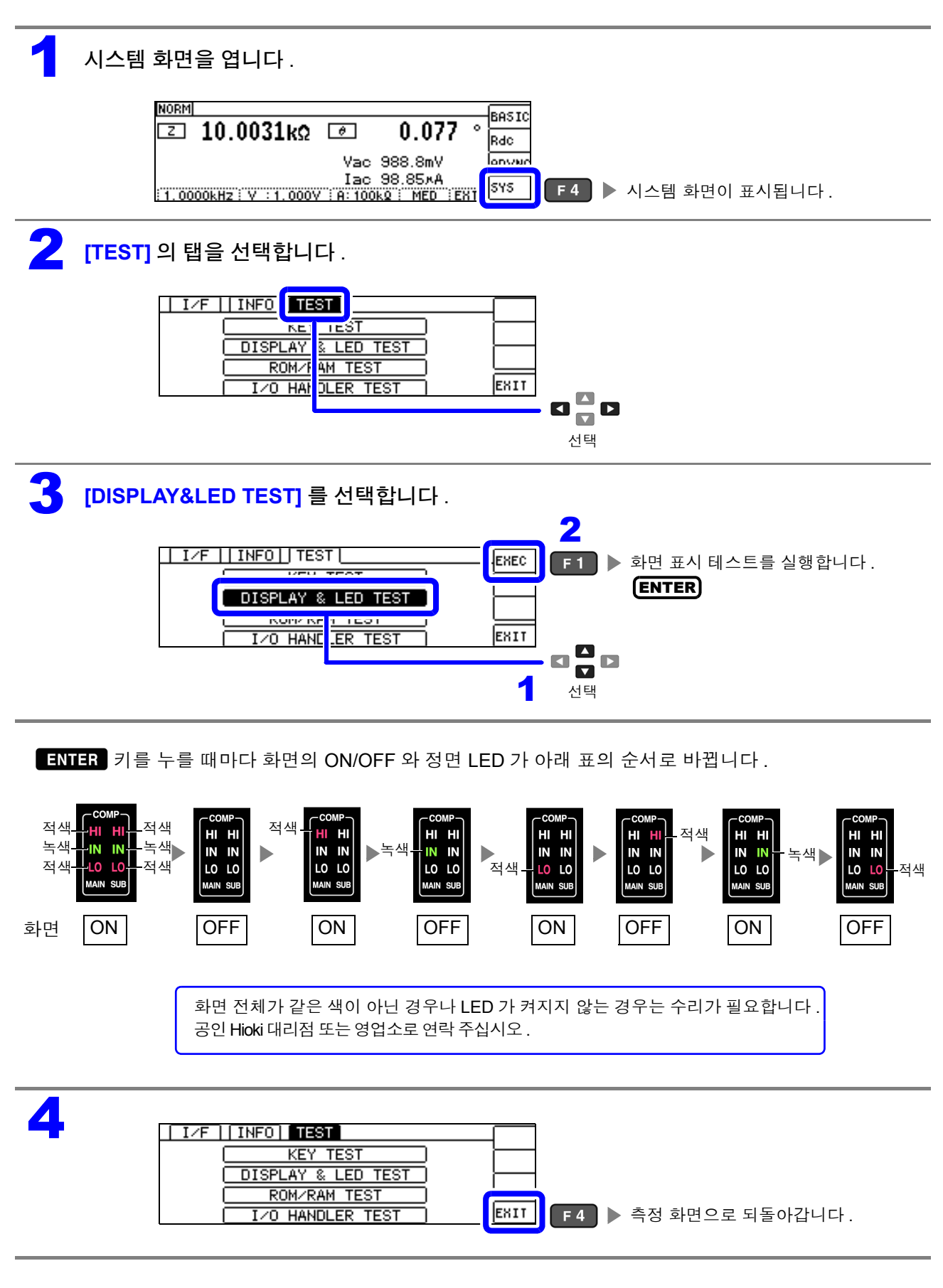

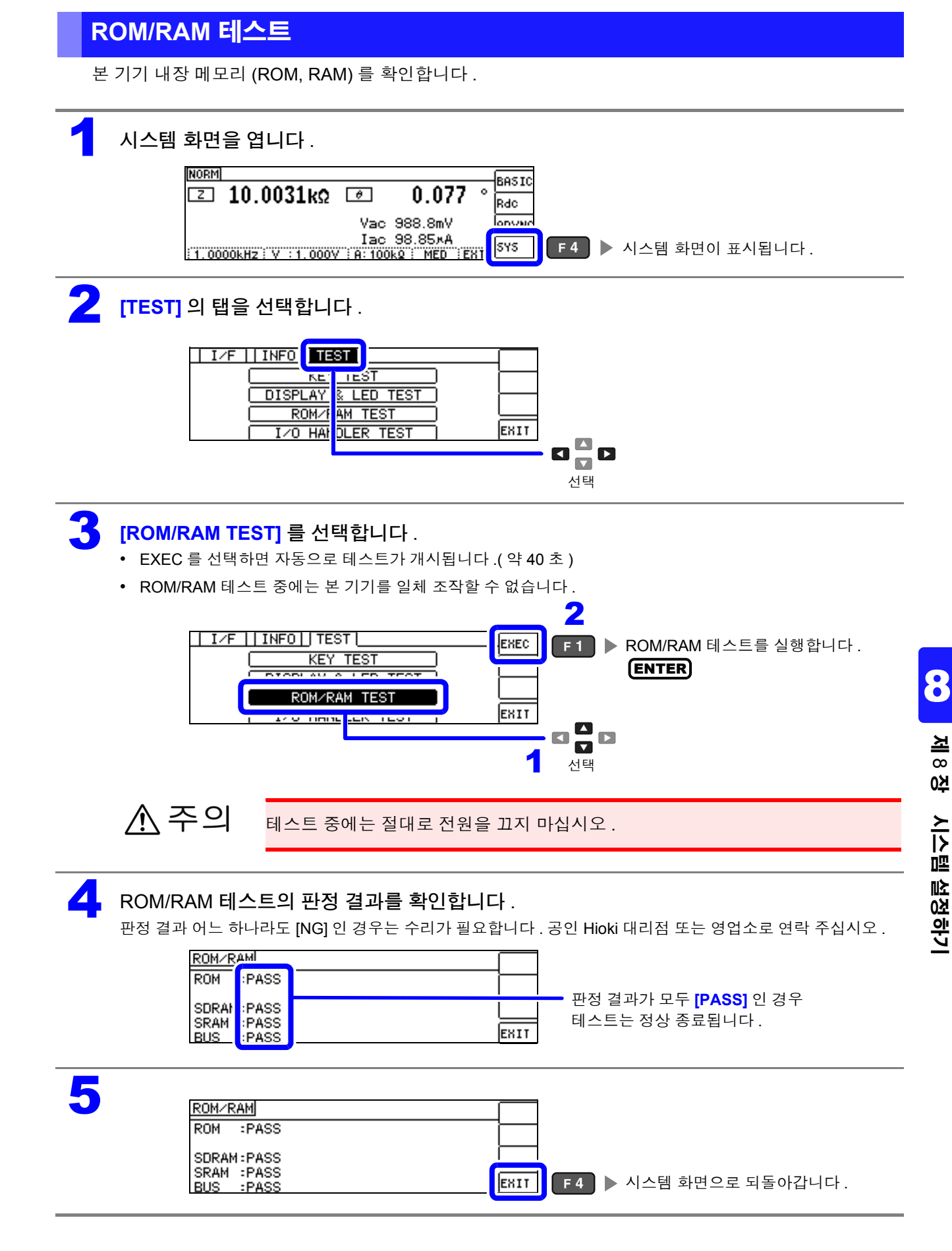

*8.3* 셀프 체크 *(* 자가진단 *)*

#### **I/O** 테스트

EXT I/O 에서의 출력 신호가 정상으로 출력되는지 , 입력 신호를 정상으로 가져올 수 있는지 확인합니다 .

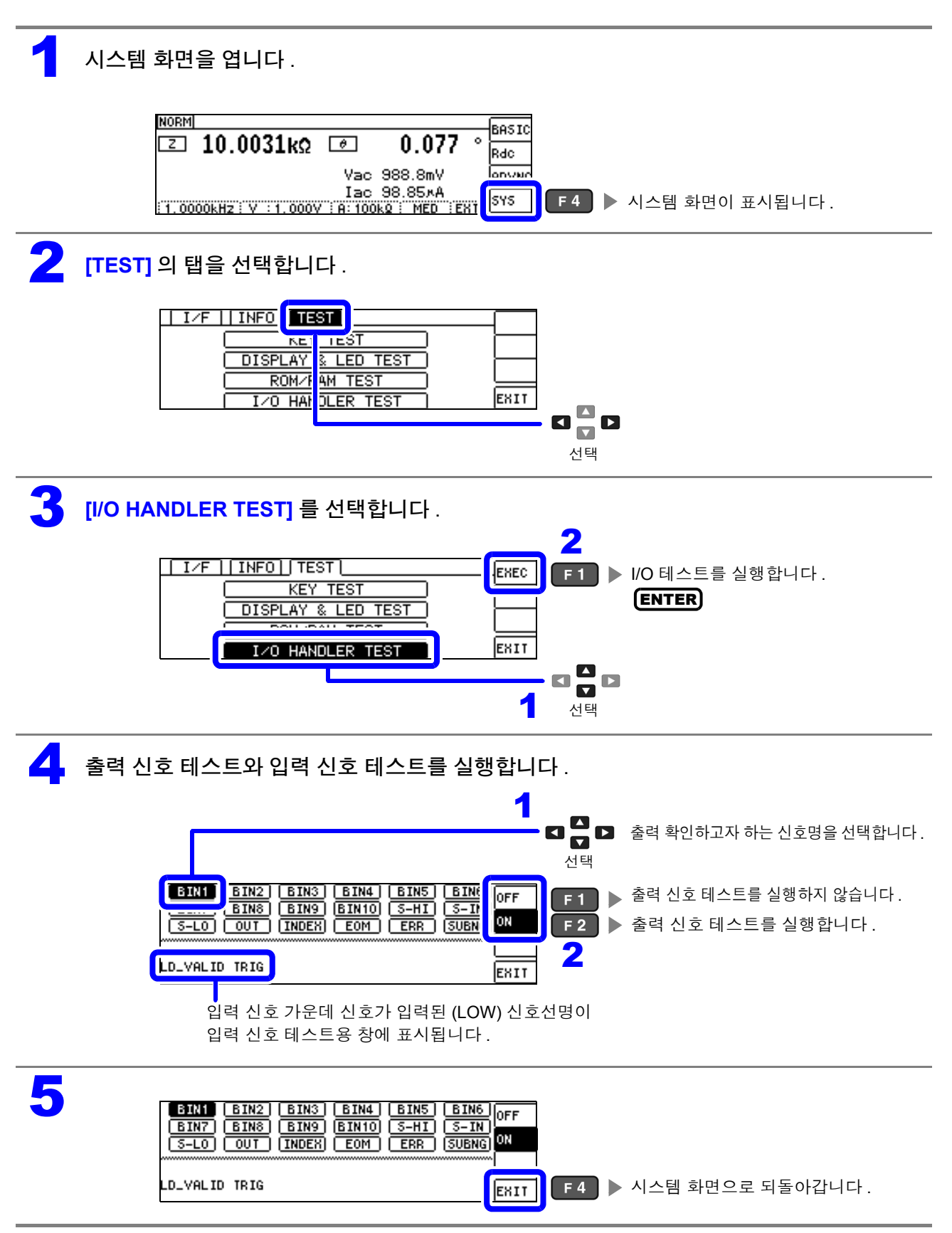

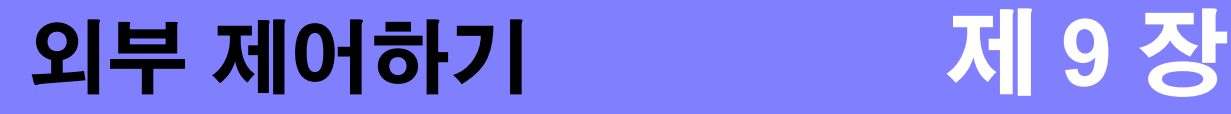

본 기기 뒷면의 EXT I/O 커넥터를 이용해 측정 종료 신호나 판정결과 신호 등을 출력하거나 측정 트리거 신호나 패널 로드 신호 등을 입력하여 본 기기를 제어할 수 있습니다 . 모든 신호는 포토커플러로 절연되어 있습니다 .( 코먼단자 (ISO\_COM 단자 ) 는 입출력 모두 공통 )

입출력 정격이나 내부 회로 구성을 확인하고 안전에 관한 주의사항을 이해한 후 제어 시스템과 접속하여 바르게 사용해 주십시오 .

△ 주의 LAN 케이블을 옥외에 배치하는 경우는 LAN 용 서지 프로텍터를 장착하는 등의 조치를 취해 주 십시오 . 유도뢰의 영향을 받기 쉬워 본 기기가 손상될 수 있습니다 .

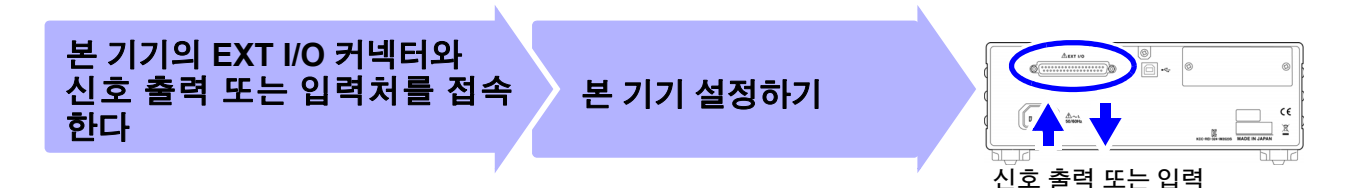

## **9.1** 외부 입출력 단자와 신호에 대해서

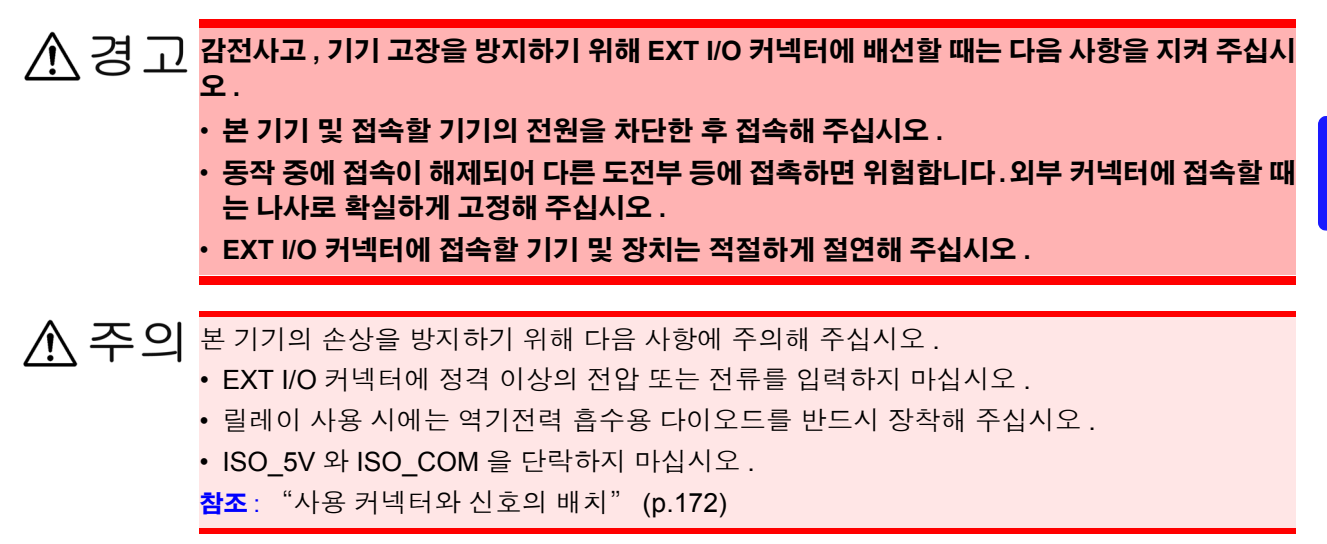

 $\bigwedge$ 

*9.1* 외부 입출력 단자와 신호에 대해서

### <span id="page-177-0"></span>사용 커넥터와 신호의 배치

뒷면

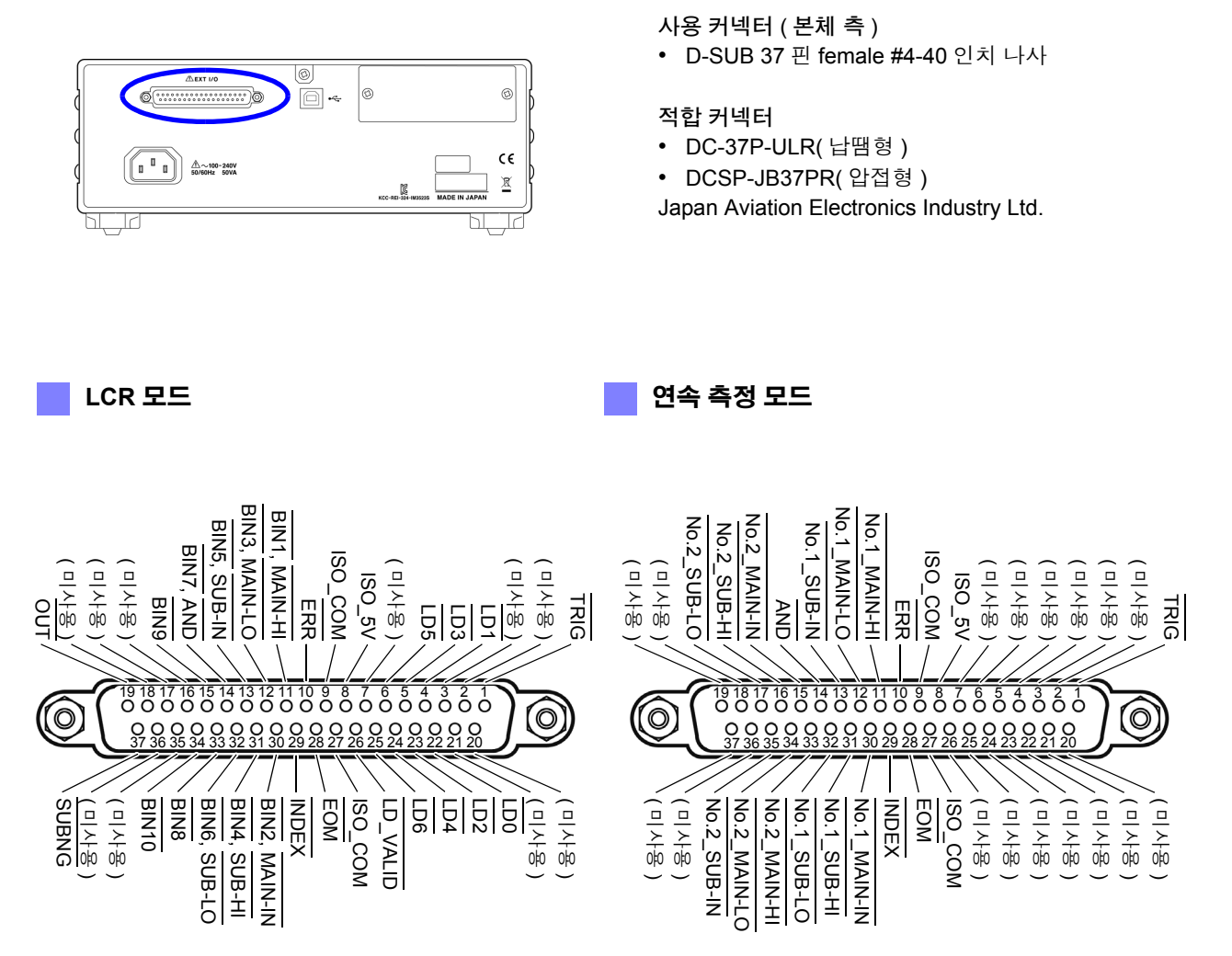

EXT I/O 커넥터 ( 본체 측 )

주의 사항 커넥터의 프레임은 본 기기 케이스 ( 금속부 ) 에 접속됨과 동시에 전원 인렛의 보호 접지 단자 에 접속 ( 도통 ) 되어 있습니다 . 접지와는 절연되어 있지 않으므로 주의해 주십시오 .

#### **LCR** 모드

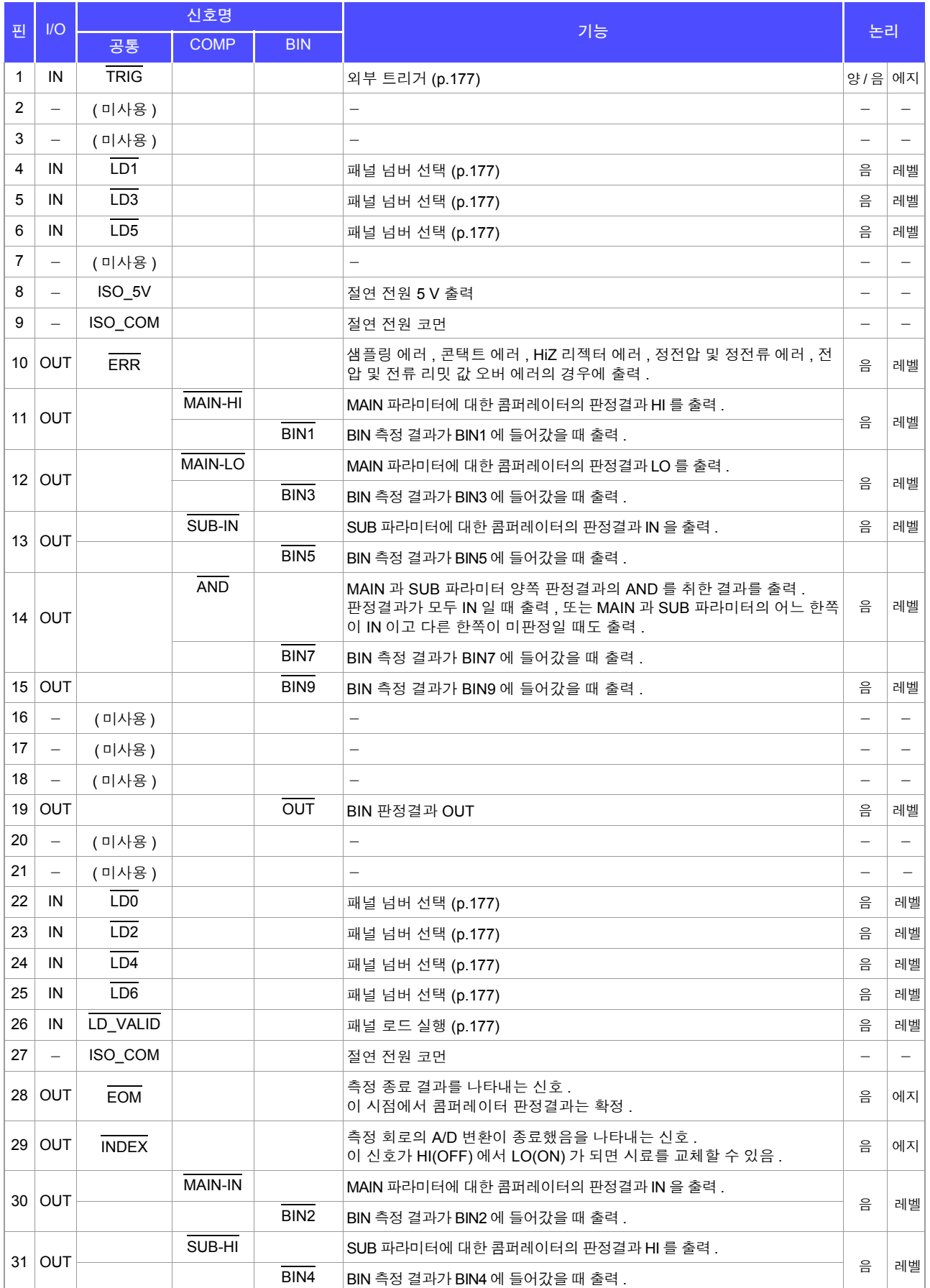

#### *9.1* 외부 입출력 단자와 신호에 대해서

#### **LCR** 모드

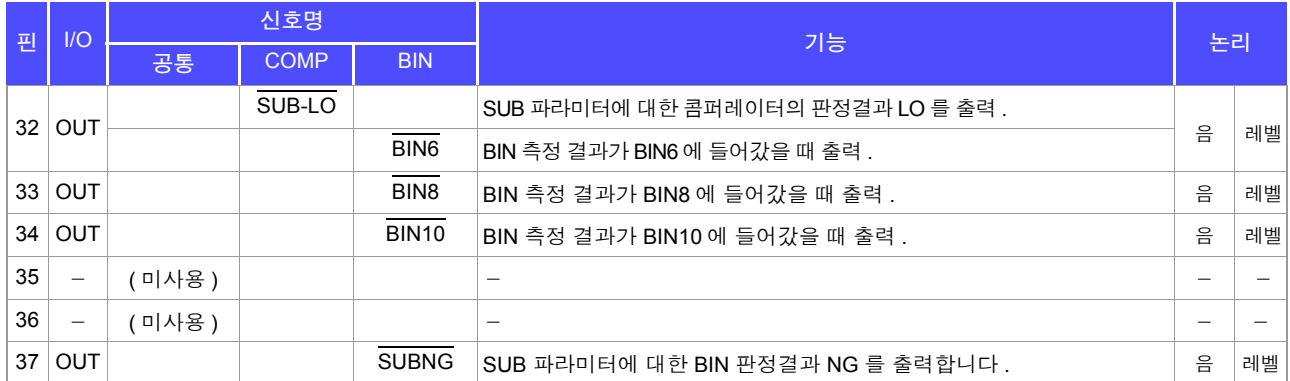

### 연속 측정 모드

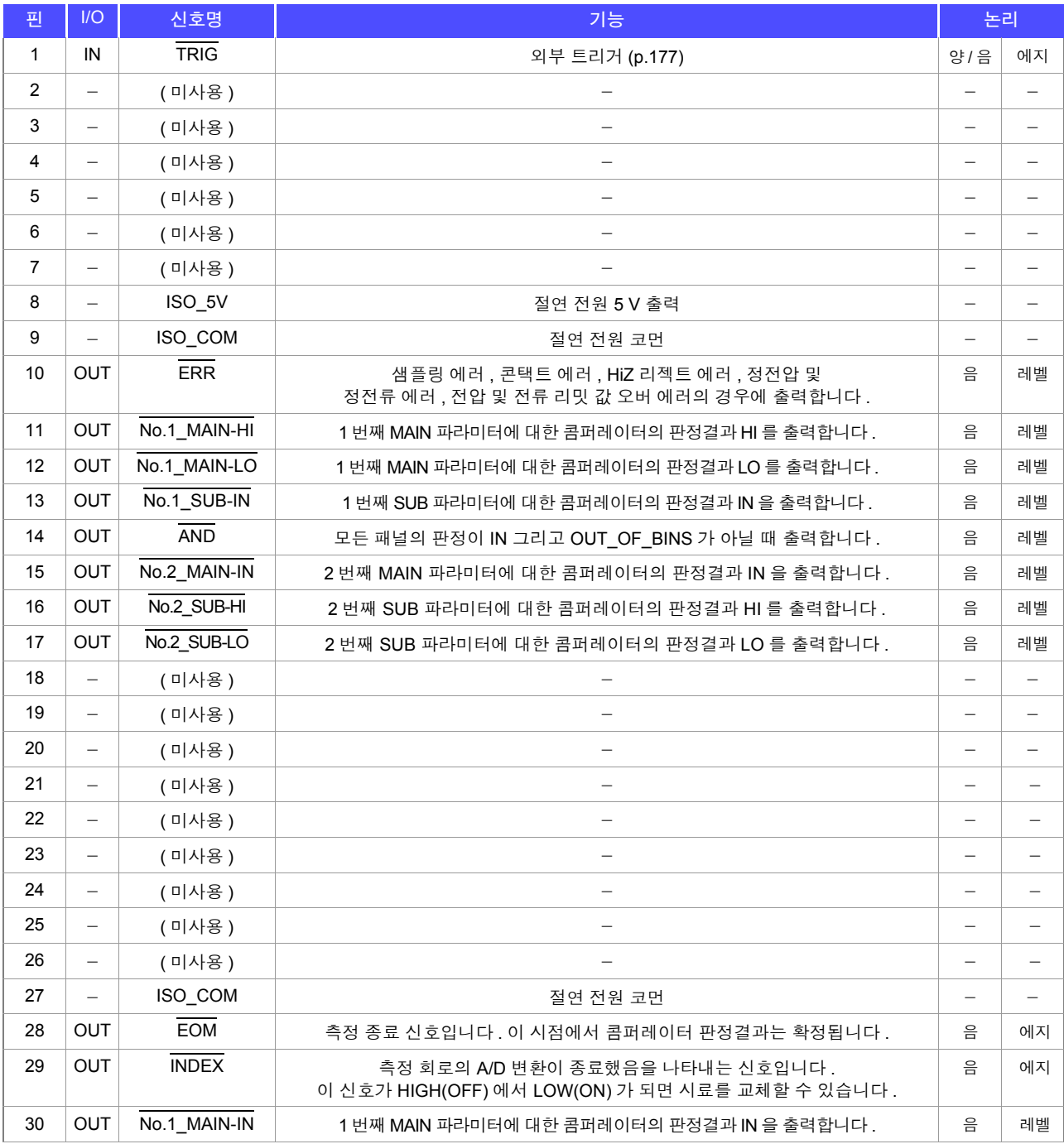
#### 연속 측정 모드

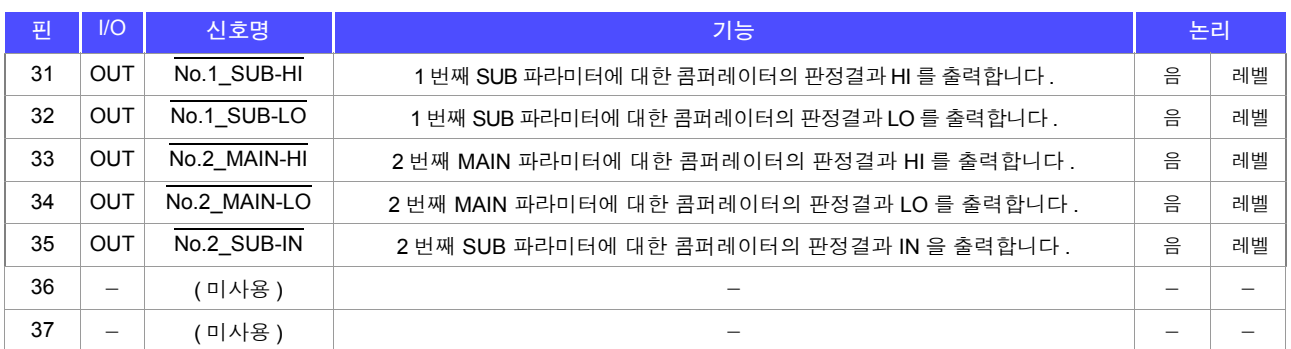

### 각 신호의 기능 상세

트리거의 유효 에지는 상승 , 하강을 선택할 수 있습니다 . 참조 : "4.5.4 측정 중인 트리거 입력을 유효로 하기 , 트리거 입력의 유효 에지 [설정하기"](#page-104-0) (p.99)

#### 입력

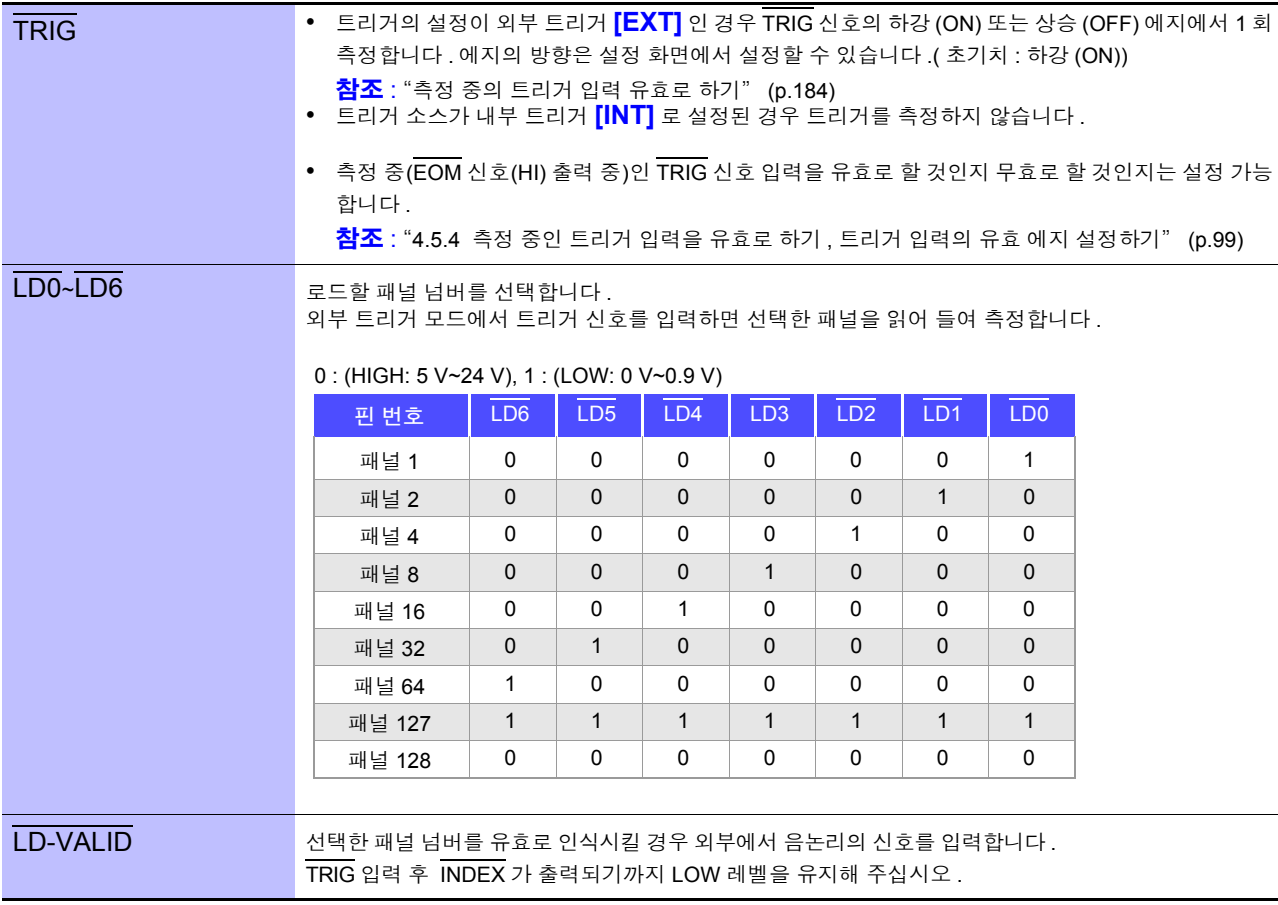

### **176**

#### *9.1* 외부 입출력 단자와 신호에 대해서

#### 에러 시의 출력

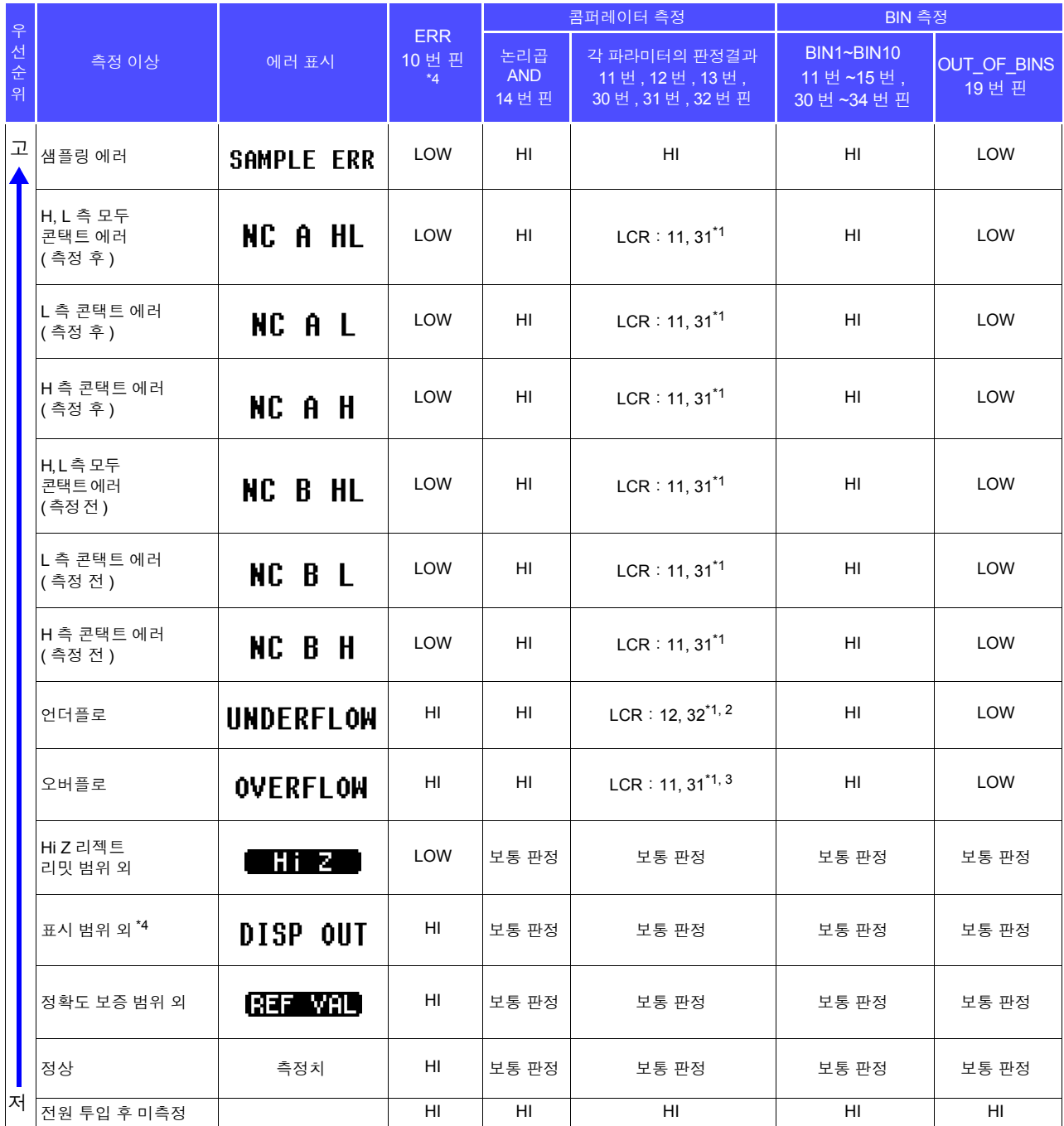

.<br>\*1 LOW 레벨이 되는 핀 번호를 표기하였습니다 .<br>\*2 파라미터가 Y Cs C B 인 때느 LCB : 11 31

ິ 2 파라미터가 Y, Cs, G, B 일 때는 LCR : 11, 31 이 LOW 가 됩니다 .<br>\*3 파라미터가 Y Cs, C, B 이 때는 LCP : 12, 32 가 LOW 가 되니다

 $\,\mathrm{^7}3\,\,$  파라미터가 Y, Cs, G, B 일 때는 LCR : 12, 32 가 LOW 가 됩니다 .<br>\*4 에러가 하나라도 발생하면 LOW 출력이 됩니다 .

## **9.2** 타이밍 차트

### <span id="page-182-0"></span>**9.2.1 LCR** 측정

콤퍼레이터에서 판정 조건을 설정 ( 트리거 설정은 외부 트리거 ) 하고 그 상태에서 EXT I/O 에서 트리거 신 호를 입력하거나 TRIG 키를 누르면 측정 종료 후 EXT I/O 의 콤퍼레이터 결과 출력 신호선에서 판정결 과가 출력됩니다 .

또한 , EXT I/O 에서 트리거 신호를 입력했을 때 패널 로드 신호에서 패널 넘버가 선택된 경우에는 그 패널 No. 의 측정 조건을 로드한 후 측정합니다 .

이들 측정 타이밍 예는 다음과 같습니다 .

( 이 타이밍 예에서는 TRIG 신호의 유효 에지는 하강 (ON) 으로 설정되어 있습니다 .)

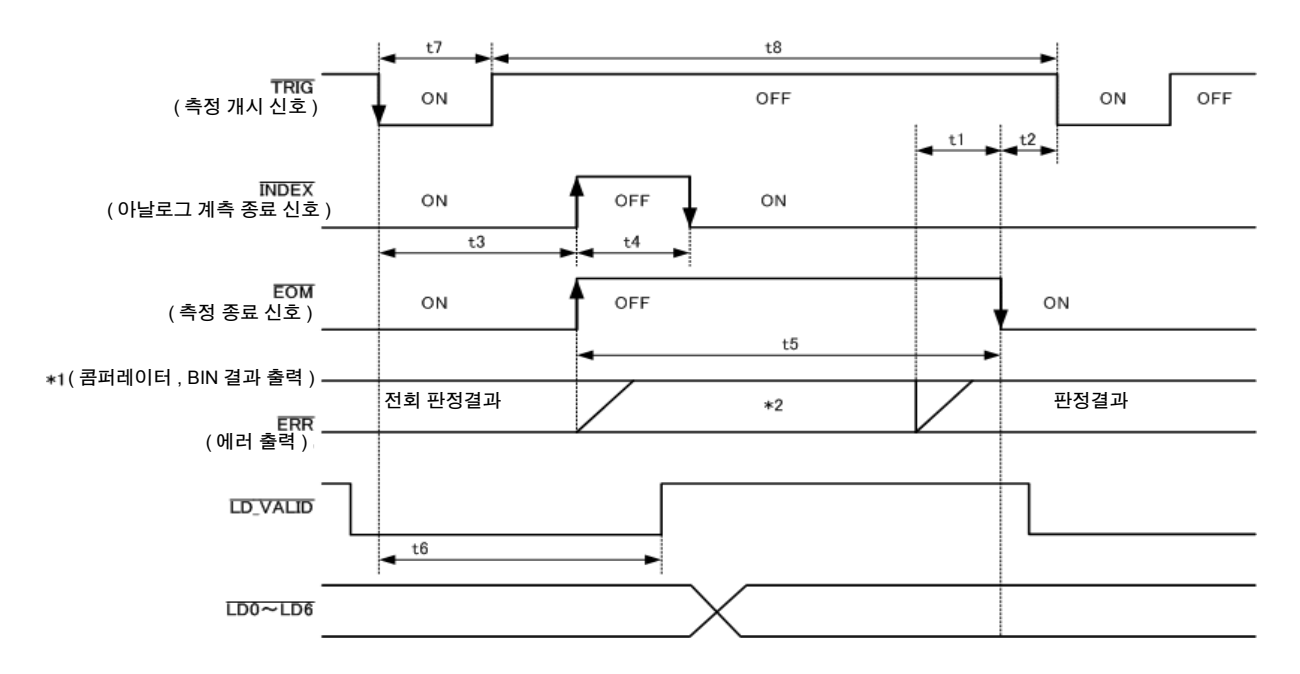

\*1 MAIN-HI, MAIN-IN, MAIN-LO, SUB-HI, SUB-IN, SUB-LO, AND BINx, OUT\_OF\_BINS, SUBNG

\*2 EOM(HIGH) 이 되었을 때 리셋한다:HIGH

EOM(HIGH) 이 되었을 때 리셋하지 않는다:전회 판정결과를 유지

콤퍼레이터 , BIN 측정의 판정결과는 EOM(HIGH) 이 되었을 때 리셋하거나 측정이 종료된 시 주의 사항 점에서 갱신하거나 둘 중 하나를 본 기기 또는 통신 커맨드에 따라 선택할 수 있습니다 .

> 참조 : "4.5.3 콤퍼레이터 , BIN 판정 결과 출력에서 [EOM\(LOW\)](#page-103-0) 까지의 딜레이 시간과 판정 결과의 리 셋 [설정하기"](#page-103-0) (p.98)

부속 LCR 애플리케이션 디스크의 통신 커맨드 (**:IO:RESult:RESet**)

*9.2* 타이밍 차트

#### 타이밍 차트 각 시간의 설명

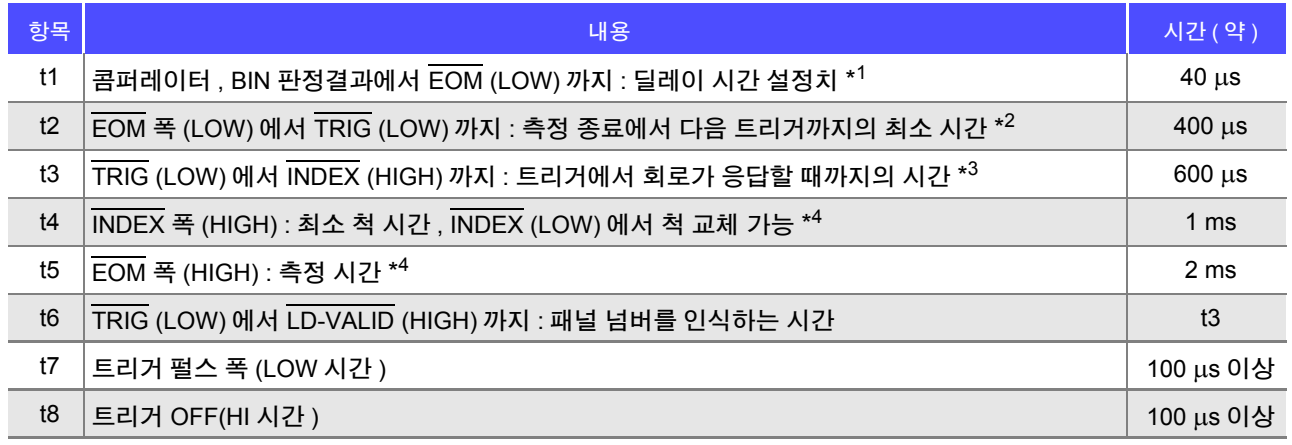

\*<sup>1</sup>: 판정결과 ↔ EOM 출력 간에 들어가는 딜레이 시간은 설정치에 대해 약 100 μs 의 오차가 있습니다 . t1 은 설정치가 0.0000 s 인 경우의 참고치입니다 .

- \* 2: t2 는 측정 중의 트리거 입력을 무효로 한 경우의 참고치입니다 .[\(p.99\)](#page-104-0)
- \* 3: 패널 로드 기능으로 패널 넘버를 읽어 들인 경우 응답 시간은 아래 표와 같습니다 .

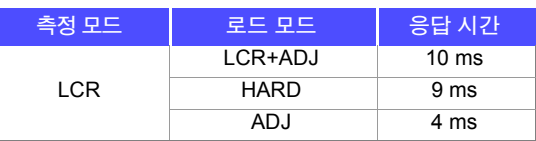

트리거 동기 출력 기능 , 트리거 딜레이가 유효한 경우 대기 시간이 들어갑니다 . \* 4: 측정 주파수:1 kHz, 측정 속도 : FAST, 레인지 : HOLD 인 경우의 참고치 [\(p.205\)](#page-210-0)

- 콤퍼레이터 , BIN 판정결과의 상승 (LOW → HIGH) 속도가 EXT I/O 에 접속하는 회로 구성에 따라 다르 므로 EOM 출력 직후의 콤퍼레이터 , BIN 판정결과의 레벨을 이용하면 오판정할 가능성이 있습니다 . 이를 방지하기 위해 콤퍼레이터 , BIN 판정결과 ← EOM 간에 딜레이 시간 (t1) 을 설정할 수 있습니다 . 또한 , EXTI/O 에서의 판정결과 신호선을 측정 개시 신호와 동시에 리셋하도록 설정하고 TRIG 와 동 시에 HIGH 레벨로 강제 천이시킴으로써 측정 종료 후 판정결과를 출력할 때 LOW → HIGH 의 천이가 없어지게 됩니다 . 그 결과 . 판정결과 ← EOM 간의 딜레이 시간 설정을 최소로 하는 것이 가능합니다 . 하지만 판정결과 확인 구간은 다음 트리거를 접수할 때까지가 되므로 주의해 주십시오 .
	- 측정 중에 EXT I/O 에서 트리거를 입력하거나 인터페이스에 의한 통신을 한 경우 콤퍼레이터 , BIN 판 정결과 EOM 간 딜레이 시간의 편차가 커질 가능성이 있으므로 가능한 한 측정 중에는 외부에서의 제어는 하지 않도록 해주십시오 .
		- 참조 : "4.5.3 콤퍼레이터 , BIN 판정 결과 출력에서 [EOM\(LOW\)](#page-103-0) 까지의 딜레이 시간과 판정 결과의 리셋 [설정하기"](#page-103-0) (p.98)
		- 참조 : "4.5.4 측정 중인 트리거 입력을 유효로 하기 , 트리거 입력의 유효 에지 [설정하기"](#page-104-0) (p.99)

부속 LCR 애플리케이션 디스크의 통신 커맨드 (**:IO:OUTPut:DELay**) (**:IO:RESult:RESet**)

<u>측정 시간이 빨</u>라질수록 INDEX, EOM 이 HIGH(OFF) 인 시간이 짧아집니다 . INDEX, EOM 을 수취할 때 입력 회로의 관계상 HIGH(OFF) 로 된 시간이 너무 짧으면 측정이 종료되고

EOM 이 LOW(ON) 로 된 후 설정한 시간 LOW(ON) 를 유지하고 HIGH(OFF) 로 되돌리도록 설정할 수 있 습니다 . 또한 , EOM:LOW 그리고 INDEX:LOW 일 때 트리거 입력을 실행한 경우에는 측정 개시와 동 시에 HIGH(OFF) 로 천이합니다 .

#### **INDEX**, **EOM** 의 출력 방법 설정

참조 : "[4.5.5 EOM](#page-105-0) 의 출력 방법 설정하기" (p.100) 부속 LCR 애플리케이션 디스크의 통신 커맨드 (**:IO:EOM:MODE**)

#### **EOM** 이 **LOW(ON)** 를 유지하는 펄스 폭 설정

참조 : "[4.5.5 EOM](#page-105-0) 의 출력 방법 설정하기" (p.100) 부속 LCR 애플리케이션 디스크의 통신 커맨드 (**:IO:EOM:PULSe**)

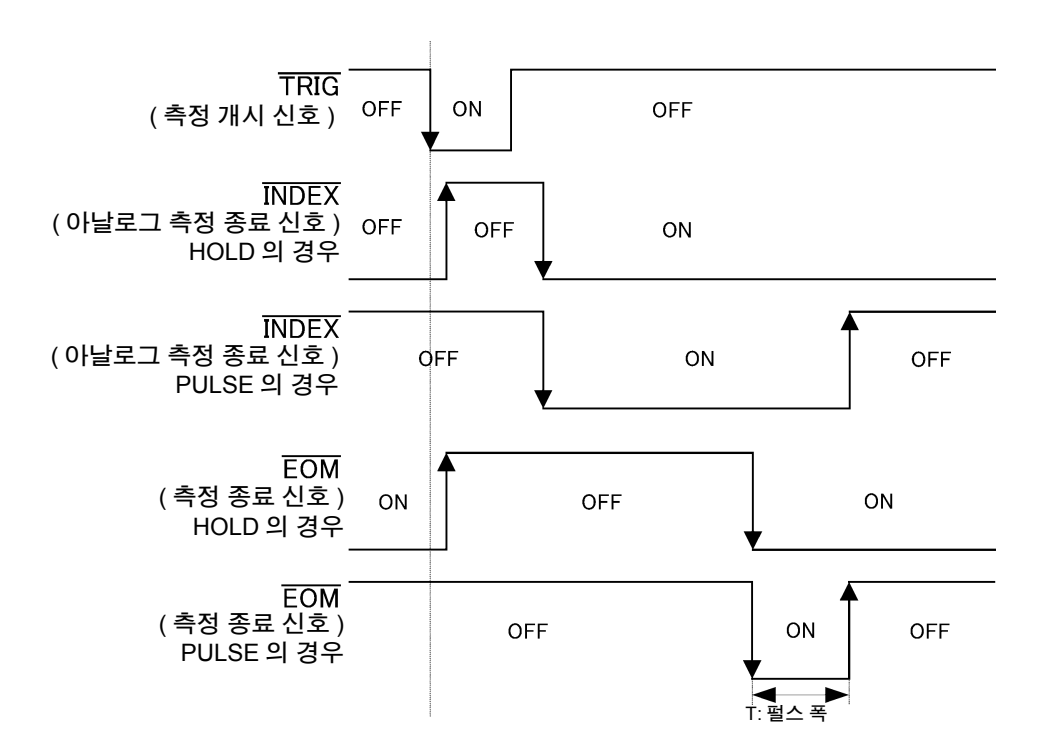

# **180**

*9.2* 타이밍 차트

### **9.2.2** 연속 측정

연속 측정 모드에서 EXT I/O 를 통해 트리거 신호를 입력하거나 FRIG 키를 누르면 화면상에서 실행하도 록 설정된 모든 패널 No. 의 측정 종료 후 EXT I/O 의 콤퍼레이터 결과 출력 신호선에서 MAIN, SUB 파라미 터의 판정결과가 각각 출력됩니다 . 이들 측정 타이밍 예는 다음과 같습니다 . ( 이 타이밍 예에서 TRIG 신호의 유효 에지는 하강 (ON) 으로 설정되어 있습니다 )

( 예 ) 패널 No.1, 3 을 사용해 연속으로 측정하기

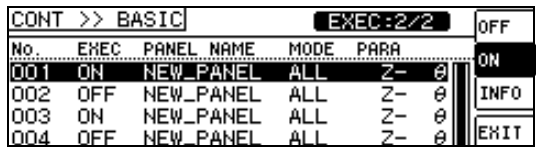

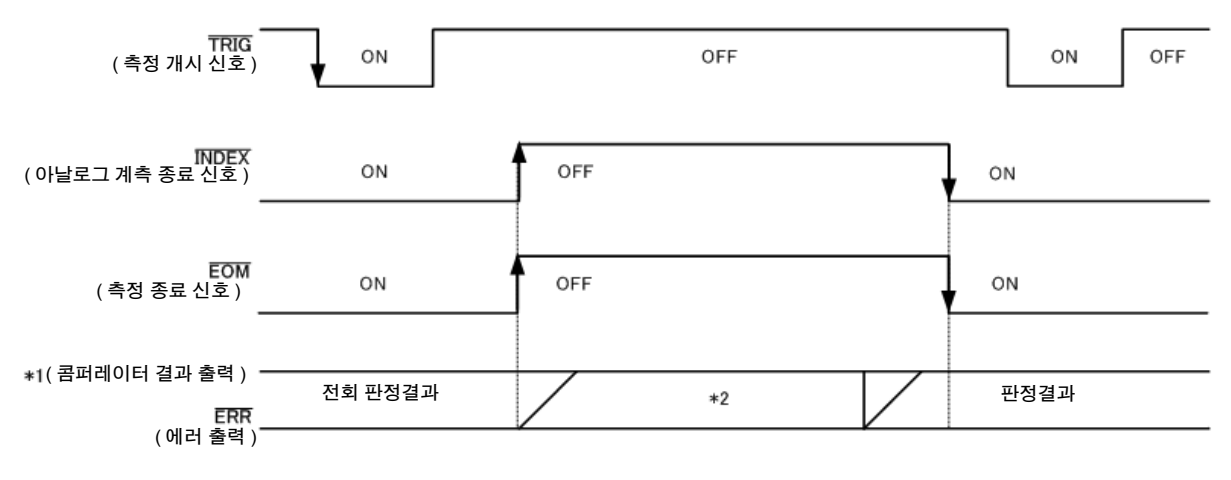

\*1 No.x\_MAIN-HI, No.x\_MAIN-IN, No.x\_MAIN-LO, No.x\_SUB-HI, No.x\_SUB-IN, No.x\_SUB-LO, AND

\*2 EOM(HIGH) 이 되었을 때 리셋한다:HIGH

EOM(HIGH) 이 되었을 때 리셋하지 않는다:전회 판정결과를 유지

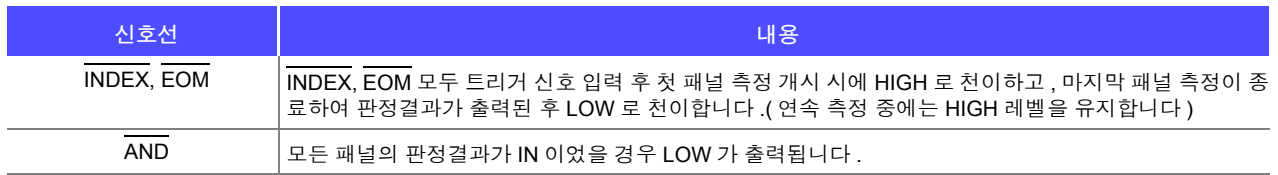

• 연속 측정 화면에서는 AND 이외의 콤퍼레이터 결과 출력 신호, 패널 로드 신호 주의 사항

(LD-VALID, LD0 ~ LD6) 를 사용할 수 없습니다 . 참조 : "제 5 장 연속 측정 기능" [\(p.117\)](#page-122-0)

- 콤퍼레이터의 판정결과는 EOM(HIGH) 이 되었을 때 리셋하거나 측정이 종료된 시점에서 갱신하거나 둘 중 하나를 본 기기 또는 통신 커맨드에 따라 선택할 수 있습니다 .
	- 참조 : "4.5.3 콤퍼레이터 , BIN 판정 결과 출력에서 [EOM\(LOW\)](#page-103-0) 까지의 딜레이 시간과 판정 결과의 리셋 [설정하기"](#page-103-0) (p.98)

부속 LCR 애플리케이션 디스크의 통신 커맨드 (**:IO:RESult:RESet**)

• 기타 타이밍 차트 각 시간에 대해서는 "[9.2.1 LCR](#page-182-0) 측정" (p.177) 을 참조해 주십시오.

# **9.3** 내부 회로 구성

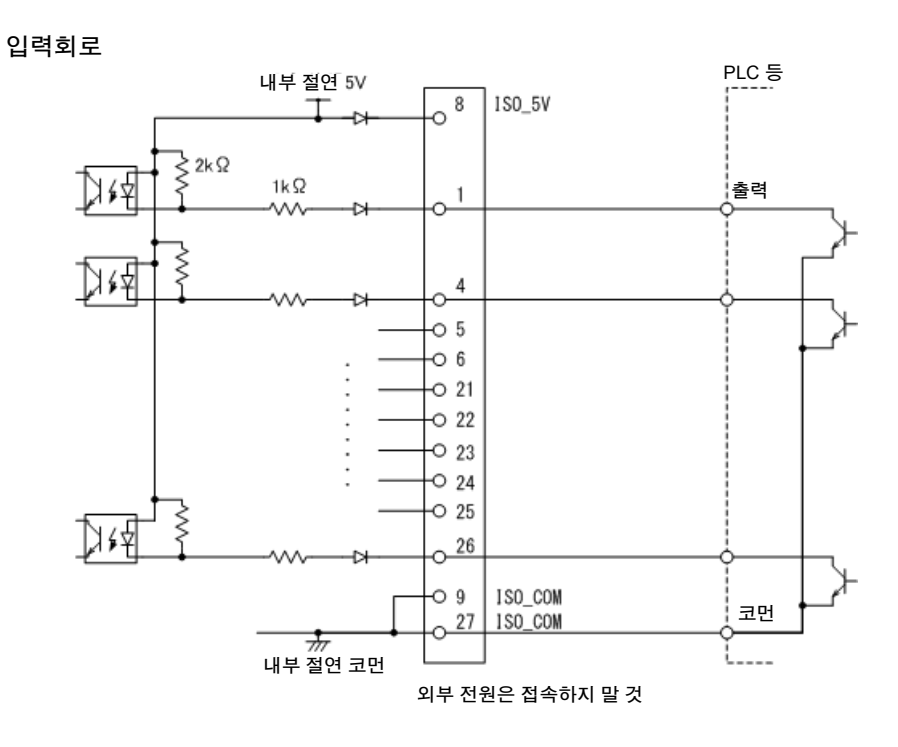

출력회로

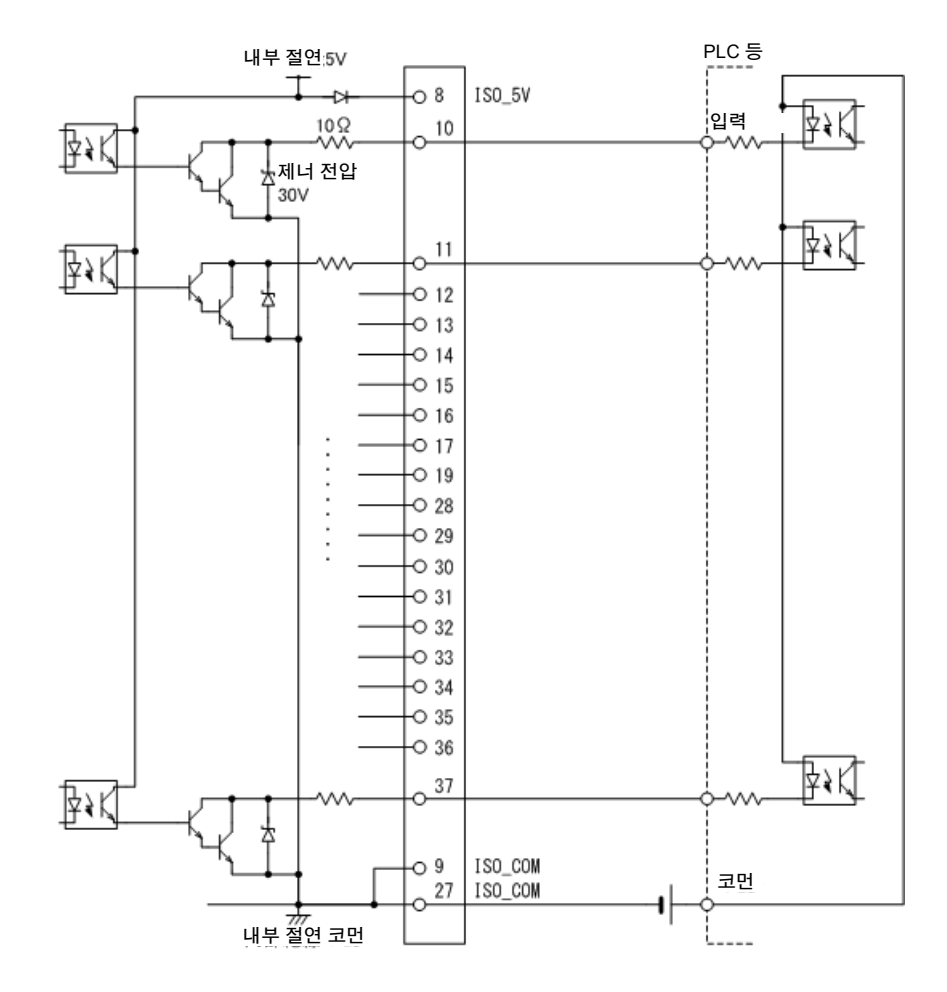

*9.3* 내부 회로 구성

### 전기적 사양

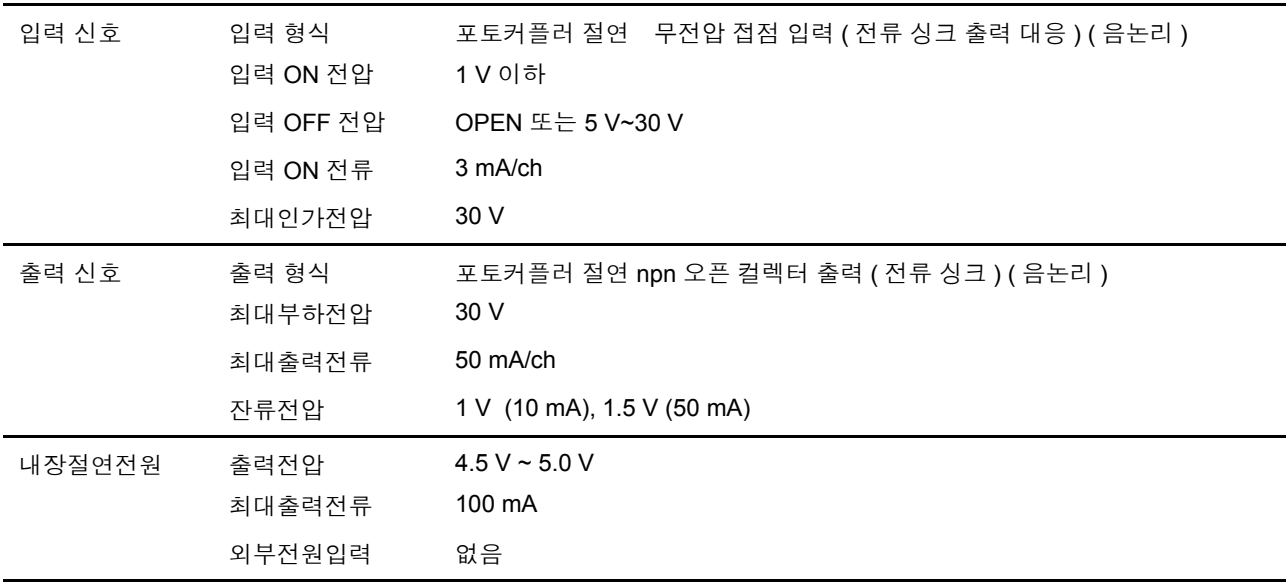

### 접속 예

#### 입력회로의 접속 예

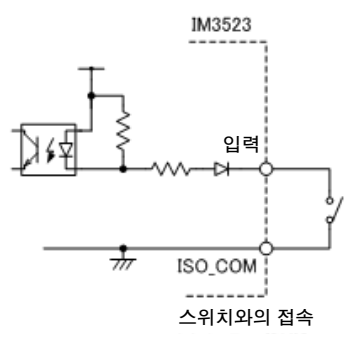

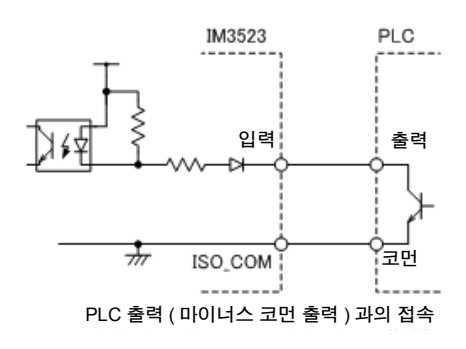

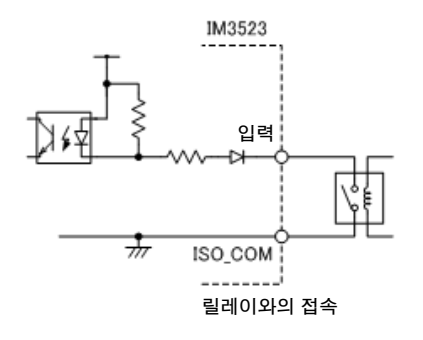

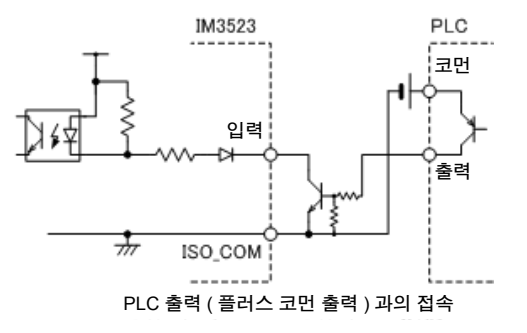

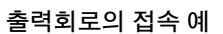

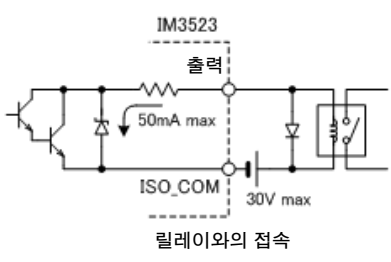

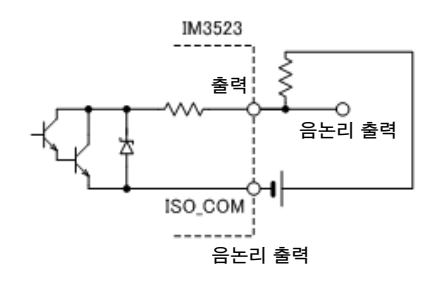

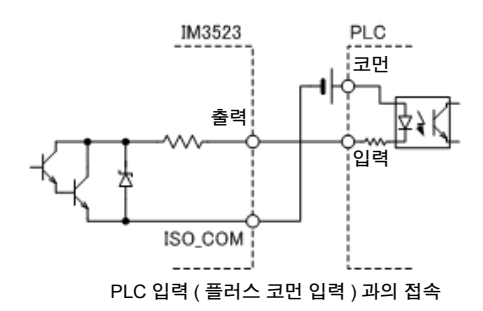

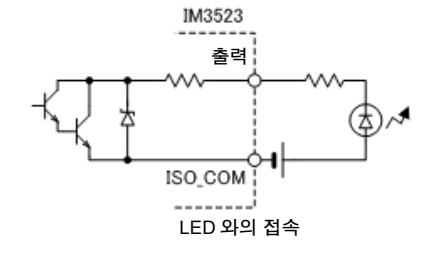

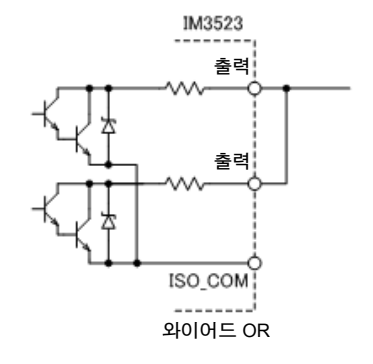

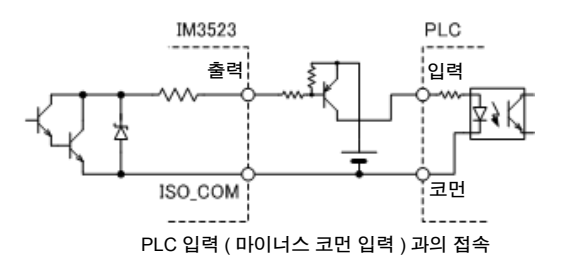

*9.4* 외부 입출력에 관한 설정

### **9.4** 외부 입출력에 관한 설정

판정결과 출력 신호의 출력 타이밍이나 트리거 신호의 논리에 대해서는 다음과 같은 설정 항목이 있습니 다.

### 콤퍼레이터 , **BIN** 판정결과 출력에서 **EOM(LOW)** 까지의 딜레이 시간 설 정하기

EXT I/O 에서의 콤퍼레이터 , BIN 판정결과 출력에서 EOM(LOW) 출력 간의 딜레이 시간을 본체, 통신에서 설정할 수 있습니다 .

설정 방법은 다음을 참조해 주십시오 .

참조 : "4.5.3 콤퍼레이터, BIN 판정 결과 출력에서 [EOM\(LOW\)](#page-103-0) 까지의 딜레이 시간과 판정 결과의 리셋 설정하기" [\(p.98\)](#page-103-0)

부속 LCR 애플리케이션 디스크의 통신 커맨드 (**:IO:OUTPut:DELay**)

#### <span id="page-189-1"></span>판정결과의 리셋 설정하기

콤퍼레이터 , BIN 판정결과를 측정 개시 신호와 동시에 리셋할지를 본체 , 통신에서 선택할 수 있습니다 . 설정 방법에 대해서는 다음을 참조해 주십시오 .

<mark>참조</mark> : "4.5.3 콤퍼레이터 , BIN 판정 결과 출력에서 [EOM\(LOW\)](#page-103-0) 까지의 딜레이 시간과 판정 결과의 리셋 설정하기" [\(p.98\)](#page-103-0)

부속 LCR 애플리케이션 디스크의 통신 커맨드 (**:IO:RESult:RESet**)

#### <span id="page-189-0"></span>측정 중의 트리거 입력 유효로 하기

측정 중 (EOM(HI) 출력 중 ) 에 EXT I/O 에서의 트리거 입력을 유효로 할 것인지 무효로 할 것인지를 선택 할 수 있습니다 . 설정 방법에 대해서는 다음을 참조해 주십시오 . 참조 : "4.5.4 측정 중인 트리거 입력을 유효로 하기 , 트리거 입력의 유효 에지 [설정하기"](#page-104-0) (p.99)

부속 LCR 애플리케이션 디스크의 통신 커맨드 (**:IO:TRIGger:ENABle**)

### 트리거 입력의 유효 에지 설정하기

EXT I/O 에서의 트리거 입력 유효 에지로써 상승 에지 , 하강 에지 중 어느 한쪽을 선택할 수 있습니다 . 설정 방법에 대해서는 다음을 참조해 주십시오 . 참조 : "4.5.4 측정 중인 트리거 입력을 유효로 하기 , 트리거 입력의 유효 에지 [설정하기"](#page-104-0) (p.99)

부속 LCR 애플리케이션 디스크의 통신 커맨드 (**:IO:TRIGger:EDGe**)

# **9.5** 외부 제어에 관한 **Q&A**

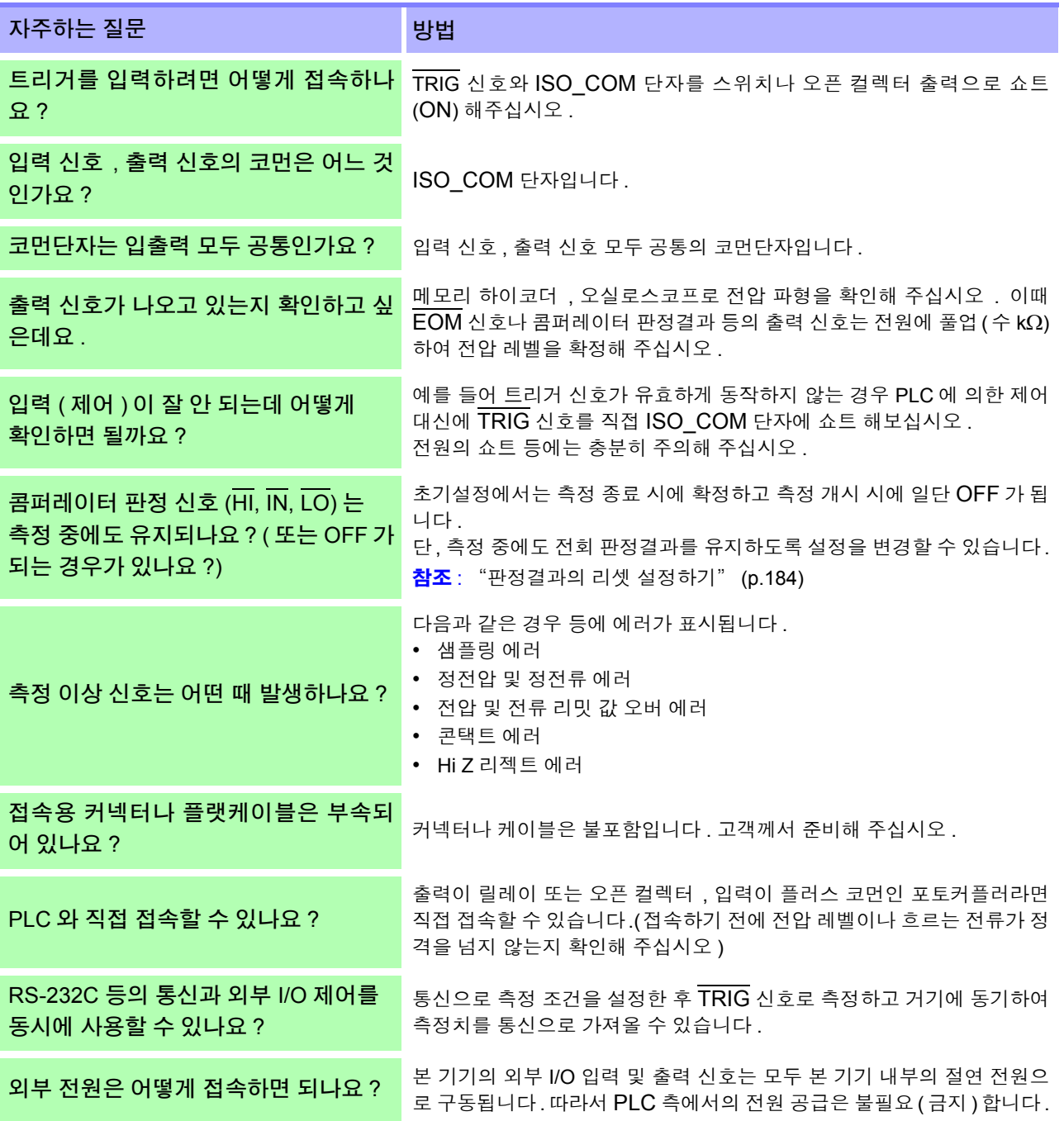

*9.6* 컴퓨터를 이용한 측정

# **9.6** 컴퓨터를 이용한 측정

컴퓨터에서 USB, GP-IB, RS-232C, LAN 을 통해 통신 커맨드로 본 기기를 제어할 수 있습니다 . 통신하려면 본 기기에서 통신 조건을 설정해야 합니다 . 통신 조건 설정에 대해서는 "8.1 [인터페이스](#page-170-0) 설정하기" (p.165) 를 참조해 주십시오 . 통신을 통한 제어방법의 상세에 대해서는 통신 사용설명서 (LCR 애플리케이션 디스크 ) 를 참조해 주십시오 .

<span id="page-192-0"></span>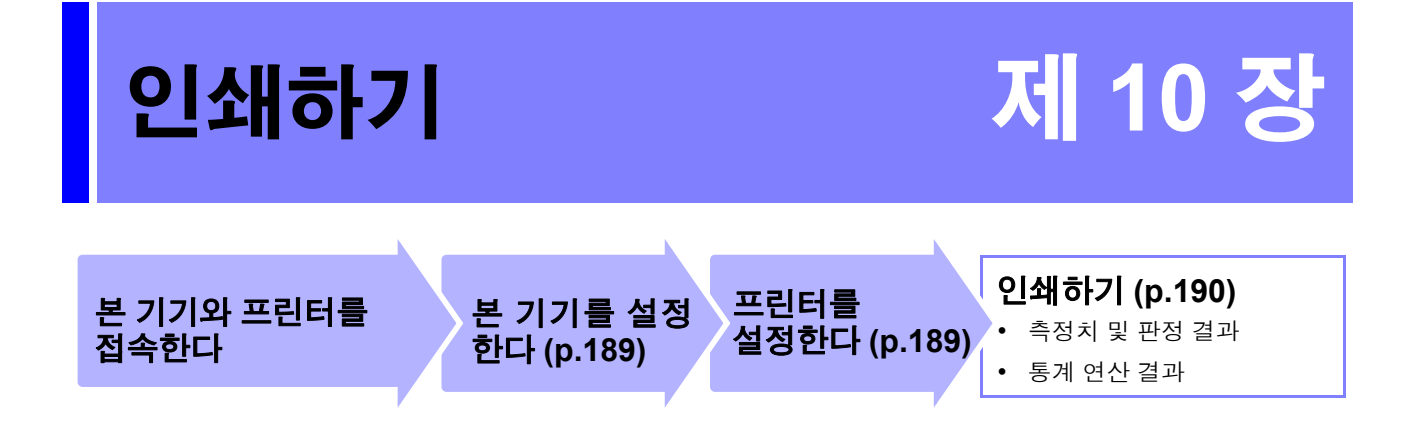

# **10.1** 프린터 접속하기

프린터를 접속하기 전에

### <u>∕</u>↑ 경 고 <mark>감전의 위험이나 기기 고장으로 이어질 가능성이 있으므로 프린터 접속 시 다음 사항을 지켜</mark> 주십시오 .

- 본 기기 및 프린터 전원을 반드시 차단한 후 접속해 주십시오 .
- 접속이 동작 중에 해제되어 다른 도전부에 접촉하면 위험합니다. 확실하게 접속해 주십시오.

 $\overline{29}$   $\overline{\text{M}}$ 항 z3001 RS-232C 인터페이스를 장착했을 경우에만 프린터 접속이 가능합니다 .

#### 권장 프린터에 대해서

본 기기와 접속해서 사용할 수 있는 프린터의 사양 , 설정은 다음과 같습니다 . 프린터의 사양이나 설정을 확인한 후 접속해 주십시오 . 참조 : "10.2 본 기기와 프린터 [설정하기"](#page-194-1) (p.189)

- 인터페이스 .................... RS-232C
- 1 행 문자 수 ............. 반각 45 문자 이상
- 통신 속도 ...................... 9600bps( 초기치 )
- 데이터 비트 .................. 8bit( 고정 )
- 패리티 .................... 없음 ( 고정 )
- 스톱 비트 ...................... 1bit( 고정 )
- 흐름 제어 ............... 없음 ( 초기치 )

주의 사항 통신 속도와 흐름 제어는 본체 설정에서 변경할 수 있습니다 . 단 , 본 기기와 프린터의 설정이 같아지도록 설정해 주십시오 . *10.1* 프린터 접속하기

### 본 기기와 프린터 접속하기

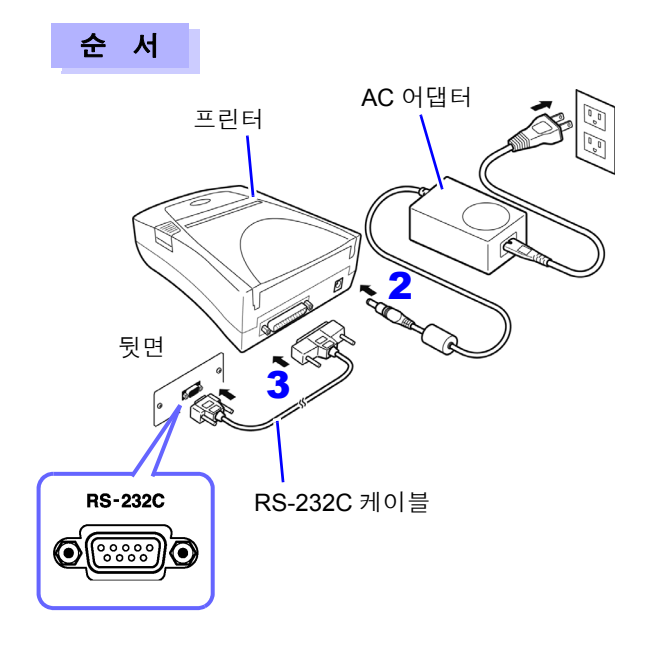

- 1 <sup>본</sup> 기기와 프린터의 전원이 OFF 상태인지를 확인한다 .
- 2 프린터에 AC 어댑터를 접속하고 전원 플러그를 콘 센트에 접속한다 .
- 3 RS-232C 케이블을 <sup>본</sup> 기기와 프린터의 RS-232C 커넥터 단자에 접속한다 .
- 4 본 기기 및 프린터의 전원을 켠다.

#### 커넥터 핀 배열

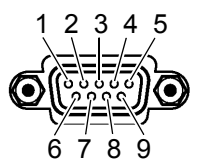

Z3001 RS-232C 인터페이스의 커넥터 프린터의 커넥터 (25 핀 ) (9 핀 )

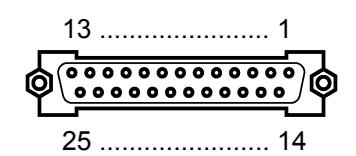

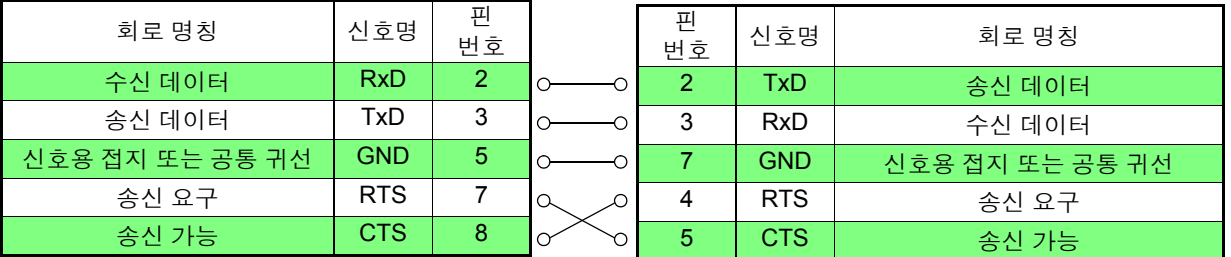

- $\overline{P}$ 의  $\overline{N}$  하드웨어 흐름 제어를 사용하는 경우는 RTS 와 CTS 가 결선 ( 본체 7 핀 프린터 5 핀 , 본체 8 핀 - 프린터 4 핀 ) 되어 있는 인터링크 대응의 RS-232C 크로스 케이블이 필요합니다 . RTS 와 CTS 가 쇼트 결선되어 있는 케이블로는 하드웨어 흐름 제어를 사용할 수 없습니다 .
	- 권장 프린터 이외의 것을 사용하는 경우는 커넥터 핀 배열에 주의하여 선정해 주십시오.

# <span id="page-194-1"></span>**10.2** 본 기기와 프린터 설정하기

### <span id="page-194-0"></span>본 기기 설정하기

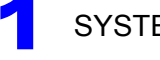

1 SYSTEM 화면을 엽니다 .

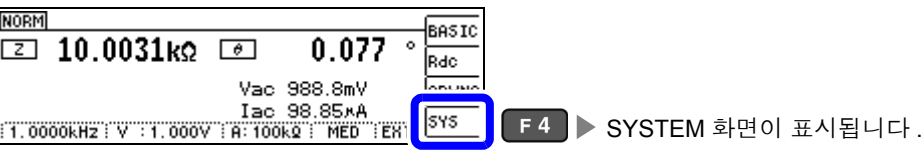

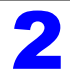

2 인터페이스의 종류를 **[PRINT]** <sup>로</sup> 설정합니다 .

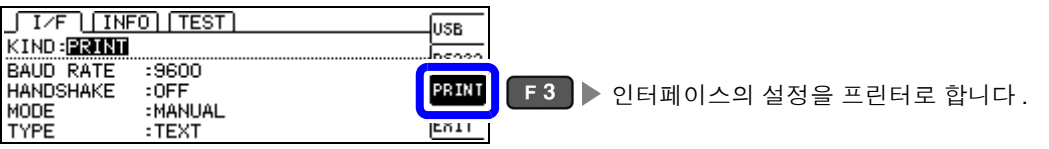

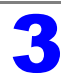

 $\begin{bmatrix} \bullet \\ \bullet \end{bmatrix}$  프린터와의 통신 속도 ( 보율 ) 를 설정합니다 .

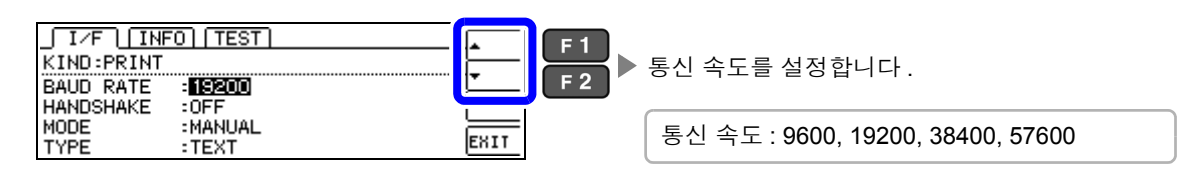

# ▲ 호름 제어를 설정합니다 .

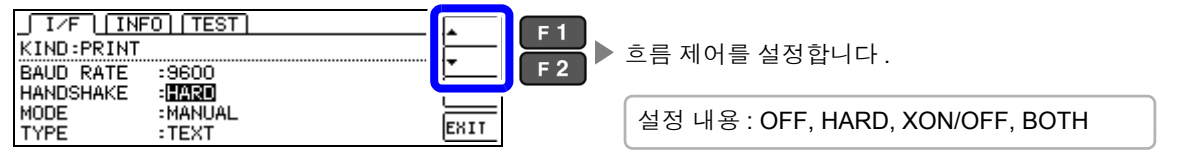

### $\overline{\mathbf{5}}$  인쇄 방법을 설정합니다.

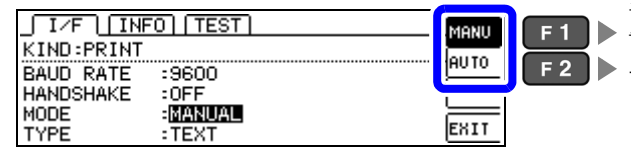

초기화면에서 ENTER 키를 눌렀을 때만 측정치를 출력합니다 .

측정 종료 후에 측정치를 출력합니다 .

# **190**

*10.3* 인쇄하기

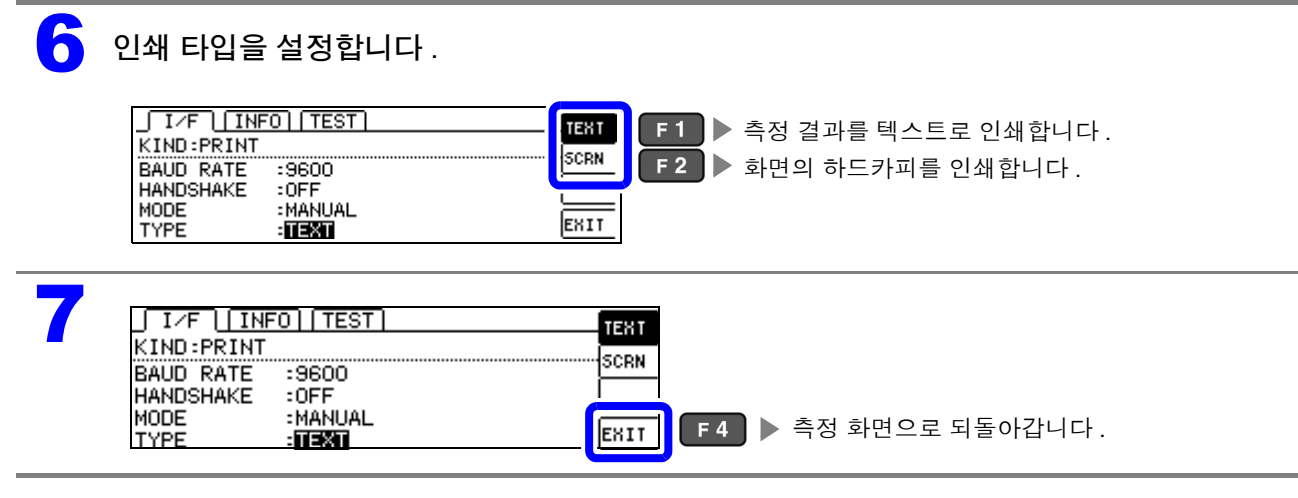

프린터와의 통신 속도 ( 보율 ) 설정과 흐름 제어 설정은 RS-232C 의 설정과 공통입니다 . 통신 속도 설정을 변경함으로써 인쇄 속도를 높일 수 있는 경우가 있습니다 . 단 , 프린터 측의 통신 속도 설정도 변 경할 필요가 있습니다 . 또한 , 통신 속도를 높였을 때 프린터의 인쇄가 따라가지 못해 정상으로 인쇄할 수 없는 경 우가 있습니다 . 그때는 하드웨어 흐름 제어 또는 소프트웨어 흐름 제어를 사용해 주십시오 . 상세는 프린터에 부속된 사용설명서를 참조해 주십시오 .

# <span id="page-195-0"></span>**10.3** 인쇄하기

#### 인쇄하기 전에

본 기기와 프린터의 설정 [\(p.189\)](#page-194-1) 이 바른지 확인해 주십시오 .

### 인쇄 방법 설정이 **[AUTO]** 인 경우

측정이 완료되면 자동으로 인쇄됩니다 .

외부 트리거로 설정되어 있는 경우에는 TRIG 키를 눌렀을 때 인쇄합니다. AUTO 는 측정 데이터를 자동으로 인쇄하므로 , 외부 트리거로 인쇄할 것을 권장합니다 .

### 인쇄 방법 설정이 **[MANUAL]** 인 경우

측정 화면에서 FNTER 키를 눌렀을 때의 상태를 인쇄합니다.

### 인쇄 예

본 기기의 프린터 설정에 따라 인쇄되는 내용이 다릅니다 . 참조 : "10.2 본 기기와 프린터 [설정하기"](#page-194-1) (p.189)

#### LCR 모드

#### **[TYPE]** 의 설정이 **[TEXT]** 인 경우

#### 일반 측정 콤퍼레이터 측정 **BIN** 측정

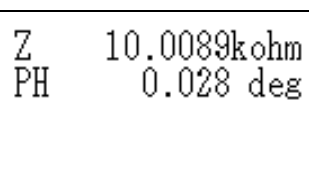

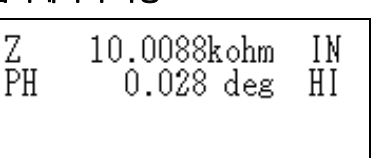

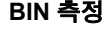

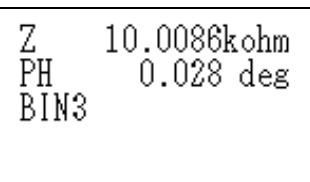

#### **[TYPE]** 의 설정이 **[SCREEN]** 인 경우

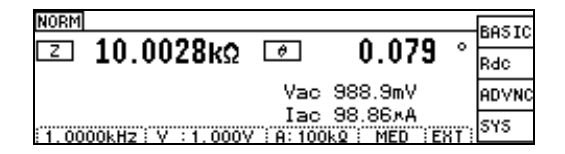

#### 연속 측정 모드

#### **[TYPE]** 의 설정이 **[TEXT]**, **[SCREEN]** 인 경우

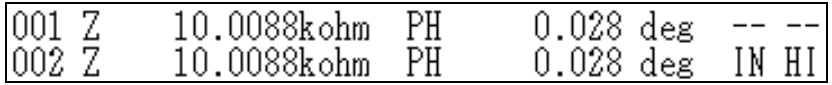

- 연속 측정 모드에서는 **[TYPE]** 의 설정이 **[SCREEN]** 이라도 텍스트 인쇄됩니다 .
	- 연속 측정 모드에서는 프린터를 설정할 수 없으므로 프린터 설정을 변경할 경우에는 LCR 모드로 바꾼 후 설정해 주십시오 .

<u> 1989 - Johann Barn, marwolaethau a bh</u>

사양 제 11 장

모든 교류 전압 , 교류 전류는 실효치입니다 .

# **11.1** 일반 사양

#### **1.** 기본 사양

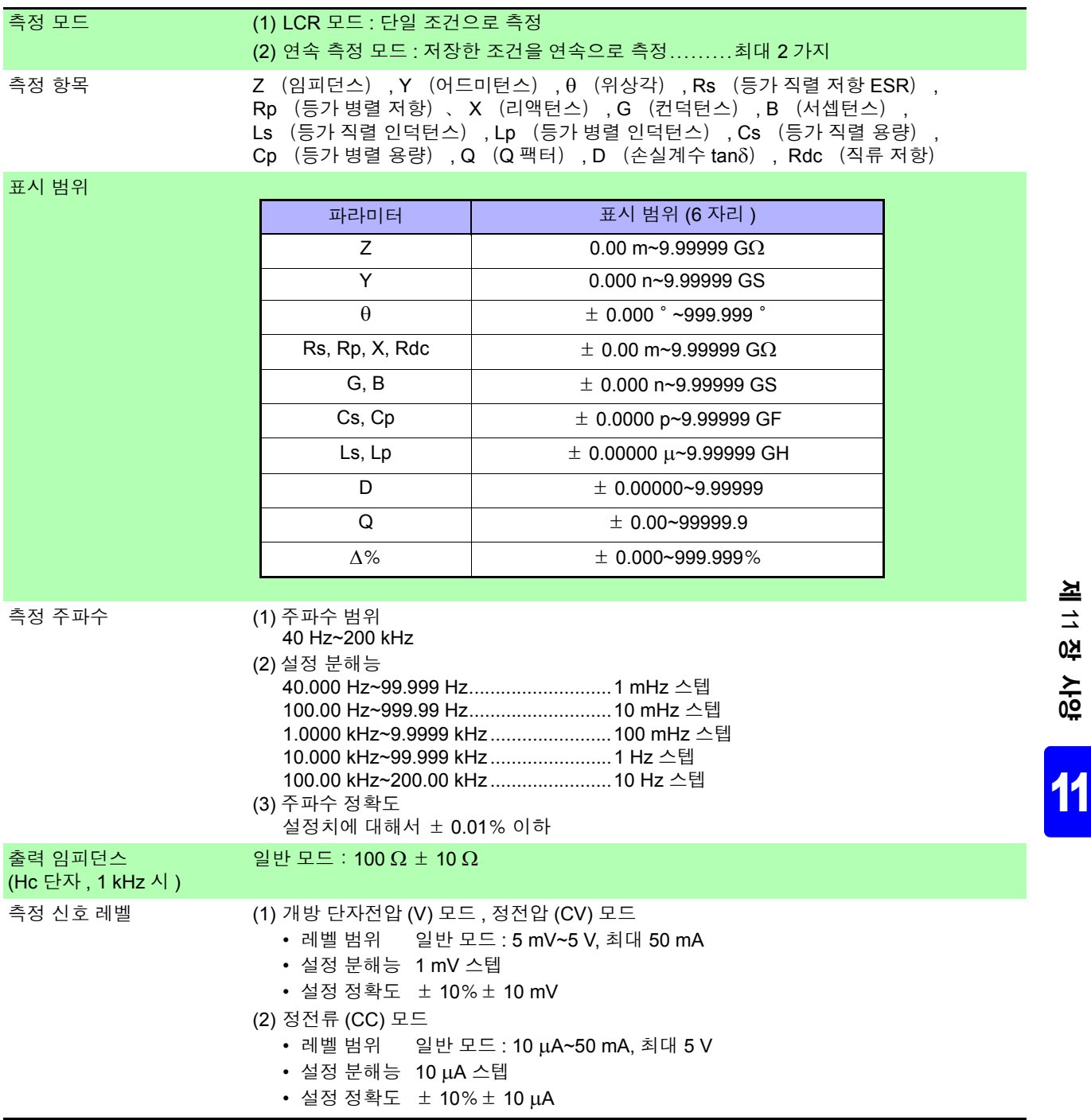

### **194**

*11.1* 일반 사양

#### **1.** 기본 사양

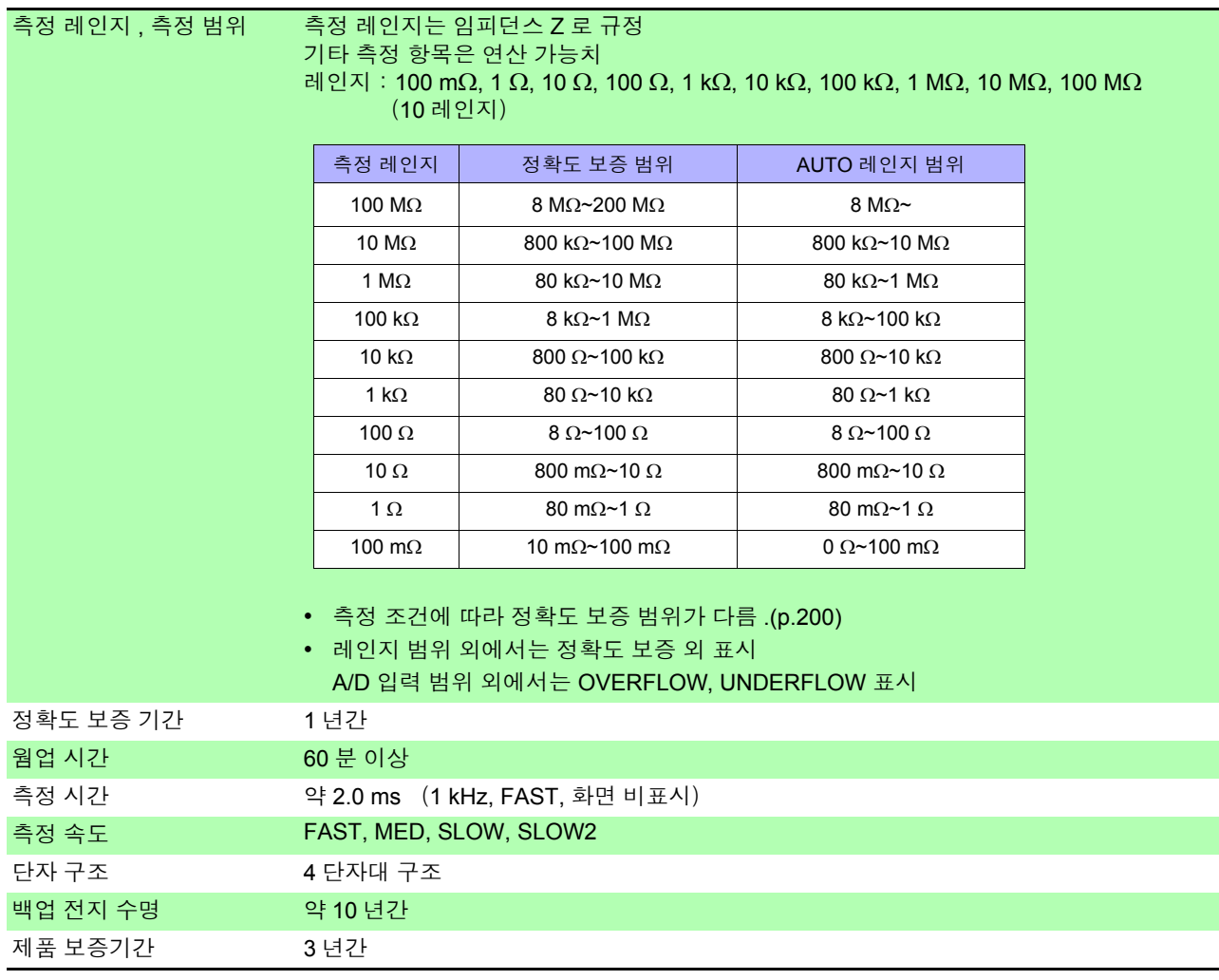

and the control of the control of

### **2.** 기능

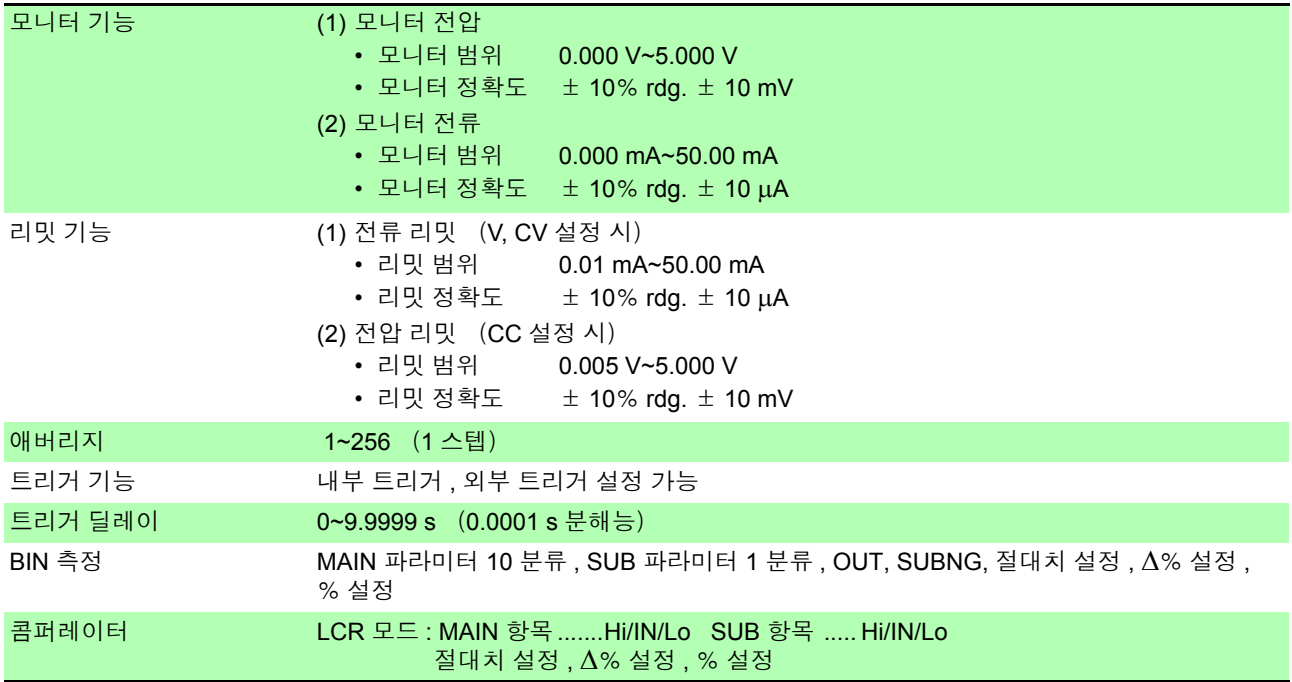

### **2.** 기능

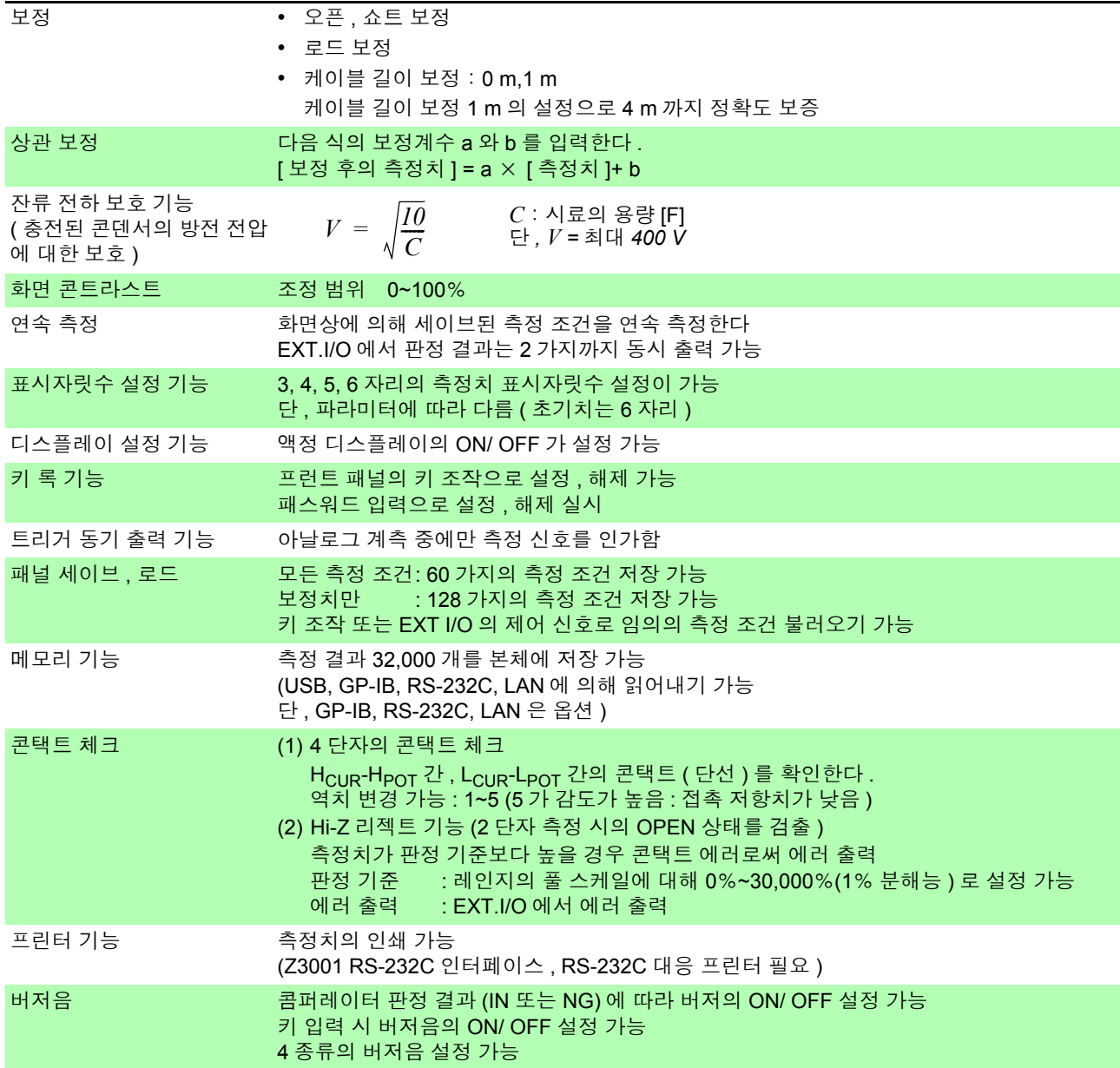

*11.1* 일반 사양

#### **3.** 인터페이스

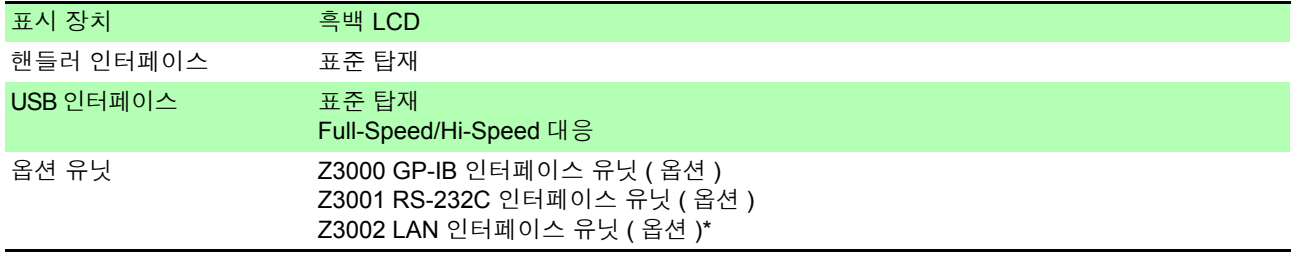

\*:LAN 사용 시 최대 케이블 길이 30 m 이하 커맨드는 3522-50 호환 ( 기본은 IM3570 과 호환 )

#### **4.** 환경 **,** 안전 사양

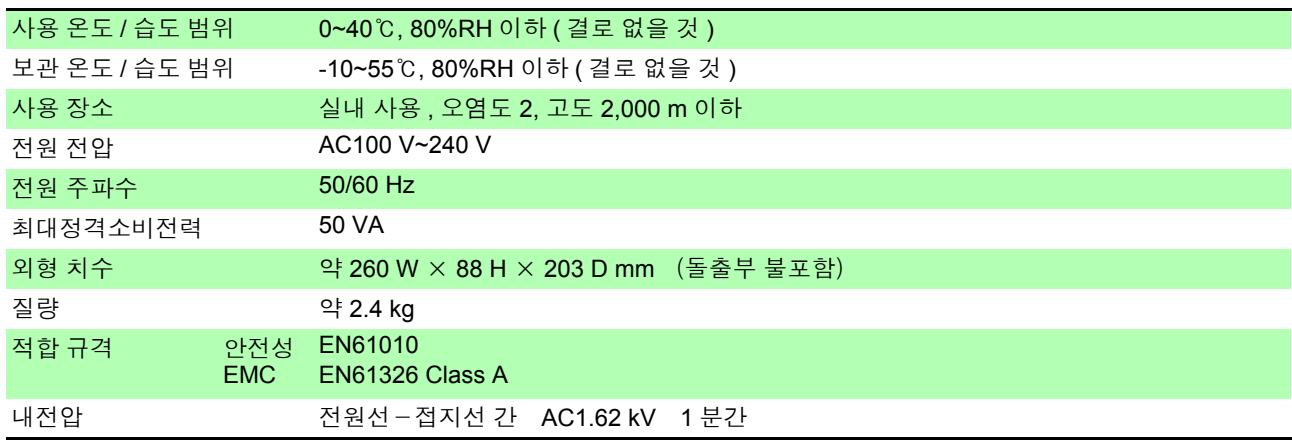

#### **5.** 부속품 **,** 옵션

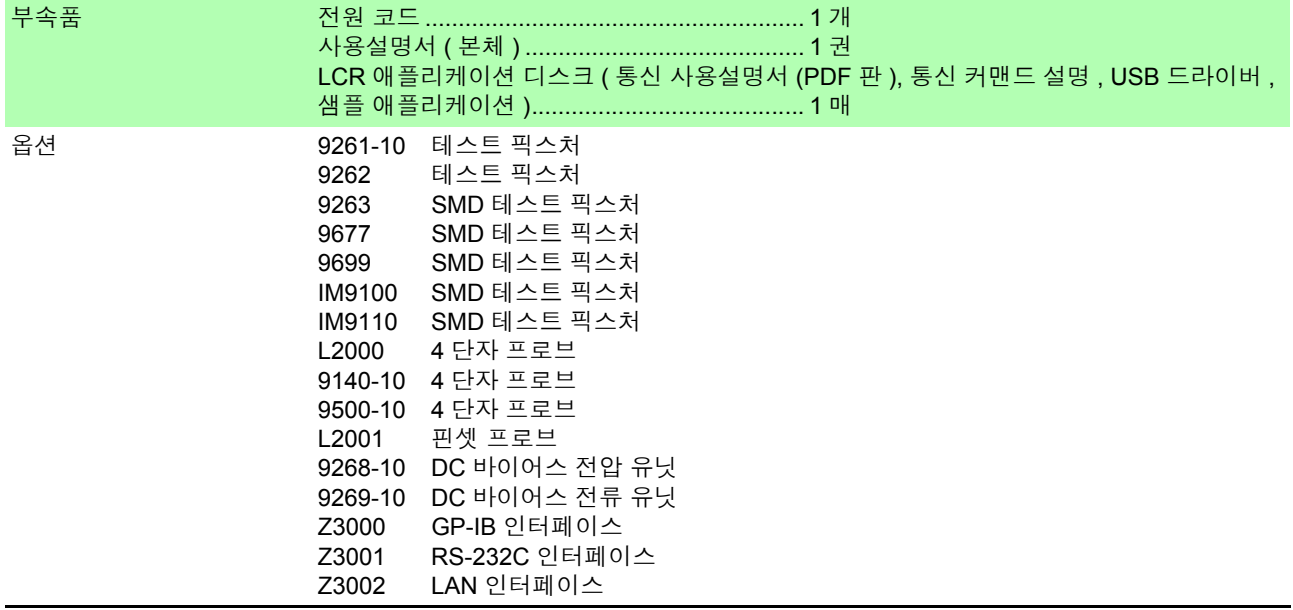

### **11.2** 측정 범위와 정확도

측정 정확도는 Z 의 정확도 [% rdg.] 와 θ 의 정확도 [ ° ] 가 기본 정확도 및 계수에 의해 다음 식에서 계산됩 니다 .

#### 측정 정확도 **=** 기본 정확도× **C** × **D** × **E** × **F**

C: 레벨 계수 / D: 측정 속도 계수 / E: 케이블 길이 계수 / F: 온도 계수

#### 기본 정확도

기본 정확도 계수표의 측정 조건

- 9262 테스트 픽스처
- 측정 속도 : SLOW2
- 케이블 길이:0 m
- 전원 투입 후 60 분 이상
- 오픈 , 쇼트 보정 실행
- 온습도:23 ± 5℃ 80%RH 이하

상기 측정 조건과 다른 경우는 레벨 계수 (C), 측정 속도 계수 (D), 케이블 길이 계수 (E), 온도 계수 (F) 를 기본 정확도에 곱합니다 .

기본 정확도는 측정 주파수 , 측정 레인지에 따른 계수 A 와 B 를 기본 정확도 계수표에서 구하고 아래 식 을 통해 계산됩니다 . 기본 정확도는 Z 의 정확도 [%] 와 θ 의 정확도 [ ° ] 가 됩니다 .

#### 기본 정확도의 식

<span id="page-202-1"></span>
$$
1 k\Omega \text{ d}|\Omega \text{ N}|0 \text{ }\delta \qquad \text{ }7 l \text{ R} \text{ }\delta \text{ } \text{ }8 \text{ F} = \pm \left(A + B \times \left|\frac{10 \times Z x[\Omega]}{\text{ }d |\Omega \text{ }d |\Omega \text{ }|\Omega \text{ }|\Omega \text{ }|\Omega \text{ }|\Omega \text{ }|\Omega \text{ }|\Omega \text{ }|\Omega \text{ }|\Omega \text{ }|\Omega \text{ }|\Omega \text{ }|\Omega \text{ }|\Omega \text{ }|\Omega \text{ }|\Omega \text{ }|\Omega \text{ }|\Omega \text{ }|\Omega \text{ }|\Omega \text{ }|\Omega \text{ }|\Omega \text{ }|\Omega \text{ }|\Omega \text{ }|\Omega \text{ }|\Omega \text{ }|\Omega \text{ }|\Omega \text{ }|\Omega \text{ }|\Omega \text{ }|\Omega \text{ }|\Omega \text{ }|\Omega \text{ }|\Omega \text{ }|\Omega \text{ }|\Omega \text{ }|\Omega \text{ }|\Omega \text{ }|\Omega \text{ }|\Omega \text{ }|\Omega \text{ }|\Omega \text{ }|\Omega \text{ }|\Omega \text{ }|\Omega \text{ }|\Omega \text{ }|\Omega \text{ }|\Omega \text{ }|\Omega \text{ }|\Omega \text{ }|\Omega \text{ }|\Omega \text{ }|\Omega \text{ }|\Omega \text{ }|\Omega \text{ }|\Omega \text{ }|\Omega \text{ }|\Omega \text{ }|\Omega \text{ }|\Omega \text{ }|\Omega \text{ }|\Omega \text{ }|\Omega \text{ }|\Omega \text{ }|\Omega \text{ }|\Omega \text{ }|\Omega \text{ }|\Omega \text{ }|\Omega \text{ }|\Omega \text{ }|\Omega \text{ }|\Omega \text{ }|\Omega \text{ }|\Omega \text{ }|\Omega \text{ }|\Omega \text{ }|\Omega \text{ }|\Omega \text{ }|\Omega \text{ }|\Omega \text{ }|\Omega \text{ }|\Omega \text{ }|\Omega \text{ }|\Omega \text{ }|\Omega \text{ }|\Omega \text{ }|\Omega \text{ }|\Omega \text{ }|\Omega \text{ }|\Omega \text{ }|\Omega \text{ }|\Omega \text{ }|\Omega \text{ }|\Omega \text{ }|\Omega \text{ }|\Omega \text{ }|\Omega \text{ }|\Omega \text{ }|\Omega \text{ }|\Omega \text{ }|\Omega \text{ }|\Omega \text{ }|\Omega \text{ }|\Omega \text{ }|\Omega \text{ }|\Omega \text{ }|\Omega \text{ }|\Omega \text{ }|\Omega \text{ }|\Omega \text{ }|\Omega \text{ }|\Omega \text{ }|\Omega
$$

<span id="page-202-0"></span>
$$
100 \Omega \text{ d}10 \text{ N} \text{ o}1 \text{ d}1 \text{ V}1 \text{ K} \text{ V}1 \text{ K} \text{ V}1 \text{ K} \text{ V}1 \text{ V}1 \
$$

*Zx*:시료의 임피던스 ( 실측치 또는 다음 식으로 구해지는 값 )

 $Z \times [\Omega] = \omega$  L [H]  $(\theta = 90 \degree \text{°} \text{°} \text{°} \text{°})$ = 1 / ω C [F]  $(\theta = -90^\circ \text{ }0 \text{ }3\text{ }7)$ <br>= R[Ω]  $(\theta = 0^\circ \text{ }0 \text{ }3\text{ }7)$  $(\theta = 0 \degree$  인 경우)

참조 : "기본 정확도 계산 예" [\(p.201\)](#page-206-0)

*11.2* 측정 범위와 정확도

#### <span id="page-203-0"></span>정확도 표

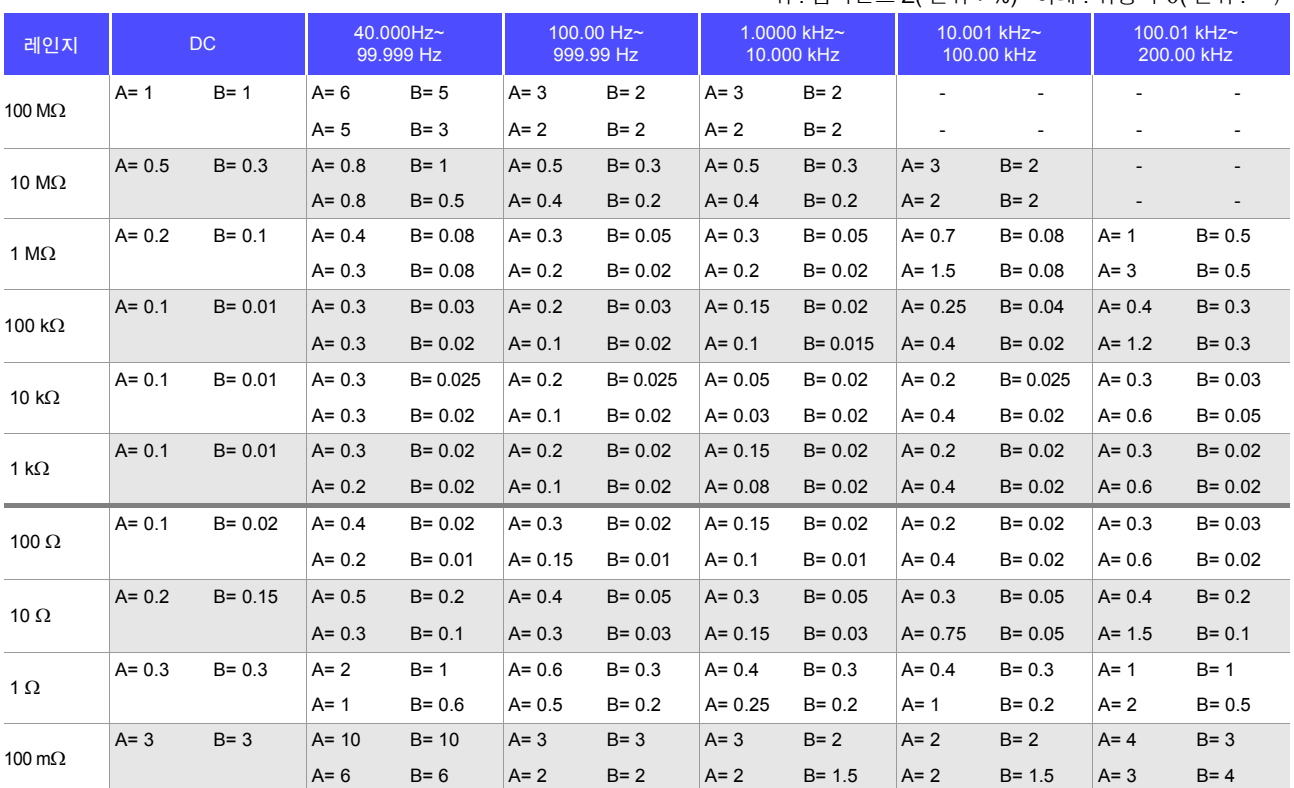

#### **C** 레벨 계수

측정 레벨 설정에 따른 계수를 측정 레벨 계수표에서 구하여 기본 정확도에 곱합니다 .

AC 측정

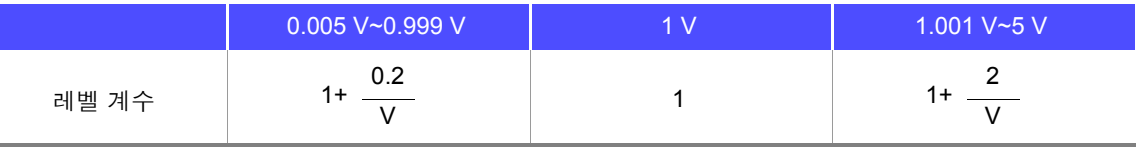

V: 측정치 (V 모드 시 상당 )[V]

#### 직류 저항 측정

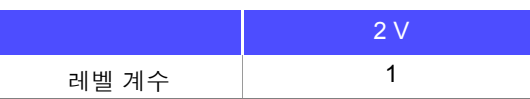

#### **D** 측정 속도 계수

측정 속도 설정에 따른 계수를 측정 속도 계수표에서 구하여 기본 정확도에 곱합니다 .

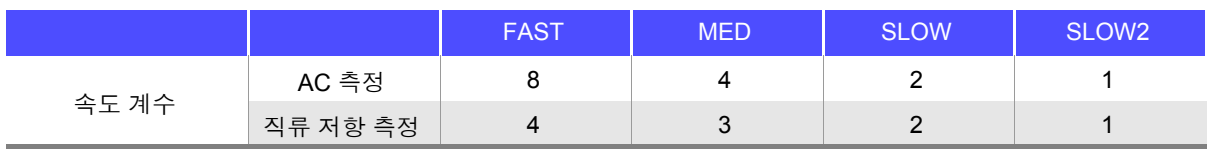

파형 평균 기능을 유효로 한 경우는 설정한 측정 파형 수에 따른 계수를 파형 평균 기능 시의 측정 속도 계수표 에서 구하여 기본 정확도에 곱합니다 .

#### 위 : 임피던스 Z( 단위:%) 아래 : 위상각 θ( 단위 : ° )

#### 파형 평균 기능 시의 측정 속도 계수표

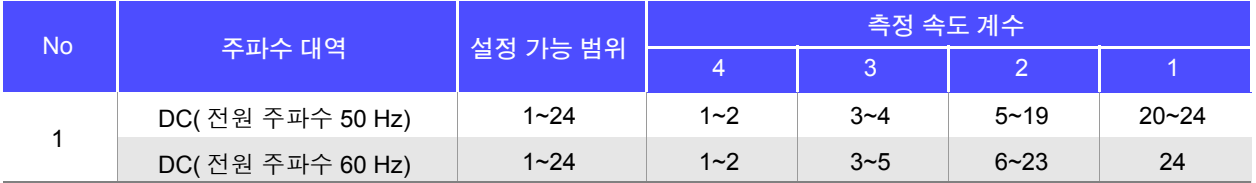

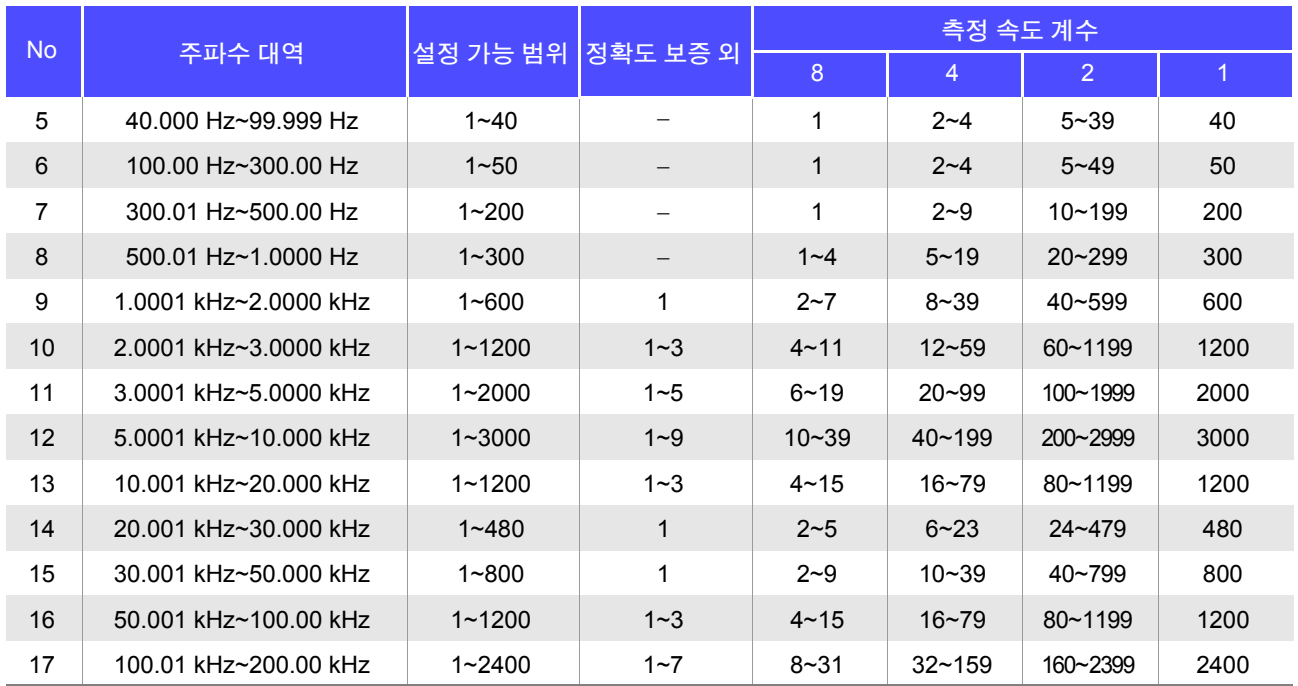

주의 사항 ○ 정확도 보증 외의 측정 파형수인 경우는 정확도 보증 외가 됩니다 .

*11.2* 측정 범위와 정확도

#### **E** 측정 케이블 길이 계수

측정 케이블 길이 설정에 따른 계수를 측정 케이블 길이 계수표에서 구하여 기본 정확도에 곱합니다 .

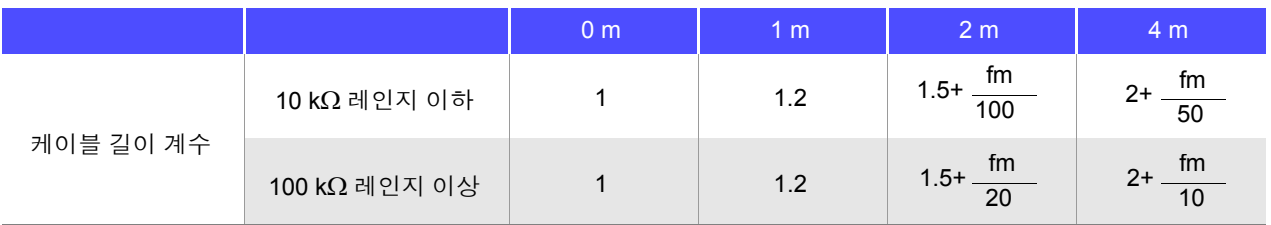

#### fm: 측정 주파수 [kHz]

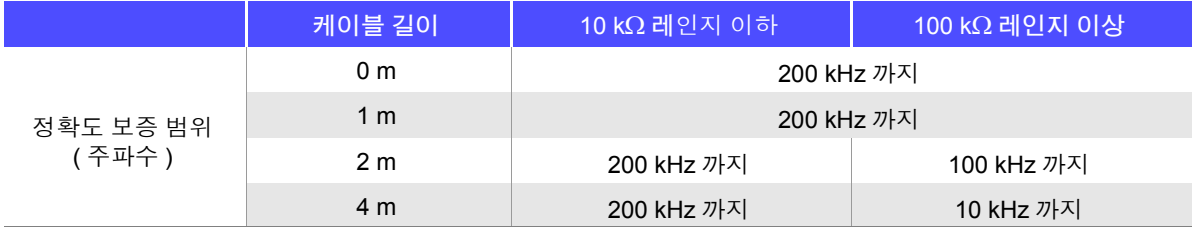

#### **F** 온도 계수

사용 온도에 따른 계수를 온도 계수표에서 구하여 기본 정확도에 더합니다 .

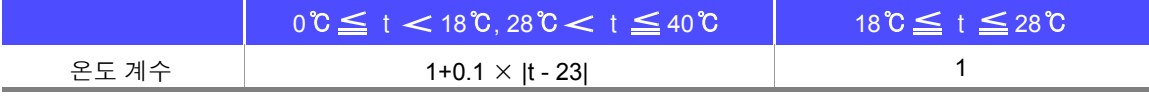

사용 온도 (t) 가 23℃± 5℃인 경우는 계수가 1 이 됩니다 .

#### <span id="page-205-0"></span>정확도 보증 범위

정확도 보증 범위는 아래와 같습니다 . 또한 , 시료의 임피던스에 따라 정확도 보증 범위가 다릅니다 .

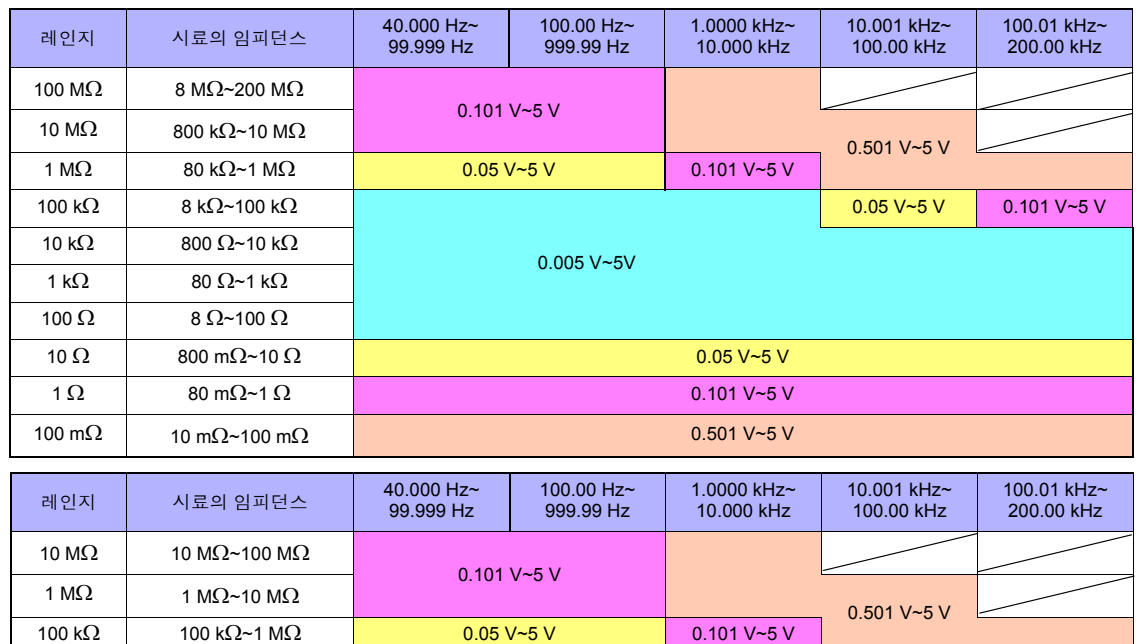

10 kΩ 10 kΩ~100 kΩ 100 kΩ 0.05 V~5 V 0.101 V~5 V

1 kΩ  $1 \text{ k}\Omega$   $1 \text{ k}\Omega$   $10 \text{ k}\Omega$   $0.005 \text{ V}$   $\sim$  5V

상기 전압은 V 모드 시 상당의 전압 설정치

상기 정확도 사양은 1.5D-2 V의 동축 케이블을 사용해 본 기기의 케이블 길이 설정을 한 상태 에서 규정되었습니다 . 1.5D-2 V 이외의 케이블을 사용한 경우나 본 기기의 케이블 길이 설정 과 다른 케이블을 사용한 경우 측정 오차가 커질 가능성이 있습니다 . H 단자와 GND 간 정전 용량 ( 대지간 용량 ), L 단자와 GND 간 정전 용량 ( 대지간 용량 ) 이 큰 경우 측정 오차가 커질 가 능성이 있습니다 . 대지간 용량은 10 pF 이하로 해주십시오 .

주의 사항

### <span id="page-206-0"></span>기본 정확도 계산 예

• 임피던스 Z = 50 Ω 의 기본 정확도 ( 예 ) 측정 주파수 10 kHz, 측정 속도 SLOW2 의 경우

정확도 표[\(p.198\)](#page-203-0)

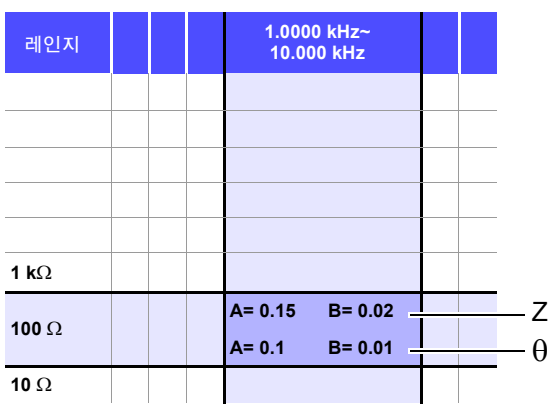

- 1. Z 가 50 Ω 이므로 측정 레인지는 100 Ω 레인지가 됩니다 .
- 2. 정확도 표 [\(p.198\)](#page-203-0) 에서 Z 의 계수 A 와 B 를 구하여 Z 의 기본 정확도를 계산합니다 . 정확도 표 [\(p.198\)](#page-203-0) 에서 10 kHz, 100 Ω 레인지에서는 A=0.15, B=0.02 가 됩니다 .

100 Ω 레인지 이하의 기본 정확도 식 [\(p.197\)](#page-202-0) 에서

Z 기본 정확도 = ± 100 0.15+ 0.02 **×**  $\begin{array}{|c|c|c|} \hline -50 & 1 \end{array}$  =±0.17%

3. 마찬가지로 θ 의 기본 정확도를 계산합니다 . 정확도 표 [\(p.198\)](#page-203-0) 에서 A=0.1, B=0.01 이 됩니다 .

100 Ω 레인지 이하의 기본 정확도 식 [\(p.197\)](#page-202-0) 에서  $\theta$ 기본 정확도= $\pm$ 100  $0.1+0.01 \times \left| \frac{1}{50} - 1 \right| \left| =\pm 0.11^{\circ} \right|$ 

*11.2* 측정 범위와 정확도

• 콘덴서 Cs = 160 nF 의 기본 정확도 ( 예 ) 측정 주파수 1 kHz, 측정 속도 SLOW2 의 경우

정확도 표 [\(p.198\)](#page-203-0)

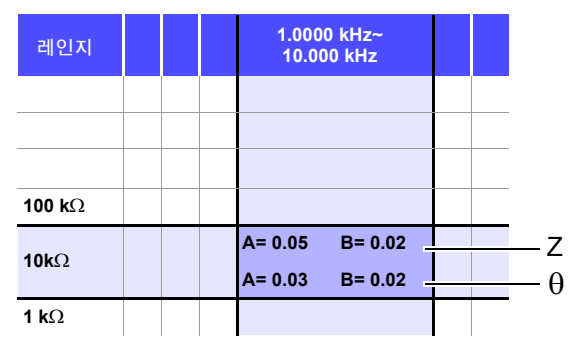

- 1. 시료의 Z 와 θ 를 측정합니다 . 측정 레인지는 AUTO 레인지로 측정합니다 .
- 2. 측정한 Z 와 θ 가 예를 들어 다음과 같은 값이라고 가정하면 ,

 $Z = 1.0144$  kΩ  $θ = -78.69$ °

Z 가 1.0144 kΩ 이므로 측정 레인지는 10 kΩ 레인지가 됩니다 .

3. 정확도 표 [\(p.198\)](#page-203-0) 에서 Z 의 계수 A 와 B 를 구하여 Z 의 기본 정확도를 계산합니다 . 정확도 표 [\(p.198\)](#page-203-0) 에서 1 kHz, 10 kΩ 레인지에서는 A=0.05, B=0.02 가 됩니다 . 1 kΩ 레인지 이상의 기본 정확도 식 [\(p.197\)](#page-202-1) 에서

Z 기본 정확도= ± 10**×**1.0144**×**103 <sup>10</sup>**×**<sup>103</sup> 0.05+ 0.02**<sup>×</sup>** - 1 <sup>≒</sup> ±0.05%

4. 마찬가지로 θ 의 기본 정확도를 계산합니다 . 정확도 표 [\(p.198\)](#page-203-0) 에서 A=0.03, B=0.02 가 됩니다 . 1 kΩ 레인지 이상의 기본 정확도 식 [\(p.197\)](#page-202-1) 에서

$$
\theta \angle 2 \text{ s} = \pm \left[ 0.03 + 0.02 \times \left| \frac{10 \times 1.0144 \times 10^3}{10 \times 10^3} - 1 \right| \right] = \pm 0.03 \text{ s}
$$

5. 기본 정확도에서 Z 와 θ 의 취득 값 범위를 구합니다 .

 $\text{Zmin} = 1.0144 \text{ k}\Omega \times (1 - \frac{0.03}{100}) = 1.0139 \text{ k}\Omega$  $Z$ max = 1.0144 kΩ × (1 +  $\frac{0.05}{100}$  ) ≒ 1.0149 kΩ  $\theta$ min = -78.69 - 0.03 = -78.72 °  $\theta$ max = -78.69 + 0.03 = -78.66 ° 0.05 0.05

6. Z 와 θ 의 범위에서 Cs 의 취득 값 범위를 구합니다 . (Cs 계산식은 "부록 1 측정 [파라미터와](#page-222-0) 연산식" (p. 부 1) 을 참조해 주십시오 .)

 $C$ smin  $=$  - $C \text{smin} =$  $ω = 2 × π × f$  f  $\div$   $\overline{\div}$   $\overline{\div}$  [Hz] 1 ω **×**Zmax**×**sinθmin  $=$  159.90nF ...-0.0625% 1 ω **×**Zmin**×**sinθmax ≒ 160.10nF ...0.0625%

7. 따라서 Cs 의 기본 정확도는 ± 0.0625% 가 됩니다 .

### C,L → |Z| 환산표

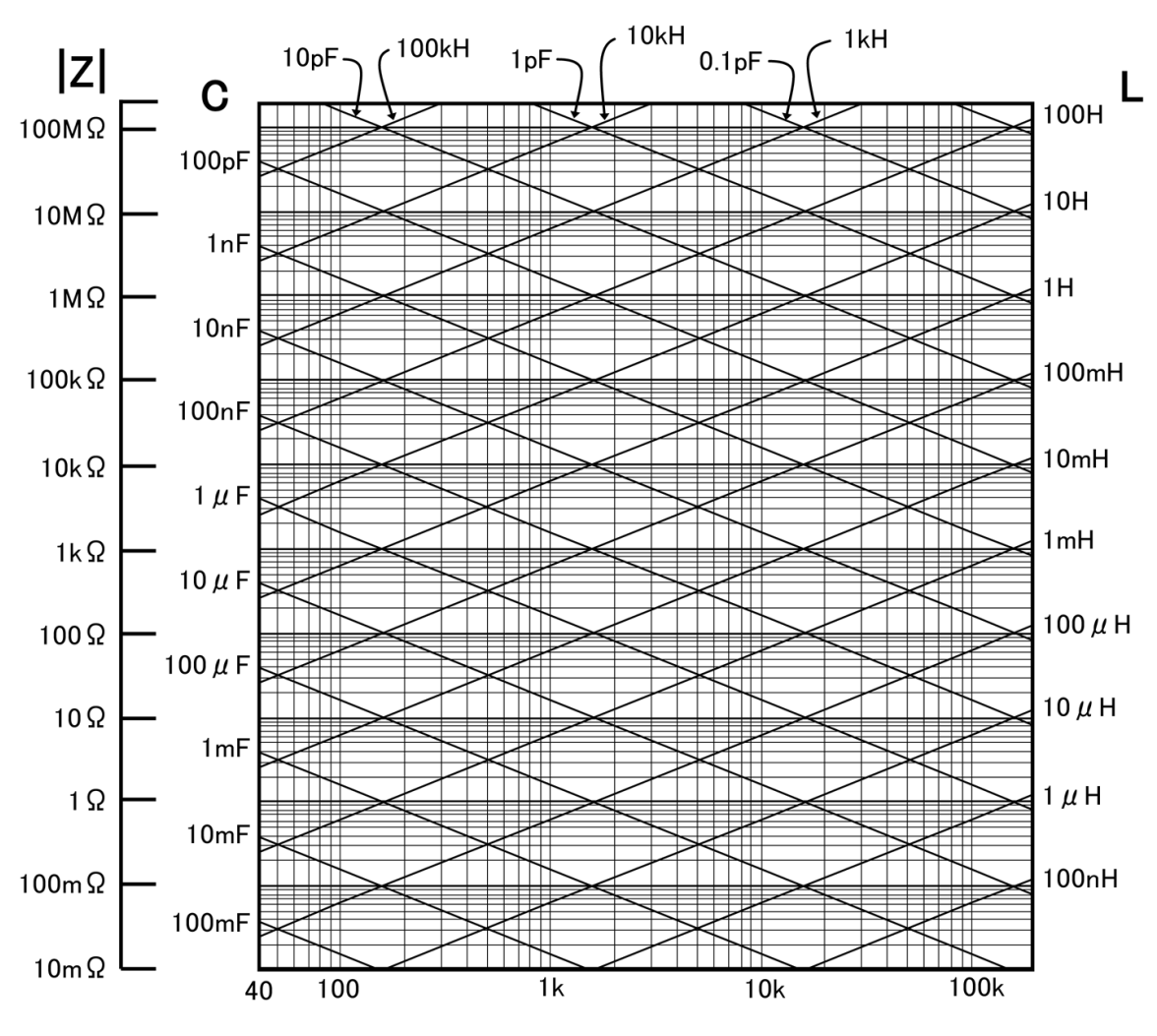

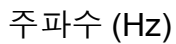

# **11.3** 측정 시간 **,** 측정 속도

측정 조건에 따라 측정 시간이 다릅니다 . 다음 값을 참고로 삼아 주십시오 .

주의 사항 값은 모두 참고치입니다 . 사용 조건에 따라 다르므로 주의해 주십시오 .

### 아날로그 계측 신호 (**INDEX**)

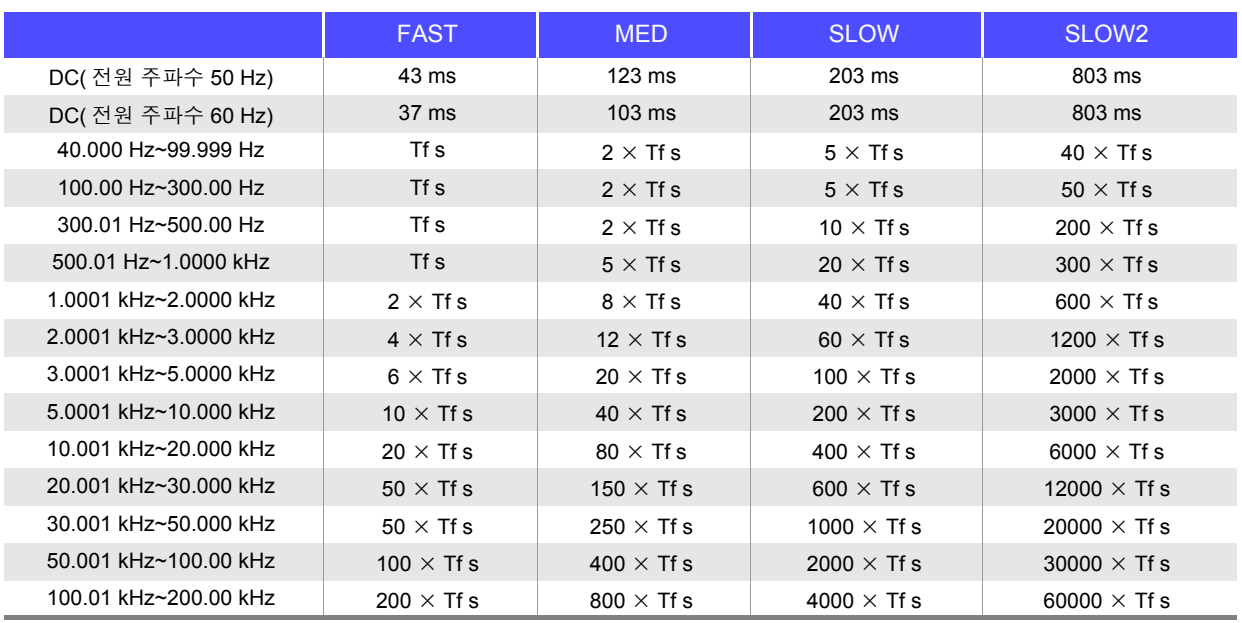

허용차:± 5% ± 0.2 ms Tf[s]=1 ÷측정 주파수

콘택트 체크가 유효한 경우는 콘택트 체크 타이밍에 따라 아래 시간이 INDEX 에 가산됩니다 .

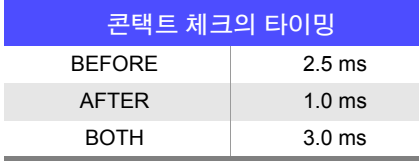

콘택트 체크의 설정이 **[BEFORE]**, **[BOTH]** 인 경우 콘택트 체크 후 자동으로 트리거 동기 출력 기능의 대 기 시간 대기 후 측정을 개시하므로 아날로그 계측 시간이 지연됩니다 . 위의 값은 대기 시간 설정이 초기치인 경우의 참고치입니다 .

### 측정 시간 (**EOM**)

#### 측정 시간 **= INDEX + A + B + C + D + E**

**A.** 연산 시간 (OPEN /SHORT/ LOAD 보정 없음 , HOLD 레인지 , 화면 비표시 , 일반 측정 )

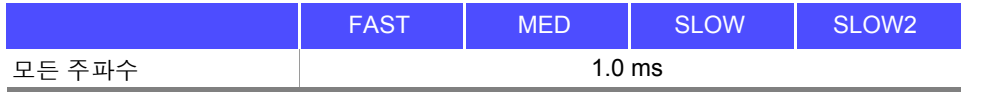

허용차 : ± 10% ± 0.1 ms

#### **B.** OPEN/ SHORT/ LOAD 보정

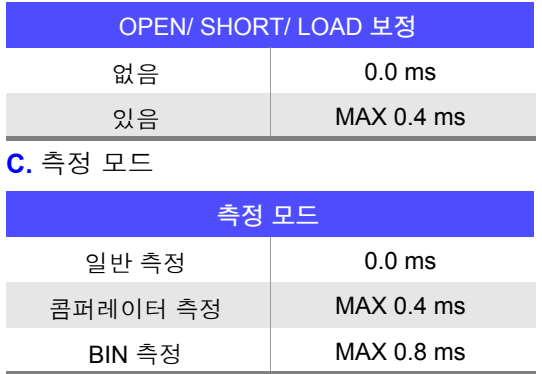

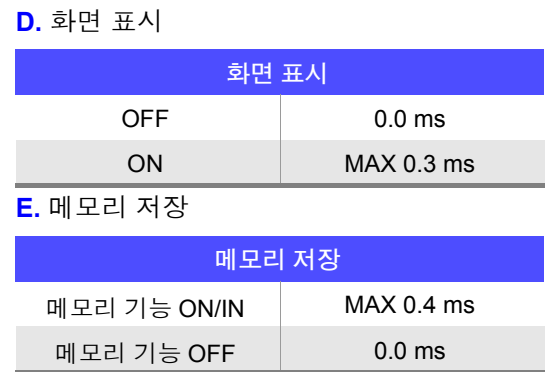

### <span id="page-210-0"></span>대기 시간

- 주파수를 전환한 경우 주파수를 변경한 경우는 1 ms 의 대기 시간이 들어갑니다 .
- 레벨을 전환한 경우 교류 신호 레벨을 변경한 경우는 1 ms 의 대기 시간이 들어갑니다 .
- 레인지를 전환한 경우 레인지를 변경한 경우는 1 ms 의 대기 시간이 들어갑니다 .
- 직류 저항 측정 시 AC 측정에서 직류 저항 측정으로 전환할 경우는 3 ms 의 대기 시간이 들어갑니다 .
- 패널 로드 시 모든 변경을 실행한 후에 위에서 해당하는 최대치의 대기 시간이 들어갑니다 .

# 유지보수 및 서비스 제 **12** 장

# **12.1** 수리 **,** 점검 **,** 클리닝

수리 , 점검을 의뢰하시기 전에 ["수리를](#page-214-0) 맡기기 전에" (p.209), "에러 표시" [\(p.214\)](#page-219-0) 를 확인해 주십시오 .

#### 수리 , 점검

∧경고 개조 , 분해 , 수리하지 마십시오 . 화재나 감전사고 , 부상의 원인이 됩니다 .

- 본 기기의 정확도 유지 또는 확인에는 정기적 교정이 필요합니다 . 주의 사항
	- 퓨즈는 본 기기 전원에 내장되어 있습니다 . 전원이 켜지지 않을 경우는 퓨즈가 단선되었을 가능성이 있습니다 . 직접 교환 및 수리를 할 수 없으므로 공인 Hioki 대리점 또는 영업소로 연락 주십시오 .
		- 고장으로 생각되는 경우에는 ["수리를](#page-214-0) 맡기기 전에" (p.209) 를 확인한 후 공인 Hioki 대리점 또는 영 업소로 연락 주십시오 . 단 , 다음과 같은 상태일 때는 사용을 중지하고 전원 코드를 뽑은 후 공인 Hioki 대리점 또는 영업소로 연락 주십시오 .
		- 파손임을 분명하게 확인할 수 있는 경우
		- 측정이 불가능한 경우
		- 고온다습 등 바람직하지 못한 상태에서 장기간 보관한 경우
		- 과혹한 수송으로 스트레스가 가해진 경우
		- 물에 젖거나 기름 , 먼지로 심하게 오염된 경우 ( 물에 젖거나 기름이나 먼지가 내부에 들어가면 절연이 열화되어 감전사고나 화재로 이어질 위험성 이 커집니다 )

### 교체부품과 수명

사용 환경이나 사용 빈도에 따라 수명은 달라집니다 . 아래 기간의 동작을 보증하는 것은 아닙니다 . 교체할 때는 공인 Hioki 대리점 또는 영업소로 연락 주십시오 .

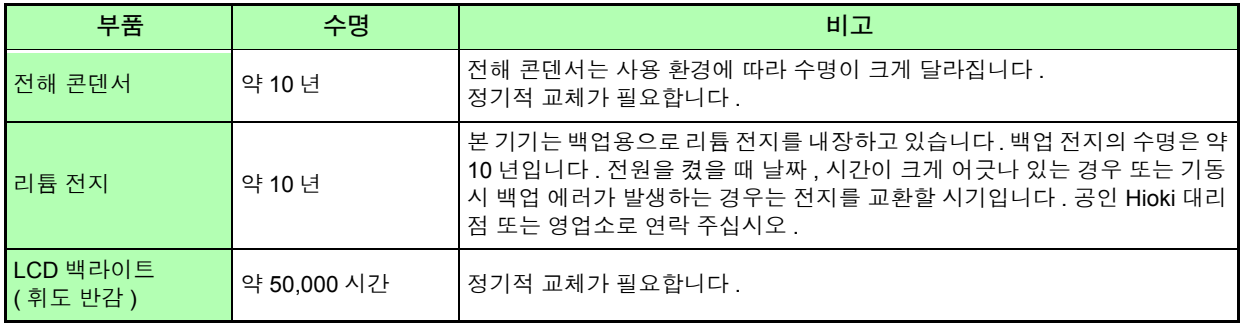

12.1 수리, 점검, 클리닝

### 본 기기를 수송할 때

- 수송 중에 파손되지 않도록 포장하고 고장 내용도 첨부해 주십시오 . 당사는 수송 중 발생한 파손에 대해서 는 보증할 수 없습니다 .
- 본 기기를 수송할 경우에는 배송 시의 포장 재료를 사용해 주십시오 .

### 클리닝

- 주의 사항
- 본 기기의 오염 제거 시에는 부드러운 천에 물이나 중성세제를 소량 묻혀서 가볍게 닦아 주십시오 . 벤진 , 알코올 , 아세톤 , 에테르 , 케톤 , 시너 , 가솔린계를 포함한 세제는 절대로 사용하지 마십시오 .
	- 변형 , 변색을 일으킬 수 있습니다 .
	- LCD 디스플레이는 마른 부드러운 천으로 가볍게 닦아 주십시오 .
	- 통풍 구멍의 막힘을 방지하기 위해 정기적으로 청소해 주십시오 .

# **12.2** 문제가 발생했을 경우

### <span id="page-214-0"></span>수리를 맡기기 전에

#### 동작이 이상한 경우 다음 항목을 확인해 주십시오 .

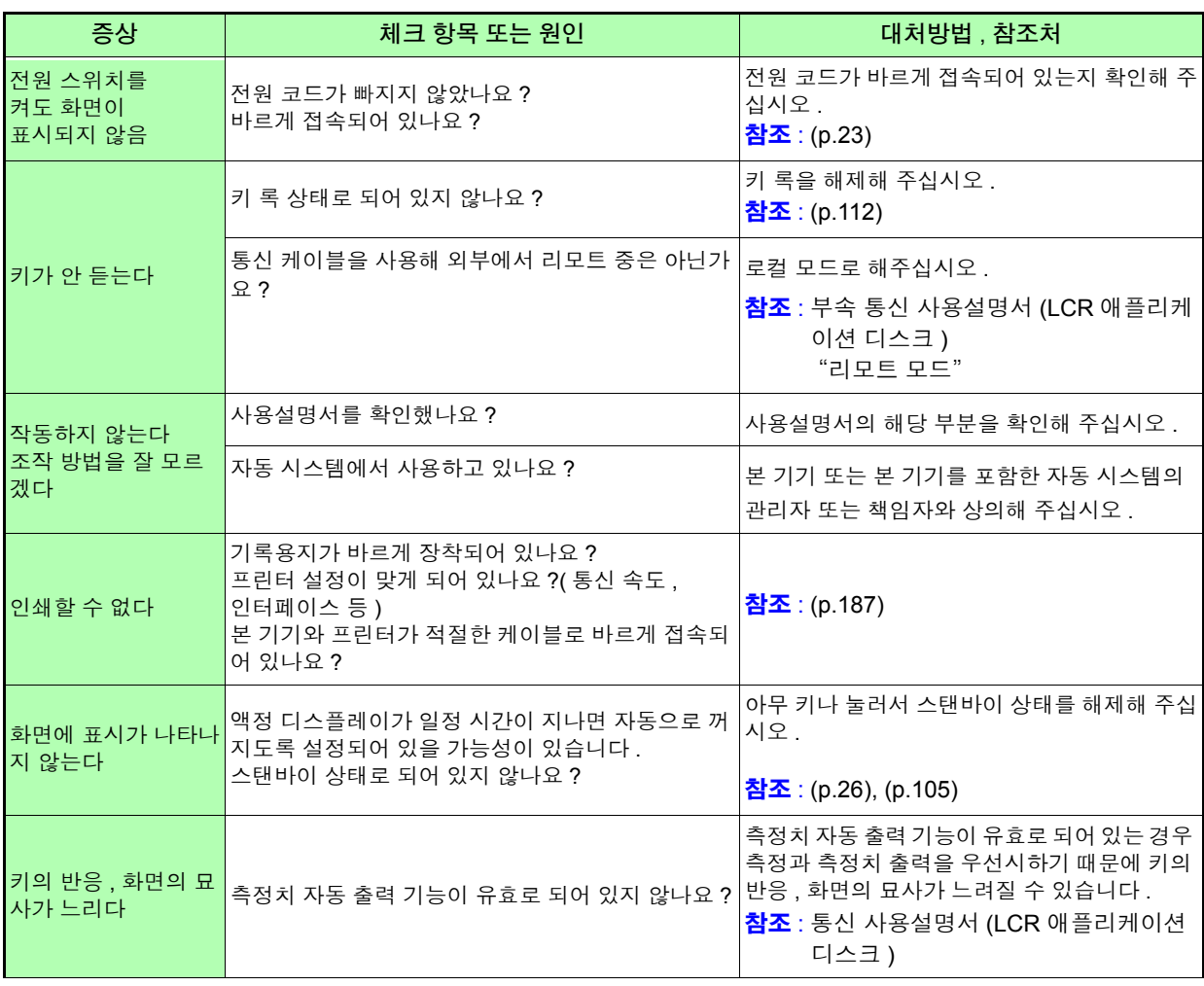

*12.2* 문제가 발생했을 경우

<u> 1989 - Johann Barnett, martin e</u>

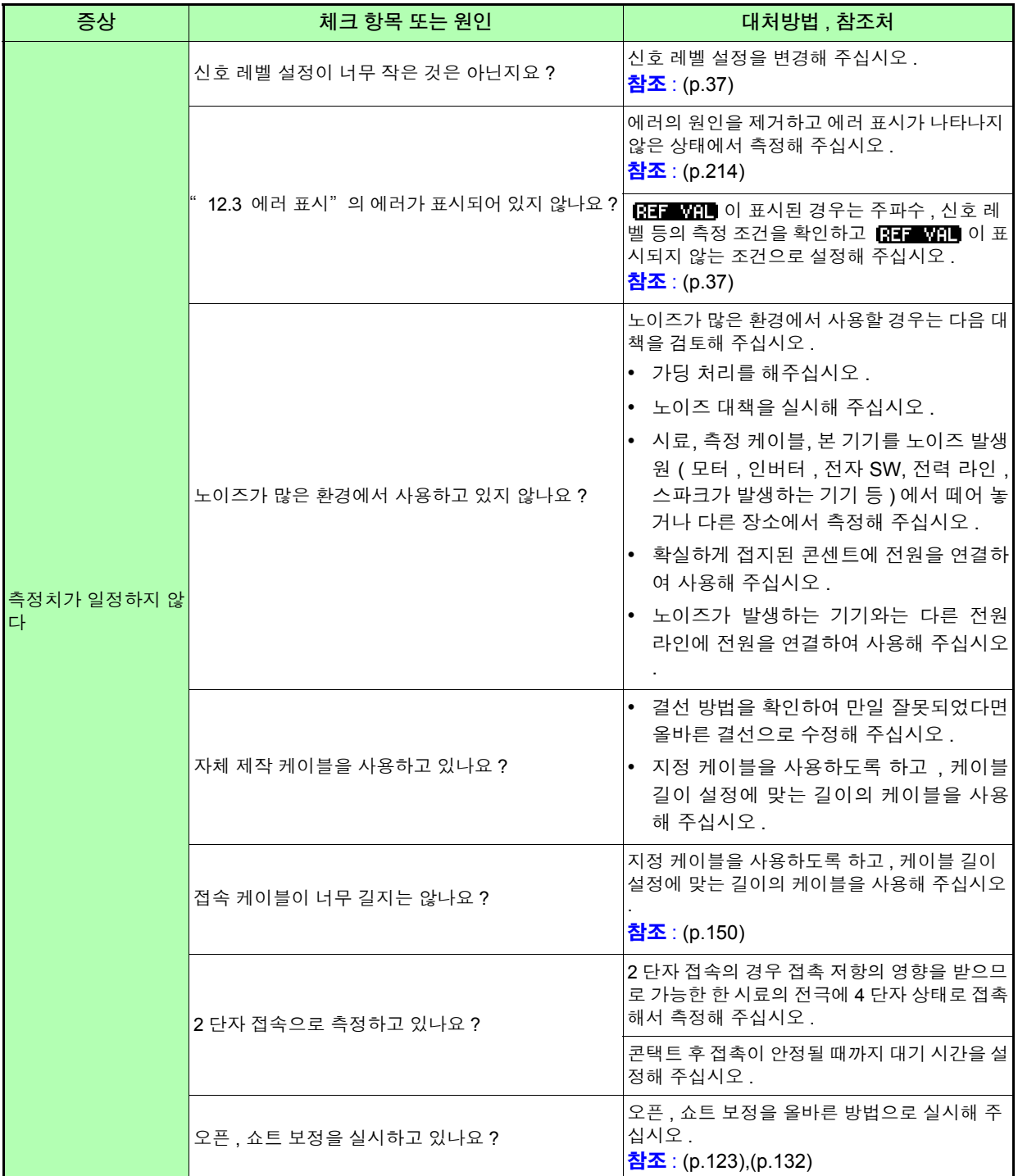
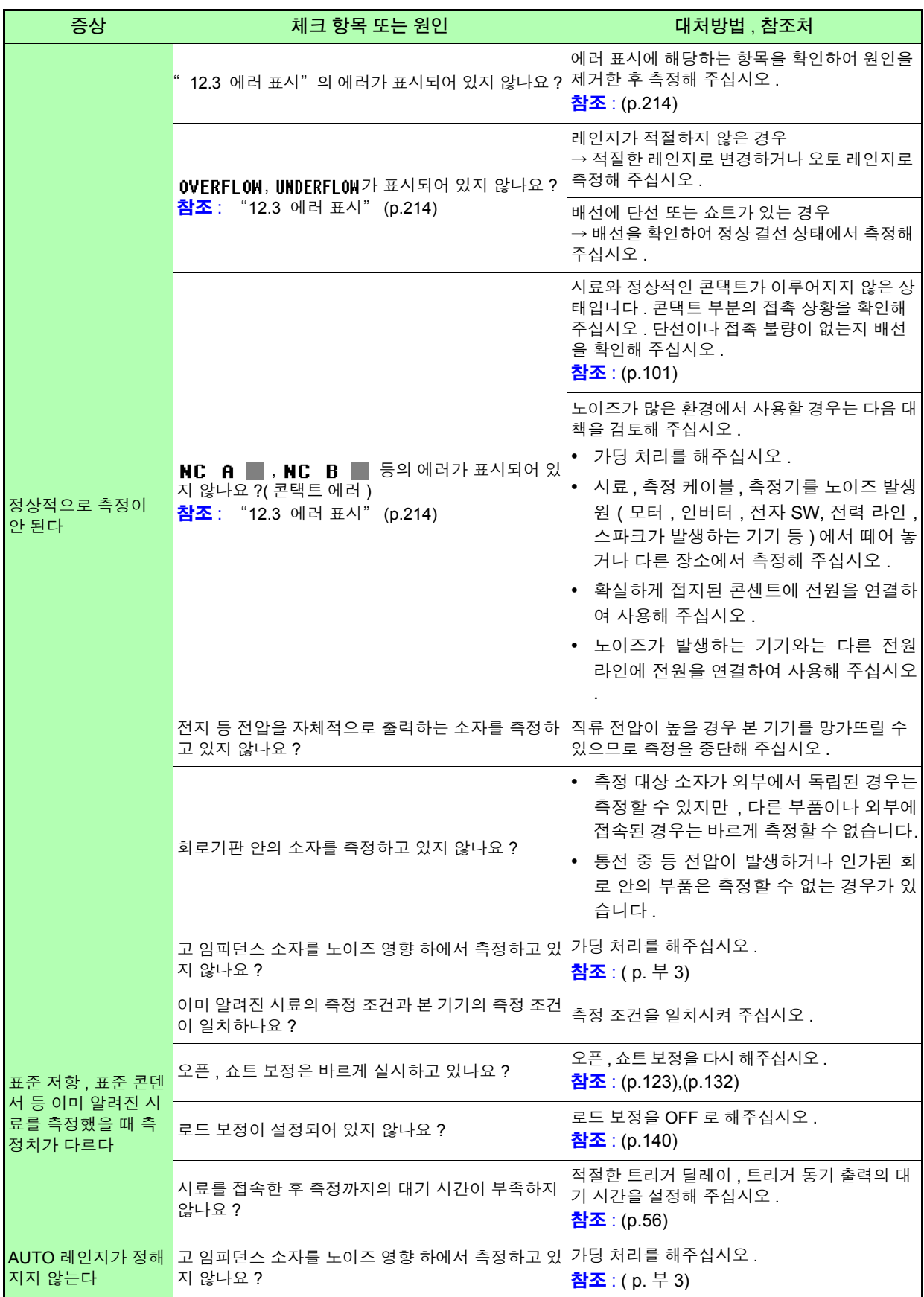

12

#### *12.2* 문제가 발생했을 경우

<u> 1989 - Johann Barnett, martin e</u>

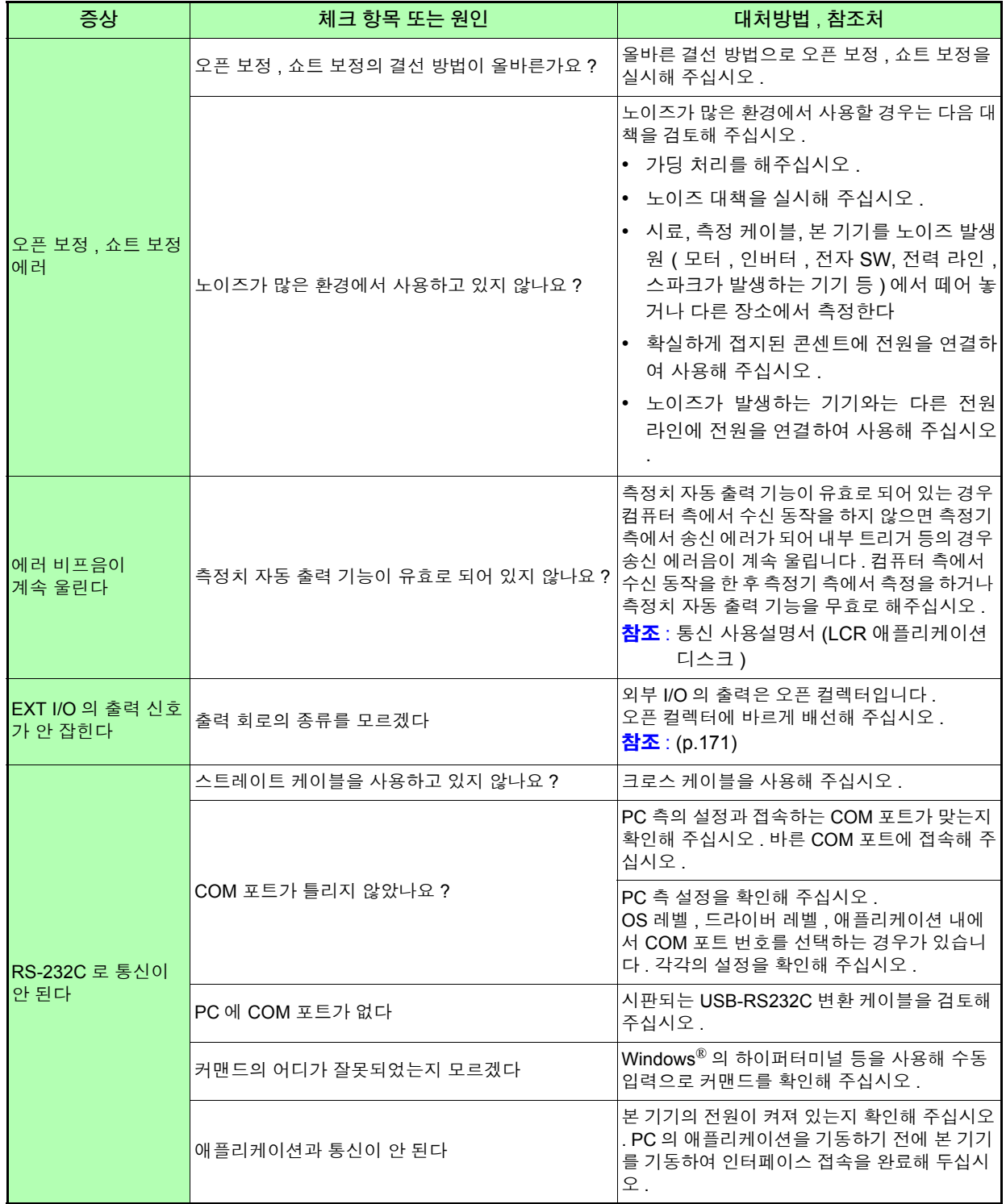

#### 원인을 모를 경우

시스템 리셋을 해보십시오 . 모든 설정이 공장 출하 시의 초기설정 상태가 됩니다 . 참조 : [\(p.116\)](#page-121-0)

#### <span id="page-218-1"></span>풀 리셋 방법

풀 리셋을 실행하면 모든 설정이 공장 출하 시의 초기설정 상태가 됩니다 . 풀 리셋은 다음 경우에만 실행해 주십시오 .

- 본 기기의 이상으로 통상의 리셋 화면이 표시되지 않는 경우 (풀 리셋 후에 자가 점검하여 이상이 없음을 확인해 주십시오) [\(p.167\)](#page-172-0)
- 키 록의 패스 코드를 잊어버린 경우

<span id="page-218-0"></span>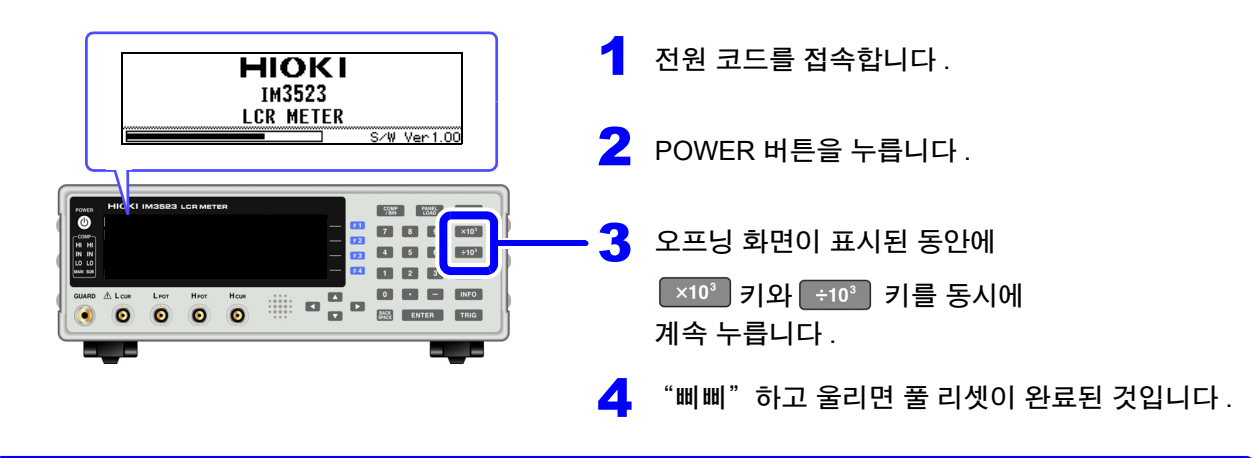

풀 리셋을 해도 정상적으로 작동하지 않는 경우는 수리가 필요합니다 . 구매점 ( 대리점 ) 이 불분명한 경우는 가까운 공인 Hioki 대리점 또는 영업소로 연락 주십시오 .

주의 사항 풀 리셋을 할 때는 측정 시료의 접속을 해제한 후 실행해 주십시오 .

## <span id="page-219-1"></span><span id="page-219-0"></span>**12.3** 에러 표시

다음과 같은 표시가 화면에 나타난 경우는 참조처를 확인해 주십시오 .

 $\mathcal{L}^{\text{max}}_{\text{max}}$  and  $\mathcal{L}^{\text{max}}_{\text{max}}$  and  $\mathcal{L}^{\text{max}}_{\text{max}}$ 

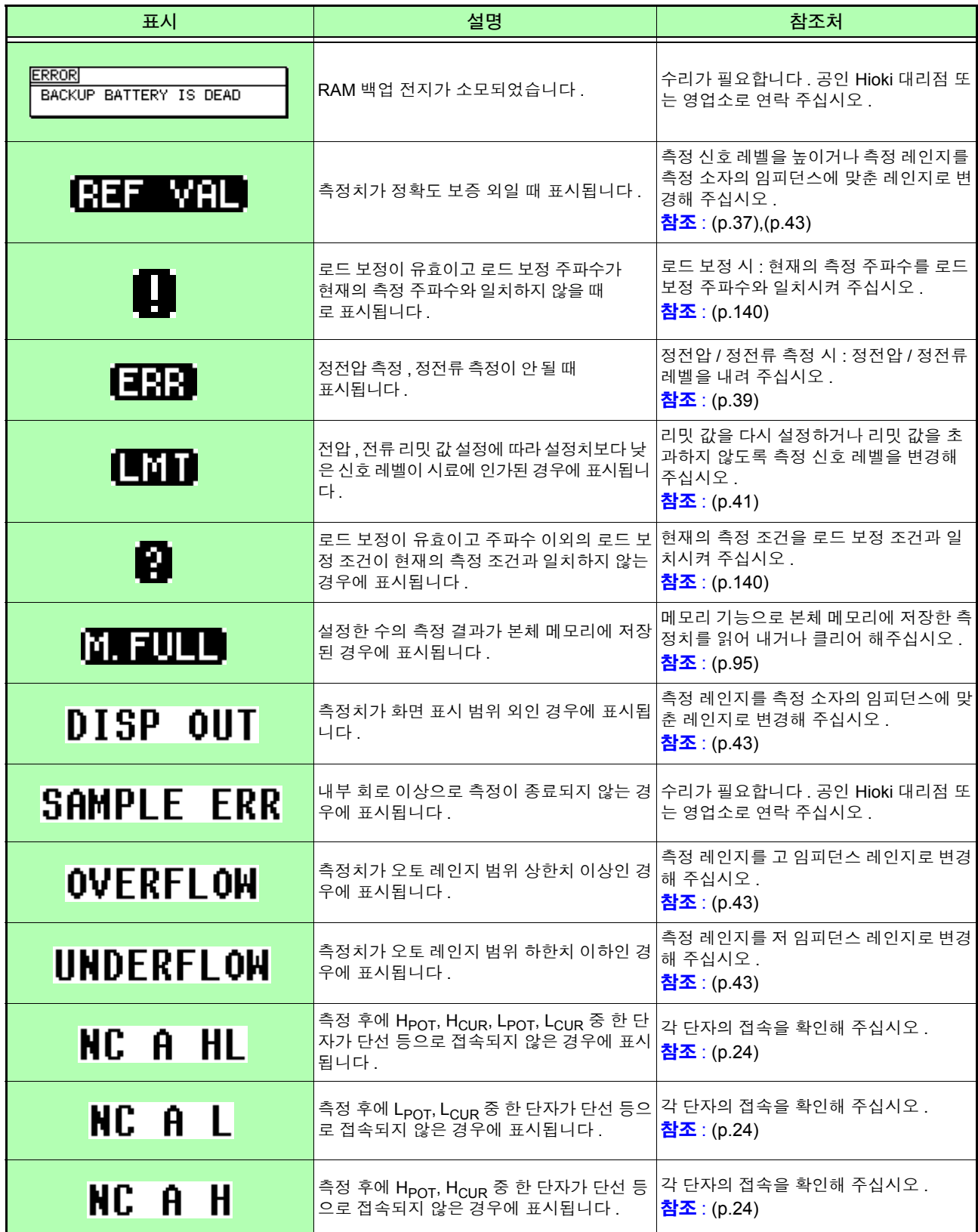

12.3 에러 표시 **215**

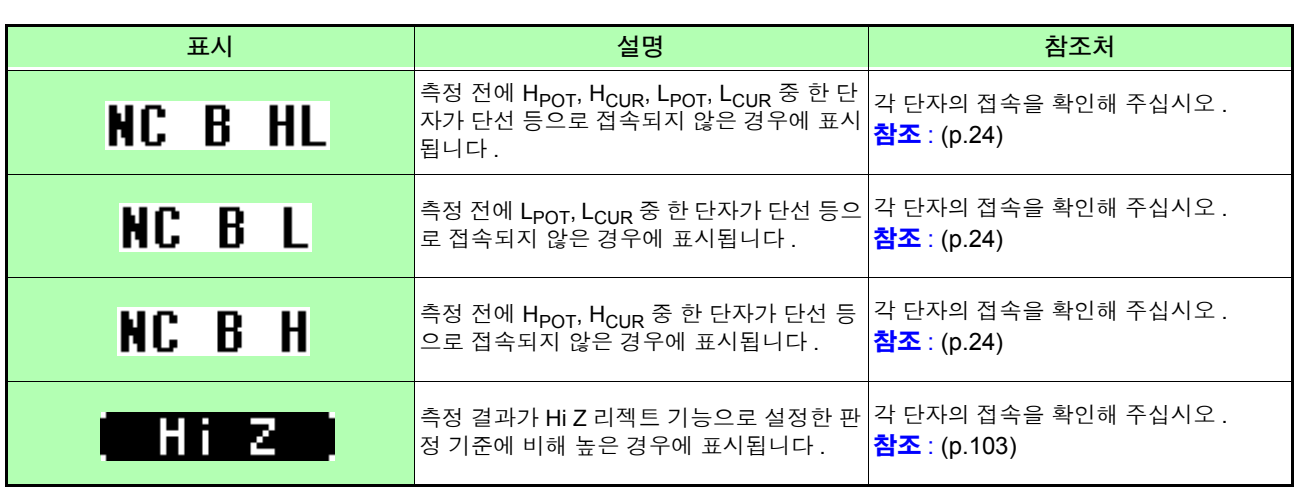

## <span id="page-221-0"></span>**12.4** 본 기기의 폐기

본 기기는 측정 조건을 기억하기 위한 전원으로 리튬 전지를 사용하고 있습니다 .

본 기기를 폐기할 때는 리튬 전지를 기계에서 빼낸 후 지역에서 정한 규칙에 따라 처분해 주십시오 .

1

入习卫 • 감전사고 방지를 위해 전원 스위치를 끄고 전원 코드와 프로브 또는 픽스처를 분리한 후 리 튬 전지를 분리해 주십시오 . • 전지를 쇼트 , 충전 , 분해하거나 불 속에 투입하는 행위는 삼가십시오 . 파열될 수 있어 위험 합니다 . • 전지를 빼냈을 때는 아이가 실수로 삼키지 못하도록 아이의 손이 닿지 않는 곳에 전지를 보 관해 주십시오 .

∧ 주의

본 기기의 보호 기능이 파손된 경우에는 사용하지 못하도록 폐기하거나 , 모르고 작동시키지 않도록 표시를 해두십시오 .

#### 리튬 전지 분리 방법

#### 필요한 공구 **:**

- 십자드라이버 (No.1) 1 개
- 핀셋 1 개 ( 리튬 전지 분리용 )

( 위에서 본 그림 )

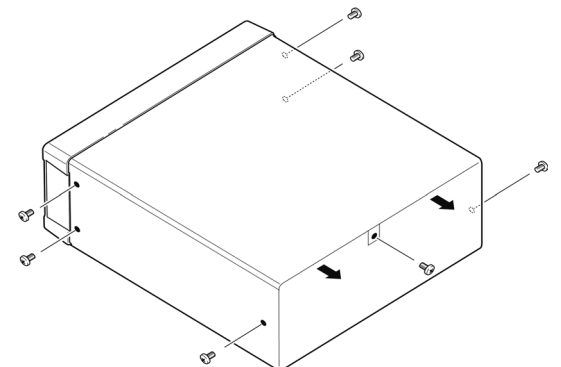

전원이 OFF 되었는지 확인하고 케이블류, 전원 코 드를 분리합니다 .

2 측면 6 개 , 뒷면 1 개의 나사를 풉니다.

 $3$  커버를 분리합니다.

4. 그림과 같이 핀셋을 전지와 전지 홀더 사이에 꽂아 넣고 전지를 끄집어 올리면서 빼냅니다 .

△주의

+ <sup>와</sup> − <sup>를</sup> 단락시키지 않도록 주의해 주십시오 . 단락하면 스파크가 일어날 가능성이 있습니다 .

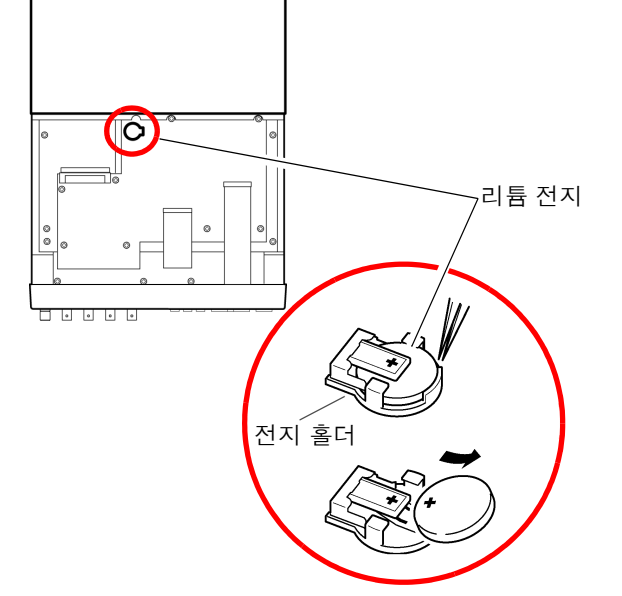

<span id="page-222-0"></span>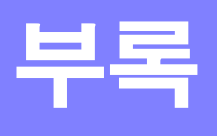

## 부록 **1** 측정 파라미터와 연산식

일반적으로 회로 부품 등의 특성은 임피던스 *Z* 로 평가할 수 있습니다 . 본 기기는 측정 주파수의 교류 신호에 대해서 회로 부품에 대한 전압 , 전류 벡터를 측정하여 이 값에서 임 피던스 *Z*, 위상차 θ 를 구합니다 . 임피던스 *Z* 를 복소평면 상에 전개하면 임피던스 *Z* 에서 다음의 값을 구 할 수 있습니다 .

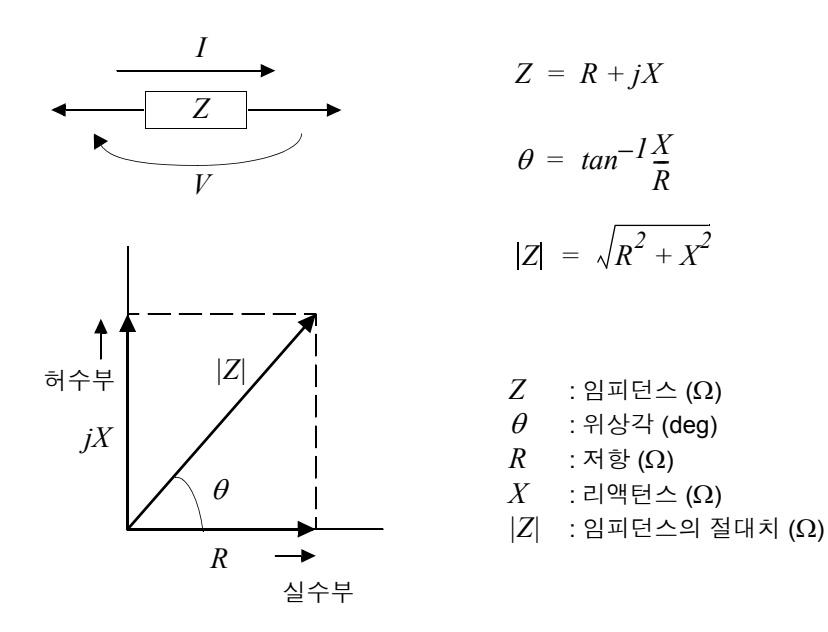

또한 , 회로 부품의 특성에 따라서 임피던스 *Z* 의 역수인 어드미턴스 *Y* 를 사용할 수도 있습니다 . 어드미턴스 *Y* 도 임피던스 *Z* 와 마찬가지로 복소평면 상에 전개하여 어드미턴스 *Y* 에서 다음의 값을 구할 수 있습니다 .

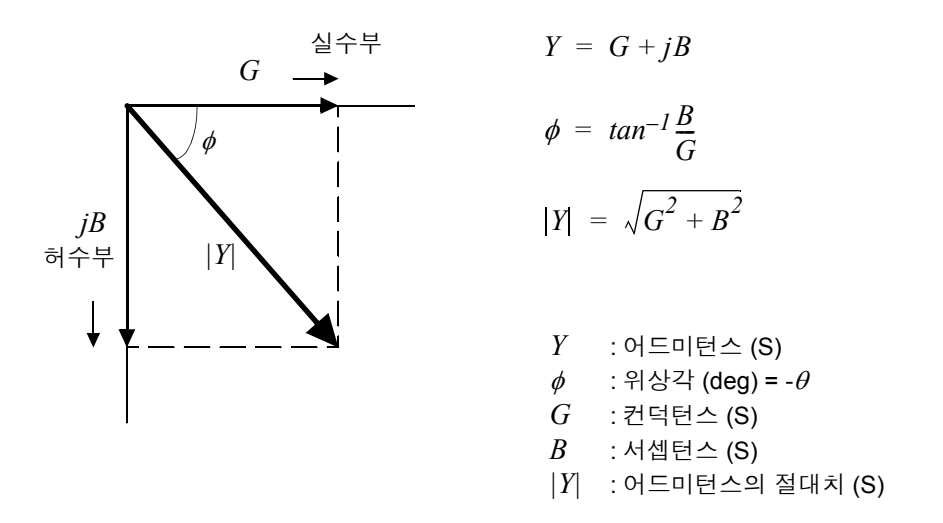

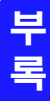

본 기기는 측정 시료에 인가된 시료 단자간 전압 *V*, 이때 시료에 흐르는 전류 *I*, 전압 *V* 와 전류 *I* 와의 위상각 θ, 측정 주파수의 각속도 <sup>ω</sup> 에서 하기 연산식에 따라 각각의 성분을 산출합니다 .

 $\mathcal{L}(\mathcal{L}^{\mathcal{L}})$  and the set of the set of the set of the set of the set of the set of the set of the set of the set of the set of the set of the set of the set of the set of the set of the set of the set of the set

 $\overline{P}$ 의 사항 수위상각  $\theta$ 는 임피던스 Z 를 기준으로 표시합니다 . 어드미턴스 *Y* 를 기준으로 측정할 때는  $2 \text{ m}$ 던스  $Z$  의 위상각  $\theta$  의 부호가 반전됩니다.

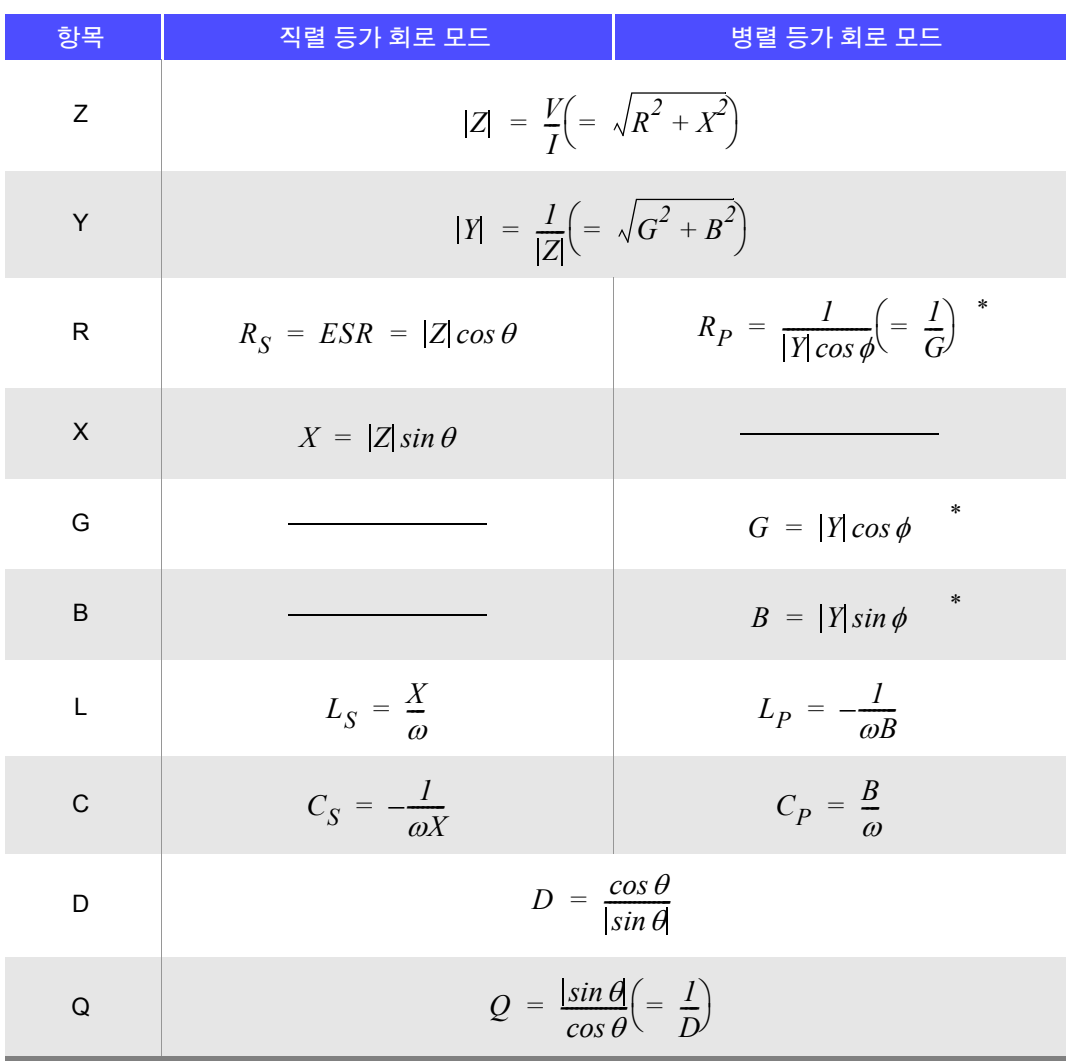

 $*\phi$ : 어드미턴스 (Y) 의 위상각 ( $\phi$  = - $\theta$ )

*Ls*, *Cs*, *Rs* 는 직렬 등가 회로 모드의 *L*, *C*, *R* 의 측정항목을 나타냅니다 .  $Lp$ ,  $Cp$ ,  $Rp \in B$  병렬 등가 회로 모드의  $L$ ,  $C$ ,  $R$  의 측정항목을 나타냅니다.

## <span id="page-224-0"></span>부록 **2** 고 임피던스 소자를 측정할 때

고 임피던스 소자 ( 예:100 kΩ 이상의 저항 등 ) 는 외부의 유도 노이즈 등의 영향을 받기 쉬워 측정치가 불안정해지는 경우가 있습니다 . 이때 가드 단자에 접속한 금속판 상에서 측정 ( 가딩 처리 ) 하면 안정적인 측정을 할 수 있습니다 .

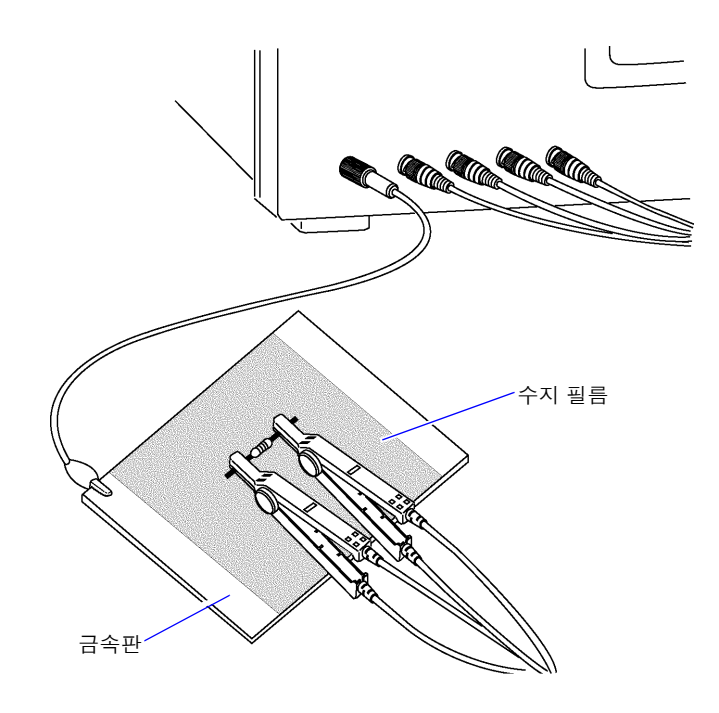

금속판 표면에서 측정할 경우는 단자류가 단락하지 않도록 수지 필름 등으로 절연해 주십시오 .

주의 사항 오픈 보정은 고 임피던스 측정이므로 반드시 가딩 처리를 해주십시오 . 가딩 처리를 하지 않으 면 보정치가 불안정해져서 측정치에 영향을 줍니다 .

## <span id="page-225-1"></span>부록 **3** 회로망 안의 소자를 측정할 때

<span id="page-225-0"></span>회로망 안의 소자는 가딩 처리를 하지 않으면 측정할 수 없습니다 .

$$
R = R_2 \cdot \frac{R_3 + R_4}{R_2 + R_3 + R_4}
$$
\n
$$
= \sqrt{\sqrt{\sqrt{\frac{H}{R_2 + R_3 + R_4}}}} \frac{L}{R_2}
$$
\n
$$
= \sqrt{\frac{H}{R_2 + R_3}} \frac{L}{R_3}
$$

그림에서 저항 *R<sup>2</sup>* 의 저항치를 측정할 때 저항 *R<sup>2</sup>* 의 양단에 프로브를 대어도 저항 *R<sup>2</sup>* 를 흐르는 전류와 저항 *R3*, *R<sup>4</sup>* 를 매개로 흐르는 전류 가 가산되어 왼쪽에 기재된 병렬 저항이 측정됩니다 .

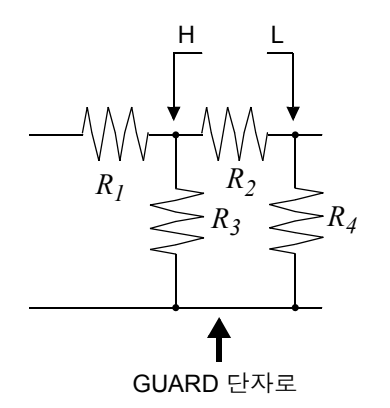

그림과 같이 가드 단자를 사용하면 저항 *R<sup>4</sup>* 에 전류가 흐르지 않게 되 고 저항 *R<sup>3</sup>* 을 흐르는 전류는 가드 단자에 흡수되어 저항 *R<sup>2</sup>* 의 저항치 를 측정할 수 있습니다 .

- 
- 단 , *R2* >>*R<sup>3</sup>* 인 경우라도 *R<sup>3</sup>* ≒ *0* 인 경우 등은 측정 정밀도가 향상되지 않습니다 . 주의 사항
	- 그림과 같은 저항-저항 등의 동일 소자 병렬 회로 및 코일-콘덴서 병렬 회로의 각 소자 분리 측정 은 할 수 없습니다 .

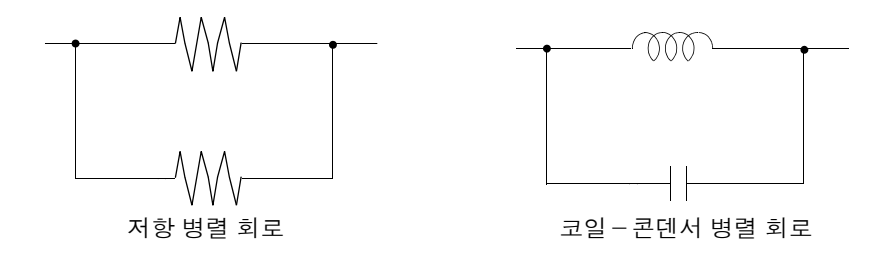

## <span id="page-226-1"></span>부록 **4** 외래 노이즈의 혼입 방지

본 기기는 측정 케이블 및 전원 라인을 통해 혼입되는 노이즈에 대해서 오작동하지 않도록 설계되어 있습 니다 . 하지만 노이즈가 뚜렷하게 큰 경우는 측정 오차나 오작동의 원인이 됩니다 .

<span id="page-226-2"></span><span id="page-226-0"></span>오작동 등이 발생한 경우의 노이즈 대책 예가 아래에 나와 있으므로 참고하십시오 .

## 부록 **4.1** 전원 라인으로부터의 노이즈 혼입 대책

전원 라인을 통해 노이즈가 혼입되는 경우에는 다음 대책에 따라 노이즈의 영향을 줄일 수 있습니다 .

#### 보호용 접지선의 접지

본 기기의 보호용 접지는 전원 코드의 접지선을 사용해 접지되는 구조로 되어 있습니다 . 보호용 접지는 만일의 경우에 감전사고를 방지하고 더불어 전원 라인을 통해 혼입되는 노이즈를 내장 필 터로 제거하는 경우에 중요한 역할을 합니다 . 부속의 전원 코드를 사용하십시오 .

#### 전원 라인에 노이즈 필터 삽입

전원 콘센트에 시판 콘센트형 노이즈 필터를 접속하고 , 본 기기를 노이즈 필터의 출력에 접속해서 전원 라 인으로부터의 노이즈 혼입을 억제합니다 . 콘센트형 노이즈 필터는 각종 제조사에서 시판하고 있습니다 .

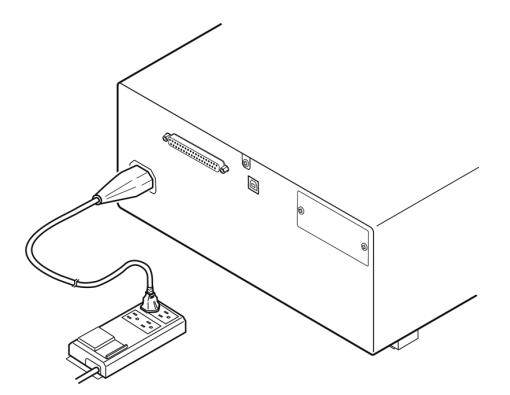

#### <span id="page-227-0"></span>전원 코드에 **EMI** 대책 페라이트 코어 삽입

시판 EMI 페라이트 코어에 전원 코드를 통과시켜 가능한 한 본 기기의 AC 전원 인렛부에 가까운 부분에 장 착 및 고정하여 전원 라인으로부터의 노이즈 혼입을 억제합니다 .

또한 , EMI 대책 페라이트 코어는 전원의 전원 플러그 근처에도 장착하면 더욱 효과적입니다 .

또한 , 관통형 페라이트 코어나 분할형 페라이트 코어로 안지름에 여유가 있는 경우에는 코어에 몇 차례 전 원 코드를 감아줌으로써 노이즈에 대한 감쇠량을 높일 수 있습니다 . EMI 페라이트 코어나 페라이트 비즈 는 각종 전문 제조사에서 시판하고 있습니다 .

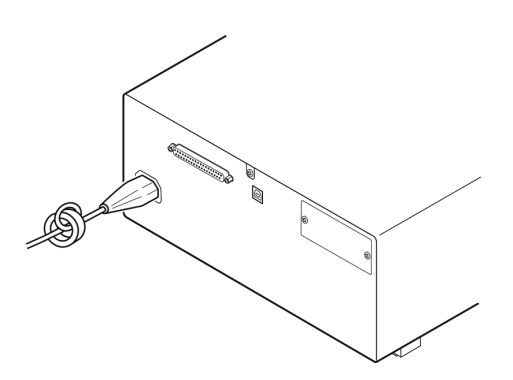

## 부록 **4.2** 측정 케이블로부터의 노이즈 혼입 대책

측정 케이블을 통해 노이즈가 혼입되는 경우에는 다음 대책에 따라 노이즈의 영향을 감쇠할 수 있습니다 .

#### 시판 케이블에 **EMI** 대책 페라이트 코어 삽입

시판되는 EMI 대책 페라이트 코어에 측정 케이블을 통과시켜 측정 단자 근처에 장착 및 고정하여 측정 케 이블을 통한 노이즈 혼입을 억제합니다 .

또한 , 페라이트 코어에 여유가 있는 경우는 전원 코드에의 접속과 마찬가지로 코어에 측정 케이블을 몇 차 례 감아줌으로써 노이즈에 대한 감쇠량을 높일 수 있습니다 .

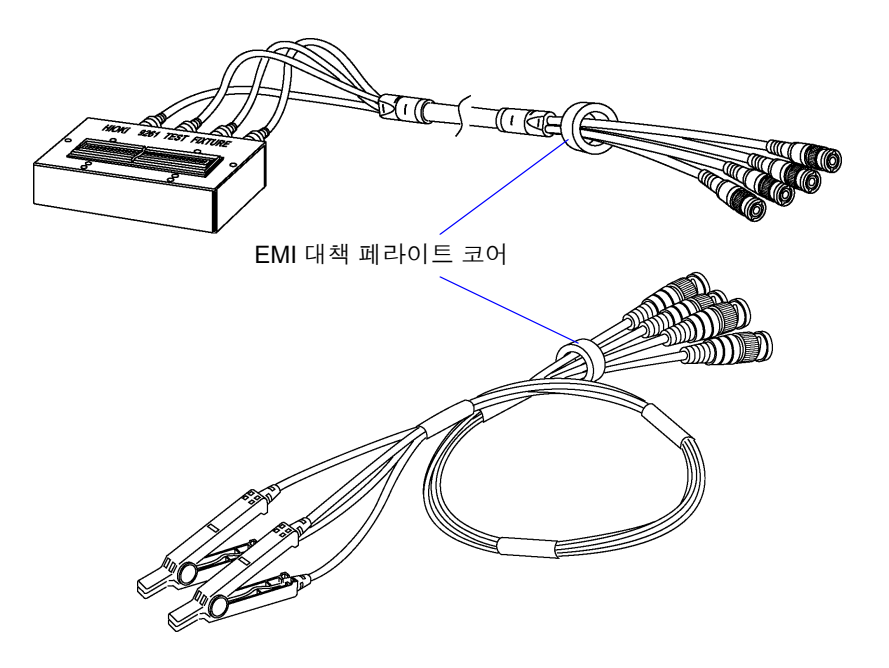

## <span id="page-228-1"></span><span id="page-228-0"></span>부록 **5 DC** 바이어스의 인가

DC 바이어스를 인가하는 경우 전해 콘덴서 , 세라믹 콘덴서 등 전압 의존성을 지닌 시료에는 직류 전압을 바이어스로써 인가합니다 .

또한 , 초크 코일 등 전류 의존성을 지닌 시료에는 직류 전류를 바이어스로써 인가합니다 . 본 기기에는 DC 바이어스 입력 단자가 없으므로 다음 방법으로 DC 바이어스를 인가해 주십시오 .

∧ 주의

<span id="page-228-2"></span>본 기기의 측정 단자에는 외부에서 전압을 인가할 수 없습니다 . 외부에서 전압을 인가하면 본 기기가 파손될 가능성이 있습니다 .

## 부록 **5.1** 직류 전압 바이어스의 인가 방법

직류 전압 바이어스를 인가하는 경우에는 다음의 설명을 참고해 주십시오 . 콘덴서 등에 직류 전압 바이어스를 인가하려면 다음과 같이 합니다 .

#### 직류 전압 바이어스 회로

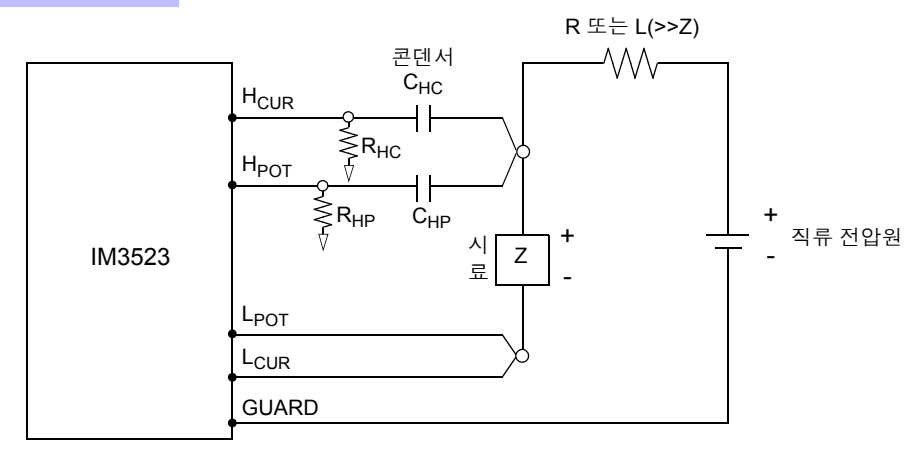

- R 또는 L 은 시료 (Z) 에 대해 충분히 임피던스가 큰 것을 사용해 주십시오 .
- H<sub>CUP</sub> 측의 콘덴서는 출력 저항 (100 Ω), H<sub>POT</sub> 측의 콘덴서는 R<sub>HP</sub> 에 대해 충분히 임피던스가 작은 것 ( 대용량의 것 ) 을 사용해 주십시오 .
- 프로브 , 시료 , 직류 전압원을 접속할 때는 각 극성에 충분히 주의해 주십시오 .
- 시료에 인가한 직류 전압이 설정치가 될 때까지는 어느 정도 시간 ( 이 시간은 시료에 따라 바뀜 ) 이 걸립니다 그 사이에는 측정치가 안정되지 않으므로 주의해 주십시오 .
- 측정 후에는 직류 전압원의 전압을 0 V 로 하고 충전 전하를 방전한 후 시료를 프로브에서 분리해 주십시오 .
- 방전하지 않고 시료를 프로브에서 분리했을 때는 충분히 방전시켜 주십시오 .

**ヘ주의** 

- 감전사고 방지를 위해 DC 바이어스를 인가한 상태로 측정 단자 사이를 만지는 일은 절대로 삼가십시오 .
	- 감전사고 방지를 위해 시료는 반드시 방전해 주십시오 . 직류 전압을 인가한 상태로 시료를 측정 단자에서 분리하면 시료가 충전된 상태가 되어 매우 위험합니다 .
	- 프로브가 파손되어 단락 사고가 발생할 가능성이 있으므로 DC 바이어스를 인가한 상태로 측정 프로브의 클립 사이를 단락하지 마십시오 .
	- 직류 저항이 충분히 높지 않은 소자를 측정한 경우 직류 전류가 본 기기에 흘러 정상적으로 측정할 수 없게 될 가능성이 있습니다 .

부 록

## <span id="page-229-0"></span>부록 **5.2** 직류 전류 바이어스의 인가 방법

직류 전류 바이어스를 인가하는 경우에는 다음의 설명을 참고해 주십시오 . 트랜스 , 초크 코일 등의 직류 전류 바이어스에 대해서는 다음과 같이 외부 바이어스 회로를 구성합니다 .

#### 직류 전류 바이어스 회로

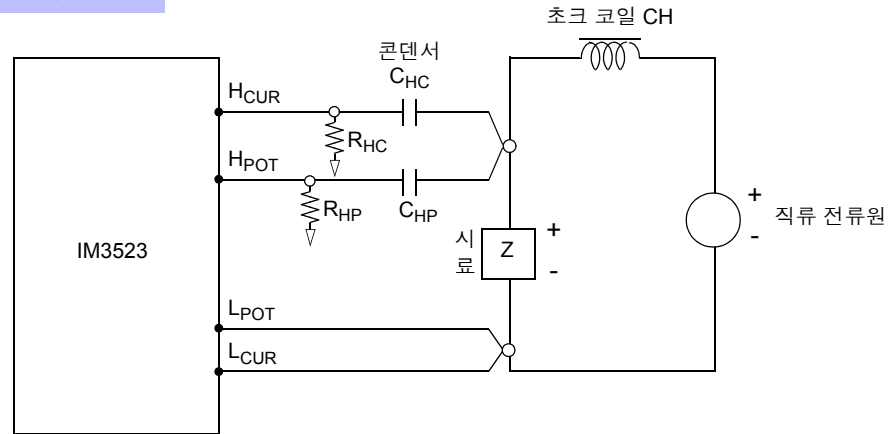

- 시료를 측정 프로브에 접속한 후 직류 전류원의 전압을 서서히 올려 소정의 직류 전류 바이어스에 설정해 주십 시오 . 또한 , 시료를 분리하는 경우는 직류 전류원의 전압을 서서히 내려 시료로의 직류 전류 바이어스를 제로로 한 후 분리해 주십시오 .
- 초크 코일 (CH) 은 시료 (Z) 에 대해 충분히 임피던스가 큰 것을 사용해 주십시오 .
- H<sub>CUR</sub> 측의 콘덴서는 출력 저항(100 Ω), H<sub>POT</sub> 측의 콘덴서는 R<sub>HP</sub>에 대해서 충분히 임피던스가 작은 것 (대용량 의 것 ) 을 사용해 주십시오 .
- 프로브 , 시료 , 직류 전류원을 접속할 때는 각 극성에 충분히 주의해 주십시오 .
- 직류 바이어스 전류에서 초크 코일 (CH) 이 자기 포화하지 않도록 주의해 주십시오 .
- 시료에 인가한 직류 전류가 설정치가 될 때까지는 어느 정도 시간 ( 이 시간은 시료에 따라 바뀜 ) 이 걸립니다 . 그 사이에는 측정치가 안정되지 않으므로 주의해 주십시오 .

$$
\overline{\mathbb{V}}\in\mathbb{R}
$$

- 감전사고 방지를 위해 DC 바이어스를 인가한 상태로 측정 단자 사이를 만지는 일은 절대로 삼가십시오 .
- DC 바이어스를 인가한 상태로 시료를 꽂거나 뽑으면 코일 및 시료의 인덕턴스에 따라 역기 전력이 발생하므로 본 기기 및 직류 전류원을 파손할 가능성이 있습니다 .
- 직류 저항이 높은 소자 (OPEN 상태 포함 ) 를 측정한 경우 H 측에 고전압이 발생하여 본 기 기를 파손할 가능성이 있습니다 .

## <span id="page-230-0"></span>부록 **6** 잔류 전하 보호 기능

본 기기는 실수로 충전된 콘덴서를 측정 단자에 접속한 경우 콘덴서의 방전 전압으로부터 내부의 회로를 보호하는 잔류 전하 보호 기능을 강화하였습니다 . 최대보호전압은 시료의 용량치에서 다음 식으로 결정됩니다 .

$$
V = \sqrt{\frac{I0}{C}}
$$

전압 :*V* [V]최대 400 V DC 용량치:*C* [F]

• 최대보호전압은 참고치이지 보증하는 수치가 아닙니다.사용 상황이나 충전된 콘덴서가 접 속되는 빈도에 따라 본 기기가 파손될 가능성이 있습니다 . 충전된 콘덴서는 반드시 충분히 방전시킨 후 측정 단자에 접속해 주십시오 .

중인권 끝낸지의 명인 인립에 대해 등의 상시 인가되는 직류 전압에 대해서는 보호할 수 없습니다 . 이 경우는 본 기기를 파손 할 가능성이 있습니다 .

참조 : "부록 5 DC [바이어스의](#page-228-0) 인가" (p. 부 7)

#### **LCR** 미터를 보호할 수 있는 정전 용량과 잔류전압의 관계

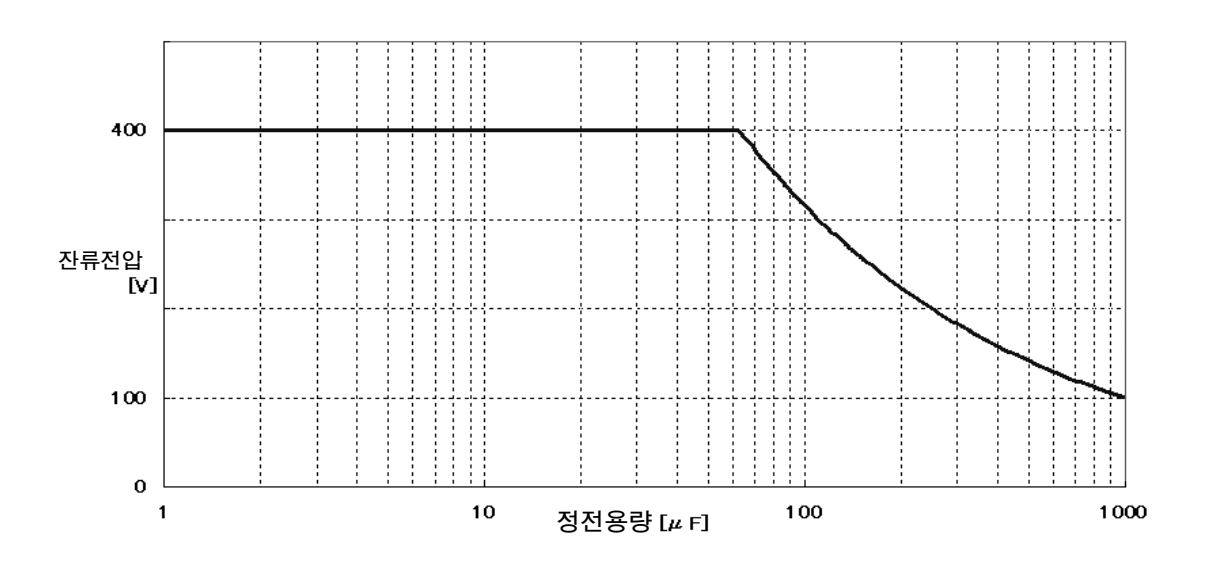

## <span id="page-231-1"></span><span id="page-231-0"></span>부록 **7** 직렬 등가 회로 모드와 병렬 등가 회로 모드에 대해서

본 기기는 시료에 흐르는 전류와 시료 양단의 전압을 계측하여 Z 와 θ 를 구합니다 . L, C, R 등의 다른 측정 항목은 Z 와 θ 에서 산출합니다 . 이때 C( 또는 L) 에 대해서 저항 성분이 직렬로 존재하고 있다고 가정해서 계산하는 모드가 직렬 등가 회로 모드이고 , C( 또는 L) 에 대해서 저항 성분이 병렬로 존재하고 있다고 가 정해서 계산하는 모드가 병렬 등가 회로 모드입니다 . 따라서 직렬 등가 회로 모드와 병렬 등가 회로 모드의 연산식이 다르므로 오차를 줄이기 위해서는 올바른 등가 회로 모드를 선택할 필요가 있습니다 .

일반적으로 대용량 콘덴서나 저 인덕턴스 등의 저 임피던스 소자 ( 약 100 Ω 이하 ) 를 측정하는 경우는 직 렬 등가 회로 모드가 이용되고 , 저용량의 콘덴서나 고 인덕턴스 등의 고 임피던스 소자 ( 약 10 kΩ 이상 ) 를 측정하는 경우는 병렬 등가 회로 모드가 이용됩니다 . 약 100 Ω~ 약 10 kΩ 의 임피던스 등 , 등가 회로 모드 가 불분명한 경우에는 부품 제조원에 확인해 주십시오 .

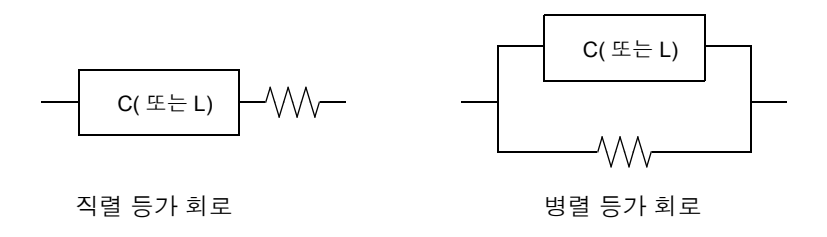

주의 사항 각 등가 회로 모드의 측정치는 계산을 통해 구하므로 양쪽 값을 표시하는 것이 가능하지만 , 시료에 따라 적절한 등가 회로가 다르므로 주의해 주십시오 .

## <span id="page-232-1"></span><span id="page-232-0"></span>부록 **8** 오픈 보정과 쇼트 보정에 대해서

테스트 픽스처의 잔류 성분은 다음과 같은 등가 회로로써 나타낼 수 있습니다 . 또한 , 측정치 *Zm* 은 이 잔 류 성분을 포함하고 있다는 점에서 참값을 구하기 위해서는 오픈 잔류 성분과 쇼트 잔류 성분을 구해 측정 치를 보정할 필요가 있습니다 .

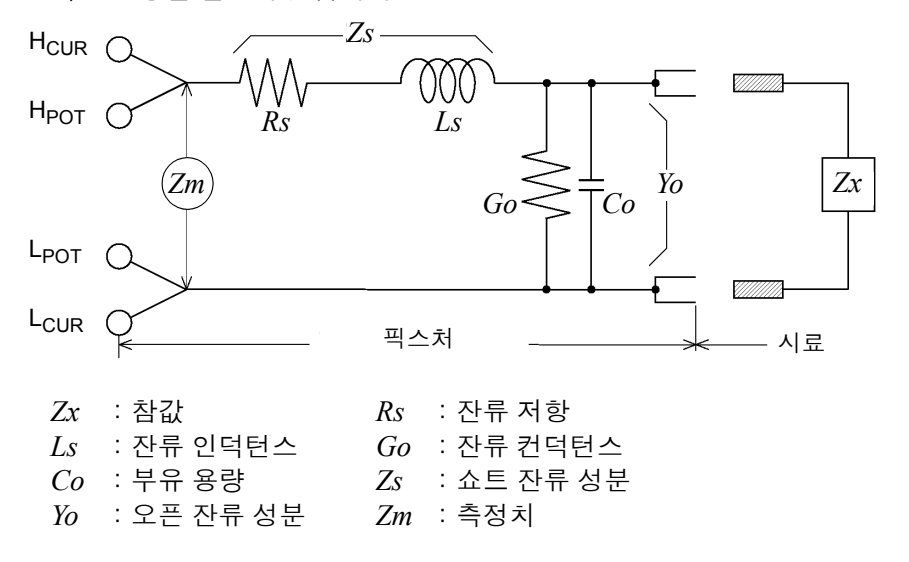

이때 측정치 *Zm* 은 다음 식으로 표시됩니다 .

$$
Zm = Zs + \frac{1}{Yo + \frac{1}{Zx}}
$$

잔류 성분은 다음 방법으로 구할 수 있습니다 .

• 오픈 보정

테스트 픽스처의 단자 간을 개방하여 쇼트 잔류 성분 *Zs* 를 *0* 으로 한 후 오픈 잔류 성분 *Yo* 를 구합니다 . • 쇼트 보정

테스트 픽스처의 단자 간을 단락하여 오픈 잔류 성분 *Yo* 를 *0* 으로 한 후 쇼트 잔류 성분 *Zs* 를 구합니다 . 이렇게 구한 잔류 성분을 보정치로써 기억하고 연산에 대입하여 보정합니다 .

주의 사항 측정 레인지의 결정은 측정치 *Zm* 으로 실행합니다 . HOLD 로 한 경우 시료의 임피던스 값으 로 측정 레인지를 결정하면 측정할 수 없는 경우가 있습니다 . 이 경우 시료의 임피던스와 픽 스처의 잔류 성분을 고려해 측정 레인지를 결정해 주십시오 .

다음과 같은 경우에는 측정치의 오차가 커질 수 있습니다 .

• 쇼트 보정만 한 경우

쇼트 보정만 한 경우는 오픈 잔류 성분 *Yo* 를 보정할 수 없으므로 오픈 잔류 성분 *Yo* 가 클 경우 오차가 커집 니다 .

• 오픈 보정만 한 경우

오픈 보정만 한 경우는 쇼트 잔류 성분 *Zs* 를 보정할 수 없으므로 쇼트 잔류 성분 *Zs* 가 클 경우 오차가 커집 니다 .

부 록

이러한 현상을 피하기 위해 보정을 할 경우는 반드시 오픈 보정과 쇼트 보정을 함께 해주십시오 .

## <span id="page-233-0"></span>부록 **9** 랙 마운팅

본 기기의 측면 나사를 분리하면 랙 마운팅 키트 등을 장착할 수 있습니다 .

∕ <u>ヘ</u> 경 고 <mark>본 기기의 파손이나 감전사고 방지를 위해 사용하는 나사는 다음 사항에 주의해 주십시오 .</mark> • 측면에 랙 마운팅 키트를 설치할 때는 본 기기 내부에 나사가 **3.5 mm** 이상 들어가지 않도록 해주십시오 **.** • 랙 마운팅 키트를 분리한 후 원래 상태로 되돌리는 경우에는 처음에 장착되어 있던 나사와 같은 것을 사용해 주십시오 **. (** 지지발 **: M3 x 6 mm,** 측면 **: M4 x 6 mm)**

#### 랙 마운팅 키트의 참고도와 장착 방법

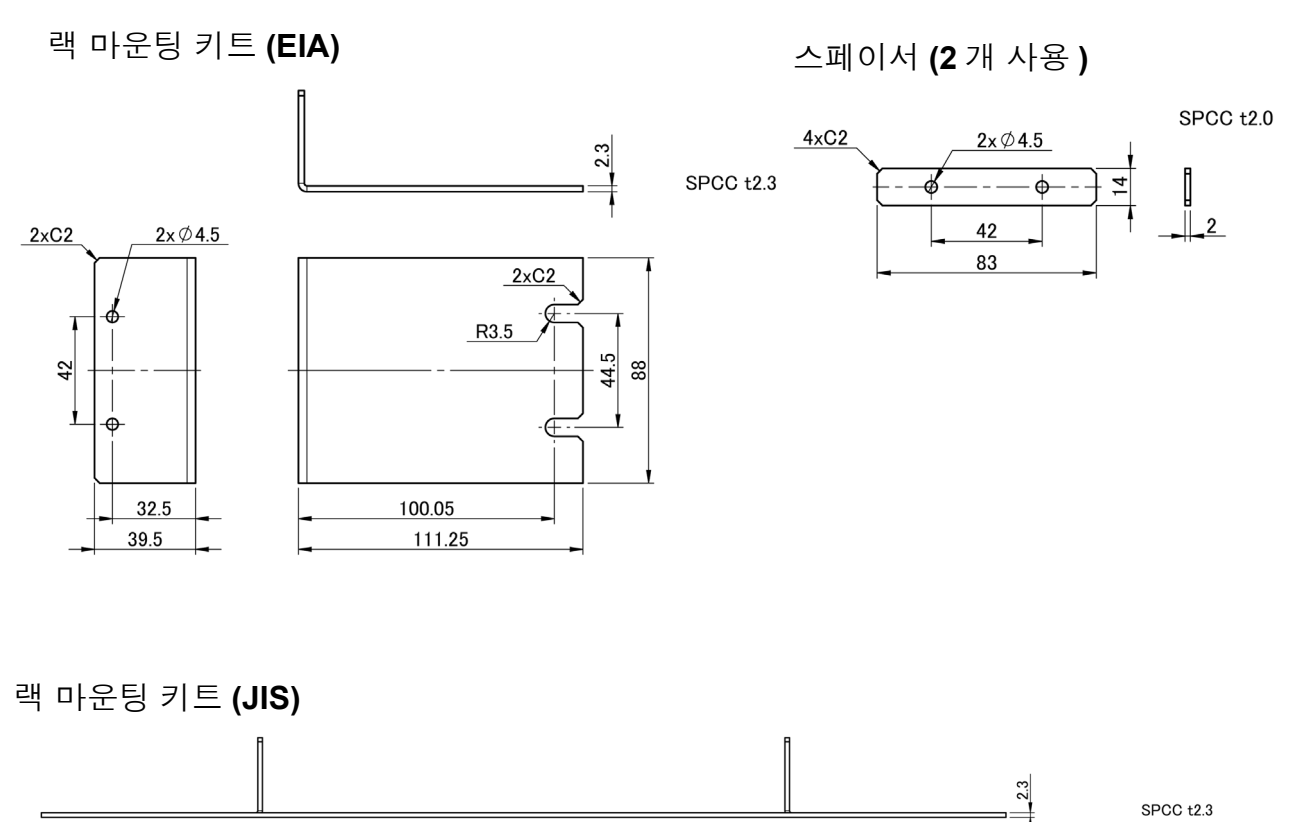

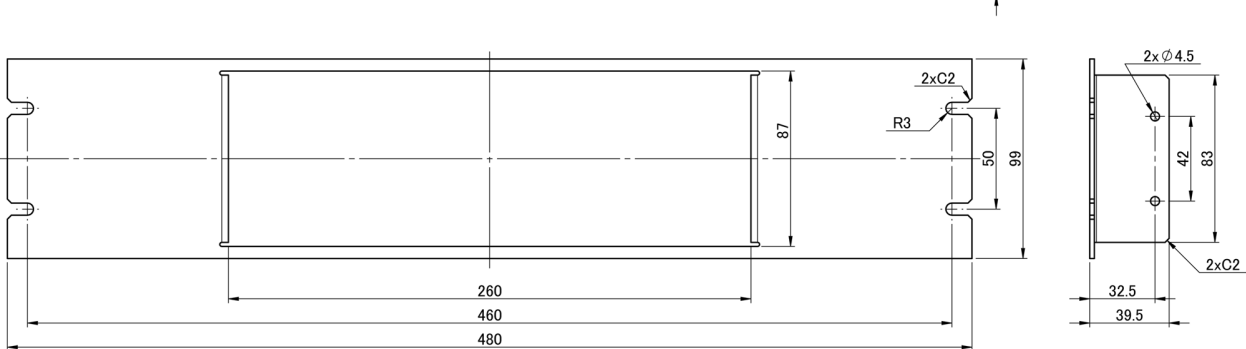

부 **13**

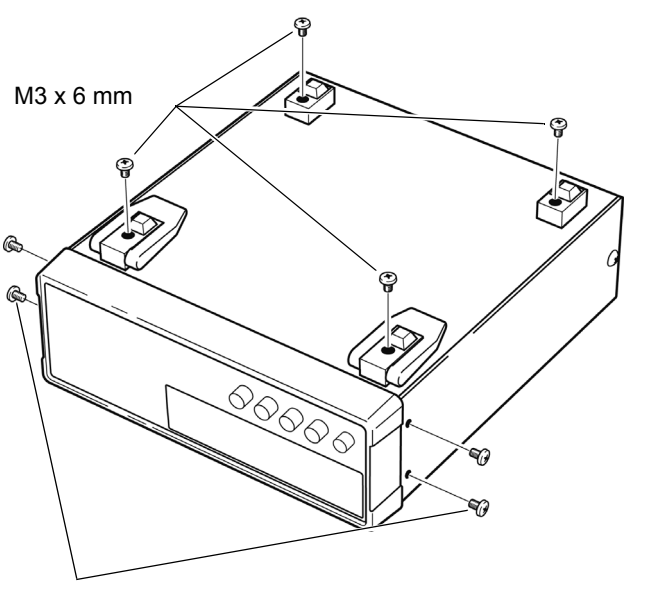

1 본체 바닥면의 지지발 , 측면 커버의 나사 ( 앞 양쪽 4 개 ) 를 분리합니다 .

M4 x 6 mm

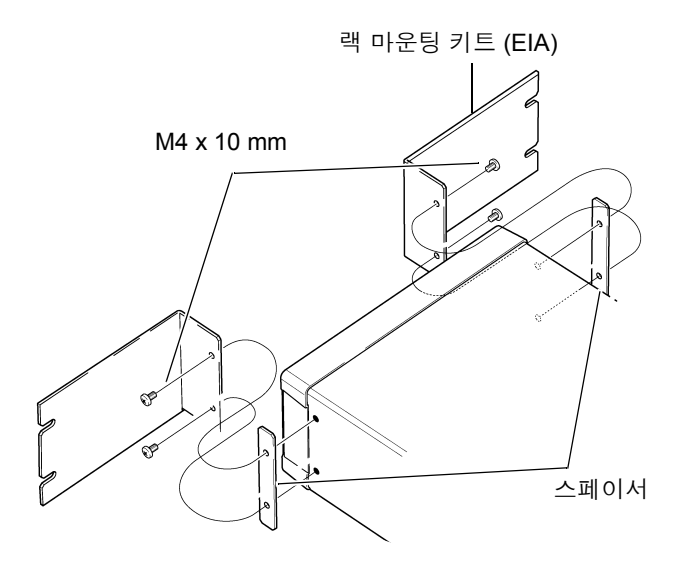

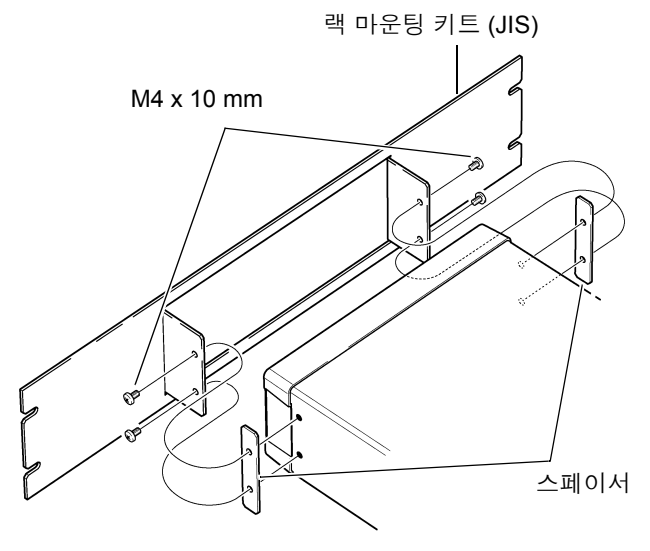

2 본체의 측면 양쪽에 스페이서를 넣고 <sup>랙</sup> 마운팅 키트를 M4 × 10 mm 나사로 장착 합니다 .

랙에 장착할 때는 시판 받침대 등을 사용해 보강해 주십시오 .

<span id="page-235-0"></span>부록 10 외관도

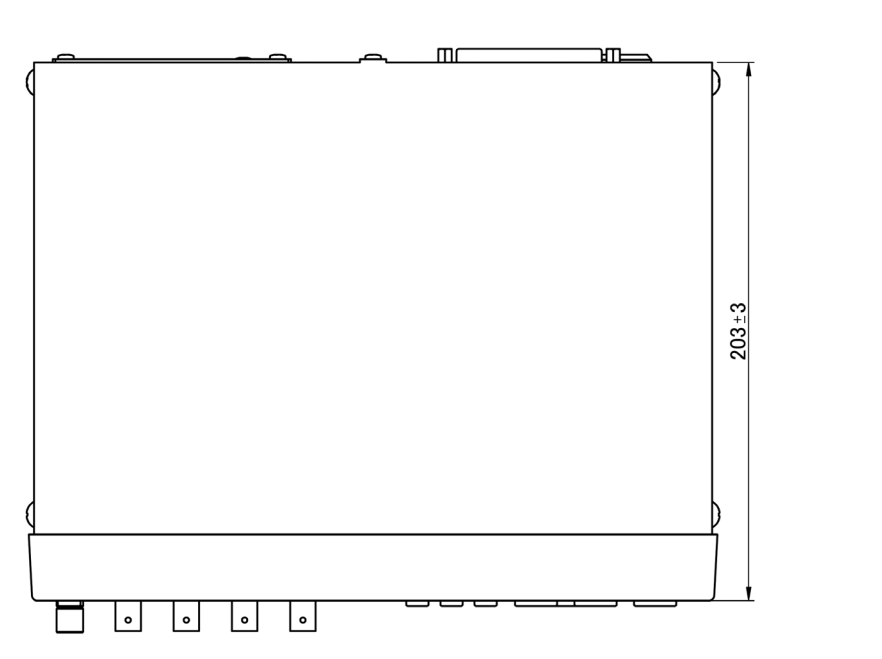

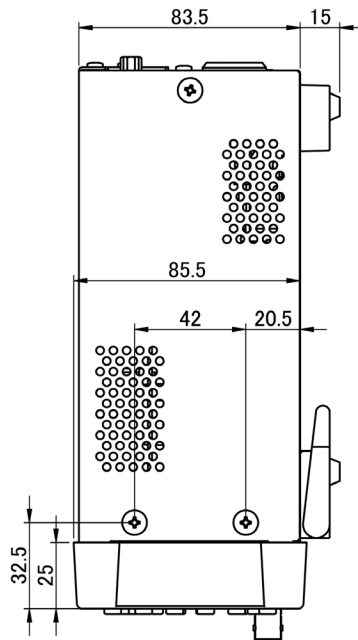

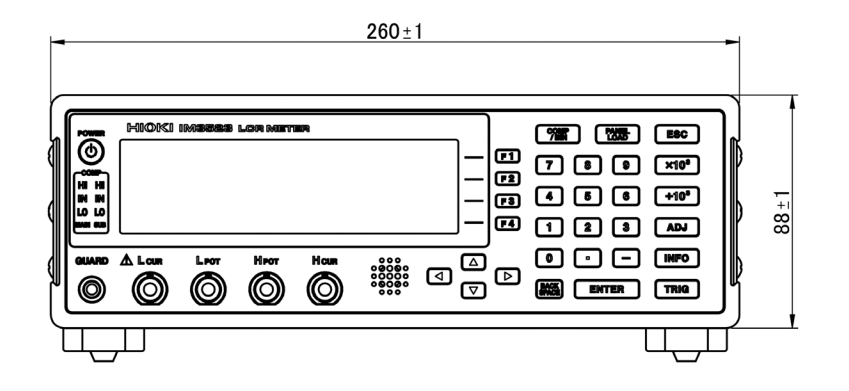

## <span id="page-236-0"></span>부록 **11** 초기 설정 일람

#### 공장 출하 시의 설정은 다음과 같습니다 .

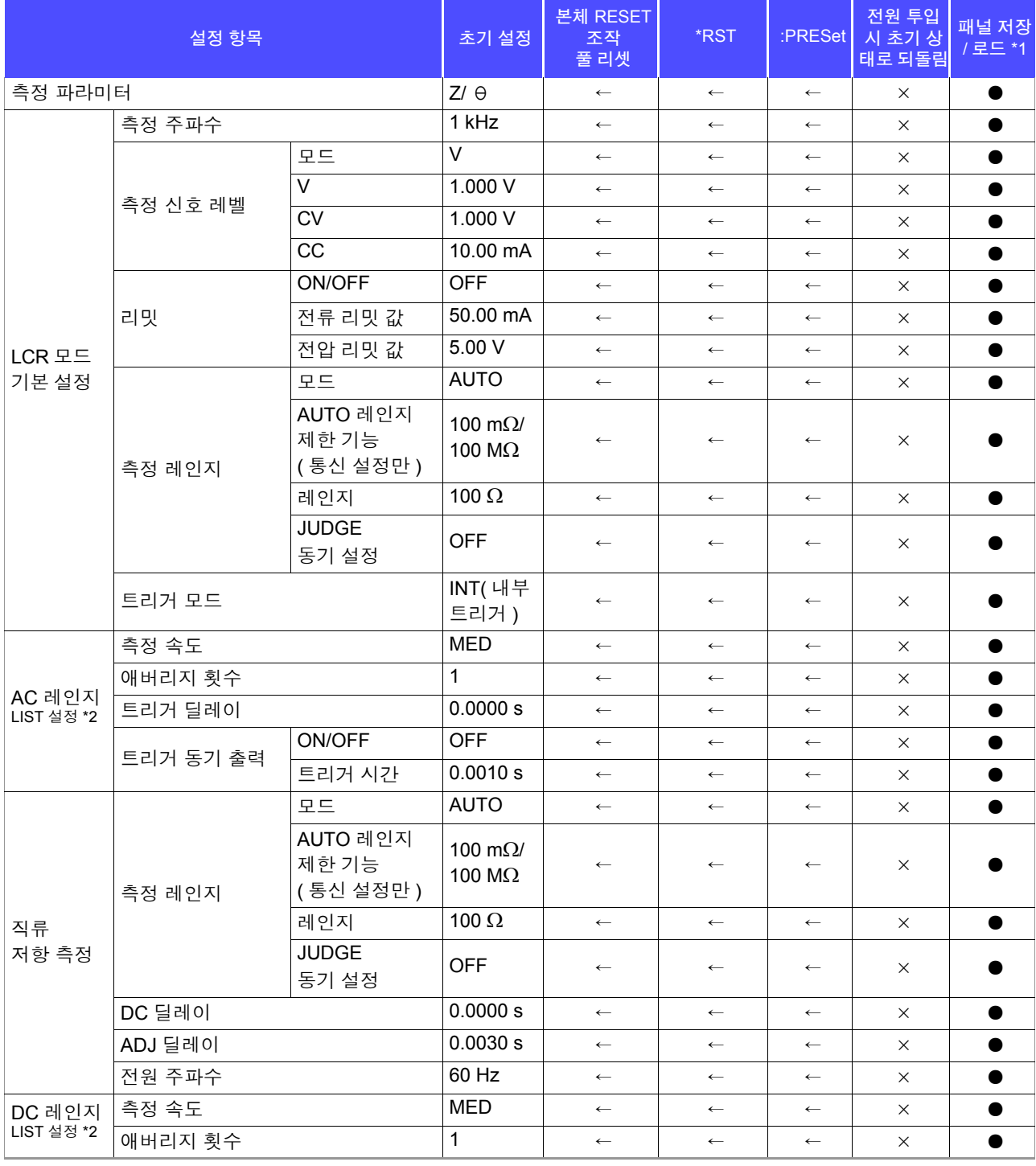

●:유효 ×:무효 ←:초기 설정과 같음

\*1:TYPE=ALL 에 설정한 경우는 ● (ADJ) 도 저장됩니다 . \*2:총 10 레인지 모두 오른쪽 기재와 같이 초기화됩니다 .

\*1:TYPE=ALL 에 설정한 경우는 ● (ADJ) 도 저장됩니다 . \*2:총 10 레인지 모두 오른쪽 기재와 같이 초기화됩니다 .

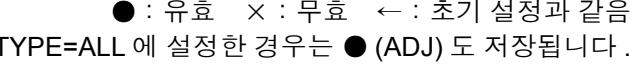

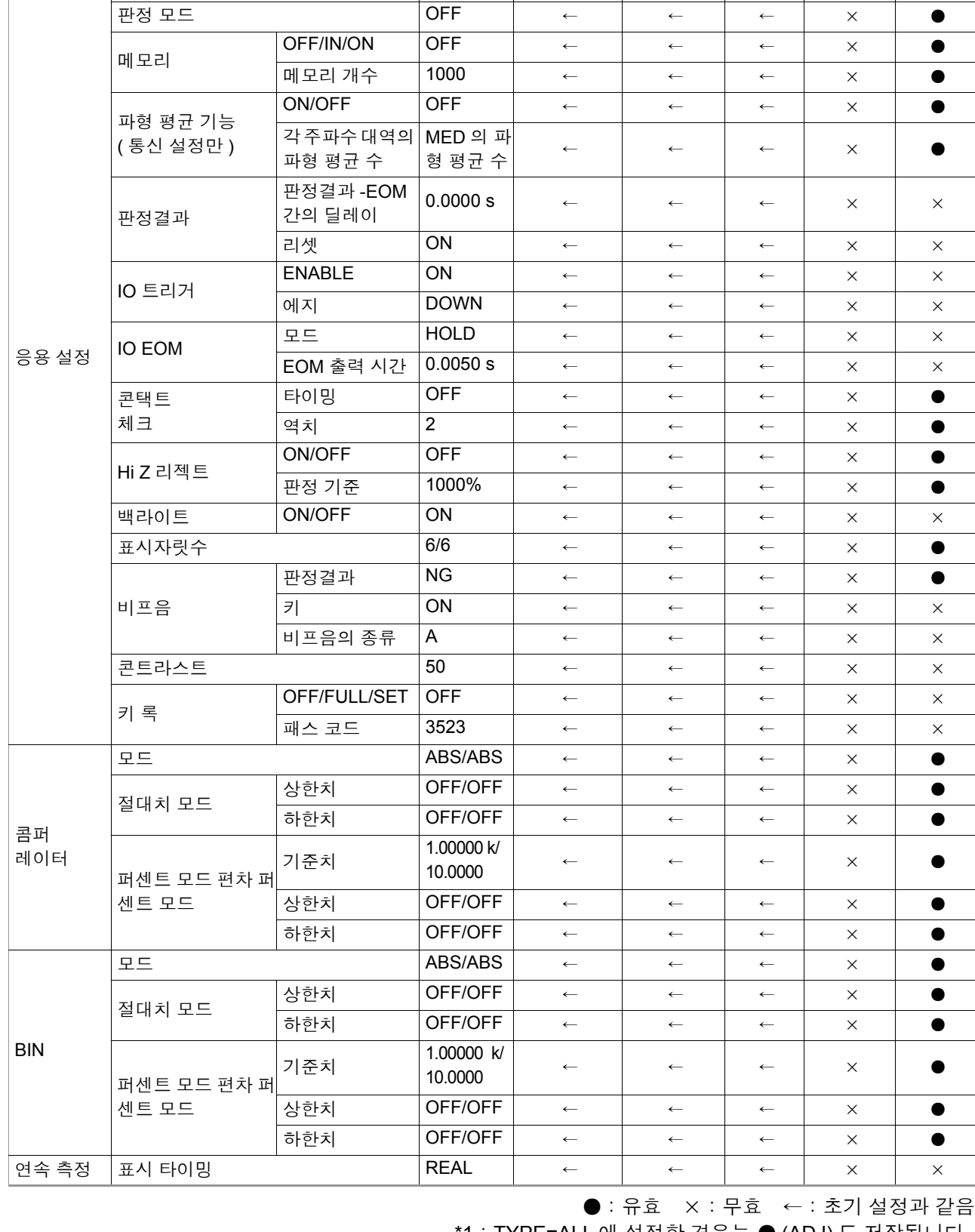

측정 모드 CR | ← | ← | × | ●

본체 RESET 조작 풀 리셋

\*RST :PRESet

전원 투입 시 초기 상 태로 되돌림

패널 저장 / 로드 \*1

 $\begin{array}{|c|c|c|c|c|c|}\hline & \multicolumn{1}{|c|}{\Delta} & \multicolumn{1}{|c|}{\Delta} & \multicolumn{1}{|c|}{\Delta} & \multicolumn{1}{|c|}{\Delta} & \multicolumn{1}{|c|}{\Delta} & \multicolumn{1}{|c|}{\Delta} & \multicolumn{1}{|c|}{\Delta} & \multicolumn{1}{|c|}{\Delta} & \multicolumn{1}{|c|}{\Delta} & \multicolumn{1}{|c|}{\Delta} & \multicolumn{1}{|c|}{\Delta} & \multicolumn{1}{|c|}{\Delta} & \multicolumn{1}{|c|}{\Delta} & \multic$ 

 $\mathcal{L}^{\mathcal{A}}$  and  $\mathcal{L}^{\mathcal{A}}$  are the set of the set of the set of the set of the set of  $\mathcal{L}^{\mathcal{A}}$ 

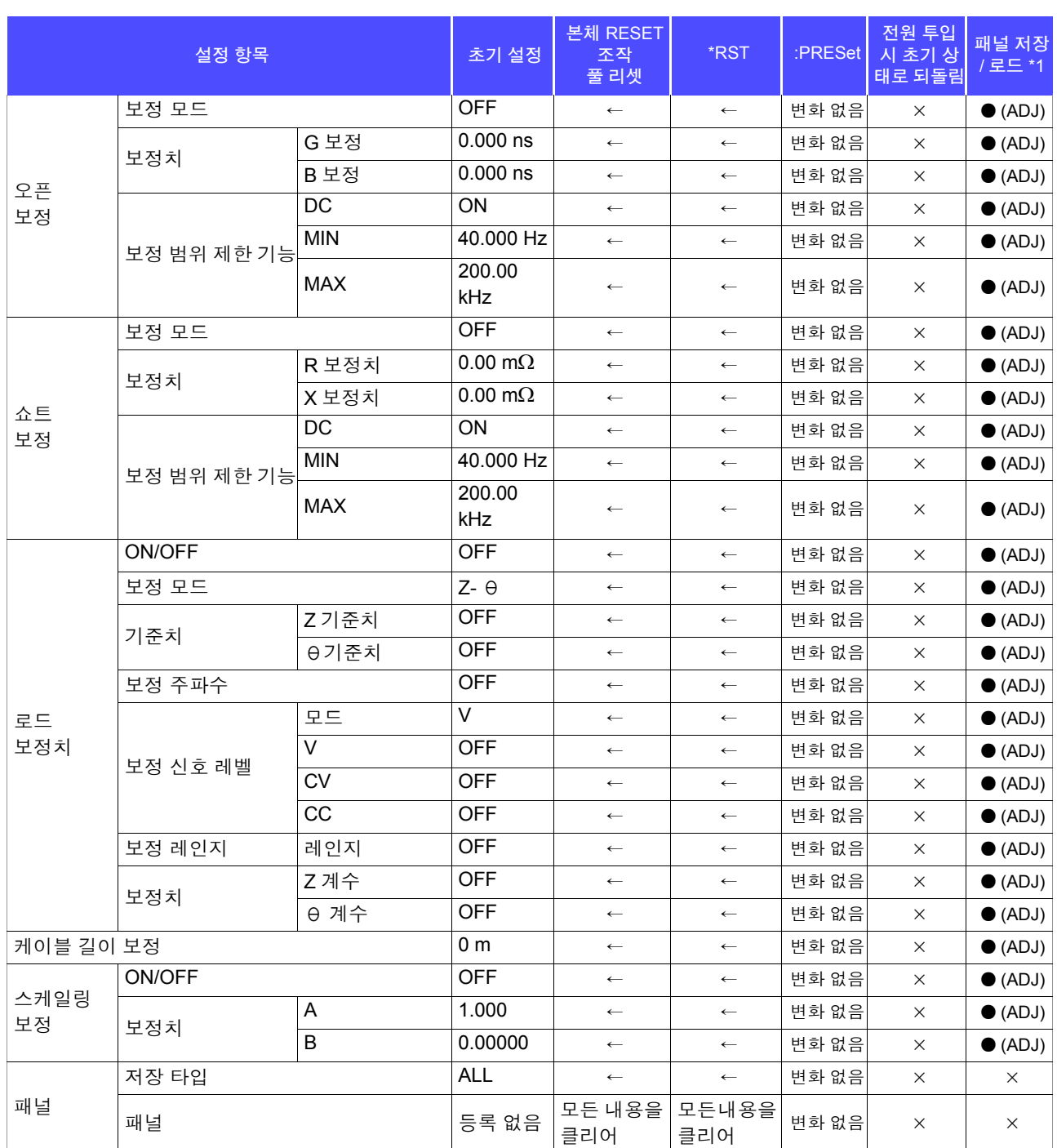

●:유효 ×:무효 ←:초기 설정과 같음

\*1:TYPE=ALL 에 설정한 경우는 ● (ADJ) 도 저장됩니다 . \*2:총 10 레인지 모두 오른쪽 기재와 같이 초기화됩니다 . 부 **18**

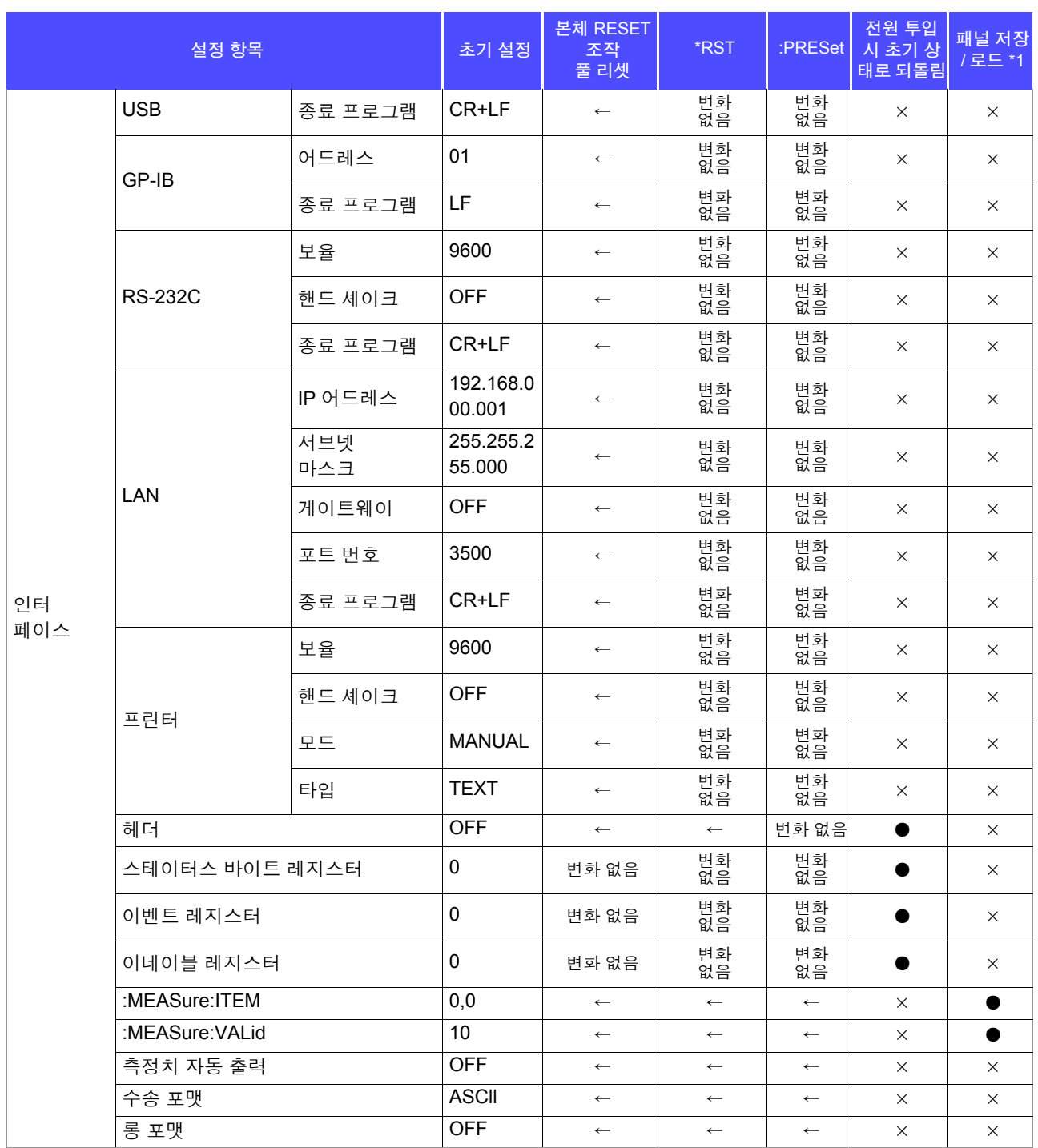

●:유효 ×:무효 ←:초기 설정과 같음

\*1:TYPE=ALL 에 설정한 경우는 ● (ADJ) 도 저장됩니다 . \*2:총 10 레인지 모두 오른쪽 기재와 같이 초기화됩니다 .

부 록

## 부록 **12** 디바이스 문서

IEEE488.2 규격에 따른 "규격의 실행 방법에 관한 정보"

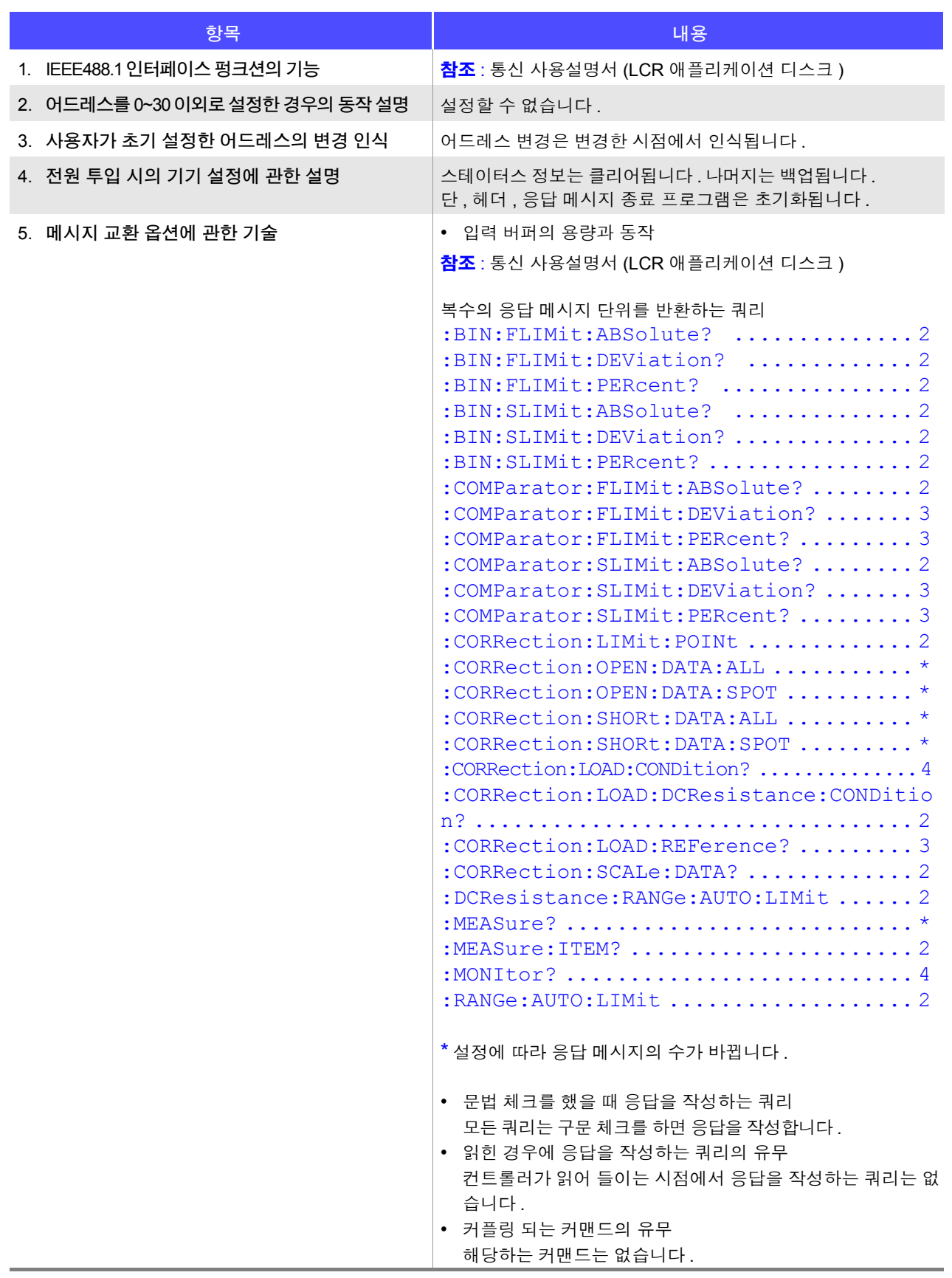

<u> 1989 - Johann Barn, mars eta bainar eta hiri (h. 1989).</u>

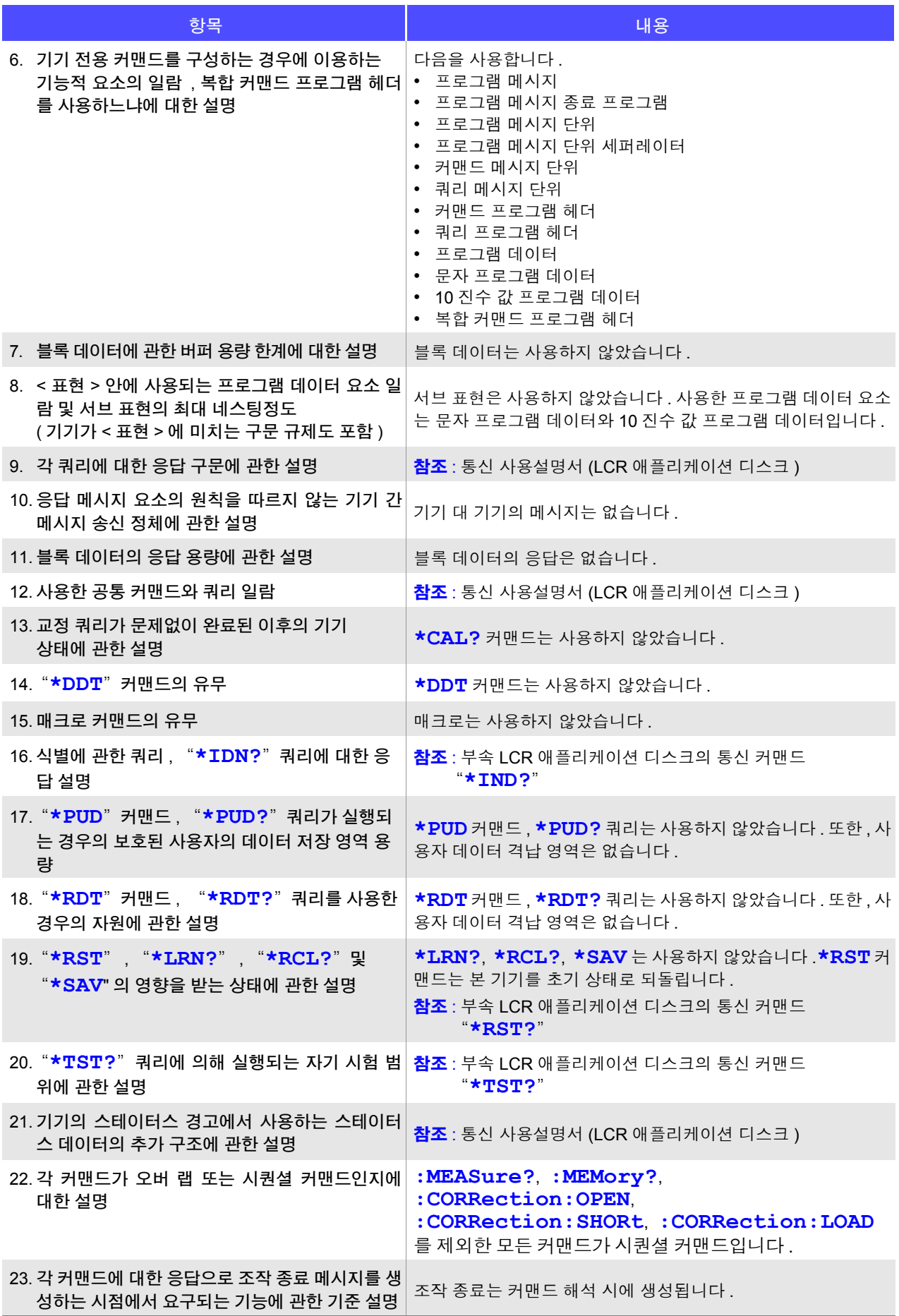

## ᄲ 1 색인

# 색인

#### $\overline{A}$

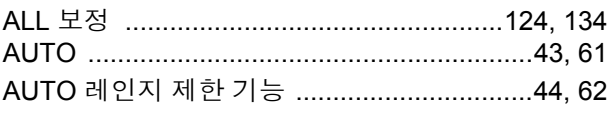

#### B

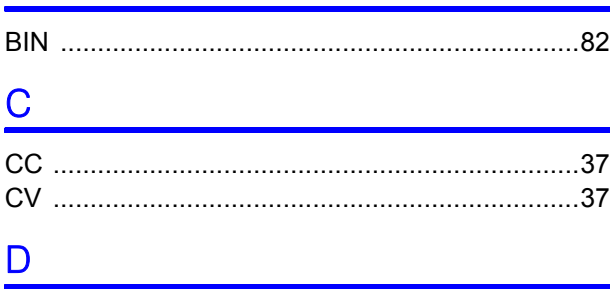

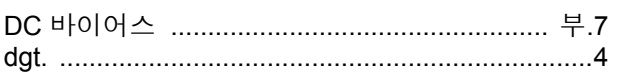

#### Engineering and

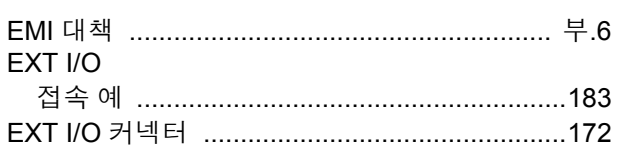

#### Figure 1995 and the state

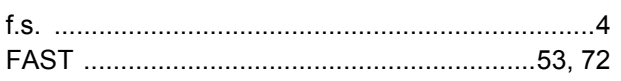

#### $H$

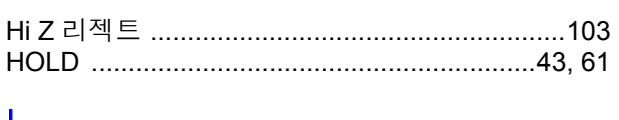

<u> 1980 - Jan Stein, amerikansk politiker (</u>

#### $\mathsf{J}$

#### <u>Liga – Liga – Liga – Liga – Liga – Liga – Liga – Liga – Liga – Liga – Liga – Liga – Liga – Liga – Liga – Liga</u>

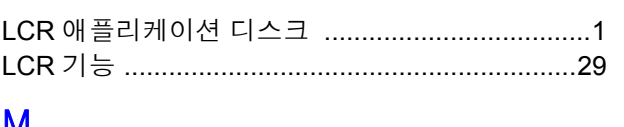

#### M

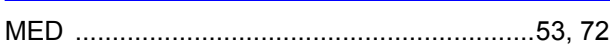

#### P

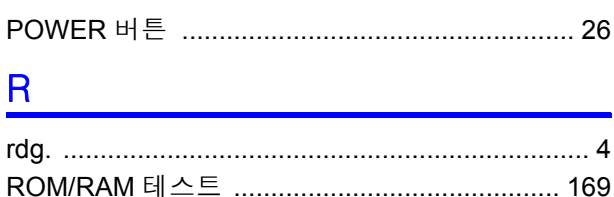

#### S

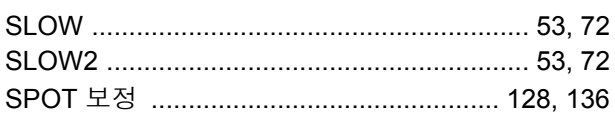

#### 

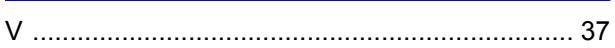

#### 가

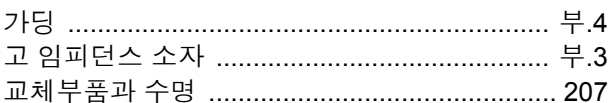

#### 나

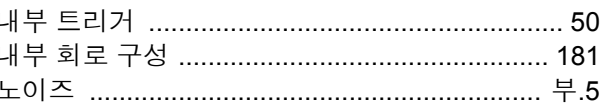

#### 다

<u> 1989 - Jan Jan Jawa Barat, prima maso popular prima prima prima prima prima prima prima prima prima prima pri</u>

#### 라

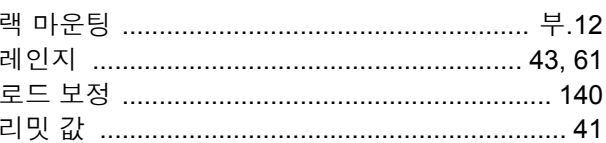

#### 마

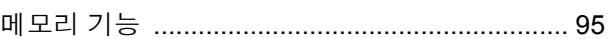

#### 바

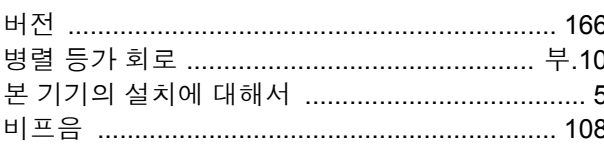

## 색 2 <u> 색인</u>

## 사

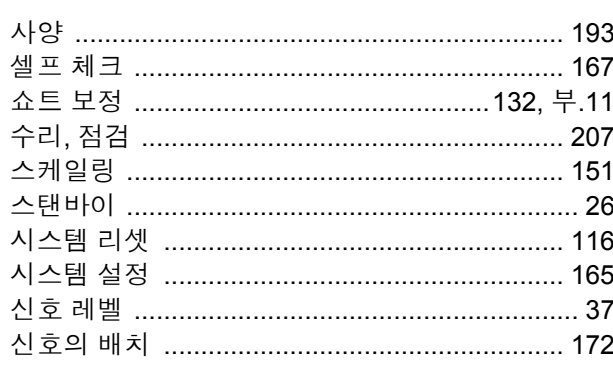

#### $\bullet$

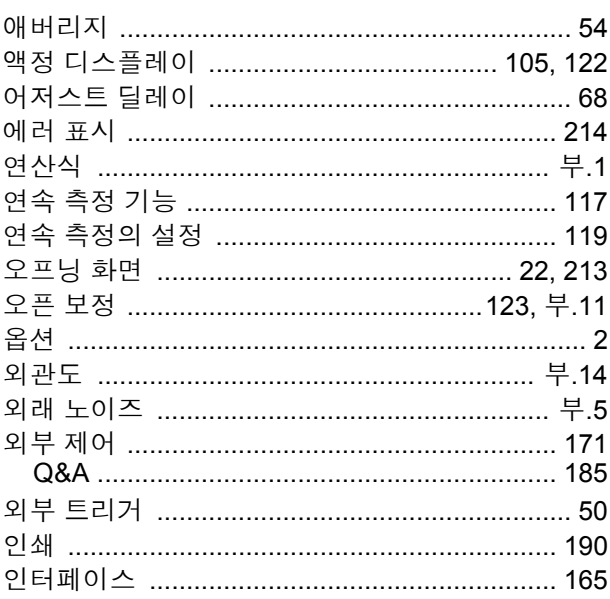

## <u>자</u>

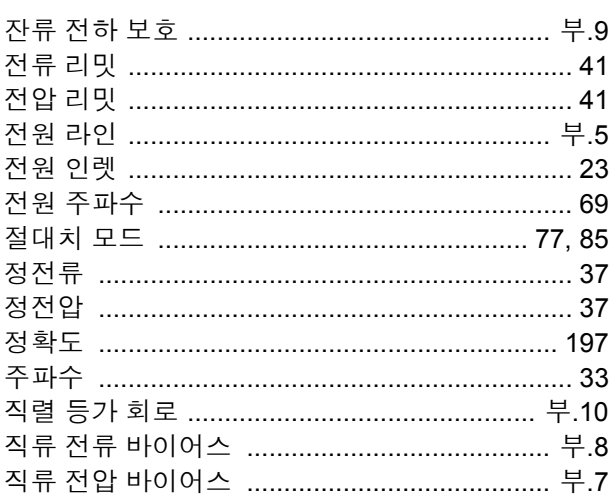

## 차

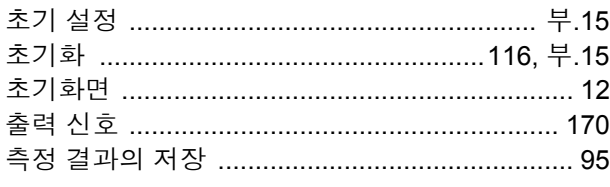

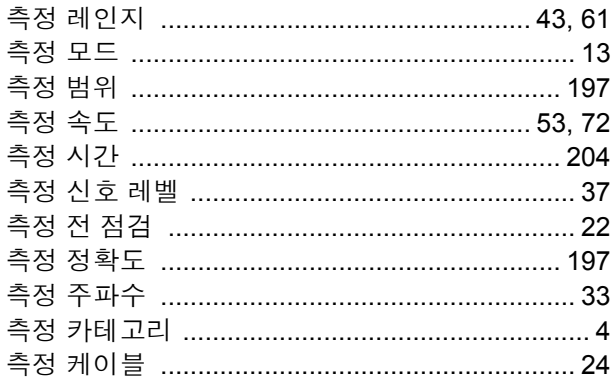

## 카

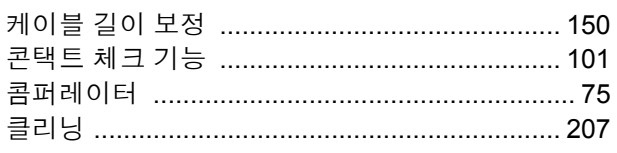

## 타

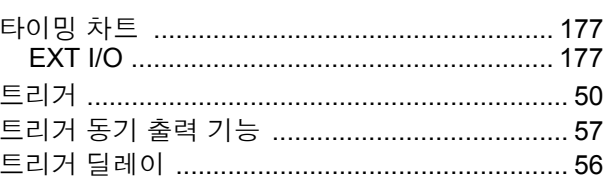

## 파

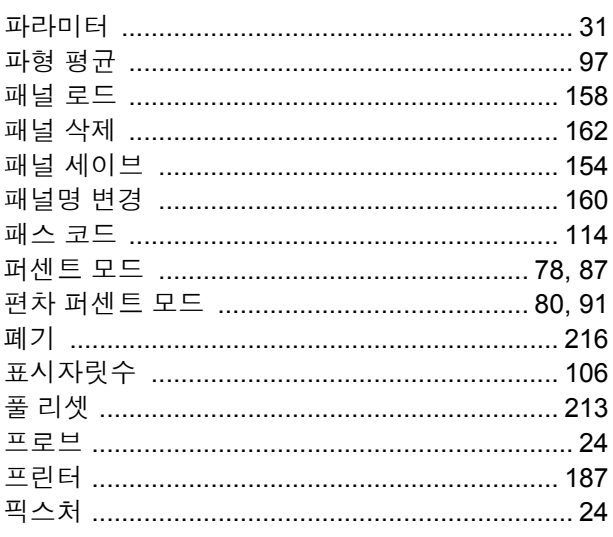

## <u>하</u>

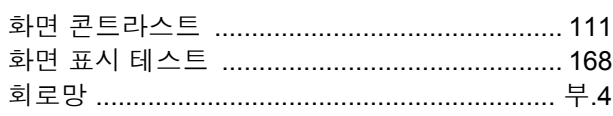

## 보증서

# **HIOKI**

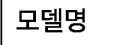

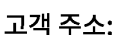

이름:

- 요청 사항
	- ·보증서는 재발급할 수 없으므로 주의하여 보관하십시오.
	- "모델명, 제조번호, 구매일" 및 "주소, 이름"을 기입하십시오. ※기입하신 개인정보는 수리 서비스 제공 및 제품 소개 시에만 사용합니다.

본 제품은 당사 규격에 따른 검사에 합격했음을 증명합니다. 본 제품이 고장 난 경우는 구매처에 연락 주십시오. 아래 보증 내용에 따라 본 제품을 수리 또는 신품으로 교환해 드립니다. 연락하실 때는 본 보증서를 제시해 주십시오.

보증 내용

- 1. 보증 기간 중에는 본 제품이 정상으로 동작하는 것을 보증합니다. 보증 기간은 구매일로부터 3년간입니다. 구매일이 불확실한 경우는 본 제품의 제조연월(제조번호의 왼쪽 4자리)로부터 3년간을 보증 기간으로 합니다.
- 2. 본 제품에 AC 어댑터가 부속된 경우 그 AC 어댑터의 보증 기간은 구매일로부터 1년간입니다.
- 3. 측정치 등의 정확도 보증 기간은 제품 사양에 별도로 규정되어 있습니다.
- 4. 각각의 보증 기간 내에 본 제품 또는 AC 어댑터가 고장 난 경우 그 고장 책임이 당사에 있다고 당사가 판단했을 때 본 제품 또는 AC 어댑터를 무상으로 수리 또는 신품으로 교환해 드립니다.
- 5. 이하의 고장, 손상 등은 무상 수리 또는 신품 교환의 보증 대상이 아닙니다.
	- -1. 소모품, 수명이 있는 부품 등의 고장과 손상
	- -2. 커넥터, 케이블 등의 고장과 손상
	- -3. 구매 후 수송, 낙하, 이전설치 등에 의한 고장과 손상
	- -4. 사용 설명서, 본체 주의 라벨, 각인 등에 기재된 내용에 반하는 부적절한 취급으로 인한 고장과 손상
	- -5. 법령, 사용 설명서 등에서 요구된 유지보수 및 점검을 소홀히 해서 발생한 고장과 손상
	- -6. 화재, 풍수해, 지진, 낙뢰, 전원 이상(전압, 주파수 등), 전쟁 및 폭동, 방사능 오염, 기타 불가항력으로 인한 고장과 손상 -7. 외관 손상(외함의 스크래치, 변형, 퇴색 등)
	- -8. 그 외 당사 책임이라 볼 수 없는 고장과 손상
- 6. 이하의 경우는 본 제품 보증 대상에서 제외됩니다. 수리, 교정 등도 거부할 수 있습니다.
	- -1. 당사 이외의 기업, 기관 또는 개인이 본 제품을 수리한 경우 또는 개조한 경우
		- -2. 특수한 용도(우주용, 항공용, 원자력용, 의료용, 차량 제어용 등)의 기기에 본 제품을 조립하여 사용한 것을 사전에 당사에 알리지 않은 경우
- 7. 제품 사용으로 인해 발생한 손실에 대해서는 그 손실의 책임이 당사에 있다고 당사가 판단한 경우, 본 제품의 구매 금액만큼을 보상해 드립니다. 단, 아래와 같은 손실에 대해서는 보상하지 않습니다.
	- -1. 본 제품 사용으로 인해 발생한 측정 대상물의 손해에 기인하는 2차적 손해
	- -2. 본 제품에 의한 측정 결과에 기인하는 손해
	- -3. 본 제품과 연결된(네트워크 경유 연결을 포함) 본 제품 이외의 기기에 발생한 손해
- 8. 제조 후 일정 기간이 지난 제품 및 부품의 생산 중지, 예측할 수 없는 사태의 발생 등으로 인해 수리할 수 없는 제품은 수리, 교정 등을 거부할 수 있습니다.

#### **HIOKI E.E. CORPORATION**

http://www.hioki.com

## **HIOKI**

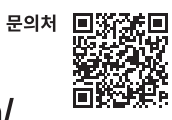

#### http://www.hiokikorea.com/

**Headquarters** 81 Koizumi Ueda, Nagano 386-1192 Japan

히오키코리아주식회사 .<br>한신인터밸리24빌딩 동관 1705호 TEL 02-2183-8847 FAX 02-2183-3360 info-kr@hioki.co.jp 1808KO

Printed in Japan

편집 및 발행 히오키전기주식회사

•CE 적합 선언은 당사 홈페이지에서 다운로드할 수 있습니다. - 그 가까고<br>- 본서의 내용을 무단으로 복사·복제·수정함을 금합니다.

- \_ \_ \_ . . . . . \_ \_<br>•본서에 기재되어 있는 회사명•상품명은 각 사의 상표 또는 등록상표입니다.